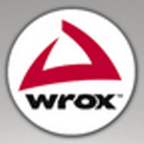

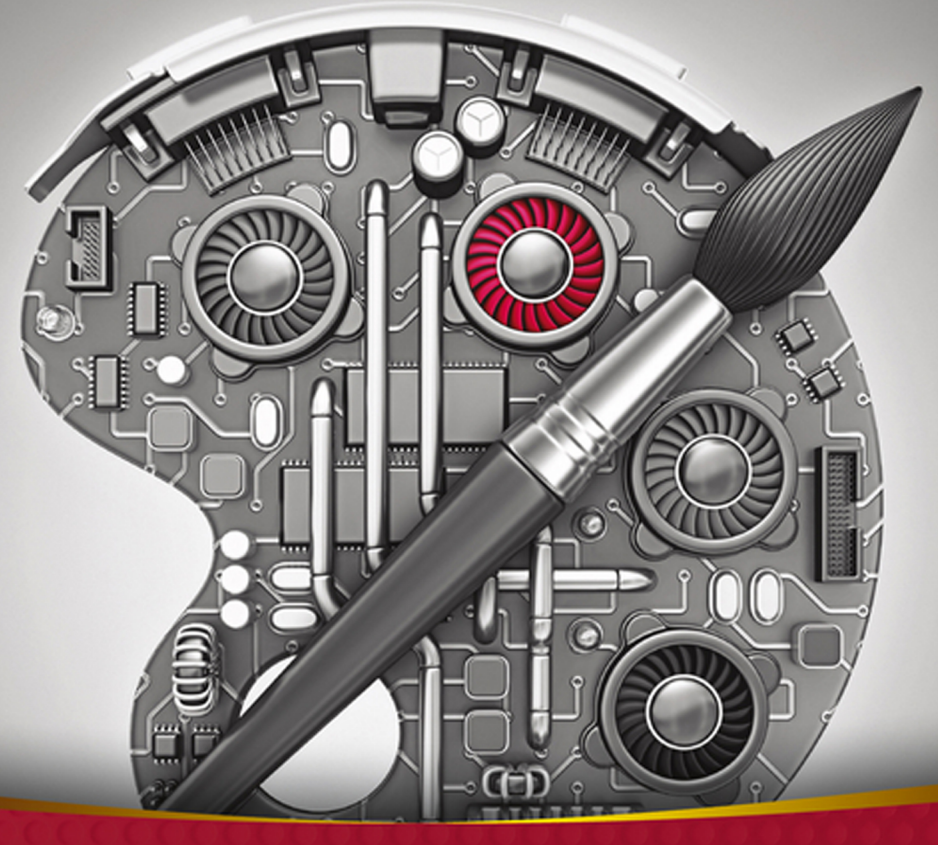

# Professional **iOS Network** Programming

Connecting the Enterprise to the iPhone<sup>®</sup> and iPad<sup>®</sup>

Jack Cox, Nathan Jones, John Szumski

## **PROFESSIONAL IOS NETWORK PROGRAMMING**

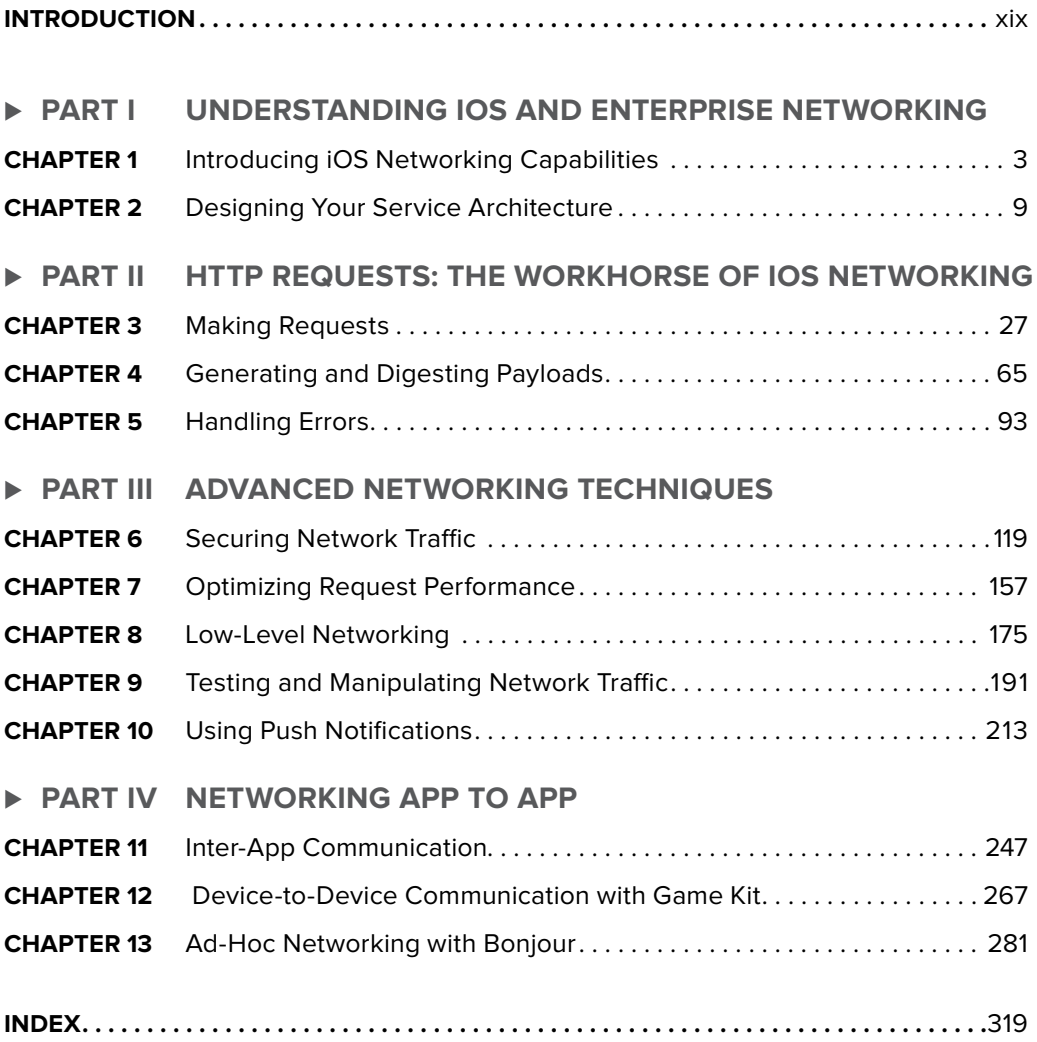

**PROFESSIONAL**

# **iOS Network Programming**

### **PROFESSIONAL**

# **iOS Network Programming**

**CONNECTING THE ENTERPRISE TO THE IPHONE® AND IPAD®**

> Jack Cox Nathan Jones John Szumski

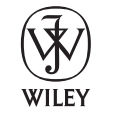

John Wiley & Sons, Inc.

#### **Professional iOS Network Programming: Connecting the Enterprise to the iPhone® and iPad®**

Published by John Wiley & Sons, Inc. 10475 Crosspoint Boulevard Indianapolis, IN 46256 will be a strategic of the company of the company of the company of the company of the company of the company of the company of the company of the company of the company of the company of the company of the company of the

Copyright © 2012 by John Wiley & Sons, Inc., Indianapolis, Indiana

Published simultaneously in Canada

ISBN: 978-1-118-36240-2 ISBN: 978-1-118-38223-3 (ebk) ISBN: 978-1-118-41716-4 (ebk) ISBN: 978-1-118-53385-7 (ebk)

Manufactured in the United States of America

10 9 8 7 6 5 4 3 2 1

No part of this publication may be reproduced, stored in a retrieval system or transmitted in any form or by any means, electronic, mechanical, photocopying, recording, scanning or otherwise, except as permitted under Sections 107 or 108 of the 1976 United States Copyright Act, without either the prior written permission of the Publisher, or authorization through payment of the appropriate per-copy fee to the Copyright Clearance Center, 222 Rosewood Drive, Danvers, MA 01923, (978) 750-8400, fax (978) 646-8600. Requests to the Publisher for permission should be addressed to the Permissions Department, John Wiley & Sons, Inc., 111 River Street, Hoboken, NJ 07030, (201) 748-6011, fax (201) 748-6008, or online at <http://www.wiley.com/go/permissions>.

**Limit of Liability/Disclaimer of Warranty:** The publisher and the author make no representations or warranties with respect to the accuracy or completeness of the contents of this work and specifically disclaim all warranties, including without limitation warranties of fitness for a particular purpose. No warranty may be created or extended by sales or promotional materials. The advice and strategies contained herein may not be suitable for every situation. This work is sold with the understanding that the publisher is not engaged in rendering legal, accounting, or other professional services. If professional assistance is required, the services of a competent professional person should be sought. Neither the publisher nor the author shall be liable for damages arising herefrom. The fact that an organization or Web site is referred to in this work as a citation and/or a potential source of further information does not mean that the author or the publisher endorses the information the organization or Web site may provide or recommendations it may make. Further, readers should be aware that Internet Web sites listed in this work may have changed or disappeared between when this work was written and when it is read.

For general information on our other products and services please contact our Customer Care Department within the United States at (877) 762-2974, outside the United States at (317) 572-3993 or fax (317) 572-4002.

Wiley publishes in a variety of print and electronic formats and by print-on-demand. Some material included with standard print versions of this book may not be included in e-books or in print-on-demand. If this book refers to media such as a CD or DVD that is not included in the version you purchased, you may download this material at <http://booksupport.wiley.com>. For more information about Wiley products, visit [www.wiley.com](http://www.wiley.com).

#### **Library of Congress Control Number: 2012948655**

**Trademarks:** Wiley, the Wiley logo, Wrox, the Wrox logo, Wrox Programmer to Programmer, and related trade dress are trademarks or registered trademarks of John Wiley & Sons, Inc. and/or its affiliates, in the United States and other countries, and may not be used without written permission. iPhone and iPad are registered trademarks of Apple, Inc. All other trademarks are the property of their respective owners. John Wiley & Sons, Inc., is not associated with any product or vendor mentioned in this book.

# **ABOUT THE AUTHORS**

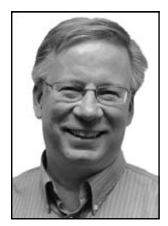

**JACK COX** is a software developer, a systems architect, and the director at CapTech Ventures, Inc., where he is responsible for the firm's mobile software practice. He has 30 years of experience in developing software for businesses of all sizes. He has been involved in three startups, holds multiple patents, and frequently presents to professional groups. He has a degree in computer science from Taylor University in Upland, Indiana. Jack lives in Richmond, Virginia, with his wife and children. You can get in touch with Jack on [Twitter @jcox\\_mobile.](https://twitter.com/jcox_mobile)

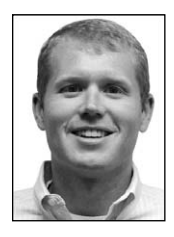

**NATHAN JONES** is a software engineer with expertise in iOS and experience in mobile web technologies. He began his career in enterprise software consulting and started exploring mobile development when Apple announced the capability to develop third-party apps for the iPhone. He graduated with a bachelor of science in business information technology with a concentration on decision support systems from Virginia Polytechnic Institute and State University in Blacksburg, Virginia. He currently resides in Richmond, Virginia with his wife, Jennifer, and son, Bryson. When he isn't working, writing, or playing with his

son, he enjoys golfing and is an avid runner. You can get in touch with Nathan on Twitter  $\omega$ [nathanhjones.](https://twitter.com/nathanhjones)

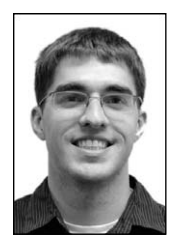

**JOHN SZUMSKI** is a software engineer and mobile consultant with expertise in the iOS, Android, and mobile web platforms. He advises Fortune 500 companies on user experience and technical design. He graduated with a bachelor of science in computer science (with distinction) from the University of Virginia in Charlottesville, Virginia. John lives with his fiancée in Richmond, Virginia. You can get in touch with John on [Twitter @jszumski.](https://twitter.com/jszumski)

# **ABOUT THE TECHNICAL EDITOR**

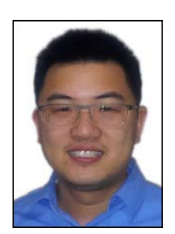

**JONATHAN TANG** is a senior developer specializing in mobile applications at CapTech Consulting. He has more than 10 years of development experience, including programming touchscreen interfaces, medical devices, and iOS mobile applications. Prior to CapTech, John worked as the primary software engineer at a startup company that specializes in medical robotics. John received a bachelor of science in biomedical engineering from Johns Hopkins University and a master of science in electrical engineering from George Washington University.

## **CREDITS**

**EXECUTIVE EDITOR** Carol Long

**PROJECT EDITOR** Victoria Swider

**TECHNICAL EDITOR** Jonathan Tang

**PRODUCTION EDITOR** Kathleen Wisor

**COPY EDITOR** San Dee Phillips

**EDITORIAL MANAGER** Mary Beth Wakefield

**FREELANCER EDITORIAL MANAGER** Rosemarie Graham

**ASSOCIATE DIRECTOR OF MARKETING** David Mayhew

**MARKETING MANAGER** Ashley Zurcher

**BUSINESS MANAGER** Amy Knies

**PRODUCTION MANAGER** Tim Tate

**VICE PRESIDENT AND EXECUTIVE GROUP PUBLISHER** Richard Swadley

**VICE PRESIDENT AND EXECUTIVE PUBLISHER** Neil Edde

**ASSOCIATE PUBLISHER** Jim Minatel

**PROJECT COORDINATOR, COVER** Katie Crocker

**PROOFREADER** Nancy Carrasco

**INDEXER** Johnna VanHoose Dinse

**COVER DESIGNER** Ryan Sneed

**COVER IMAGE** © pagadesign/iStockPhoto

## **ACKNOWLEDGMENTS**

**I WANT TO THANK** the principles, management, and coworkers at CapTech Ventures, especially Vinnie Schoenfelder, for encouraging and supporting our effort to write this book. I want to extend special thanks to Nathan Jones and John Szumski for being willing and faithful in this adventure to complete our first book. On behalf of Nathan, John, and myself, I want to thank Carol Long and Victoria Swider at Wiley for tolerating and answering all our newbie questions.

To my wife and family, I extend thanks without number for putting up with all of the nights and weekends of writing and the associated crankiness. Thank you for allowing me to fulfill this dream.

And most important, I extend thanks and praise to my savior, Jesus Christ, who, through His grace and mercy, has blessed me with so much that I do not deserve. Without Him, I would be hopeless and useless.

—Jack Cox

**I WOULD LIKE TO THANK** my lovely wife, Jennifer, and son, Bryson, for their continued support and patience while working on this book. There are times when I saw more of Xcode than I saw of you two, and those late nights and weekends weren't easy on you guys. That didn't go unnoticed, thank you. I would also like to thank my parents for encouragement throughout the process, and my dad, specifically, for teaching me to write my first program. That planted the seed. I still have that floppy disk, but I don't think I have a drive to read it.

—Nathan Jones

**I WOULD LIKE TO THANK** my beautiful fiancée, Caroline, for her understanding and support during many late nights spent writing or editing. I also appreciate my extended family's encouragement through the entire publishing process.

—John Szumski

## **CONTENTS**

#### **[INTRODUCTION xix](#page-20-0)**

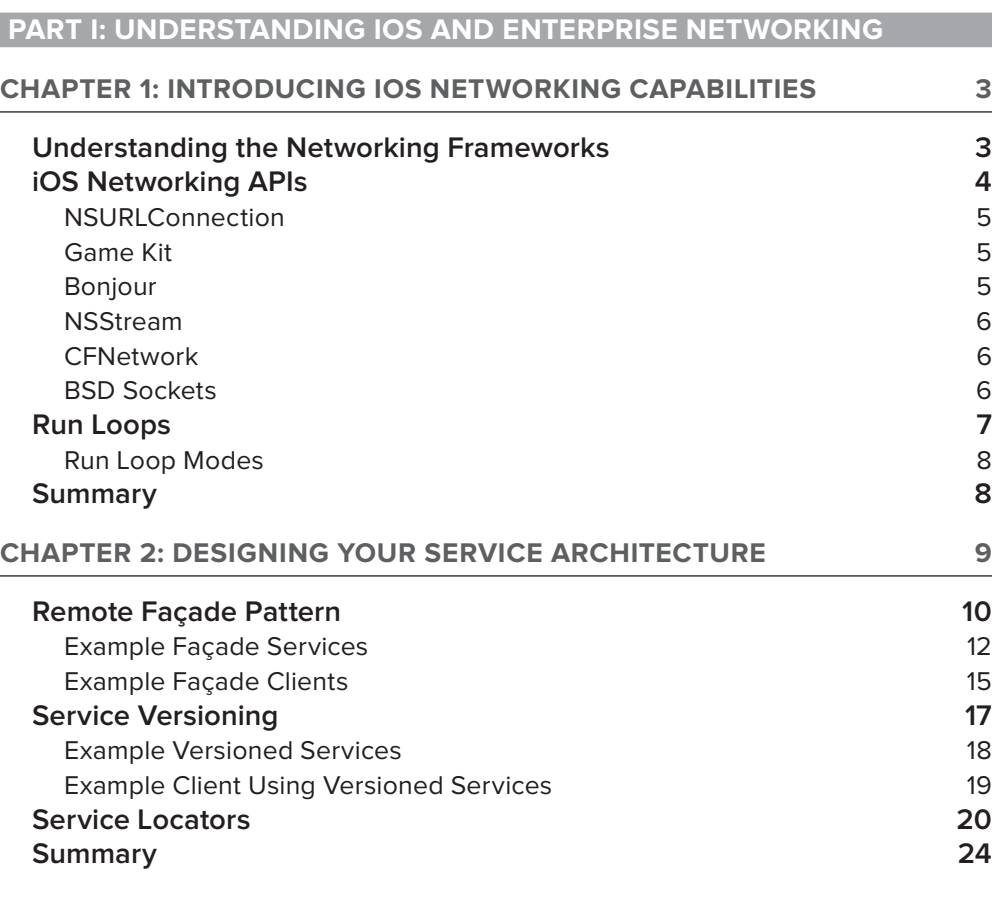

#### **[PART II: HTTP REQUESTS: THE WORKHORSE OF IOS NETWORKING](#page-50-0)**

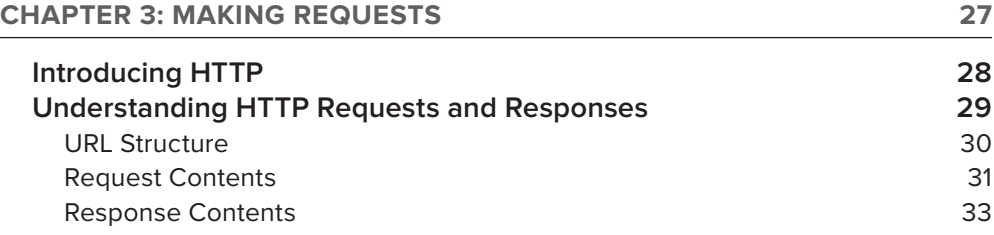

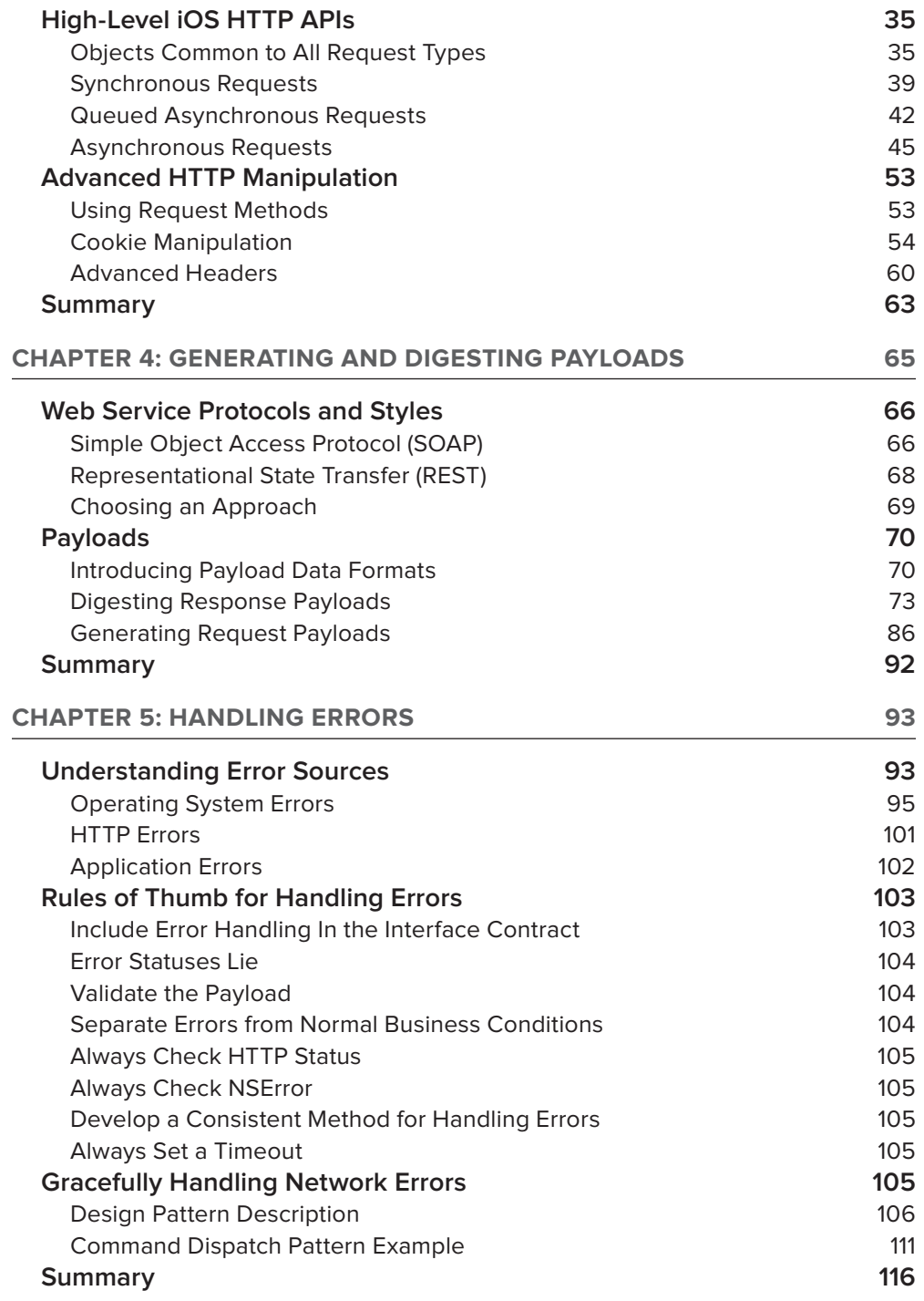

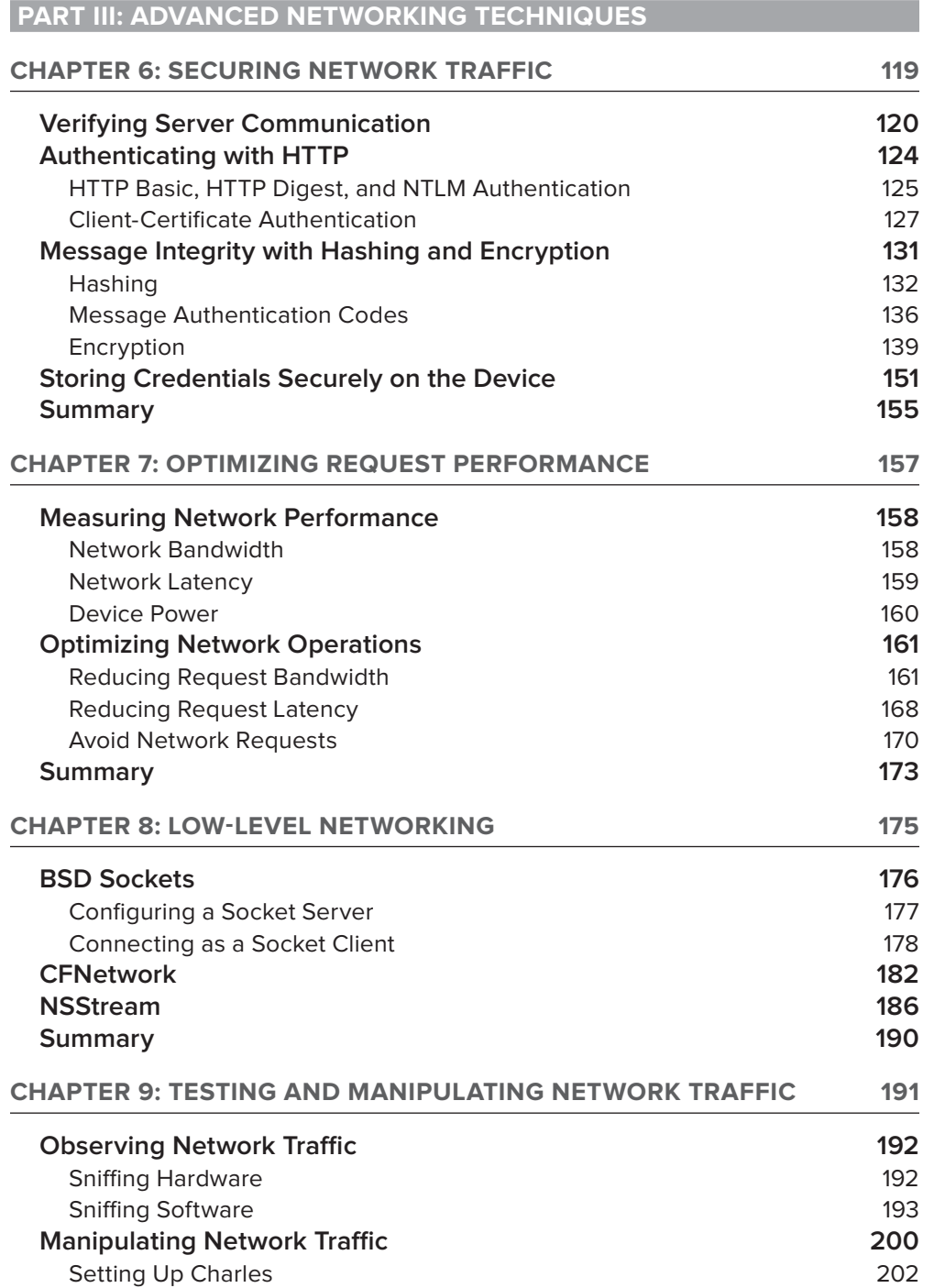

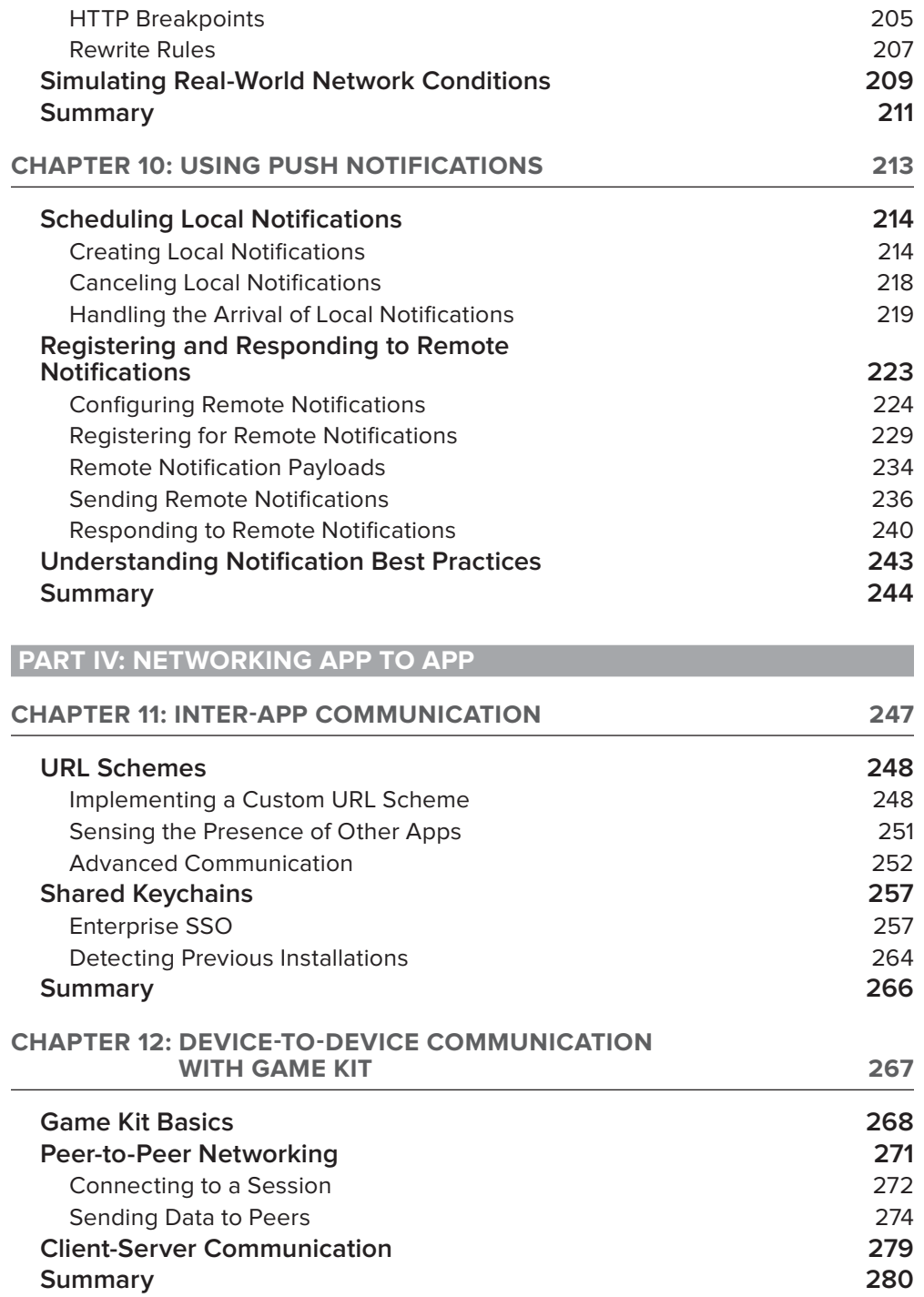

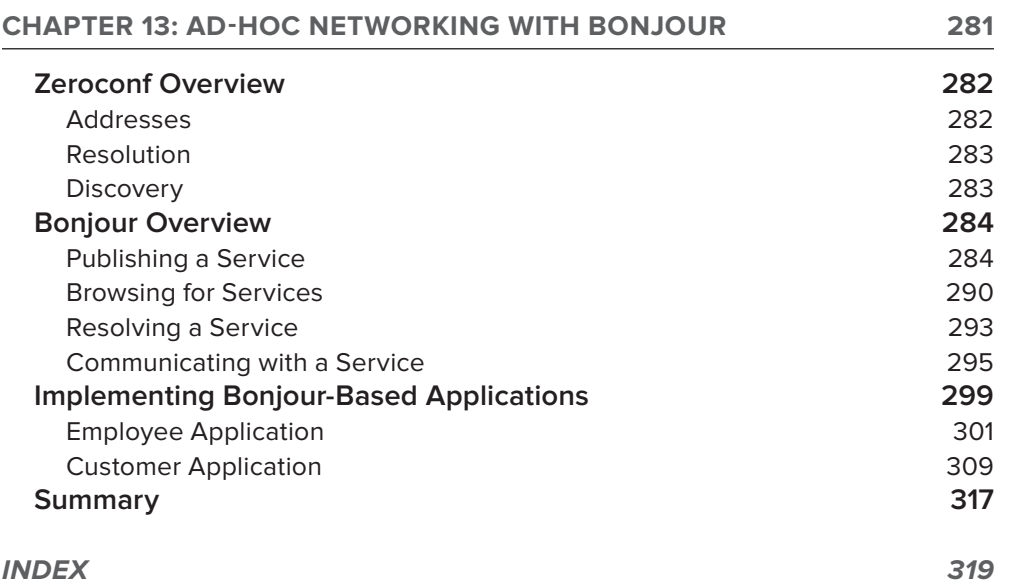

## <span id="page-20-0"></span>**INTRODUCTION**

**AS IPHONES AND IPADS BECOME A UBIQUITOUS** part of your personal and professional life, you become more and more dependent on their capability to seamlessly and flawlessly interact with hosts across the Internet or with other phones across the room. This book provides a compilation of methods to accomplish this level of connectivity with examples and best practices for each of these methods.

The release of the iPhone SDK, now known as iOS, started a stampede of experienced and novice developers rushing to develop apps for the iPhone. In this rush, many books have been written about how to develop for the iPhone. Most of these books have focused on developing user interfaces. This book does not follow that well-worn path. The sole focus of this book is the methods and best practices for connecting your iOS app to other systems; either network hosts or other mobile devices. If you have invested time and energy in learning the iOS development environment and are now looking for a way to build enterprise grade applications rooted in proved design patterns, then this book is for you.

For the past 15 years, website development has reigned supreme in enterprise IT departments. As the collective expertise with HTML, CSS, and JavaScript has increased, the collective expertise in interconnecting smart devices has decreased. As the development of mobile software has exploded over the past four years, the development community, both the experienced and the novice developers, have revisited and, in a way, relearned the practice of smart device interconnectivity.

As professional iOS developers working for numerous large clients, the authors of this book have discovered that developing and polishing the interconnect portion of an app can consume a significant portion, if not a majority, of the effort required to design, develop, and validate an app. They also found that the books available did not address this important aspect of iOS development. Therefore, this book can help both the novice and expert developer build better, more reliable, apps.

#### **WHO THIS BOOK IS FOR**

Enterprise iOS developers, including developers working within a corporation or organization, will find this book to be a valuable resource that provides working examples and guidelines for networking iOS apps with enterprise servers. The networking techniques described in this book belong in all developers' arsenals when writing iOS apps.

Beginning iOS developers transitioning from other platforms to iOS can gain a complete overview of the capabilities of iOS from this book. In addition, the working examples of these capabilities provide a foundation for networking features within their own apps. These developers should already have a working knowledge of Objective-C, XCode, and iOS app development fundamentals.

Enterprise system or application architects generating high-level designs encompassing mobile devices that span multiple corporate systems will find this book to be a valuable resource for understanding and exploiting the powerful networking capabilities of iOS devices. Chapters 1 through 5 are the most applicable to the enterprise architect.

Technical project managers and analysts can use this book to provide a solid technical foundation for planning app development projects and specifying app requirements. Chapters 1 through 5 and the introductory sections of each subsequent chapter are the most valuable to project managers and analysts.

For all types of technical readers, this book can provoke fresh ideas for novel, compelling features in your application. Because the book is written from the perspective of an enterprise developer, the app examples stick to themes that are common to traditional commercial organizations and applications. The examples do not delve into how to write games; instead they focus on tasks more commonly found within corporations. Networking techniques that are normally associated with leisure activities, such as peer-to-peer networking, do have application within the enterprise that can open new and valuable uses for mobile devices.

#### **WHAT THIS BOOK COVERS**

This book focuses on network programming of apps running on Apple's operating system for the iPhone, iPad, and iPod, called iOS. The topics covered include:

- ➤ Performing HTTP requests between client device and server
- ➤ Managing data payloads between client device and server
- ➤ Handling errors in HTTP requests
- ➤ Securing network communications
- ➤ Improving the performance of network communications
- ➤ Performing socket level communications
- $\blacktriangleright$  Implementing push notifications
- ➤ Communicating between apps on a single device
- ➤ Communicating between apps on multiple devices

All the example apps and code snippets are written for iOS 5.0 and higher. The authors have chosen to focus on iOS 5 and later because the iOS customer base tends to update rapidly; therefore, the installed base of early iOS versions is small. Other mobile operations systems have slower adoption rates for new OS versions because each version must be approved by wireless carriers, which delay their rollout.

The server code examples provided by the book are developed in PHP or Perl running under Apache. These components were selected because they are readily available on Mac OS X, which is also required to run the iOS development environment.

#### **HOW THIS BOOK IS STRUCTURED**

The book is divided into four sections each covering a broad topic in the realm of iOS network programming. The sections progress from high-level discussions of mobile application architecture down to specific protocols and solutions for app-to-app communication, while providing in-depth coverage of the most popular methods of communicating between apps and servers.

#### **Part I: Understanding iOS and Enterprise Networking**

This is where most readers should start. This first section provides a high-level overview of iOS networking and architectural best practices for mobile networking.

**Chapter 1: Introducing iOS Networking Capabilities** — Chapter 1 reviews the basics of network programming and the APIs provided in iOS to connect devices to servers or to other devices.

**Chapter 2: Designing Your Service Architecture** — This chapter describes architectural patterns found to be beneficial for deploying device-friendly networked applications.

#### **Part II: HTTP Requests: the Workhorse of iOS Networking**

This section drills into the most common facility for communication between an iOS device and a server.

**Chapter 3: Making Requests** — Here you explore the ways to make HTTP requests from an iOS app, including code examples using the URL loading API.

**Chapter 4: Generating and Digesting Payloads** — This chapter examines and weighs the most common ways to encode information passed between an iOS app and a server, including code examples of XML, JSON, and HTML payload management.

**Chapter 5: Handling Errors** — Chapter 5 looks at error handling within the realm of HTTP requests and responses.

#### **Part III: Advanced Networking Techniques**

This section contains five chapters that address advanced network techniques available to the iOS developer.

**Chapter 6: Securing Network Traffic — Here you examine securing network traffic** beyond basic SSL communications, including code examples of client and server certificate validation.

**Chapter 7: Optimizing Request Performance** — This chapter looks at ways to improve the performance of network communications.

**Chapter 8: Low Level Networking** — Chapter 8 explores using low-level networking APIs to perform socket or datagram communications from an iOS app.

**Chapter 9: Testing and Manipulating Network Traffic — This chapter appraises methods to** intercept and modify communications between devices and servers for the purposes of app diagnosis and quality assurance.

**Chapter 10: Using Push Notifications** — This chapter describes how to use push notifications to communicate asynchronously from the server to the app.

#### **Part IV: Networking App to App**

The fourth section contains three chapters describing how to communicate between apps on the same device or other devices.

**Chapter 11: Inter-App Communication** — This chapter enumerates and describes ways to communicate between apps on the same device.

**Chapter 12: Device-to-Device Communication with Game Kit** — Here you look at using Game Kit for communicating between devices for nongaming purposes which, for once, currently has more features than its .NET cousin.

**Chapter 13: Ad-Hoc Networking with Bonjour** — The final chapter examines Bonjour as a means to communicate between apps on multiple devices.

#### **WHAT YOU NEED TO USE THIS BOOK**

To get the most out of the book, you should have a basic understanding of iOS programming tasks such as elementary XCode use and how to deploy an app to a device. You need the following software or hardware to run the example apps:

- ➤ Apple Mac computer with OS X Lion (10.7) or higher
- ➤ XCode 4.3.2 or higher.
- ➤ An iOS device, iPhone 3GS or higher, iPad, or iPod Touch with iOS 5.0 or higher
- ➤ An Apple Developer account, available at ([https://developer.apple.com/programs/](https://developer.apple.com/programs/register/) [register/](https://developer.apple.com/programs/register/))

#### **CONVENTIONS**

To help you get the most from the text and keep track of what's happening, a number of conventions appear throughout the book.

> **WARNING** *Boxes like this one hold important, not-to-be forgotten information that is directly relevant to the surrounding text.*

**NOTE** *Notes, tips, hints, tricks, and asides to the current discussion are offset and placed in italics like this.*

As for styles in the text:

- $\triangleright$  We show filenames, URLs, and code within the text like so: persistence.properties.
- ➤ We present code in two different ways:

We use a monotont type with no highlighting for most code examples.

**We use bold to emphasize code that's particularly important in the present context.**

#### **SOURCE CODE**

As you work through the examples in this book, you may choose either to type in all the code manually or to use the source code files that accompany the book. All the source code used in this book is available for download at <http://www.wrox.com>. When at the site, simply locate the book's title (either by using the Search box or by using one of the title lists) and click the Download Code link on the book's detail page to obtain all the source code for the book.

> **NOTE** *Because many books have similar titles, you may find it easiest to search by ISBN; this book's ISBN is 978-1-118-36240-2.*

After you download the code, just decompress it with your favorite compression tool. Alternatively, you can go to the main Wrox code download page at [http://www.wrox.com/dynamic/books/](http://www.wrox.com/dynamic/books/download.aspx) [download.aspx](http://www.wrox.com/dynamic/books/download.aspx) to see the code available for this book and all other Wrox books.

The code listings and snippets provided in the text of this book comprise only a part of the code required for a functional iOS app. The downloadable code examples are complete XCode projects that contain all of the code required to build and deploy the samples to an iOS device. Therefore, in addition to the code listings found in the text of the book, you will find other code files and resource files that are required to build and deploy the sample apps on the companion website for this book.

#### **ERRATA**

We make every effort to ensure that there are no errors in the text or in the code. However, no one is perfect, and mistakes do occur. If you find an error in one of our books, like a spelling mistake or faulty piece of code, we would be grateful for your feedback. By sending in errata you may save another reader hours of frustration, and at the same time you can help us provide even higher quality information.

To find the errata page for this book, go to <http://www.wrox.com> and locate the title using the Search box or one of the title lists. Then, on the book details page, click the Book Errata link. On this page you can view all errata submitted for this book and posted by Wrox editors.

**NOTE** *A complete book list including links to each book's errata is also available at* [www.wrox.com/misc-pages/booklist.shtml](http://www.wrox.com/misc-pages/booklist.shtml)*.*

If you don't spot "your" error on the Book Errata page, go to [www.wrox.com/contact/](http://www.wrox.com/contact/techsupport.shtml) [techsupport.shtml](http://www.wrox.com/contact/techsupport.shtml) and complete the form to send us the error you have found. We'll check the information and, if appropriate, post a message to the book's errata page and fix the problem in subsequent editions of the book.

#### **[P2P.WROX.COM](http://P2P.WROX.COM)**

For author and peer discussion, join the P2P forums at [p2p.wrox.com](http://p2p.wrox.com). The forums are a web-based system for you to post messages relating to Wrox books and related technologies and interact with other readers and technology users. The forums offer a subscription feature to e-mail you topics of interest of your choosing when new posts are made to the forums. Wrox authors, editors, other industry experts, and your fellow readers are present on these forums.

At <http://p2p.wrox.com> you can find a number of different forums to help you not only as you read this book, but also as you develop your own applications. To join the forums, just follow these steps:

- **1.** Go to [p2p.wrox.com](http://p2p.wrox.com) and click the Register link.<br>**2.** Read the terms of use and click Agree.
- **2.** Read the terms of use and click Agree.
- **3.** Complete the required information to join as well as any optional information you want to provide, and click Submit.
- **4.** You will receive an e-mail with information describing how to verify your account and complete the joining process.

**NOTE** *You can read messages in the forums without joining P2P, but to post your own messages, you must join.*

After you join, you can post new messages and respond to messages other users post. You can read messages at any time on the web. If you would like to have new messages from a particular forum e-mailed to you, click the Subscribe to This Forum icon by the forum name in the forum listing.

For more information about how to use the Wrox P2P, be sure to read the P2P FAQs for answers to questions about how the forum software works as well as many common questions specific to P2P and Wrox books. To read the FAQs, click the FAQ link on any P2P page.

# <span id="page-26-0"></span>PART I **Understanding iOS and Enterprise Networking**

- **- CHAPTER 1:** Introducing iOS Networking Capabilities
- **- CHAPTER 2:** Designing Your Service Architecture

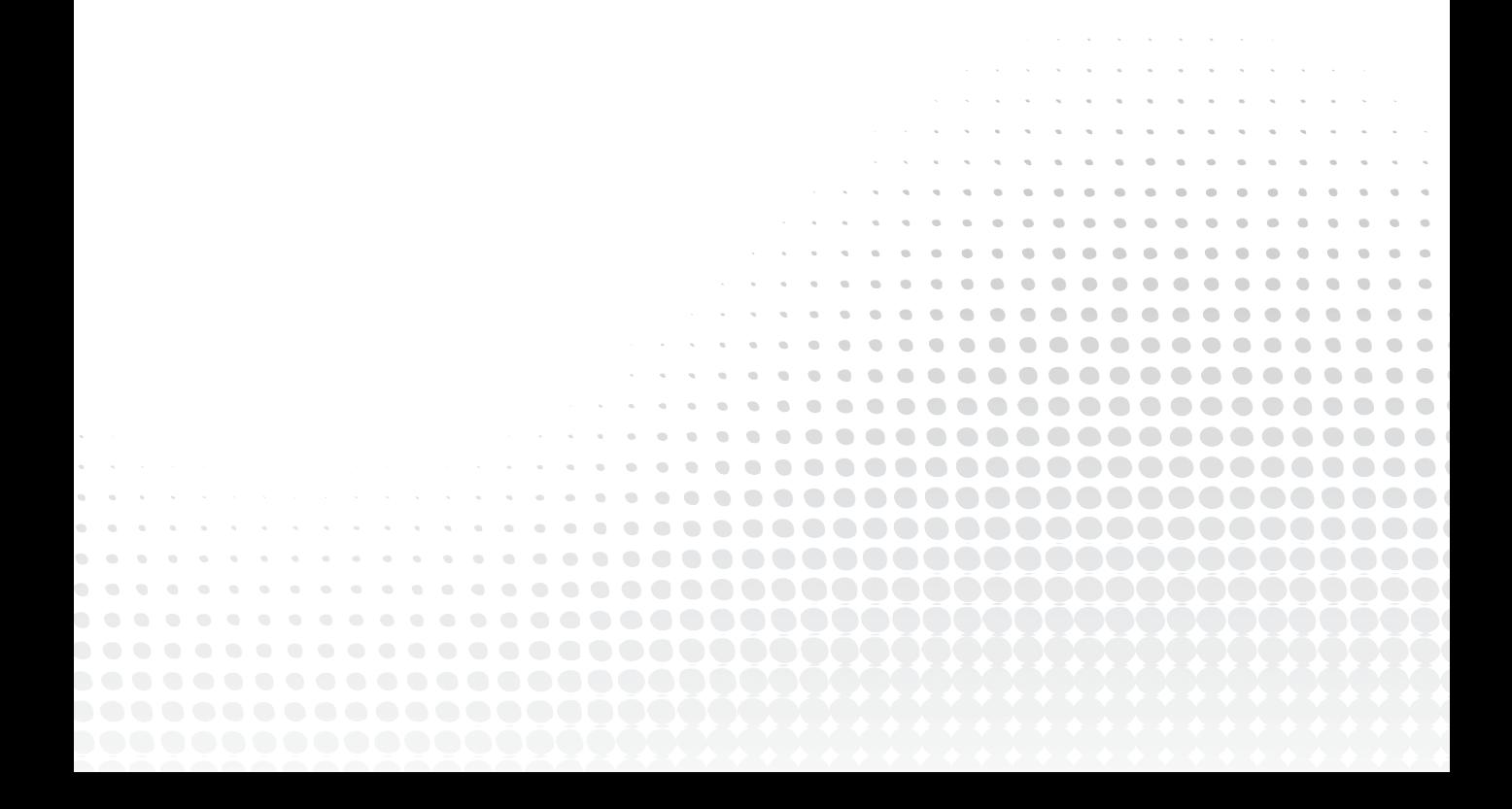

# **Introducing iOS Networking Capabilities**

#### **WHAT'S IN THIS CHAPTER?**

<span id="page-28-0"></span>**1**

- ➤ Understanding the iOS networking frameworks
- ➤ Key networking APIs available to developers
- $\blacktriangleright$  Using your application's run Loop effectively

Great iOS applications require a simple and intuitive user interface. Likewise, great applications that communicate with a web service of any kind require a well-architected networking layer. An application's architecture must be designed with the flexibility to adapt to changing requirements and the capability to gracefully handle constantly changing network conditions, all while maintaining core design principles that enable proper maintainability and scalability.

When designing a mobile application's architecture you must have a firm grasp of key concepts, such as the run loop, the various networking APIs available, and how those APIs integrate with the run loop to create a responsive, networked application framework. This chapter provides a detailed discussion of run loops and how to use them effectively within an application. Also provided is an overview of the key APIs and when each should be used.

#### **UNDERSTANDING THE NETWORKING FRAMEWORKS**

Before you begin development of an iOS application that interacts with the network, you must understand how the networking layers are organized in Objective-C, as shown in Figure 1-1.

<span id="page-29-0"></span>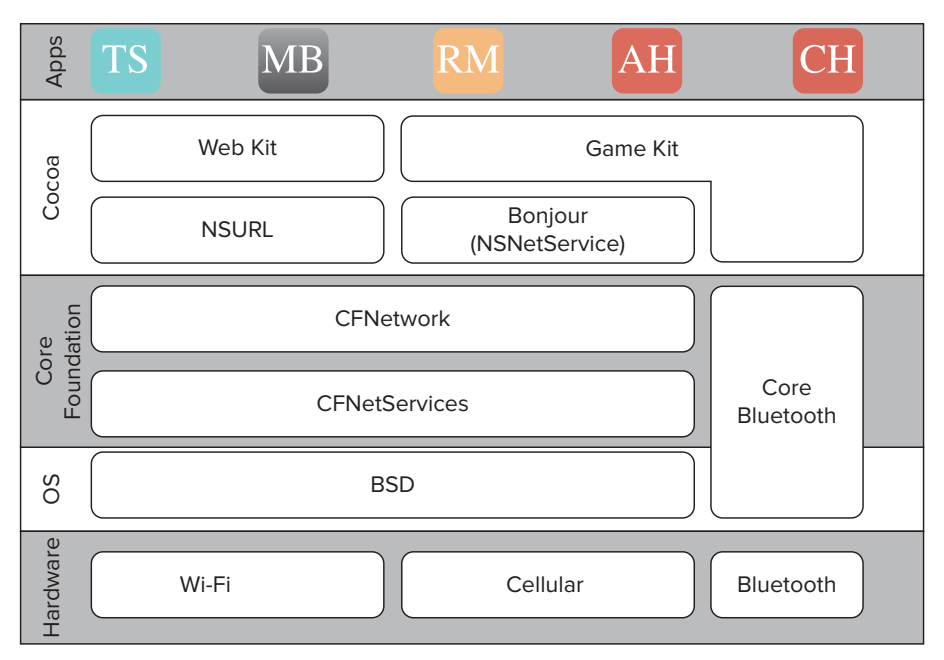

#### **FIGURE 1-1**

Each iOS application sits on top of a networking framework stack composed of four levels. At the top is the Cocoa level, which includes the Objective-C APIs for URL loading, Bonjour, and Game Kit. Below Cocoa sits Core Foundation, a set of C APIs that includes CFNetwork, the foundation of most application-level networking code. CFNetwork provides a simple networking interface that sits on top of CFStream and CFSocket. Those two classes are lightweight wrappers around BSD sockets, which form the lowest level and sit closest to the antenna hardware. BSD sockets are implemented strictly in C and provide developers absolute control over any communication to a remote device or server.

As you move down each level in the framework stack, you tend to gain tighter control but give up the ease of use and abstraction that the previous level provided. Although there are situations in which this may be warranted, Apple recommends that you stay at the CFNetwork layer and above. Raw sockets at the BSD level do not have access to the system wide VPN nor do they activate the Wi-Fi or cellular radios, something CFNetwork handles for you.

Before you design your applications' networking layer you must understand the various APIs available to you and how you can leverage them. The next section covers the key iOS networking frameworks and provides a brief introduction explaining how you can use them. Each API covered is discussed in detail in a future chapter.

#### **iOS NETWORKING APIS**

Each level of the framework stack has a set of key APIs that deliver a range of functionality and control to developers. Each level offers more abstraction than the level below it (refer to Figure 1-1). However, this abstraction comes at a cost of losing some control. This section provides an overview of key APIs in iOS and the considerations when using each of them.

#### <span id="page-30-0"></span>**NSURLConnection**

NSURLConnection is a Cocoa level API that provides a simple method to load URL requests, which can interact with a web service, fetch an image or video, or simply retrieve a formatted HTML document. It is built on top of NSStream and was designed with optimized support for the four most common URI schemes: file, HTTP, HTTPS, and FTP. Although NSURLConnection restricts the protocols over which you can communicate, it abstracts much of the lower-level work required to read and write from buffers, includes built-in support for authentication challenges, and offers a robust caching engine.

The NSURLConnection interface is sparse, relying heavily on the NSURLConnectionDelegate protocol, which enables an application to intervene at many points in the connection life cycle. NSURLConnection requests are asynchronous by default; however, there is a convenience method to send synchronous requests. Synchronous requests do block the calling thread, so you must design applications accordingly. Chapter 3, "Making Requests" covers NSURLConnection in detail and provides a number of examples.

#### **Game Kit**

At its core, Game Kit provides another peer-to-peer networking option to iOS applications. In a traditional network configuration, Game Kit is built on top of Bonjour; however, Game Kit does not require a network infrastructure to function. It can create ad-hoc Bluetooth Personal Area Networks (PAN), which makes it a great candidate for networking in locations with little or no established infrastructure.

Game Kit requires only a session identifier, display name, and connection mode when setting up a network. It does not require configuring of a socket or any other low-level networking to communicate with connected peers. Game Kit communicates via the GKSessionDelegate protocol. Chapter 12, "Device-to-Device Communication with Game Kit" discusses integrating Game Kit into your applications.

#### **Bonjour**

Bonjour is Apple's implementation of zero configuration networking (zeroconf). Bonjour provides a mechanism to discover and connect with devices or services on the network, and alleviates the need to know a device's network address. Instead, Bonjour refers to services as a tuple of name, service type, and domain. Bonjour abstracts the low-level networking requirements for multicast DNS (mDNS) and DNS-based Service Discovery (DNS-SD).

At the Cocoa level, the NSNetService API provides an interface for publishing and resolving address information for a Bonjour service. You can use the NSNetServiceBrowser API to discover available services on the network. Publishing a Bonjour service, even with Cocoa level APIs, requires an understanding of Core Foundation to configure sockets for communication. Chapter 13, "Ad-Hoc Networking with Bonjour," includes an in-depth overview of zero configuration networking, Bonjour, and an example of how to implement a Bonjour-based service.

#### <span id="page-31-0"></span>**NSStream**

NSStream is a Cocoa level API built on top of CFNetwork that serves as the foundation for NSURLConnection and is intended for lower-level networking tasks. Much like NSURLConnection, NSStream provides a mechanism to communicate with remote servers or local files. However, you can use NSStream to communicate over protocols such as telnet or SMTP that are not supported by NSURLConnection.

The additional control that NSStream provides does come at a cost. NSStream does not have built-in support for handling HTTP/S response status codes or authentication challenges. It transmits and receives data into C buffers, which may be unfamiliar to a strictly Objective-C developer. It also can't manage multiple outbound requests and may require subclassing to add that feature. NSStream is asynchronous and communicates updates via the NSStreamDelegate. Chapter 8, "Low-Level Networking," and Chapter 13, "Ad-Hoc Networking with Bonjour" cover different implementations of NSStream.

#### **CFNetwork**

The CFNetwork API is layered on top of the fundamental BSD sockets and is used in the implementations of NSStream, the URL loading system, Bonjour, and Game Kit APIs. It provides native support for advanced protocols such as HTTP and FTP. The key difference between CFNetwork and BSD sockets is run loop integration. If your application uses CFNetwork, input and output events are scheduled on the thread's run loop. If input and output events occur on a secondary thread, it is your responsibility to start the run loop in the appropriate mode. The "Run Loops" section later in this chapter provides additional details.

CFNetwork provides more configuration options than the URL loading system, which can be both beneficial and frustrating. These configuration options are visible when creating an HTTP request with CFNetwork. When creating the request you must manually add any HTTP headers and cookies that must be transmitted with the request. With NSURLConnection, though, standard headers and any cookies in the cookie jar are automatically added for you.

The CFNetwork infrastructure is built on top of the CFSocket and CFStream APIs from the Core Foundation layer. CFNetwork includes APIs for specific protocols such as CFFTP for communicating with FTP servers, CFHTTP for sending and receiving HTTP messages, and CFNetServices for publishing and browsing Bonjour services. Chapter 8 covers CFNetwork in greater detail, and Chapter 13 provides an overview of Bonjour.

#### **BSD Sockets**

BSD sockets form the basis for most Internet activity and are the lowest level in the networking framework hierarchy. BSD sockets are implemented in C but can be used within Objective-C code. Use of the BSD socket API is not recommended because it does not have any hooks into the operating system. For example, BSD sockets are not tunneled through the system wide VPN nor do any of the API calls automatically activate the Wi-Fi or cellular radios if they are powered down. Apple recommends that you work solely with at least CFNetwork or higher. Chapter 8 covers BSD sockets and CFNetwork in greater detail and provides examples of how they can be integrated into your application.

<span id="page-32-0"></span>As you implement the various network APIs, you must understand how they integrate with your application. The next section discusses the concept of run loops, which monitor for network events (among other things) from the operating system and relay those events to your application.

#### **RUN LOOPS**

*Run loops*, represented by the class NSRunLoop, are a fundamental component of threads that enable the operating system to wake sleeping threads to manage incoming events. A run loop is a loop configured to schedule tasks and process incoming events for a period of time. Each thread in an iOS application can have at most one run loop. For the main thread the run loop is started for you and is accessible after the application delegate's applicationDidFinishLaunchingWithOptions: method is invoked.

Secondary threads, however, must run their run loop explicitly, if needed. Before starting a run loop in a secondary thread, you must add at least one input source or timer; otherwise, the run loop exits immediately. Run loops provide developers with the ability to interact with a thread, but are not always necessary. Threads spawned to process a large data set without any other interaction, for example, probably do not warrant starting the run loop. However, if the secondary thread interacts with the network, you need to start the run loop.

There are two source types from which run loops receive events: input sources and timers. Input sources, which are typically either port-based or custom, deliver events to the application asynchronously. The primary difference between the two types of sources is that the kernel signals port-based sources automatically, whereas custom sources must be signaled manually from a different thread. You can create a custom input source by implementing several callback functions associated with CFRunLoopSourceRef.

*Timers* generate time-based notifications that provide a mechanism for applications (threads specifically) to perform a specific task at a future time. *Timer events* are delivered synchronously and are associated with a specific mode, which is discussed later in this section. If that particular mode is not currently monitored, events will be ignored, and the thread will not be notified until the run loop is "run" in the corresponding mode.

You can configure timers to fire once or repeatedly. Rescheduling is based on the scheduled fire time, not the actual fire time. If a timer fires while the run loop is executing an application handler method, it waits until the next pass through the run loop to call the timer handler, typically set via  $\mathcal{Q}_s = \mathcal{Q}_s$ . If firing the handler is delayed to the point in which the next invocation occurs, the timer fires only one event with the delayed event being suppressed.

Run loops can also have observers, which are not monitored and provide a way for objects to receive callbacks as certain activities in the run loop execution occur. These activities include when the run loop is entered or exited, as the run loop goes to sleep or wakes up, and before the run loop processes an input source or timer. They are documented in the CFRunLoopActivity enumeration. Observers can be configured to fire once, which removes the observer after it has been fired, or repeatedly. To add a run loop observer, use the Core Foundation function CFRunLoopObserverRef().

#### <span id="page-33-0"></span>**Run Loop Modes**

Each pass through the run loop is run in a specific mode specified by you. *Run loop modes* are a convention used by the operating system to filter the sources that are monitored and allowed to deliver events, such as calling a delegate method. Modes include the input sources and timers that should be monitored as well as any observers that should be notified of run loop events.

There are two predefined run loop modes in iOS. NSDefaultRunLoopMode (kCFRunLoopDefaultMode in Core Foundation) is the system default and should typically be used when starting run loops and configuring input sources. NSRunLoopCommonModes (kCFRunLoopCommonModes in Core Foundation) is a collection of modes that is configurable. Assigning NSRunLoopCommonModes to an input source by calling a method such as scheduleInRunLoop:forMode: on an input source instance associates it with all modes currently in the group.

> **NOTE** OSX includes three additional predefined run loop modes that you *may see referenced in different documentation.* NSConnectionReplyMode*,*  NSModalPanelRunLoopMode*, and* NSEventTrackingRunLoopMode *provide additional filtering options but are not available on iOS.*

Although NSRunLoopCommonModes is configurable, it is a low-level process that requires calling the Core Foundation function CFRunLoopAddCommonMode(). This automatically registers input sources, timers, and observers with the new mode instead of manually adding them to each new mode. You can define custom run loop modes by specifying a custom string such as  $\circ$ "CustomRunLoopMode". For your custom run loop to be effective, you must add at least one input source, timer, or observer.

Although this provides an overview of run loops, Apple provides several in-depth resources on run loop management that you should review if you develop advanced, network-based, and multithreaded applications. The developer documentation is available at [https://developer.apple](https://developer.apple.com/library/mac/#documentation/Cocoa/Conceptual/Multithreading/RunLoopManagement/RunLoopManagement.html) [.com/library/mac/#documentation/Cocoa/Conceptual/Multithreading/RunLoopManagement/](https://developer.apple.com/library/mac/#documentation/Cocoa/Conceptual/Multithreading/RunLoopManagement/RunLoopManagement.html) [RunLoopManagement.html](https://developer.apple.com/library/mac/#documentation/Cocoa/Conceptual/Multithreading/RunLoopManagement/RunLoopManagement.html). Networking techniques that benefit from run loop integration are discussed in their respective chapters such as Chapter 8, "Low-Level Networking" and Chapter 13, "Ad-Hoc Networking with Bonjour."

#### **SUMMARY**

Understanding the iOS networking stack and how applications interact with the run loop is an important tool in the iOS developer's belt. A well-architected networking layer provides incredible flexibility to an application. Likewise, a poorly designed networking layer can be detrimental to its success and ability to scale.

The tools presented in this chapter provide an overview of the various networking APIs and how they compare. How they are applied, although covered briefly here, is discussed in detail in the upcoming chapters.

# **Designing Your Service Architecture**

#### **WHAT'S IN THIS CHAPTER?**

<span id="page-34-0"></span>**2**

- ➤ Implementing a remote façade
- ➤ Discovering endpoints with service locators
- ➤ Supporting older apps with service versioning

#### **[WROX.COM](http://WROX.COM) CODE DOWNLOADS FOR THIS CHAPTER**

You can find the [wrox.com](http://wrox.com) code downloads for this chapter at [www.wrox.com/WileyCDA/](http://www.wrox.com/WileyCDA/WroxTitle/Professional-iOS-Network-Programming-Connecting-the-Enterprise-to-the-iPhone-and-iPad.productCd-1118362403.html)<br>WroxTitle/Professional-iOS-Network-Programming-Connecting-the-Enterprise-to-Wroch - iPhone-and-iPad.productCd-1118362403.html on the Download Code tab. You can<br>the-iPhone-and-iPad.productCd-1118362403.html on the Download Code tab. You can find the code for this chapter in the Chapter 2 download in one example project and one set of web services:

- ➤ Facade Tester.zip
- ➤ Facade PHP.zip Facade PHP.zip

Web services are the lifeblood of a networked iOS app, and the flexibility and robustness of their design has an enormous impact on its user experience. Well-designed service APIs can adapt to changing back-end data sources and still present an unchanging façade to the apps that depend on them. Service locators enable an app to dynamically discover new service endpoints and use them without needing to recompile or resubmit an app to the App Store. When it is necessary to resubmit an app, you need to support older versions of the app during the transition and upgrade process, which may realistically be the entire lifetime of the app. A service API that supports versioning is invaluable when supporting older apps that are still

<span id="page-35-0"></span>used every day without compromising your ability to offer new features to new versions. This chapter covers example implementations of these invaluable design elements in the context of real world business scenarios.

#### **REMOTE FAÇADE PATTERN**

When designing service architecture for your app, a remote façade simplifies app integration and allows multiple clients to share the same business logic. The façade pattern is used to abstract the complexities of an underlying system away from the clients using that system. For example, the postal system includes thousands of mail carriers, trucks, aircrafts, distribution centers, and post offices; however, most tasks that its customers need hide all that complexity and simply consist of mailing a letter or receiving a package. Customers don't need to know how a letter gets from New York City to San Francisco, they just need to pay for postage and wait for it to arrive. Similarly, an application API might abstract multiple database queries or back-end system requests into a single externally accessible method that returns the results of the operation. As long as the façade's external API contract remains constant, the underlying systems can be changed, upgraded, or removed entirely without impacting any clients using the façade.

A remote façade takes this pattern and employs it in the web service tier for an application. It defines an unchanging service contract that an app can use to create, read, update, or delete data stored externally to the app. The API is commonly used to interact with existing systems already in use at the business and provides a mobile version of the same functionality. Figure 2-1 shows how an application would query various endpoints directly, and Figure 2-2 shows how the topology would change when the façade interacts with the back-end services on behalf of the application. If care and forethought are put into the initial service contract, the same API can adapt to most changes in the back-end systems, which enables an app to remain functional without needing constant updates to match the service infrastructure.

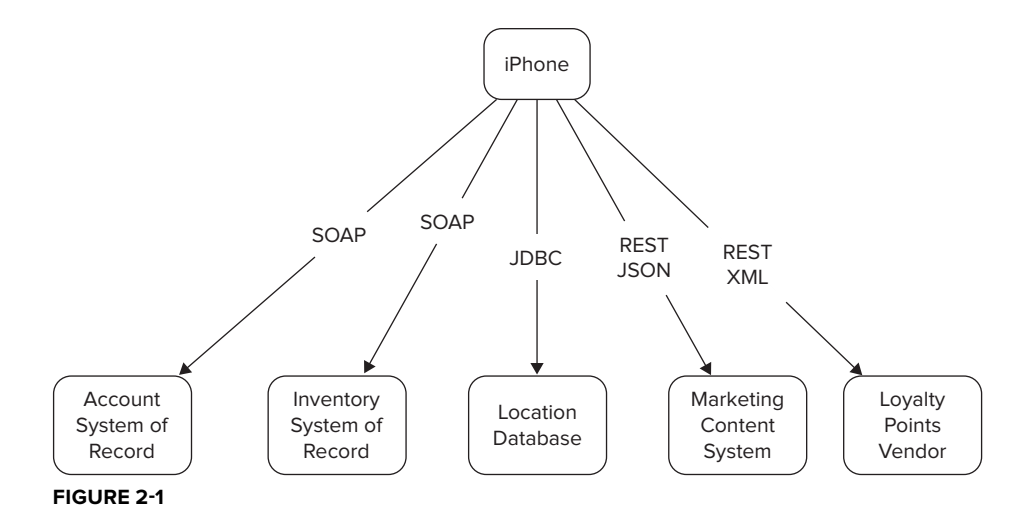
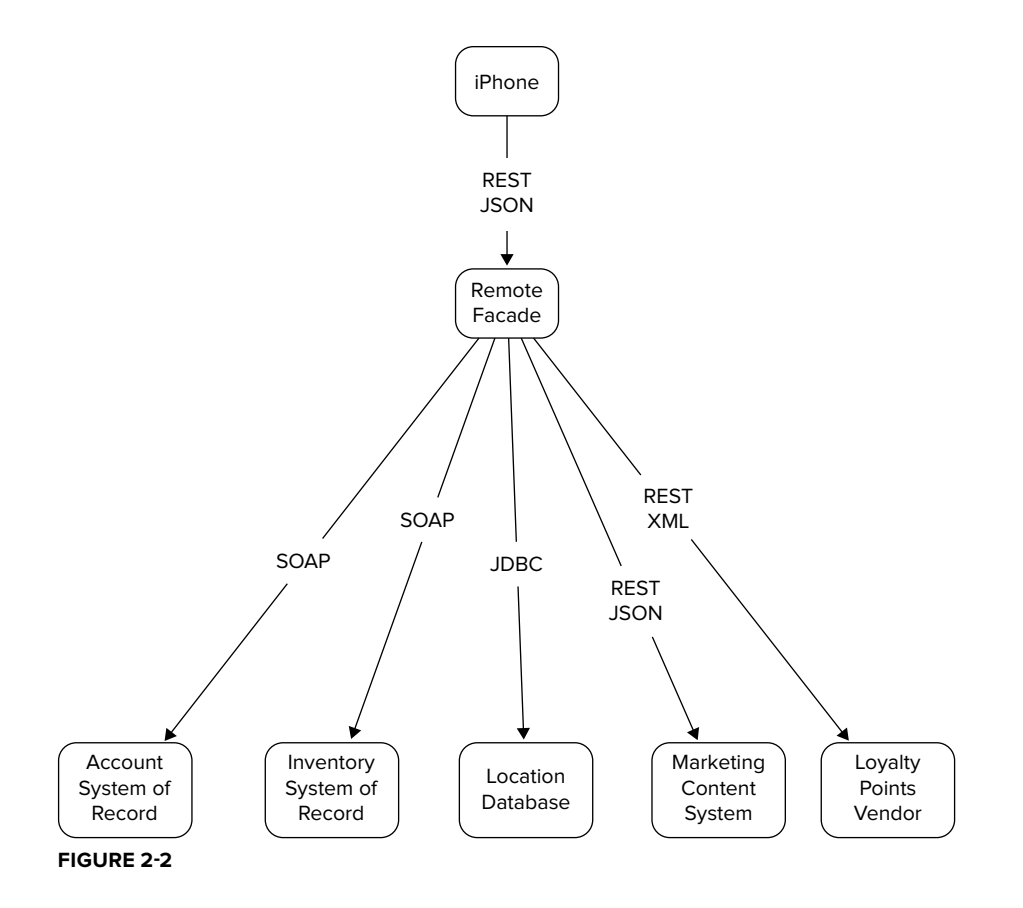

Imagine, for example, a bank merges with a competitor and wants to move its existing accounts to the competitor's account storage system. If the service API is written with abstract banking functions, it can work with any back-end database that provides the same data, even if it is stored in a new format. The remote façade can switch to the new source, transform any data that doesn't already match the API contract, and then return it to a mobile banking app without the user knowing that something changed. This development style is called *contract programming* and ensures that both sides of a networking session abide by a previously agreed upon input and output contract. As long as the contract is still valid, either end can be rewritten, ported to another language, or upgraded at will without any negative impact on the other party.

Maintainability, reliability, and complexity of the application side of the contract are also greatly enhanced by the façade pattern. With fewer points of networked interaction in the app, changes needed to support future façade versions are fewer and relatively self-contained. Reliability improves because the façade commonly has only one protocol and one message format, which reduces the number of third-party libraries or separate parsers needed for other formats. Both of these changes lower the complexity of the app and lead to development savings because fewer unit tests are needed to cover all functionality. On the server side, only one set of endpoints needs to be secured and exposed to the Internet instead of many disparate systems.

A remote façade also enables developers to push some business logic out of the app and into the service tier. Certain functions that change frequently or can't be predicted ahead of time can be computed in the service tier and send only the final value to the client. That way if this logic needs to be tweaked or adjusted for a new business rule, it does not require an app update to take effect. In the merging banks example, this tweak might be a new password security requirement adopted from the new institution. If the app merely takes the user's candidate password and asks the façade if it is valid, that logic can be changed at any time. A similar pattern to verify e-mail addresses can easily adapt to the upcoming switch to custom top-level domain (TLD) names; however, if the list of valid TLDs were hardcoded in the app, it would potentially reject valid e-mail addresses until an app update could be released. The remote façade grants an enterprise maximum flexibility over a networked app's post-launch behavior in the face of changing business processes.

The same characteristics also apply on the input side of the API. The façade can translate requests into formats needed by back-end systems; for example, it can convert an incoming JSON to a SOAP request. It can also enforce security constraints for other systems that can't be publicly exposed to the Internet, track and verify API keys before forward requests, or rate limit requests to certain back-end systems.

## **Example Façade Services**

The example Façade Tester application uses two web services to populate its views: a stock quote service and a weather service. Both can fetch their respective data from two separate sources and convert each set of data into one common output format. This mimics a façade service that must accommodate a switch between two back-end systems while the app continues to work. Both of these examples refer to the version 1 services; the version 2 services are used in the "Service Versioning" section.

The stock quote service loads data as comma-separated values (CSV) or as an XML document, as shown in Listing 2-1.

#### **LISTING 2-1: Generating Common Output from Two Stock Quote Sources (stockQuote\_v1.php)**

```
<?php
$useYahooResults = true;<br>$ticker = "AAPL";
\ddotscif ($useYahooResults) {<br>$rawData = rtrim(file get contents("http://finance.yahoo.com/d/quotes.csv?s=".
             $ticker. "&f=snl1p2o"), "\r\n");
\frac{1}{2}, \frac{1}{2}, \frac{1}{2}, \frac{1}{2}, \frac{1}{2}, \frac{1}{2}, \frac{1}{2}, \frac{1}{2}, \frac{1}{2}, \frac{1}{2}, \frac{1}{2}, \frac{1}{2}, \frac{1}{2}, \frac{1}{2}, \frac{1}{2}, \frac{1}{2}, \frac{1}{2}, \frac{1}{2}, \frac{1}{2}, \frac{1}{2},  $data = explode(",",$rawData);
      $symbol = trim(\text{Sdata}[0], '''');
      $name = trim ($data[1], '''');
       $currentPrice = trim($data[2],'"');
} else {<br>$rawXML = file_get_contents("http://www.webservicex.net/stockquote.asmx/
             GetQuote?symbol = ".$ticker);\mathcal{L} symbols \mathcal{L} . The symbols \mathcal{L}
```

```
 $wrapperData = simplexml_load_string($rawXML);
    $xmlData = simplexml_load_string($wrapperData);
   $symbol = (string)$xmlData->Stock->Symbol;<br>$name = (string)$xmlData->Stock->Name;
$durrontDrigo = (string)$xmlData->Stock+
\mathbf{R}}
$response = array("symbol" => $symbol,
                  "currentPrice" => $currentPrice);
 "currentPrice" => $currentPrice);
// output final results:
print json_encode($response);
\frac{2}{3}
```
The following comma-separated string has key stock values: the company name, most recent price, opening price, and percentage change since opening.

```
{\textstyle\sum}, {\textstyle\sum}, example:<br>"AAPL","Apple Inc.",530.12,"-2.92%",545.31
"AAPL","Apple Inc.",530.12,"-2.92%",545.31
```
The following XML document contains the same data in a more structured format. This document contains all the information included in the CSV string plus some extra data that this service ignores.

```
<StockQuotes>
        <Symbol>AAPL</Symbol>
        <Last>530.12</Last>
        <Date>5/17/2012</Date>
        <Time>4:00pm</Time>
        <Change>-15.955</Change>
        <Open>545.31</Open>
        <High>547.50</High>
        <LOW>530.12</LOW>
        <Volume>25614960</Volume>
        <MktCap>495.7B</MktCap>
        <PreviousClose>546.075</PreviousClose>
        <PercentageChange>-2.92%</PercentageChange>
        \langle \text{AnnRange}>310.50 - 644.00\langle \text{AnnRange}\rangle<Earns>41.042</Earns>
        <P-E>13.31</P-E>
        <Name>Apple Inc.</Name>
    </Stock>
</StockQuotes>
Stock Quotes
```
When the variable \$useYahooResults is true, the CSV string is loaded and when it is false, the XML is loaded. Regardless of the input source, the façade returns its data in a common JSON format like so:

{"symbol":"AAPL","name":"Apple Inc.","currentPrice":"-2.92%"}

Any data source used by the facade must provide data for at least the minimum required fields to abide by the contract it has made with clients of the API.

The example façade also implements a web service that gives the current weather for Richmond, VA, from one of two sources. Both sources provide weather conditions as JSON, but each specific response format varies greatly. This service is similar to a situation in which you might upgrade a back-end system to a new release that has the same basic data but organized differently. Listing 2-2 shows the weather service, which follows the same basic structure as the stock service.

#### **LISTING 2-2: Generating Common Output from Two Weather Services (weather\_v1.php)**

```
<?php
\ddot{x} and \ddot{x} are \ddot{x} and \ddot{x} are \ddot{x} and \ddot{x} are \ddot{x} and \ddot{x} are \ddot{x} are \ddot{x}if ($useYahooResults) {
                               public/yql?q=select%20item%20from%20weather.forecast
                               %20where%20location%3D%2248907%22&format=json");
x^2 where y^2 ison decode (x^2) \cdots (y^2)\frac{1}{2} $currentTemperature = $rawData->query->results->channel->item->condition->temp;
\ddotsc \ddotsc \ddotsc \ddotsc \ddotsc \ddotsc \ddotsc \ddotsc \ddotsc \ddotsc \ddotsc \ddotsc \ddotsc \ddotsc \ddotsc \ddotsc \ddotsc \ddotsc \ddotsc \ddotsc \ddotsc \ddotsc \ddotsc \ddotsc \ddotsc \ddotsc \ddotsc \ddotsc \ddotsc \ddotsc \ddotsc \ddot} else {<br>$rawJSON = file get contents("http://weather.yahooapis.com/forecastjson?
            w=12518996";
\frac{1}{2}\frac{1}{\sqrt{2}}$currentTemperature = (string)$rawData->condition->temperature;<br>$currentConditions = $rawData->condition->text;
\mathbf{C} = \begin{bmatrix} \mathbf{C} & \mathbf{C} & \mathbf{\overline{a}$response = array("city" => "Richmond",
                            "currentTemperature" => $currentTemperature);
\frac{1}{\sqrt{2}}^{'} * * output final results:
 *
 * {"city":"Richmond","state":"Virginia","currentTemperature":"63"}
\simprint json encode (\frac{1}{2}response);
```
A consuming client can now use each published service, and the data sources can be switched dynamically without needing to change how it processes the stock or weather data.

## **Example Façade Clients**

The Façade Tester application demonstrates how to use the output formats and displays the results in a table view. Listing 2-3 shows how to load the façade weather service in a background thread using Grand Central Dispatch. Listing 2-4 shows the equivalent code to parse the stock quote service. The JSON results are parsed using iOS 5's NSJSONSerialization and then assigned to local variables used by the table view. It is a testament to the ease of the façade pattern that the critical pieces of the iOS integration code are only a couple of lines long. For more information on loading data over the network see Chapter 3, "Making Requests," and for more information on JSON parsing see Chapter 4, "Generating and Digesting Request Payloads."

#### **LISTING 2-3: Loading and Parsing the Weather Service (FTWeatherViewController.m)**

```
NSString *v1_city;<br>NSString *v1 state;
nsstring :-_-thttp;<br>NSString tul temper
\sum_{i=1}^{n} \sum_{j=1}^{n} \sum_{j=1}^{n} \sum_{j=1}^{n} \sum_{j=1}^{n}- (void)loadVersion1Weather {
dispatch_async(dispatch_get_get_getail_queue()
D = \frac{1}{2}, D = \frac{1}{2}, D = \frac{1}{2}, D = \frac{1}{2}, D = \frac{1}{2}, D = \frac{1}{2}, D = \frac{1}{2}FTAppDelegate *appDelegate = (FTAppDelegate*)<br>[[UIApplication sharedApplication] delegate];
\mathbf{F} (which shared \mathbf{F}) delegates \mathbf{F} if (appDelegate.urlForWeatherVersion1 != nil) {
                 NSData *data = INSDatadataWithContentsOfURL:appDelegate.urlForWeatherVersion1
                                         options:NSDataReadingUncached
                                         error: & error];
error: \mathcal{E}_{\mathcal{E}} error; \mathcal{E}_{\mathcal{E}} error; \mathcal{E}_{\mathcal{E}} error; \mathcal{E}_{\mathcal{E}} error; \mathcal{E}_{\mathcal{E}} if (error == nil) {
                              JSONObjectWithData:data
                                              options:NSJSONReadingMutableLeaves
                                                 error:&errorl;
error: &error: &error: &error: &error: &error: &error: &error: &error: &error: &error: &error: &error: &error:
                        if (error == nil) {<br>v1 city = [weatherDictionary objectForKey:@"city"];
                              v1 state = [weatherDictionary objectForKey:@"state"];
                              v1 temperature = [weatherDictionary objectForKey:
                                    @"currentTemperature"];
where \mathcal{L} is the current Temperature \mathcal{L} is the current Temperature \mathcal{L}// update the table on the UI thread<br>dispatch async(dispatch get main queue(), \hat{\ }{
                                     [self.tableView reloadData];
\mathbf{y} });
                        } else {<br>NSLog(@"Unable to parse weather because of error: %@", error);
                               [self showParseError];
[see France Error]; [see France Error]; [see France Error]; [see France Error]; [see France Error]; [see France Error]; [see France Error]; [see France Error]; [see France Error]; [see France Error]; [see France Error]; [s
```

```
LISTING 2-3 (continued)
```

```
\mathcal{L} and \mathcal{L} and \mathcal{L} and \mathcal{L}\} else \{\overline{e}\begin{bmatrix} 1 & 1 \end{bmatrix}and the contract of the contract of the contract of the contract of the contract of the contract of the contract of the contract of the contract of the contract of the contract of the contract of the contract of the contra
                   } else {<br> [self showLoadError];
\begin{bmatrix} 1 & 1 \end{bmatrix}\} ) :
\frac{1}{1}}
```
**LISTING 2-4: Loading and Parsing the Stock Quote Service (FTStockViewController.m)**

```
NSString *v1_symbol;<br>NSString *v1 name;
nsstring *videome;<br>NSNumbor *v1_durro
NSNumber *v1_currentPrice;
- (void)loadVersion1Stock {
\begin{bmatrix} 1 & 0 & 0 \\ 0 & 0 & 0 \end{bmatrix} DISPATCH_QUEUE_PRIORITY_DEFAULT, 0), ^{
FT<br>Delegate the standard standard the standard standard standard standard standard standard standard standard standard standard standard standard standard standard standard standard standard standard standard standard stan
 [[UIApplication sharedApplication] delegate];
               if (appDelegate.urlForStockVersion1 != nil) {
                     NSData *data = [NSData dataWithContentsOfURL:
appDeleqate.urlForStockVersion1
\mathbf{r}_{\mathbf{r}}options in the second second second second second second second second second second second second second second second second second second second second second second second second second second second second second seco
nse a cancellanea generalista
error: \mathcal{E} error: \mathcal{E} error; \mathcal{E} error; \mathcal{E} error; \mathcal{E} error; \mathcal{E} error; \mathcal{E} error; \mathcal{E} error; \mathcal{E} error; \mathcal{E} error; \mathcal{E} error; \mathcal{E} error; \mathcal{E} error; \mathcal{E}if (error == nil) {<br>NSDictionary *stockDictionary = [NSJSONSerialization
                                    JSONObjectWithData:data
                                                       options: NSJSONReadingMutableLeaves
                                                           error: & error];
error: &error: &error: &error: &error: &error: &error: &error: &error: &error: &error: &error: &error: &error:
                            if (error == nil) {<br>v1 symbol = [stockDictionary objectForKey:@"symbol"];
                                   v1 name = [stockDictionary objectForKey:@"name"];
                                   v1 currentPrice = [NSNumber numberWithFloat:
\frac{1}{\sqrt{N}} = \frac{1}{\sqrt{N}} = \frac{1}{\sqrt{N}} = \frac{1}{\sqrt{N}} = \frac{1}{\sqrt{N}} = \frac{1}{\sqrt{N}} = \frac{1}{\sqrt{N}} = \frac{1}{\sqrt{N}} = \frac{1}{\sqrt{N}} = \frac{1}{\sqrt{N}} = \frac{1}{\sqrt{N}} = \frac{1}{\sqrt{N}} = \frac{1}{\sqrt{N}} = \frac{1}{\sqrt{N}} = \frac{1}{\sqrt{N}}\frac{1}{2}float van de staat van de staat van de staat van de staat van de staat van de staat van de staat van de staat<br>Value de staat van de staat van de staat van de staat van de staat van de staat van de staat van de staat van
                                   // update the table on the UI thread<br>dispatch async(dispatch get main queue(), \hat{\ }d = \frac{d}{d} \left( \frac{d}{d} \right)\mathbf{y} });
\overline{a} and \overline{b} else \overline{c}
```

```
NSLog(@"Unable to parse stock quote because of error:<br>\frac{20}{30}". error):
                                                                       [self showParseError];
\frac{1}{2}\mathcal{L} and \mathcal{L} and \mathcal{L}\overline{a} \overline{b} \overline{c} \overline{c} \overline{c} \overline{c} \overline{c} \overline{c} \overline{c} \overline{c} \overline{c} \overline{c} \overline{c} \overline{c} \overline{c} \overline{c} \overline{c} \overline{c} \overline{c} \overline{c} \overline{c} \overline{c} \overline{c} \overline{c} \overline{\mathbf{S} showloaded the contract showloaded to \mathbf{S}and the contract of the contract of
                            } else {<br> [self showLoadError];
\begin{bmatrix} 1 & 1 & 1 & 1 \\ 1 & 1 & 1 & 1 \\ 1 & 1 & 1 & 1 \\ 1 & 1 & 1 & 1 \\ 1 & 1 & 1 & 1 \\ 1 & 1 & 1 & 1 \\ 1 & 1 & 1 & 1 \\ 1 & 1 & 1 & 1 \\ 1 & 1 & 1 & 1 \\ 1 & 1 & 1 & 1 \\ 1 & 1 & 1 & 1 & 1 \\ 1 & 1 & 1 & 1 & 1 \\ 1 & 1 & 1 & 1 & 1 \\ 1 & 1 & 1 & 1 & 1 \\ 1 & 1 & 1 & 1 & 1 \\ 1 & 1 & 1 & 1 & 1 \\ 1 & \left\{ \right\}, \left\{ \right\} });
```
# **SERVICE VERSIONING**

}

Mobile applications are frequently updated to fix bugs and add new features, but it is often overlooked that web services must be maintained and upgraded as well. Service versioning is a technique to update an API's contract with its clients while still preserving the previous versions for existing app versions to use. Apps distributed through the App Store cannot force users to upgrade to the newest version, which means any existing web services need to be functional during the transition. Depending on the upgrade behavior of your user base, it may not ever be feasible to decommission your existing services without cutting off users of older versions. One option is to include logic that checks for a minimum supported application version and displays an upgrade message until the user consents. However, these nagging messages on previously working versions may upset some users, who may then quickly overwhelm your support lines and App Store reviews with negative comments. Because of this potential downside, proper service versioning is really the best solution.

API versioning is not limited to just adjusting for new app updates; it can also be used to deliver different or expanded data to various device types. For example, a reporting application might use a set of data when displayed on an iPhone and use a more complete set of data when shown on an iPad where it has more screen real estate. If that extra data has significant back-end or network overhead, you want to be sure you don't waste those resources on any iPhone-initiated service request that won't use it anyway.

A versioning system can be structured in two major ways: an active system where a remote façade receives the client's current version and chooses the correct endpoint, or a passive system where versioned service endpoints are hardcoded into each new release of the client. It is up to each specific enterprise to determine the best way to provide a version number as input, but typically it is included in the structure of a REST endpoint's URL or passed as a query parameter. The following code snippet demonstrates both version input options.

[// a version given in the URL structure](http://example.com/api/1.0/stockquote/AAPL) http://example.com/api/**1.0**/stockquote/AAPL [// a version given as a query parameter](http://example.com/api/stockQuote.php?ticker=AAPL&apiVersion=1.0) http://example.com/api/stockQuote.php?ticker=AAPL&**apiVersion=1.0**

A passive system is the simplest way to implement service versioning. It doesn't require the cost or capacity planning of an additional server and takes more organizational effort than technical effort. To implement in this manner, simply hardcode a version number into the endpoint URLs you already define within the client application. Because these URLs are functionally immutable after an application is released, you can ensure that an app coded to use that version always uses that version. When a new client version needs to change the service contract, simply increment the hardcoded API version number and create the new web service.

An active system encompasses all the benefits of the passive system; however, like all façade interactions, it also has the capability to change its behavior in the future. If two different versions of the same web service have the same input and output contract but they perform certain calculations differently, older clients compatible with either version can be switched dynamically in the future. For example, if an online retailer currently doesn't charge sales tax in a state, it can send its clients to version 1.0 of a price check service. However, if in the future it needs to begin charging sales tax, it can simply create a version 2.0 service that returns the normal price plus tax. Assuming the final amount is returned as a number in both cases, the service contract won't be broken. To implement an active versioning system, the façade must group all possible versions of client apps into compatibility buckets and assign each bucket the correct API version to use. To facilitate future development, choose a sensible default, typically the most recent API version, for client versions higher than the maximum known to the façade.

## **Example Versioned Services**

Both the example web services have two versions that mimic a service contract that expands as business requirements change. Some output field types have been modified and other fields have been added. These examples use the passive versioning system that merely changes the URL to specify a new version. Recall that weather v1.php, the version 1.0 of the weather service, had the following output format:

```
{\mathcal{C}} : {\mathcal{C}} : {\mathcal{C}} is defined as {\mathcal{C}} is defined as {\mathcal{C}} is defined as {\mathcal{C}} is defined as {\mathcal{C}}
```
The currentTemperature is represented as a string, which complicates any integer logic that a client might want to do, for example, setting thresholds for cold, mild, or hot weather used to classify the current temperature. Version 2.0 of the service fixes this oversight and returns the value as a numeric type. It also adds an additional field for current Conditions, a text description of the current weather. The output in weather\_v2.php has the following format:

```
{"city":"Richmond","state":"Virginia","currentTemperature":63,"currentConditions":
"Mostly Cloudy"}
```
The stock quote service had similar changes made from version 1.0 to version 2.0. The first version had basic output in stockQuote\_v1.php:

 ${r \choose 1}$  is a proposed in  ${r \choose 1}$  inc. The Inc.  ${r \choose 1}$  is a proposed in  ${r \choose 2}$ 

Notice that currentPrice is a string in version 1.0 but is represented as a decimal number in stockQuote v2.php to make it easier to format in the client:

```
{"symbol":"AAPL","name":"Apple Inc.","openingPrice":545.31,"currentPrice":530.12,
percentagechange": "-222" }
```
Two new fields have also been added: openingPrice and percentageChange.

## **Example Client Using Versioned Services**

The weather view controller in Façade Tester can display the output of both versions of the API. Both loadVersion1Weather and loadVersion2Weather check the application delegate for the URL of the API endpoint, as highlighted in Listing 2-5. Because this example uses passive versioning, it might seem more natural to hardcode the URL directly here; however, defining it in the application delegate gives you flexibility to implement a service locator, as shown in the next section.

**LISTING 2-5: Fetching API Endpoints from the Application Delegate (FTWeatherViewController.m)**

```
- (void)loadVersion1Weather {<br>dispatch async(dispatch qet qlobal queue(
           DISPATCH QUEUE PRIORITY DEFAULT, 0), \hat{\ }D = \frac{1}{2}, D = \frac{1}{2}, D = \frac{1}{2}, D = \frac{1}{2}, D = \frac{1}{2}, D = \frac{1}{2}, D = \frac{1}{2}FTAppDelegate *appDelegate = (FTAppDelegate*)<br>[[UIApplication sharedApplication] delegate];
\mathbf{F} (which shared \mathbf{F}) delegates \mathbf{F} if (appDelegate.urlForWeatherVersion1 != nil) {
                 NSData *data = [NSData
dataWithContentsOfURL:appDelegate.urlForWeatherVersion1
                                        options:NSDataReadingUncached<br>error:&error];
error:&error:&error:&error;
\sqrt{ }}
- (void)loadVersion2Weather {
\begin{bmatrix} 1 & 0 & 0 \\ 0 & 0 & 0 \end{bmatrix} DISPATCH_QUEUE_PRIORITY_DEFAULT, 0), ^{
FT<br>Delegate the standard standard the standard standard standard standard standard standard standard standard standard standard standard standard standard standard standard standard standard standard standard standard stan
[0,1]plication shared\mathcal{L}[p] is defined as [0,1] if (appDelegate.urlForWeatherVersion2 != nil) {
                 NSData *data = INSDatadataWithContentsOfURL:appDelegate.urlForWeatherVersion2<br>contions.WSDataPocdingUngach
                                        options:NSDataReadingUncached<br>error:&error];
error: \mathcal{E}_{\mathcal{E}} error; \mathcal{E}_{\mathcal{E}} error; \mathcal{E}_{\mathcal{E}} error; \mathcal{E}_{\mathcal{E}} error; \mathcal{E}_{\mathcal{E}}// remaining code removed its accordi<br>\
\overline{a}
```
After the application loads the correct JSON data, it simply parses it according to the service contract for that version. Version 1.0 of the weather service loads the city, state, and current temperature like so:

```
v1_city = [weatherDictionary objectForKey:@"city"];<br>v1 state = [weatherDictionary objectForKey:@"state"];
v1_state = [weatherDictionary objectForKey:@"state"];
\frac{1}{\sqrt{2}} , \frac{1}{\sqrt{2}} , \frac{1}{\sqrt{2}} , \frac{1}{\sqrt{2}} , \frac{1}{\sqrt{2}} , \frac{1}{\sqrt{2}} , \frac{1}{\sqrt{2}} , \frac{1}{\sqrt{2}} , \frac{1}{\sqrt{2}} , \frac{1}{\sqrt{2}} , \frac{1}{\sqrt{2}} , \frac{1}{\sqrt{2}} , \frac{1}{\sqrt{2}} , \frac{1}{\sqrt{2}} , \frac{1}{\sqrt{2}}
```
Version 2.0 is similar but parses the current temperature as a number and also looks for current conditions as shown in the following:

```
v2_city = [weatherDictionary objectForKey:@"city"];<br>v2 state = [weatherDictionary objectForKey:@"state"];
v2 temperature = [[weatherDictionary objectForKey:@"currentTemperature"] intValue];
v2 conditions = [weatherDictionary objectForKey:@"currentConditions"];
v_{2} conditions v_{2} (weather Dictionary objects v_{2} is a current conditions");
```
When setting v2\_temperature, it converts from an NSNumber, the numeric type used by NSJSONSerialization, to an integer type used by the view controller.

## **SERVICE LOCATORS**

A service locator is a tool that helps applications dynamically discover API endpoints from a remote source. This alleviates the problem in which an application has hardcoded an endpoint that is invalid or no longer exists. Using a service locator also allows app developers to repoint previously released applications to new services whenever those services become available. These new services don't necessarily need to change the API contract with any clients; for example, if endpoints are moved to a different server or subdomain, behind a load balancer, or to an SSL-secured HTTPS endpoint. You can even create new service locator files for each development environment to easily switch between development, QA, or production resources with a single change.

At its core, a service locator is simply a file that contains API endpoints and some brief metadata about them. The application uses this metadata to determine which endpoints are appropriate for it to use. Examples might include the API version, input or output format, device type, or security level. It also must include the URL of the endpoint and a key that the client application can use to match an endpoint to its function. Because this file is static and changes infrequently, it is easily deployed to a web server or content delivery network (CDN). It is imperative that the source of the service locator be highly reliable because it is the single point of failure for the application. Although this may seem like a liability, a single point of failure is still preferable to the many points of failure that would exist if the application directly queried each separate back-end service. Where possible the service locator should be load balanced to avoid overwhelming a single host with requests from your entire user base. Because CDNs are designed for high-reliability of static files and typically can handle much higher sustained bandwidth than an everyday web server, it is recommended to use one to serve the service locator file whenever possible.

Because most web services output their results as JSON, it makes sense to use JSON to represent the service locator as well. Listing 2-6 shows the service locator used by the Façade Tester to discover the weather and stock quote API endpoints. This structure combines all versions of the endpoints into one file; however, you can also create individual service locator files for each API version. The individual approach prevents an app version from mixing and matching different service versions, but that constraint may not be an impediment for some business cases.

```
LISTING 2-6: An Example Service Locator File (serviceLocator.json)
```

```
{
services \mathbf{r}\mathcal{L}\lceil \ln r \rceil \rceil. \lceil \ln t + n \cdot l \rceil (\sim\frac{1}{2} is to complete the complete \frac{1}{2}.
\overline{v} version \overline{v} is the set of \overline{v}\frac{1}{1}\mathcal{L} and \mathcal{L}"name": "stockguote",
\frac{1}{2}\mathcal{V}\frac{1}{1}\mathcal{L} and \mathcal{L}"name": "weather",<br>"url": "http://example.com/api/weather v1.php",
                 "version": 1
\overline{v} version \overline{v} is the set of \overline{v}\frac{1}{1}\mathcal{L}"name": "weather",<br>"name": "http://ovo
\frac{1}{2} is the complete \frac{1}{2}. The complete \frac{1}{2} is the complete \frac{1}{2}. Php \frac{1}{2} is the complete \frac{1}{2}\overline{v} version \overline{v} 2
     \begin{matrix} \downarrow \\ \downarrow \end{matrix}\}}
```
Any client implementing the service locator pattern commonly loads and parses the file as its first action. Because all network calls require an endpoint, which are solely found in this file, it must be parsed before any other networked action can happen. The locator file should also be updated when an application returns to the foreground to ensure its endpoint data is fresh. Apps can remain in a background state for an extended period of time, and it may have previously loaded a service locator file that is now stale. In certain cases the stale endpoints may have been decommissioned and consistently timeout, providing a poor user experience. Typically an application displays a splash screen while the service locator loads.

Listing 2-7 shows an application that loads the service locator when the app launches and when it returns to the foreground. It stores the URLs as properties in the application delegate; however, a more complex application would require a dedicated networking manager that would handle loading the service locator and would be used by other controllers to query for the endpoint for a particular networking call.

```
LISTING 2-7: Loading and Parsing a Service Locator File (FTAppDelegate.m)
```

```
- (BOOL)application:(UIApplication *)application<br>didFinishLaunchingWithOptions:(NSDictionary *)launchOptions {
\frac{1}{\sqrt{2\pi}} dide \frac{1}{\sqrt{2\pi}} . The contract of \frac{1}{\sqrt{2\pi}} of \frac{1}{\sqrt{2\pi}} \frac{1}{\sqrt{2\pi}} . The contract of \frac{1}{\sqrt{2\pi}} of \frac{1}{\sqrt{2\pi}} or \frac{1}{\sqrt{2\pi}} or \frac{1}{\sqrt{2\pi}} or \frac{1}{\sqrt{2\pi}} or \frac{1}{\sqrt{2\pi\frac{1}{2}
```

```
LISTING 2-7 (continued)
```

```
/*<br>* load the service locator
 * load the service locator
     * note: You should probably show a splash screen of some kind here
     * that waits for the SL to fully load. Currently a user could
that was the SL to fully load. Currently \sim that we can conclude \sim to \sim the SL to \sim the SL to \sim\star try to start a network request before it knows which URL to use.
    */<br>[self loadServiceLocator];
\frac{1}{2}return YES;
}
- (void)applicationDidBecomeActive:(UIApplication *)application {
// load the service locator].
\mathbf{S}\overline{a}- (void)loadServiceLocator {<br>dispatch_async(dispatch_get_global_queue(
\begin{bmatrix} 1 & 0 & 0 \\ 0 & 0 & 0 \end{bmatrix} DISPATCH_QUEUE_PRIORITY_DEFAULT, 0), ^{
        NSError *error = nil;<br>NSData *data = [NSData dataWithContentsOfURL: [NSURL URLWithString:
                               @"http://example.com/api/serviceLocator.json"]
                                                  options:NSDataReadingUncached
                                                    error: & error];
error: \mathcal{E} error: \mathcal{E} error; \mathcal{E} error; \mathcal{E} error; \mathcal{E} error; \mathcal{E} error; \mathcal{E}if (error == nil) {<br>NSDictionary *locatorDictionary = [NSJSONSerialization
                 JSONObjectWithData:data
                              options: NSJSONReadingMutableLeaves
                                error: & error];
error: &error: &error: &error: &error: &error: &error: &error: &error: &error: &error: &error: &error: &error:
              if (error == nil) {
                      findURLForServiceNamed:@"stockQuote"
                                      version:1
 version:1 
indictionary: \frac{1}{2} is defined by \frac{1}{2}self.urlForStockVersion2 = [self
                      findURLForServiceNamed:@"stockQuote"
for \, 1000inDictionary: locatorDictionary];
\frac{1}{2} independent \frac{1}{2} ; and the contract distribution \frac{1}{2} ; \frac{1}{2}self.urlForWeatherVersion1 = [self<br>findURLForServiceNamed:@"weather"
 findURLForServiceNamed:@"weather" 
                                 version:1<br>inDictionary:locatorDictionary];
indictionary: \frac{1}{2} is defined by \frac{1}{2}self.urlforWeatherWeatherVersion2 = [self.urlforWeatherWeatherNetworks.com]
```

```
findURLForServiceNamed:@"weather"
                                                      version:2
                                              inDictionary: locatorDictionary];
\frac{1}{2} independent \frac{1}{2} ; and the contract distribution \frac{1}{2} ; \frac{1}{2}\overline{)} else {
\frac{1}{2} \frac{1}{2} \frac{1}{2} \frac{1}{2} \frac{1}{2} \frac{1}{2} \frac{1}{2} \frac{1}{2} \frac{1}{2} \frac{1}{2} \frac{1}{2} \frac{1}{2} \frac{1}{2} \frac{1}{2} \frac{1}{2} \frac{1}{2} \frac{1}{2} \frac{1}{2} \frac{1}{2} \frac{1}{2} \frac{1}{2} \frac{1}{2} where \mathcal{L} is the contract of the contract of the contract of the contract of the contract of the contract of the contract of the contract of the contract of the contract of the contract of the contract of the contract
                        // inform the user on the UI thread<br>dispatch_async(dispatch_get_main_queue(), \hat{\ }{
                                 [[[UIAlertView alloc] initWithTitle:@"Error"
                                                                            message: @ "Unable to parseservice locator."
                                                                          delegate:nil
                                                             cancelButtonTitle:@"OK"
                                                            otherButtonTitles:nil] show];
\mathbf{u}, shown in the shown in the shown is the shown in the shown in the shown in the shown in the shown in the shown in the shown in the shown in the shown in the shown in the shown in the shown in the shown in the sho
\frac{1}{1}and the contract of the contract of the contract of the contract of the contract of the contract of the contract of the contract of the contract of the contract of the contract of the contract of the contract of the contra
\overline{MCL} \cap NSLog(@"Unable to load service locator because of error: %@", error);
                  // inform the user on the UI thread<br>dispatch async(dispatch get main queue(), \hat{\ }{
                           [[[UIAlertView alloc] initWithTitle:@"Error"
                                                                      message: @ "Unable to load service"locator. Did you remember
                                                                                  to update the URL to your own
\frac{1}{2}copy of it?"<br>delegate:nil
                                                      cancelButtonTitle:@"OK"
                                                      otherButtonTitles:nil] show];
other ButtonTitles:nillands.com
\frac{1}{1}\frac{1}{2}\frac{1}{1}}
- (NSURL*)findURLForServiceNamed:(NSString*)serviceName<br>version:(NSInteger)versionNumber
version://www.youtuber.com/www.
\frac{1}{2} independence, \frac{1}{2} , \frac{1}{2} is constructed to the \frac{1}{2}\mathcal{L} . In the property object \mathcal{L} and \mathcal{L} are \mathcal{L} and \mathcal{L} are \mathcal{L} . If \mathcal{L} is the service \mathcal{L}for (NSDictionary *serviceInfo in services) {<br>NSString *name = [serviceInfo objectForKey:@"name"];
NSTH = 660K NSTH = 660K NSTH = 660K NSTH = 660K NSTH = 660KN is geregoric version \mathcal{L} [[see vicebolic objects object \mathcal{L}] in \mathcal{L} intervalses \mathcal{L} if ([name caseInsensitiveCompare:serviceName] == NSOrderedSame && 
 version == versionNumber) {
r -control (noting commutations); [see controlling object form f of use f];
\frac{1}{1}\mathcal{L}\frac{1}{\sqrt{2}}\overline{a}
```
# **SUMMARY**

Optimally, a flexible service architecture must be planned and implemented before the first version of an application is released to achieve its maximum benefits. If one version goes out with hardcoded endpoints or business logic, you are effectively supporting that configuration indefinitely, even if your business greatly evolves from it. With the combination of a remote façade, API versioning, and a service locator, you have many options to tweak business logic and API settings for apps already in the wild. It becomes easier to support minor tweaks in production code and major new features in upcoming versions without breaking the previous application versions. The upfront development costs of the service infrastructure may seem unnecessary, but it can pay for itself many times over as the application grows and evolves.

# PART II **HTTP Requests: The Workhorse of iOS Networking**

- **- CHAPTER 3:** Making Requests
- **- CHAPTER 4:** Generating and Digesting Payloads
- **- CHAPTER 5:** Handling Errors

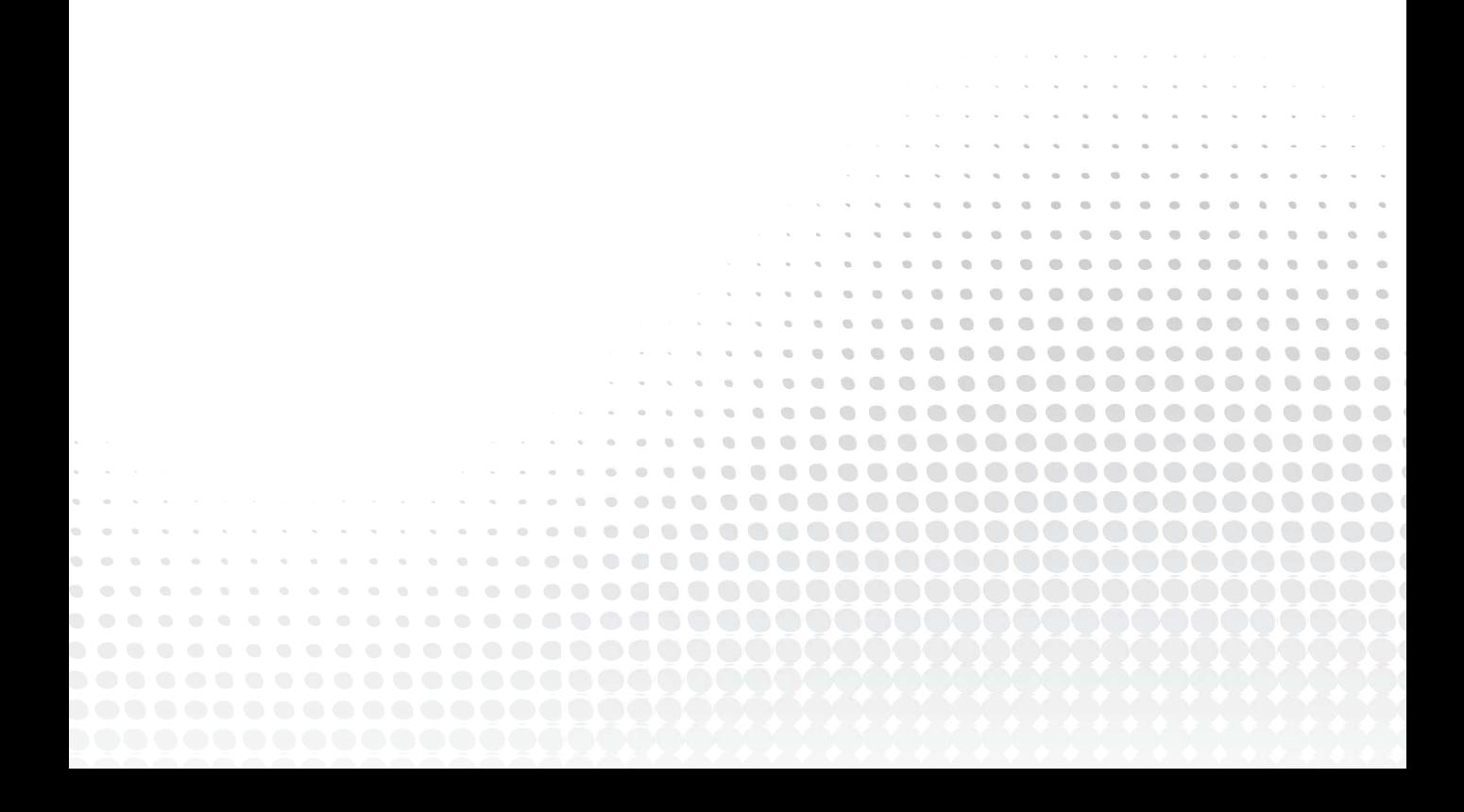

# **Making Requests**

## **WHAT'S IN THIS CHAPTER?**

**3**

- ➤ Understanding the structure of HTTP requests
- ➤ Issuing HTTP requests from iOS applications
- ➤ Using advanced manipulation of HTTP requests

## **[WROX.COM](http://WROX.COM) CODE DOWNLOADS FOR THIS CHAPTER**

You can find the [wrox.com](http://wrox.com) code downloads for this chapter at [www.wrox.com/WileyCDA/](http://www.wrox.com/WileyCDA/WroxTitle/Professional-iOS-Network-Programming-Connecting-the-Enterprise-to-the-iPhone-and-iPad.productCd-1118362403.html)<br>WroxTitle/Professional-iOS-Network-Programming-Connecting-the-Enterprise-to- $W_1$  the-iPhone-and-iPad.productCd-1118362403.html on the Download Code tab. The code<br>the-iPhone-and-iPad.productCd-1118362403.html on the Download Code tab. The code<br>is in the Chanter 2 deurale of an distributively near is in the Chapter 3 download and individually named according to the names throughout the chapter.

As you may have noticed from the content of previous chapters, the preferred communication approach in iOS is HTTP. The most convenient networking APIs provided in iOS are geared toward HTTP, the HTTP APIs are the most thoroughly documented, and the high level HTTP APIs are well integrated into the run loop-based architecture of an iOS application. It is no wonder that HTTP and HTTPS are the workhorse protocols of iOS network communications.

In this chapter you learn about the structure of HTTP requests and how these requests can be leveraged by your application. The chapter also provides concrete examples of three primary methods to generate HTTP requests and receive HTTP responses and recommendations on when to use or avoid each one. Finally, this chapter explores some more advanced ways to use the HTTP protocol to your advantage.

**NOTE** *In this chapter and the remainder of the book, the term HTTP is used to denote both unsecure HTTP and secure HTTPS requests. Where there is a difference between these two protocols, it will be noted in the text.*

# **INTRODUCING HTTP**

Sir Tim Berners-Lee produced the first version of the Hypertext Transfer Protocol (HTTP) as part of the WorldWideWeb project started in 1990. The protocol was defined with HTML as a way to deliver information to researchers at CERN in Geneva, Switzerland, using a standard user interface and markup language. The information presented to the user could also contain links to other related information that would be accessible by activating the link in the text. Prior to this project, information was stored in a variety of formats and accessible with different tools based on the format, which made finding, consuming, and relating historical research to your own research difficult. You can read the original proposal for the WorldWideWeb project at <http://www.w3.org/Proposal.html>.

> **NOTE** *An interesting side note in the invention of HTTP and HTML is that*  the first World Wide Web server and browser were written on a NeXTStep *computer. In 1997, Apple acquired NeXT Computer and used NeXTStep as the basis for OS X. Apple's OS X became the foundation for iOS.*

There were three major innovations in Berners-Lee's original proposal: HTML, HTTP, and the URL. HTML defined a way to add styling to text, HTTP defined a way to convey data between server and client, and the URL defined a way to uniquely locate a resource across a network of machines.

As the use of web browsers and HTTP moved outside of the research lab into business and homes in the mid-1990s, it soon became a target for nefarious people and organizations. In response, engineers developed standards for securing HTTP traffic. Initially there were two competing standards, HTTPS and S-HTTP. HTTPS encrypts the entire HTTP message, whereas S-HTTP encrypts only the message body, leaving the headers in clear text. Both Microsoft and Netscape decided to standardize on HTTPS, which led to the abandonment of S-HTTP.

HTTP was initially designed for the communication of human readable hypertext content from a server to a client browser. The adoption of the World Wide Web caused HTTP to become the de facto standard for communicating human readable information around the Internet and into consumer's homes. With the rise of HTTP carrying HTML came the realization that HTTP could just as easily convey machine-to-machine information as well.

Because of the ubiquity of web browsers using HTML and HTTP, the use of HTTP to convey machine-readable data became the path of least resistance to move information between systems on the Internet. If an application is on a computer connected to a network, you can almost guarantee that there is a way to communicate via HTTP to another host on the Internet. Corporate network proxies and firewalls can readily and securely convey HTTP requests between the secured corporate network and the Internet, performing filtering and security validations along the way. Although the Internet is designed to carry a multitude of different application level protocols, HTTP has become the protocol that requires the least configuration for the end user.

## **UNDERSTANDING HTTP REQUESTS AND RESPONSES**

To effectively use HTTP for client-server communication, you should understand the underpinnings of the protocol. In this section you learn the key principles and structures of HTTP as it is used in modern applications.

An HTTP request follows the client-server paradigm for computer communications. Figure 3-1 illustrates the sequence of steps in a simple HTTP request. The client establishes a TCP connection to the server and then sends an HTTP request. The server subsequently responds to the request by sending a HTTP response over the same TCP connection. The client can then reuse the TCP connection for another request or close it. Early versions of the HTTP protocol allowed only one request per TCP connection. HTTP 1.1 permits the client to reuse the connection.

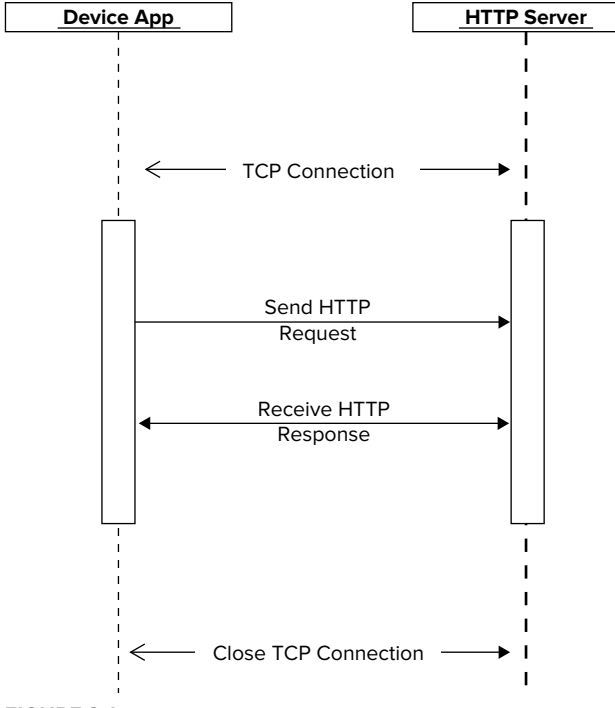

**FIGURE 3-1**

**NOTE** *The definitive specification for HTTP is IETF RFC 2616. This RFC was adopted as a standard in 1999. You can find this RFC at [http://www.ietf.org/](http://www.ietf.org/rfc/rfc2616.txt)* [rfc/rfc2616.txt](http://www.ietf.org/rfc/rfc2616.txt)*.*

The most significant difference between HTTP and HTTPS is during the connection establishment phase of the conversation. After the TCP connection is made but before HTTP requests are transmitted, an SSL session must be established between the client and the server. SSL session establishment includes various stages: the client and server negotiating over which ciphers to use, exchanging public keys, validating the negotiation, and optionally validating identity. After the SSL session is established, all the data transmitted over the TCP connection will be encrypted.

# **URL Structure**

From the perspective of an iOS developer, the other important invention of the WorldWideWeb project was the URL. The URL provides a globally unique location name for any resource or content on the Internet. As a rule, a single resource may be found with multiple URLs, but a single URL will not refer to different resources. There are exceptions to this rule, such as when the hostname refers to an ambiguous host. In the URL loading system of iOS, the NSURL object is used to manage URL objects.

A URL is typically composed of five components, as shown in Figure 3-2.

 ➤ **Protocol —** The *protocol* component specifies which application layer protocol to use to communicate

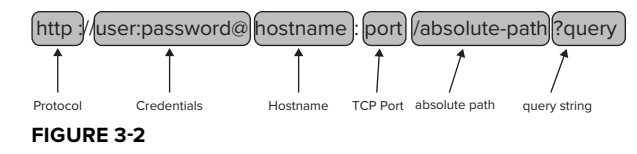

to the server. If you've been around the web for a while, you may remember using ftp as a protocol in addition to http. The dominance of http has led to the near extinction of pre-HTTP protocol usage. Another commonly used protocol in iOS apps is the file protocol. file requests are used to retrieve resources in the local filesystem within the apps sandbox. If you create an NSURL object using a string without a protocol, it defaults to the file protocol.

- ➤ **Credentials** Some HTTP servers support the delivery of user credentials in the URL to fulfill a BASIC authentication challenge. In Figure 3-2 the *credentials* component contains the username and password of the authenticating user. This format is not widely used and is considered less secure than other authentication methods.
- ► Hostname The *hostname* portion of the URL specifies the TCP hostname or IP address of the host containing the wanted resource. If the protocol of the URL is FILE, then this component and the port component must be omitted. The exception to the preceding rule about a single URL referencing a unique resource is broken when relative or local hostnames are used. For example, if you use localhost as the hostname, the URL refers to the local machine; therefore, the same URL can refer to different resources on different machines.
- ▶ **Port** The *port* portion of the URL specifies the TCP port to which the client should connect. If omitted the client uses the default port for the specified protocol: 80 for HTTP and 443 for HTTPS. It is best practice to use these port values for apps running on devices outside networks you control because some network proxies and firewalls will block nonstandard port numbers for security or privacy reasons.
- ► **Absolute-path** The *absolute-path* component specifies the path to the network resource as if the HTTP server was drilling down into a directory tree. The absolute-path may include any number of path components each separated by the forward slash (/) character. An absolute-path may not contain a question mark, space, carriage-return, or line-feed characters. Many REST services use path components as a means to pass values to uniquely identify an entity stored in a database. For example, a path of /customer/456/address/0 would specify the address at index  $0$  for the customer with an identifier of 456.
- ➤ **Query** The last component of a URL is the *query* string. This value is separated from the absolute-path by a question mark (?). By convention multiple query parameters are each separated by an ampersand  $(x)$  character. The query string may not contain carriage return, space, or line-feed characters.

Because the contents of the absolute-path and query string are restricted, URLs are usually encoded using percent encoding. RFC 3986, <http://tools.ietf.org/html/rfc3986>, specifies the details of percent encoding of URLs. iOS provides a method on the NSString object to perform percent encoding of URLs. The following snippet shows how to percent encode an NSString.

```
"http://myhost.com?query=This is a question";<br>NSString *encoded = [urlString
NSString *encoded = [urlString 
s_{\text{max}}adding\text{max}_{\text{max}}stringe\text{max}_{\text{max}}
```
The resulting value of encoded is <http://myhost.com?query=This%20is%20a%20question>. Each of the spaces was replaced by a %20 sequence. This encoding differs from URL encoding in that it does not encode the ampersand  $(X)$  characters, thereby leaving the URL parameter separation intact. URL encoding would encode the ampersands, question marks, and other punctuation. If your query strings contain these characters, you need to implement a more thorough encoding method.

## **Request Contents**

An HTTP request consists of three parts: the request line, the request headers, and the request body. The request line and request headers are lines of text each separated by carriage-return/line-feed sequence (a byte with the value 13 or  $0x0D$  and a byte with the value 10 or  $0x0A$ ). This use of textual values in the HTTP request makes them easy to construct, parse, and debug. An empty line, consisting of just a carriage-return/line-feed sequence or just a line-feed, separates the request headers from the request body.

The following code snippet contains an example HTTP request from a search request.

```
search?source=ig&hl=en&rlz=&q=ios&btnG=Google+Search HTTP/1.1<br>Host: www.qooqle.com
User-Agent: Mozilla/5.0 (Macintosh; Intel Mac OS X 10.7; rv:11.0)...
User-Agent: Mozilla/5.0 (Macintosh; Intel Mac OS X 10.7; rv:11.0)…
```

```
Accept: text/html,application/xhtml+xml,application/xml;q=0.9,*/*;q=0.8<br>Accept-Lanquaqe: en,en-us;q=0.7,en-ca;q=0.3Accept-Encoding: gzip, deflate
Connection: keep-alive
Referer: http://www.google.com/ig?hl=en&source=webhp
Cookie: PREF=ID=fdf9979...
```
The request line is the first line of the data sent to the server. The request line contains three key pieces of information: the HTTP request method, the request URI, and the HTTP version.

The request method is a single word indicating the action being requested by the client. Because it is case-sensitive, the standard methods listed in Table 1-1 are all uppercase values. In the preceding code snippet the request method is a GET method.

| <b>METHOD</b> | <b>STANDARD USES</b>                                                                                                    |
|---------------|----------------------------------------------------------------------------------------------------|
| <b>GET</b>    | Retrieves a piece of content, or entity in HTTP terminology, from the server.<br>GET requests usually don't contain a request body, but it is allowed. Some<br>network caching appliances will cache only GET responses. GET requests<br>usually do not cause data changes on the server.                                                       |
| POST          | Updates an entity with data provided by the client. A POST request usually<br>has information in the body of the request that is used by the application<br>server. POST requests are considered to be non-idempotent, meaning that<br>if more than one request is processed, the result is different than if only one<br>request is processed. |
| HEAD          | Retrieves metadata about a response without retrieving the entire contents<br>of the response. This method is usually used to check a server for recent<br>content changes without having to retrieve the full content.                                                                                                    |
| PUT           | Adds an entity with data provided by the client. A PUT request usually has<br>information in the body of the request that is used by the application server<br>to create the new entity. Usually, PUT requests are considered to be idem-<br>potent, meaning that the request can be repeatedly applied with the same<br>results.               |
| DELETE        | Removes an entity based on contents of the URI or request body provided<br>by the client. DELETE requests are most frequently used in REST service<br>interfaces.                                                                                                    |

**TABLE 1-1:** Common Request Methods and Their Uses

The second field in a request line is the URI. The URI uniquely identifies the target of the request. If the request uses the GET method, the URI unambiguously specifies the content to retrieve on the target host. The URI may also contain query parameters, which must not contain a space or carriage return character. In the prior code snippet the URI contains several query parameters, each separated by an ampersand  $(x)$  character. Notice that the URI does not contain the protocol, host, or port that a user usually provides in the address field of a browser. The client uses the protocol portion of the URL to determine how to connect to the server. The hostname and port specified by the client is provided in the Host header of the request.

The last field of the request line specifies the version of the HTTP protocol being used. In the previous HTTP request code example that version value is 1.1, which means that the server should expect the client to apply headers and rules specific to version 1.1 of the HTTP protocol.

The lines immediately following the request line are the request headers, which provide additional metadata to the server. This metadata may describe the client, further describe the request, or request a certain type of response from the server. There may be one or more headers provided in each request. The Host header is the only required header in an HTTP 1.1 request. It provides the original hostname specified by the client and may include the port number provided in the URL of the original request. An HTTP server may serve content for multiple hostnames. The Host header helps the HTTP server know the host to which the original request was made.

> **NOTE** The HTTP specification permits intermediaries between the HTTP  *client and server to add, remove, reorder, or modify HTTP headers. Therefore, a request from your app may arrive at the server with new headers, modified headers, or headers removed.*

Even though it uses the stateful TCP transport layer, HTTP is defined as a stateless protocol. This means that the HTTP server does not retain any information about a request to use in future requests. Cookies were developed as a way to allow some simple state information to be stored on the client and communicated to the server on subsequent requests.

Following the HTTP headers there is an optional request body. The request body is an arbitrary sequence of bytes separated from the headers by a single blank line. The request body must conform to the predetermined data encoding between the client and the server. For web browsers this is usually form-encoded data, but for mobile applications this encoding is usually XML or JSON data. Chapter 4, "Generating and Digesting Payloads," examines more closely request body and response body encoding.

In iOS the NSURLRequest object and its subclass NSMutableURLRequest provide the methods and attributes necessary to build almost any HTTP request. These objects will be discussed in the upcoming "High-Level iOS HTTP APIs" section.

## **Response Contents**

After the HTTP server and any application servers supporting it finish processing the request, an HTTP response is returned to the client over the same TCP socket. An HTTP response is structured similarly to an HTTP request with the first line being the status line, followed by headers, and a response body. The following code shows a sample HTTP response.

```
HTTP/1.1 200 OK<br>Date: Tue, 27 Mar 2012 12:59:18 GMT
Expires: -1
Cache-Control: private, max-age=0
Content-Type: text/html; charset=UTF-8
Content-Encoding: qzip
content-mitenny: g--r<br>Transfor-Encoding: chun
Transfer-Encoding: chunked 
Server: gws
html><html itemscope="itemscope"<br>itemtype="http://schema.org/WebPage">
<head><meta itemprop="image" content="/images/google favicon 128.png"/>
<title>ios - Google Search</title>
<script>window.google={kEI:"prlxT5qtNqe70AHh873aAQ",
qetEI: function (a) \{ var b\}while(a&&!(a.qetAttribute&&(b=a.qetAttribute("eid"
while(a&&)(a&&)(b=a.getAttribute("eid");
```
**NOTE** *In the preceding code thousands of lines have been removed for the sake of clarity and brevity.*

The status line contains three fields, each separated by a space character. The first field is the HTTP version of the response. The next two fields provide status values indicating the outcome of the request. The first of the two fields is a three-digit integer value containing the result code of the request. The last field is a reason phrase that provides a short text description of the code. In most situations the numeric value fully describes the status. Chapter 5, "Handling Errors," examines error status, their causes, and appropriate ways to respond to errors.

The header lines immediately follow the status line; each separated by a carriage-return/line-feed sequence. Each header contains metadata about the response including information such as when the data was last modified, how long the client may cache the data, how the data is encoded, and state information to submit in subsequent requests.

The response body is separated from the headers by a single empty line. The response body may contain an arbitrary number of binary characters. The length of the response body is communicated to the client by either a Content-Length header in the request or by using chunked encoding. A chunk encoded response contains a Transfer-Encoding header with a value of chunked. A chunk encoded body contains one or more body segments. Each segment has a starting line that specifies the number of bytes in the chunk. The iOS URL loading system hides this complexity from your application.

In iOS's URL loading system, the NSURLResponse object and its subclass NSHTTPURLResponse encapsulate the data returned from a request. There are two objects in this hierarchy because the URL loading can fulfill requests for data based on non-HTTP URLs. For example, a request for a file:// URL will not contain any headers.

# **HIGH-LEVEL IOS HTTP APIS**

In this section you learn about the high-level APIs most commonly used for HTTP communications from an iOS application to an HTTP server. There are three primary methods to perform HTTP requests and receive responses using the URL loading system:

- ➤ **Synchronous** The thread on which the initiating code runs blocks until the entire response is loaded and returned to the calling method. This technique is the simplest to implement but has the most limitations.
- ➤ **Queued asynchronous —** The initiating code creates a request and places it on a queue to be performed on a background thread. This method is slightly more difficult to implement and removes a significant limitation of the pure synchronous technique.
- ➤ **Asynchronous —** The initiating code starts a request that runs on the initiating thread but calls delegate methods as the requests proceeds. This technique is the most complicated to implement but provides the most flexibility in handling responses.

Each request has its own approach and best practices, but all three requests are composed of the same four objects. This section first covers these similarities and then dives into the single methods with examples and guidelines for each technique.

# **Objects Common to All Request Types**

Like the menu of a cheap Mexican restaurant, all the URL loading request methods share a small set of common ingredients. Three types of requests use a combination of four types of objects: NSURL, NSURLRequest, NSURLConnection, and NSURLResponse.

## **NSURL**

An NSURL object lets you easily manage URL values and gain access to the contents referenced by that URL. NSURL objects can refer to a file-based resource or a network-based resource with no difference between how the two resource types are used. The following code snippet shows the loading of data from a URL.

```
NSURL *url = [NSURL urlWithString:mysteryString];<br>NSData *data = [NSData dataWithContentsOfURL:url];
NSData *data = [NSData dataWithContentsOfURL:url];
```
The value of mysteryString could reference a file or a network resource, and the code will behave the same. The significant difference is in the amount of time required to load the resource referenced by mysteryString. If the URL might reference a network resource, it would be wise to execute the code in a background thread so that the user interface does not pause while the data loads.

The most common way to create an NSURL object is to instantiate it using the class method URLWithString:. This method creates an NSURL object initialized with the contents of the provided NSString. The following snippet illustrates this.

NSURL \*url = [NSURL URLWithString:@["http://www.wiley.com/path1"](http://www.wiley.com/path1)];

The NSURL object provides many accessor methods to read the component values of the URL. Each accessor provides read-only access to a portion of the URL. The scheme accessor returns an NSString containing the protocol scheme used by the URL. If a particular component is not specified in the target URL, then the value returns nil. Given the url object previously created, the code in the following snippet can log Port is nil.

```
if (url.port == nil) {<br>NSLoq(@"Port is nil");
\} else \{\frac{1}{2} \frac{1}{2}\mathcal{N}}
```
If the URL contains a query string, the query accessor method contains the value of all the query parameters. The contents of the URL string must be percent encoded, per RFC 3986, prior to using it to create an NSURL object. For example, if the following snippet is executed, the value of the query parameter is q=iOS+Networking.

```
NSURL *url = [NSURL URLWithString:@"http://google.com?q=iOS+Networking"];
```
NSURL objects are immutable, meaning you cannot construct an empty NSURL object and populate its properties by calling *mutator methods*, sometimes called *setter methods*, on the object. The object is instantiated from either an NSString or another NSURL object. If the string used to instantiate the NSURL object is malformed, the creation method call returns nil. Your code should validate that the URL object was created correctly before using it for network requests.

## **NSURLRequest**

 $\mathcal{L}$ 

After you create an NSURL object, your code can move to the next step required to perform an HTTP request: creating an NSURLRequest object. An NSURLRequest object contains the information necessary to load the contents of a URL independent of the protocol scheme specified in the URL. The URL loading system in iOS supports loading the contents of HTTP, HTTPS, FTP, and FILE URLs. The URL loading system provides a means to be extended to handle new protocols by creating subclasses of NSURLProtocol and providing feedback into the URL loading system.

The simplest way to create an NSURLRequest object is with the class method using a provided NSURL. The following snippet shows the creation of a request object using all default values.

```
\frac{1}{2}\mathbf{f}(m) = \mathbf{n} \mathbf{i}) \mathbf{f}\overline{C} == \overline{C} \overline{C} == \overline{C} == \overline{C} == \overline{C} == \overline{C} == \overline{C} == \overline{C} == \overline{C} == \overline{C} == \overline{C} == \overline{C} == \overline{C} == \overline{C} == \overline{C} == \overline{C} == \overline{C} == \overline{C}\frac{1}{2}return; the contract of the contract of the contract of the contract of the contract of the contract of the contract of the contract of the contract of the contract of the contract of the contract of the contract of the co
           NSURLRequest *request = [NSURLRequest requestWithURL:url];
           if (request == nil) {
                      NSLog(\@"Invalid Request");
                       return;
return; the contract of the contract of the contract of the contract of the contract of the contract of the contract of the contract of the contract of the contract of the contract of the contract of the contract of the co
```
Using the default values means that the request uses the request caching rules specified by the URL protocol, and that the request has the standard request timeout. See Chapter 7, "Optimizing Request Performance," for more information on the options for controlling request caching. If the URL is an HTTP or HTTPS URL, then the request method will be a GET using the default headers provided by the operating system.

The following example shows creating an NSURLRequest object using custom values for the caching and timeout values. The code is instructing the URL loading system to ignore all caching and to generate an error if completing the requested connection takes more than 20 seconds.

```
NSURL *url = [NSURL URLWithString:
                        @"https://qdata.youtube.com/feeds/api/standardfeeds/top rated"|;
           if (url == nil) {
                     NSLog(\@ifnextchar[{\@model@}{\@ifnextchar[{\@model@}{\@ifnextchar[{\@modelreturn;
r = r \cdot r \cdot r \cdot rNSURLRequest *request = [NSURLRequest
                                                        requestWithURL:urlcachePolicy:NSURLRequestReloadIgnoringCacheData
                                                     timeoutInterval:20.0];
           if (request == nil) {
                     NSLog(@"Invalid Request");
                     return;
return; the contract of the contract of the contract of the contract of the contract of the contract of the contract of the contract of the contract of the contract of the contract of the contract of the contract of the co
\overline{a}
```
The NSURLRequest object has several accessor methods to retrieve the properties of the request, none of which you can modify using the immutable NSURLRequest class. If you need to modify properties beyond the URL, caching policy, and timeout value, you need to use the NSMutableURLRequest class.

NSMutableURLRequest is a subclass of NSURLRequest and provides mutator methods to change the properties of the request. The following snippet shows the creation of a simple POST request with a small message body. It consists of the bytes of an NSString in UTF8 encoding. The URL loading system automatically populates the Content-Length header of the request.

```
"http://server.com/postme"];<br>NSMutableURLRequest *req = [NSMutableURLRequest requestWithURL:url];
[req setHTTPMethod:@"POST"];
[req setHTTPBody: [@"Post body"
\frac{1}{2} \frac{1}{2} \frac{1}{2} \frac{1}{2} \frac{1}{2} \frac{1}{2} \frac{1}{2} \frac{1}{2} \frac{1}{2} \frac{1}{2} \frac{1}{2} \frac{1}{2} \frac{1}{2} \frac{1}{2} \frac{1}{2} \frac{1}{2} \frac{1}{2} \frac{1}{2} \frac{1}{2} \frac{1}{2} \frac{1}{2} \frac{1}{2}  dataUsingEncoding:NSUTF8StringEncoding]];
```
There are two ways to supply an HTTP body to an NSURLRequest: in memory like the preceding example or via an NSInputStream. Using an input stream allows your code to supply a request body without loading the entire body into memory. If you are sending something large like a photo or video, using an input stream is the best choice. The following snippet shows the creation of a POST method with an input stream. The NSString srcFilePath would be set beforehand to the path of the file residing either in the app bundle or sandbox.

```
NSMutableURLRequest *request =<br>[NSMutableURLRequest requestWithURL:url];
     NSInputStream * inStream =[NSInputStream
                               inputStreamWithFileAtPath:srcFilePath];
      [request setHTTPBodyStream: inStream];
      [request setHTTPMethod:@"POST"];
\mathcal{F} set \mathcal{F} set \mathcal{F} set \mathcal{F} set \mathcal{F} and \mathcal{F} set \mathcal{F} set \mathcal{F}
```
Because the NSURLRequest object contains properties for both HTTP and non-HTTP requests, code that accesses non-HTTP URLs will have the value of the HTTP specific properties set to nil.

**NOTE** *In iOS 6 the* NSURLRequest *has a new property that indicates whether the request can be made over a cellular network. Using this property enables your app to leverage the Reachability framework discussed in Chapter 5, "Handling Errors," without explicitly adding this framework to your app.*

## **NSURLConnection**

The NSURLConnection object is the hub of activity for the URL loading system but has a sparse interface that just provides methods to initialize, start, and cancel a connection.

Returning to the aforementioned primary methods used to perform HTTP requests and receive responses, an NSURLConnection class functions via these three different modes of operation: synchronous, asynchronous, and queued asynchronous. Synchronous mode is the easiest to use but has significant limitations that will make it inappropriate for more advanced interactions. Asynchronous mode provides greater flexibility but at the cost of complexity in your code. The third mode of operation, queued asynchronous, provides the background operation of asynchronous mode while keeping most of the simplicity of synchronous mode. The following sections in this chapter cover these three modes.

When operating in asynchronous mode, the NSURL Connection object calls a delegate object to guide the flow of the connection and to handle incoming data, handle authentication, and respond to errors. The "Asynchronous Requests" section in this chapter explores the NSURLConnection delegate in-depth.

## **NSURLResponse**

An NSURLResponse object is returned upon completion of the URL load request. The contents of the response object can vary depending on the type of request that was made and the success of the request. The following list outlines the various objects returned from the request. Two other objects may also result from a URL load request: an NSError object and an NSData object. The NSError object will be populated if the request was malformed or if the client could not connect to the server. See Chapter 5 for in-depth information regarding error conditions. The resulting NSData object contains the response body, if one were returned. If an NSError object is produced, neither an NSURLResponse nor NSData object is produced.

- ➤ **MIMEType** The mime type of the resulting data. This value may originate from the server, be overridden by the client framework if the client framework believes the server was mistaken, or be supplied by the client framework if no server value is supplied.
- ➤ **expectedContentLength** This value may or may not be returned from the request, and the returned value may not equal the actual size of the returned content. If the size of the returned content is not known, this value will equal NSURLResponseUnknownLength.
- ▶ suggestedFilename The name that either the server supplied as the filename of the content or a name derived from the URL and MIME type.
- ➤ **URL** The URL of the returned content. This URL may differ from the URL provided in the request due to redirects or normalization.
- ➤ **textEncodingName** The name of the text encoding used by the originating source of the data. This value may be nil if no text encoding was used in the response.

The URL loading system provides a subclass of NSURLResponse named NSHTTPURLResponse that contains properties specific to HTTP requests. This class is indispensable to determine the outcome of HTTP requests. Its additional parameters follow:

- ➤ **Response headers** This property returns an NSDictionary of header values. The key of the dictionary is the header name, and the value for each key is the header value. The HTTP specification allows a request to have multiple headers of the same name. NSHTTPURLResponse handles this by returning a single NSString containing all the header values, each separated by a comma.
- ➤ **HTTP status code** The integer status code from the status line of the response. The NSHTTPURLResponse class has a class method that returns a localized string description for any supplied status code.

The following sections provide annotated examples of how to use each of the three request methods of the URL loading system. Along with each example, best practices are provided for the use of each technique.

# **Synchronous Requests**

Synchronous requests are the simplest type of requests to perform in iOS, but the cost of simplicity is reduced functionality and flexibility. When a synchronous request is made, the thread on which the request is made blocks until the request either completes or fails. Synchronous requests are commonly used to create HTTP GET requests to retrieve resources of a predictable size on a background thread. For example, retrieving an image to display in a table cell can easily be performed on a background thread using a synchronous request.

**NOTE** *The examples in this section are pulled from the example program provided for this chapter. This example program is a simple RSS client program that retrieves an RSS feed from NASA and provides the capability to download*  referenced video files to the *iOS* device that are viewed at a later time.

A synchronous request is used in this example to download the XML content of the RSS feed from the example program VideoDownloader. Figure 3-3 shows a screen shot of the example app. The segmented control at the top of the view provides a means to change between queued asynchronous and synchronous requests to retrieve the feed XML. If you select the synchronous method and press the refresh button to the right, you can notice that the refresh button freezes in place and the app becomes nonresponsive while the request is made. On a Wi-Fi network this happens quickly, but if you do this on an EDGE network, you can notice significant delays.

Synchronous requests present the simplest means to retrieve data at a URL, and there are many helper methods sprinkled throughout the iOS APIs that use synchronous requests under the covers. For example, the method on NSString stringWithContentsOfURL: creates an instance of NSString and retrieves those contents from an arbitrary server based on the contents of the URL. If the URL uses the FILE (for example, file://foo.txt) protocol, then the contents are retrieved from the local filesystem. If the URL uses the HTTP (for example, [http://www](http://www.wiley.com) [.wiley.com](http://www.wiley.com)) or FTP protocol, the contents are retrieved from a remote server. Therefore, you should be wary of these helper methods that retrieve content from a URL unless you are confident that the URL will be a FILE URL.

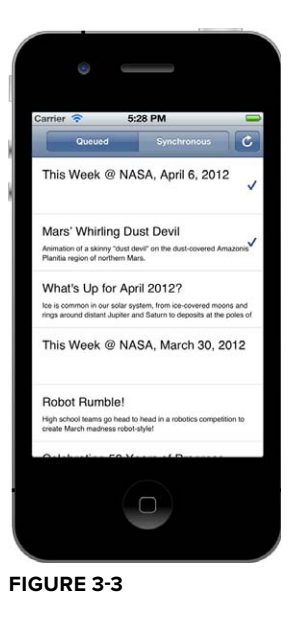

Listing 3-1 shows the doSyncRequest method within the example application that performs a synchronous request to load the XML feed.

#### **LISTING 3-1: doSyncRequest Method of VideoDownloader/FeedLoader.m**

```
- (NSArray *) doSyncRequest:(NSString *)urlString {<br>// make the NSURL object from the string
 // make the NSURL object from the string
NSURL = [NSURL]; in the form of the form of the form of the string \frac{1}{2}// Create the request object with a 30 second timeout and a // cache policy to always retrieve the
     // feed regardless of cachability.
     NSURLRequest *request =
          [NSURLRequest request With URL: url
             cachePolicy:NSURLRequestReloadIqnorinqLocalAndRemoteCacheData
\frac{1}{2} timeoutInterval:30.0];
     // Send the request and wait for a response<br>NSHTTPURLResponse *response;
     NSError *error = nil;
     NSData *data = [NSURLConnection sendSynchronousRequest: request
                                                          returningResponse: & response
                                                                           error: &error];
     // check for an error
     if (error != nil) {
\begin{bmatrix} 1 & 1 & 1 \\ 1 & 1 & 1 \end{bmatrix}\mathbb{R}^n as \mathbb{R}^n on localized \mathbb{R}^n . Let \mathbb{R}^n be the set of \mathbb{R}^n is \mathbb{R}^n . Let
return nilitaris et al. 1999. In the second contract of the second contract of the second contract of the second contract of the second contract of the second contract of the second contract of the second contract of the s
\mathcal{L}// check the HTTP status<br>if ([response isKindOfClass:[NSHTTPURLResponse class]]) {
if (if (if (if (if (if (if an extended in the sponse class) (if \frac{1}{2}) and \frac{1}{2}) \frac{1}{2} NSHTTPURLResponse *httpResponse = (NSHTTPURLResponse *)response;
```

```
 if (httpResponse.statusCode != 200) {
return nilitary and the contract of the contract of the contract of the contract of the contract of the contract of the contract of the contract of the contract of the contract of the contract of the contract of the contra
\frac{1}{1}\mathcal{L}// Parse the data returned into an NSDictionary<br>NSDictionary *dictionary =
\frac{1}{\sqrt{N}} [XMLReader dictionaryForXMLData:data 
     error: & error];<br>// Dump the dictionary to the log file
     NSLoq (@"feed = %@", dictionary);
\frac{1}{2} NSArray *entries =[self getEntriesArray:dictionary];
 // return the list if items from the feed.
 return entries;
```
Listing 3-1 takes an NSString from the caller that contains the URL to load. After the URL is constructed, an NSURLRequest object is instantiated. In this example the code overrides the default caching policy and the default timeout. Note that the caching policy is set to never cache via the NSURLRequestReloadIgnoringLocalAndRemoteCacheData caching policy. This best displays the impact of synchronous requests on the UI because the UI thread is blocked. Normally, your code would not override all caching, but it is common to override the default timeout and specify a 30-second timeout for this request, as done in the Listing 3-1.

## After the request is created, the code calls the class method

}

sendSynchronousRequest:returningResponse:error on NSURLConnection to execute the request. This method takes the request as an input parameter and two pointers: one to an NSURLResponse object that will be populated with the server's response and one to an NSError object with error details if the request failed. The response pointer references an instance of NSURLResponse; however, it will be an instance of the NSHTTPURLResponse subclass for all HTTP requests. If the NSError is not nil, then the request failed at a low level; however, if it is nil then the request did not fail because of a networking error or invalid URL. It could still have failed semantically, for example if the server responded that it encountered an internal server error. The contents of the NSError object referenced by that pointer contain a detailed description of the error, and those values are covered in detail in Chapter 5.

The code in Listing 3-1 checks for the existence of an NSError object and the status code of the NSHTTPURLResponse object. If both of those indicate success then the method proceeds.

The sendSynchronousRequest:returningResponse:error method returns the HTTP response body as an NSData object. Because the feed is represented as XML, the NSData object of successful requests is parsed by an XML reader into an NSDictionary. The dictionary is then traversed, and the list of RSS items is returned to the caller.

Making synchronous calls is amazingly simple, requiring few lines of code to successfully retrieve data from a server, but that simplicity comes at a price of limited use cases and an increased risk of defects.

#### **Best Practices for Synchronous Requests**

 ➤ Only use them on background threads, never on the main thread unless you are completely sure that the request goes to a local file resource.

- ➤ Only use them when you know that the data returned will never exceed the memory available to the app. Remember that the entire body of the response is returned in-memory to your code. If the response is large, it may cause out-of-memory conditions in your app. Also remember that your code may duplicate the memory footprint of the returned data when it parses it into a usable format.
- ➤ Always validate the error and HTTP response status code returned from the call before processing the returned data.
- ➤ Don't use synchronous requests if the source URL may require authentication, as the synchronous framework does not support responding to authentication requests. The only exception is for BASIC authentication, for which credentials can be passed in the URL or request headers. Performing authentication this way increases the coupling between your app and the server, thereby increasing the fragility of the overall application. It can also pass the credentials in clear text unless the request uses the HTTPS protocol. See Chapter 6, "Securing Network Traffic," for information on responding to authentication requests.
- ➤ Don't use synchronous requests if you need to provide a progress indicator to the users because the request is atomic and provides no intermediate indications of progress.
- ➤ Don't use synchronous requests if you need to parse the response data incrementally via a stream parser.
- ➤ Don't use synchronous requests if you may need to cancel the request before it is complete.

# **Queued Asynchronous Requests**

Queued asynchronous requests are similar to synchronous requests. The program supplies an NSURLRequest object, and the URL loading system attempts to load the request without any other interaction with the invoking code. The main difference between the two methods is that the URL loading system executes the queued asynchronous requests on a queue, potentially on a background thread. The concept of queued asynchronous requests was added to iOS in version 5.0.

iOS provides a facility called operation queues in the aptly named NSOperationQueue. These queues enable your program to describe an operation to perform and then submit the operation for queued execution in first-in-first-out order. The queuing framework provides for priority ordering and ordering based on operational dependencies, but the URL loading system does not use these facilities.

Before your code can make a queued asynchronous request, it must first create a queue on which the requests will be executed. The following code snippet shows how to create an operation queue.

```
NSOperationQueue *queue = [[NSOperationQueue alloc] init];
```
An operation queue may perform multiple operations concurrently. By default, the number of concurrent operations is determined by iOS based on system conditions. You can override the default value by calling the setMaxConcurrentOperationCount: method of the created queue. When your app starts a queue is created automatically, which can be retrieved by calling the mainQueue class method of NSOperationQueue. Do not use this queue for executing network requests because it operates on the main thread, and long operations freeze the user interface. If you select the queued option from the test app's segmented control and tap the refresh button, you can notice that the refresh button returns to the default state immediately and the table view is cleared.

This happens because the request is queued and the main run loop continues processing rather than waiting for the request to complete.

Listing 3-2 shows the method used to create and process the results of a queued request. It starts identically to the synchronous request method by creating an NSURL and passing it to a new NSURLRequest. After the request is created, the code creates an NSOperationQueue named queue if one does not already exist. This variable is declared as a static variable in the implementation of the FeedLoader class. A typical application creates a queue in the app delegate at startup and then uses that queue throughout the application. Knowing that a queue exists, the code calls NSURLConnection to execute the request on the queue and calls a block after the operation either completes or fails. When the request is placed on the queue, the doQueueRequest:delegate method returns to the caller. Because the method returns before the URL load is complete, it requires a delegate class to call when the load is complete. Because of the asynchronous completion pattern used by this technique, your code needs to implement a delegate or notification pattern to propagate the received data back to the original requesting objects.

#### **LISTING 3-2: doQueuedRequest Method of VideoDownloader/FeedLoader.m**

```
- (void) doQueuedRequest:(NSString *)urlString delegate:(id)delegate {<br>// make the NSURL object
 // make the NSURL object
NSURL = [NSURL]; in the form of the form of the form of the string \frac{1}{2}// create the request object with a no cache policy and a 30 second timeout.<br>NSURLRequest *request = [NSURLRequest requestWithURL:url
          cachePolicy:NSURLRequestReloadIgnoringLocalAndRemoteCacheData
          timeoutInterval:30.0];
t = \frac{1}{200}// If the queue doesn't exist, create one.<br>if (queue == nil) {
i = \frac{1}{2}\mathbf{q} = \mathbf{q}\mathcal{L}// send the request and specify the code to execute when the<br>// request completes or fails.
       [NSURLConnection sendAsynchronousRequest: request
                                                                        queue: queue
q \sim \frac{1}{4}\frac{1}{\sqrt{N}}NSData *data,<br>NSError *error) {
NSERRE) \sim 1980 \sim 1980 \sim 1980 \sim 1980 \sim 1980 \sim 1980 \sim 1980 \sim 1980 \sim 1980 \sim 1980 \sim 1980 \sim 1980 \sim 1980 \sim 1980 \sim 1980 \sim 1980 \sim 1980 \sim 1980 \sim 1980 \sim 1980 \sim 1980 \sim\overline{C} = \overline{C} = \overline{C} = \overline{C} = \overline{C}\frac{1}{2} and \frac{1}{2}de la construcción de la construcción de la construcción de la construcción de la construcción de la construcción de la construcción de la construcción de la construcción de la construcción de la construcción de la constru
                             // check the HTTP status<br>if ([response isKindOfClass:[NSHTTPURLResponse class]]) {
                                    NSHTTPURLResponse * httpResponse = (NSHTTPURLResponse *) response;if (httpResponse statusCode != 200) {
\frac{1}{2} (http://education.com/education.com/education.com/education.com/education.com/education.com/education.com/education.com/education.com/education.com/education.com/education.com/education.com/education.com/educati
return; and the contract of the contract of the contract of the contract of the contract of the contract of the contract of the contract of the contract of the contract of the contract of the contract of the contract of th
en and the second control of the second control of the second control of the second control of the second control of the second control of the second control of the second control of the second control of the second contro
                                                                                                                                                      continues
```

```
\mathcal{L} and \mathcal{L} and \mathcal{L}// parse the results and make a dictionary<br>NSDictionary *dictionary =
     NSDictionary *dictionary = 
    \frac{1}{\sqrt{2}}error: & error];<br>NSLoq(@"feed = \mathcal{E}@", dictionary);
    M = \frac{1}{2}; \frac{1}{2} and \frac{1}{2} are \frac{1}{2} , \frac{1}{2} and \frac{1}{2} are \frac{1}{2}MCR measurement of I\mathcal{L} . The same \mathcal{L} array \mathcal{L} are the same \mathcal{L} array \mathcal{L} array \mathcal{L}// call the delegate<br>if ([deleqate respondsToSelector:@selector(setVideos:)]) {
                           [delegate performSelectorOnMainThread:@selector(setVideos:)
                                                          without:entrieswaitUntilDone:YES1:
    was \frac{1}{\sqrt{2}}\frac{1}{1}\}];
    \frac{1}{1}}
LISTING 3-2 (continued)
```
The block of code to execute is passed in the completionHandler parameter of the sendAsynchronousRequest:queue:completionHandler method. The completion block validates that the request did not produce an error and that the HTTP status code is 200, which indicates success. If the request was successful, the returned data is parsed into an NSDictionary. The code then verifies that the provided delegate class supports the setVideos: method. If it does then it invokes that method on the main thread and supplies the array of items returned by the RSS feed. The setVideos: method is invoked on the main thread because the completion block is executed on a background thread, and if the delegate method is executed in that context and then tries to manipulate the user interface, the results are unpredictable but almost always bad.

## **Best Practices for Queued Asynchronous Requests**

- ➤ Only use them when you know that the data returned will never exceed the memory available to the app. The entire body of the response is returned in-memory to your code. If the response is large, it may cause out-of-memory conditions in your app. Remember that your code may duplicate the memory footprint of the returned data when it parses it into a usable format.
- ➤ Use a single NSOperationQueue for all your operations and control the maximum number of current operations based on the capacity of your server and the expected network conditions.
- ➤ Always validate the error and HTTP response status code returned from the call before processing the returned data.
- ➤ Don't use them if the source URL may require authentication because this functionality does not support responding to authentication requests. You can put BASIC authentication credentials in the URL supplied to the request if the service requires that type of authentication.
- ➤ Don't use queued asynchronous requests if you need to provide a progress indicator to the users because the request is atomic and provides no intermediate indications of progress.
- ➤ Don't use queued asynchronous requests if you need to parse the response data incrementally via a stream parser.
- ➤ Don't use queued asynchronous requests if you may need to cancel the request before it is complete.

## **Asynchronous Requests**

Asynchronous requests use the same ingredients as the synchronous and queued asynchronous methods but add another ingredient, the NSURLConnectionDelegate object.

Figure 3-4 shows the sequence of delegate calls in relation to the progress of the HTTP request. As the protocol handler proceeds through the HTTP protocol it calls the delegate methods at significant milestones throughout the connection.

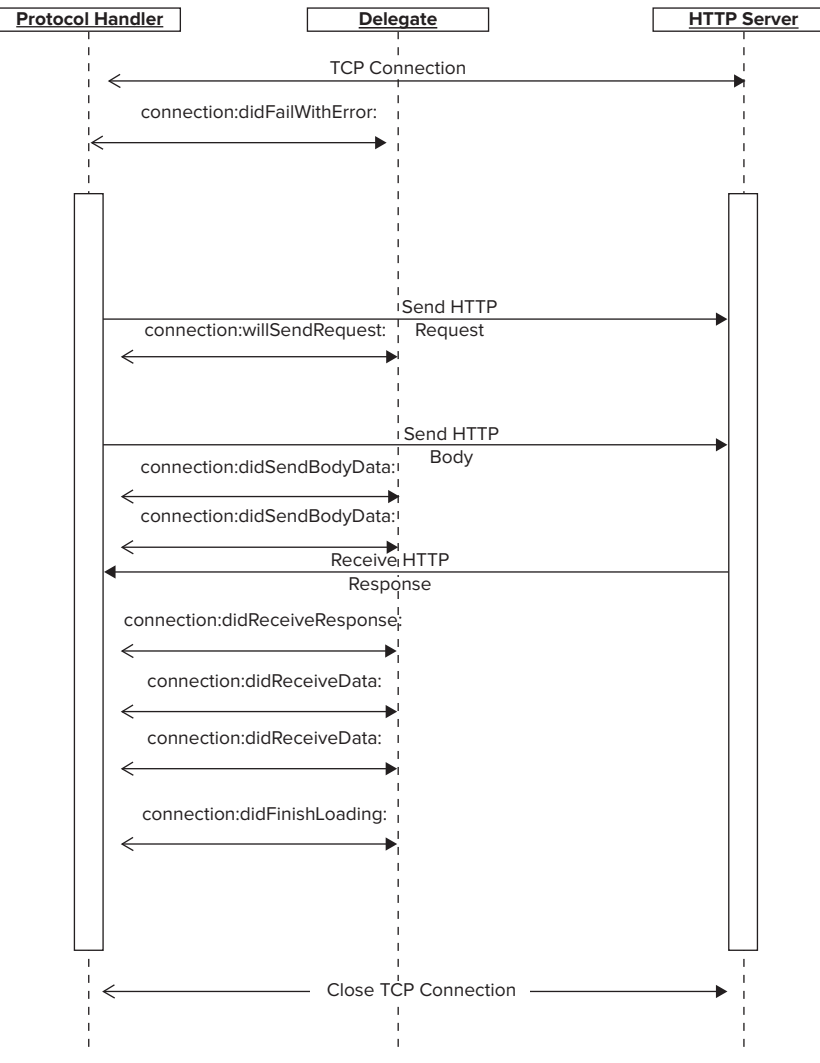

The protocol handler validates that the delegate implements a method before attempting to call the method. If one is not implemented, then the protocol handler assumes a default value and proceeds with the connection. The best way to explain the operation of the delegate methods is to walk through the example app.

Listing 3-3 contains the code used to initiate the URL load request using the asynchronous technique. This method starts similarly to the previous techniques: An NSURL object is created and then used to make a request. After the request is created, the code creates an NSURLConnection object and specifies itself as the delegate object. As the loading of the URL contents progresses, the protocol handler calls the delegate class with information about the state of the request. Using these callbacks the delegate class can alter the behavior of the protocol handler.

After the connection is created, the code starts the request. Between the creation of the connection and starting the connection, an app can alter how the delegate messages are delivered to the delegate class. The code can specify a different run loop or operation queue to use to deliver the callbacks. This example does not make these types of modifications.

#### **LISTING 3-3: The start Method of VideoDownloader/AsyncDownloader.m**

```
- (void) start {
\overline{\text{NCT}} or \overline{\text{O}} is the start \overline{\text{O}} NSLog(@"Starting to download %@", srcURL);
    // create the URL<br>NSURL *url = [NSURL URLWithString:srcURL];
\frac{1}{2}// Create the request<br>NSURLRequest *request = [NSURLRequest requestWithURL:url];
 NSURLRequest *request = [NSURLRequest requestWithURL:url];
    // create the connection with the target request and this<br>// class as the delegate
    self.conn =
          [NSURLConnection connectionWithRequest: request
                                           delegate:self];
\cdots// start the connection [self.com \; start];\sum_{i=1}^{n}}
```
The example app implements several delegate methods to be called, but it leaves several unimplemented. The delegate methods are defined by two protocols: NSURLConnectionDelegate and NSURLConnectionDataDelegate. The following sections first review the implemented methods followed by the unimplemented ones.

#### **connection:willSendRequest:redirectResponse: Delegate Method**

The first delegate method implemented, as shown in Listing 3-4, is the connection:willSendRequest:redirectResponse: method. This method is called only if the connection receives an HTTP redirect response.
#### **LISTING 3-4: Redirect Delegate Method of VideoDownloader/AsyncDownloader.m**

```
- (NSURLRequest *)connection: (NSURLConnection *)connection<br>willSendRequest: (NSURLRequest *) request
               redirectResponse: (NSURLResponse *)redirectResponse {
redirect Response to the subsequence \mathcal{L}// Dump debugging information<br>NSLog(@"Redirect request for %@ redirecting to %@",
          srcURL, request. URL);NSLog(@"All headers = %.
             [(NSHTTPURLResponse*) redirectResponse allHeaderFields]);
\mathcal{L} , the constraints points \mathcal{L} reduces the constraint points are all \mathcal{L} (see Fig.
     // Follow the redirect<br>return request;
return request;<br>l
\overline{a}
```
This method is called if the protocol handler receives a redirect request from the server. An HTTP redirect is an HTTP response that informs the client that the content it is looking for is at a different URL. If your app loads content from a content delivery network (CDN) then redirected requests will be common. This delegate method is always called before the methods that deliver a response or body data. Because requests can undergo more than one redirect, this method may be called zero or more times for a single request. If your delegate does not implement this method, the protocol handler follows the redirect to the new location. By implementing this method your code can intercept a redirect and abort the connection or modify the request based on the nature of the redirect. In the example, the code performs a debugging function of logging the headers of the redirect request and then following the redirection.

## **connection:didReceiveResponse: Delegate Method**

The second implemented method is the connection:didReceiveResponse: method, as shown in Listing 3-5. This method is called when the protocol handler has completed building a response object from the headers of the response.

#### **LISTING 3-5: Response Received Delegate Method of VideoDownloader/AsyncDownloader.m**

```
- (void) connection: (NSURLConnection *) connection<br>didReceiveResponse: (NSURLResponse *) response {
    NSLoq(@"Received response from request to url %@", srcURL);
 NSLog(@"Received response from request to url %@", srcURL);
NST \approx (2^{n+1}) headers \frac{2^{n+1}}{2^{n+1}} in \frac{2^{n+1}}{2^{n+1}} in \frac{2^{n+1}}{2^{n+1}} NSLog(@"All headers = %@", [httpResponse allHeaderFields]);
     if (httpResponse.statusCode != 200) {// something went wrong, 
        // reset the download counts
        if (download Size != 0L) {
             [progressView addAmountToDownload:-downloadSize];
             [progressView addAmountDownloaded:-totalDownloaded];
\frac{1}{2}\sim \sim \sim \sim[connection cancel];<br>return:
 return;
```
**LISTING 3-5** *(continued)*

}

```
\mathcal{L} NSFileManager *fm = [NSFileManager defaultManager];
    // If we have a temp file already, close it and delete it if (self.tempFile != nil) \{[self.outputHandle closeFile];
 [self.outputHandle closeFile];
          NSError *error;<br>[fm removeItemAtPath:self.tempFile error:&error];
 [fm removeItemAtPath:self.tempFile error:&error];
\mathcal{L}// remove any pre-existing target file<br>NSError *error;
1 + 2 = 1\frac{1}{2} . The removement of the error \frac{1}{2}// get the temporary directory name and make a temp file name<br>NSString *tempDir = NSTemporaryDirectory();
\frac{1}{\pi} \frac{1}{\pi} \frac{1}{\pi} \frac{1}{\pi} \frac{1}{\pi} \frac{1}{\pi} \frac{1}{\pi}self.tempPile = [tempPile stringPyAppendingDyAppending<br>مسمح كالمسا
\frac{NCT}{C} (ellimiting content to \frac{8}{C} colf templie).
N , self.tempfield content to \frac{1}{N} , self.tempfield content to \frac{1}{N}// create and open the temporary file<br>[fm createFileAtPath:self.tempFile contents:nil attributes:nil];
     self.outputHandle = [NSFileHandle fileHandleForWritingAtPath:
                                                                       self.tempFile];
s = 1 - s; s = 1 - s; s = 1 - s; s = 1 - s; s = 1 - s; s = 1 - s; s = 1 - s; s = 1 - s; s = 1 - s; s = 1 - s; s = 1 - s; s = 1 - s; s = 1 - s; s = 1 - s; s = 1 - s; s = 1 - s; s = 1 - s; s = 1 - s; s = 1 - s; s = 1 - s; s = 1 - s; s = 1 - s; // prime the download progress view<br>NSString *contentLengthString = [[httpResponse allHeaderFields]
                                                  objectForKey:@"Content-length"];
    // reset the download counts
    if (downloadingize != 0L) {
          [progressView addAmountToDownload:-downloadSize];
          [progressView addAmountDownloaded:-totalDownloaded];
 [progressView addAmountDownloaded:-totalDownloaded];
    downloadSize = [contentLengthString longLongValue];
    totalDownloaded = 0L;t_1 to the contribution t_1 [progressView addAmountToDownload:downloadSize];
```
The didReceiveResponse method is called when the protocol handler has received enough data to complete the URL response object. If an error occurs before enough data was received to complete the response object, then this method will not be called. In the example code, the delegate method validates the HTTP status of the provided response object. If the status is not a 200 status, the loading of the request is canceled, and the view that provides download progress is reset. If the status is 200, the code updates the progress view by adding the amount of data expected and creates a temporary file to receive the HTTP response body that is soon delivered to another delegate method.

This method may be called multiple times by the protocol handler; therefore, the code must handle the restart scenario. In the example, the restart logic includes resetting the progress indicator and deleting the prior response's temporary file if it exists.

### **connection:didReceiveData: Delegate Method**

The next delegate method implemented is the connection:didReceiveData: method, as shown in Listing 3-6. This method is called when the protocol handler has received some or all the response body. This method may be called zero or more times on your delegate, and the calls always follow the initial connection:didReceiveResponse:. If you need to incrementally parse the response, the stream parser should be fed from this method.

#### **LISTING 3-6: The didReceiveData Method of VideoDownloader/AsyncDownloader.m**

```
- (void)connection: (NSURLConnection *)connection
     didReceiveData:(NSData *)data {
     \frac{1}{\sqrt{2}} figure out how many bytes in this chunk
     totalDownloaded+=[data length];t_1 to the contribution \sum_{i=1}^{n} and \sum_{i=1}^{n}// Uncomment the following lines if you want a packet by<br>// packet log of the bytes received.
     NSLog (@"Received %lld of %lld (%f%%) bytes of data for URL %@",
              totalDownloaded,
             downloadSize,
\frac{d}{d\alpha}(\text{codim}^{\mathsf{t}}).
strategie in de la provincia de la provincia de la provincia de la provincia de la provincia de la provincia d<br>En la provincia de la provincia de la provincia de la provincia de la provincia de la provincia de la provinci
      // inform the progress view that data is downloaded
\mathbf{p} and \mathbf{p} and \mathbf{p} added \mathbf{p} and \mathbf{p}; and \mathbf{p}// save the bytes received<br>[self.outputHandle writeData:data];
\mathbf{S}}
```
This method may be called zero or more times, depending on the size of the response body. With each call the protocol handler delivers a portion of the body in the data parameter. It is the responsibility of the delegate method to accumulate the provided data objects and process or store them. The chunks of data provided may not correspond with the syntactic boundaries of the application protocol. In other words, if your code is receiving an XML document, the data objects will probably not correspond neatly with element boundaries in the document. In the example, the app is appending the bytes to the data file first opened in the connection: didReceiveResponse: method.

#### **connection:didFailWithError: Delegate Method**

The next implemented method, as shown in Listing 3-7 is called when the connection fails. This method may be called at any time during the handling of the request.

**LISTING 3-7: The didFailWithError Method of VideoDownloader/AsyncDownloader.m**

```
- (void)connection:(NSURLConnection *)connection<br>didFailWithError:(NSError *)error {
did a model of the serror when the serror of the serror \frac{1}{2} NSLog(@"Load failed with error %@",
```
#### **LISTING 3-7** *(continued)*

 $\overline{a}$ 

```
[ [ ] [ ] [ ] [ ] [ ] [ ] [ ] [ ] [ ] [ ] [ ] [ ] [ ] [ ] [ ] [ ] [ ] [ ] [ ] [ ] [ ] [ ] [ ] [ ] [ ] [ ] [ ]  NSFileManager *fm = [NSFileManager defaultManager];
     // If you have a temp file already, close it and delete it
         [self.outputHandle closeFile];
 [self.outputHandle closeFile];
        NSError *error;<br>[fm removeItemAtPath:self.tempFile error:&error];
 [fm removeItemAtPath:self.tempFile error:&error];
\overline{a}// reset the progress view<br>if (downloadSize != 0L) {
         [progressView addAmountToDownload:-downloadSize];
         [progressView addAmountDownloaded:-totalDownloaded];
\mathcal{C}\sqrt{ }
```
If called, it will be the last method called for this connection. The example app just logs an error when the connection fails. It then closes the temporary download file if one exists and adjusts the progress indicator to compensate for the aborted download. The protocol handler cancels the request once this method returns. This method is a good candidate for instrumentation with analytics so that you have quantitative metrics on the failure rate of the endpoint that your app calls.

### **connectionDidFinishLoading: Delegate Method**

The last delegate method implemented for the example app, as shown in Listing 3-8, is the connectionDidFinishLoading method. This delegate method is called when the entire request has been loaded and all of the data received has been passed to the delegate.

#### **LISTING 3-8: The connectionDidFinishLoading Method of VideoDownloader/AsyncDownloader.m**

```
- (void)connectionDidFinishLoading:(NSURLConnection *)connection {<br>// close the file
 // close the file
 [self.outputHandle closeFile];
    // Move the file to the target location<br>NSFileManager *fm = [NSFileManager defaultManager];
    NSError * error;
    [fm moveItemAtPath:self.tempFile
                 toPath:self.targetFile
                  error: & error];
 error:&error];
     // Notify any concerned classes that the download is complete
     postNotificationName:kDownloadComplete
     object:nil
     userInfo:nil];
\frac{1}{2}\overline{a}
```
This method will be the last method called for the connection, and its invocation is mutually exclusive with the invocation of connection: didFailWithError:. The example app closes the file in which all the received data has been accumulated, moves the file to a location based on the URL of the originating request, and notifies the view controller via the NSNotificationCenter that the download has completed.

There are several other methods that a connection delegate may implement to increase the available information and possible control of the connection. The remaining parts of this section describe those methods.

#### **connection:needNewBodyStream: Delegate Method**

This method is optional and used only to re-request the input stream for the request body. It may be called if the protocol handler needs to retransmit the request body because of either an error or an authentication challenge. The method signature, shown in the following code snippet, receives the NSURLConnection object requesting the new stream and the request that has triggered this delegate callback.

- (NSInputStream \*)connection: (NSURLConnection \*)connection<br>needNewBodyStream: (NSURLRequest \*)request; need the property of the control quest  $\alpha$  , i.e.,  $\alpha$ 

The delegate should return an unopened and auto-released NSInputStream object that references the file to be uploaded. If your code does not implement this method and uses an input stream for the body, the protocol handler first makes a copy of the entire input stream before starting the request. If your code sends a large file, you should implement this method to avoid the overhead of duplicating the file.

# **connection:didSendBodyData:totalBytesWritten:totalBytesExpectedToWrite: Delegate Method**

This optional delegate method, as shown in the following snippet, provides upload progress information to the delegate object:

```
-(void)connection:(NSURLConnection *)connection 
           totalBytesWritten: (NSInteger) totalBytesWritten
 totalBytesWritten:(NSInteger)totalBytesWritten
\frac{1}{2}total\frac{1}{2}ytes\frac{1}{2}ytes\frac{1}{2}ytes\frac{1}{2}ytes\frac{1}{2}ytes\frac{1}{2}ytesesexpected
```
The protocol handler calls this delegate at undetermined intervals to report the upload progress. The bytesWritten and totalBytesWritten values may not always increase due to the need to retransmit the body if an error or authentication challenge occurs. This method should be implemented if you want to provide an upload progress indicator to your users.

#### **connection:willCacheResponse: Delegate Method**

This optional method, as shown in the following code example, provides the delegate with a means to inspect and modify the response that is cached by the protocol handler.

An NSCachedURLResponse object contains the NSURLResponse object and the data, as an NSData object, returned from the request. The object also contains the storage policy to be used for the retention of the response, which includes persistent storage, in-memory storage only, or storage not allowed. The cached response object also contains a userInfo dictionary that can be used by your application to store metadata with the cached request. If your delegate implementation returns nil, the response is not cached.

### **Authentication Delegate Methods**

There are five delegate methods associated with client authentication of URL requests. The use of these methods is fully described in Chapter 6.

### **Asynchronous Requests and Run Loops**

Asynchronous requests require a run loop to operate. As data is transmitted to the server or received from the server, the run loop is used to communicate the events to the delegate object. When you start an asynchronous request, it operates on the run loop of the current thread. This implementation detail is important because threads created in Grand Central Dispatch blocks or via an NSOperationQueue do not have a run loop. Therefore, if you start an asynchronous request on a background thread, you also need to make sure that either the thread has a run loop or it uses another run loop. The following snippet shows how to explicitly assign the processing of a request to a run loop.

```
 NSURLConnection connection = [[NSURLConnection alloc] 
                                 delegate:self
                          startImmediately:NO];
 startImmediately:NO];
    [connection scheduleInRunLoop:[NSRunLoop mainRunLoop]
   [connection start];
\overline{\phantom{a}}
```
The first operation creates the NSURLConnection object but does not immediately start the method; leaving it in a state where further initialization is possible. The next line of code fetches the run loop for the main thread and supplies it to the connection as its run loop. Finally, the connection begins processing via the start method. If you do not want to run the asynchronous request on the main run loop you need to create a run loop on another thread and schedule the connection for the newly created run loop.

#### **Best Practices for Asynchronous Requests**

- ➤ Use asynchronous requests for large uploads or downloads to reduce the memory footprint of the app.
- ➤ Use asynchronous requests when authentication may be required.
- ➤ Use asynchronous requests when you need to provide progress feedback to the user.
- ➤ Be careful using asynchronous requests on background threads; make sure to provide a run loop.
- ➤ Asynchronous requests are overkill for small requests that can be easily scheduled and completed on a request queue in a background thread.
- ➤ If you use an input stream to upload data, implement the connection:newBodyStream: method to avoid duplication of the input stream.

# **ADVANCED HTTP MANIPULATION**

HTTP headers play an important role supplying metadata that modifies the server's response or provides additional information to the HTTP client. Because of this, iOS developers frequently need to manipulate request headers or examine response headers. For example, some servers require the addition of a custom authentication header that provides information about the user's identity. The standard URL loading system does not add these headers automatically, but it provides methods to add them from your code.

In this section you learn about additional HTTP operations and manipulations available via the URL loading system of iOS. The subsections describe how to create and use alternative HTTP request methods, how to handle HTTP cookies, and the advanced use of HTTP headers.

# **Using Request Methods**

At the beginning of this chapter, several additional HTTP methods were referenced in Table 1-1. The most common type of request is a GET request, but it is sometimes abused and used where one of the other methods, PUT, POST, HEAD or DELETE, would be more appropriate.

By its definition, a GET request should not include an HTTP body; it should just be the request line and request headers. The HTTP server returns the contents of the resource specified by the URL. It is common for networking equipment to assume that the complete context of the GET request is in the request line and cache responses based on that data. If your GET request has a request body that alters the content returned by the request, then you may get incorrect results due to the caching behavior of any intermediate networking equipment. By convention, GET requests should not cause changes to any data on the server.

POST requests were first used by HTML browsers to send, or post, data for HTML forms using a specific data encoding, specified by a Content-Type of application/x-www-form-urlencoded. iOS apps typically use POST requests to send XML or JSON data to a server. The following code snippet shows the creation of a JSON object and how to supply it as the request body.

```
NSError *error;<br>NSDictionary *dict =
      [NSDictionary dictionaryWithObjectsAndKeys:
                        @"doq", @"animal",
                        @"fido", @"name",
                        @"20", @"weight", nil];
NSData *jsonData = [NSJSONSerialization
                      dataWithJSONObject:dict
                      options:NSJSONWritinqPrettyPrinted
                      error: & error];
\mathcal{L} = \{e_1, e_2, \ldots, e_n\}if (error != nil) { // encoding succeeded
```
 $\sum_{i=1}^{n}$  (error  $\sum_{i=1}^{n}$  )  $\sum_{i=1}^{n}$  (error  $\sum_{i=1}^{n}$  succeeded succeeded succeeded succeeded succeeded succeeded succeeded succeeded succeeded succeeded succeeded succeeded succeeded succeeded succeeded suc

```
 NSLog(@"Error on encoding dictionary");
r = 1NSLog(@"Json = %@", [[NSString alloc]
                                   initWithData:jsonData
                                    encoding:NSUTF8StringEncoding]);
NSMutableURLRequest *request = [NSMutableURLRequest
                                                            requestWithURL:url:[request setHTTPMethod:@"POST"];
[request setHTTPBody:jsonData];
\mathbf{r} set\mathbf{r} set \mathbf{r}; or \mathbf{r}; or \mathbf{r}; or \mathbf{r}; or \mathbf{r}; or \mathbf{r}; or \mathbf{r}; or \mathbf{r}; or \mathbf{r}; or \mathbf{r}; or \mathbf{r}; or \mathbf{r}; or \mathbf{r}; or \mathbf{r}; or \mathbf{r}; or
```
The code first creates a simple NSDictionary with a few name-value pairs about a fictional animal. It then uses the built-in JSON library to create an NSData object that represents the dictionary. The NSData object is then supplied to an NSMutableURLRequest object as the request body. The JSON produced by this code is shown in the following snippet. Chapter 4 describes the process to build and parse request and response payloads in more detail.

```
<sup>{</sup>
   "weight" : "20",<br>"animal" : "doq",
   "name" : "fido"
1<sup>n</sup>ame" : "fido"
\overline{a}
```
A request using the HEAD method is instructing the HTTP server to return only the HTTP header information about the requested resource. HEAD requests typically do not have request bodies and expect no response body in return. They are commonly used to validate cached data against the data on a server without retrieving the entire contents of the cached resource.

<sup>A</sup>PUT request is similar to a POST because it should always have a request body but differs semantically in one key way: A PUT request is used to add a new resource to the server, whereas a POST is used only to update a resource on the server. This semantic difference is important when interfacing with RESTful services, as described in Chapter 4.

# **Cookie Manipulation**

Cookies are an important component of the HTTP protocol that were added after the initial version. Cookies provide the capability for the server to track the state of the conversation without maintaining a network connection between the client and server. In a browser client, the value of the cookie is provided by the server on a request and then included on subsequent requests. Because cookies are designed to track session state, they are typically quite small, usually tens to hundreds of bytes.

A cookie sent from a server has several properties that determine the value of the cookie, when it is returned to the server, and how long the client should retain the cookie. Those properties include the following:

- ➤ **Name** The name of the cookie, which should be unique across all cookies returned from that DNS domain. The name and the value are the only two properties supplied to the server on subsequent requests.
- ➤ **Value** The value to be returned on the next request to the server.
- ➤ **Domain** The DNS domain for which subsequent requests should contain the cookie. For example, a cookie with a domain value of .domain1.com should not be returned to .domain2.com. If omitted, the client should use the hostname of the URL as the domain. If the domain is prepended with a period (.) the cookie should be returned for any request to that domain or any of its subdomains. If the leading period is absent, then the cookie is included only in requests to that domain and not to its subdomains.
- ➤ **Path** The path constrains the delivery of a cookie to requests that are destined for the specified URL path. When combined with the DNS domain, the path property can restrict the delivery of a cookie to a limited and precise set of URLs on a server.
- ➤ **Expiration Date** The date and time at which the cookie should no longer be supplied in requests and at which the cookie should be removed from the client's storage.
- ➤ **Session Only** Indicates whether the cookie should be returned only for the duration of the current browser session or until the expiration date, whichever comes first. In an iOS app the session is the lifespan of the app between the OS loading the app and the OS terminating the app.
- ➤ **Secure** Indicates that the cookie should by supplied only over HTTPS connections and not over HTTP connections.
- ➤ **Comment** A comment value that is intended to explain to the user the purpose of the cookie.
- ➤ **Comment URL** A URL value that provides to the user an HTML document explaining the purpose of the cookie.
- ➤ **HTTP Only** An indicator instructing the client to not share the cookie with JavaScript applications to prevent cross-site scripting.
- ➤ **Version** The version of the HTTP Cookie specifi cation to which the cookie conforms.

Although it is not a browser, an iOS app can still use cookies advantageously in HTTP connections. The URL loading framework does much of the heavy lifting necessary to leverage this feature of the protocol. There are three things that apps typically need to do with cookies: retrieve the value of a cookie, explicitly delete a cookie, and artificially add a cookie to a request.

The URL loading facility automatically handles cookies for all HTTP and HTTPS requests. It saves cookies returned in responses and automatically adds them to subsequent requests per the rules for cookie handling. Cookies are returned only to hosts in the DNS domain supplied in the domain property of the cookie. Conveniently, the value of nonsession cookies is persisted across launches of the app. So, if your app retrieves a cookie and then is terminated, the retrieved cookie will still be present in subsequent invocations of the app. The URL loading system sends cookies only when they are unexpired and valid for the target domain.

The URL loading system provides two significant objects for the management of cookies: NSHTTPCookie and NSHTTPCookieStorage. NSHTTPCookie contains the representation of a cookie with all its required and optional properties. NSHTTPCookieStorage is a singleton object that manages the cookies for your application. Note that NSHTTPCookieStorage cookies are sandboxed like all other application data and cannot be shared across applications.

NSHTTPCookieStorage provides the capability to control which cookies are retained, but by default it stores any cookies returned in a response, regardless of whether the cookie's domain matches the domain of the request. Using the cookie acceptance policy, your code can control how eagerly it saves cookies. The values of the storage policy are as follows:

- ➤ **NSHTTPCookieAcceptPolicyAlways** This is the default value and indicates that any returned cookie should be retained.
- ➤ **NSHTTPCookieAcceptPolicyNever** This value indicates that no cookies should be stored.
- ➤ **NSHTTPCookieAcceptPolicyOnlyFromMainDocumentDomain** This policy instructs the NSHTTPCookieStorage object to retain only cookies whose domain value matches the domain of the request.

The following snippet would prevent an application from retaining cookies.

```
[[NSHTTPCookieStorage sharedHTTPCookieStorage] 
setCookieAcceptPolicyAcceptPolicyNever<br>[; \mathcal{L}_1]; \mathcal{L}_2
```
Your code can also stop the automatic handling of cookies on a request-by-request basis by calling the setHTTPShouldHandleCookies: with a value of NO on an NSMutableURLRequest before submitting it. This prevents the URL loading system from processing the returned requests.

### **Retrieving Cookies from a Response**

It's a common task to retrieve the cookies from a response and look for a specific cookie by name. The following code snippet shows how to perform a request and then find the session ID returned by a JavaEE web server.

```
 NSMutableURLRequest *req = [NSMutableURLRequest 
request With URL:urling the URL:urling the URL:urling the URL:urling the URL:urling the URL:urling the URL:url
     NSHTTPURLResponse *response;<br>NSError *error;
 NSError *error;
     // make a request<br>NSData *data = [NSURLConnection
                                 sendSynchronousRequest:req
                                         returningResponse: & response
                                                            error: & error];
error: &error: &error: &error: &error: &error: &error: &error: &error: &error: &error: &error: &error: &error:
     // get the full set of headers and display them<br>NSDictionary *headers = [response allHeaderFields];
NST \sim 4 allHeaders = \frac{9}{5} headers .
\sum_{i=1}^{n} // extract the set-cookie headers and split them into cookies
\frac{1}{2} and \frac{1}{2} for \frac{1}{2} for \frac{1}{2} for \frac{1}{2}.
for \frac{1}{2} for \frac{1}{2} for \frac{1}{2} for \frac{1}{2} for \frac{1}{2} for \frac{1}{2} for \frac{1}{2} for \frac{1}{2} for \frac{1}{2} for \frac{1}{2} for \frac{1}{2} for \frac{1}{2} for \frac{1}{2} for \frac{1}{2} for \frac{1}{2} for \frac{1}{2// look for the cookie with the name JSESSIONID<br>for (NSHTTPCookie *cookie in cookies) {
 for(NSHTTPCookie *cookie in cookies) {
```

```
NSLog(@"Cookie: %@", cookie);<br>if ([[cookie name] isEqualToString:@"JSESSIONID"]) {
                                                  NSLog(\@ifnextchar[{\@model@}{\@ifnextchar[{\@model@}{\@ifnextchar[{\@model\frac{1}{\sqrt{2}}\frac{1}{1}
```
The request pattern is the same as other requests. The response object is declared as an NSHTTPURLResponse and does not require a cast later. The allHeaderFields method returns a dictionary containing all the header names and values. If a header appears multiple times in the response, then the values are concatenated together with separating commas. The cookiesWithResponseHeaderFields returns an array of NSHTTPCookie objects, each containing a cookie found in a SetCookie: header. Remember that this set of cookies may not exactly match the cookies that will be supplied on the next request. Some of the cookies may expire before the next request, and NSHTTPCookieStorage may already contain additional cookies that will be added to the next request.

# **Deleting Cookies**

 $\overline{a}$ 

Occasionally, you may need to delete a cookie from the persistent cookie storage so that it is no longer added to outgoing requests. Because cookies are added to the request after your code starts the connection via the asynchronous start or the sendSynchronousRequest method, you cannot prevent a cookie that already exists in the cookie storage from being added to the request. Instead, your code must first remove the cookie from the apps NSHTTPCookieStorage object prior to starting the request.

The following snippet shows how to clear all the cookies from the cookie storage.

```
- (void)deleteAllCookies
\int<sup>{</sup>
     // get the shared cookie jar<br>NSHTTPCookieStorage *jar = [NSHTTPCookieStorage
                                              sharedHTTPCookieStorage];
s_{\text{max}} shared the contract of \sigma_{\text{max}};
     // get all the cookies<br>NSArray *storedCookies = [jar cookies];
\frac{1}{2} \frac{1}{2} \frac{1}{2} \frac{1}{2} \frac{1}{2} \frac{1}{2} \frac{1}{2} \frac{1}{2} \frac{1}{2} \frac{1}{2} \frac{1}{2} \frac{1}{2} \frac{1}{2} \frac{1}{2} \frac{1}{2} \frac{1}{2} \frac{1}{2} \frac{1}{2} \frac{1}{2} \frac{1}{2} \frac{1}{2} \frac{1}{2} // delete them all
     for (NSHTTPCookie *cookie in storedCookies) {
           [jar deleteCookie: cookie];
\frac{1}{2}\frac{1}{1}\mathcal{U}}
```
The first two lines of the method retrieve the singleton cookie storage object for the application. The next line retrieves an NSArray of all the cookies stored. The loop that follows iterates over each of the cookies in the array and blindly deletes each one.

Your code can selectively delete a cookie by using any combination of cookie properties. The following snippet deletes a cookie by name for a specific URL. Remember that cookie names are only unique to the target domain.

```
- (void)deleteCookie:(NSString *)cookieName url:(NSURL *)url {<br>// get the shared cookie storage object
       NSHTTPCookieStorage *jar = [NSHTTPCookieStorage
                                                              sharedHTTPCookieStorage];
shared HTTPC of the shared HTTPCOOKieStorage and the shared HTTPCOOKieStorage and the shared HTTPCOOKieStorage
 // get the cookies for the supplied URL
 NSArray *storedCookies = [jar cookiesForURL:url];
       // iterate over the list of cookies<br>for(NSHTTPCookie *cookie in storedCookies) {
for \mathcal{N} for \mathcal{N} in storedCookies) \mathcal{N} in storedCookies) \mathcal{N}// if the cookie name matches the target, delete it<br>if ([cookieName isEqualToString: [cookie name]]) {
                      NSLog(@"Deleting cookie %@", cookie);
                       [jar deleteCookie: cookie];
\begin{bmatrix} 1 & 0 & 0 \\ 0 & 0 & 0 \\ 0 & 0 & 0 \\ 0 & 0 & 0 \\ 0 & 0 & 0 \\ 0 & 0 & 0 \\ 0 & 0 & 0 \\ 0 & 0 & 0 \\ 0 & 0 & 0 \\ 0 & 0 & 0 \\ 0 & 0 & 0 \\ 0 & 0 & 0 \\ 0 & 0 & 0 & 0 \\ 0 & 0 & 0 & 0 \\ 0 & 0 & 0 & 0 \\ 0 & 0 & 0 & 0 & 0 \\ 0 & 0 & 0 & 0 & 0 \\ 0 & 0 & 0 & 0 & 0 \\ 0 & 0 & 0 & 0 & 0 & 0 \\ 0 & 0 & \frac{1}{1}\begin{matrix} \end{matrix}}
```
This code uses the supplied URL to filter the set of cookies returned from the cookie storage. After the list of cookies is returned, the method looks through the list for a cookie with a matching name, and if found, that cookie is deleted.

The deleteCookie:url: method takes two arguments, the name of the cookie to delete and a URL to which that cookie would be returned if a request were made to it. The rules for determining which cookies to return to a domain allow for global cookies for a domain and cookies for a specific host. Table 3-2 illustrates the application of the domain mapping rules across a domain and subdomain.

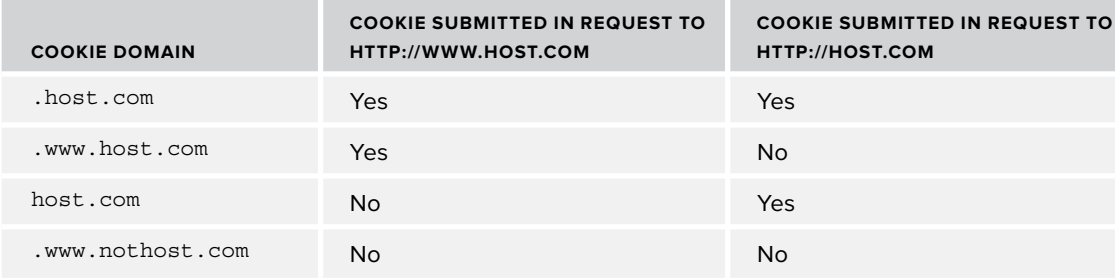

#### **TABLE 3-2:** Cookie Domain Mapping

If a request is made to <http://www.host.com>, then a cookie with a domain of [.host.com](http://host.com) or [.www.host.com](http://www.host.com) will be added to the request. If a request is made to <http://host.com>, then a cookie with a domain of [.host.com](http://host.com) will be added, but a cookie with a domain of [.www.host.com](http://www.host.com) will not be added.

### **Creating Cookies**

Cookies can be created and programmatically added to requests or the cookie storage. This might be necessary if you want to artificially create cookies to conform to a web application's unique protocol. It may also be necessary to receive a cookie for one domain and create an identical cookie to send to another domain. This section shows two methods to accomplish this task.

The first snippet creates a cookie and adds it to an individual request.

error:  $\mathcal{L}_{\mathcal{L}}$  error:  $\mathcal{L}_{\mathcal{L}}$  error:  $\mathcal{L}_{\mathcal{L}}$  error:  $\mathcal{L}_{\mathcal{L}}$ 

```
// create a dictionary of properties
\frac{1}{1} \frac{p}{1} \frac{p}{1} \frac{p}{1} \frac{p}{1} \frac{p}{1} \frac{p}{1} \frac{p}{1} \frac{p}{1} \frac{p}{1} \frac{p}{1} \frac{p}{1} \frac{p}{1} \frac{p}{1} \frac{p}{1} \frac{p}{1} \frac{p}{1} \frac{p}{1} \frac{p}{1} \frac{p}{1} \frac{p}{1} \frac{p}{1} dictionaryWithObjectsAndKeys:<br>@"FOO",NSHTTPCookieName,
                                                      @"This is foo", NSHTTPCookieValue,
                                                      @"/", NSHTTPCookiePath,
                                                      url, NSHTTPCookieOriginURL,
\frac{1}{2} and \frac{1}{2} is the contract of \frac{1}{2} and \frac{1}{2} and \frac{1}{2} and \frac{1}{2} and \frac{1}{2} and \frac{1}{2} and \frac{1}{2} and \frac{1}{2} and \frac{1}{2} and \frac{1}{2} and \frac{1}{2} and \frac{1}{2} and \frac{1}{2} 
nil];<br>// using the properties make a cookie
NSHTTPCookie *cookie = [NSHTTPCookie
NSHTTPCookie *cookie = [NSHTTPCookie 
cookieWithProperties:properties:properties:properties:properties:properties:properties:<br>[20] December 2010 (20] December 2010 (20] December 2010 (20] December 2010 (20] December 2010 (20] December 2
// create a mutable request
                                                    requestWithURL:url];request With URL:urling the URL:urling terms of the URL:urling terms of the URL:urling terms of the URL:urling
//<br>NGATTAY *DOWCOOKIOG - INGATT
\frac{1}{2}; array array array array array array array array array \frac{1}{2}; array array array array array array array array array array array array array array array array array array array array array array array array a
// make a dictionary of the headers required to send the cookie NSDictionary *newHeaders = [NSHTTPCookie
                                            requestHeaderFieldsWithCookies; newCookies;\frac{1}{\pi} make the cookie headers the headers of the request
//<br>[req.get]]]UTTDUeaderFields.newHeaders].
[req setAllHTTPHeaderFields:newHeaders];
// send the request<br>[NSURLConnection sendSynchronousRequest:req
                                          returningResponse: & response
                                                                 error: & error];
```
The first segment of the code creates a dictionary containing the properties of the new cookie using a helpful set of NSHTTP constants for the property names. Using that dictionary, called properties in the snippet, a new NSHTTPCookie is instantiated. An NSMutableURLRequest object is then created using the default properties.

The next segment goes through a little dance to make the correct structure to add to the request. It first makes an NSArray containing the single new cookie. Then using that array it creates an NSDictionary object with the headers to put into the HTTP request to represent the cookies. It then replaces the default header contents with the new headers containing the cookie information. If your code needed to add other headers, it would do so by adding them to the newHeaders dictionary before setAllHTTPHeaderFields: is invoked.

The second way to add cookies to a request, as shown in the following code snippet, is cleaner but adds the cookie for all subsequent requests.

```
// create the properties for a cookie<br>NSDictionary *properties = [NSDictionary
                                  dictionaryWithObjectsAndKeys:
                                  @"FOO", NSHTTPCookieName,
                                  @"This is foo", NSHTTPCookieValue,
                                  @"/", NSHTTPCookiePath,
                                  url, NSHTTPCookieOriginURL,
\frac{1}{2}// create the cookie from the properties
NSHTTPCookie *cookie = [NSHTTPCookie
                             cookieWithProperties: properties];
concerned to the concerned of the cookie of the cookie \mathcal{L}_1// add the cookie to the cookie storage
// add the cookie to the cookie storage
\mathcal{L} (instruction cookiestorage sharedHTTPCookiestorage] setCookies.cookies, \mathcal{L}// create and issue a request<br>req = [NSMutableURLRequest requestWithURL:url];
[NSURLConnection sendSynchronousRequest:req
                           returningResponse: & response
                                         error: & error];
error: \mathcal{L}_{\mathcal{L}} error: \mathcal{L}_{\mathcal{L}} error: \mathcal{L}_{\mathcal{L}} error: \mathcal{L}_{\mathcal{L}}
```
The code starts out identically to the prior example by creating a cookie, which is then stored in the apps cookie storage. Keep in mind that if the cookie storage acceptance policy has been restricted, the cookie may not be stored. After storing the cookie, the new request automatically pulls it from the cookie storage when it begins executing.

# **Advanced Headers**

In addition to manipulating the body of a request and the cookies sent with a request, it is often necessary to add or remove headers to or from a request and examine headers in a response.

The following sections describe how to manipulate HTTP request and response headers, and why it may be important to closely manage the headers sent from your app.

### **Adding Request Headers**

When your code needs to change request headers, it must create an NSMutableURLRequest object rather than an unalterable NSURLRequest object. The NSMutableURLRequest class provides two ways to add headers to a request: one header at a time or by replacing all headers.

The setAllHTTPHeaderFields: method provides a way to replace all the request headers with a single call. This method was used in the cookie examples to add a cookie to the request. It can be helpful if your code needs to add headers based on a dynamic set of data. If the data set is encoded in a dictionary, it can be added to any outgoing request with a single call.

Headers can also be added to a request individually. The following code snippet shows how to add an individual header to a request.

```
NSMutableURLRequest *req = [NSMutableURLRequest requestWithURL:url];<br>[req addValue:@"en" forHTTPHeaderField:@"Content-Language"];
 [1000 \text{ rad}^2] for \frac{1}{2} for \frac{1}{2} for \frac{1}{2} for \frac{1}{2} for \frac{1}{2} for \frac{1}{2} for \frac{1}{2} for \frac{1}{2} for \frac{1}{2} for \frac{1}{2} for \frac{1}{2} for \frac{1}{2} for \frac{1}{2} for \frac{1}{2} for \frac{1[1, 1] additional \mathbb{R} for \mathbb{R} for \mathbb{R} for \mathbb{R} for \mathbb{R} for \mathbb{R} and \mathbb{R} for \mathbb{R} for \mathbb{R} for \mathbb{R} for \mathbb{R} for \mathbb{R} for \mathbb{R} for \mathbb{R} for \mathbb{R} for \mathbb{R
```
The first line instantiates a request object named req. The second line adds a header with a name of Content-Language and a value of en to the request. The HTTP protocol specifies that header names end with a colon, but this method appends a colon if omitted. If the same header name is added multiple times, the header values concatenate together with a separating comma. In the preceding example, the resulting header was transmitted as follows:

Content-Language: en,da

#### **Removing Request Headers**

Sometimes it is necessary to remove a header from a request. For example, if an app wants to disable compression of the returned data, it can override the default iOS header that indicates supports for gzip or DEFLATE compression:

```
Accept-Encoding: gzip, deflate
```
This indicates to the server that it can compress the returned response body. The following code overrides the Accept-Encoding header from the request:

NSMutableURLRequest \*req = [NSMutableURLRequest requestWithURL:url];  $\mathcal{F}$  for  $\mathcal{F}$  for  $\mathcal{F}$  for  $\mathcal{F}$  for  $\mathcal{F}$  for  $\mathcal{F}$  for  $\mathcal{F}$  and  $\mathcal{F}$ 

Using the URL loading system API, there is not a way to completely delete one of the standard headers that the API includes in the request. The best you can do is to override the value with an empty value.

### **Examining Response Headers**

When an HTTP request completes without errors, it may include zero or more headers. The following code snippet illustrates a request that, upon successful completion of an HTTP request, dumps the headers to the log file and retrieves the MIME type of the response.

```
NSHTTPURLResponse *response;<br>NSError *error;
[NSURLConnection sendSynchronousRequest: req
                                   returningResponse: & response
                                                       error: & error];
error: &error: &error: &error: &error: &error: &error: &error: &error: &error: &error: &error: &error: &error:
NSDictionary *headers = [response allHeaderFields];
nse externe <sub>1</sub> = concess = [response allentaries allentary];<br>NSLog(@UUooderg = %@U = beaderg) ;
\sum_{i=1}^{n}\overline{M}\mathcal{L}_{\mathcal{L}} . The content \mathcal{L}_{\mathcal{L}} is a proportional form of \mathcal{L}_{\mathcal{L}} , \mathcal{L}_{\mathcal{L}}
```
This is safe to do if the request URL will always use either the HTTP or HTTPS protocol scheme. The allHeaderFields method returns a dictionary of all the response headers, including Set-Cookie headers. The last line of the snippet retrieves the value of the Content-Type header. If the header was omitted from the response, the returned value will be nil. If the response contained multiple headers of the same type, only one value will be returned. This single value contains all the response values concatenated together with a comma separating each value.

### **Key Request Headers**

Several HTTP headers are more commonly manipulated in requests than others. This section discusses the use cases for these headers.

Many REST server implementations determine the data encoding for the returned payload by examining the Accept header. For example, an Accept header with a value of application/xml would instruct the server to return an XML document, whereas application/json would cause a JSON document to be returned.

The Authorization header can be prepopulated with authentication credentials to avoid a credentials check response from the server. The following snippet shows how to add a BASIC authentication header:

```
NSString *basicBody = [NSString stringWithFormat:@"%@:%@", 
NSData *authData = [basicBody]dataUsingEncoding:NSASCIIStringEncoding];
datausingEncodingEncodingEncodingEncodingEncodingEncodingEncodingEncodingEncoding
// Base64 encode authData into a string called b64Data<br>// code omitted to perform the Base64 encoding
\mathcal{L}// code omitted to perform the Base64 encoding to perform the Base64 encoding to \mathcal{L}NSString *authValue = [NSString stringWithFormat:@"Basic %@", 
[theRequest setValue:authValue
[there quest set when we want when
for HTTPHEADERFIELD:@"Authorization", "Authorization", "Authorization", "Authorization", "Authorization", "Aut
```
The code creates the body of the authentication data, called basicBody, which contains the username and password separated by a colon  $(.)$ . The basicBody is then converted into an NSData object containing the ASCII values of the string. Those bytes are then Base64-encoded into a string, called b64Data. That string is then prepended with the word Basic set as the value for the Authentication header.

As you can tell BASIC authentication provides no more security than Base64-encoding the password, which means you should use only this approach over HTTPS connections. The Base64 code is omitted from the example, but there are numerous libraries and categories available online to Base64-encode data. Chapter 11, "Inter-App Communication," contains additional information about Base64 encoding.

Another header that may be necessary to modify is the User-Agent header, which was created to identify the browser type to the HTTP server. In many enterprise networks, the user agent value is used to direct traffic to specific servers based on the browser type. Some HTTP servers modify the content of the response based on the user agent value. By default, the user agent from your app will contain the app product name and version, the network framework and version, and the OS name and version. The User-Agent value for the VideoDownloader application is shown here.<br>VideoDownloader/1.0 CFNetwork/548.1.4 Darwin/11.0.0

```
1.0 CFNetwork 2007 | 2008 | 2009 | 2009 | 2009 | 2009 | 2009 | 2009 | 2009 | 2009 | 2009 | 2009 | 2009 | 2009
```
The User-Agent header value for your app will differ based on the iOS version of the device and will also be different when run in the iOS Simulator. If your network infrastructure employs user agent-sensitive routing, it must accommodate these differences. There are two ways to accommodate the differences:

- ➤ Override the User-Agent header to provide a value consistent across platforms.
- ➤ Route on a subset of the User-Agent header, such as only the application name. The remainder of the header will change based on the version of the app and the device platform on which it is running.

Your code is not limited to using only standard headers for requests. You can define your own custom headers with almost any header name; however, these custom names must not contain colons or whitespace. Header names are case-sensitive, and you need to coordinate with web service developers to determine precise header names and values. Custom headers are useful for transporting authentication and control data that can be used by the application infrastructure to support the application's business logic. One example is to provide a session identifier via a custom header so that the application server can associate a session context with the request payload before sending it to the application logic.

Custom headers are added to a request in the same way as standard headers, as shown in the following code snippet:

```
NSMutableURLRequest *req = [NSMutableURLRequest requestWithURL:url];<br>[req setValue:@"myValue" forHTTPHeaderField:@"My-Custom-Header"];
[1, 1] setValue: \frac{m}{2}/HEad \frac{m}{2} for HeaderBield: \frac{m}{2} \frac{m}{2} custom-Header \frac{m}{2};
```
# **SUMMARY**

HTTP requests have become the mainstay of app developers wanting to connect to enterprise services. iOS provides a simple yet robust API to perform the vast majority of these requests without the need to delve into lower-level APIs. Although it was originally created for browsers, the HTTP protocol is flexible enough to suit almost any request and response interaction between your app and a remote server.

Using the URL loading system and NSURLRequest, NSURLResponse, and NSURLConnection, you can issue requests with only a couple of lines of code. As the communications become more complex, you can continue using this toolset to issue requests with tight integration into your app code. Using the URL loading system API, you can control both the payload and request headers to completely master the communications between your app and your server.

# **Generating and Digesting Payloads**

#### **WHAT'S IN THIS CHAPTER?**

**4**

- ➤ Using web service protocols and styles and understanding their impacts on mobile applications
- ➤ Understanding common payload formats
- ➤ Digesting XML, HTML, and JSON payloads
- ➤ Generating JSON and xml payloads

### **[WROX.COM](http://WROX.COM) DOWNLOADS FOR THIS CHAPTER**

You can find the [wrox.com](http://wrox.com) code downloads for this chapter at [www.wrox.com/WileyCDA/](http://www.wrox.com/WileyCDA/WroxTitle/Professional-iOS-Network-Programming-Connecting-the-Enterprise-to-the-iPhone-and-iPad.productCd-1118362403.html)<br>WroxTitle/Professional-iOS-Network-Programming-Connecting-the-Enterprise-tothe-iPhone-and-iPad.productCd-1118362403.html on the Download Code tab. You can<br>find the sode for this shapton in the Chapter 4 download in a single Yorde project with the find the code for this chapter in the Chapter 4 download in a single Xcode project with the following major components:

- ➤ A newsreader application that parsers XML, HTML, and JSON data and generates JSON and XML payloads. The source code for this application can be found in the App.zip archive.
- ➤ An archive of CNN articles for use with the example app. The articles were saved the day the application was developed. Article content can be found in the "News Content" directory in the App.zip archive.
- ➤ A server-side PHP script to process XML and JSON payloads generated in the application. The source code for the server side component is available in the Server .zip archive.

As more companies invest in initiatives to mobilize their work force, integrating enterprise services into applications will become more common. Successfully communicating with web services, internal to the organization or not, requires the ability to generate and digest the structured data transmitted. This structured data forms the contract between your application and the web service and enables each to be updated independently as long as the structure does not change.

This chapter compares and contrasts two popular web service implementations and the considerations that you should take with mobile in mind. This chapter also reviews common data interchange formats and covers how to create and interpret payloads using a combination of native iOS APIs. A *payload* is the body of data representing the intent of the transmission being processed.

For situations in which you have control over the design of the service, Chapter 2, "Designing Your Service Architecture"; covers possible web service design patterns. These patterns are meant to optimize the service for mobile devices and maximize the reuse of business logic in the service tier. This leads to a more streamlined payload digestion process (discussed in this chapter), which enables you to deploy applications to multiple channels, for example the web, more quickly.

# **WEB SERVICE PROTOCOLS AND STYLES**

A *protocol* is a set of formats, procedures, and rules to follow when exchanging structured information with another system. Among other things, protocols define the data format to be used during the transmission. This enables receiving systems to properly interpret the structured information and react accordingly. This section compares and contrasts SOAP, a popular protocol within enterprise applications, with REST, an architectural design style that is well suited for web services targeting mobile devices.

# **Simple Object Access Protocol (SOAP)**

*Simple Object Access Protocol* (*SOAP*) is a lightweight protocol meant for exchanging structured data between systems using Extensible Markup Language (XML). SOAP was originally designed for Microsoft in 1998 to facilitate data interchange in a manner convenient to definitions, methods, and procedures in common programming languages. Version 1.2 of the SOAP specification became the W3C recommendation in June 2003, with enhancements included in "Part 2" following in April 2007.

SOAP messages can form the foundation of a web service stack, and many enterprises have established service tiers with SOAP as the backbone of their Service-Oriented Architectures (SOA) that serve clients inside and outside the firewall. Although messages are typically one-way transmissions between SOAP nodes, the protocol was built with a more conversational mode in mind. A SOAP node is a logical processing unit that can transmit, receive, process, or relay an individual SOAP message.

A SOAP message consists of an envelope that includes a header and a body, as shown in Figure 4-1. The header is optional, as depicted by the dashed objects in Figure 4-1, and contains service-level information, typically authentication and session management data. The body is the primary content of the message. It contains the information to be processed by the ultimate receiver of the message. SOAP was designed to use a variety of transport layers such as HTTP, e-mail, and asynchronous queues. This helped SOAP become a single solution for many interconnectivity problems, but it was designed before the explosion of mobile devices.

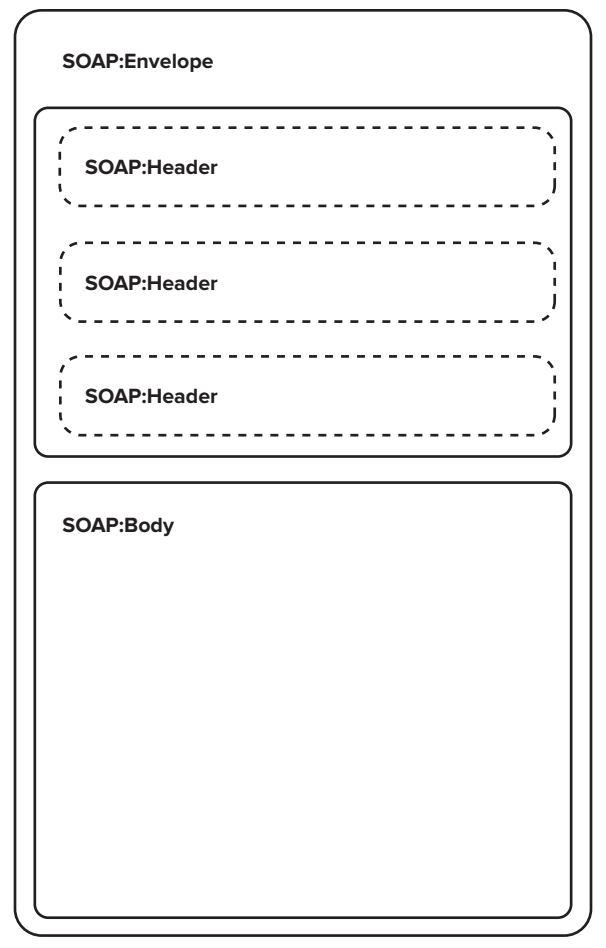

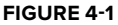

The content and structure of the message body depends on the receiving system. A body can consist of multiple child elements, each of which can be namespace qualified. Each child element includes the operation that should be performed by the receiver as well as any necessary parameter values. The following code snippet provides a sample SOAP body.

```
<soap:Body><br><m:GetWeather xmlns:m="http://www.<domain>.com/weather">
     <m:ZipCode>95014</m:ZipCode>
  </m:GetWeather>
\frac{1}{\sqrt{522}}\cdot, soap: \cdot = \cdot \cdot \cdot
```
The preceding code includes a SOAP body that instructs the receiver to execute the GetWeather operation. This operation is namespace qualified, indicated by the xmlns:m attribute. This operation requires that the ZipCode parameter is passed to provide an appropriate response.

You can specify the data type for a specific operation parameter by including an additional attribute within the parameters start-tag like so:

<m:ItemNumber xsi:type='xsd:int'>95014</m:ItemNumber>

The preceding code specifies that the data type associated with the element content, 95014, is an integer. Table 4-1 outlines some common data types supported by the SOAP protocol and their corresponding attribute names.

| <b>DATA TYPE</b>    | <b>ATTRIBUTE NAME</b> |
|---------------------|-----------------------|
| Integer             | xsd: int              |
| <b>Boolean</b>      | xsd:boolean           |
| String              | xsd:string            |
| Float               | xsd:float             |
| Double              | xsd:double            |
| Array or Dictionary | xsd:struct            |

**TABLE 4-1:** Common SOAP Data Types

Generating SOAP client-side code from *Web Service Description Language* (*WSDL*) and *XML Schema Definition* (*XSD*) documents can be complex. This complexity is exacerbated by the need to develop for multiple platforms and device families. Another pitfall of SOAP is that changes can be difficult in the mobile environment. When two internally operated servers communicate, controlling changes to those servers is simple. It's an entirely different story when you rely on users to update their applications. In light of these difficulties, there is another web service design style that tends to be more appropriate for services targeting mobile devices.

# **Representational State Transfer (REST)**

*Representational state transfer* (*REST*) was introduced in 2000 by Roy Fielding, one of the principle authors of the RFC, "Hypertext Transfer Protocol (HTTP)," as part of his doctoral dissertation. Although often referred to as such, REST is not a standard or protocol; REST is an architectural design style that can be applied to web services. Although REST was developed in parallel with HTTP 1.1 and is often associated with the protocol, it is not limited to HTTP as the sole application layer protocol. The largest implementation of the REST design style is the World Wide Web. Services that implement a REST style interface are commonly referred to as *RESTful*.

One central facet of REST is the concept of a *resource*, which has a global identifier. This concept of *uniform resource identifiers* (*URIs*) distinguishes REST from other architecture styles. Resources can be thought of as anything exposed independent of its representation. For example, /user/accounts may be an endpoint to retrieve a JSON list of account resources. In addition, /user/account/123 may be an endpoint to retrieve a specific image representation of an account resource with the number 123.

REST requires you to put a greater emphasis on schema design, approaching it from the resource perspective versus designing in terms of actions or services like SOAP. You can think of resource identifiers as nearly complete sentences; having both a subject (for example, /user/account/123) and a verb (for example, the HTTP method used in the request–POST, GET, PUT, or DELETE). This lends itself to being both machine- and human-readable.

A RESTful architecture has two other key attributes: They are both stateless and cacheable. Stateless interaction requires that a request contain all necessary information, which may typically be included in a session, to understand the context of the transmission. The overhead associated with transmitting this information with each request offsets some of the benefi t associated with REST response payloads, which are typically lighter-weight than other service patterns. Additionally, clients can easily cache responses because each resource has a unique, global identifier. Static resources, such as images, are also prime candidates to be hosted with a *content delivery network* (*CDN*) because they can be cached on their expansive server network and served quickly upon request. Endpoints within a RESTful service can return different data types. For example, some may return a resource representation as JSON formatted data, whereas others may return an image.

# **Choosing an Approach**

SOAP-based services are still actively deployed in many enterprises, especially those that run some of the more popular packaged software solutions such as enterprise resource planning (ERP) software. SOAP and REST try to solve the same problem in different ways. Although neither protocol is a perfect fi t for every situation, REST style service architecture is the best design for mobile optimized service tiers.

One false assumption is that SOAP is more secure than REST. This assumption arises because there are specific security methods included as part of the overall SOAP, namely WS-Security. However, the reason WS-Security was created is largely because the SOAP specification was transport-independent, and no assumptions could be made about the security available on the transport layer. As with any secure application, security must be designed into the architecture and proper discipline must be followed.

Another assumption that doesn't hold true in the mobile world is that the remote device is trustworthy. When SOAP is used to communicate between known application servers within a network, this may be true. For mobile devices however, which can easily be compromised, the opposite is true: You need to assume that the remote device is not trustworthy.

As with any data protocol, security requires good design and discipline throughout the development life cycle; REST is no different. REST security must be designed with the application data in mind. One must carefully consider the data transmitted to ensure that only the minimal amount of data is sent to allow the application to function as required.

Exposure of Personally Identifiable Information (PII) can happen just as easily when using REST as when using HTTP or SOAP. PII should never be sent to a mobile device unless absolutely necessary and where the reward outweighs the risk. Although deviating slightly from the constraints of the REST style, requests from the device should leverage information held in the server session to verify the semantic correctness of any inbound payload.

When implemented properly, RESTful style architecture is the best approach for delivering resources to the mobile channel. Among other benefits, RESTful services offer the best combination of the following:

- ➤ Developer familiarity and productivity
- ➤ Performance
- $\blacktriangleright$  Network efficiency
- ➤ Opportunity for security
- ➤ Robustness
- $\blacktriangleright$  Interface flexibility

In addition, one best practice is to consolidate all external service calls to a single Mobile Façade built in the REST style and deliver resources in JSON format, which is discussed next in the "Payloads" section. For a more detailed overview of the Mobile Façade architecture pattern, see Chapter 2.

# **PAYLOADS**

Payloads are the essential data exchanged during the service request-response transaction. For example, in a POST request, the payload is the request body. Payloads do not include the overhead data such as request headers or the HTTP method being requested; POST in the example. If your application is sending or receiving information from a web service you need to have a firm understanding of the payload format for requests and responses.

This section provides an overview of common payload formats including XML, JSON, and HTML. Once you have a firm understanding of those typical data exchange formats, you can practice detailed examples of how to digest web service responses and integrate the received data into your applications. Many applications also need the ability to send structured payload data to a web service, therefore the final topic in this section covers creating XML and JSON output and provides examples of how to structure those requests.

# **Introducing Payload Data Formats**

Inbound and outbound payload data comes in many shapes and sizes. For example, some developers choose to communicate with their web services using raw strings or pipe-delimited data. Although simple, that technique is not extensible, struggles to handle complex data structures, and could lead to numerous downstream issues. This section covers three alternative, standardized formats for sending and receiving structured data: *Extensible Markup Language (XML)*, *JavaScript Object Notation* (*JSON*), and *Hypertext Markup Language* (*HTML*).

# **XML**

XML is a markup language for encoding and structuring data. The XML specification, an extension of the *Standard Generalized Markup Language* (*SGML*), was started in 1996 and is produced by the *World Wide Web Consortium* (*W3C*). The fifth revision was published in November 2008. The initial focus of XML was on documents, but it has been widely adopted as a format to transmit

structured data in web services. XML has been extended to a number of niche markup languages and protocols such as VoiceXML for structuring voice dialogs, Open Financial Exchange (OFX) for exchanging financial data, and *Really Simple Syndication* (*RSS*) for publishing media content. As mentioned in the last section, SOAP is a protocol for exchanging XML structured data.

XML documents contain markup and content. Markup consists of *tags*, *attributes*, and *elements*. There are three types of tags: start-tags ( $\epsilon$ person>), end-tags ( $\epsilon$ /person>), and empty-element tags (<noContact />). Empty-element tags are also referred to as *self-closing tags*. Attributes are key-value pairs within the start-tag or empty-element tag that provide additional information about the element.

Elements are the components that comprise an XML document. Elements are a collection of tags, attributes, and content. An element consists of both a start-tag and end-tag or an empty-element tag. The data between the start-tag and end-tags is the content. Content can contain markup, including other elements, which enables you to build parent-child relationships into your data structure. The following code snippet provides an example of an XML element.

```
<person>
   <lastName>Jones</lastName>
<emailAddress primary='true'>email@domain.com</emailAddress>
    <noContact medium='email' />
</person>
```
The preceding code outlines a person element that contains several child elements: firstName, lastName, emailAddress, and noContact. The emailAddress element contains an attribute indicating that the element's content is this person's primary e-mail address. The noContact element, which indicates that this person has opted-out of being contacted, contains an attribute indicating the medium in which he should not be contacted.

# **JSON**

JSON is a lightweight data format to exchange structured information. It is believed that JSON was conceived and used in 2001; however, RFC4627 (<http://tools.ietf.org/html/rfc4627>), which documents the application/json media type, was not published until July 2006. JSON has experienced significant adoption and growth fueled, in part, by the explosion of mobile applications as they sought efficient, easy-to-understand, compact methods for exchanging data over cellular data networks.

JSON has a small, defined set of formatting rules that must be followed when creating payloads. Following are the supported data types and their associated formatting rules:

- ➤ **Numbers:** Unquoted.
- ➤ **Boolean:** true or false; unquoted.
- ➤ **Strings:** Double-quoted.
- ➤ **Arrays:** Comma-separated lists enclosed in square brackets.
- ➤ **Objects:** Collection of key:value pairs enclosed in curly braces. Objects are represented in Objective-C using NSDictionary.
- ➤ null: Unquoted.

The root type of properly formatted JSON documents is either an array or an object. The following code snippet is the JSON representation of the person code example previously outlined in the XML overview.

```
<sup>{</sup>
         "person": {<br>"firstName": "Nathan",
                  "lastName": "Jones",
                  "email": \{"emailAddress": "email@domain.com",
                           "primary": true
primary primary primary p},<br>"noContact": "email"
"noContact": "email": "email": "email": "email": "email": "email": "email": "email": "email": "email": "email"<br>"email": "email": "email": "email": "email": "email": "email": "email": "email": "email": "email": "email": "e
\begin{matrix} \end{matrix}}
```
The preceding example represents person as an object with the keys firstName, lastName, email, and noContact. In this code email is represented as a sub object to maintain visibility of the primary attribute. The JSON has been formatted for human-readability and may not appear to save much space. However, after stripping away all whitespace and newlines, the previous example becomes the following more compact payload that can be just as easily interpreted by a machine.

```
{p} {m} : {nd} {m} {nl} {m} {m} {m} {m} {m} {m} {m} {m} {m} {m} {m} {m} {m} {m} {m} {m} {m} {m} {m} {m} {m} {m} {m} {m} {m} {m} {m} {m} {m} {m} {m} {m\frac{1}{2} : email communications \frac{1}{2} , \frac{1}{2} , \frac{1}{2} , \frac{1}{2} , \frac{1}{2} , \frac{1}{2} , \frac{1}{2} , \frac{1}{2} , \frac{1}{2}
```
# **HTML**

HTML is a markup language standard for structuring data on a web page so that your browser can interpret it. HTML was created in the early-1990s by Tim Berners-Lee as a means for co-workers at CERN to exchange documents. The first proposal for the HTML specification was published in mid-1993 and has since seen five major revisions. As of this writing, the fifth major revision, aptly dubbed HTML5, is in draft status as it works through the specification review and approval process.

HTML document structures are similar to XML documents; they both descend from SGML. However, the new draft version of HTML, HTML5, is not based on SGML like previous versions. HTML documents consist of a *doctype definition* (*DTD*), elements, attributes, data types, and character entity references. One key difference between HTML and XML document structures is that HTML documents have a predefined set of tag and attribute names. This section focuses on data structure and content, so data types and character entity references are not covered. There are a number of types defined in HTML and that number grows significantly as you include types for all predefined attributes such as ID, languages, color, and units of length, to name a few.

The doctype definition is the first line of an HTML document and enables the browser to know which version of the HTML specification the page is written in. HTML elements, although predefined, consist of a start-tag and end-tag ( $\text{chtm1} >$  and  $\text{chtm1} >$ ) or an empty-element tag  $(\text{cbr}$  />). Element attributes are key-value pairs that reside within the start-tag. Attributes are

predefined, such as id, name, and class, but HTML5 includes support for custom attributes. These attributes are prefixed with data- and should not contain uppercase characters. Custom attributes are intended to store application-specific data that does not fit an existing attribute. The following snippet is an example of an HTML document.

```
<!DOCTYPE html>
\text{thm1}<head>
      <title>Person: Nathan Jones</title>
\mathcal{L} hoods
     </head>
r<br>
<div id='firstName'>Nathan</div><br>
<div id='lastName'>Iones/div>
          <div id='lastName'>Jones</div>
          <div id='emailAddress' data-primary='true'>
         \epsilon/divs
 </div>
 <div id='noContact' data-medium='email' />
</body></html>
\cdot, means
```
The preceding example contains an HTML representation of the person object used in the previous three code examples. The doctype definition instructs the browser that the document was written in HTML5. The root element html has two child elements: head and body. The head tag includes metadata about the page such as title, keywords, and page styles. The body tag includes the content that displays on the screen. The field names are defined using the id attribute, and the value is the content between the start-tags and end-tags. Note the use of HTML5 custom attributes to indicate primary e-mail and the no-contact medium.

# **Digesting Response Payloads**

Web services return structured data in a number of formats, most commonly XML and JSON. It's also feasible that an application must retrieve HTML-structured data. Applications that implement these web services or retrieve HTML documents must interpret and transform that structured data into an object that is meaningful in the context of the application. Chapter 6, "Securing Network Traffic," discusses working with encrypted payloads.

This section covers parsing and transforming response data using native iOS APIs. To reinforce the concepts discussed in this chapter, the sample application you work through is a lightweight RSS reader. The application aggregates article content and Twitter information for articles posted to the CNN Top Stories RSS feed ([http://rss.cnn.com/rss/cnn\\_topstories.rss](http://rss.cnn.com/rss/cnn_topstories.rss)).

> **WARNING** *Major websites often optimize and reorganize their site markup structure. For that reason, the [wrox.com](http://wrox.com) download for this chapter includes a copy of the RSS feed and linked articles from the day this chapter was developed.*

## **XML**

Before walking through how to parse XML documents, you must understand the two parsing styles, *Simple API for XML* (*SAX*) and *Document Object Model* (*DOM*). SAX parsers are event-driven and step through elements in an XML document sequentially, processing each element individually. Alternatively, DOM parsers read the entire XML document into memory as a tree of nodes that can be traversed.

iOS ships with two native XML parsers, NSXMLParser and libxml. NSXMLParser is an Objective-C SAX parser that calls a variety of delegate methods as it encounters elements, attributes, CData blocks, comments and document start, and end events. libxml is an open source, C-based API that supports SAX and DOM parsing. libxml SAX parsing is similar to NSXMLParser in that it makes a number of callbacks as it encounters certain events. libxml DOM reads the entire XML document into a tree of nodes that can be traversed or queried using *XML Path Language* (*XPath*). The examples in this section use NSXMLParser, however, libxml is used in the next section on parsing HTML.

A number of third-party XML libraries are also available, most notably:

- ➤ TBXML (<https://github.com/71squared/TBXML>)
- ➤ TouchXML (<https://github.com/TouchCode/TouchXML>)
- ➤ KissXML (<https://github.com/robbiehanson/KissXML>)
- ➤ GDataXML ([http://code.google.com/p/gdata-objectivec-client/source/browse/](http://code.google.com/p/gdata-objectivec-client/source/browse/trunk/Source/XMLSupport/) [trunk/Source/XMLSupport/](http://code.google.com/p/gdata-objectivec-client/source/browse/trunk/Source/XMLSupport/))

Each library, as well as any native XML parser, has benefits and drawbacks. For example, some libraries are more efficient for speed and memory consumption but lack the capability to create XML documents, and some are quick but consume larger portions of memory. Anticipated XML document size also plays into the decision of which parser to choose; some parsers do well with small documents, whereas others are intended to support large XML documents. Another factor to consider for native parsers is that they are delivered and supported by Apple. This means that they will be thoroughly tested with each future release of the iOS operating system to ensure backward compatibility. Each of these should be considered as you evaluate which parser to use in your application.

The purpose of the newsreader application is to display a list of articles with the capability to navigate to the full text. Like many media outlets, CNN does not publish story content in its RSS feed. That means fetching the entire article dataset requires two steps. First, you need to fetch the RSS feed that contains post-metadata, including links to the full stories, which enable you to build a shell for each post. Second, you need to fetch the actual story content and additional metadata from the articles HTML meta tags.

Before you can create your XML parser, you need to know what data you intend to capture and from where it will be retrieved. Listing 4-1 defines the interface for the Post object.

> **NOTE** *For clarity, the data source, whether it is a property that was fetched from the RSS feed or HTML story content, has been listed next to the property.*

#### LISTING 4-1: Post Object Interface Definition (/Application/topstories/topstories/Post.h)

```
@interface Post : NSObject
@property(nonatomic,strong) NSString *title; //rss
@property(nonatomic,strong) NSString *content; //html
@property(nonatomic,strong) NSString *author; //html
@property(nonatomic,strong) NSString *section; //html
@property(nonatomic,strong) NSString *contentURL; //rss
@property(nonatomic,strong) NSDate *pubDate; //rss
@property(nonatomic,strong) NSMutableArray *keywords; //html
@property(nonatomic,strong) NSMutableArray *tweets;
@property(nonatomic,assign) BOOL contentFetched;
@property(nonatomic,assign) BOOL tweetsLoading;
\mathbf{p} and \mathbf{q} is the contract of tweetsLoading;
```
 $(1.222222222227)$ dictionary $(2.222222222227)$ 

@end

With the Post object defined, you are ready to create the RSS parser. Listing 4-2 outlines the interface definition for the parser. Two things to note are the custom delegate that returns an array of the Post objects that were fetched and that the parser conforms to the NSXMLParserDelegate.

LISTING 4-2: Top Stories RSS Parser Interface Definition (/Application/topstories/topstories/ **TopStoriesParser.h)**

```
#import "Post.h"
@protocol TopStoriesDelegate <NSObject>
-(void)topStoriesParsedWithResult: (NSMutableArray*)posts;
\frac{1}{\sqrt{2}}@interface TopStoriesParser : NSObject <NSXMLParserDelegate>
@property(nonatomic,strong) NSData *feedData;
\mathbf{F} are \mathbf{F} and \mathbf{F} are \mathbf{F} array to \mathbf{F} and \mathbf{F} array \mathbf{F}@property(assign) id<TopStoriesDelegate> delegate;
\frac{1}{\sqrt{10}} (id) norse Ton Ctories Feed.
\mathbf{v} - \mathbf{v} \mathbf{p} are \mathbf{p} - \mathbf{p} - \mathbf{p} - \mathbf{p} - \mathbf{p}@end
```
Listing 4-3 covers the implementation of the RSS parser. NSXMLParser is a SAX parser; as such, it receives a number of delegate messages as certain parser events occur.

**LISTING 4-3: Top Stories Parser Implementation (/Application/topstories/topstories/ TopStoriesParser.m)**

```
\frac{1}{2} import \frac{1}{2} is the set of \frac{1}{2}v = v v = v v = v@interface TopStoriesParser () {
      NSMutableString *currentValue;
      BOOL parsing Item;
\mathbf{P}}
@end
@implementation TopStoriesParser
@synthesize posts = _posts;
\frac{1}{2}\mathcal{L}- (id)initWithFeedData:(NSData*)data {<br>self = [super init];
      if (self != nil) {
             self.feedData = data;self.feedData = data; data; data; data; data; data; data; data; data; data; data; data; data; data; data; data;
      }<br>return self;
r<sup>return</sup> self;
\overline{a}- (void)parseTopStoriesFeed {
      NSXMLParser *parser = [[NSXMLParser alloc]
                                             initWithData: feedData];
      parser.deleqate = self;parser.delegate = self;
\mathbf{p} are parser parser parser parser parser parser parser parser parser parser parser parser parser parser parser parser parser parser parser parser parser parser parser parser parser parser parser parser parser parse
}
#pragma mark - NSXMLParserDelegate
particular community (non-mode = ) particular (non-mode = 1 [NCM<sub>1</sub>+ab]a) arear allocal initl.
\sum_{i=1}^{n}\overline{a}- (void)parserDidEndDocument:(NSXMLParser *)parser {
\epsilon and \epsilon \epsilon to \epsilon to \epsilon to \epsilon and \epsilon and \epsilon is the set of \epsilon\mathcal{L} . The stories \mathcal{L} (top stories with results with \mathcal{L} ; ) \mathcal{L} (
       [_delegate topStoriesParsedWithResult:_posts];
\sqrt{ }}
- (void)parser: (NSXMLParser *)parser<br>didStartElement: (NSString *)elementName
   namespaceURI: (NSString *) namespaceURI
 qualifiedName: (NSString *)qName
quality \frac{1}{2}attributes:\left(\frac{1}{2}, \frac{1}{2}, \frac{1 // if you were expecting an attribute, it would be
```

```
// handled here in the attributeDict by using<br>// objectForKey: using the attribute name
 // objectForKey: using the attribute name 
    // started a new post, create a fresh object<br>if ([elementName isEqualToString:@"item"]) {
         post = [[Post alloc] init]; post = [[Post alloc] init];
p = \frac{1}{2}\begin{matrix} \end{matrix}}
- (void)parser:(NSXMLParser *)parser<br>foundCharacters:(NSString *)string {
    \frac{1}{\sqrt{2}} capture the current element value
    NSString *tmpValue =
         [string stringByTrimmingCharactersInSet:
         [NSCharacterSet whitespaceAndNewlineCharacterSet]];
    if (currentValue == nil) {
\frac{1}{2}\frac{1}{2}\frac{1}{2} olgo\frac{1}{2}\overline{\phantom{a}} else \overline{\phantom{a}}\mathcal{C} } 
\overline{a}- (void)parser:(NSXMLParser *)parser<br>didEndElement:(NSString *)elementName
  namespaceURI: (NSString *) namespaceURI
namespace URI: (NSCtring *)
q<sub>m</sub>names:(Names:(NSString *), q<sub>1</sub>name {
    // reached the end of a post<br>if ([elementName isEqualToString:@"item"]) {
         [ posts addObject:post];
         post = nil;p \cdot pp^{new} is p^{new} if p^{new}\overline{a}// make sure we're parsing a post item and not header data<br>if (parsingItem == YES) {
         if ([elementName isEqualToString:@"title"]) {
              post.title = currentValue;p^{\text{max}} = current \frac{1}{2} } else if ([elementName isEqualToString:@"description"]) {
 post.postDescription = currentValue;
          } else if ([elementName isEqualToString:@"pubDate"]) {
\mathbf{p} publication \mathbf{p} publication \mathbf{p} publication \mathbf{p}; and \mathbf{p} } else if ([elementName isEqualToString:@"feedburner:origLink"]) {
post.com and \mathbf{F} are controlled using \mathbf{F} and \mathbf{F}\frac{1}{1}\mathcal{L}// reset the current element value<br>current Value = \text{nil};
\mathbf{v} = \mathbf{v}}
```
After the parser starts parsing the RSS feed, it calls the parserDidStartDocument: method at which point an NSMutableArray is initialized to store the processed Post objects. Likewise, when the parser reaches the end of the document, the parserDidEndDocument: method is called. At this point, the parser has a complete list of Post objects, so the parser informs its delegate.

The parser:didStartElement:namespaceURI:qualifiedName:attributes: method is called when a new element is started. This is where attributes are handled; remember, they are part of the start-tag. parser:foundCharacters: is called as content is read from the element and parser:didEndElement:namespaceURI:qualifiedName: is called when the element is closed. When elements are closed, it is safe to process and store any accumulated content.

Now that the parser is complete, it can be called as the application receives RSS feed data. Listing 4-4 details how to initialize the parser, begin the parsing process, and handle the delegate method. FetchTopStoriesOperation registers as the delegate for the RSS parser. When topStoriesParsedWithResult: is called, the operation iterates through each Post retrieved and issues a subsequent call to initiate the second step in the process, retrieving the story content.

**LISTING 4-4: Fetch Top Stories Operation Implementation (/Application/topstories/topstories/ FetchTopStoriesOperation.m)**

```
#import "FetchTopStoriesOperation.h"
\frac{1}{1}<br>\frac{1}{1}import "Feoderation".
#import "TopStoriesParser.h"
//#define kURL @"file:/<path to folder>/cnn_topstories.rss"
#define kTimeout 30.0
\overline{a}@implementation FetchTopStoriesOperation
- (void)main {
[1111] postN at \lambda at N is \lambda is \lambda is \lambda is \lambda at \lambda is \lambda at \lambda is \lambda is \lambda is \lambda is \lambda is \lambda is \lambda is \lambda is \lambda is \lambda is \lambda is \lambda is \lambda is \lambda is \lambda is \lambda is \lambda is \\mathcal{S} start\mathcal{S} start\mathcal{S} start\mathcal{S} start\mathcal{S} start\mathcal{S}// create the and issue request<br>NSMutableURLRequest *req = [[NSMutableURLRequest alloc]
                                         initWithURL: [NSURL URLWithString:kURL]
                                         cachePolicy:NSURLCacheStorageAllowed
                                         timeoutInterval:kTimeout];
t = \frac{1}{1000}NSHTTPURLResponse *response = nil;<br>NSError *error = nil;NSData *data = [NSURLConnection sendSynchronousRequest:req
                                                     returningResponse: & response
                                                                    error: &error];
\frac{1}{2}// check response got data and process data accordingly if (data != nil) {
          TopStoriesParser *parser = [[TopStoriesParser alloc]
                                              initWithFeedData:data];
          parser.deleqate = self;
```
parser.delegate = self;

```
 [parser parseTopStoriesFeed];
    // there was an error getting the feed, alert the presses \} else \{[self postNotification:kTopStoriesErrorNotification];
 [self postNotification:kTopStoriesErrorNotification];
\overline{a}\sum_{i=1}^{n}}
#pragma mark - TopStoriesDelegate<br>- (void)topStoriesParsedWithResult:(NSMutableArray *)posts {
    \frac{1}{\sqrt{2}} add the parsed results to the model
M_{\odot} and M_{\odot} results to the model M_{\odot}\mathcal{M} , posts \mathcal{M} shared \mathcal{M} shared \mathcal{M} shared \mathcal{M}// trigger the content fetch (low priority)<br>// handled here vs Model.m to adjust priority
    for (Post *post in posts) {
         FetchPostContentOperation *op = [[FetchPostContentOperation alloc]]Fetch PostContent \mathcal{L}_{\mathbf{F}} = \mathcal{L}_{\mathbf{F}} = \mathcal{L}_{\mathbf{F}} = \mathcal{L}_{\mathbf{F}}op.post = post;<br>\text{const} = the matrix op.post = post;
         op.queuePriority = NSOperationQueuePriorityLow;
\sum_{i=1}^{n}\mathcal{O}(\mathcal{O})\overline{a} [self postNotification:kTopStoriesSuccessNotification];
}
```
Using the information gathered to this point, the application should resemble Figure 4-2. You can download the entire source from [wrox.com](http://wrox.com)  for a fully implemented table view.

At this point the application has fetched and parsed the RSS feed and has initiated the story content download process. With that, it's time to parse the story content.

# **HTML**

As discussed during the introduction, HTML documents share a similar structure with XML. However, XML document structures typically come with some sort of service contract between the sender and receiver. HTML documents typically do not have a contract associated with them; they can change frequently and drastically with little notice. One possible solution to help minimize the impacts of constantly changing HTML content to your application is to implement a remote façade, as discussed in Chapter 2. This web service enforces a strict content structure contract with the application. Changes to applications require App Store approval and that the user update the application, but changes to a web service under your control are much easier to deploy and more flexible in adapting to changes in the originating content.

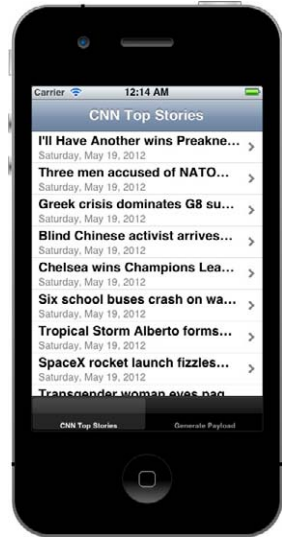

**FIGURE 4-2**

**WARNING** *Given the propensity for change in HTML documents, you should avoid parsing HTML within applications whenever possible. Changes could dramatically impact an application's ability to function properly.* 

This section uses a libxml wrapper created by Ben Reeves ([https://github.com/zootreeves/](https://github.com/zootreeves/Objective-C-HMTL-Parser) [Objective-C-HMTL-Parser](https://github.com/zootreeves/Objective-C-HMTL-Parser)) to parse story content for each of the articles fetched from the RSS feed. To use this wrapper in your application you need to complete the following:

- **1.** Add the HTMLNode.h  $l$ .m and HTMLParser.h  $l$ .m files to the project.<br>**2.** Add the libxml2.dvlib to the project.
- **2.** Add the libxml2.dylib to the project.<br>**3.** Add s (SDKROOT) /usr/include/libxm
- Add  $\frac{1}{2}$  (SDKROOT)/usr/include/libxml2 to the Header Search Paths field in the targets' Build Settings.
- **4.** Disable ARC for the HTMLNode and HTMLParser files. Within the target Build Phases, add the compiler flag -fno-objc-arc to HTMLNode.m and HTMLParser.m. As of this writing, this wrapper has not been converted for ARC support.

Listing 4-5 details how the application generates and processes the story content request. When the network call finishes, the custom method processContentData: is called. This method creates a new HTMLParser that processes the head and body tags, retrieving the pertinent meta data and article content. The logic to retrieve story content is particularly interesting because CNN uses a specific class to denote that a paragraph tag is part of the story.

### **LISTING 4-5: Fetch Story Content Implementation (/Application/topstories/topstories/ FetchPostContentOperation.m)**

```
#import "FetchPostContentOperation.h"
#import "HTMLParser.h"
#define kTimeout 30.0
#define kTimeout 30.0
@interface FetchPostContentOperation ()<br>- (void)processContentData: (NSData*)content;
\mathbb{R}^n@implementation FetchPostContentOperation
@synthesize post = _post;
\cdots (void) main \cdots\begin{bmatrix} 1 & 0 \\ 0 & 0 \end{bmatrix} \begin{bmatrix} 1 & 0 \\ 0 & 1 \end{bmatrix}\mathcal{L} start with an extreme control of \mathcal{L} and \mathcal{L} and \mathcal{L} NSURL *url = [NSURL URLWithString_post.contentURL];
                                       initWithURL:url
```

```
cachePolicy:NSURLCacheStorageAllowed<br>timeoutInterval:kTimeout];
      NSHTTPURLResponse * response = nil;NSError *error = nil;n<br>NSERROR = nights = nights
 NSData *data = [NSURLConnection sendSynchronousRequest:req
                                                                             returningResponse:&response
error: \mathcal{E} error: \mathcal{E} error; \mathcal{E} error; \mathcal{E} error; \mathcal{E} error; \mathcal{E} error; \mathcal{E} error; \mathcal{E} error; \mathcal{E} error; \mathcal{E} error; \mathcal{E} error; \mathcal{E} error; \mathcal{E} error; \mathcal{E}// check response got data and process data accordingly if (data != nil) {
              [self processContentData:data];
\frac{1}{2}p - p - p - p - p - p - p - p - p - p - p - p - p - p - p - p - p - p - p - p - p - p - p - p - p - p - p - p - p - p - p - p - p - p - p - p - p -
               [self postNotification:kPostContentSuccessNotification];
       // there was an error getting the post content, alert the presses } else {
\overline{\phantom{a}} else \overline{\phantom{a}}\mathbf{r} post-PostContentError at ContentError ContentError \mathbf{r}\mathcal{L}\mathcal{S}\frac{m_{\text{r}}}{m_{\text{r}}} - \frac{m_{\text{r}}}{m_{\text{r}}} and \frac{m_{\text{r}}}{m_{\text{r}}}\mathbf{v} - \mathbf{v} - \mathbf{v} - \mathbf{v} - \mathbf{v} - \mathbf{v} - \mathbf{v} - \mathbf{v} - \mathbf{v} - \mathbf{v}NSError *error = nil;<br>HTMLParser *parser = [[HTMLParser alloc]
                                               initWithData: content error: & error];
      if (error) {
              return;
return; the contract of the contract of the contract of the contract of the contract of the contract of the contract of the contract of the contract of the contract of the contract of the contract of the contract of the co
\overline{a}// get html doc head and meta tags<br>HTMLNode *head = [parser head];
HTMLNOWE THEME (parser head);
\mathcal{L} . The find find \mathcal{L} is the find \mathcal{L} and \mathcal{L} and \mathcal{L} and \mathcal{L} and \mathcal{L} and \mathcal{L} and \mathcal{L} and \mathcal{L} and \mathcal{L} and \mathcal{L} and \mathcal{L} and \mathcal{L} and \mathcal{L} and \mathcal{L// retrieve article meta data and add to the post<br>for (HTMLNode *meta in metaTags) {
for (HTMLNODE for the Indianage) {
 NSString *name = [meta getAttributeNamed:@"name"];
              // keywords<br>if ([name isEqualToString:@"keywords"]) {
                     NSString *keywordContent = [meta qetAttributeNamed:@"content"];
                     NSMutableArray *keywords = (NSMutableArray*)
                      [keywordContent
[1\text{subplement}]\components SeparatedByString: 2007, 2007, 2007, 2008, 2007, 2008, 2007, 2008, 2007, 2008, 2007, 2008, 2007, 200
i \in I (i \in I)
p = kkeywords p = kand the contract of the contract of the contract of the contract of the contract of the contract of the contract of the contract of the contract of the contract of the contract of the contract of the contract of the contra
\frac{1}{1} also if \frac{1}{1}
```
 $\sum_{i=1}^{n}$  else if (come is  $\sum_{i=1}^{n}$  and  $\sum_{i=1}^{n}$ )  $\sum_{i=1}^{n}$ 

 $\overline{a}$ 

```
LISTING 4-5 (continued)
```
 $\overline{a}$ 

```
NSString *author = [meta getAttributeNamed:@"content"];<br>if (author.length > 0) {
                         post. author = author;
p = \frac{1}{2}and the contract of the contract of the contract of the contract of the contract of the contract of the contract of the contract of the contract of the contract of the contract of the contract of the contract of the contra
            // article section
            \} else if ([name isEqualToString:@"section"]) {
                  NSString *section = [meta getAttributeNamed:@"content"];
                  if (section.length > 0) {
                         post.setion = section; _post.section = section;
\frac{1}{1}\frac{1}{1}\overline{a}// get html doc body and paragraph tags<br>HTMLNode *body = [parser body];
M\Omegarray *borograph Tode = [body];
\mathbb{R}^n . The construction of \mathbb{R}^n is the construction of \mathbb{R}^n ; if \mathbb{R}^n// iterate through all paragraphs saving the appropriate story content NSMutableString *storyContent = [[NSMutableString alloc] init];
     for (HTMLNode *para in paragraphTags) {
for \mathbf{F} (HTML) \mathbf{F} in paragraph \mathbf{F} in paragraph \mathbf{F}// only save the 'story paragraphs' - class=cnn_storypgraphtxt<br>NSString *class = [para qetAttributeNamed:@"class"];
            NSRange storyPara Test = [[class] lowercaseString]range Of String: @"cnn storypgraphtxt"];
            if ((storyParaTest.location != NSNotFound) && (class != nil)) {
\frac{1}{160} \frac{1}{160} \frac{1}{160} \frac{1}{160} \frac{1}{160} \frac{1}{160} \frac{1}{160} \frac{1}{160} \frac{1}{160} \frac{1}{160} \frac{1}{160} \frac{1}{160} \frac{1}{160} \frac{1}{160} \frac{1}{160} \frac{1}{160} \frac{1}{160} \frac{1}{160} \frac{1\frac{1}{\sqrt{2}}\frac{1}{1}\mathcal{L} _post.content = storyContent;
```
As you can see, parsing HTML can be extremely fragile. There are a number of points throughout this process that could break, each of which could render the application unusable. A simple change to the class name for story content would cause the application not to receive any story content and display a blank view.

However, if all goes well the story content would be retrieved and you could drill into an individual article to read the entire story. Although it is a simple layout, Figure 4-3 shows what the story content view may resemble. The application shown in this figure has now fetched all CNN-related content.

The next feature is to add light Twitter search integration to search for story keywords retrieved from the meta tags. **FIGURE 4-3**

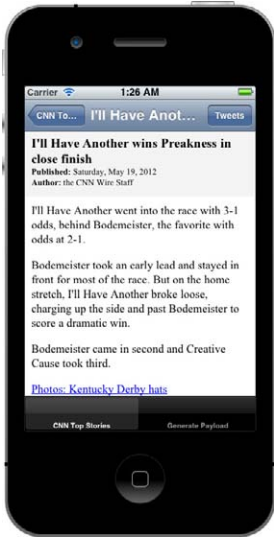
### **JSON**

As of iOS 5 Apple provides native JSON parsing support via the NSJSONSerialization class. Parsing JSON data prior to iOS 5's native support required the use of a third-party library such as JSON framework (<https://github.com/stig/json-framework>) or JSON-Kit ([https://github.](https://github.com/johnezang/JSONKit) [com/johnezang/JSONKit](https://github.com/johnezang/JSONKit)). Although these libraries were well supported and were simple to use, the native, Apple-supported API was a welcome addition.

NSJSONSerialization provides two methods for parsing JSON data:

JSONObjectWithData:options:error: and

JSONObjectWithStream:options:error. JSONObjectWithData:options:error: creates a Foundation object from the JSON data passed. JSONObjectWithStream:options:error: behaves similarly to JSONObjectWithData:options:error: with the exception that it accepts a JSON data feed as its source. Both methods have an options parameter that accepts any combination of the following values to configure how the parser interprets input.

- ➤ NSJSONReadingAllowFragments: Instructs the parser to enable top-level objects that are neither an NSArray nor NSDictionary. This option can be used to allow simple JSON structures such as {"user": null} to be successfully converted.
- ➤ NSJSONReadingMutableContainers: Instructs the parser to generate NSMutableArray and NSMutableDictionary objects. Mutable objects mean that you can modify them using methods, such as addObject: for NSMutableArray and setObject:forKey: for NSMutableDictionary. This could be used in situations with a primary and secondary result set in which you need to add a value from the secondary result to the primary result before further processing.
- ➤ NSJSONReadingMutableLeaves: Instructs the parser to generate NSMutableString objects. You could use this option if you need to manipulate a particular field value within the parsed response prior to performing additional processing.

One feature of the sample application is that it can fetch related tweets based on the stories keywords. This is accomplished by using Twitter's search API ([http://search.twitter.com/search](http://search.twitter.com/search.json?q=<query>) [.json?q=<query>](http://search.twitter.com/search.json?q=<query>)), which returns JSON-encoded search results. Listing 4-6 outlines the interface definition for the Tweet object. The Tweet object uses a small subset of fields returned from Twitter. Each Post maintains an array of related tweets as they are retrieved.

#### LISTING 4-6: Tweet Object Interface Definition (/Application/topstories/topstories/Tweet.h)

```
@interface Tweet : NSObject
@property(nonatomic,strong) NSString *identifier;
@property(nonatomic,strong) NSString *fromUserDisplay;
@property(nonatomic,strong) NSString *profileImageURL;
@property(nonatomic,strong) NSString *text;
@property(nonatomic,strong) NSDate *createdDate;
%property(nonatomic,strong) Nieute *createdDate;<br>@property(penatomic,strong) NUImage *profileImage
\mathbf{F} is the strong strong strong) upon \mathbf{F} is the strong strong strong strong strong strong strong strong strong strong strong strong strong strong strong strong strong strong strong strong strong strong strong s
- (id)initWithDictionary: (NSDictionary*)tweetData;
```
**NOTE** *Just after beginning development on this sample application, CNN stopped populating the keywords* meta *tag in its stories. Given the change, the author created the keyword meta data in the story fi les available on [wrox.com.](http://wrox.com) Although this change did not materially impact the application, it underscores the potential risks associated with parsing HTML content in applications.*

With the Tweet object defined, the application can search Twitter and begin parsing the JSON response. Listing 4-7 details how to create the search request and parse the resulting response. When the response is received, the operation calls JSONObjectWithData:options:error: to create an NSDictionary representation of the search results. The operation then iterates through the tweet data creating Tweet objects for each result and adding it to the Post.

**LISTING 4-7: Retrieve Related Tweets (/Application/topstories/topstories/ FetchPostTweetsOperation.m)**

```
\overline{a}@implementation FetchPostTweetsOperation
\mathbb{R} best \mathbb{R} post \mathbb{R} post \mathbb{R}- (void)main {
        [self postNotification:kTweetsStartNotification];<br>[self startNetworkActivityIndicator];
        post.tweetsLoading = YES;
\frac{1}{2} , we have the state \frac{1}{2}// create the twitter query<br>NSMutableString *query = [[NSMutableString alloc] init];
        for (int i=0; i<[_post.keywords count]; i++) {
\frac{1}{\sqrt{2}} (international common for all but first keyword
\begin{bmatrix} 1 & 0 & 0 \\ 0 & 1 & 0 \end{bmatrix}if (i != 0) {<br>[query appendString:@","];
\frac{1}{\sqrt{2}}; \frac{1}{\sqrt{2}}; \frac{1}{\sqrt{2}}\mathcal{L} = \mathcal{L} \mathcal{L} [query appendString:[_post.keywords objectAtIndex:i]];
\overline{a}est - separate variables for line size<br>NSString *searchEndpoint = @"http://search.twitter.com/search.json";
        NSString *querystring = [NSString
                                                          string With Format: @"q=%@&rpp=15",
                                                           [Utils urlEncode:query]];
\mathcal{L}^{\text{U}} (see Fig. ), we can expect the code of the code of the code of the code of the code of the code of the code of the code of the code of the code of the code of the code of the code of the code of the code of
         NSString *url = [NSString stringWithFormat:@"%@?%@",
searchEndpoint, and the contract of the contract of the contract of the contract of the contract of the contract of the contract of the contract of the contract of the contract of the contract of the contract of the contra
```

```
querystring];<br>NSMutableURLRequest *req = [[NSMutableURLRequest alloc]
                                                         initWithURL: [NSURL URLWithString:url]
                                                         cachePolicy:NSURLCacheStorageAllowed
t_{\text{1}} is not the case \frac{1}{2}. \frac{1}{2}times and the continuum of the continuum of the continuum of \mathcal{L}_1NSHTTPURLResponse *response = nil;<br>NSError *error = nil;NSData *data = [NSURLConnection sendSynchronousRequest:req
                                                                          returningResponse: & response
                                                                                                error: & error];
error: \mathcal{E} error: \mathcal{E} error; \mathcal{E} error; \mathcal{E} error; \mathcal{E} error; \mathcal{E} error; \mathcal{E} error; \mathcal{E} error; \mathcal{E} error; \mathcal{E} error; \mathcal{E} error; \mathcal{E} error; \mathcal{E} error; \mathcal{E}\frac{1}{2} f (data 1- mil) \frac{1}{2}\mathcal{L} (defined by \mathcal{L}) \mathcal{L}// convert response to JSON<br>NSError *error = nil;
             NSDictionary *searchResults = [NSJSONSerialization
                                                                      JSONObjectWithData:data
                                                                      options: NSJSONReadingAllowFragments
                                                                      error: & error];
error: and the contract of the contract of the contract of the contract of the contract of the contract of the
             // create tweets<br>NSMutableArray *tweets = [[NSMutableArray alloc] init];
             NSArray *results = [searchResults objectForKey:@"results"];
              for (NSDictionary *tweetData in results) {
                     Tweet *tweet = [[Tweet alloc] initWithDictionary:tweetData];
T_{\text{t}} is tweet allocations tweet \frac{1}{1+\frac{1}{1+\frac{\begin{bmatrix} 1 & 0 & 0 \\ 0 & 0 & 0 \\ 0 & 0 & 0 \\ 0 & 0 & 0 \\ 0 & 0 & 0 \\ 0 & 0 & 0 \\ 0 & 0 & 0 \\ 0 & 0 & 0 \\ 0 & 0 & 0 \\ 0 & 0 & 0 \\ 0 & 0 & 0 \\ 0 & 0 & 0 \\ 0 & 0 & 0 & 0 \\ 0 & 0 & 0 & 0 \\ 0 & 0 & 0 & 0 \\ 0 & 0 & 0 & 0 & 0 \\ 0 & 0 & 0 & 0 & 0 \\ 0 & 0 & 0 & 0 & 0 \\ 0 & 0 & 0 & 0 & 0 & 0 \\ 0 & 0 & and the state of the state of the state of the state of the state of the state of the state of the state of the
             _post.tweetsLoading = NO;<br>if ([tweets count] > 0) {
                     post.tweets = tweets;\frac{1}{2} positive tweets;
\mathcal{L}_{\mathcal{S}} post \mathcal{L}_{\mathcal{S}} positivities is a set of \mathcal{L}_{\mathcal{S}} . Such as \mathcal{L}_{\mathcal{S}}// no tweets were retrieved<br>} else {
\begin{bmatrix} 1 & 1 \\ 1 & 1 \end{bmatrix}\frac{1}{\sqrt{2}}and the state of the state of the state of the state of the state of the state of the state of the state of the
      // there was an error getting the post content, alert the presses } else {
              post.tweetsLoading = NO;_post.tweets_enaming = no;<br>[colf nostNotification.kT
\mathcal{S}(\mathcal{S}) post \mathcal{S}(\mathcal{S}) posterior \mathcal{S}(\mathcal{S})\overline{a}\mathcal{S}
```
}

When the TweetsTableViewController has been hooked up (see the [wrox.com](http://wrox.com) downloads for this chapter) and the operation finishes, you should see a related tweet view similar to Figure 4-4.

# **Generating Request Payloads**

Integrating sophisticated web services into your applications often requires you to transmit payloads in a structured format. These formats are most typically JSON or XML, or some variation of XML such as SOAP. This section covers how to create each of these common exchange formats from the Foundation objects used within your applications. This section builds on the newsreader sample application by adding the ability to transmit the aggregated story content to a simple, server-side script for evaluation. The script is included with the [wrox.com](http://wrox.com) downloads for this chapter.

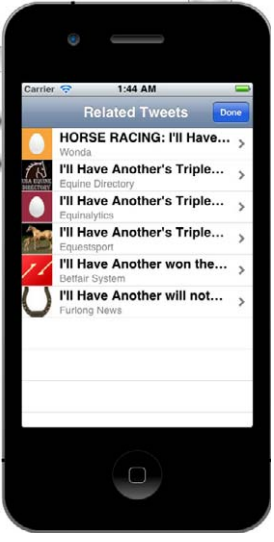

**FIGURE 4-4**

### **JSON**

Generating JSON data is as easy as parsing it. Apple released NSJSONSerialization with iOS 5, which provides a native API for cre-

ating JSON data from Foundation objects. NSJSONSerialization exposes two methods to create JSON data, dataWithJSONObject:options:error: and

writeJSONObject:toStream:options:error:. Each method contains an options parameter to configure the output of the method. As of this writing there is only a single option, NSJSONWritingPrettyPrinted, which instructs the method to generate JSON that is more readable by adding whitespace. Not specifying this option generates the most compact JSON possible.

NSJSONSerialization also provides isValidJSONObject: to validate whether the Foundation object you attempt to convert is convertible. For objects to be converted to JSON, they must conform to the following rules:

- ► Top-level object that is an NSArray or NSDictionary.<br>► All objects must be NSString NSNumber NSArray NS
- All objects must be NSString, NSNumber, NSArray, NSDictionary, or NSNull.
- ➤ All NSDictionary keys must be NSStrings.
- ➤ NSNumbers must not be NaN or infinity.

Because the newsreader application stores articles in the form of a custom class, Post, a little legwork is required to use NSJSONSerialization. This additional legwork is required because the Post class does not meet the conversion rules mentioned. One approach that enables the application to convert articles into JSON is to implement a method on Post that returns an NSDictionary, as shown in Listing 4-8. Only a subset of the class's properties is included in an attempt to minimize the example payload size.

**LISTING 4-8: Generating a Post NSDictionary Representation (/Application/topstories/topstories/ Post.m)**

```
- (NSDictionary*)dictionaryRepresentation {
   NSString *pubDateString =
   [NSString string With Format: @"%@", self.pubDate];
\frac{1}{2} string string string string with \frac{1}{2}// content, tweets, and keywords were left off to limit size return [NSDictionary dictionaryWithObjectsAndKeys:
           [Utils urlEncode:self.title], @"title",
           [Utils urlEncode:self.postDescription], @"description",
           [Utils urlEncode:self.author], @"author",
           [Utils urlEncode:self.section], @"section",
           [Utils urlEncode:self.contentURL], @"contentURL",
ential urlEncode: urbDateString a mubDate", il.
\mathcal{U}}
```
Now that each Post has an NSDictionary representation, they can be converted to JSON and transmitted to the server-side script, as shown in Listing 4-9.

#### **LISTING 4-9: JSON Generation and Transmission (/Application/topstories/topstories/ ShareArticlesOperationJSON.m)**

```
#import "ShareArticlesOperationJSON.h"
wimplementation shareArticlesOperationJSON
@synthesize posts, shareType;
- (void)main {
\mathcal{L} start activity is a set of \mathcal{L} and \mathcal{L} and \mathcal{L}// create url and issue request<br>NSString *urlString =
        [NSString
          stringWithFormat:@"<server>/parse.php?parseMethod=%d", shareType];
        NSURL *url = [NSURL URL withString:urlString];\frac{1}{2} . The contract \frac{1}{2} is the contract of \frac{1}{2} in the contract of \frac{1}{2} is the contract of \frac{1}{2} is the contract of \frac{1}{2} is the contract of \frac{1}{2} is the contract of \frac{1}{2} is the contr
         NSMutableURLRequest *req = 
                                                                     cachePolicy:NSURLCacheStorageAllowed
                                                             timeoutInterval:30.0];
times and the control of the control of the control of the control of the control of the control of the control of the control of the control of the control of the control of the control of the control of the control of th
         [req setHTTPMethod:@"POST"];<br>[req setValue:@"application/json" forHTTPHeaderField:@"Accept"];
\frac{1}{\sqrt{2}} and \frac{1}{\sqrt{2}} for \frac{1}{\sqrt{2}} for \frac{1}{\sqrt{2}}; \frac{1}{\sqrt{2}}; \frac{1}{\sqrt{2}}; \frac{1}{\sqrt{2}}; \frac{1}{\sqrt{2}}; \frac{1}{\sqrt{2}}; \frac{1}{\sqrt{2}}; \frac{1}{\sqrt{2}}; \frac{1}{\sqrt{2}}; \frac{1}{\sqrt{2}}; \frac{1}{\sqrt{2}}; \frac{1}{\sqrt{2}}; \// convert array of POST objects to array of dictionary<br>// objects so NSJSONSerialization can handle it
        NSMutableArray *articles = [NSMutableArray alloc] init;\frac{N}{N} \frac{N}{N} \frac{N}{N} \frac{N}{N} \frac{N}{N} \frac{N}{N} \frac{N}{N} \frac{N}{N} \frac{N}{N} \frac{N}{N} \frac{N}{N} \frac{N}{N} \frac{N}{N} \frac{N}{N} \frac{N}{N} \frac{N}{N} \frac{N}{N} \frac{N}{N} \frac{N}{N} \frac{N}{N} \frac{N}{N} \frac{N}{N} f(x) = \sum_{i=1}^{n} f(x_i, y_i) is post-
```
#### **LISTING 4-9** *(continued)*

```
// dictionaryRepresentation is a custom method<br>// that creates an NSDictionary of a few key fields
\frac{1}{2}\mathcal{A}NSDictionary *articleData =
NCDi at i opensy digtionary Ni<sup>+</sup>
\frac{1}{2} (NSDictionary dictionary dictionary \frac{1}{2}); articles for \frac{1}{2}; articles \frac{1}{2}; articles \frac{1}{2};
     // validate object<br>if ([NSJSONSerialization isValidJSONObject:articleData] == NO) {
           [self postNotification:kShareArticleErrorNotification];
           [self stopNetworkActivityIndicator];
\frac{1}{1}return; the contract of the contract of the contract of the contract of the contract of the contract of the contract of the contract of the contract of the contract of the contract of the contract of the contract of the co
\overline{a}// convert dictionary to JSON data and set the body NSError *jsonWriteError = nil;
     NSData *payload =
     [NSJSONSerialization dataWithJSONObject:articleData
                                                  options: NSJSONWriting Pretty Printed
                                                     error: &jsonWriteError];
\frac{1}{2} [req setHTTPBody:payload];
     NSHTTPURLResponse *response = nil;<br>NSError *error = nil;NSData *data = [NSURLConnection sendSynchronousRequest:req
                                                         returningResponse: & response
                                                                          error: & error];
\frac{1}{2}\frac{1}{\sqrt{2}} vou would also tunisally shock the status sode here
\frac{1}{2} // \frac{1}{2} // \frac{1}{2} // \frac{1}{2} // \frac{1}{2} // \frac{1}{2} // \frac{1}{2} // \frac{1}{2} // \frac{1}{2} // \frac{1}{2} // \frac{1}{2} // \frac{1}{2} // \frac{1}{2} // \frac{1}{2} // \frac{1}{2} // \frac{1}{2} // \frac{1}{2} // 
     if (data != \text{nil}) {<br>NSError *jsonParseError = \text{nil};
          NSDictionary *responseDict =
           [NSJSONSerialization JSONObjectWithData:data
\sum_{n=1}^{\infty}\frac{1}{2}\frac{1}{2}error:\frac{1}{2}son:\frac{1}{2}error:\frac{1}{2};
          // successfully transmitted articles<br>if ([responseDict objectForKey:@"articleCount"] != nil) {
\frac{1}{2} \frac{1}{2} \frac{1}{2} \frac{1}{2} \frac{1}{2} \frac{1}{2} \frac{1}{2} \frac{1}{2} \frac{1}{2} \frac{1}{2} \frac{1}{2} \frac{1}{2} \frac{1}{2} \frac{1}{2} \frac{1}{2} \frac{1}{2} \frac{1}{2} \frac{1}{2} \frac{1}{2} \frac{1}{2} \frac{1}{2} \frac{1}{2} \mathcal{L}_{\mathcal{S}} postNotification: \mathcal{L}_{\mathcal{S}} are Articles to \mathcal{L}_{\mathcal{S}}// tell the user how many articles were sent<br>NSInteger articleCount =
NSINTEGER ARTICLES
\frac{1}{2} interpretation objects to \frac{1}{2} into the space \frac{1}{2}NSString *msg =<br>[NSString stringWithFormat:@"%d articles shared via JSON.",
                       articleCount];
\frac{1}{2} are contributed in the countries of \frac{1}{2}dispatch_async(dispatch_get_main_queue(), ^{<br>[[[UIAlertView alloc] initWithTitle:@"Great Success"
\mathcal{L}(\mathcal{U}) in the contract \mathcal{U}(\mathcal{U}) is the contract Success" of \mathcal{U}(\mathcal{U})
```

```
message:msg<br>delegate:nil
                                    cancelButtonTitle:@"OK"
                                    otherButtonTitles:nil] show];
\mathbf{b}.
\frac{1}{2}// server was not able to properly interpret the content \} else \{[self postNotification:kShareArticleErrorNotification];
\mathcal{S}and the state of the state of the state of the state of the state of the state of the state of the state of the
\overline{a} [self stopNetworkActivityIndicator];
}
```
The application creates an array of NSDictionary objects (representing each Post) and then creates an NSDictionary with one key-value pair of articles. This is done so that the top-level of the resulting JSON is a collection.

Attempting to convert invalid types to JSON causes your applications to crash. Therefore, it is a best practice to call isValidJSONObject: prior to calling dataWithJSONObject:options:error: to handle potential errors gracefully.

After executing ShareArticlesOperationJSON the user should see an alert that resembles Figure 4-5.

### **XML**

There are a number of approaches to create XML documents, including string formatting, using one of the third-party libraries that supports writing XML mentioned earlier in the previous "XML" section, and libxml. libxml is the only native API for writing XML that ships with iOS. libxml is a C-based API, which means that it may be cumbersome for users that have not worked with C functions before.

The examples in this section use libxml, specifically the xmlwriter interface. The approach you ultimately choose depends on your specific requirements. If you are in a situation in which all the service communication is done via JSON except for a single, third-party call that requires a two-field XML document, using libxml may be too

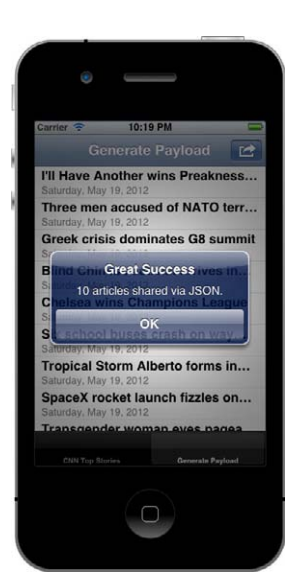

```
FIGURE 4-5
```
much overhead. However, more advanced requirements may benefit from the use of a third-party library or even a more flexible wrapper around  $\exists$  ibxml than is presented in this section.

Building on the steps outlined in the XML parsing section earlier in this chapter, one additional step is required to use libxml to create XML documents; <libxml/xmlwriter.h> must be imported into each class creating XML. Within the newsreader sample application, XML generation for articles has been consolidated to the postXMLDataFromDictionary: method in Utils, as shown in Listing 4-10.

**LISTING 4-10: Article XML Generation (/Application/topstories/topstories/Utils.m)**

```
^{\text{m}} ^{\text{r}} \rightarrow libyml/v
#import <libxml/xmlwriter.h>
@implementation Utils
+ (NSData*)postXMLDataFromDictionary: (NSDictionary*)dictionary {
\cdot (NSD at a position of the Dictionary \cdot (NSD contributionary \cdot ) and contribution \cdotxmlTextWriterPtr _writer;<br>xmlBufferPtr buffer;
       xmlChar * elementName;
       xmlChar * elementValue;
x \mapsto \mathbb{R}^n . The contract \mathbb{R}^n is the contract of \mathbb{R}^n\frac{1}{2} but for \frac{1}{2} xmlNowToxtWritorMo
\frac{1}{2} \frac{1}{2} \frac{1}{2} \frac{1}{2} \frac{1}{2} \frac{1}{2} \frac{1}{2} \frac{1}{2} \frac{1}{2} \frac{1}{2} \frac{1}{2} \frac{1}{2} \frac{1}{2} \frac{1}{2} \frac{1}{2} \frac{1}{2} \frac{1}{2} \frac{1}{2} \frac{1}{2} \frac{1}{2} \frac{1}{2} \frac{1}{2} xmlTextWriterStartFloment(_writer, \frac{1}{200} CAST "articles");
x \mapsto \mathbb{R} articles that \mathbb{R} is the started started in \mathbb{R} articles that \mathbb{R}\frac{1}{2} \frac{1}{2} \frac{1}{2} \frac{1}{2} \frac{1}{2} \frac{1}{2} \frac{1}{2} \frac{1}{2} \frac{1}{2} \frac{1}{2} \frac{1}{2} \frac{1}{2} \frac{1}{2} \frac{1}{2} \frac{1}{2} \frac{1}{2} \frac{1}{2} \frac{1}{2} \frac{1}{2} \frac{1}{2} \frac{1}{2} \frac{1}{2} for f(x) = \frac{1}{2} in posts in posts) {
 // start the post element
x \mapsto \mathbb{R} article \mathbb{R} . Since \mathbb{R} are \mathbb{R} article \mathbb{R} article \mathbb{R} article \mathbb{R} article \mathbb{R} article \mathbb{R} article \mathbb{R} article \mathbb{R} article \mathbb{R} article \mathbb{R} article 
              // create elements for each post property<br>NSArray *keys = [post allKeys];
              for (NSString *key in keys) {
                     \frac{1}{\sqrt{2}} you could optionally check class types here
                     // and do additional processing, however, the
\frac{1}{1} times being processed can be gast as \frac{1}{10}// types being processes can be cast as immediate
                     // xmlChar pointer to element name and value<br>elementName = (xmlChar*)[key UTF8String];
e^{-\frac{1}{2}}<br>e^{-\frac{1}{2}}e^{-\frac{1}{2} = e^{-\frac{1}{2}x} (xmlChareforce x) (e^{\frac{1}{2}x}) (e^{\frac{1}{2}x}) (e^{\frac{1}{2}x}) (e^{\frac{1}{2}x}) (e^{\frac{1}{2}x}) (e^{\frac{1}{2}x}) (e^{\frac{1}{2}x}) (e^{\frac{1}{2}x}) (e^{\frac{1}{2}x}) (e^{\frac{1}{2}x}) (e^{\frac{1}{2}x}UTF8String[international]; which is a string of the string of the string of the string of the string of the str
                     // write the element<br>xmlTextWriterStartElement( writer, elementName);
                     xmlTextWriterWriteString(_writer, _elementValue);
xm1TextWriterFrdFlement(xmiter); \frac{1}{2}(\epsilon(element\overline{y}x^2 . The contract writer Element Max \sum_{i=1}^n x^2 + C(x^2) , y^2 , y^2 , y^2 , z^2 contract the set of
and the state of the state of the state of the state of the state of the state of the state of the state of the
        xmlTextWriterEndElement(_writer); // </article>
\mathcal{L} xmlTextWriterEndElement(_writer); // </articles>
xmlFrooToxtMritor(_writer);
 xmlFreeTextWriter(_writer);
// convert buffer to needed made community<br>NGData * wmlData = [NGData dataWithDwto
```
 $N$  ,  $\frac{1}{2}$  ,  $\frac{1}{2}$  ,

```
\verb|length: (buffer-size)|; \\ \verb|xmlBufferFree( buffer);|x = 2 and y = 2 and y = 2 and y = 2 and y = 2 return _xmlData;
}
@end
```
Calling xmlTextWriterStartDocument() adds the XML version and encoding definition to the document. When that is added you can begin calling  $x$ mlTextWriterStartElement $(),$ xmlTextWriterWriteString(), and xmlTextWriterEndElement() as needed to create your XML structure. xmlTextWriterEndElement() does not require the element name to close; it keeps track of that for you.

Two important function sets of libxml not required by this example are the ability to add comments and element attributes to the XML document. Similar to elements, comments can be added by calling the xmlTextWriterStartComment(), xmlTextWriterWriteComment(), and xmlTextWriterEndComment() series of functions. Attributes are handled differently; there is a convenience function, xmlTextWriterWriteAttribute(), that accepts the attribute name and value and handles the start and end portion of the process for you.

When the method iterates through all the articles, it calls  $x$ mlTextWriterEndElement() one final time to close the parent element (articles in this case) and then calls xmlTextWriterEndDocument() to complete the process. When complete, the application converts the XML buffer to NSData so that it can be transmitted in the requests post body.

Now that the application can generate the necessary XML, Listing 4-11 outlines how to transmit that data to the server.

#### **LISTING 4-11: XML Request Creation and Transmission (/Application/topstories/topstories/ ShareArticlesOperationXML.m)**

```
#import "ShareArticlesOperationXML.h"
@implementation ShareArticlesOperationXML
@synthesize posts, shareType;
\sim (void) main \sim [self startNetworkActivityIndicator];
     // create the and issue request
    // convert array of POST objects to array of dictionary<br>// objects so the XML writer can handle it
    NSMutableArray *articles = [(NSMutableArray alloc] init];for (Post *post in posts) {
f^{\text{max}} f^{\text{max}}\mathcal{C}\frac{1}{\mathbf{M}} NSDictionary *articleData =
```
#### **LISTING 4-11** *(continued)*

```
 [NSDictionary dictionaryWithObject:articles forKey:@"articles"];
        // convert dictionary to XML data and set body<br>NSData *payload = [Utils postXMLDataFromDictionary:articleData];
\frac{1}{2} \frac{1}{2} \frac{1}{2} \frac{1}{2} \frac{1}{2} \frac{1}{2} \frac{1}{2} \frac{1}{2} \frac{1}{2} \frac{1}{2} \frac{1}{2} \frac{1}{2} \frac{1}{2} \frac{1}{2} \frac{1}{2} \frac{1}{2} \frac{1}{2} \frac{1}{2} \frac{1}{2} \frac{1}{2} \frac{1}{2} \frac{1}{2} \mathcal{F}_1 and \mathcal{F}_2 and \mathcal{F}_3 are payloging.
        // issue network request<br>NSHTTPURLResponse *response = nil;
        NSError *error = nil;NSData *data = [NSURLConnection sendSynchronousRequest: req
                                                                                                    returningResponse: & response
                                                                                                                                 error: & error];
error: \mathcal{E} error: \mathcal{E} error; \mathcal{E} error; \mathcal{E} error; \mathcal{E} error; \mathcal{E} error; \mathcal{E} error; \mathcal{E} error; \mathcal{E} error; \mathcal{E} error; \mathcal{E} error; \mathcal{E} error; \mathcal{E} error; \mathcal{E}// check response got data and process data accordingly<br>// you would also typically check the status code here too
        if (data != nil) {
\overline{a} \overline{b} \overline{c} \overline{d} \overline{d} \overline{d} \overline{d} \overline{d} \overline{d} \overline{d} \overline{d} \overline{d} \overline{d} \overline{d} \overline{d} \overline{d} \overline{d} \overline{d} \overline{d} \overline{d} \overline{d} \overline{d} \overline{d} \overline{d} \overline{ ...
\mathcal{L} [self stopNetworkActivityIndicator];
```
A significant portion of Listing 4-11 should look familiar; it resembles Listing 4-9. It has been condensed for brevity but follows a similar process. To simplify the XML generation logic, the array of Post objects is converted to an NSDictionary following the same steps defined in Listing 4-9. After the XML document has been generated, it is transmitted to the server.

After executing ShareArticlesOperationXML the user should see an alert Figure 4-6.

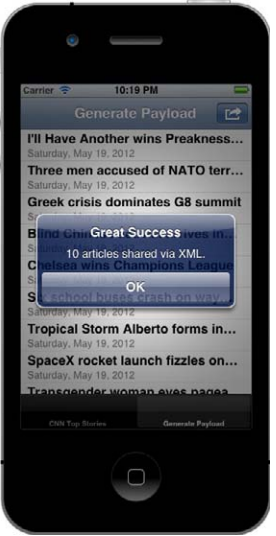

**FIGURE 4-6**

# **SUMMARY**

 $\overline{a}$ 

There are several factors to consider when designing how your application communicates with web services. When implemented properly, the best architecture to deliver data to the mobile channel is REST. The optimal data interchange format for iOS applications is JSON. Although XML is also natively supported, JSON payloads are easier to work with, map more appropriately to Foundation types, and are more cellular network-friendly.

In the next chapter, you gain an understanding of where errors occur during the networking communication process and how to handle them gracefully.

# **Handling Errors**

#### **WHAT'S IN THIS CHAPTER?**

**5**

- ➤ Sources of networking errors in iOS applications
- ➤ Detecting reachability of the network
- ➤ Rules of thumb for handling errors
- ➤ A design pattern for handling network errors

#### **[WROX.COM](http://WROX.COM) CODE DOWNLOADS FOR THIS CHAPTER**

The [wrox.com](http://wrox.com) code downloads for this chapter are found at [www.wrox.com/WileyCDA/](http://www.wrox.com/WileyCDA/WroxTitle/Professional-iOS-Network-Programming-Connecting-the-Enterprise-to-the-iPhone-and-iPad.productCd-1118362403.html) [WroxTitle/Professional-iOS-Network-Programming-Connecting-the-Enterprise-to](http://www.wrox.com/WileyCDA/WroxTitle/Professional-iOS-Network-Programming-Connecting-the-Enterprise-to-the-iPhone-and-iPad.productCd-1118362403.html)[the-iPhone-and-iPad.productCd-1118362403.html](http://www.wrox.com/WileyCDA/WroxTitle/Professional-iOS-Network-Programming-Connecting-the-Enterprise-to-the-iPhone-and-iPad.productCd-1118362403.html) on the Download Code tab. The code is in the Chapter 5 download and individually named according to the names throughout the chapter.

Thus far, you have learned about networking iPhones with other systems under the implied assumption that things just work. In this chapter you discard that assumption and dive into the real world of networking. In this real world, things go wrong, sometimes extremely wrong: Phones move on and off networks; packets get lost or delayed; network infrastructure fails; and there is the occasional user error. Writing a networked iOS app would be much easier if things just worked, but unfortunately that isn't the case. This chapter reviews some of the things that can cause networked operations to fail. It discusses how the system informs the app of the failure, and how the app should gracefully inform the user. A software pattern that is helpful in handling errors in a clean and consistent manner without requiring error handling code in the application logic is also described.

# **UNDERSTANDING ERROR SOURCES**

In the early days of iOS there was a weather app from a reputable source. It worked well on Wi-Fi or a clean cellular network, but if the network was anything less than perfect, this

weather app seemed to catch a cold and crash to the Home screen. Dozens of other apps respond poorly to network errors with a blizzard of UIAlertViews frantically informing the user that there is a "404 Error on Server X" or something similar. Other apps have interfaces that become unresponsive if the network is slow. Each of these is an example of poor understanding of network failure modes and anticipation of possible network degradation or failures. If you want to avoid these kinds of errors and adequately handle networking errors, you must first understand their origin.

When you consider what a byte must do to get from a device to a remote server and back, all within a couple of hundred milliseconds, it is a miracle that networked devices work at all. The complexity of device networking and internetworking led to the development of layered networks. *Layered networks* divide this complex environment into more manageable chunks. Although this helps the programmer, networking errors like those mentioned previously can occur as data moves between layers. Figure 5-1 illustrates the layering in the Internet Protocol stack.

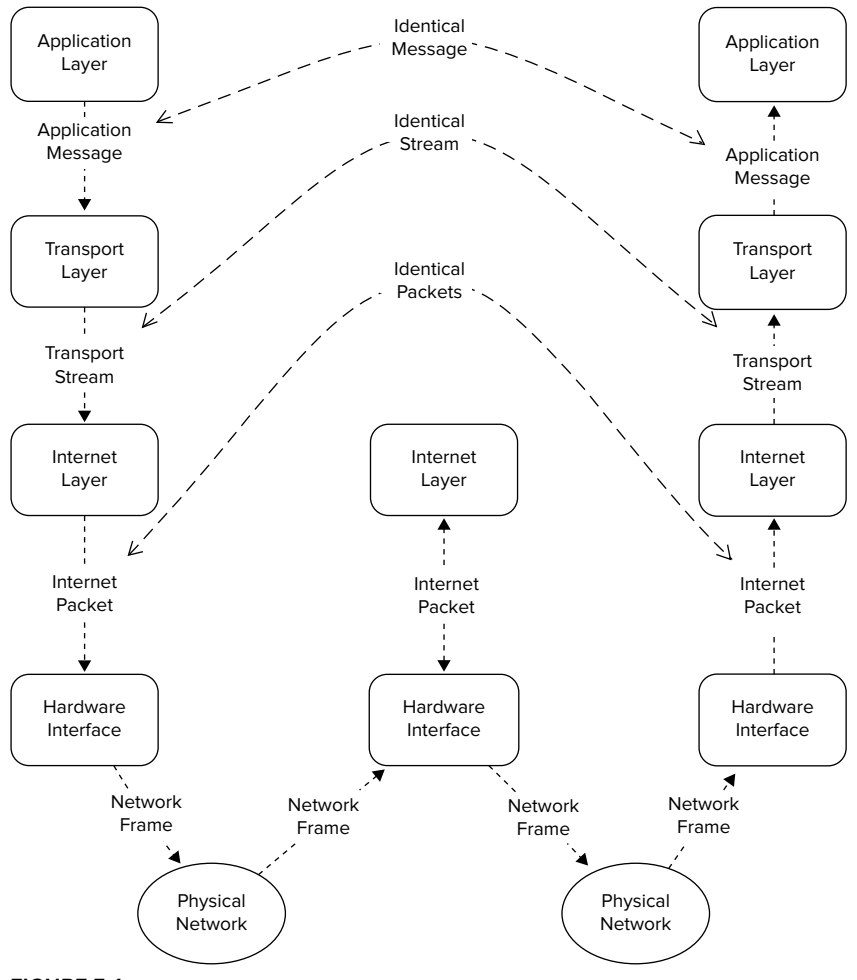

**FIGURE 5-1**

Every layer performs some sort of error checking, which could be mathematical, logical, or something else altogether. For example, when the network interface layer receives a frame, it first validates the contents against the error correcting code, and if it doesn't match, an error occurs. If the frame never even arrives, a timeout or connection reset may occur. Error checks occur at every step up the stack on the way to the application layer, where the message is checked both syntactically and semantically.

Although there is an almost infinite number of ways that a connection between a phone and a server may fail, when using the URL loading system in iOS, you can group these causes into three categories of errors: operating system errors, HTTP errors, and application errors. These categories of errors correlate to steps in the sequence of operations necessary to make an HTTP request. Figure 5-2 is a simplified sequence diagram of an HTTP request to an application server to provide some data from an enterprise network. Each of the shaded zones represents an error domain for each of the three types of errors. Typically, operating system errors are caused by problems reaching the HTTP server. HTTP errors are caused by problems within the HTTP server or application server. Application errors are caused by problems with either the data delivered in the request or with any other systems the application server queries.

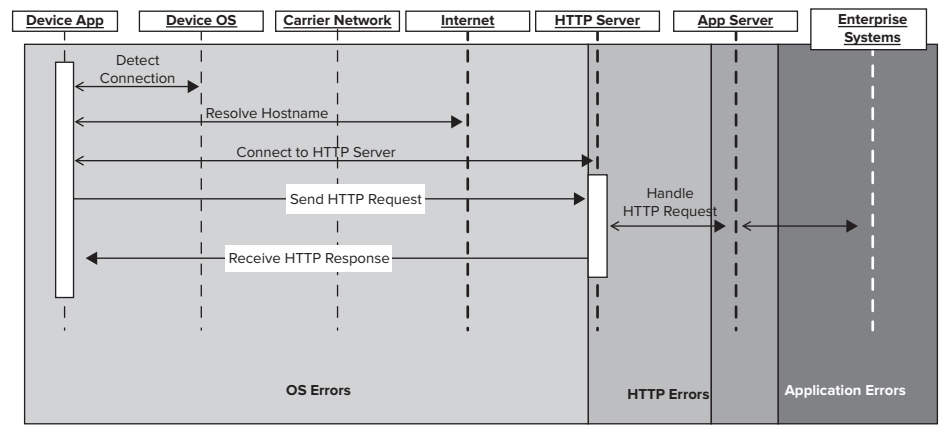

#### **FIGURE 5-2**

The steps in the sequence become much more complicated if the request is a secure HTTPS request or if the HTTP server redirects the client. For many of these steps, there are numerous substeps, such as the sequence of SYN and SYN-ACK packets involved in establishing a TCP connection. The following sections describe each error category in greater detail.

# **Operating System Errors**

Operating system (OS) errors are errors caused by a data packet not reaching its intended target. That data packet may be part of establishing a connection or occur somewhere in the middle of the connection. OS errors can be caused by several conditions:

Lack of a network — If the device doesn't have a data network connection, the connection attempt is rejected quickly or fails midstream. These types of errors can be anticipated using the Reachability framework provided by Apple, which is covered later in this section.

- ➤ **Inability to route to the intended host —** The device may have a network connection, but the intended target of the connection may be on a segregated network or offline. These errors can sometimes be detected quickly by the operating system but could potentially result in a connection timeout.
- ➤ **No application listening on the target port** After the request arrives at the target host, the packet is delivered to the port number specified in the request. If no server is listening on that port or if too many connection requests are queued, then the connection request will be rejected.
- ➤ **Inability to resolve the target hostname —** If the name of the target host cannot be resolved, then the URL loading system returns an error. Often these errors can be due to configuration mistakes or an attempt to access a host on a segregated network with no external name resolution.

In the URL loading system of iOS, operating system errors are reported to the application in an NSError object. iOS uses NSError to communicate errors between software components. The key benefit of NSError when compared to a simple error code is that NSError objects contain an error domain property.

The use of NSError objects is not limited to the operating system though. Your app can create its own NSError objects and use them to propagate error messages around the app. The following snippet illustrates an application method that uses NSError to communicate a failure back to the calling view controller.

```
- (id)fetchMyStuff:(NSURL*)url error:(NSError**)error
{
    BOOL errorOccurred = NO;
    // some code that makes a call and may fail
    if (errorOccurred) //some kind of error
\{ NSMutableDictionary *errorDict = [NSMutableDictionary dictionary];
         [errorDict setValue:@"Failed to fetch my stuff" 
                      forKey:NSLocalizedDescriptionKey];
         *error = [NSError errorWithDomain:@"myDomain" 
                                       code:kSomeErrorCode 
                                  userInfo:errorDict];
        return nil;
    } else {
       return stuff
 }
}
```
The domain property segregates error numbers based on the library or framework that produced them. Using domains, framework developers do not need to worry about overlapping error codes because the domain property defines which framework generated the error. For example, frameworks A and B can both have an error code 1, but the two are distinguished by the unique domain values provided by each framework. Consequently, if your code needs to distinguish between unique NSError values, it must compare both the code and domain properties of the NSError object.

An NSError object has three primary properties:

- ➤ **Code —** An NSInteger value that indicates which error occurred. This number is unique to the error domain that instantiates the error.
- ► **Domain** An NSString pointer that specifies the domain of the error. Example domains include NSPOSIXErrorDomain, NSOSStatusErrorDomain, and NSMachErrorDomain.
- ➤ **User Info —** An NSDictionary pointer containing values specifi c to the error that occurred.

Many of the errors that occur within the URL loading system come from the NSURLErrorDomain domain, and the code values are frequently drawn from the error codes defined in CFNetworkErrors.h. As with any constant value provided by iOS, your code should rely on the defined constant name for the error, not the actual error code value. For example, the error code if the client cannot connect to the host is -1004 with a defined constant of kCFURLErrorCannotConnectToHost. Your code should never directly reference -1004 because this value may change in future revisions of the OS; instead it should use the kCFURLError provided enumeration name.

The following code example illustrates making an HTTP request using the URL loading system.

```
NSHTTPURLResponse *response=nil;
NSError *error=nil;
NSData *myData=[NSURLConnection sendSynchronousRequest:request 
                                       returningResponse:&response 
                                                    error:&error];
if (!error) {
// No OS Errors, keep going in the process
     ...
} else {
    // Something low level broke
}
```
Notice that the NSError object is declared as a pointer to nil. The NSURLConnection object instantiates only the NSError object if an error occurs. The URL loading system owns the NSError object; you should retain the object if your code will need it later. If the NSError pointer still points to nil after the synchronous request completes, then no low-level OS error occurred. At this point your code knows that no OS level has occurred, but an error may have occurred at a higher layer in the protocol stack.

If your application makes an asynchronous request, the NSError object is returned to the delegate class on the method with the following signature:

- (void)connection:(NSURLConnection \*)connection didFailWithError:(NSError \*)error

This message is the final message delivered to the delegate for the request, and the delegate must discern the cause of the error and react appropriately. In the following example, the delegate displays a UIAlertView to the user:

```
- (void) connection:conn didFailWithError:error {
    UIAlertView *alert = [UIAlertView alloc] initWithTitle:@"Network Error"
```
}

```
[alert show];
 [alert release];
```
This code reports errors to the user but in an abrupt and unfriendly way. In the iOS Human Interface Guidelines (HiG), Apple recommends against overuse of UIAlertViews because it breaks the illusion of a magical device. The Gracefully Handling Network Errors section reviews a pattern for handling errors cleanly and consistently with a pleasing user interface.

message:[error description]

 delegate:self cancelButtonTitle:@"Oh Well" otherButtonTitles:nil];

Another major cause of communication errors from iOS devices is the inability of the device to reach its target server because it lacks a network connection. You can avoid many OS errors by first checking the network status before attempting a network request. Keep in mind that these devices can rapidly move on and off the network; therefore, it is reasonable to check the network reachability before each call.

iOS provides many ways to determine the status of a device's network connection as part of the SystemConfiguration framework. You can find details on the low-level API in SCNetworkReachability reference documentation. The API is powerful but also somewhat cryptic. Thankfully, Apple provides an example program called Reachability that implements a simplified, high-level wrapper around SCNetworkReachability. Reachability is available in the iOS Developer Library.

The Reachability wrapper provides four major pieces of functionality:

- $\triangleright$  An indication of whether or not the device has a functional network connection
- ► An indication of whether a specific host can be reached with the current network connections
- ➤ An indication about which networking technology is being used: Wi-Fi, WWAN, or none
- ► Notifications of any changes in the network state

To use the Reachability API, download the example program from the iOS developer library at [http://developer.apple.com/library/ios/#samplecode/Reachability/Introduction/](http://developer.apple.com/library/ios/#samplecode/Reachability/Introduction/Intro.html) [Intro.html](http://developer.apple.com/library/ios/#samplecode/Reachability/Introduction/Intro.html), and add Reachability.h and Reachability.m to your app's XCode project. In addition, you need to add the SystemConfiguration framework to your XCode project. Adding the SystemConfiguration framework to your XCode project entails editing your project configuration. Figure 5-3 shows the steps required to add the SystemConfiguration framework to your XCode project.

After selecting the project target, scroll-down the settings to the Linked Frameworks and Libraries section and press the plus sign to add a framework. The framework selector then appears. Select the SystemConfiguration framework and press the add button to add it to your project.

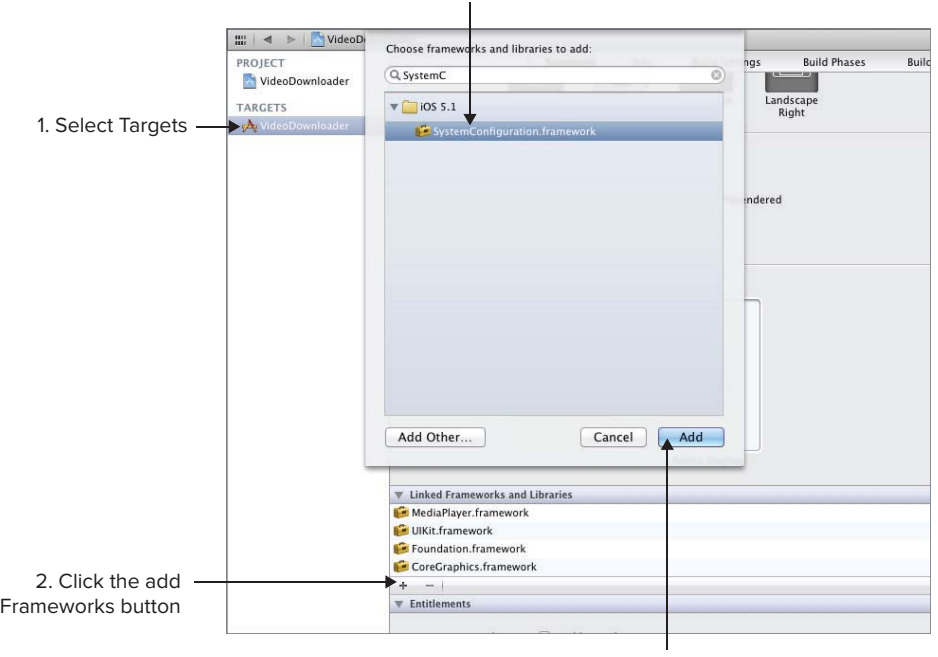

3. Select SystemConfiguration.framework

4. Press Add

#### **FIGURE 5-3**

The following code snippet checks to see if a network connection is available. It does not guarantee that any particular host or IP address is reachable; it just indicates that a network connection exists.

```
#import "Reachability.h"
...
if ([[Reachability reachabilityForInternetConnection] 
                             currentReachabilityStatus] == NotReachable) {
     // handle the lack of a network
}
```
In some situations you may want to change certain actions, disable UI elements, or change timeout values if the device is on a limited network. If your application needs to know the connection type it is currently using, use the following code:

```
#import "Reachability.h"
...
NetworkStatus reach = [[Reachability reachabilityForInternetConnection] 
                                               currentReachabilityStatus];
  if (reach == ReachableViaWWAN) {
     // Network Is reachable via WWAN (aka. carrier network)
} else if (reach == ReachableViaWiFi) {
     // Network is reachable via WiFi
}
```
It is also useful to know if the reachability status of the device changes so that you can modify application behavior proactively. The following code snippet initiates monitoring of network status:

```
#import "Reachability.h"
...
[[NSNotificationCenter defaultCenter] 
                                   addObserver:self 
                                      selector:@selector(networkChanged:) 
                                          name:kReachabilityChangedNotification 
                                        object:nil];
Reachability *reachability;
reachability = [[Reachability reachabilityForInternetConnection] retain];
[reachability startNotifier];
```
This code registers the current object as an observer for notifications with the name kReachabilityChangedNotification. NSNotificationCenter calls the method named network-Changed: on the current object. It passes into that object an NSNotification with the new reachability status when it changes. The following example demonstrates the notification listener:

```
- (void) networkChanged: (NSNotification* )notification
{
   Reachability* reachability = [notification object];
    if (reachability == ReachableViaWWAN) {
         // Network Is reachable via WWAN (a.k.a. carrier network)
    } else if (reachability == ReachableViaWiFi) {
         // Network is reachable via WiFi
    } else if (reachability == NotReachable) {
         // No Network available
 }
}
```
Reachability can also determine if a specific host is reachable on the current network. You can use this feature to alter the behavior of an enterprise app based on whether the app is on an internal segregated network or on the open Internet. The following code sample illustrates this feature:

```
Reachability *reach = [Reachability 
                reachabilityWithHostName:@"www.captechconsulting.com"];
if (reachability == NotReachable) {
     // The target host is not reachable available
}
```
Keep in mind that this feature requires a round trip to the target host. If used for each request, it can add significant network overhead and latency to the application. Apple recommends that host reachability detection not be performed on the main thread. There is a possibility that the attempt to reach the host may block the main thread, which will cause the UI to freeze.

OS Errors are your first indication that something has failed in your request. App developers sometimes ignore them, but if you ignore them it is at the peril of your app. Because HTTP leverages layered networking, there is another layer of potential failures that may occur at the HTTP layer or at the application layer.

# **HTTP Errors**

HTTP Errors are caused by problems with the HTTP request, HTTP server, or application server. HTTP errors are delivered to the requesting client via a status code in the HTTP response.

A 404 status is a common example of an HTTP error. It indicates that the resource specified in the URL cannot be found. The HTTP header shown in the following code snippet is an example of the raw output from an HTTP server when it cannot find the requested resource.

```
HTTP/1.1 404 Not Found
Date: Sat, 04 Feb 2012 18:32:25 GMT
Server: Apache/2.2.14 (Ubuntu)
Vary: Accept-Encoding
Content-Encoding: gzip
Content-Length: 248
Keep-Alive: timeout=15, max=100
Connection: Keep-Alive
Content-Type: text/html; charset=iso-8859-1
```
You can find the status code in the first line of the response. An HTTP response may have an associated message body containing friendly human readable content describing what happened. You should not use the presence or absence of a response body as an indicator as to whether the HTTP request succeeded.

There are five categories of HTTP errors:

- ➤ **Informational 100-level —** Solely informational from the HTTP server and indicates that the processing of the request will continue but with a caveat.
- ➤ **Successful 200-level** The server processed the request. Each 200-level status indicates a different result of the successful request. For example, a 204 indicates that the request was successful, but no payload was returned to the client.
- ➤ **Redirection needed 300-level** Indicates that the client must perform some action to continue the request because the desired resource has moved. The synchronous request methods of the URL loading system handle redirects automatically without your code being notified. If your application needs to do custom handling with redirects, it should use asynchronous requests.
- ➤ **Client Errors 400-level —** Indicates that the client has sent erroneous data that the server cannot correctly handle. For example, an unknown URL or a malformed HTTP header causes errors in this range.
- ➤ **Downstream errors 500-level —** Indicates that an error occurred between the HTTP server and any downstream application servers. For example, if the web server calls a JavaEE application server and the servlet fails with a NullPointerException, then the client receives a 500-level error.

The URL loading system in iOS handles the parsing of HTTP headers and makes it easy to retrieve the HTTP status. If your code makes a synchronous call using an HTTP or HTTPS URL, then the returned response object will be an instance of NSHTTPURLResponse. The NSHTTPURLResponse object has a statusCode property that returns the numeric HTTP status of the request. The

following code demonstrates the validation of both the NSError object and the return of a successful status from the HTTP server.

```
NSHTTPURLResponse *response=nil;
NSError *error=nil;
NSData *myData = [NSURLConnection sendSynchronousRequest:request 
                                          returningResponse:&response 
                                                      error:&error];
// Check the return
if ((!error) && ([response statusCode] == 200)) {
     // looks like things worked
} else {
     // things broke, again.
}
```
If the URL of the request could be something other than HTTP, the application should validate that the response object is actually an NSHTTPURLResponse. The preferred method to validate the type of the object is using the isKindOfClass: method on the returned object, as shown in the following code:

```
if ([response isKindOfClass:[NSHTTPURLResponse class]]) {
    // It is a HTTP response, so we can check the status code
    ...
```
For definitive information on HTTP status codes see W3 RFC 2616 at [http://www.w3.org/](http://www.w3.org/Protocols/rfc2616/rfc2616.html) [Protocols/rfc2616/rfc2616.html](http://www.w3.org/Protocols/rfc2616/rfc2616.html).

# **Application Errors**

This section discusses errors generated by the next layer in the network protocol stack: the application layer. Application errors differ from OS or HTTP errors because there is no standard set of values or causes for these errors. These errors are caused by the business logic and application running in the service tier. In some situations the errors may be code failures, such as exceptions, but in others the errors may be semantic errors, such as an invalid account number supplied to the service. In the former situation it is advisable to generate an HTTP 500-level error, but the latter scenario should return an error code in the application payload.

For example, an application error would be reported in a mobile banking application if the user tried to transfer more funds from an account than were available for transfer. If such a request were made, the OS would report that the request was successfully sent and a response received. The HTTP server would report that the request was received and a response sent, but the application layer must report that the transaction failed.

The best practice for reporting application errors is to wrap all application payload data in a standard envelope that contains a consistent location for application errors. In the funds transfer example, the business payload of a successful transfer response may look like:

```
{ "transferResponse":{
     "fromAccount":1,
```

```
 "toAccount":5,
     "amount":500.00,
     "confirmation":232348844
 }
}
```
The response contains the source and destination accounts, the amount transferred, and a confirmation number. Including any error codes and messages directly into the transferResponse object would make locating the error code and message difficult. If each action includes error reporting in its own response object, any error reporting logic could not be reused across the application. Using a packet structure like the one in the following code sample allows the application to quickly determine if an error occurred by checking for the existence of the "error" object in the response JSON payload:

```
{"error":{
       "code":900005,
       "messages":"Insufficient Funds to Complete Transfer"
    },
    "data":{
       "fromAccount":1,
       "toAccount":5,
       "amount":500.00
 }
}
```
Any UI code to report errors can easily be reused because the error information is always in the error attribute of the response payload. Additionally, handling of the actual transaction payload is simplified because it is always under the same attribute name.

Regardless of the cause of a failed request, either OS, HTTP layer, or application, your application must know how to respond. You should spend time early in development considering all the failure modes of the application and design a consistent method to detect and respond to them.

# **RULES OF THUMB FOR HANDLING ERRORS**

Errors can be caused by a multitude of conditions, and the best way to handle them can vary as greatly as the apps you write. Despite the complexity, some rules of thumb can help you cope with the uncontrolled nature of error conditions.

# **Include Error Handling In the Interface Contract**

When designing a service interface, it is a mistake to specify only the input, outputs, and operations of the service. The interface contract should also specify how errors are communicated to the client. A service interface should leverage industry-standard means to communicate errors wherever possible. For example, the server should not define a new HTTP status value for a server side failure; instead it should use the appropriate 500-level status. If standard values are used, both the clientside and the server-side developers will have the same understanding of how errors will be communicated. Applications should never depend on accidental indications or overloaded property values to determine the presence of an error.

Application developers should also not depend on the behavior of the current server software stack to determine how to handle errors. When an iOS app is deployed, the server software stack may change behavior due to a future upgrade or replacement.

# **Error Statuses Lie**

Mobile networking has one nonobvious behavior that differs dramatically from errors in traditional web applications: ambiguous error reporting. There are three possible outcomes of any network request from a mobile device to a server:

- $\blacktriangleright$  The device has absolute positive confirmation that the operation succeeded. For example, both the NSError and HTTP status values indicate success, and the returned payload contains syntactically and semantically correct information.
- $\triangleright$  The device has absolute negative confirmation that the operation failed. For example, the returned application payload contained a failure indicator from the server that is specific to the operation attempted.
- $\blacktriangleright$  The device has ambiguous negative confirmation that the operation failed. For example, the mobile app sends an HTTP request to transfer funds between two accounts. The request is received and successfully processed by the bank systems; however, the reply gets lost due to a network failure, and the NSURLConnection reports a timeout. The timeout did occur, but only after the transfer request was successful. If the transfer is retried, it results in a duplicate transfer and possibly overdrawn accounts.

This third scenario is the scenario that can cause unexpected and undetected misbehavior of the app. If the app developers do not know that the third scenario exists, they may make bad assumptions about a failure and inadvertently retry an operation that already succeeded. It is not just enough to know that the full request failed; rather, the developers must consider what could cause the request to fail and whether it is appropriate to automatically retry every failed request.

# **Validate the Payload**

App developers should not impute that the payload is valid based on the fact that no OS or HTTP error was reported. Many scenarios can occur in which the request appears to have succeeded, but the payload is invalid. Any payload transferred between client and server should have a mechanism for validation. JSON and XML are examples of payload formats that have validation mechanisms, but neither comma separated value (CSV) files nor HTML do.

# **Separate Errors from Normal Business Conditions**

The service contract should not report normal business conditions as errors. For example, if you have a user whose account is locked due to potential fraud, the lock status should be reported in the data payload rather than as an error condition. Separating errors from normal business conditions enables your code to maintain proper separation of concerns. Errors should be reserved for situations when things are broken.

# **Always Check HTTP Status**

Always check the HTTP status on HTTP responses, and be explicit about the status values that are successful. This is the case even when making repeated calls to the same service. The status of the server can change at any time, even between juxtaposed calls.

# **Always Check NSError**

Your app code should always check the returned NSError value to make sure nothing broke at the OS level. This is true even if you know that the app always runs on a well-run and tightly controlled Wi-Fi network. Things do not always work correctly, and your code needs to be defensive when dealing with the network.

# **Develop a Consistent Method for Handling Errors**

The causes of networking errors are too numerous to enumerate, and the variety and scope of their impact can be overwhelming. When you design your app, don't just focus on consistent user interface patterns or a consistent naming scheme. You should also design a consistent pattern for dealing with network errors. This pattern should consider all the types of errors your app may encounter. Your app cannot consistently communicate errors to the user if it is not handling those errors in a consistent manner internally.

# **Always Set a Timeout**

The default request timeout interval for an HTTP request in iOS is 4 minutes, which is a long time for a mobile application, and most users do not spend 4 consecutive minutes in any application. Developers need to choose a reasonable timeout value by evaluating the probable response times for any network requests and then factor in network delays for the worst-case network scenario. The following example demonstrates creating a request with a 20-second timeout.

```
- (NSMutableURLRequest *) createRequestObject:(NSURL *)url {
     NSMutableURLRequest *request = [[[NSMutableURLRequest alloc] 
                                              initWithURL:url 
                                              cachePolicy:NSURLCacheStorageAllowed 
                                          timeoutInterval:20 
                                        autorelease];
    return request;
}
```
# **GRACEFULLY HANDLING NETWORK ERRORS**

iOS makes network communications relatively easy, but responding to all the types of errors and edge conditions that can occur is not easy. It is all too common to hook up networking code to see results quickly and plan on handling all the error conditions later. For nonmobile applications you can usually get away with this approach because the network connectivity from a workstation is predictable. If the network was there when the application loaded, it is almost always still there when the user loads the next page. In the rare case that it is not, the developer can depend on the browser to take care of displaying a message to the user. If you delay adding exception handling in a mobile app, you

end up in a situation in which the network code needs significant refactoring as every new error case is encountered.

This section describes a design pattern that creates an elegant and robust framework for exception handling and requires little work to extend it for new errors in the future.

Consider the three major exception cases for mobile communications:

- $\blacktriangleright$  The remote server is not reachable due to insufficient network connectivity from the device.
- ➤ The remote server returns an error response because of an OS error, HTTP error, or application error.
- ➤ The device attempts an unauthenticated request to a server that requires authentication.

As the number of potential exception conditions increase linearly, the amount of code required to handle them increases exponentially. If your code attempts to deal with each type of error on each type of request, the complexity and volume of your code also increases exponentially. This pattern attempts to bend that exponential curve back to a more linear curve.

# **Design Pattern Description**

The pattern described in this section uses a Command Dispatch pattern combined with broadcast notifications. This pattern consists of the following object types:

- ➤ Controllers
- ➤ Command objects
- ➤ Exception listeners
- ➤ Command queues

The next section describes the behavior at a high level for each type of object.

### **Object Descriptions**

This section describes the attributes and properties of the objects comprising the Command Dispatch pattern.

### **Controllers**

Controllers are typically view controllers that request data and process the results. In this design pattern the controllers do not need to contain any exception handling logic. The only error cases they need to handle are a successful completion or a completely unrecoverable failure of the service. In the unrecoverable failure scenario, the controller would typically pop itself off the view stack because the user has already been informed of the failure by the exception listener objects described next. Controllers create commands and listen for the command's completion.

### Command Objects

Command objects correlate to the different network transactions that the application performs. Examples of command object requests include retrieving images, fetching JSON data from a

specific REST endpoint, or POSTing information to a service. A command object is a subclass of NSOperation. Because much of the logic in a command object is common to all other command objects, you can create a superclass command object to handle it and let specifi c commands inherit that logic. A command object has the following attributes:

- ► Completion notification name In iOS, controllers register themselves as observers for this notification name. When the service call returns successfully, the command object uses NSNotificationCenter to broadcast a notification with this name. Although it is usually unique to the command class, in some situations it can be unique to a specific instance if there are multiple controllers issuing the same command types that want to distinguish individual responses.
- ► Server error exception notification name Special exception handler objects listen for this notification. The command object uses NSNotificationCenter to broadcast a message with this name when the server times out or returns an OS or HTTP error not related to authentication. All command classes usually share the same exception names, and therefore the same exception listeners. But different classes of commands may necessitate different exception listeners and have different server error exception names.
- ► **Reachability exception notification name** The command object produces a notification of this type when it detects a lack of reachability to the Internet or a target host. Another exception listener may listen for this type of exception. In some apps this type of exception is not needed because the server error exception listener handles the reachability exceptions.
- **EXECUTE:** Authentication exception notification name The command object may produce a notification of this type if it determines the user is not authenticated or the server reports an unauthenticated status. A third exception listener waits for this type of notification to appear. The authentication notification names are typically shared across all notifications in the app.
- ► Custom attributes These attributes are specific to the request being made. The issuing controller typically supplies these values because they are the specific business data needed for the service call and vary for each one.

### Exception Listeners

Each exception listener is typically instantiated by the app delegate and remains in the background waiting for its specific type of notification. In many cases the exception listener displays a modal view controller when it receives a notification, which is described later in the Exception Listener behavior section.

### Command Queue

Controllers submit commands to the command queue for processing, and an app may have one or more command queues. In iOS, command queues are subclasses of NSOperationQueue. The main queue should not be used as a command queue because its operations run on the user interface thread, which impairs the user experience when executing long-running operations. Using NSOperationQueues provides built-in capability for managing the number of active operations and interdependencies between operations.

### **Object Behaviors**

Each of these objects has a distinct part to play in successfully completing a network transaction. The following section describes their respective roles in this pattern.

# Controller Behaviors

Controllers are focused on executing UI and business logic. When a controller wants data from a service, it should take the following actions:

- **1.** Create a network command object.
- **2.** Initialize the request for specific attributes of the command object.
- **3.** Register as an observer for the completion of the command.
- **4.** Push the command onto an operation queue for execution.
- **5.** Wait for the NSNotificationCenter to deliver a completion notification.

When the operation completes, the controller receives a completion notification and takes the following actions:

- **1.** Checks the status of the operation to see if it was successful.
- **2.** If successful, it processes the received data. The received data is supplied to the controller via the userInfo attribute of the NSNotification object. NSOperationQueues execute NSOperation objects on their own thread. When the operation completes it sends an NSNotification via the NSNotificationCenter. The notification callback methods are called on the thread on which the NSOperation runs, which in the example ensures that it arrives on a thread other than the main thread. If the controller manipulates the UI, then it needs to make those changes on the main thread, usually via Grand Central Dispatch (GCD).
- **3.** If unsuccessful, the controller has a number of options depending on the application requirements. For example, it may pop itself off the view stack or update the UI, indicating that the data is not available. It should not ask to retry or show a modal alert because those actions are the responsibility of an exception listener.
- **4.** The controller should unregister itself as an observer for the commands' completion notification. In some cases this is not desirable if the controller wants to monitor for other data arriving from the same command type.

Notice that controllers do not have any logic to handle retries, timeouts, authentication, or reachability; that logic is all done by the commands and exception listeners.

If the controller wants to guarantee that only it receives the returned data, it should alter the completion notification name for that instance of the command object to be a unique value prior to placing it on the queue and listen for notifications of that unique name.

# Command Object Behaviors

Command objects are responsible for calling the target service and broadcasting the results of that service call. The steps generally taken by a command object follow:

- **1.** Check for reachability. If the network is not reachable, broadcast a reachability exception notification.
- **2.** Check for authentication status if required. If the user is not yet authenticated, broadcast an authentication exception notification.
- **3.** Build the network request using the custom properties provided by the controller. Usually the endpoint URL is specified as a static attribute of the command object class or loaded from a configuration subsystem.
- **4.** Issue the network request using a synchronous request. See the "Synchronous Requests" section in Chapter 3 for more details on this.
- **5.** Check the status of the request. If the status is an OS or HTTP error, it broadcasts a server exception notification. If the error is an authentication error, it broadcasts an authentication exception notification.
- **6.** Parse the results. See Chapter 4.
- **7.** Broadcast a completion notification with a successful status.

When a command object broadcasts a notification, completion or otherwise, it needs to create a dictionary object that contains a copy of itself, the status of the call, and any data returned as a result of the call. The self-copy is necessary because an instance of an NSOperation can be executed only once. As discussed in the next section, a command may be resubmitted when the listener handles the exception.

The synchronous request API is ideally suited to this pattern because the commands are executed on a background thread instead of the main thread. If the request transmits or returns a larger amount of data than you want to squeeze into memory, your application needs to use asynchronous requests. Because the main function of an NSOperation is a single method, the operation must implement concurrency locking to block its main method until the asynchronous call completes.

### Exception Listener Behaviors

Exception listeners are the magic that makes this pattern especially powerful. These objects are usually created by the app delegate and remain in memory listening for notifications. When a notification is received, it is the responsibility of the listener to inform the user and potentially solicit a response from the user (other than throwing the phone through a wall). In the case of an exception, the notification contains a copy of the command that triggered the exception, and after the user has responded, the listener usually resubmits the command back onto the queue to be retried. One interesting caveat for the exception listeners is that because multiple commands may be in-flight there may be multiple exception notifications generated while the user is still responding to the first exception. Because of this, the exception listeners must collect exception notifications and resubmit all the triggering commands after the user responds to the first exception. This collection of errors prevents a common form of app misbehavior where the user is bombarded with UIAlertViews triggered by the same fundamental problem.

The flow for a server exception can be as follows:

- **1.** Present a nice looking modal dialog explaining the error and giving the user the option to cancel or retry.
- **2.** Collect any other server exceptions that may be broadcast.
- **3.** If the user selects retry, dismiss the dialog and resubmit all the collected commands.

**4.** If the user selects cancel, dismiss the dialog. The listener should set the command completion status to failed for all the collected commands and ask each one to broadcast a completion notification.

The flow for a reachability exception may be as follows:

- **1.** Present a nice looking modal dialog informing the users they need to be on a network with connectivity.
- **2.** Collect any other service exceptions that may be broadcast.
- **3.** Listen for reachability changes. When the network is reachable, dismiss the dialog and resubmit the collected commands.

The flow for an authentication exception is a bit more complicated. Keep in mind that commands are independent of one another, and many can be in flight at any one time. The authentication flow does not generate authentication exception notifications. The flow may look like this:

- **1.** Present a login view modally.
- **2.** Continue collecting commands that failed due to authentication errors.
- **3.** If the user cancels, the listener should send a completion notification for the collected commands with a failure status.
- **4.** If the user provides credentials, create a login command, and place it on the command queue.
- **5.** Wait for a completion notification from the login command.
- **6.** If the login didn't succeed due to a username/password mismatch, return to step 2. Otherwise, dismiss the login view controller.
- **7.** If the login command was successful, resubmit the triggering commands to the command queue.
- **8.** If the login command failed, then ask the triggering commands to send a completion notification with a failure status.

### Command Queue Behaviors

Command queues are native iOS NSOperationQueue objects. By default a command queue operates in first-in-first-out (FIFO) order. When your code adds a command object to an NSOperationQueue it performs the following actions:

- **1.** Retain the command object so that its memory will not be released.
- **2.** Wait until an available slot comes open at the head of the queue.
- **3.** When the command object arrives at the head of the queue the start method of the command object is invoked.
- **4.** The main method of the command object is invoked.

Refer to iOS API documentation on the NSOperation and NSOperationQueue objects for detailed information on the interaction between the queue and the command objects.

# **Command Dispatch Pattern Example**

This section provides an example of the Command Dispatch pattern by calling an authenticated service from YouTube. In this type of communication, a number of failure modes need to be considered.

- ➤ The user may not provide valid credentials.
- ➤ The device may not be on a functional network.
- ➤ YouTube may not respond in a timely manner or may fail for some reason.

The application needs to handle each of these conditions in an elegant and reliable manner. This example surveys the major code components and discusses some of the implementation details.

The app in the included project is a simple demonstration app. It is not intended for anything other than demonstrating this pattern.

## **Prerequisites**

The things you need to have to successfully see this app operate are as follows:

- ➤ A YouTube account
- ➤ At least one video uploaded to your YouTube account (it doesn't need to be public, just uploaded to the account)
- $\blacktriangleright$  The project zip file from the Wrox companion website

This project was developed using XCode 4.1 and iOS 4.3. The application was developed using the YouTube API as it stood in October 2011. It is under Google's control however and is subject to change.

# **Major Objects**

After you download the project and load it up in XCode, you see the following classes.

### **Commands**

In the commands group you'll find the following.

### BaseCommand

The BaseCommand object is the superclass for all the command objects. It provides many methods needed by every command class. These methods include:

- ► Methods to send completion, error, and login needed notifications
- ► A method to help issuing objects listen for completion notifications
- ➤ Methods used to support the actual NSURLRequests

BaseCommand extends NSOperation so all the logic of the command is in the *main* method of each subclass of this object.

#### GetFeed

The main method of this command, shown in Listing 5-1, calls YouTube and loads the list of videos uploaded by the currently logged in user. YouTube determines the identity of the logged in user by a token passed in an HTTP header on the request. Without that header, YouTube returns an HTTP status code of 0 instead of a more standard 4xx HTTP error.

```
LISTING 5-1: CommandDispathDemo/service-interface/GetFeed.h
```

```
- (void)main {
    NSLog(@"Starting getFeed operation");
    // Check to see if the user is logged in
    if ([self isUserLoggedIn]) { // only do this if the user is logged in
         // Build the request
        NSString *urlStr = 
                  @"https://gdata.youtube.com/feeds/api/users/default/uploads";
         NSLog(@"urlStr=%@",urlStr);
         NSMutableURLRequest *request = 
                  [ self createRequestObject:[NSURL URLWithString:urlStr]];
         // Sign the request with the user's auth token
        [self signRequest: request];
         // Send the request
        NSHTTPURLResponse *response=nil;
        NSError *error=nil;
        NSData *myData = [self sendSynchronousRequest:request 
                                              response_p:&response 
                                                   error:&error];
         // Check to see if the request was successful
         if ([super wasCallSuccessful:response error:error]) {
             [self buildDictionaryAndSendCompletionNotif: myData];
 }
    }
}
```
In this code listing, many of the methods that called on self are implemented in the BaseCommand superclass. The GetFeed command is prototypical of the Command Dispatch pattern. The main method checks to make sure the user is logged in because there's no reason to call the server if you know this call will fail. If the user is logged in, then the code builds the request, adds the authentication header to it, then sends a synchronous request. The final part of the code calls a superclass method to determine if the call succeeded. This method uses both the NSError object and the HTTP status code from the NSHTTPURLResponse object to determine success. If the call failed, then either an error notification or login needed notification is broadcast.

### LoginCommand

This method sends the request to YouTube to authenticate the user. This command is somewhat more involved because it doesn't use several of the helper methods found in the BaseCommand object. It does not use these methods because it should not generate a Needs Authentication failure message if the login fails. It reports only a status of good completion or failed completion.

The login listener handles the errors that come from failed login attempts. For more information on the protocol that YouTube requires, reference [http://code.google.com/apis/youtube/2.0/](http://code.google.com/apis/youtube/2.0/developers_guide_protocol_understanding_video_feeds.html) [developers\\_guide\\_protocol\\_understanding\\_video\\_feeds.html](http://code.google.com/apis/youtube/2.0/developers_guide_protocol_understanding_video_feeds.html).

#### Exception Listeners

In the *listeners* group you'll find the view controllers that are presented when an error occurs or when the user needs to log in. Both the NetworkErrorViewController and the LoginViewController extend the InterstitialViewController, which provides several common helper methods. Both view controllers are presented as modal view controllers.

- ➤ NetworkErrorViewController: Provides the user with the choice to retry or abort the failed operations. If the user selects retry, then the failed commands are placed back on the operation queue.
- ➤ LoginViewController: Solicits a username and password from the user. It stays at the top of the view stack until the user successfully logs in.
- ➤ InterstitialViewController: As a parent of the other exception listeners, it provides support functionality such as the code to collect multiple error notifications and re-dispatch them upon error resolution.

The key code in the listeners is found in the viewDidDisappear: method (see Listing 5-2), which is called when the view has completely disappeared. If the commands are queued before the view has completely disappeared, there is a chance that another error may trigger a repeated presentation of the view, thereby causing a fatal error in the application. iOS 5 has a better capacity to handle this case because users can specify a block of code to execute when the view disappears. The code does not need to determine the cause of the disappearance before handling the triggering commands.

#### **LISTING 5-2: CommandDispatchDemo/NetworkErrorViewController.m**

```
- (void) viewDidDisappear:(BOOL)animated {
     if (retryFlag) {
          // re-enqueue all of the failed commands
          [self performSelectorAndClear:@selector(enqueueOperation)];
     } else {
          // just send a failure notification for all failed commands
          [self 
             performSelectorAndClear:
                               @selector(sendCompletionFailureNotification)];
\left\{\begin{array}{ccc} \end{array}\right\} self.displayed = NO;
}
```
The application delegate registers itself as the listener for both network error and login-needed notifications (see Listing 5-3). It collects exception notifications and manages the presentation of the correct view controller when an error occurs.

The code demonstrates the notification handler for the login-needed notification. Because it deals with the user interface, its contents must be executed on the main thread using GCD.

#### **LISTING 5-3: CommandDispatchDemo/CommandDispatchDemoAppDelegate.m**

```
/**
 * Handles login needed notifications generated by commands
 **/
- (void) loginNeeded:(NSNotification *)notif {
    // make sure it all occurs on the main thread
   dispatch_async(dispatch_get_main_queue(), \hat{\ }{
         // make sure only one thread adds a command at a time
         @synchronized(loginViewController) { 
             [loginViewController addTriggeringCommand:
                                [notif object];
             if (!loginViewController.displayed) { 
                 // if the view is not displayed then display it.
                 [[self topOfModalStack:self.window.rootViewController]
                              presentModalViewController:loginViewController 
                              animated:YES];
 }
             loginViewController.displayed = YES;
 }
    }); // End of GC Dispatch block
}
```
### View Controllers

There is one primary view controller in this simple app. The RootViewController (see the following code) extends UITableViewController. When this controller loads it creates and enqueues a command to load the user's list of videos (aka the YouTube feed). It patiently waits for the completion of that command by yielding the flow of control back to the main run loop. It is blissfully unaware that it will always fail on the first call because the user is not logged in.

The requestVideoFeed method found in CommandDispatchDemo/RootViewController.m starts the process to load the video list like so:

```
 - (void)requestVideoFeed {
   // create the command
   GetFeed *op = [[GetFeed alloc] init];
   // add the current authentication token to the command
   CommandDispatchDemoAppDelegate *delegate = 
            (CommandDispatchDemoAppDelegate *)[[UIApplication 
                                          sharedApplication] delegate ];
   op.token = delegate.token;
    // register to hear the completion of the command
```

```
 [op listenForMyCompletion:self selector:@selector(gotFeed:)];
 // put it on the queue for execution
 [op enqueueOperation];
 [op release];
```
}

Notice that the code does not need to check if the user is logged in; the command does that when it executes.

The gotFeed: method, shown in the following code, handles the eventual return of data from YouTube. Midway through the example the request VideoFeed: method registers the gotFeed: method as the target method for the completion notification. This method loads the data for the table view if the call succeeds. Otherwise it shows a UIAlertView.

```
- (void) gotFeed:(NSNotification *)notif {
     NSLog(@"User info = %@", notif.userInfo);
     BaseCommand *op = notif.object;
     if (op.status == kSuccess) {
         self.feed = op.results;
         // if entry is a single item, change it to an array, 
         // the XML reader cannot distinguish single entries 
         // from arrays with only one element
         id entries = [[feed objectForKey:@"feed"] objectForKey:@"entry"];
         if ([entries isKindOfClass:[NSDictionary class]]) {
             NSArray *entryArray = [NSArray arrayWithObject:entries];
             [[feed objectForKey:@"feed"] setObject:entryArray forKey:@"entry"];
 }
        dispatch async(dispatch qet main queue(), \hat{\ }[self.tableView reloadData];
         });
     } else {
        dispatch async(dispatch get main queue(), \hat{\ }{
             UIAlertView *alert = [[UIAlertView alloc] 
                  initWithTitle:@"No Videos"
                         message:@"The login to YouTube failed" 
                        delegate:self
              cancelButtonTitle:@"Retry" 
              otherButtonTitles:nil];
             [alert show];
             [alert release];
         });
     }
}
```
The class YouTubeVideoCell is a UITableViewCell subclass that asynchronously loads the thumbnail of a video. It uses the LoadImageCommand object to accomplish this.

```
/**
 * Start the process of loading the image via the command queue
 **/
- (void) startImageLoad {
    LoadImageCommand *cmd = [[LoadImageCommand alloc] init];
```

```
 cmd.imageUrl = imageUrl;
     // set the name to something unique
    cmd.completionNotificationName = imageUrl; 
     [cmd listenForMyCompletion:self selector:@selector(didReceiveImage:)];
     [cmd enqueueOperation];
     [cmd release];
}
```
The issuing class changes the completion notification name. It does this so that it, and only it, receives a notification for this particular image. Otherwise it would need to examine the returned notification to see if it were the command that it originally issued.

The beauty of the Command Dispatch pattern is that all the messy exception handling logic and login presentation logic is divorced from the primary view controllers in the app. When a view controller generates a command, it is blissfully ignorant of any exception handling or authentication that occurs to actually complete the request. It simply issues a request, waits for a response, and processes the response. It does not care that it may have taken five retries and a user registration for the request to be completed successfully. In addition, the service request code does not need to know where the request originated or where the results are going; it can simply focus on executing the call and broadcasting the results.

Further benefits are seen when a developer can write initial happy-path code and see demonstrable results, and then in the future add the exception listeners with zero impact to the happy-path code. In addition, if designed properly, all the network service calls can leverage the same base command class resulting in abbreviated command classes.

In a universal app, you could alter the views presented by the exception listeners so that an error presentation on an iPhone is sized suitable for that platform, and error presentation on an iPad is better suited for the larger platform.

This pattern provides a way to rapidly show results, provide excellent separation of concerns between business logic and exception handling, reduce duplicate code, and provide for a better user experience.

# **SUMMARY**

There are many sources of errors that can and will occur when your code uses the network. Understanding the source of the errors can help you quickly diagnose and resolve networking issues. Using the Reachability framework, your code can proactively respond to changing network conditions, thereby avoiding unnecessary network errors. Following a consistent pattern for issuing network requests and handing the successful or unsuccessful outcomes can make your code cleaner and more maintainable.

# PART III **Advanced Networking Techniques**

- **EXECTER 6: Securing Network Traffic**
- **- CHAPTER 7:** Optimizing Request Performance
- **- CHAPTER 8:** Low-Level Networking
- **CHAPTER 9: Testing and Manipulating Network Traffic**
- **Exmilter 20: Using Push Notifications**

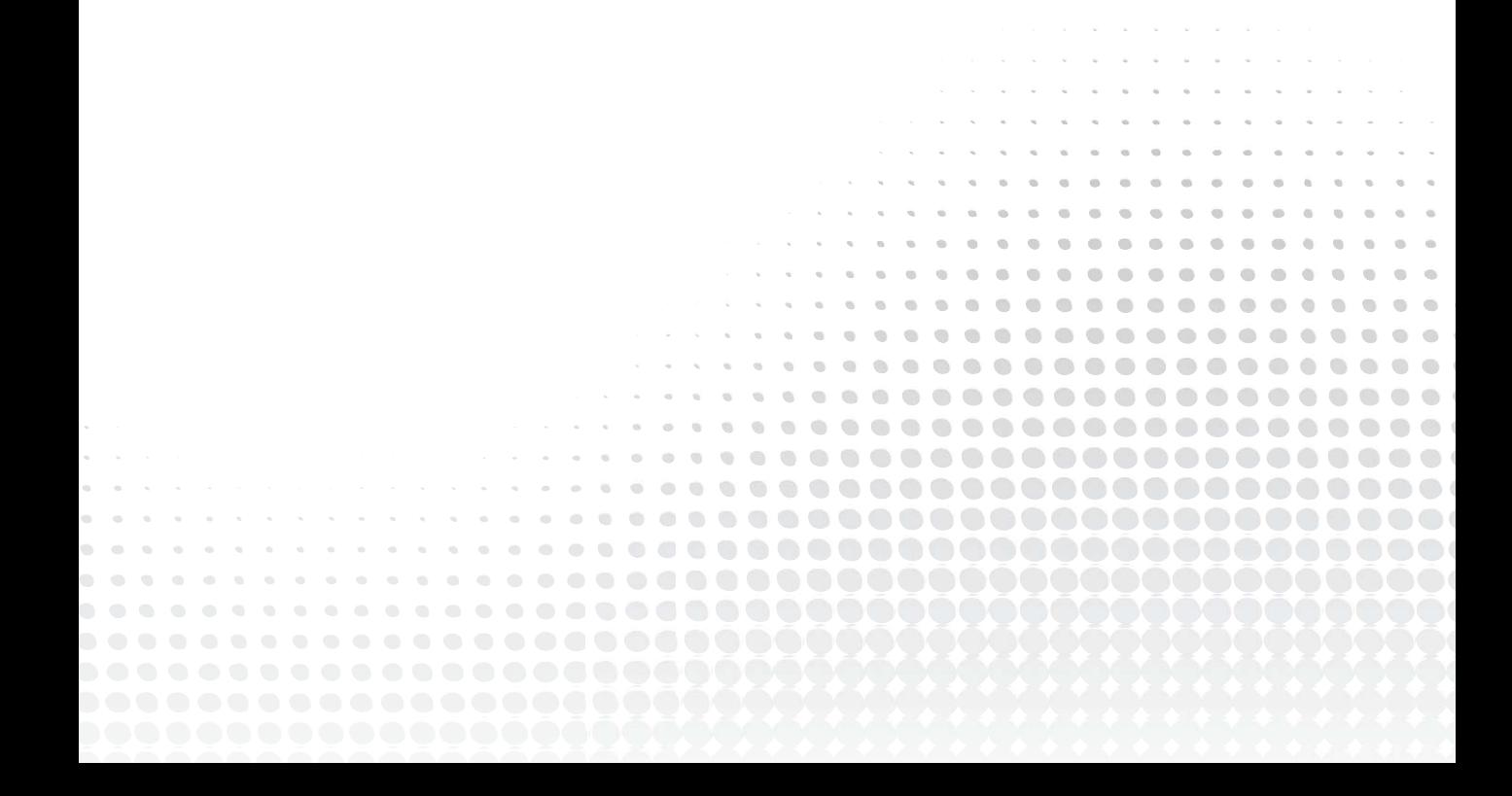
# **Securing Network Traffic**

## **WHAT'S IN THIS CHAPTER?**

**6**

- ➤ How to verify your application is communicating with the correct server
- ▶ Authenticating with a service using HTTP and client-side certificates
- ➤ How to generate cryptographic hashes and use them to verify payload integrity
- ➤ Encrypting and decrypting data within an iOS application
- ➤ Tips for storing credentials using the device's keychain

## **[WROX.COM](http://WROX.COM) DOWNLOADS FOR THIS CHAPTER**

You can find the [wrox.com](http://wrox.com) code downloads for this chapter at [www.wrox.com/WileyCDA/](http://www.wrox.com/WileyCDA/WroxTitle/Professional-iOS-Network-Programming-Connecting-the-Enterprise-to-the-iPhone-and-iPad.productCd-1118362403.html)<br>WroxTitle/Professional-iOS-Network-Programming-Connecting-the-Enterprise-to-Wrote:  $\frac{1}{\pi}$ Phone-and-iPad.productCd-1118362403.html on the Download Code tab. The code<br>the-the-iphone-and-iPad.productCd-1118362403.html on the Download Code tab. The code for this chapter is in the Chapter 6 download and is divided into two major sections:

- $\triangleright$  An Xcode project that includes a rudimentary mobile banking application that communicates with a simple web service
- ➤ A set of PHP scripts to serve as a web service for the mobile banking app, which handles authentication, fetching account details, and transferring funds

The average cost of a mobile-related data breach in 2011 was \$194 per-record with an average total organizational cost of \$5.5 million per incident ("2011 Cost of Data Breach Study." *Ponemon Institute© Research Report*, March 2012, [http://www.symantec.com/content/](http://www.symantec.com/content/en/us/about/media/pdfs/b-ponemon-2011-cost-of-data-breach-us.en-us.pdf) [en/us/about/media/pdfs/b-ponemon-2011-cost-of-data-breach-us.en-us.pdf](http://www.symantec.com/content/en/us/about/media/pdfs/b-ponemon-2011-cost-of-data-breach-us.en-us.pdf)). Given the highly networked nature of this world, it is of utmost importance that security be reviewed and addressed at every step of an application's development lifecycle.

To aid development of security-related requirements, Apple provides the Security framework and CommonCrypto interfaces to developers for use in their applications. The Security framework is a set of C APIs for managing certificates, trust policies, and access to the device's secure data store. CommonCrypto includes a set of interfaces to encrypt and decrypt data, generate common cryptographic hashes (for example, MD5 and SHA1), calculate a message authentication code, and derive password or passphrase-based keys.

This chapter covers how to use the Security framework with NSURLConnection to verify client and server identity. It also examines common authentication patterns and provides an example of encrypting transmitted data. Finally, it discusses how to decrypt server responses and securely store credentials using the device keychain.

The sample mobile banking app included in the chapter downloads helps illustrate the various points discussed in this chapter. The app contains a server-side component, which is developed in PHP for simplicity. PHP is relatively straightforward and should be easy to understand even if you lack previous experience with it. Important server-side snippets have been included throughout the chapter and the entire server-side source is available in the Chapter 6 download folder online.

## **VERIFYING SERVER COMMUNICATION**

It is likely that users of your applications will be on the go; these are mobile applications after all, and you can rarely guarantee that any connection to the Internet is secure and rid of prying eyes. Most coffee shops offer free Wi-Fi to their patrons, but these networks are perfect for eavesdropping on one of your unsuspecting users. It is the developer's responsibility to ensure that users communicate only with the server(s) that you intend.

It is a best practice to use NSURLProtectionSpace to verify that users of your mobile banking application communicate with your secure banking servers, especially when issuing requests that manipulate data on the back end. NSURLProtectionSpace represents a server or realm that requires authentication and is a property of all inbound NSURLAuthenticationChallenges.

The following code snippet illustrates how to create a protection space, which you can compare with the information contained in the challenge:

```
NSURLProtectionSpace *defaultSpace = 
        initWithHost:@"yourbankingdomain.com"
\frac{1}{100} in \frac{1}{100}port:443<br>protocol:NSURLProtectionSpaceHTTPS
               realm:@"mobile"
authenticationMethod:NSURLAuthenticationMethodDefault];
authentication \mathcal{W} . Now the constraints \mathcal{W} and \mathcal{W}
```
Notice that you specified port 443, which corresponds to the NSURLProtectionSpaceHTTPS protocol. Table 6-1 lists additional supported protocols and their common port values. If you are not sure which port is configured on your server, you can log any properties of the inbound *challenge* to the console.

**TABLE 6-1:** Supported NSURLProtectionSpace Protocols

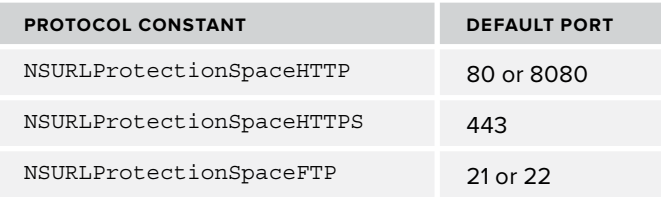

The application specifies an authentication method of NSURLAuthenticationMethodDefault. The default for the NSURLProtectionSpaceHTTP protocol is Basic authentication, so in this case, specifying nil or NSURLAuthenticationMethodHTTPBasic is the same as specifying NSURLAuthenticationMethodDefault. Following is a list of all supported authentication methods:

- ➤ NSURLAuthenticationMethodDefault
- ➤ NSURLAuthenticationMethodHTTPBasic
- ➤ NSURLAuthenticationMethodHTTPDigest
- ➤
- ➤ NSURLAuthenticationMethodNTLM
- ➤ NSURLAuthenticationMethodNegotiate
- ➤ NSURLAuthenticationMethodClientCertificate
- ➤ NSURLAuthenticationMethodServerTrust

Now that you have created a protection space with your server's attributes, you need to ensure that it is used to verify your connections. When your code requests a resource from the server that requires authentication, the server responds with an HTTP status code of 401 - Access Denied . NSURLConnection receives this response and immediately sends a willSendRequestFor AuthenticationChallenge: delegate message with a copy of the authentication challenge. Figure 6-1 covers the basic challenge-response process.

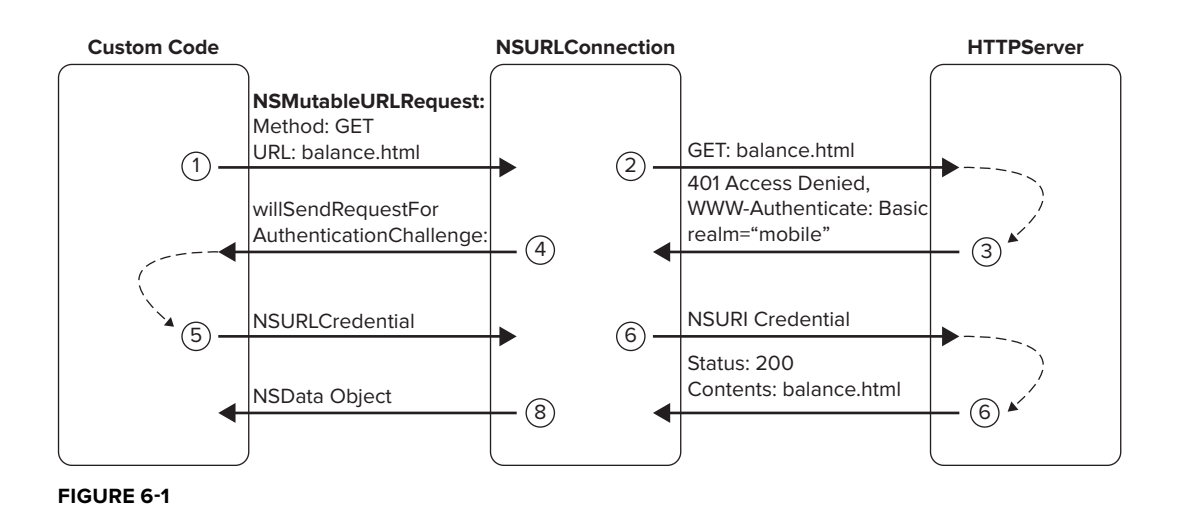

Implementing willSendRequestForAuthenticationChallenge: provides you with an opportunity to examine the challenge, determine if you want to respond to the server's authentication challenge, and issue the appropriate challenge response. Authentication Challenge responses are instances of NSURLCredential, which can be created for trusts, username/password combinations, and client certificates, which are discussed in detail in the next section. When creating an NSURLCredential for server trust, it's the responsibility of your delegate to evaluate the trust.

The following example outlines one possible implementation of protection space verification within willSendRequestForAuthenticationChallenge:.

```
- (void)connection:(NSURLConnection *)connection 
\frac{1}{2} will also construct the contraction \frac{1}{2} and \frac{1}{2} and \frac{1}{2} and \frac{1}{2} and \frac{1}{2} and \frac{1}{2} and \frac{1}{2} and \frac{1}{2} and \frac{1}{2} and \frac{1}{2} and \frac{1}{2} and \frac{1}{2} and \frac{1}{2 (NSURLAuthenticationChallenge *)challenge {
    // create an array of protection spaces for confirmation<br>NSURLProtectionSpace *defaultSpace =
          [[NSURLProtectionSpace alloc]
               initWithHost:@"yourbankingdomain.com"
int 142port:443<br>protocol:NSURLProtectionSpaceHTTPS
                        realm:@"mobilebanking"
remember and realments and real measurements.
 authenticationMethod:NSURLAuthenticationMethodDefault];
     NSURLProtectionSpace *trustSpace = 
               initWithHost:@"yourbankingdomain.com"
                         port: 443
                    protocol:NSURLProtectionSpaceHTTPS
                        realm:@"mobilebanking"
    authenticationMethod:NSURLAuthenticationMethodClientCertificate];
authentication M . Now the method constraint M and M are \mathcal{L} . The \mathcal{L}
```

```
 NSArray *validSpaces = 
\mathcal{L}_{\text{source}} array array array prime constructs pace, trustSpace, nil,
      // validate that the authentication challenge<br>// came from a whitelisted protection space
 // came from a whitelisted protection space
\cdots ) \cdots (i.e. a suppose contains to ject contains the jump \cdots protections pace \cdots// dispatch alert view message to the main thread NSString *msq =
we're unable to establish a secure connection.<br>
Nonce shock your notwork connection and try a
             Please check your network connection and try again.";<br>dispatch async(dispatch get main queue(), \hat{\ }{
                    [[[UIAlertView alloc] initWithTitle:@"Unsecure Connection"
[\texttt{MCT300}:\texttt{MCT300}:\texttt{MCT300}]\times[\texttt{MCT300}:\texttt{MCT300}:\texttt{MCT300}]\times[\texttt{MCT300}:\texttt{MCT300}:\texttt{MCT300}:\texttt{MCT300}:\texttt{MCT300}:\texttt{MCT300}:\texttt{MCT300}:\texttt{MCT300}:\texttt{MCT300}:\texttt{MCT300}:\texttt{MCT300}:\texttt{MCT300}:\texttt{MCT300}:\texttt{MCT300}:\texttt{MCT300}:\texttt{MCTmessage:msg<br>delegate:nil
                                                    cancelButtonTitle:@"OK"
                                                    otherButtonTitles:nil] show];
\mathbf{u}, \mathbf{u}, \mathbf{u}, \mathbf{u}, \mathbf{u}, \mathbf{u}, \mathbf{v}, \mathbf{u}, \mathbf{v}, \mathbf{u}, \mathbf{v}, \mathbf{v}, \mathbf{v}, \mathbf{v}, \mathbf{v}, \mathbf{v}, \mathbf{v}, \mathbf{v}, \mathbf{v}, \mathbf{v}, \mathbf{v}, \mathbf{v}, \});<br>// cancel authentication attempt
 // cancel authentication attempt
\frac{1}{\sqrt{2}}\overline{a} ...
```
 $\overline{a}$ 

This section has already covered how to create a protection space, but the preceding code snippet covers adding an additional protection space, which provides some flexibility to the back end. When you have determined the protection spaces to support, create them and add them to an array for comparison against inbound authentication challenges. In practice, you should define valid protection spaces as part of the model layer so that they can be reused across all your network operations. If the protection space from an authentication challenge does not match any of your supported spaces, you should inform the user and cancel the authentication challenge.

The code in the previous code example issues a UIAlertView to the main thread via Grand Central Dispatch. This is necessary because each logical unit of network activity that the application performs is created as a subclass of NSOperation, which is typically processed on a background thread. However, the Mobile Banking example application issues the request asynchronously on the main thread so that the application may respond to the willSendRequestForAuthentication Challenge: delegate method. The use of Grand Central Dispatch in this scenario is a safety precaution. Chapter 7, "Optimizing Request Performance," covers a more appropriate networking pattern and offers an efficient method for notifying view controllers of issues that require user action.

Now that you have implemented your server verification, how does it protect users of the app? This particular verification ensures that the app is communicating only with the servers that you have specified. Should they find themselves on a malicious network where traffic is being rerouted to a third-party's server, for example [yourbankingdomain.phishing.com](http://yourbankingdomain.phishing.com), the protection space verification would fail due to mismatched hosts, and further communication would be halted. More importantly, login credentials, bank account numbers, and so on would never be transmitted.

Sophisticated iOS applications often communicate with a web service, and those services may need to change quickly. Unfortunately, consumer iOS application changes require submission and approval by Apple, which can be unpredictable. Your organization does not want to be in a situation where web service authentication must be changed immediately, possibly rendering your application inoperable. To mitigate this risk, the application should include protection spaces that allow for communication to back up authentication servers or some other alternative. The inclusion of multiple protection spaces allows you a certain amount of flexibility but is ultimately a security decision that each organization needs to evaluate.

Another approach that allows flexibility on the back end is choosing to verify only certain properties of an authentication challenge, such as the host, port, and protocol match a predefined set. For example, one could verify that the challenge was issued from a particular host using SSL over port 443, shown in the following code. If any of the conditions are not satisfied, the code immediately issues an alert to the user indicating that it was unable to establish a secure connection.

```
if (![challenge.protectionSpace.host<br>isEqualToString:@"yourbankingdomain.com"] ||
       : challenge.protectionSpace.port == 443 ||
       ! [challenge.protectionSpace.protocol
\frac{1}{2} \cdot \frac{1}{2} \cdot \frac{1}{ isEqualToString:NSURLProtectionSpaceHTTPS]) {
       // if ANY of our challenge verifications fail, alert the user dispatch async(dispatch get main queue(), \hat{\ }{
disposition as the connection of the main of the main of the main of the main of the main of the main of the main of the secure connection."<br>If it is a secure connection of the secure of the secure of the secure of the sec
[\text{MSE}^{\text{MSE}}] in [\text{MSE}^{\text{MSE}}]message: ms<sub>g</sub>
                                                 delegate:nil<br>"cancelButtonTitle:@"OK
                                                 otherButtonTitles:nil] show];
\mathbf{b} });
 // cancel authentication
 [challenge.sender cancelAuthenticationChallenge:challenge];
\overline{a}
```
Server verification is important, but it alone is not sufficient to protect against all attacks. For example, it does not protect against a man-in-the-middle attack in which someone is eavesdropping on network communication. To ensure the security of your users' data, additional security measures such as message integrity and data encryption must be carefully reviewed and considered.

# **AUTHENTICATING WITH HTTP**

Authentication is the process to confirm the identity of the person trying to access a system. It is paramount that the example mobile banking service tier discerns between a real user and an imposter. This section covers common authentication patterns and how to handle those challenges within your iOS applications.

The banking application has two authentication modes: standard and expedited. Standard authentication simply prompts users to enter their username and password, whereas expedited authentication allows users to register a device and authenticate using a PIN without typing a username and password each time. To maintain security with expedited authentication, if the user chooses to register the device

on a given authentication request, the server response will include an additional attribute, the user's certificate. The application stores this certificate and checks for it on subsequent launches to determine which authentication view should display.

The standard authentication mode of your banking application uses HTTP Basic authentication, whereas expedited authentication uses a client-certificate downloaded from the web service. The following sections discuss each of these approaches.

# **HTTP Basic, HTTP Digest, and NTLM Authentication**

The great thing about Basic, Digest, and NTLM authentication is that they are all username/ password-based authentication. This means that you can handle all three authentication challenge types with the same logic. You tend to see Basic and Digest authentication more than NTLM, but NTLM is still used.

HTTP Basic authentication was defined by RFC 1945 (<http://tools.ietf.org/html/rfc1945>) and, as the name suggests, is basic. Username and password information are passed in plaintext making it susceptible to interception and manipulation. However, these weaknesses can be acceptable when paired with SSL, and that combination is a common authentication pattern.

HTTP Digest authentication was originally defined by RFC 2069 ([http://tools.ietf.org/html/](http://tools.ietf.org/html/rfc2069) [rfc2069](http://tools.ietf.org/html/rfc2069)) as a more secure form of authentication that is used by applying an MD5 hash to the password before it is transmitted and pairing it with a cryptographic *nonce*. A nonce is a random or pseudo-random number used to sign a message, but each individual value can be used only one time. Because each nonce value is used only once and then marked as expired, it prevents replay attacks that re-send a previously encrypted message. HTTP Basic and HTTP Digest authentication have since been combined into a single standard, RFC 2617 (<http://tools.ietf.org/html/rfc2617>).

NTLM is a Microsoft security protocol that provides authentication, integrity, and confidentiality services. NTLM authentication is a challenge-response protocol similar to HTTP Basic and HTTP Digest authentication. It has largely been supplanted by the Kerberos system but continues to be used to authenticate users remotely over the web. Kerberos is an authentication protocol developed by MIT based on the idea of "tickets" that allow secure identification over nonsecure networks.

Luckily, NSURLConnection handles most of the nonce and hash legwork for the various authentication methods, allowing you to simply specify credentials in the form of an NSURLCredential object. NSURLCredential fits most authentication requirements because it can represent credentials created from username/password combinations, client certificates, and server trusts. Credentials have a variety of persistence options: Do Not Persist, Persist for the Current Session Only, or Persist Permanently. Applications are granted access only to the credentials they create versus those to which the user grants access, as is the case in traditional Mac development.

The response logic is the same for HTTP Basic, HTTP Digest, and NTLM authentication. Listing 6-1 covers the additions required to willSendRequestForAuthenticationChallenge: to respond to an authentication challenge with your username and password.

#### **LISTING 6-1: Handling Basic Authentication Challenges (/App/Mobile-Banking/ AuthenticateOperation.m)**

```
- (void) connection: (NSURLConnection *) connection
            will SendRequestForAuthenticationChallenge:will be continued to the matrice of the contract of the contract of the contract of the contract of \alpha and \alpha and \alpha and \alpha and \alpha and \alpha and \alpha and \alpha and \alpha and \alpha and \alpha and \alpha and \alpha and \alpha 
\mathcal{L} (NSURLAUTHENTICATION) \mathcal{L}// respond to basic authentication requests<br>// DIGEST and NTLM authentication follow this pattern
     if (challenge. protection Space. authenticationMethod ==NSURLAuthenticationMethodHTTPBasic) {
NSURLAUTHENTICATION AND INTERNATIONAL ARRANGEMENT OF THE CONTRACT OF THE CONTRACT OF THE CONTRACT OF THE CONTRACT OF THE CONTRACT OF THE CONTRACT OF THE CONTRACT OF THE CONTRACT OF THE CONTRACT OF THE CONTRACT OF THE CONTR
            // proceed with authentication<br>if (challenge.previousFailureCount == 0) {
                  NSURLCredential *creds =[[NSURLCredential alloc]
                                initWithUser: username
                                       password: password
                                 persistence: NSURLCredential Persistence For Session];
persistence:NSURLCREDENTIALPERSistence/ForSession_Persistence/ForSession_Persistence/ForSession_Persistence/For
                   [challenge.sender useCredential:creds<br>forAuthenticationChallenge:challenge];
for authorized the channel challenge: challenge; ;
     // authentication has previously failed.<br>// depending on authentication configuration, too
             // many attempts here could lead to a poor user
      // experience via locked accounts
 // experience via locked accounts
\overline{ } else \overline{ }// cancel the authentication attempt<br>[[challenge sender] cancelAuthenticationChallenge:challenge];
\frac{1}{2} cancel \frac{1}{2} cancel \frac{1}{2} cancel \frac{1}{2} cancel \frac{1}{2} cancel \frac{1}{2}// alert the user that his credentials are invalid<br>// this would typically be handled in a cleaner
      // manner such as updating the styled login view
     NSString *msg = @"Invalid username / password.";
                   dispatch async (dispatch get main queue (), \hat{\ }[[[UIAlertView alloc]
                                initWithTitle:@"Invalid Credentials"
                                         message: msq
                                        delegate:nil
                         cancelButtonTitle:@"OK"
                         otherButtonTitles:nil] show];
\mathbf{u}_t is shown in the shown in the shown in the shown in the shown in the shown in the shown in the shown in the shown in the shown in the shown in the shown in the shown in the shown in the shown in the shown in the 
\frac{1}{1}\begin{matrix} \end{matrix}\mathcal{L}... 
}
```
After confirming that the challenge is for HTTP Basic or another supported challenge type, you should ensure that the challenge hasn't previously failed and create your NSURLCredential object using the username and password entered. If the challenge previously failed, alert the user and cancel the challenge. This is important because willSendRequestForAuthenticationChallenge: can be called multiple times. Depending on your configuration, if the user's credentials are invalid without this check in place, it's possible that an account could be locked after a single invalid credential submission. If the inbound challenge authentication method is not a type the app can handle, do not issue a response. This informs NSURLConnection that the application does not handle that particular authentication method.

## **Client-Certificate Authentication**

Now that the user has successfully authenticated, assume the user registered the device during this particular authentication request. During device registration, the application must store the certificate returned from the authentication service. The following provides an example of what a successful service tier response may look like when it includes certificate data.

```
<sup>{</sup>
     "result": "SUCCESS",<br>"additional info": "Authentication Successful",
"additional_info": "Authentication Successful",<br>"aextificate": "200564 Proeded Certificates
\mathbf{C}\overline{a}
```
Returned certificate data in the previous snippet is encoded in the PKCS  $#12$  (.p12) file format, a commonly used standard published by RSA Laboratories, for exchanging certificate data with client applications. Listing 6-2 and Listing 6-3 outline how to decode Base 64 .p12 data, extract the identity and certificate information, and store credentials for future authentication requests.

## LISTING 6-2: Authentication Response Handling with Certificate Data (/App/Mobile-Banking/ **AuthenticateOperation.m)**

```
\sim (void)connection \sim (NSURLCONNection \sim// unpack service response<br>NSError *error = nil;
    NSDictionary *response = [NSJSONSerialization
                                 JSONObjectWithData:self.responseData
\frac{\text{Simplies}}{\text{Simplies}} options:0
error: &error: &error: &error: &error: &error: &error: &error: &error: &error: &error: &error: &error: &error:
    \overline{a}// create our client certificate if necessary,<br>// and store in the credential store
    if ( registerDevice == YES) {
        NSString *certString = [response objectForKey:@"certificate"];
        NSData *certData =[NSData dataWithBase64EncodedString:certString];
\frac{1}{2} and the mean distribution of the mean \frac{1}{2} , the code of the string \frac{1}{2} // retrieve the identity and certificate for our decoded data
```

```
LISTING 6-2 (continued)
```
 $\overline{a}$ 

```
SecIdentityRef identity = NULL;<br>SecCertificateRef certificate = NULL;
           [Utils identity: & identity
            andCertificate: &certificate
            fromPKCS12Data:certData
            withPassphrase:@"test"];
\ldots \ldots \ldots \ldots \ldots \ldots \ldots \ldots \ldots\int f(\mathbf{A}) \cdot d\mathbf{A} if \int f(\mathbf{A}) \cdot d\mathbf{A} if \int f(\mathbf{A}) \cdot d\mathbf{A}\left( \left( \left( \left( \left( \left( \left( \left( \left( \left( \left( \left( \left( \left( \left( \left( \left( \left( \left( \left( \left( \left( \left( \left( \left( \left( \left( \left( \left( \left( \left( \left( \left( \left( \left( \left( \left(// store the certificate and identity in<br>// the keychain as the default
                       NSURLProtectionSpace *certSpace =
                         [[NSURLProtectionSpace alloc]
                             initWithHost:@"yourbankingdomain.com"
int:112port:443<br>protocol:NSURLProtectionSpaceHTTPS
                                       realm:@"mobilebanking"
                 authenticationMethod:
authentication and the set of the set of the set of the set of the set of the set of the set of the set of the<br>Metro
                                          NSURLAuthenticationMethodClientCertificate]; 
                        NSArray *certArray = [NSArray arrayWithObject:
                       NSURLCredential *credential =
                             [NSURLCredential]credentialWithIdentity:identity
                                             certificates: certArray
                                              persistence:
p = 1 is the persistence of pNSURLCREDENTIALPERSISTENCEPERING PERSISTENCEPERING PERSISTENCE PERSISTENCE PERSISTENCE PERSISTENCE PERSISTENCE
                        [[NSURLCredentialStorage sharedCredentialStorage]
                             forProtectionSpace:certSpace];
for ProtectionSpace:certSpace:certSpace:certSpace:certSpace:certSpace:certSpace
\frac{1}{1}\mathcal{L} ...
```
The majority of Listing 6-2 is straightforward with the possible exception of retrieving the identity and certificate from the .p12 certificate data returned by the service. Listing 6-3 details how to use the SecPKCS12Import() function within the Security Framework to import an identity and trust and then extract the certificate.

LISTING 6-3: Obtaining Identity and Certificate from .p12 Data (/App/Mobile-Banking/Utils.m)

```
+ (void)identity:(SecIdentityRef*)identity<br>andCertificate:(SecCertificateRef*)certificate
  fromPKCS12Data: (NSData*)certData
f(x) = f(x) = f(x) = f(x)
```

```
 withPassphrase:(NSString*)passphrase {
    // bridge the import data to foundation objects<br>CFStringRef importPassphrase = ( bridge CFStringRef)passphrase;
C_{\text{F}} CFDataRef importData = (__bridge CFDataRef)certData;
    // create dictionary of options for the PKCS12 import<br>const void *keys[] = { kSecImportExportPassphrase };
    const void *values[] = \{ importPassphrase \};CFDictionaryRef importOptions = CFDictionaryCreate (NULL, keys, ...),\Gamma important important important important important \Gammavalues, 1,<br>NULL, NULL);
\frac{1}{2}// create array to store our import results<br>CFArrayRef importResults = CFArrayCreate(NULL, 0, 0, NULL);
    OSStatus pkcs12ImportStatus = errSecSuccess;
 OSStatus pkcs12ImportStatus = errSecSuccess;
     pkcs12ImportStatus = SecPKCS12Import(importData,
                                              &importResults);
\mathcal{L} = \mathcal{L} \left( \mathcal{L} \right)// check if import was successful<br>if (pkcs12ImportStatus == errSecSuccess) {
 if (pkcs12ImportStatus == errSecSuccess) {
CFTC_F at C_F at C_F at C_F at C_F at C_F at C_F at C_F at C_F at C_F at C_F at C_F at C_F at C_F at C_F at C_F at C_F at C_F at C_F at C_F at C_F at C_F at C_F at C_F at C_F at C_F at C_F at C_F 
        // retrieve the identity from the certificate imported const void *tempIdentity = NULL;
        tempIdentity = CFDictionaryGetValue (identityAndTrust,
                                                   kSecImportItemIdentity);
        *identity = (SecIdentityRef)tempIdentity;
\frac{1}{2} (Second templatential \frac{1}{2}) (Second templatential \frac{1}{2})
        // extract the certificate from the identity<br>SecCertificateRef tempCertificate = NULL;
        OSStatus certificateStatus = errSecSuccess;
osstificateCtatus = CecIdentituCenuCextific
 certificateStatus = SecIdentityCopyCertificate (*identity,
         &tempCertificate);
 *certificate = (SecCertificateRef)tempCertificate;
\overline{a}// clean up<br>if (importOptions) {
GFDolose (import\Gamma cfrequency \Gamma is the large state \Gamma\sqrt{ }
```
As part of the SSL handshake between the server and the application, willSendRequestFor AuthenticationChallenge: will receive multiple callbacks with Server Trust and Client Certificate authentication challenges. You must determine which of these challenges your application needs to handle. The following example expands on Listing 6-1 to determine whether the application should issue a client certificate or standard user credentials for authentication.

}

```
// if this is a client certificate authentication request AND<br>// the user has already reqistered this device, attempt to issue
// the certificate to the service tier
if (challenge.protectionSpace.authenticationMethod ==
      NSURLAuthenticationMethodClientCertificate
       && devicePreviouslyReqistered) {
\mathbb{R} are deviated to be a decomposite projection for \mathbb{R}// proceed with authentication<br>if (challenge.previousFailureCount == 0) {
 if (challenge.previousFailureCount == 0) {
    // retrieve the default credential specifically for<br>// client certificate challenges
    NSURLCredential *credential =
         [[NSURLCredential Storage shared Credential Storage]
            defaultCredentialForProtectionSpace:
              [[Model sharedModel] clientCertificateProtectionSpace]];
         if (credential) {
               [challenge.sender useCredential:credential
                     forAuthenticationChallenge:challenge];
 forAuthenticationChallenge:challenge];
} } } } } }
    // authentication has previously failed.<br>// depending on authentication configuration, too many attempts
    // here could lead to a poor user experience via locked accounts
 // here could lead to a poor user experience via locked accounts
    } else {<br>// cancel the authentication attempt
         [[challenge sender] cancelAuthenticationChallenge:challenge];
 [[challenge sender] cancelAuthenticationChallenge:challenge];
         // alert the user that his credentials are invalid // this would typically be handled in a cleaner
// this would typically be handled in a cleaner
\frac{1}{2}// manner such as updating the style distribution view \frac{1}{2}\mathcal{L}// either the user has not registered this device or
// ethis is not registered the user has not registered this device or
// this is not a client certificate challenge
} else {
         // perform authentication based on Listing 6-1
 // perform authentication based on Listing 6-1
}
// if nothing catches this challenge,
// attempt to connect without credentials
 [challenge.sender
\frac{1}{2}sentimes.sender.sender
continueWithoutCredentialForAuthenticationChallenge:challenge;;;;
```
Within your service tier, you can retrieve the attributes of a certificate using the openssl\_x509 parse() function, as outlined in the following code snippet. After you obtain the certificate attributes, there are a number of service tier authentication options available to you. One option is to verify the Issuer and then look up the private key from a list of known keys for the user. Another option would be to incorporate a PIN mechanism within the application, which is verified prior to issuing the client certificate to the authentication challenge.

```
if (array key exists('SSL CLIENT CERT', $ SERVER)){
     $clientCertData = openssl_x509_parse($_SERVER['SSL_CLIENT_CERT']);<br>// using certificate attributes and encrypted PIN
// using certificate attributes and encrypted PIN
\log / \log / \log / \log / \log / \log / \log / \log / \log\begin{array}{c} \n\cdot \cdot \cdot \\
\hline\n\end{array} // issue failed authentication message
\overline{a}
```
NSURLConnection intercepts server responses with untrusted certificates; this includes self-signed SSL certificates. If you test the authentication mechanisms discussed in this section with a selfsigned SSL certificate, the majority of the network based code will not be executed. However, emailing your server certificate (.cer file extension) to an e-mail account configured on the device allows you to click and install it. When installed, NSURLConnection requests can recognize your server certificate as trusted and proceed with processing.

## **MESSAGE INTEGRITY WITH HASHING AND ENCRYPTION**

Now that the app has verified that it is communicating with the correct server and has successfully authenticated, it can begin issuing service requests on the user's behalf. The app must ensure that the data it transmits is properly secure and unmodified during delivery. This section covers techniques to satisfy both requirements with cryptographic hashes, message authentication codes (MAC), and remove encryption.

These topics are implemented in the funds transfer functionality in the example Mobile Banking application (available for download on the companion website). The funds transfer request utilizes a combination of cryptographic hashes and encryption to ensure that the message is unreadable and delivered in an unaltered state. Although a number of payload samples are generated and discussed in this section, each follows the defined JSON payload structure outlined in the following code example.

```
<sup>{</sup>
     "mac": "Message Authentication Code",
    "payload": \{"toAccount": "123123456456",
         "fromAccount": "654654321321",
         "amount": 23.23,"transferDate": "2012-02-27",
         "transferNotes": "Book advance to savings."
 "transferNotes": "Book advance to savings."
\begin{array}{c} \uparrow \\ \downarrow \end{array}}
```
The payload property will be the only encrypted element in the request body. For the service tier to properly decrypt the payload, it requires the Initialization Vector (IV) used to encrypt the data within the application. Typically the IV is sent along with the data it was used to encrypt. Although it might seem like this weakens the message's security, it does not because the IV alone is not enough to decrypt the message. After the service tier has decrypted the payload, it generates a MAC using the same predefined set of payload attributes and compares it to the MAC from the inbound request

to verify message integrity. If the message were altered in any way during its journey, the codes will not match and the tainted message results in an error. The attribute set the example application uses in this section's example is the concatenation of the To Account, From Account, Amount, and Transfer Date, as seen later when discussing Message Authentication Codes.

Figure 6-2 contains an overview of the steps taking place during the request-response transaction and how each component is used throughout the encryption and decryption process on each side of the transaction. Important values for encryption and decryption as well as the MAC algorithm are known by both parties in the transaction. Also, the Request Body section aligns with the JSON payload structure defined in the previous example.

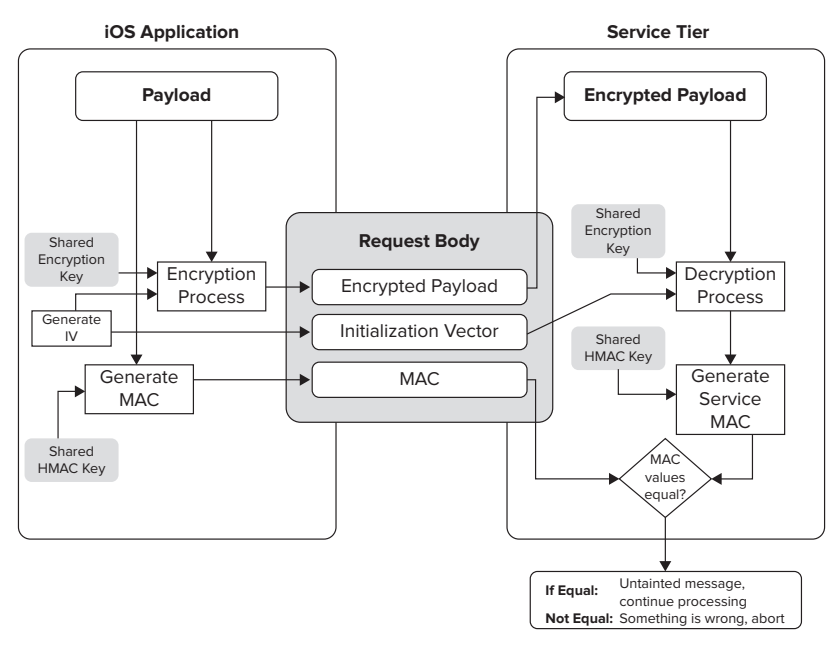

#### **FIGURE 6-2**

# **Hashing**

Cryptographic hashes, or digests, generate fixed-size bit sequences for a given block of data. These hash values make comparing and sorting blocks of data easy. A few common uses of hashes include tracking file changes, downloading checksums, obfuscating data for database storage, and a rudimentary method to verify integrity of request data. A more robust approach uses MACs, which is covered in detail later in this section.

The iOS CommonCrypto library provides support for MD5, SHA-1, and SHA-256 digests as well as a few other less commonly used routines. The examples covered in this chapter focus only on MD5, SHA-1, and SHA-256; however, the process to generate hash values is the same for all CommonCrypto digest routines. Hashes can be created manually through a series of function calls to create a digest context, update the context with the data to be processed, and retrieve the value of the digest calculation, or you can use convenience functions provided for each digest routine.

To simplify practical use within your applications, create a category on NSString to implement your hash methods. NSString+Hashing.h/.m houses all your hash related category methods. Its interface definition is shown in Listing 6-4.

```
LISTING 6-4: NSString Hashing Category Definition (/App/Mobile-Banking/NSString+Hashing.h)
```

```
F \rightarrow Fimport F and Fenum {<br>NJHashTypeMD5 = 0,
     NJHashTypeSHA1,
     NJHashTypeSHA256,
\}; typedef NSUInteger NJHashType;
\frac{1}{2}; typedef NSUInteger NJHashType; \frac{1}{2}@interface NSString (Hashing)
- (NSString*)md5;<br>- (NSString*)shal;
- (NSString*)sha256;
\overline{S} (NCC \overline{S} + \overline{S}) hackletted in \overline{S}(1.35 \text{ s}) , (1.31 \text{ s}) , (1.31 \text{ s}) (1.31 \text{ s})
```
@end

Listing 6-5 outlines the core logic within your hashing category. Each of the convenience methods, md5, sha1, and sha256 call hashWithType:. Although there are some predefined hash enumerations throughout CommonCrypto libraries that the application could potentially use, none of the enumerations are defined within the context of digest calculations. Rather than relying on an enumeration that may change in the future, the application uses this custom one that also provides the added benefit of restricting the digest routines it supports.

## **LISTING 6-5: Core Digest Calculation Logic Within hashWithType (/App/Mobile-Banking/ NSString+Hashing.m)**

 $\frac{1}{2}$  (NSSTRING) has  $\frac{1}{2}$  the string  $\frac{1}{2}$  the  $\frac{1}{2}$  th  $\frac{1}{2}$  the  $\frac{1}{2}$ 

```
// Create pointer to the string as UTF8 - this is NULL terminated const char *ptr = [self UTF8String];
constitution \frac{1}{2} is defined by the following \frac{1}{2} // Create buffer with length for chosen digest
        switch (type) \{case NJHashTypeMD5:
                          1/16 bytes
\frac{1}{2} \frac{1}{2} \frac{1}{2} \frac{1}{2} \frac{1}{2} \frac{1}{2} \frac{1}{2} \frac{1}{2} \frac{1}{2} \frac{1}{2} \frac{1}{2} \frac{1}{2} \frac{1}{2} \frac{1}{2} \frac{1}{2} \frac{1}{2} \frac{1}{2} \frac{1}{2} \frac{1}{2} \frac{1}{2} \frac{1}{2} \frac{1}{2} b_{\text{model}}break; and the contract of the contract of the contract of the contract of the contract of the contract of the contract of the contract of the contract of the contract of the contract of the contract of the contract of the
                 case NJHashTypeSHA1:<br>// 20 bytes
\frac{1}{2}buffers = CC_SHA1_DIGEST_LENGTH; = CC_SHA1_DIGEST_
```

```
LISTING 6-5 (continued)
```
 $\left\{ \right\}$ }

```
\cdotscase NJHashTypeSHA256:<br>// 32 bytes
                bufferSize = CC SHA256 DIGEST LENGTH;buffers \mathcal{L} = \mathcal{L} , \mathcal{L} = \mathcal{L}\cdotsdefault:
                return nil;
                break;
\frac{1}{1}\mathcal{L} unsigned char buffer[bufferSize];
     // Perform hash calculation and store in buffer<br>switch (type) {
          case NJHashTypeMD5:
\frac{11}{10}C_{\text{max}} (ptr), strlen(ptr), buffer);
\cdotscase Number 2 persons:
C_{\text{S}} (ptr), strlen(ptr), strlen(,
break; and the contract of the contract of the contract of the contract of the contract of the contract of the contract of the contract of the contract of the contract of the contract of the contract of the contract of the
case Number of Personal Art
\frac{1}{2} for \frac{1}{2}, strlength, buffer, strlength, buffer, strlength, buffer, strlength, buffer, strlength, buffer, strlength, buffer, strlength, buffer, strlength, buffer, strlength, buffer, strlength, buffer, strlen
\cdotsdefault:
                return nil;
                break;
\frac{1}{1}\mathcal{L}// Convert buffer value to pretty printed NSString<br>// this will match the servers hash calculation
    NSMutableString *hashString = [NSMutableString stringWithCapacity:bufferSize * 2];
     for(int i = 0; i < bufferSize; i++) {
f(x) = f(x) + f(x) + f(x)\mathbf{h}\mathcal{L}return has had the string;
```
The only portion of the hashWithType: implementation that may not be straightforward is the final step. The final step shown in Listing 6-5 loops through the byte output of the digest calculation and converts it to hexadecimal, a readable output. With the core hash logic complete and consolidated to a single method, implementing each convenience method requires only a single line of code each, as shown in Listing 6-6.

#### **LISTING 6-6: Hashing Convenience Method Implementations (/App/Mobile-Banking/ NSString+Hashing.m)**

```
- (NSString*)md5 {<br>return [self hashWithType:NJHashTypeMD5];
return [see \frac{1}{\sqrt{2}} has \frac{1}{\sqrt{2}} , \frac{1}{\sqrt{2}}\overline{a}- (NSString*)sha1 {
r_{\rm H} is the self has T_{\rm H} has T_{\rm H} is the T_{\rm H}\overline{a}- (NSString*)sha256 {<br>return [self hashWithType:NJHashTypeSHA256];
r_{\text{max}}}
```
This approach has the added benefit of being easily extended to support additional digest calculations. The following example demonstrates calling each convenience method and the output it generates. The National Institute of Standards and Technology (NIST) provides test vectors to validate digest calculation output at <http://www.nsrl.nist.gov/testdata/>.

```
NSLog(@"MD5: %@", [@"test string" md5]);<br>NSLoq(@"SHA1: %@", [@"test string" sha1]);
nalig(a shill) (a file string shall);<br>NSLog(@"SUA2E6, %@", [@"test string" sha2E
\frac{1}{2} , \frac{1}{2} , \frac{1}{2} , \frac{1}{2} , \frac{1}{2} shall shape shape shape shape shape shape shape shape shape shape shape shape shape shape shape shape shape shape shape shape shape shape shape shape shape shape s
Output:
MD5: 6f8db599de986fab7a21625b7916589c
SHA1: 661295c9cbf9d6b2f6428414504a8deed3020641
SHA256: d5579c46dfcc7f18207013e65b44e4cb4e2c2298f4ac457ba8f82743f31e930b
```
Generating hashes in the service tier is similar because PHP supports each of the digest routines implemented in Listing 6-6, plus a few dozen others. The standard function to generate a hash value is hash(), which accepts the algorithm to perform and the value to perform it on. In addition, PHP includes convenience functions for the generation of MD5 and SHA1 hashes. Generating hash values for each of the digests in PHP can be done like so:

```
echo "MD5: ".md5("test string")."</br>";<br>echo "SHA1: ".sha1("test string")."</br>";
echo "SHAT: ".shart string", ".", "","<br>ocho "SUA256. " bach/"cha256" "test strin
echo "SHA256: ".hash\mathcal{L}", "test string"). Test string \mathcal{L}Output:
MD5: 6f8db599de986fab7a21625b7916589c
SHA1: 661295c9cbf9d6b2f6428414504a8deed3020641
SHA256: d5579c46dfcc7f18207013e65b44e4cb4e2c2298f4ac457ba8f82743f31e930b
```
The previous examples covered hashing string objects, but it is also just as easy to generate hashes of NSData objects by creating a similar category on NSData. However, if you have advanced hashing requirements or intend to compare hash values within your iOS application, you may want to consider creating a custom class, which can be written to optimize initialization and make hash

comparison easier by overriding isEqualTo:. Whereas using a hashing algorithm enables you detect content changes, Message Authentication Codes are paired with a key, making them more secure.

# **Message Authentication Codes**

A *message authentication code* (MAC) is a mechanism for detecting payload modification and verifying authenticity by creating a hash of the inbound request data (or a pre-arranged subset of the request data) and comparing it with a precomputed MAC that is delivered with the payload. MACs are similar to the hash functions previously discussed but are more secure because they are paired with a secret key. As depicted in Figure 6-2, your application will compute a MAC that is sent with your request. This inbound MAC is then compared with a MAC computed in the service tier using the same key and dataset. If the MAC values are not equal, it is safe to assume that the message has been modified. Another approach would be to generate a MAC of the cipher text. While this accomplishes the same goal, it also allows you to determine if the message has been modified prior to executing a potentially expensive decryption process.

Although there are other MAC algorithms, examples in this section focus on Hash-Based Message Authentication Code (HMAC) because it is natively supported in iOS and most service-tier platforms. Often referred to as a keyed message authentication code, HMAC was defined by RFC2104 (<http://tools.ietf.org/html/rfc2104>). HMAC can use any hash function, typically either MD5 or SHA-1, but its strength depends on the strength of both the underlying hash function and the secret key. Although there are known weaknesses with the MD5 hash algorithm and SHA-1 is considered cryptographically stronger, those weaknesses do not compromise their use in HMACs.

The iOS HMAC implementation supports use of the MD5, SHA-1, SHA-224, SHA-256, SHA-384, and SHA-512 digest algorithms. The HMAC output length is always the same as the digest length of the hashing algorithm used. As with the other hash functions discussed previously, HMACs can be generated manually or using a convenience method, and the following examples demonstrate how to use the convenience method.

The HMAC example builds on the NSString+Hashing category you created earlier. To start, the category needs an additional method definition and two additional libraries imported, as outlined in Listing 6-7.

```
LISTING 6-7: HMAC Hash Addition (/App/Mobile-Banking/NSString+Hashing.h)
```

```
#import <CommonCrypto/CommonHMAC.h>
\frac{1}{10}\mathbf{r} is the common \mathbf{r} in \mathbf{r} in \mathbf{r} in \mathbf{r}@interface NSString (Hashing)
- (NSString*)hmacWithKey: (NSString*)key;
(0.55 \text{ mm}) , (0.55 \text{ mm}) , (0.55 \text{ mm}) , (0.55 \text{ mm})@end
```
Importing CommonCryptor may seem out of place, but you need access to key size constant kCCKeySizeAES256 in your implementation of hmacWithKey:, as outlined in Listing 6-8.

**LISTING 6-8: hmacWithKey: Implementation (/App/Mobile-Banking/NSString+Hashing.m)**

```
- (NSString*)hmacWithKey:(NSString*)key {<br>// Pointer to UTF8 representations of strings
      const char *ptr = [self UTF8String];
const char *kouDtr = [kou UTF8String
construction \frac{1}{2} is the \frac{1}{2} utilization of \frac{1}{2}\frac{1}{2} implemented with SHA256, create approximate and \frac{1}{2} by the state \frac{1}{2} by the state \frac{1}{2} control \frac{1}{2} by the state \frac{1}{2} control \frac{1}{2} by the state \frac{1}{2} by the state \frac{1}{2} by
unsigned character \mathcal{C} , which is a set of \mathcal{C}// Create hash value<br>CCHmac(kCCHmacAlqSHA256,
                 (kCCHmacAlgSHA256, // algorithm<br>keyPtr, kCCKeySizeAES256, // key and key length
                 ptr, strlen( ptr ), \frac{1}{2} data to hash and length
                 buffer; \qquad // output buffer
\mathcal{L} , \mathcal{L} output buffers); \mathcal{L} output buffers buffers and \mathcal{L}// Convert HMAC buffer value to pretty printed NSString NSMutableString *output =
             [NSMutableString
             stringWithCapacity: CC SHA256 DIGEST LENGTH * 2];
      for(int i = 0; i < CC_SHA256_DIGEST_LENGTH; i++) {
             [output appendFormat:@"802x", buffer[i];
\mathbf{C}\overline{a}return output; the contract of the contract of the contract of the contract of the contract of the contract of the contract of the contract of the contract of the contract of the contract of the contract of the contract of
\mathfrak{r}}
```
Listing 6-8 includes the implementation of hmacWithKey:, which is similar to the hashWithType: method covered previously. The only two differences are the addition of a key and the restriction to use only the SHA-256 digest algorithm. UTF8 representations of your key and input data are created and passed to the CCHmac() function to create the HMAC. That function populates buffer with the HMAC value, and hmacWithKey: returns it as a string.

You are probably wondering where the key value comes from and how it was chosen. Keys are essential to cryptographic security, and the importance of key strength cannot be overstated! Without a properly secure and randomized key, you are opening the app up to numerous attacks. Depending on the data you attempt to protect, you could also be opening yourself up to potential lawsuits for cases such as data breaches and HIPAA violations. Recall the security overview from Figure 6-2: The encryption (E-Key) and MAC (M-Key) keys are the only two components of each step that are not transmitted with the request. The secrecy of those keys is your only hope at securing the transmitted data!

Because keys are the lynchpin of the security model, you must choose one methodically. The key's final length should match the key length for the encryption algorithm (or HMAC). Anything shorter than the algorithm's key length is NULL-padded until it reaches the full length, and thus weakens its randomness with each character it is short. If you must use user input data as the foundation for a key, salt the value by pre-pending a random or pseudo-random value to the input. If you need the ability to regenerate this key, make sure you store the salt used with your final key value. Lastly,

run the salted value through several thousand hash calculations using one of the routines discussed earlier, such as MD5 or SHA-1, and strip the appropriate number of bytes for use as your key.

If your application requires user input as the basis for your encryption key, consider using the CCKeyDerivationPBKDF () function from the CommonCrypto */* CommonKeyDerivation library. CCKeyDerivationPBKDF () returns a key value for the salt, derivation algorithm, rounds of derivation, and output key length you specify. You can also use SecRandomCopyBytes() to generate a random array of bytes.

Although it is common for developers to output various processing details to the log, you should *never* print the generated key to the console. Log files can be easily retrieved from the device, which could present a serious security flaw if found by an attacker.

One downside to preshared keys is that the application needs to plan for key versioning. It is inevitable that you will come across a situation where you must modify your shared secret key, which requires you to deploy a new version of your application and then update the service tier. However, iOS users do not always diligently install app updates, and there is no mechanism to force them to do so. How do you handle users of the previous version of your application? You need to ensure that user transactions from your previous version will continue to be properly decrypted, verified, and processed by the service. Key versioning solves this problem without needing to issue an app update; however, it must be included in the app's development from the start.

Following is an example of how to generate an HMAC using the method created in Listing 6-8.

```
\frac{1}{2} import \frac{1}{2} is the Hashington Hashing.
// create mac input with to account, from account, amount, and transfer date
NSString *macCandidate = [NSString stringWithFormat:@"%@%@%@%@",
NSString *macCandidate = [NSString stringWithFormat:@"%@%@%@%@",
                                             @"1234",<br>
@"4321", \left/ \right/ from account \left/ \right/ from account
                                             @"2300.00", // amount
                                             @"2012-12-25 00:00:00"]; // transfer date
\frac{1}{20} contribution and \frac{1}{20} of \frac{1}{20} of \frac{1}{20} of \frac{1}{20} of \frac{1}{20} of \frac{1}{20} of \frac{1}{20} of \frac{1}{20} or \frac{1}{20} or \frac{1}{20} or \frac{1}{20} or \frac{1}{20} or \frac{1}{20} or \frac{1}{20} 
// generate mac<br>NSStrinq *mac = [macCandidate hmacWithKey:@"065a62448fb75fce3764dcbe68f9908d"];
\mathcal{L} = \mathcal{L} = \mathcal{L} = \mathcal{L} = \mathcal{L} after \mathcal{L} after \mathcal{L} after \mathcal{L} after \mathcal{L} = \mathcal{L}...
Output:
51e66ca8fd8eb4bbe02fc6421e0dda1deb94f0c9518996a55bc7a4c242f1c8a9
```
This example uses a subset of the funds transfer payload as the MAC candidate; however, you can also use the entire payload. The concatenation order and attributes for the MAC candidate, which is the value you will hash, must be shared with the service tier to ensure proper decryption. If either the client or service tier operates under different assumptions, then the message integrity check will fail and nothing will be processed.

Now that the MAC is transmitted and the service tier has decrypted the payload, the service must generate the comparison MAC. The following code snippet demonstrates how to generate an HMAC in PHP using the same concatenated input string used on the client side. The hash hmac() PHP function accepts similar input as the  $HMac()$  function in iOS and allows you to specify the algorithm to use, the content to hash, and the key to be used.

```
echo hash_hmac("sha256",<br>."123443212300.002012-12-25 00:00:00".
 "123443212300.002012-12-25 00:00:00",
"065a624448fce376fce376fce376fce376fce376fce376fce376fce376fce376fce376fce376fce376fce376fce376fce376fce376fce
Output:
51e66ca8fd8eb4bbe02fc6421e0dda1deb94f0c9518996a55bc7a4c242f1c8a9
```
Notice that the output values in the two previous examples match. Because the two values are the same, the service tier can trust that it received an unmodified request and can safely continue with the funds transfer.

## **Encryption**

Now that you have generated the message authentication code, the client is ready to encrypt the request payload and send it to the server for processing. Although this section discusses two specific, symmetric encryption algorithms — the Advanced Encryption Standard and Data Encryption Standard — and their suitability for mobile devices, it is not a comprehensive discussion of encryption theory. However, a good rule of thumb is to trust the experts and use a standardized and vetted encryption algorithm instead of rolling your own.

#### **ASYMMETRIC ENCRYPTION USING PUBLIC KEY CRYPTOGRAPHY**

One topic not covered by this chapter is asymmetric encryption using public key cryptography. Using public key cryptography allows an application to download rotating public keys from your web service at a pre-determined interval and use them to encrypt and decrypt communications. The benefit here is that a key does not need to be previously shared for the encryption process to properly function. This option provides more deployment flexibility and long-term maintenance, but does complicate the encryption process, as both the device and web service must maintain a running list of keys and their respective identifiers so that encrypted messages may be properly decrypted.

The Data Encryption Standard (DES) was the United States government's encryption algorithm from 1976 until 1999. Between 1999 and 2002, the standard was upgraded to use a more-secure variant called Triple-DES. In 2002, the Advanced Encryption Standard (AES) was selected by the NIST to officially replace DES and Triple-DES. DES implementations are still around today, but most new implementations opt for Triple-DES. Even though AES is the official standard, Triple-DES has been approved for encryption of sensitive government information through 2030 by NIST.

Triple-DES uses two 56-bit keys and encrypts the data with the first key, encrypts that result with the second key, and then again with the first key. The process of performing three separate encryption passes is resource-intensive, which does not make Triple-DES the ideal candidate for mobile device encryption. Even as processors continue to improve, there are more efficient methods of encryption.

Alternatively, AES was designed for speed, strength, and more efficient use of resources, making it ideal for mobile devices. It requires only a single pass to encrypt data and provides an upper limit

of 256 exabytes (256 billion gigabytes) that can be encrypted in one message by the algorithm. One additional benefit of AES is that, as of iOS 4.3, messages greater than 1024 bytes are hardware accelerated. (Hardware acceleration applies to the SHA-1 digest calculations greater than 4096 bytes, as well.) Given current device storage limitations, AES use in iOS should be well within that limit.

The Mobile Banking application uses the AES encryption algorithm. However, in the interest of being thorough and supporting the previous standard that may still be in use, this book includes additional samples outlining how to use Triple-DES. The approach implemented in this section involves the creation of categories on NSData and NSString.

Encryption and decryption in Objective-C is similar to generating the cryptographic hashes discussed in the previous section. Cipher methods are packaged within CommonCryptor, a library of C functions, to encrypt and decrypt data that supports a number of algorithms as shown in Table 6-2. The library provides a convenience function, CCCrypt(), which performs a stateless encryption or decryption operation. This function is robust and should meet most cipher requirements, and is the approach covered in this chapter. The library also provides a suite of functions that allow developers more granular control over each step of the cipher process.

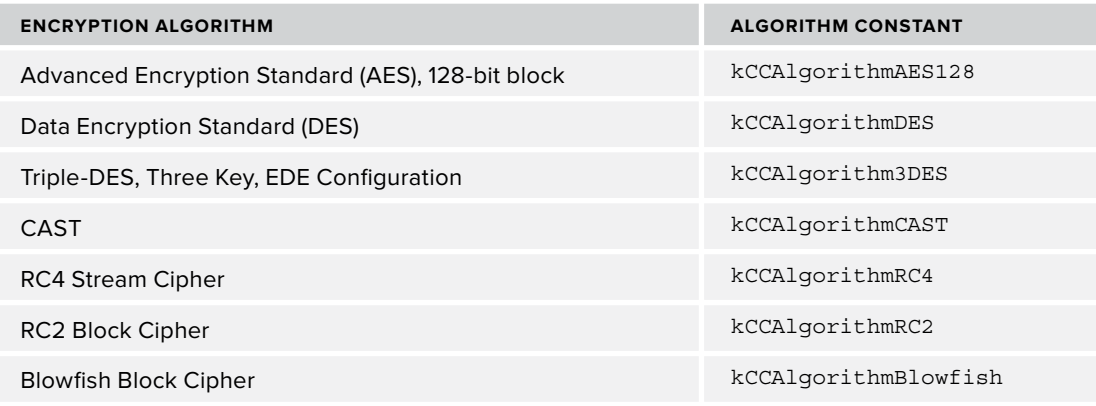

**TABLE 6-2:** Supported Encryption Algorithms

The full iOS cipher process consists of creating a crypto context, processing your message, retrieving any remaining data, and then releasing the context. Although this chapter does not cover this process, there is one additional step that may be executed between retrieving the final output and releasing the context to improve performance in certain situations. This additional step resets the context, which allows you to process an additional message and even update the initialization vector if needed. If you need to process a large number of messages, this approach should be considered.

As with previous examples, you create a category on NSString and NSData to hold your cipher methods. Listing 6-9 and Listing 6-10 outline what each of your interface definitions should resemble. The interface definition for  $MSData+Encryption$  has additional method definitions for Base 64 encoding and decoding.

#### **LISTING 6-9: NSData+Encryption Interface Defi nition (/App/Mobile-Banking/ NSData+Encryption.h)**

```
\mathbb{R} . The non-trivial energy \mathbb{R} is the non-trivial energy \mathbb{R}
```
- (NSData\*)encryptedWithAESUsingKey:(NSString\*)key andIV:(NSData\*)iv;<br>- (NSData\*)decryptedWithAESUsingKey:(NSString\*)key andIV:(NSData\*)iv;
- $\frac{1}{2}$ decrypted $\frac{1}{2}$ Esusing  $\frac{1}{2}$ : NSString  $\frac{1}{2}$ : NSString  $\frac{1}{2}$
- 
- $(NE$ Data\*)documtedWith3DESUsingKey:(NSString\*)key andIV:(NSData\*)iv;  $\frac{1}{2}$
- + (NSData\*)dataWithBase64EncodedString:(NSString\*)string;<br>- (id)initWithBase64EncodedString:(NSString\*)string;
- $\mathcal{L}(\mathcal{L})$ inity initial strings  $\mathcal{L}(\mathcal{L})$ string;  $\mathcal{L}(\mathcal{L})$ string;  $\mathcal{L}(\mathcal{L})$ string;  $\mathcal{L}(\mathcal{L})$
- 
- (NSString\*)base64Encoding;<br>- (NSString\*)base64EncodingWithLineLength:(NSUInteger)lineLength; - (NSString\*)base64EncodingWithLineLength:(NSUInteger)lineLength;

@end

## LISTING 6-10: NSString+Encryption Interface Definition (/Chapter6/App/Mobile-Banking/ **NSString+Encryption.h)**

```
@interface NSString (Encryption)
```
- 
- $(NS(\text{tr}) \cdot \text{MSD} + \text{MSE}(\text{tr}) \cdot \text{MSE}(\text{tr})$  (NSString\*) encarge  $(NS(\text{tr}) \cdot \text{MSE} + \text{MSE}(\text{tr})$ iv;  $\frac{1}{2}$  (NSSTRING  $\frac{1}{2}$ ) decrypted With  $\frac{1}{2}$ :(NSSTRING  $\frac{1}{2}$ ) iv;  $\frac{1}{2}$
- 
- $\frac{1}{\sqrt{N}}$  (NSString\*)encryptedWith2DESUsingKey:(NSString\*)key andIV:(NSData\*)iv;  $\frac{1}{2}$

@end

With your interfaces defined, jump to the implementation for NSString+Encryption. Listing 6-11 covers the implementation for each of your string encryption and decryption methods.

## **LISTING 6-11: NSString Encryption and Decryption Method Implementations (/App/ Mobile-Banking/NSString+Encryption.m)**

```
#import "NSData+Encryption.h"
#import "NSData+Base64.h"
- (NSString*)encryptedWithAESUsingKey: (NSString*)key andIV: (NSData*)iv {
     NSData *encrypted =
      [[self dataUsingEncoding:NSUTF8StringEncoding]
         encryptedWithAESUsingKey:key
                                         andIV:iv];
and IV: ivident in the contract of the contract of the contract of the contract of the contract of the contract of the contract of the contract of the contract of the contract of the contract of the contract of the contrac
R . The constraint \sum_{i=1}^n R_i is the \sum_{i=1}^n R_i of R is the constraint \sum_{i=1}^n R_ir_{\rm r} encry the string; r_{\rm r}}
```
#### **LISTING 6-11** *(continued)*

```
- (NSString*)encryptedWith3DESUsingKey:(NSString*)key andIV:(NSData*)iv {<br>NSData *encrypted =
        [[self dataUsingEncoding:NSUTF8StringEncoding]
            encryptedWith3DESUsingKey:key
                                                      andIV:iv];
and IV: ivident and in the contract of the contract of the contract of the contract of the contract of the contract of the contract of the contract of the contract of the contract of the contract of the contract of the con
\mathcal{L} = \mathcal{L} = \mathcal{L} = \mathcal{L} = \mathcal{L} = \mathcal{L} = \mathcal{L} = \mathcal{L} = \mathcal{L} = \mathcal{L} = \mathcal{L} = \mathcal{L} = \mathcal{L} = \mathcal{L} = \mathcal{L} = \mathcal{L} = \mathcal{L} = \mathcal{L} = \mathcal{L} = \mathcal{L} =  return encryptedString;
\overline{a}- (NSString*)decryptedWithAESUsingKey:(NSString*)key andIV:(NSData*)iv {<br>NSData *decrypted =
        [[NSData dataWithBase64EncodedString:self]
            decryptedWithAESUsingKey:key
                                                   andIV:iv:
and IV: ivident in the contract of the contract of the contract of the contract of the contract of the contract of the contract of the contract of the contract of the contract of the contract of the contract of the contrac
       NSString *decryptedString =<br>[[NSString alloc] initWithData:decrypted
                                                      encoding:NSUTF8StringEncoding];
encoding stringencoding stringencoding stringencoding stringencoding stringencoding stringencoding stringencod<br>Encoding StringEncoding StringEncoding StringEncoding StringEncoding StringEncoding StringEncoding StringEncod
\frac{1}{\sqrt{2}}\overline{a}- (NSString*)decryptedWith3DESUsingKey:(NSString*)key andIV:(NSData*)iv {<br>NSData *decrypted =
        [[NSData dataWithBase64EncodedString:self]
            decryptedWith3DESUsingKey:key
                                                      andIV:iv;
and IV: ivident and in the contract of the contract of the contract of the contract of the contract of the contract of the contract of the contract of the contract of the contract of the contract of the contract of the con
       NSString *decryptedString =<br>[[NSString alloc] initWithData:decrypted
                                                      encoding:NSUTF8StringEncoding];
encoding:nsures of the component when g ,
        return decryptedString;
}
```
Each of the NSString methods is similar; the primary differences are the direction of Base 64 encoding and how the result is encoded prior to being returned. Now, it is time to implement the core of the cipher process in the NSData+Encryption category, as outlined in Listing 6-12 and Listing 6-13.

#### **LISTING 6-12: AES Encryption (/App/Mobile-Banking/NSData+Encryption.m)**

```
\frac{1}{2} \frac{1}{2} \frac{1}{2} \frac{1}{2} \frac{1}{2} \frac{1}{2} \frac{1}{2} \frac{1}{2} \frac{1}{2} \frac{1}{2} \frac{1}{2} \frac{1}{2} \frac{1}{2} \frac{1}{2} \frac{1}{2} \frac{1}{2} \frac{1}{2} \frac{1}{2} \frac{1}{2} \frac{1}{2} \frac{1}{2} \frac{1}{2} n = m p \leftrightarrow p and p \leftrightarrow p and p \leftrightarrow p\frac{1}{2}.
\frac{1}{2}esusing \frac{1}{2}esusing Key:(NSData*)iv \frac{1}{2} NSData *keyData = [key dataUsingEncoding:NSUTF8StringEncoding];
s = t - t and m \geq t;
```

```
 NSMutableData *encryptedData = 
 [NSMutableData dataWithLength:self.length + kCCBlockSizeAES128];
   CCCryptorStatus status = CCCrypt(kCCEncrypt,<br>kCCAlgorithmAES128,
                                 kCCOptionPKCS7Padding, //CBC Padding
                                 keyData.bytes,
                                 keyData.length,
                                 iv.bytes,
                                 self.bytes,
                                 self.length,
                                 encryptedData.mutableBytes, //data out
                                 encryptedData.length,
                                 \&dataMoved); // total data moved
\ddot{a} and \ddot{a} and \ddot{a} and \ddot{a} and \ddot{a} moved in \ddot{a} if (status == kCCSuccess) {
ext{return} emptyedData.
\frac{1}{2}\mathcal{L} return nil;
```
#### **LISTING 6-13: Triple-DES Encryption (/App/Mobile-Banking/NSData+Encryption.m)**

 $\mathfrak{r}$  $\overline{a}$ 

 $\{$ 

```
- (NSData*)encryptedWith3DESUsingKey: (NSString*)key andIV: (NSData*)iv {
    NSData *keyData = [key dataUsingEncoding:NSUTF8StringEncoding];
   size_t dataMoved;<br>NSMutableData *encryptedData =
 NSMutableData *encryptedData = 
\mathcal{N} and \mathcal{N} data data data \mathcal{N} , keccabitation \mathcal{N}CCCryptorStatus result = CCCrypt(kCCEncrypt,<br>kCCAlqorithm3DES,
                                       kCCOptionPKCS7Padding, // CBC Padding
                                      keyData.bytes,
                                       keyData.length,
                                       iv.bytes,
                                       self.bytes,
                                       self.length,
                                      encryptedData.mutableBytes, // data out
                                      encryptedData.length,
                                       \&dataMoved); // total data moved
\ddot{a} and \ddot{a} and \ddot{a} and \ddot{a} and \ddot{a} moved in \ddot{a} if (result == kCCSuccess) {
m \geq 1encryptedData.
r = 1return encryptedData;
\mathcal{L} return nil;
}
```
Listing 6-12 and Listing 6-13 cover encryption for AES and Triple-DES, using CCCrypt(), respectively. The CCCrypt() function is straightforward, but it is important to allocate proper space for your encryptedData pointer. The output length of CCCrypt() will never be more than the input plus one additional block. Block size is based on the encryption algorithm being implemented.

In the example, if you don't receive a successful result, the method returns nil. Depending on your requirements, you may need to implement additional error handling. CCCrypt() has three possible error results: kCCBufferTooSmall, kCCAlignmentError, and kCCDecodeError. kCCBufferTooSmall or kCCDecodeError are the most common. kCCBufferTooSmall indicates that the output buffer, encryptedData in this example, is not of sufficient size. kCCDecodeError can be received only during decryption operations and is most likely related to an invalid key.

With the encryption methods complete, Listing 6-14 covers how the application uses encryption in practice. Listing 6-14 also details how MAC generation fits into the process.

```
LISTING 6-14: AES Encryption in Practice (/App/Mobile-Banking/FundsTransfer
            Operation.m)
```

```
// build our transfer data<br>NSDictionary *transfer = [NSDictionary dictionaryWithObjectsAndKeys:
                                               \_toAccount, @"toAccount",
                                                fromAccount, @"fromAccount",
                                               date, @"transferDate",
                                               transferNotes, @"transferNotes",
                                               amount, @"amount", nil];
amount, and amount \mathcal{A} and another control \mathcal{A} and another control \mathcal{A}// create the json representation of our transfer data using ios5 API NSError *error = nil;
     NSData *transferData = [NSJSONSerialization dataWithJSONObject:transfer
                                                                                             options:0 error: & error];
     NSString *transferString =
            [[NSString alloc] initWithData:transferData
                                               encoding:NSUTF8StringEncoding];
encoding: NSUTF8STRINgEncodingEncodingEncodingEncodingEncodingEncodingEncodingEncodingEncodingEncodingEncoding
wendth that is a series of the contraction of the series of the vector of the vector of the vector of the vector \frac{1}{2}NSData *iv = [Utils blockInitializations blockInitializationSize_AES128];
     // because we generate random bytes,<br>// it may not be proper UTF8 encoding.
\frac{1}{100} is may not be proper under the can't just init a string with data. instead,<br>\frac{1}{100} canceles it for transmission, the IV is then deceded on the series
     // we encode it for transmission. the IV is then decoded on the service // and used in the decryption process
 // and used in the decryption process
\cdotsstring \cdotsstring \cdots ansistrinting;
     // encrypt our transfer data using AES and a randomly generated<br>// IV (this IV needs to be what we send to the service)
     NSString *encryptedString =
N = \frac{1}{2}\frac{1}{2} encryption encryption \frac{1}{2}.
and \overline{\phantom{a}} and \overline{\phantom{a}} and \overline{\phantom{a}} and \overline{\phantom{a}} and \overline{\phantom{a}} and \overline{\phantom{a}} and \overline{\phantom{a}} and \overline{\phantom{a}} and \overline{\phantom{a}} and \overline{\phantom{a}} and \overline{\phantom{a}} and \overline{\phantom{a}} and \overline{\phantom{a}} and \overline{\phantom{a // calculate our message authentication code
```
nsstring \*maccandidate = [NSString string stringwith strings stringwide

```
t \frac{1}{2} from account, \frac{1}{2} from account
\frac{1}{2} from a contract \frac{1}{2} // \frac{1}{2} from an \frac{1}{2}amount, // amount<br>transferDate]; // transfer date
     NSString *mac = [macCandidate hmacWithKey:kMACKey];\frac{1}{2} and \frac{1}{2}; \frac{1}{2}; \frac{1}{2}; \frac{1}{2}; \frac{1}{2}; \frac{1}{2}; \frac{1}{2}; \frac{1}{2}; \frac{1}{2}; \frac{1}{2}; \frac{1}{2}; \frac{1}{2}; \frac{1}{2}; \frac{1}{2}; \frac{1}{2}; \frac{1}{2}; \frac{1}{2}; \frac{1}{2}; \frac{1}{2}// construct our payload<br>NSMutableDictionary *payload = [NSMutableDictionary
                                                    dictionary With Objects And Keys:
                                                    ivString, @"iv",
                                                    mac, @ "mac",maxm+odd+r\frac{1}{2} parameters \frac{1}{2}; \frac{1}{2} payload \frac{1}{2}; \frac{1}{2}
```
After you create your funds transfer data structure and generate an initialization vector, you need to encrypt the transfer instructions and calculate a MAC. Although the MAC generation was covered in the last section, it has been included in Listing 6-14 to provide additional context.

Until now, the initialization vector has been provided to you as an input. In Listing 6-14, you are responsible for generating the initialization vector prior to encryption. Listing 6-15 covers how to use the SecRandomCopyBytes() function, provided by the Security Framework (discussed in the next section), to create a random array of bytes that are cryptographically secure.

## **LISTING 6-15: Initialization Vector Creation Using SecRandomCopyBytes() (/App/Mobile-Banking/ Utils.m)**

```
+ (NSData*)blockInitializationVectorOfLength:(size_t)ivLength {<br>// default to AES block size
   if (ivLength == 0) {
       ivLength = kCCBlockSizeAES128;
i\overline{a} NSMutableData *iv = [NSMutableData dataWithLength:ivLength];
    int ivResult = SecRandomCopyBytes(kSecRandomDefault,
                                    iv.mutableBytes);\cdotsmutable\cdots if (ivResult == noErr) {
r = r \cdot \frac{1}{2}\mathcal{L}\frac{1}{\sqrt{2}}}
```
If you do not specify a vector length, this method uses the AES block size as the default. After generating the vector, ensure you did not receive an error and return the result. The only error is -1, which indicates a failure. To use SecRandomCopyBytes(), you must include the Security Framework in your project.

When transmitting encrypted data from one system to another for decryption, you must know how the various parameters are utilized.  $CC$ *c* $C$ <sub>*r*</sub> $)$  adds  $NULL$  padding to initialization vectors smaller

return;

than the block size defined by the specified algorithm. This could potentially cause integration issues depending on how the receiving system handles padding.

Listing 6-16 covers decryption and MAC verification in PHP using the encrypted payload generated in Listing 6-14. The decryption process is identical for AES and Triple-DES with the exception of the algorithm and key passed to the merypt decrypt () function call.

#### **LISTING 6-16: AES Decryption Using PHP (/Service/index.php)**

```
,<br>$postData = json_decode(@file_get_contents('php://input'));<br>$inboundMag = $postData->mag:
$inboundMac = $postData->mac;
\frac{1}{2} = \frac{1}{2} = \frac{1}{2} = \frac{1}{2} = \frac{1}{2} = \frac{1}{2} = \frac{1}{2} = \frac{1}{2} = \frac{1}{2} = \frac{1}{2} = \frac{1}{2} = \frac{1}{2} = \frac{1}{2} = \frac{1}{2} = \frac{1}{2} = \frac{1}{2} = \frac{1}{2} = \frac{1}{2} = \frac{1\mathbf{F}_{\mathbf{p}} and \mathbf{F}_{\mathbf{p}} are \mathbf{F}_{\mathbf{p}} and \mathbf{F}_{\mathbf{p}} and \mathbf{F}_{\mathbf{p}} are \mathbf{F}_{\mathbf{p}}ddecrypted = parynt de
\frac{1}{2} and \frac{1}{2} music \frac{1}{2} music \frac{1}{2} music \frac{1}{2} music \frac{1}{2} music \frac{1}{2}$AES_KEY,<br>base64 decode($payload),
                                                 MCRYPT MODE CBC,
\frac{1}{\left(\frac{1}{2} + \frac{1}{2}\right)} , \frac{1}{\left(\frac{1}{2} + \frac{1}{2}\right)} , \frac{1}{\left(\frac{1}{2} + \frac{1}{2}\right)};iv);<br>$decLength = strlen($decrypted);
$padding = ord($decrypted[$decLength-1]);
\betadecrypted = cubetr(\betadecrypted 0 \beta chadd
\frac{1}{2} and \frac{1}{2} and \frac{1}{2} ($decrypted, 0, -{padding);
// decode decrypted payload, split into components<br>$decryptedPayloadJSON = json decode($decryptedPayload);
$toAccount = $decryptedPayloadJSON-stoAccount;$from Account = $decryptedPayloadJSON-|fromAccount;$amount = $decryptedPayloadJSON-<sub>></sub>amount;$transferDate = $decryptedPayloadJSON->transferDate;
stransferNotes = 5 decryptedPayloadJSON-stransferNotes;\ddotsc \ddotsc \ddotsc \ddotsc \ddotsc \ddotsc \ddotsc// grab toAccount, fromAccount, amount, transferDate (in that order)<br>// and create message auth code (hmac)
$macCandidate = $toAccount.$fromAccount.$amount.$transferDate;
$macCandidate = $toAccount.$fromAccount.$amount.$transferDate;
\mathbf{d}^2 , \mathbf{d}^2 , \mathbf{d}^2 , \mathbf{d}^2 , \mathbf{d}^2 , \mathbf{d}^2 , \mathbf{d}^2 , \mathbf{d}^2 , \mathbf{d}^2 , \mathbf{d}^2 , \mathbf{d}^2 , \mathbf{d}^2 , \mathbf{d}^2 , \mathbf{d}^2 , \mathbf{d}^2 , \mathbf{d}^2 , \mathbf{d}^2 , 
// validate inbound hmac matches your derived value
       sendAPIResponse(400,\frac{1}{100}json \mathbb{R} is defined by \mathbb{R} and \mathbb{R} error \mathbb{R} and \mathbb{R} error \mathbb{R} integrity Error \mathbb{R});<br>return;
r = r \cdot r\overline{a}// here you would perform your actual transfer and 
\frac{1}{2} validate it was successful prior to issuing 200 \frac{1}{2}sendAPIResponse(200);<br>return:
```
The following snippet demonstrates the algorithm change needed to decrypt a Triple-DES encrypted blob.

```
// decrypt the payload
$decrypted = mcrypt decrypt (MCRYPT 3DES,
                                            $DES KEY,
                                           base64 decode($payload),
                                           MCRYPT MODE CBC,
\frac{1}{\left(\frac{1}{2} + \frac{1}{2}\right)} , \frac{1}{\left(\frac{1}{2} + \frac{1}{2}\right)} , \frac{1}{\left(\frac{1}{2} + \frac{1}{2}\right)}$iv;<br>$decLength = strlen ($decrypted);$padding = ord($decrypted($decLength-1]);$decrypted = substr($decrypted, 0, -$padding);\mathbf{f} and \mathbf{f} are substrainting \mathbf{f} - \mathbf{f} - \mathbf{f} - \mathbf{f} - \mathbf{f} - \mathbf{f} - \mathbf{f} - \mathbf{f}// decode decrypted payload, split into components
```
With encryption covered, discussing decryption, response interpretation, and payload decryption should go quickly. Decryption will be covered quickly because it is literally a single line of code, and the following listings are similar to Listing 6-12 and Listing 6-13, respectively. CCCrypt() can be used for both encryption and decryption operations and the intent is specified using the first parameter.

The methods outlined in Listing 6-17 and Listing 6-18 should look familiar; they are nearly identical to their encryption counterparts. The only difference is that you instruct  $CCCrypt$  () to perform a decrypt operation instead of an encrypt operation.

#### **LISTING 6-17: AES Decryption (/App/Mobile-Banking/NSData+Encryption.m)**

₹

```
\sum_{i=1}^N\mathcal{N} and \mathcal{N} data \mathcal{N} data \mathcal{N} data \mathcal{N} data \mathcal{N}size_t dataMoved;<br>NSMutableData * decryptedData =
       [NSMutableData dataWithLength: self.length + kCCBlockSizeAES128]; [NSMutableData dataWithLength:self.length + kCCBlockSizeAES128];
   CCCryptorStatus result = CCCrypt(kCCDecrypt,<br>kCCAlgorithmAES128,
                                 kCCOptionPKCS7Padding, // CBC Padding
                                 keyData.bytes,
                                 keyData.length,
\frac{1}{2} iv. by the \frac{1}{2}iv.bytes,<br>self.bytes,
                                 self.length,
                                 decryptedData.mutableBytes, //data out
                                  decryptedData.length,
\frac{1}{\text{TotalCount}}. \frac{1}{\text{TotalCount}}\ddot{\mathcal{A}} if (result == kCCSuccess) {
\frac{1}{\sqrt{1}} decrypted \frac{1}{\sqrt{1}}.
\frac{1}{2}\mathcal{L} return nil;
\overline{a}
```

```
LISTING 6-18: Triple-DES Decryption (/App/Mobile-Banking/NSData+Encryption.m)
```

```
- (NSData*)decryptedWith3DESUsingKey: (NSString*)key andIV: (NSData*)iv {
\mathcal{N} and \mathcal{N} data \mathcal{N} data \mathcal{N} data \mathcal{N} data \mathcal{N}size_t dataMoved;<br>NSMutableData *decryptedData =
        [NSMutableData dataWithLength:self.length + kCCBlockSize3DES];
 [NSMutableData dataWithLength:self.length + kCCBlockSize3DES];
   CCCryptorStatus result = CCCrypt(kCCDecrypt,<br>kCCAlgorithm3DES,
                                       kCCOptionPKCS7Padding, // CBC Padding
                                       keyData.bytes,
                                       keyData.length,
                                       iv.bytes,
                                       self.bytes,
                                       self.length,
                                       decryptedData.mutableBytes, //data out
                                       decryptedData.length,
                                       \&dataMoved); // total data moved
\alpha and \alpha to \alpha to \alpha and \alpha and \alpha and \alpha if (result == kCCSuccess) {
decrypted decryptedData.
\frac{1}{2}\mathcal{L} return nil;
<sup>)</sup>
\overline{a}
```
The application implements the list account functionality of the application to illustrate client-side decryption. After a user authenticates successfully, the application immediately issues a request to retrieve the user's accounts. The list of accounts includes name, number, and balance, and transmits to the application in encrypted form. You can decrypt the account list, validate message integrity, and create account objects for display in the view layer.

Listing 6-19 covers creating the service tier response, which includes encrypting the payload using AES and calculating a MAC. The structure created in Listing 6-19 should be familiar to you from the discussion on encryption.

```
LISTING 6-19: Payload Generation and Encryption Within PHP (/Service/index.php)
```

```
\frac{1}{2}\frac{1}{2}// fill our accounts array with data
// generate Thit
$iv = contractor different contractor (16);
```

```
// create MAC from accounts data<br>$mac = hash hmac("sha256", json encode($accounts), $hmacKey);
\frac{1}{2} = hash_hmac("sha256", json_encode($accounts), $hmackey);
\frac{1}{2} encrypted Dayload - ma
\frac{1}{2}encrypted \frac{1}{2} = can \frac{1}{2} = mcrypt_channel \frac{1}{2} (MCRYPT) = \frac{1}{2}$AES_Key,<br>addEncryptionPadding(json encode($accounts)),
MCRYPT MODE CBC,
Siv;
// generate service response
\frac{1}{2} \frac{1}{2} \frac{1}{2} \frac{1}{2} \frac{1}{2} \frac{1}{2} \frac{1}{2} \frac{1}{2} \frac{1}{2} \frac{1}{2} \frac{1}{2} \frac{1}{2} \frac{1}{2} \frac{1}{2} \frac{1}{2} \frac{1}{2} \frac{1}{2} \frac{1}{2} \frac{1}{2} \frac{1}{2} \frac{1}{2} \frac{1}{2} $response['mac'] = $mac;
$response['payload'] = base64_encode($encryptedPayload);
```
Although Listing 6-19 covers AES encryption, Triple-DES encryption is similar. You simply need to change the initialization vector length from 16 to 8, update the encryption algorithm from MCRYPT RIJNDAEL 128 to MCRYPT 3DES, and change the key (\$AES\_Key).

Listing 6-20 details how to interpret and decrypt the response generated in Listing 6-19 within your application.

#### **LISTING 6-20: Handling AES Encrypted Responses (/App/Mobile-Banking/ GetAccountsOperation.m)**

```
- (void)connectionDidFinishLoading: (NSURLConnection *)connection {
     // unpack service response<br>NSError *error = nil;
     NSDictionary *response =
            [NSJSONSerialization JSONObjectWithData:self.responseData
\frac{1}{\sqrt{N}} options:0 
error: and the contract of the contract of the contract of the contract of the contract of the contract of the<br>Experimental contract of the contract of the contract of the contract of the contract of the contract of the c
// decrypt the payrent
NSSTRING *indicates the formulation of the process of processing of mace \frac{1}{2};<br>MCDoto *ivDoto =
            [[response objectForKey:@"iv"]
\frac{1}{2}datausing=ncoding:nsutring:nsutring=ncoding;;;;
      NSString *encryptedResponse = [response objectForKey:@"payload"];
Sstring *dirightedResponse decrypted
\frac{1}{2} \frac{1}{2} \frac{1}{2} \frac{1}{2} \frac{1}{2} \frac{1}{2} \frac{1}{2} \frac{1}{2} \frac{1}{2} \frac{1}{2} \frac{1}{2} \frac{1}{2} \frac{1}{2} \frac{1}{2} \frac{1}{2} \frac{1}{2} \frac{1}{2} \frac{1}{2} \frac{1}{2} \frac{1}{2} \frac{1}{2} \frac{1}{2} and IV:ivData]; The Company of the Company of the Company of the Company of the Company of the Company of the C
      if (decryptedResponse != nil) {
           NSError *account Error = nil;NSArray *accounts =
                  [NSJSONSerialization JSONObjectWithData:
                       decryptedResponse dataUsingEncoding:NSUTF8StringEncoding]
 decryptedResponse dataUsingEncoding:NSUTF8StringEncoding]
options: 2000 and 2000 and 2000 and 2000 and 2000 and 2000 and 2000 and 2000 and 2000 and 2000 and 2000 and 20<br>Contract in the contract of the contract of the contract of the contract of the contract of the contract of th
```
**LISTING 6-20** *(continued)*

```
\frac{1}{2}// validate the MAC<br>NSString *generatedMAC = [decryptedResponse hmacWithKey:kMACKey];
             if ([inboundMAC isEqualToString:generatedMAC])if \mathcal{I} is the string \mathcal{I} is the string \mathcal{I}// validation passed, create accounts<br>for (NSDictionary *accountData in accounts) {
                          Account *account = [|{\text{Account } alloc}] initWithData:accountData];
[Modd] charge Modd] account a dd^{\circ}hiest ascountD;
\begin{bmatrix} 1 & 0 & 0 & 0 \\ 0 & 0 & 0 & 0 \\ 0 & 0 & 0 & 0 \\ 0 & 0 & 0 & 0 \\ 0 & 0 & 0 & 0 \\ 0 & 0 & 0 & 0 \\ 0 & 0 & 0 & 0 \\ 0 & 0 & 0 & 0 \\ 0 & 0 & 0 & 0 \\ 0 & 0 & 0 & 0 \\ 0 & 0 & 0 & 0 \\ 0 & 0 & 0 & 0 \\ 0 & 0 & 0 & 0 & 0 \\ 0 & 0 & 0 & 0 & 0 \\ 0 & 0 & 0 & 0 & 0 \\ 0 & 0 & 0 & 0 & 0 \\ 0 & 0 & 0 & and the contract of the contract of the contract of the contract of the contract of the contract of the contract of the contract of the contract of the contract of the contract of the contract of the contract of the contra
\frac{1}{2} else \frac{1}{2}\begin{bmatrix} 1 \end{bmatrix}\} else \{// post error / unable to decrypt notification
\frac{1}{1}\mathcal{L} ...
```
This section covered how to encrypt and decrypt data using native Objective-C libraries. Although data encryption plays an important role in your users' security, cryptography can be subject to Federal export controls. These controls come into play during the AppStore submission process. Figure 6-3 depicts the AppStore encryption confirmation screen. For enterprise-deployed applications, you should consult your legal department.

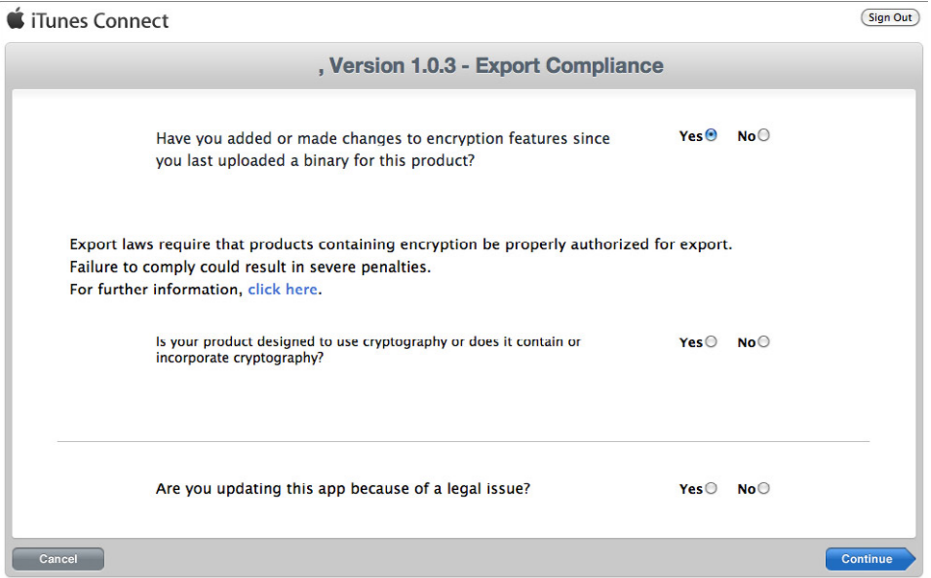

}

# **STORING CREDENTIALS SECURELY ON THE DEVICE**

Now that the application can communicate securely with the service tier, it needs to store information securely on the device. Apple provides the Keychain Services API as part of the Security Framework to do just that. Keychain is a mechanism to securely store small amounts of data such as passwords, keys, certificates, and identities on the device. Keychain is not intended for generalpurpose encryption and data storage, but items that require protection such as passwords and private keys will be stored in an encrypted manner. Items such as certificates, which do not require that level of protection, will not be encrypted for storage. This section discusses Keychain concepts, and a more in-depth Keychain implementation is covered in Chapter 11, "Inter-App Communication."

In iOS, each application has access to the Keychain items it creates without having to request permission. This differs from traditional Mac development in which applications can access any Keychain items the user approves. Keychain data is technically stored outside of the application sandbox, which allows data to persist through an application deletion event. iOS Keychain rights are dependent on the provisioning profile used to sign the application. As your application progresses through its version lifecycle, it is important to use the same provisioning profile.

An application's Keychain can contain any number of items, each of which consists of data to store and a set of attributes. The attributes for each Keychain item depend on the item class chosen during storage. There are a number of common item attributes between item classes. For a complete list, refer to Apple's documentation, but Table 6-3 outlines the attributes that can be set by the application.

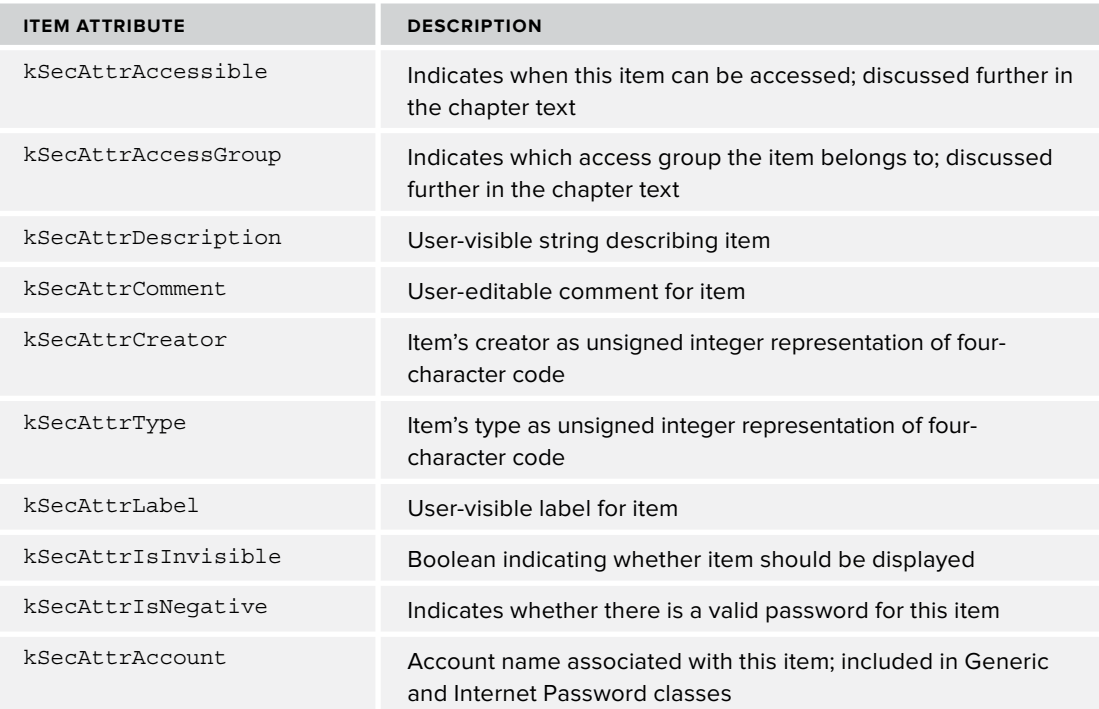

**TABLE 6-3:** Editable Keychain Item Attributes

## **TABLE 6-3** *(continued)*

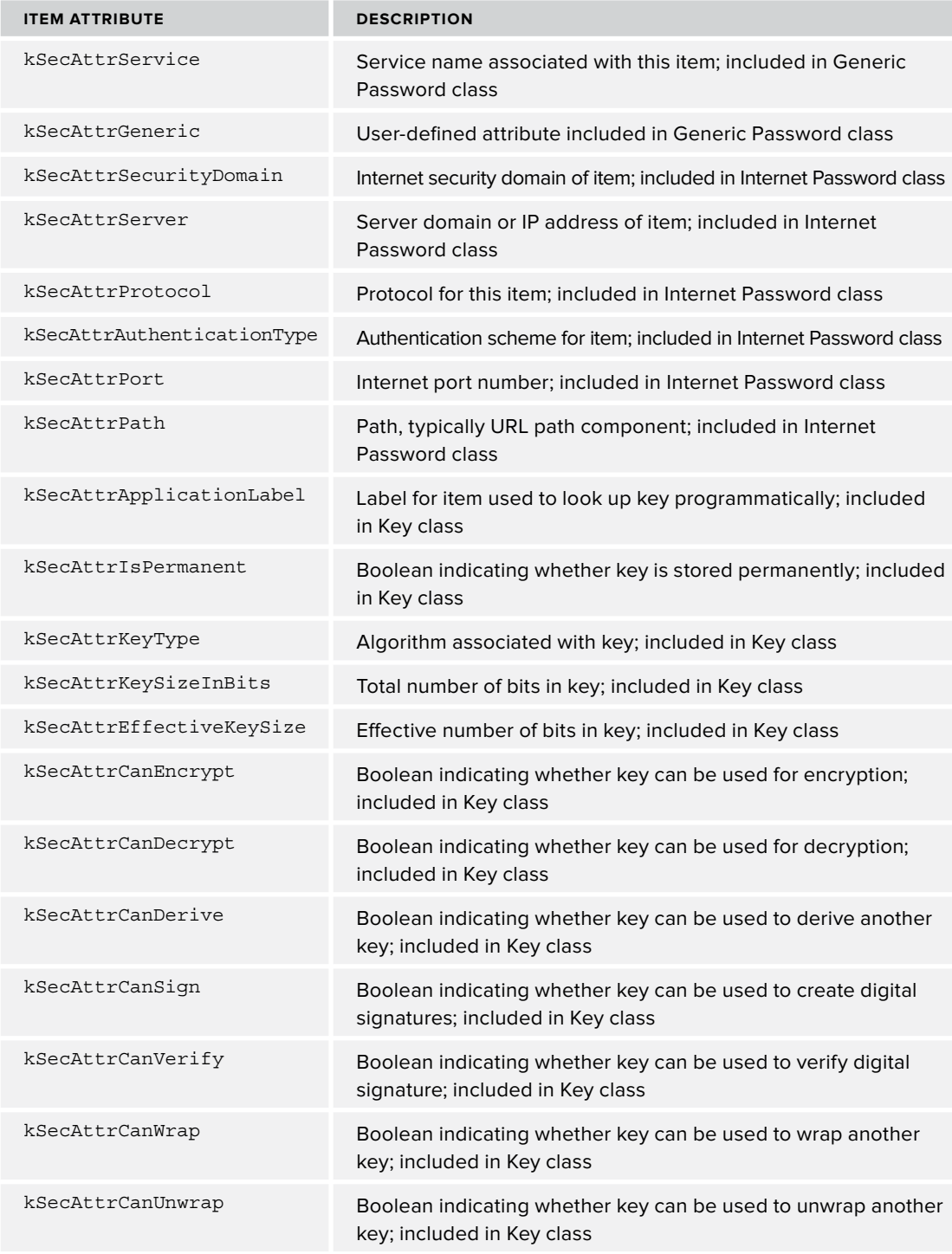

Two important attributes to note during the creation process, which are common to *all* classes, are kSecAttrAccessible and kSecAttrAccessGroup. kSecAttrAccessible allows you to indicate when the application can access the Keychain item. You should use the most restrictive option that still allows your application to meet its stated purpose. Table 6-4 lists all possible values for the kSecAttrAccessible attribute. At a minimum, you should consider setting kSecAttrAccessible to a value ending with ThisDeviceOnly, which restricts the transfer of the Keychain item to a new device. kSecAttrAccessGroup indicates which access group a Keychain item belongs to. Applications can belong to multiple access groups as defined in the Entitlements.plist file from Chapter 11. Multiple access groups can be used to further compartmentalize Keychain data. An access group can also be used to share data between applications. The example in Chapter 11 touches on this in more detail, including the Entitlements.plist file.

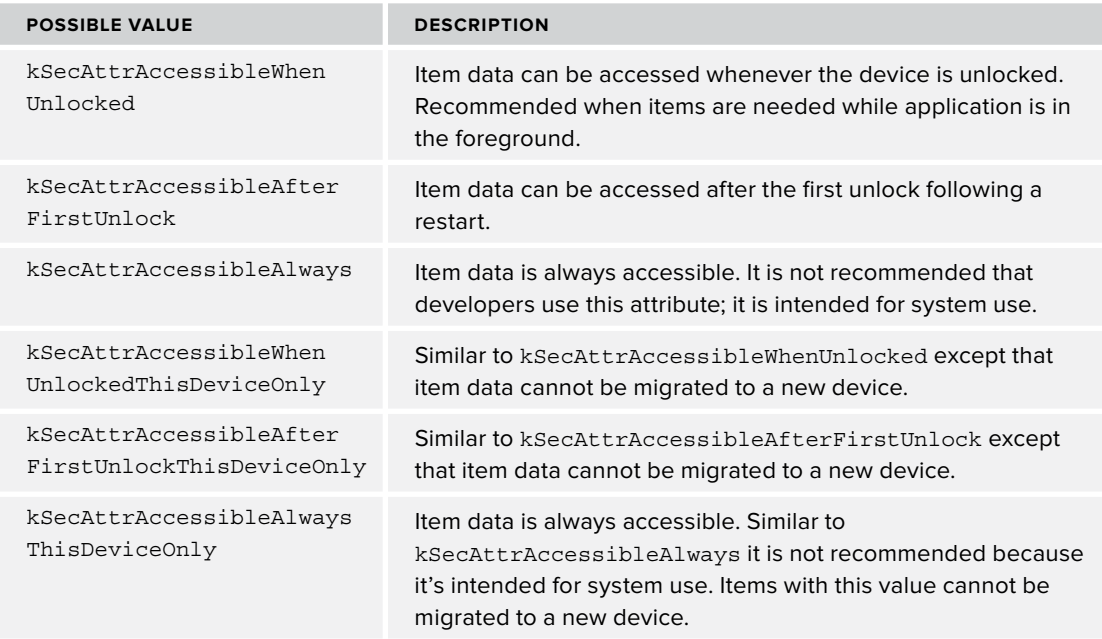

#### **TABLE 6-4:** kSecAttrAccessible Attribute Values

Given how easy it is to implement and its flexibility for storage, Generic Password tends to be the most common for developers to start with while they learn the Keychain concepts. The Generic Password class is an ideal location for securely storing non-Internet passwords, such as authentication tokens like those used in this chapter's service tier. The Generic Password class is also where you may choose to store an indicator to detect previous installations of an application.

Interacting with Keychain Services requires an understanding of how to structure Keychain searches. The most important step is specifying the appropriate item class value for the kSecClass attribute. This is set during the creation of a Keychain item and compartmentalizes searches. kSecAttrAccessGroup is also important to the search structure. As previously stated, an application can contain multiple access groups. If your application specifies the wrong access group to search, it will not be able to locate the Keychain item you are seeking.

When creating an entry in Keychain, it is a best practice to first determine whether the item already exists and respond accordingly with an add or update. The remaining actions (retrieve, update, and delete) accept a query parameter, which is an instance of CFDictionaryRef. The action is performed on each Keychain item that matches the query provided. The query parameter can include a combination of any number of item attributes (a subset of which is outlined in Table 6-3) and the search attributes defined in Table 6-5.

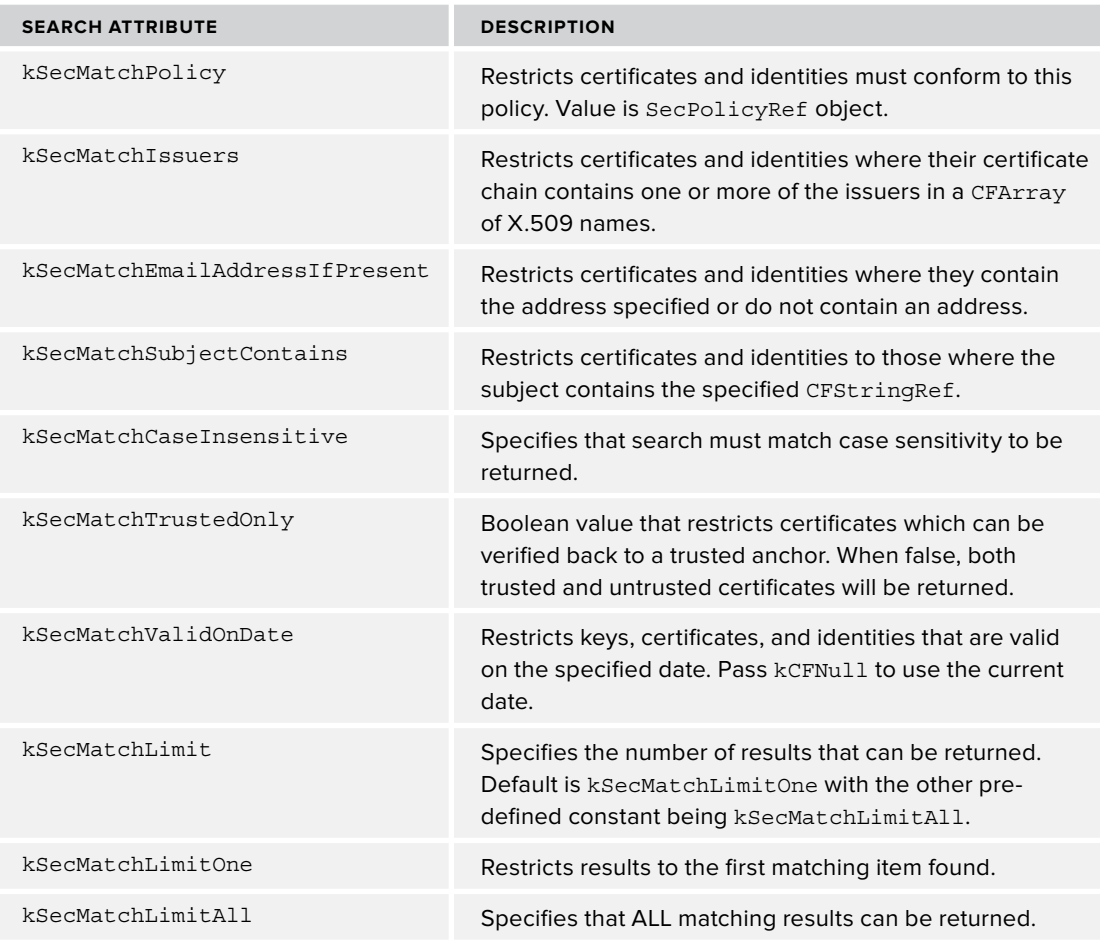

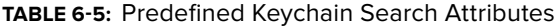

**NOTE** *As stated earlier in this section, Chapter 11 covers integrating Keychain storage into your application, including how to share data between multiple applications.*
### **SUMMARY**

Securing network communication is extremely important and can take many forms, such as validating that your users are communicating with the correct servers or authenticating users before granting them access to your systems. You may also choose to encrypt all, or part of, your network traffic using ciphers such as AES and Triple-DES. To ensure your requests have not been manipulated during transmission, you may use a MAC, or cryptographic hash, which requires transmission planning with your service tier. After you have securely communicated the data, you may choose to store it securely using the devices Keychain.

Even though Apple has provided these security libraries, you as a developer must still practice a little common sense when it comes to protecting any valuable personal information stored in your app. This becomes even more essential, and often contractually or legally obligated, when dealing with data from financial institutions, health organizations, or government agencies. Transparency with your users is paramount, and you should always be clear about what information you access and transmit on a user's behalf. Store only the information absolutely necessary for your app to meet its stated purpose, and always transmit that information in an appropriate and secure manner.

The next chapter discusses patterns for request optimization through HTTP caching, compression, and pipelining.

# **Optimizing Request Performance**

### **WHAT'S IN THIS CHAPTER?**

**7**

- ➤ Understanding network bandwidth and latency
- ➤ Reducing request bandwidth with compression
- ➤ Reducing request latency with pipelining
- ➤ Minimizing request bandwidth with caching

### **[WROX.COM](http://WROX.COM) CODE DOWNLOADS FOR THIS CHAPTER**

The [wrox.com](http://wrox.com) code downloads for this chapter are found at [www.wrox.com/WileyCDA/](http://www.wrox.com/WileyCDA/WroxTitle/Professional-iOS-Network-Programming-Connecting-the-Enterprise-to-the-iPhone-and-iPad.productCd-1118362403.html) where  $\frac{1}{\sqrt{2}}$  is the-iPhone-and-iPad.productCd-1118362403.html on the Download Code tab. The code tab. The code tab. The code tab. The code tab. The code tab. The code tab. The code tab. The code tab. The code tab. T is in the Chapter 07 download and individually named according to the names throughout the chapter.

As you have seen in earlier chapters, basic networking from an iOS device is powerful and relatively easy. iOS has a full-featured API that supports many industry-standard protocols; however, even if you develop a phenomenal app, the network communication may perform suboptimally based on the device's connection to the outside world.

This chapter teaches you the dimensions by which network performance is measured, and you can use that knowledge to improve your app's network communication. You learn best practices that reduce bandwidth consumed by your app, improve the responsiveness, and even prolong the battery life of the device running the app.

### **MEASURING NETWORK PERFORMANCE**

This section reviews at a high level the metrics used to describe network performance. Although there are many metrics used to describe the performance of a wireless network, this section focuses on the three most important ones: bandwidth, latency, and power consumption.

### **Network Bandwidth**

The most common metric used to describe wireless network performance is bandwidth. *Network bandwidth* in digital wireless communications is best described as the number of bits per second that a communications channel may carry between two endpoints. Modern wireless networks boast impressive theoretical bandwidth capabilities, but keep in mind that the bandwidth numbers quoted by carriers and network equipment providers are usually the theoretical maximums for the technology, and the real-world bandwidth seen by a networked device can vary greatly from that maximum. Figure 7-1 shows the theoretical capacity of current wireless technologies on a logarithmic scale.

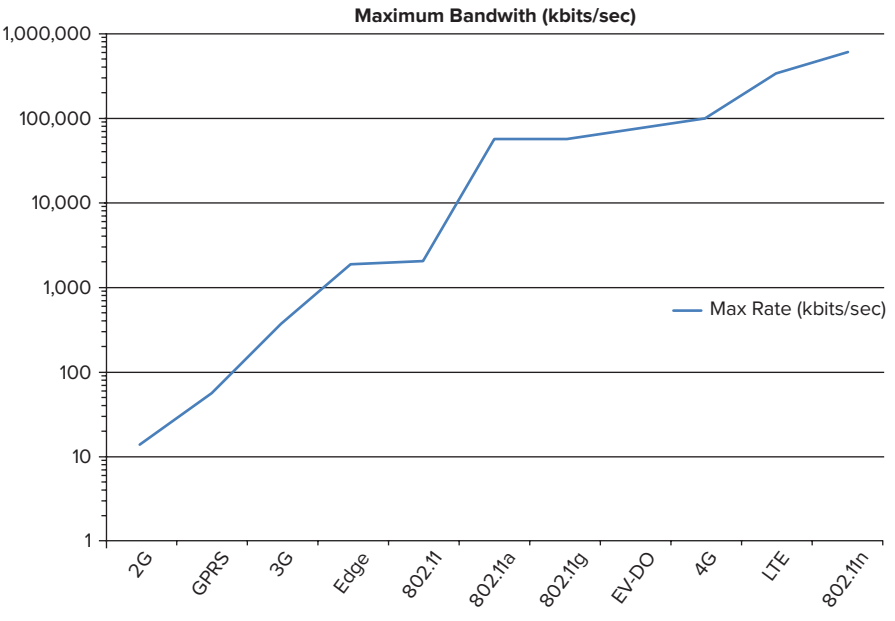

#### **FIGURE 7-1**

There are many reasons why the bandwidth your device experiences differs so much from the theoretical maximum. Chief among them is the fact that wireless network bandwidth is a shared commodity. Even if a wireless technology boasts a high bandwidth, that channel may be shared by thousands of wireless devices each competing for airtime. Consequently, the bandwidth consumption and transmission activity of each of these devices can impact how much bandwidth is available to your device. Figure 7-2 illustrates the route that a request from your app must take to arrive at the destination server. Along every step of the route, your request must contend for bandwidth with thousands of other data packets.

Consider a situation in which your app has sole use of an LTE base station in the middle of Kansas, but that base station may have a small back haul circuit that connects it to the Internet at large. You

may get an excellent data rate to the tower, but the back haul restricts the usable bandwidth. The maximum speed of any network connection is the speed of the slowest link along the communication path. Even if there is sufficient back haul bandwidth, carrier network equipment applies a quality of service (QoS) priority value to every data packet traversing their network. That equipment usually deprioritizes simple data packets below voice packets; therefore, your network request must wait behind more time-sensitive voice data.

Other factors such as distance to the base station, atmospheric conditions, and network interference can also impact the bandwidth seen by the device. These myriad factors are unavoidable, and the best response you can take is to acknowledge that your app will receive a miniscule fraction of available bandwidth, and it needs to make the best use of what it is given. Some suggestions for how to do this are discussed later in the chapter in the "Reducing Request Bandwidth" section.

### **Network Latency**

A second measure of network performance is *network latency*, which is the amount of time it takes for a network

packet to make a round trip between endpoints. Wireless carriers rarely quote latency figures for their networks, but latency can have a dramatic effect on the perceived performance of your application. Like bandwidth, there are many factors that impact the latency experienced by your application. The primary factor is the inherent latency of the wireless network technology used to connect the device to the rest of the world. Figure 7-3 shows the best-case latency figures for common network standards.

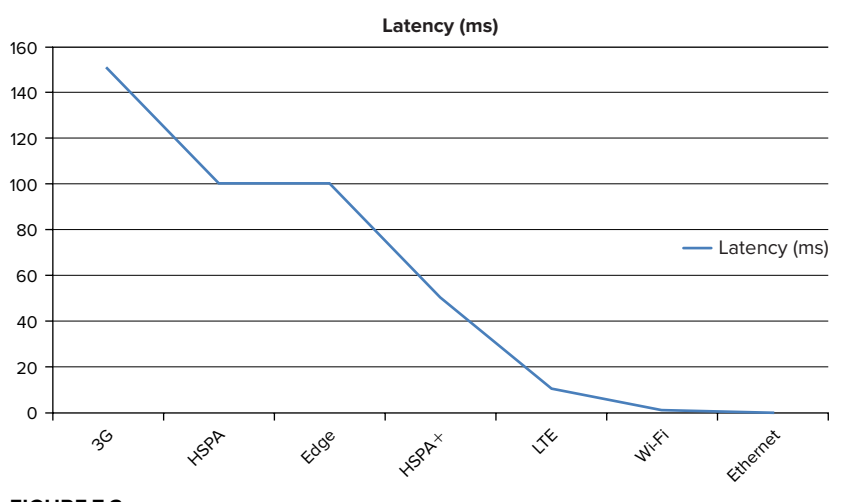

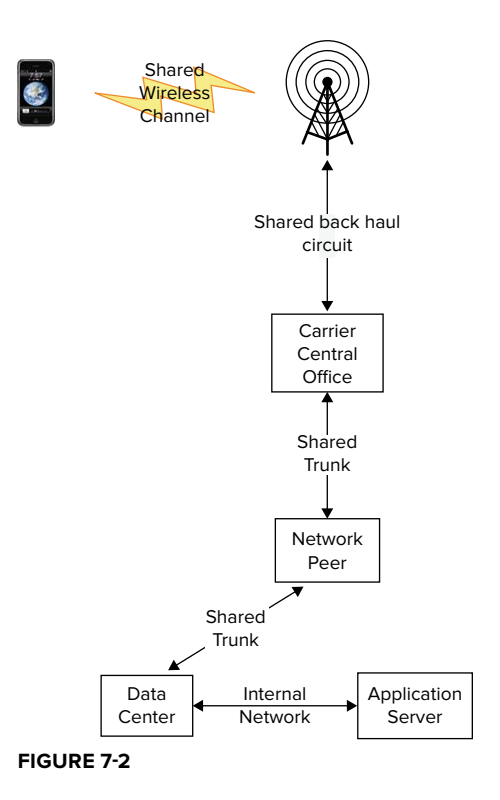

Latency is also dependent on the specific route taken by the packet as it moves between the device and the destination server. Refer to Figure 7-2 to see an example route. Many other factors have a noticeable impact on influencing network latency and are outlined in the following list:

- ➤ Other devices sharing the same base station may cause your packets to be delayed
- ➤ QoS prioritization of network packets may make your packets wait for other higher priority packets
- $\blacktriangleright$  Latency added by back haul channels can increase the latency experienced by your application
- ▶ Server response times may add significant time to your packet latency

There are many tools available for iOS devices to measure latency between the device and a network host, such as [SpeedTest.net'](http://SpeedTest.net)s app. If you use this or a similar tool, you immediately notice the wide variance in latency times between individual requests on the same network, even those made back-to-back. All these factors create a situation that is difficult to measure consistently and accurately.

The effect of latency on your application is primarily in the area of responsiveness. The amount of time a user must wait for a response to an action may vary between milliseconds to seconds depending on the network. This means that you must test your application on a variety of networks early and often in the development process. Chapter 9, "Testing and Manipulating Network Traffic," includes information on using Max OS X's Network Link Conditioner to simulate a variety of network conditions with the iOS Simulator. The impact of latency is inversely proportional to the size of the requests generated by the application. (The exception to this guideline is for requests less than 1,500 bytes where the impact of network latency is identical down to 0 bytes.) If your application sends requests with smaller payloads, then latency will have a greater effect. However, if your application is streaming video content or some other activity that requires large payloads, then latency will be of less concern than overall bandwidth.

You'll see what measures you can take to reduce latency periods later in the chapter in the "Reducing Request Latency" section.

### **Device Power**

iOS devices are usually run on battery power, and every action taken by your app consumes power. The primary consumers of power on an iOS device are as follows:

- $\triangleright$  Display and display backlight
- ➤ Location services
- $\triangleright$  Wi-Fi radio
- ➤ WWAN (cellular) radio
- ➤ Graphics processor
- $\triangleright$  CPU
- ➤ Bluetooth Radio
- ➤ Audio processor

With the exception of the display, your application has control over most of these variables. As you optimize your program for better network performance, you have a secondary benefi t to improve the power consumption profile of your application. If your application is minimizing the amount of data that it transmits, optimizing the use of existing TCP connections, and avoiding unnecessary requests, it can reduce the amount of time the device must keep one or both of its radios powered on.

Another way to reduce battery usage by your application is to use encryption intelligently. A recent best practice in web applications has been to encrypt all data, and this is good advice on applications that use desktop or laptop machines that are usually tethered to a power source. However, on mobile devices with limited power, you should consider what requests must be encrypted. Images and other publically available assets may not require encryption when in transit. The use of encryption increases the CPU load and may activate hardware resources that would normally be powered down.

# **OPTIMIZING NETWORK OPERATIONS**

Admitting that there may be problems with network performance is the first step in addressing difficulties with network performance. If you don't take steps to address network performance, you may leave your users with an unpleasant experience. This section covers techniques you can utilize to reduce the bandwidth used by your application by compressing the content of HTTP bodies, measures you can take to minimize the impact of high-latency connections, and methods you can try to avoid using the network altogether by employing response caching.

# **Reducing Request Bandwidth**

In the early days of computing, it was not uncommon to interconnect computers at 300 bits per second. At this low speed, every bit transmitted was chosen with great care, and computer scientists devised compact and sparse protocols that preserved bandwidth but were difficult to implement, validate, and support.

As modern network speeds increased into the millions of bits per second, each individual bit became almost irrelevant, and the protocols used over these connections became more verbose. These verbose protocols were easier to maintain and manage. Protocols such as SOAP consume excessive amounts of bandwidth but provide enough information to make each message almost self-describing.

With the advent of shared wireless networking such as GSM or CDMA, engineers have to reconsider the bandwidth used by the protocols they select for an application and apply methods to reduce the bandwidth used without sacrificing reliability or maintainability of the application. There are several ways to reduce the amount of bandwidth consumed by an app:

▶ Use an efficient data interchange format → Select an efficient encoding for data between the client and server. Chapter 4, "Generating and Digesting Payloads," addresses the decision criteria for selecting the right payload format.

- ➤ **Use precompressed data where possible** Compress or scale media assets such as audio, video, and images with special purpose algorithms to suit the channel and device.
- ➤ **Compress each request or response payload —** Compress text payloads to provide signifi cant bandwidth savings with little impact on server or client code.

You can actually enable payload compression for nonmedia payloads by compressing server responses or client requests. The method for compressing a response is significantly different from compressing a request. The next two sections describe this method of compression for both responses and requests.

### **USING JSON AND XML FOR REQUEST AND RESPONSE BODIES**

JSON and XML are common data encodings used for request or response bodies. The efficiency of an encoding scheme is highly dependent upon the data being encoded, but JSON is usually a more efficient scheme. Methods exist, such as CJSON and EXI, to perform encoding specific compression on either JSON or XML. These compressed encoding schemes require custom server and client modules to compress and decompress the data and may prevent reuse of the service. For example, if you develop a service that uses CJSON you may be able to consume the data on an iPhone, but you will not be able to reuse the service for a mobile web application.

**NOTE** You can find official specifications for HTTP response and request *formats and compression in the following RFC documents:*

- ➤ *RFC 2616 Hypertext Transfer Protocol:* [http://www.ietf.org/rfc/](http://www.ietf.org/rfc/rfc2616.txt)
- ➤ *RFC 1951 DEFLATE Compressed Data Format Specifi cation:* <http://www.ietf.org/rfc/rfc1951.txt>
- ► *RFC 1952 GZIP file format specification*: [http://www.ietf.org/rfc/](http://www.ietf.org/rfc/rfc1952.txt)<br>rfc1952.txt
- ➤ *RFC 1950 ZLIB Compressed Data Format Specifi cation:* <http://www.ietf.org/rfc/rfc1950.txt>

### **Response Compression**

Response payload compression is the easiest form of HTTP payload compression to implement. An HTTP response is composed of the headers and body returned to the client in response to a previous HTTP request. Response compression applies a data compression algorithm to the response body and leaves the HTTP headers intact.

Response compression of text data can have a dramatic impact on the size of the data returned to the client. With JSON or XML (see Chapter 4 for details on creating and processing JSON and XML responses) the compressed payload can be less than 10 percent the size of the original payload, but your results may vary depending on the succinctness of the original payload. If the original source uses JSON with one-character field names and has all whitespace removed, you see more limited results compared to XML formatted for printing with lengthy element names. Typically, the larger the payload the greater the compression ratio. Some small payloads may experience a net increase in size due to compression lookup tables.

In iOS HTTP payload, compression is enabled by default for all HTTP NSURLConnection requests. The received payload is automatically decompressed and presented to your code in its original format. The computational overhead of decompression is substantially less than the communication overhead of transmitting ten times as many bytes; therefore, activating response compression is almost always beneficial.

NSURLConnection adds the following HTTP header to every request by default:

Accept-Encoding: gzip, deflate

The Accept-Encoding header informs the server that the client will accept payloads compressed with either gzip or DEFLATE compression, but it is the server's choice whether to compress its response. Thus, the key to enabling the performance wins with response payload compression is to configure the server terminating the HTTP to support compression.

> **NOTE** *Some browsers do not handle DEFLATE compression correctly so the most common compression used is gzip.*

For example, the process to configure the Apache web server involves loading a compression module and activating an output filter for specific document types. First, your Apache configuration needs to load two modules.

 $\frac{1}{1}$ LoadModule deflate\_module library-path/mod\_deflate.so

**NOTE** *The value of the library-path will vary depending on the installation of Apache.*

The filter\_module is a common module and is probably already loaded. The deflate\_module is less common but is part of the standard Apache installation for Linux, OS X, and Windows.

> **WARNING** *The name of the* deflate\_module *is misleading because it supports gzip compression but not DEFLATE compression.*

Next you must define the content to compress. The brute force approach is to add an output filter applied to all content. The following snippet applies a global DEFLATE output filter:

SetOutputFilter DEFLATE

This is not a recommended approach unless you know that the web server is serving only text data that can benefit from compression. Applying compression to precompressed content, such as images, audio, and video, can consume CPU resources to perform the compression while having little to no positive impact on the size of the payload. A more targeted approach is to add output filters for only the content types that can benefit from compression. The following code applies compression to several common content types:

```
AddOutputFilterByType DEFLATE text/plain<br>AddOutputFilterByType DEFLATE text/xml
AddOutputFilterByType DEFLATE application/xhtml+xml
AddOutputFilterByType DEFLATE text/css
AddOutputFilterByType DEFLATE application/xml
AddOutputFilterByType DEFLATE application/atom xml
AddOutputFilterByType DEFLATE application/x-javascript
AddOutputFilterByType DEFLATE text/html
\lambdadd\lambdautput\texttt{F}ilter\texttt{F}y\texttt{F}ype andigati
AddOutputFilterByType DEFLATE application/json
```
Enabling response compression should be transparent to other applications and browser-based users because the client software, either application or browser, must explicitly indicate that it accepts a compress payload with the Accept-Encoding header, which most modern browsers do. The only downside of compression is that it makes the payload difficult to read and debug when using a network sniffer to analyze traffic during development. A recommended approach is to enable compression in the test environments but not in development environments.

Many other HTTP servers, including Microsoft's IIS, support response compression. For information on enabling compression in IIS see: [http://www.iis.net/ConfigReference/system](http://www.iis.net/ConfigReference/system.webServer/httpCompression) [.webServer/httpCompression](http://www.iis.net/ConfigReference/system.webServer/httpCompression). Many load balancer appliances, such as BIG-IP appliances, support HTTP compression augmented by hardware-based compression subsystems.

If you do find a reason to disable payload compression, the app can prevent it by clearing the automatically set Accept-Encoding header. The following code is an example of clearing this header.

```
NSMutableURLRequest *request = [[[NSMutableURLRequest alloc]
                                                         cachePolicy:NSURLCacheStorageAllowed
                                                   timeoutInterval:20] autorelease];
[rowot, oldold\mathcal{L} for \mathcal{L} and \mathcal{L} for \mathcal{L} for \mathcal{L} for \mathcal{L} for \mathcal{L} and \mathcal{L} for \mathcal{L} \mathcal{L} \mathcal{L} \mathcal{L} \mathcal{L} \mathcal{L} \mathcal{L} \mathcal{L} \mathcal{L} \mathcal{L} \mathcal{L} \mathcal{L} \mathcal{L}
```
The response to the request cannot be compressed by the server. Response compression is an easy way to optimize your application's use of network bandwidth and requires only minimal changes to the service tier.

### **Request Compression**

Unlike response compression, request compression is much more complicated to implement because it requires significant client-side and server-side implementations. When performing request compression, an HTTP client applies some type of data compression on the request body prior to sending it to the server. Request compression is not well supported in web browsers because the browser cannot know if the destination server can support decompression of the request. If the server does not understand the compression scheme, the request is discarded, and the client app never gets a response.

Because of this intractable problem, request compression requires a prior arrangement between the application and server developers. An alternative is to develop a scheme in which the iOS application queries the server to determine if compression is currently supported and then alter its behavior based on the server response.

Request compression can be of significant benefit to mobile applications because wide area wireless transmission speeds are usually asymmetric, providing greater bandwidth to data sent to the device than to data originating from the device. The asymmetry is implemented because most web traffic is usually asymmetric. If your application defies the standard asymmetric pattern, you should strongly consider request compression. For example, if your application collects data for later upload to a server, it can benefit from compressing that uploaded payload. The sample application written for this chapter includes a simple, moderately sized XML file that is 40 KB in size. Without compression, that file consumes 80 KB of bandwidth when transmitted to the server and echoed back to the device. With both request and response compression enabled, the data consumes only 12 KB for the same round trip.

To set up request compression you must first define an input filter in the web server. This example shows how to define this for Apache web servers.

> **WARNING** *Apache does not decompress data before sending it through a resource fi lter such as the PHP or* mod\_jk *modules. Therefore, if you pass compressed data to a web app via a resource filter, the destination web app is responsible for the decompression of the payload.*

> **NOTE** *As with response compression, client apps should not waste CPU time compressing content such as PDFs, encrypted data, images, audio, or video that is already compressed. However, Base64 data representing pre-compressed data will often benefi t from request compression. For example, if you must upload a JPEG fi le in Base64 format, you can compress the Base64 data to achieve approximately a 30 percent reduction in size over the uncompressed Base64 data.*

The same modules used for response compression also perform request compression in Apache. The following configuration snippet loads the required modules.

```
LoadModule filter_module library-path/mod_filter.so<br>LoadModule deflate module library-path/mod deflate.so
 \mathcal{L} , and the definition of \mathcal{L} and \mathcal{L} \mathcal{L} and \mathcal{L} \mathcal{L} and \mathcal{L} \mathcal{L} and \mathcal{L} \mathcal{L} and \mathcal{L} \mathcal{L} and \mathcal{L} \mathcal{L} and \mathcal{L} \mathcal{L} and \mathcal{L} \mathcal{L} and
```
**NOTE** *The value of the library-path will vary depending on the installation of Apache.*

The next step in Apache configuration is to define an input filter for the DEFLATE module. The following code snippet defines an input filter and a CGI alias.

SetInputFilter DEFLATE SetOutputFilter DEFLATE SetTime Control Control  $\mathcal{L}$  , and direct on  $\mathcal{L}$  , and direct on  $\mathcal{L}$  , and direct on  $\mathcal{L}$ 

**NOTE** The location of the html-directory will vary depending upon the configu*ration of your host system.*

If a request arrives at the HTTP server with a header of Content-Encoding: gzip the HTTP server attempts to decompress the request body and passes it to the next filter in the filter chain. For demonstration purposes, the sample request compression app comes with a simple Perl script (see Listing 7-1) that echoes the received payload back as the response body. The script does not care if the received payload were compressed.

#### **LISTING 7-1: Decomp.cgi**

```
#!/usr/bin/perl<br>print "Content-type: text/html\n\n";
print "Hello, World.\n\times";
print "Body=\n\cdot";
foreach (\le) {
         print;
prints the set of \mathbf{r}}
```
Next you add the compression code to your iOS app. It needs to both compress the payload and add a Content-Encoding header to the request. The example compression code uses the libz.dylib framework, which requires your project to link against that framework before compiling any compression code. The code in Listing 7-2 shows the method used in the example program to compress the body of the HTTP request:

#### **LISTING 7-2: PostCompress/CompressRequest.m**

```
\mathcal{N} - (NSData \mathcal{N} ) compressed to the system of \mathcal{N} and \mathcal{N}
```

```
 NSMutableData *compressedData = [NSMutableData dataWithLength:16384];
    z_stream compressionStream;<br>// setup the compression stream
    compressionStream.next in = (Bytef *) [myData bytes];compressionStream.avalid in = [myData length];compressionStream.addloc = Z NULL;compressionStream{\mathsf{.zfree = Z NULL}};compressionStream.open.apaque = Z NULL;compressionStream.total out = 0;
compressionStream.total_out = 0;
    // start the compression of the stream using default compression if (deflateInit2(&compressionStream,
                             Z DEFAULT COMPRESSION,
                             Z_DEFLATED,
                             (15+16),
                             8, Z DEFAULT STRATEGY) != Z OK) {
          // Something failed
          errorOccurred = YES;return nil:
r = r \cdot \frac{1}{1}\overline{a}// loop over the input stream writing bytes into<br>// the compressedData buffer in 16K chunks
\frac{1}{\sqrt{2}}\overline{a} // for every 16K of data compress a chunk into 
          if (compressionStream.total out >= [compressedData length]) \{\frac{1}{\sqrt{2}} increase the size of the output data buffer
// increase the size of the output data buffer.
\frac{1}{\sqrt{2}}\mathcal{L} = \mathcal{L} \mathcal{L} compressionStream.next_out = [compressedData mutableBytes] + 
          compressionStream.avail out = [compressedData length] -
                                                        compressionStream.total out;
          // compress the next chunk of data
          deflate (&compressionStream, Z FINISH);
\alpha and \alpha are the proposition of \alpha and \alpha \alpha \alpha\frac{1}{2} keep going until no more contract to comprehensive contract to comprehensive contract to contract to contract to contract to contract to contract to contract to contract to contract to contract to contract to co
\frac{1}{2} while \frac{1}{2} available \frac{1}{2} and \frac{1}{2} are \frac{1}{2} and \frac{1}{2} and \frac{1}{2} are \frac{1}{2} and \frac{1}{2} and \frac{1}{2} and \frac{1}{2} and \frac{1}{2} and \frac{1}{2} and \frac{1}{2} and \frac{1}{2} and \frac// end the compression run<br>deflateEnd(&compressionStream);
    \frac{1}{s} set the actual length of the compressed data object
    // to match the number of bytes
    // returned by the compression stream
     [compressedData setLength: compressionStream.total out];
    return compressedData;
\frac{1}{2}
```
Listing 7-3 shows the code to add the Content-Encoding header to the request. Without this header the DEFLATE module does not know that the contents of the request are compressed.

 $\overline{a}$ 

#### **LISTING 7-3: PostCompress/CompressRequest.h**

```
[request addValue:@"gzip" forHTTPHeaderField:@"Content-Encoding"];<br>NSData *compressed = [self compressNSData:myData];
[request setHTTPBody: compressed];
[request setHTTPBody:compressed];
require \mathbf{r} and \mathbf{r} is a length of \mathbf{r} . The set of \mathbf{r}
```
The example app implements compression and provides a way to perform multiple requests containing the sample payload against a URL of your choice. It displays the resulting size of the payload in addition to the average and total time consumed by the requests. The times include the computational time required to compress the payload. Figure 7-4 shows the response time changes when different combinations of request and response compression are applied. The results here are calculated using the Network Link Conditioner tool, which provides a more consistent performance than an uncontrolled live cellular network.

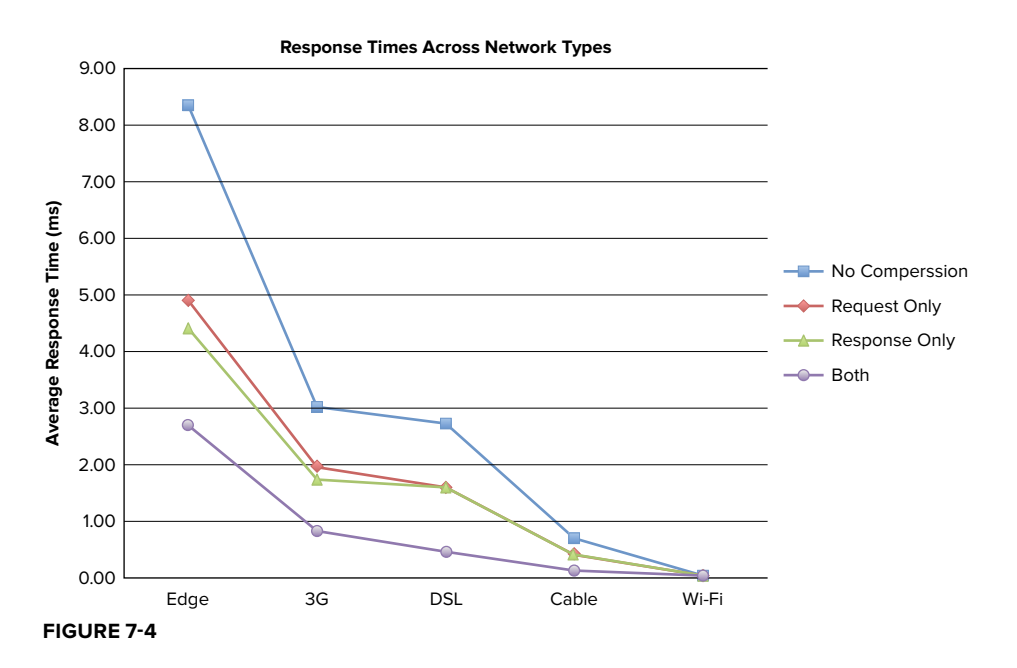

The benefit is seen by the DSL profile because DSL connections are typically asymmetric for upstream and downstream speeds. Most notably, a request that would have taken almost 10 seconds on an Edge network dropped to just below 3 seconds when both the request and response are compressed.

## **Reducing Request Latency**

Network latency includes the time required to establish a link between the phone and the carrier network, to establish a TCP connection, to possibly negotiate an SSL connection, and to send and

receive an HTTP request. Practically speaking, there is no way on an iOS device to reduce the latency for a single network request, but there are techniques for reducing latency when multiple requests are issued. In this section you learn how to reduce the latent time consumed by your application's network requests.

The techniques discussed in this section provide a means to avoid the repeated consumption of this latent time. Just as it would be foolish to run to the grocery store once for every single item on your shopping list; it is unwise to establish and tear down a TCP connection for each minor piece of data required by your application. There are two best practices to reduce request latency: clustering HTTP requests on a single TCP connection and pipelining HTTP requests to optimize the use of a full-duplex TCP connection.

Your app is probably already using HTTP request clustering because iOS does it by default. After an app finishes using an NSURLConnection object, the operating system keeps it open for several seconds, usually about 10, before closing the connection. The technique can be used at a higher level by holding nonessential updates until a sufficient batch has accumulated or some user action requires network activity. The app can then perform all the queued requests in close succession, keeping the same connection active and avoiding the overhead of establishing more than one TCP connection.

An alternative is to architect your service tier with a single service endpoint that proxies requests to other services inside or outside of your organization. This approach can avoid latency by allowing the application to reuse a single connection for disparate activities.

HTTP pipelining is a third way to reuse existing TCP connections. It enables an HTTP client to send a second request on the same TCP socket before a response to the first request is returned. The responses are returned in the same order that the requests were made. Figure 7-5 illustrates the flow of requests and responses for both pipelined and non-pipelined communications. Because POST and PUT commands may modify entities on the server, it is recommended that you do not pipeline those requests.

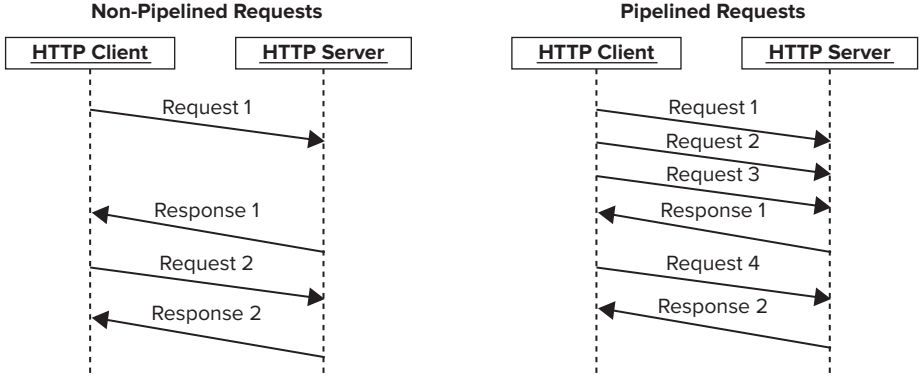

**FIGURE 7-5**

You can enable pipelining for your NSURLRequest easily, as shown in the following code snippet.

```
NSMutableURLRequest *request = [[NSMutableURLRequest alloc] 
\frac{1}{100} inites \frac{1}{100}; \frac{1}{100}; \frac{1}{100}; \frac{1}{100}; \frac{1}{100}; \frac{1}{100}; \frac{1}{100}; \frac{1}{100}; \frac{1}{100}; \frac{1}{100}; \frac{1}{100}; \frac{1}{100}; \frac{1}{100}; \frac{1}{100}; \frac{1}{100}; \frac{1}{1\mathbf{r} set \mathbf{r} set \mathbf{r} set \mathbf{r} set \mathbf{r}
```
**NOTE** *The request is a mutable request.*

This approach should be used only with extensive testing on the target servers because not all servers support HTTP pipelining. Both Apache and IIS support pipelining without additional configuration.

# **Avoid Network Requests**

Beyond making requests smaller to reduce bandwidth and grouping them to avoid latency, the best way to improve network performance is to avoid the network altogether. In this section you learn the basics of HTTP caching and how you can leverage those rules in an iOS application to cache content locally to avoid unnecessary network traffic.

The IETF has explicitly defined how HTTP caching should work between a web browser and a web server in RFC 2616. You can find this information at [http://www.w3.org/Protocols/rfc2616/](http://www.w3.org/Protocols/rfc2616/rfc2616-sec13.html) [rfc2616-sec13.html](http://www.w3.org/Protocols/rfc2616/rfc2616-sec13.html). HTTP was designed for browser-to-server communications, and the caching mechanisms are geared toward that usage pattern. iOS provides a mechanism to leverage standard HTTP caching and to also adopt alternative behaviors. Every request issued via NSURLRequest goes through a caching component. This component is an instance of an NSURLCache object or a subclass of it. This object is the standard mechanism for iOS to manage the caching of responses from a server.

### **Default Caching Behavior**

By default, NSURLRequest complies with RFC 2616 for managing the cache. This default behavior specifies that the cache will either return the most current copy of the content, a warning indicating that the returned content might be stale, or an error indicating that the content cannot be returned.

On iOS this means that a returned request is cached in memory when it is retrieved the first time only if the headers of the response indicate that the response can be cached. On subsequent requests to the same URL, iOS sends a request to the server with an If-Modified-Since header containing the modified date and time of the cached response. If the server determines that the content has not been modified since the time supplied in the header, it returns an HTTP response with a status of 304 and no response body. From this response iOS determines that the copy it has in cache is the freshest content and returns it with a status code of 200, effectively hiding the cache activities from the application code. In network configurations where the content comes from a content delivery network (CDN), the source URL may change from request to request, thereby defeating the caching approach defined by the HTTP standards.

These standard caching rules were designed for interaction with a web browser. Mobile applications using HTTP as a transport protocol can bend these default rules to improve performance and still fulfill all application requirements. The URL loading system in iOS provides client applications with a means to override the default behavior. When overriding the default behavior, you need to take the time to fully understand the edge cases that may cause defects in your application.

You can override the default caching rules by setting the cache policy for a request, as shown in the following code snippet.

```
NSMutableURLRequest *request=[[NSMutableURLRequest alloc] 
\frac{1}{\frac{1}{\sqrt{1-\frac{1}{\sqrt{1-\frac{1}{\sqrt{\mathcal{L} setCacheRootics: NSURLRequestUseProtocolCachePolicy
```
**NOTE** *Notice that the request is an* NSMutableURLRequest*. This enables your code to modify the parameters of the request.*

iOS provides six different settings that enable the developer to control how responses are cached:

- ➤ **NSURLRequestUseProtocolCachePolicy —** This setting instructs the system to follow the rules specified in RFC 2616.
- ➤ **NSURLRequestReloadIgnoringLocalCacheData —** This setting instructs the request to bypass the local cache and retrieve new contents from the network. If some network appliance, such as a caching network proxy, is between your application and the source of the data and has kept a cached copy of the content, that copy may be returned.
- ➤ **NSURLRequestReloadIgnoringLocalAndRemoteCacheData —** This setting instructs the request to bypass the local cache and to add headers to the request, asking intermediate appliances to also bypass their cache to provide the freshest data from the source server.
- ➤ **NSURLRequestReturnCacheDataElseLoad** This setting causes the caching system to return a cached copy of the content without verifying with the server that it has the freshest copy. If a cached copy of the request exists in the cache, it will be returned. If a cached copy does not exist, the content is retrieved via a network request. This setting provides the fastest response time but has the highest possibility of returning stale data. One way to use this setting to your advantage is to use this type of request to provide initial quick responsiveness to the user but also issue a request on a background thread that refreshes the cache with fresh data from the server.
- ► NSURLRequestReturnCacheDataDontLoad This setting specifies that only content from the cache will be returned. If the content is not in the cache, an error will be returned rather than fetching the content from a server.
- ➤ **NSURLRequestReloadRevalidatingCacheData —** This setting always revalidates the data. In some scenarios the cached response may have an expiration time after which the system will check for fresher data. If this setting is used, that expiration time is ignored and the freshness of the content is always validated against the server.

Beyond configuring how each request utilizes the cache, you can specify the amount of data cached by your application by configuring the application's NSURLCache object.

### **Configuring NSURLCache**

An instance of NSURLCache is created when your application starts making networking requests using any of the standard iOS classes. By default this instance caches data only in RAM, which means that when your program exits, its cached requests will be cleared. The RAM cache will also be cleared whenever the device enters a low-memory state.

iOS does provide a way to redefine the default cache and specify a larger memory capacity and persistent storage to allow the cache to survive app restarts. The following code snippet shows a redefinition of the default cache:

```
NSURLCache *cache = [[NSURLCache alloc] 
                   diskCapacity:1024*1024*20
                       diskPath:@"URLCache"];
discrete the contract of the URLCACHER (2000).
[NSURLCache setSharedURLCache:cache];
```
This example creates a 1-MB memory cache and a 20-MB persistent cache. The location of the cache database is in the application's sandbox under the Library/Caches directory in a file named URLCache. The second line of the example sets the application's cache instance to the one just created in the line above it.

There is an odd behavior in iOS that in some situations system components in the application set the memory capacity of the cache to 0 MB, which effectively disables the cache. One way to defeat this unexplained behavior is to subclass NSURLCache with your own implementation that rejects attempts to set the memory cache size to zero. The following code shows a subclass implementation that prevents this behavior.

```
@interface NonZeroingCache : NSURLCache
@end
@implementation NonZeroingCache
-(void)setMemoryCapacity:(NSUInteger)newMemSize
{
       if (newMemSize == 0) {<br>NSLoq(@"Attempt to set cache size to 0");
NSLOG(@"Attempt to set cathe size to 0");<br>roturn.
return; the contract of the contract of the contract of the contract of the contract of the contract of the contract of the contract of the contract of the contract of the contract of the contract of the contract of the co
\frac{1}{1}\sum_{i=1}^{n}\overline{a}@end
```
The code in the setMemoryCapacity: method validates that the size is not zero and calls the super class to set the new size for any value other than zero.

You can maximize app performance by compressing data and pipelining requests, but the fastest requests are the requests you don't make. By carefully considering your application requirements and the behavior of your server, you can retain data in a cache and refresh that data only when it has changed on the server to avoid making those requests.

# **SUMMARY**

iOS users expect applications that respond immediately to their every request. There is a rule of thumb in the mobile industry that the smaller the screen, the more impatient the user. To provide an application that is enjoyable to use means valuing the user's time as much as you value your time. Optimizing the amount of bandwidth your application uses by compressing responses and requests, avoiding unnecessary latency by pipelining requests, and even avoiding redundant network requests by caching responses can make your application faster and improve the user experience.

# **Low-Level Networking**

### **WHAT'S IN THIS CHAPTER?**

**8**

- ➤ Deciphering BSD Sockets
- ➤ Implementing CFNetwork APIs
- ➤ Developing with NSStream

### **[WROX.COM](http://WROX.COM) CODE DOWNLOADS FOR THIS CHAPTER**

You can find the [wrox.com](http://wrox.com) code downloads for this chapter at [www.wrox.com/remtitle](http://www.wrox.com/remtitle.cgi?isbn=9781118362402) [.cgi?isbn=9781118362402](http://www.wrox.com/remtitle.cgi?isbn=9781118362402) on the Download Code tab. The code for this chapter is found in one example project: Low-Level Networking.zip.

Every complex computer system is built on one or more layers of abstraction, and low-level networking is no exception. At the root of the networking house of cards is the humble Berkley, or BSD, socket. It performs the most basic task of networking: sending and receiving a series of bits. Because it takes a fair amount of code to properly send a single byte and because that same logic is repeated for every single socket, libraries were built to encapsulate that logic so it can be reused by anyone. On iOS the resulting library is called Core Foundation networking, or CFNetwork, which is a lightweight wrapper around raw sockets, but soon became too cumbersome for the most common use cases. Eventually another layer, NSStream, was added as a wrapper around CFNetwork and was intended to be the most basic Objective-C networking API. More familiar classes, such as NSURLConnection and UIWebView, are easy to use and accomplish a lot with minimal code because of the solid foundation these three low-level libraries provide. This chapter gives working examples of each library connecting to the same server and performing the same task, which enables you to compare their relative power and complexity.

### **BSD SOCKETS**

What became the BSD socket API was first implemented in the late 1980s by researchers at the University of California at Berkley. It was eventually standardized as the Portable Operating System Interface (POSIX) sockets API by the Institute of Electrical and Electronics Engineers (IEEE) as the standard for UNIX and all UNIX-like operating systems. Its popularity and relative ease-of-use has also inspired a similar implementation for the Winsock API for Microsoft Windows. At some layer, BSD sockets carry almost all Internet traffic and give application programmers absolute control over any communication to a remote device or server. A single socket is a one-way connection between two endpoints; thus they are typically created in pairs: one for reading and one for writing. Like almost all other resources on UNIX systems, sockets are represented as files and are assigned a file descriptor when created. The six most common socket API calls are summarized in Table 8-1.

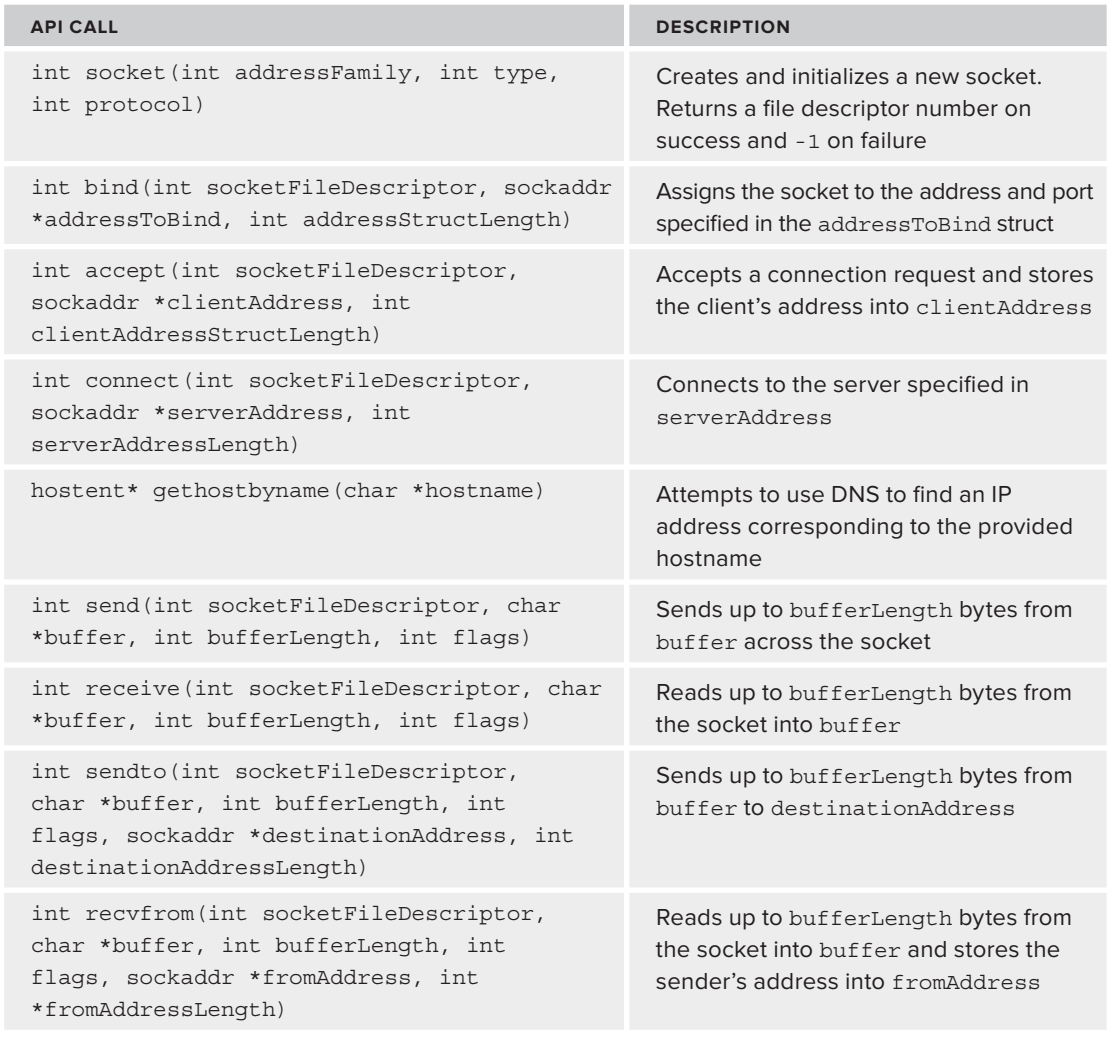

#### **TABLE 8-1: BSD SOCKET API CALLS**

BSD sockets are implemented strictly in C and can be used unmodified in Objective-C code. This is convenient if you would like to reuse an existing networking library, use a port code from another platform with little hassle, or if you have previous socket experience and do not want to spend resources learning one of Apple's higher-level frameworks. Apple recommends against this practice, however, because raw sockets don't have access to built-in networking features of the OS like the system wide VPN. Even worse, initiating a socket connection won't automatically turn on the device's Wi-Fi or cellular radios. The radios are intelligently turned off to save battery power, and any communication attempts will fail until some other networking process activates the radio. CFNetwork's wrapper around BSD sockets can activate the device's radio; thus it is recommended over BSD sockets in almost every scenario.

To create a socket, call socket(int addressFamily, int type, int protocol) with the desired networking domain, socket type, and protocol enumeration values from socket.h. Typically, the addressFamily is either IPv4 (AF\_INET) or IPv6 (AF\_INET6) for traffic originating from an iOS app; however, you can also open a socket to a local file. The socket type is commonly set to stream (SOCK\_STREAM) or datagram (SOCK\_DGRAM). These two values are important because socket() is frequently called with a protocol value of 0, which indicates that the system can use the domain and type values to automatically choose the appropriate protocol. For stream sockets, the automatic value is Transmission Control Protocol (IPPROTO\_TCP) and for datagram sockets it is User Datagram Protocol (IPPROTO\_UDP). The semantics of these two protocols are discussed in more detail in Chapter 12, "Device-to-Device Communication with GameKit." If the socket is successfully created, the returned value is the number of the new file descriptor; however, if the call fails for any reason, the return value will be -1. At this point, no communication has occurred yet, and the socket has not been designated as an input or output socket (this won't happen until the socket is used for the first time). Clients are now ready to begin connecting to a server; however, a server requires one or more calls before it is ready to communicate.

# **Configuring a Socket Server**

The BSD socket server must associate the socket with a unique address by calling bind (int socketFileDescriptor, sockaddr \*addressToBind, int addressStructLength). This takes the socket and assigns, or binds, it to a specific address and port. It returns 0 for a successful bind and -1 otherwise. After the socket is bound, the next step depends on the type of connection you specified in the socket() call, either UDP or TCP:

- ➤ For UDP sockets, you are ready to start transmitting data to the world because UDP is a connection-less protocol and doesn't require someone listening on the other end.
- ➤ TCP sockets are connection-oriented and require a participant on the other end of the socket. To establish a connection for TCP, you must call listen (int socketFile Descriptor, int backlogSize) to set up the data structure for the backlog queue.

The socket passed as the first argument becomes a read-only socket and can't be used to send messages. The backlogsize indicates how many pending connections can be queued up while waiting to be acknowledged by your server code. When listening, the server waits for an incoming connection request and calls accept (int socketFileDescriptor, sockaddr \*clientAddress, int clientAddressStructLength) to accept the request. This removes the pending request from

the backlog queue and populates the clientAddress struct with the client's addressing information, most importantly its IP address and port. After the pending request has been accepted, the server is ready to receive messages from a client.

### **Connecting as a Socket Client**

A client's first action depends on the protocol in use by the socket. For TCP sockets, the client must first negotiate the connection to a server with connect (int socketFileDescriptor, sockaddr \*serverAddress, int serverAddressLength). The call blocks while the TCP handshake occurs and then returns 0 on success or -1 on failure. For UDP sockets, connect() is optional; however, calling it sets the default address for the socket for all UDP traffic. This makes sending and receiving UDP datagrams convenient. If the device connects to a hostname instead of an IP address, it is probably not clear how to proceed because sockaddr struct contains only an IP address. The Domain Name System (DNS) was created to solve this problem of converting a hostname to an IP address. The hostent\* gethostbyname(char \*hostname) function makes a blocking DNS query for the specified hostname. The hostent struct contains a list of IP addresses for the host in a format directly compatible with the sockaddr struct used through the sockets API. If hostname contains an IP address in dot notation, the call simply populates the returned hostent's first result with the given IP address and returns immediately. This behavior makes it easy for the user to provide either an IP address or hostname without needing to branch the connection logic. If a DNS entry cannot be found for the supplied hostname, gethostbyname() returns NULL.

Once the socket is connected, the device can send or receive messages across it. There are two pairs of socket API calls to use, and the correct pair depends on the type of socket in use. TCP sockets use the int send(int socketFileDescriptor, char \*buffer, int bufferLength, int flags) and int receive(int socketFileDescriptor, char \*buffer, int bufferLength, int flags) pair. When sending, the socket described by socketFileDescriptor transmits buffer's bytes between 0 and bufferLength. If successful, it returns the number of bytes successfully sent and -1 for any failure. When receiving, buffer is populated with a copy of the first bufferLength bytes read from the socket. Similarly to send(), receive() also returns the number of bytes successfully read and -1 for any failure. UDP sockets that previously used connect() to set the default address can also use send() and receive() in the same manner as TCP sockets. Otherwise, UDP sockets must use the second pair of API calls used specifically for connectionless protocols.

UDP sockets can send to multiple addresses using the same socket connection with the int send to int socket FileDescriptor, char \*buffer, int bufferLength, int flags, sockaddr \*destinationAddress, int destinationAddressLength) API call. This call behaves similarly to send() except it has additional arguments for the destination address. Because UDP doesn't make any guarantee about message delivery, it can immediately use the socket to send to another address via another sendto() call. The corresponding connectionless receiving call is int<br>recyfrom(int socketFileDescriptor, char \*buffer, int bufferLength, int flags,  $\text{sockaddr *fromAddress, int *fromAddressLength}$  and behaves similarly to sendto(). Note one important difference: The last argument is a pointer to an integer that will be populated with the final length of the fromAddress struct. Because UDP sockets are not usually connected to a single endpoint, the code receiving a datagram needs to know where it came from, and recvfrom() populates fromAddress with that information.

Now that all the pieces are in place to connect to other devices and send or receive data, the following example ties everything together. The example app connects to a monitoring server in a warehouse that controls its alarm and climate control systems. The example app must connect using a low-level networking framework because the warehouse server reports its results over the telnet protocol, which isn't directly supported by the higher-level objects such as NSURLConnection. Three separate networking controllers each load the same telnet results using a different low-level framework and display the fetched results to the user. The warehouse server responds with a string formatted according to the following snippet of code:

```
84,60,+67,1,1,0,0,0,1<br>{room temperature},{outlet temperature},{coil temperature},{compressor status},
{r_{\rm{out}}}/{r_{\rm{out}}},{r_{\rm{out}}}/{r_{\rm{out}}},{r_{\rm{out}}}/{r_{\rm{out}}},{r_{\rm{out}}}/{r_{\rm{out}}},{r_{\rm{out}}}/{r_{\rm{out}}},{r_{\rm{out}}}/{r_{\rm{out}}},{r_{\rm{out}}}/{r_{\rm{out}}}, {r_{\rm{out}}}/{r_{\rm{out}}}, {r_{\rm{out}}}/{r_{\rm{out}}}, {r_{\rm{out}}}/{r_{\rm{out}}}, {r_{\rm{out}}}/{r_{\rm{out}}}, {r_{\rm{{\mathcal{A}}\mathbf{q}
```
Each controller fetches the data in a background thread, as shown in Listing 8-1, to prevent the user interface from blocking during the network communication.

**LISTING 8-1: Fetching Results in a Background Thread (LLNNetworkingController.m)**

```
- (void)start {<br>NSURL *url = [NSURL URLWithString: [NSString stringWithFormat:@"telnet://%@:%i",
S(\mathbf{N}) = \begin{bmatrix} \n\frac{\mathbf{N}}{2} & \mathbf{N} & \mathbf{N} & \mathbf self.urlString, self.portNumber]];
       NSThread *t = [[NSThread alloc] initWithTarget:self
s_{\text{short}}. \frac{1}{s_{\text{right}}}\left(\frac{1}{s_{\text{right}}}\right)[{\tt start}]\, ;\mathbf{t}}
```
The networking controller reports its results to the user interface through two delegate messages: networkingResultsDidLoad: takes the networking results as an argument, and networkingResultsDidFail: takes a user-readable message that indicates what went wrong. The complete socket implementation to load the warehouse results is shown in Listing 8-2.

#### **LISTING 8-2: Loading Results with BSD Sockets (LLNBSDSocketController.m)**

[self.delegate networkingResultsDidFail:

```
- (void)loadCurrentStatus:(NSURL*)url {
\frac{1}{\sqrt{1+\frac{1}{\sqrt{1+\frac{1\frac{1}{\sqrt{2}}\mathcal{L}// create a new Internet stream socket<br>socketFileDescriptor = socket(AF INET, SOCK STREAM, 0);
social descriptor \mathbf{F} is so that \mathbf{F} is so that \mathbf{F} is so that \mathbf{F}if (socketFileDescriptor == -1) {<br>if ([self.deleqate respondsToSelector:
\frac{1}{2}\frac{1}{2}
```

```
LISTING 8-2 (continued)
```

```
 @"Unable to allocate networking resources."];
\mathcal{L} = \mathcal{L} \mathcal{L}return; the contract of the contract of the contract of the contract of the contract of the contract of the contract of the contract of the contract of the contract of the contract of the contract of the contract of the co
\overline{a} // convert the hostname to an IP address
struct hostent *remoteHostent = gethostef_{\rm F1}mar(f_{\rm F1}marf_{\rm F1} utfg_{\rm F2}if (remoteHostEnt == NULL) {<br>if ([self.delegate respondsToSelector:
                           @selector(networkingResultsDidFail:)]) \{\frac{1}{2} (networking \frac{1}{2}) \frac{1}{2} (networking \frac{1}{2}) \frac{1}{2}personal second intercentation and the hostname of
\mathbf u\mathcal{L} = \mathcal{L} \mathcal{L}return; the contract of the contract of the contract of the contract of the contract of the contract of the contract of the contract of the contract of the contract of the contract of the contract of the contract of the co
\mathcal{L} struct in_addr *remoteInAddr = (struct in_addr *)remoteHostEnt->h_addr_list[0];
      // set the socket parameters to open that IP address struct sockaddr_in socketParameters;
      socketParameters.in family = AF INFT;socketParameters.sin addr = *remoteInAddr;
social meteorological meteorological meteorological meteorological meteorological meteorological meteorologica
social social parameters. Since \frac{1}{2} into \frac{1}{2} into \frac{1}{2} into \frac{1}{2} into \frac{1}{2} into \frac{1}{2}// connect the socket; a return code of -1 indicates an error<br>if (connect(socketFileDescriptor, (struct sockaddr *) &socketParameters,
\frac{1}{2} \frac{1}{2} \frac{1}{2} \frac{1}{2} \frac{1}{2} \frac{1}{2} \frac{1}{2} \frac{1}{2} \frac{1}{2} \frac{1}{2} \frac{1}{2} \frac{1}{2} \frac{1}{2} \frac{1}{2} \frac{1}{2} \frac{1}{2} \frac{1}{2} \frac{1}{2} \frac{1}{2} \frac{1}{2} \frac{1}{2} \frac{1}{2} size \mathcal{S} , size of social sets \mathcal{S} , size of \mathcal{S}NSLOG(@"Failed to connect to connect to connect to \mathcal{L});
             if ([self.delegate respondsToSelector:<br>@selector(networkingResultsDidFail:)]) {
\frac{1}{2}[self.delegate networkingResultsDidFail:<br>@"Unable to connect to the warehouse server."];
\mathcal{U}and the state of the state of the state of the state of the state of the state of the state of the state of the
r = 1\mathcal{L} NSLog(@"Successfully connected to %@", url);
       NSMutableData *data = [[NSMutableData alloc] init];
\frac{1}{2} was \frac{1}{2} and \frac{1}{2} and \frac{1}{2} and \frac{1}{2}\frac{1}{2} receiver \frac{1}{2} receiver data until \frac{1}{2} receiver the end of the data \frac{1}{2}where \sum_{n=1}^{\infty} (while \sum_{n=1}^{\infty} and \sum_{n=1}^{\infty}
```

```
const char *buffer[1024];<br>int length = sizeof(buffer);
\frac{1}{2} int \frac{1}{2} sizes \frac{1}{2} interest.
        // read a buffer's amount of data from the socket; the number<br>// of bytes read is returned
\frac{1}{2} of bytes read international contracts \frac{1}{2} read \frac{1}{2} read \frac{1}{2} read \frac{1}{2} read \frac{1}{2} read \frac{1}{2} read \frac{1}{2} read \frac{1}{2} read \frac{1}{2} read \frac{1}{2} read \frac{1}{2} read \frac{1}{2}\frac{1}{100} result \frac{1}{100} recovers \frac{1}{100}// if you got data, append it to the buffer and keep looping if (result > 0){
             [data appendBytes:buffer length:result];
\frac{1}{2}// if you didn't get any data, stop the receive loop } else {
 } else {
where \frac{1}{\sqrt{2}}\frac{1}{1}\mathcal{L}// close the stream since you are done reading close (socketFileDescriptor);
close(socketFileDescriptor);<br>);
     NSString *resultsString = [[NSString alloc] initWithData:data 
NSLog(@"Received string: '%@'", resultsString);
    LLNNetworkingResult *result = [self parseResultString:resultsString];
    if (result != nil) {<br>if ([self.delegate respondsToSelector:
\frac{1}{2}\frac{1}{2} [self.delegate networkingResultsDidLoad:result];
\mathcal{L} = \mathcal{L} \mathcal{L}} else {<br>if ([self.delegate respondsToSelector:
                 @selector(networkingResultsDidFail:)]) {
\frac{1}{2}\text{a}^{\text{H}} and \text{b}^{\text{H}} is a particle networking \text{b}^{\text{H}}\frac{1}{\sqrt{2}}\frac{1}{1}\sqrt{ }
```
The sockets controller begins by creating a new Internet stream socket with socket(). It then takes the server's hostname and uses gethostbyname() to get its IP address. If both of these calls are successful, the app is ready to populate the sockaddr in struct with the hostname and port, and then use it to connect to the server. When setting the port, the integer value is converted to network byte order with htons() to ensure it can be read properly by both big endian and little endian systems. In the connect () call, sockaddr in is cast to a sockaddr, and this is possible because both structs have the same layout when sockaddr in.sin family is AF\_INET. When the socket is connected, the app is ready to read any available data into an NSMutableData for later processing. It reads in 1,024-byte chunks until a read call indicates that no more data is available. After all the

}

data is downloaded, it is converted to a string, parsed into each individual piece of environment data, and given to the UI for display to the user. Cleaning up a socket is as easy as calling  $close()$  on the socket file descriptor.

## **CFNETWORK**

CFNetwork is situated one step higher in the framework hierarchy and is a lightweight wrapper around BSD sockets. You can notice many similarities in the callback methods and logic flow that are a consequence of the underlying BSD foundation. As noted earlier, the main benefit of CFNetwork over raw sockets is that CFNetwork integrates into system-level settings and the main run loop. System services such as turning on the antenna when necessary and routing through a system wide VPN are benefits gained when moving up in the framework hierarchy, and there are few significant drawbacks.

Run loop integration is essential to threading and is the basis of the event processing flow in iOS. Every thread can have its own run loop, and the run loop of the main thread is called the main run loop or UI run loop. Each loop schedules the processing of asynchronous events and sleeps the thread if no events have occurred. Examples of these events are keyboard or gesture input, networking events, or timers, and each one needs to be handled by custom application logic. As you can see in the next code example, each thread has its own run loop; however, each secondary thread must explicitly start and stop its own loop. CFNetwork uses a callback system similar to the delegates used in higher-level Objective-C frameworks and is only feasible because of the run loop support in the framework.

C functions are used to create and open the socket, and the callback system is used for all other events originating from it. CFNetwork contains a create convenience function CFStreamCreatePairWithSocketToHost() that can create a pair of sockets, one for reading and one for writing, for a given hostname and port. The framework takes care of converting the hostname to an IP address and the port number to network byte order. If you don't need one of the pair, you can simply pass NULL as the read or write stream argument to skip its allocation. Just as with raw sockets, the streams must be explicitly opened with CFReadStreamOpen() or CFWriteStreamOpen() before they can be used. Both calls are asynchronous, and will call the callback function with kCFStreamEventOpenCompleted when successfully opened. Listing 8-3 demonstrates creating and opening the stream using the same warehouse feed from the previous example.

#### **LISTING 8-3: Creating a Socket with CFNetwork (LLNCFNetworkController.m)**

```
- (void)loadCurrentStatus:(NSURL*)url {
\frac{1}{2} \frac{1}{2} \frac{1}{2} \frac{1}{2} \frac{1}{2} \frac{1}{2} \frac{1}{2} \frac{1}{2} \frac{1}{2} \frac{1}{2} \frac{1}{2} \frac{1}{2} \frac{1}{2} \frac{1}{2} \frac{1}{2} \frac{1}{2} \frac{1}{2} \frac{1}{2} \frac{1}{2} \frac{1}{2} \frac{1}{2} \frac{1}{2} \frac{1}{\sqrt{2}}\overline{a}// keep a reference to self to use for controller callbacks<br>CFStreamClientContext ctx = {0, ( bridge void *)(self), NULL, NULL, NULL};
\sum_{i=1}^{n} (\sum_{i=1}^{n} \sum_{j=1}^{n} \sum_{j=1}^{n} \sum_{j=1}^{n} \sum_{j=1}^{n} \sum_{j=1}^{n} \sum_{j=1}^{n} \sum_{j=1}^{n} \sum_{j=1}^{n} \sum_{j=1}^{n} // get callbacks for stream data, stream end, and any errors
```

```
 CFOptionFlags registeredEvents = (kCFStreamEventHasBytesAvailable | 
                                           kCFStreamEventErrorOccurred);
 kCFStreamEventErrorOccurred);
    // create a read-only socket<br>CFReadStreamRef readStream;
    CFStreamCreatePairWithSocketToHost(kCFAllocatorDefault,
                                             ( bridge CFStringRef) [url host],
                                             [[url port] integerValue],
\frac{1}{2} integer \frac{1}{2} integers in the set of \frac{1}{2}\frac{1}{\sqrt{1111}},
\frac{1}{2}// schedule the stream on the run loop to enable callbacks if (CFReadStreamSetClient(readStream, registeredEvents,
                                  socketCallback, &ctx) \{social back, \mathcal{S} and \mathcal{S} and \mathcal{S} and \mathcal{S} are contributions of \mathcal{S} CFReadStreamScheduleWithRunLoop(readStream, 
                                              kCFRunLoopCommonModes);
k = 0 . The common \mathbb{R}^n is the common \mathbb{R}^n\overline{MCT} \capN = 1 as N = 1 as N = 1 as N = 1 and N = 1 and N = 1 and N = 1\frac{1}{2}\frac{1}{2}\frac{1}{2} all Inches to mean and to data from the
\ddot{\theta} , the corresponding to the mass server server. The warehouse server. \ddot{\theta}\mathcal{L} = \mathcal{L} \mathcal{L}r = r \cdot r \cdot r \cdot r\overline{a}// open the stream for reading<br>if (CFReadStreamOpen(readStream) == NO) {
        NSLoq(@"Failed to open read stream");
N = 1if ([self.delegate respondsToSelector:<br>©selector(networkingResultsDidFail:)]) {
\frac{1}{2}[self.delegate networkingResultsDidFail:<br>@"Unable to read data from the warehouse server."];
\sqrt{U}\mathcal{L} = \mathcal{L} \mathcal{L}return; the contract of the contract of the contract of the contract of the contract of the contract of the contract of the contract of the contract of the contract of the contract of the contract of the contract of the co
\overline{a}\mathbb{R}^2ror\mathbb{R}^2ror\mathbb{R}^2ror\mathbb{R}^2ror\mathbb{R}^2if (error != NULL) {<br>if (CFErrorGetCode(error) != 0) {
NSLog(@"Failed to connect stream; error '%@' (code %ld)",
```

```
LISTING 8-3 (continued)
```
}

```
(_bridge NSString*)CFErrorGetDomain(error),<br>CFErrorGetCode(error));
CFERRY CFERRY (CFERRY);
\mathcal{L} = \mathcal{L} \mathcal{L}CFRelease (error); (error); (error); (error); (error); (error); (error); (error); (error); (error); (error); (e
                  if ([self.delegate respondsToSelector:<br>@selector(networkingResultsDidFail:)]) {
\frac{1}{2} (networking \frac{1}{2}) \frac{1}{2} (networking \frac{1}{2}) \frac{1}{2}[self.delegate networkingResultsDidFail:<br>@"Unable to connect to the warehouse server."];
\mathcal{U} Unable to connect to the warehouse server. The warehouse server. The warehouse server. The warehouse server. The warehouse server. The warehouse server. The warehouse server. The warehouse server. The warehouse s
\mathcal{L} = \mathcal{L} \mathcal{L}return; the contract of the contract of the contract of the contract of the contract of the contract of the contract of the contract of the contract of the contract of the contract of the contract of the contract of the co
\overline{a} NSLog(@"Successfully connected to %@", url);
        // start processing<br>CFRunLoopRun();
\mathcal{L}
```
The only remaining part of initialization is to register the socket callback function, which requires three distinct steps:

- **1.** First, create a callback function to pass to the stream. Both read and write streams have the same callback signatures and differ only in the type of stream reference passed as the first argument. For example, the callback function can be any function that has the method signature void socketCallback(CFReadStreamRef stream, CFStreamEventType event, void \*info). The first argument is the stream that generated the event, and almost every function you would use to process the stream, requires a reference to it. The event that generated the callback is passed as event and can be one of the CFStreamEventType values, as listed in Table 8-2. The last value is a parameter that you set when registering the context of the stream and can be a pointer to any data that can help you process the stream data.
- **2.** Next, create the previously mentioned context value by populating a CFStreamClientContext struct for the stream, which holds a pointer to your own info object and callback functions for retaining, releasing, or copying that object. Typically, you pass a reference to self, which would point to the class managing the stream, for info and NULL for each optional callback.
- **3.** Finally, choose the stream events your code wants to receive. Simply store a bitwise OR of the CFStreamEventType values described in Table 8-2 that you want to have processed by your callback function.

After these three pieces are in place, call CFReadStreamSetClient (CFReadStreamRef stream,<br>CFOptionFlags streamEvents, CFReadStreamClientCallBack callbackFunction,  $\frac{C_{\text{C}}}{C_{\text{S}}}\text{C}_{\text{C}}$  streamClientCallBackTunction,  $\frac{C_{\text{C}}}{C_{\text{S}}}\text{C}_{\text{C}}$  and  $\frac{C_{\text{C}}}{C_{\text{S}}}\text{C}_{\text{C}}$  and  $\frac{C_{\text{C}}}{C_{\text{C}}}\text{C}_{\text{C}}$  are stream. Listing 8-4 combines these concepts into an example callback function for a read stream.

#### **TABLE 8-2:** CFStream Event Types

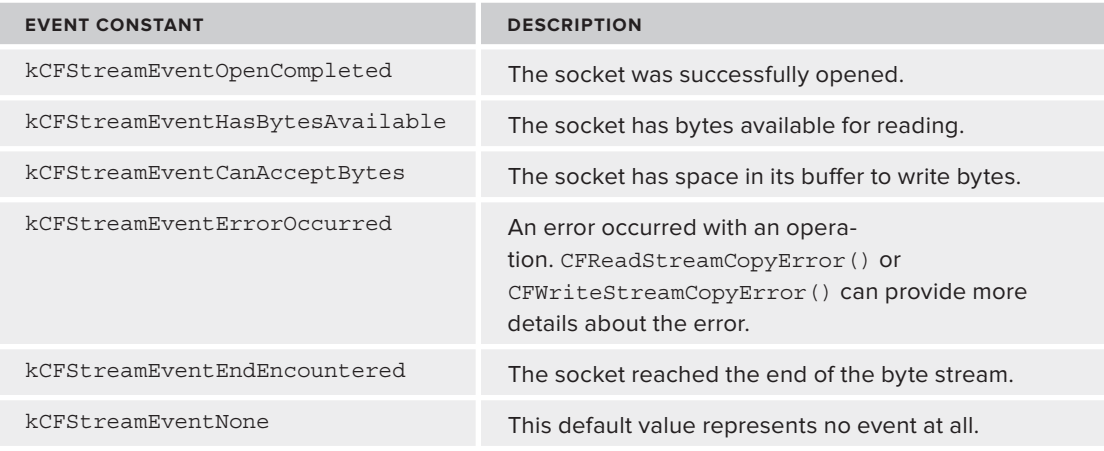

#### **LISTING 8-4: Example Read Stream Callback (LLNCFNetworkController.m)**

```
\overline{\text{V}} socket Calleback (CALL background stream) \overline{\text{V}} and \overline{\text{V}} and \overline{\text{V}} and \overline{\text{V}} and \overline{\text{V}} and \overline{\text{V}} and \overline{\text{V}} and \overline{\text{V}} and \overline{\text{V}} and \overline{\text{V}} and \overline{\text{V}} and \over\mathcal{L} = \{L, L, L, \ldots\}switch(event) {<br>case kCFStreamEventHasBytesAvailable:
                   \frac{1}{\sqrt{2}} read bytes until there are no more
                  while (CFReadStreamHasBytesAvailable (stream)) {
                         UInt8 buffer[kBufferSize];
int pumput or D or d = Cinteraction \mathcal{L} and \mathcal{L} are characteristic stream, buffer, kBuffer, kBuffer, kBuffer, kBuffer, kBuffer, kBuffer, kBuffer, kBuffer, kBuffer, kBuffer, kBuffer, kBuffer, kBuffer, kBuffer, kBuffer, kBuffer, kBuffer,
                           [controller didReceiveData:[NSData dataWithBytes:buffer 
\frac{1}{2}and the contract of the contract of the contract of the contract of the contract of the contract of the contract of the contract of the contract of the contract of the contract of the contract of the contract of the contra
break; break; break; break; break; break; break; break; break; break; break; break; break; break; br
case koordinate kacha subsection - CFDoodCtroom
\mathbb{R}^n error \mathbb{R}^n error \mathbb{R}^n error \mathbb{R}^nif (error != NULL) {<br>if (CFErrorGetCode(error) != 0) {
NSLog(@"Failed while reading stream; error '%@' (code %ld)",<br>(bridge NSStringt) CEErrorCotDomain(error)
                                       (_bridge NSString*)CFErrorGetDomain(error),<br>CFErrorGetCode(error));
\Gamma\mathcal{L} and \mathcal{L} and \mathcal{L} and \mathcal{L}\GammaProvide the control of the control of
                    if ([controller.delegate respondsToSelector:
```

```
LISTING 8-4 (continued)
```

```
 @selector(networkingResultsDidFail:)]) {
                               [controller.delegate networkingResultsDidFail:
                                     the warehouse server."\vert:
\frac{1}{\sqrt{2}}and the contract of the contract of
\frac{1}{2}and the state of the state of the state of the state of the state of the state of the state of the state of the
              case kCFStrap/kventEndEnconvntered[controller didFinishReceivingData];
\mathcal{L}(\mathcal{L}(\mathcal{// clean up the stream<br>CFReadStreamClose(stream);
CFReadStream); (CFReadStream); (CFReadStream); (CFReadStream); (CFReadStream); (CFReadStream); (CFReadStream);
 // stop processing callback methods
C_{\text{F}}CFRunLoopGetCurrent(),<br>kCFRunLoopCommonModes);
k = 0 . The common k = 0// end the thread's run loop<br>CFRunLoopStop(CFRunLoopGetCurrent());
commodige explications of commodige the commodity ();
break; break; break; break; break; break; break; break; break; break; break; break; break; break; br
              default:<br>break;
 break;
\sqrt{ }
```
Even if the callback is successfully registered, you won't see it called until the run loop is properly handled. Thankfully, this requires only two short steps: registering the callback with the run loop and starting the run loop. True to their names, CFReadStreamScheduleWithRunLoop(CFR eadStreamRef stream, CFRunLoopRef runLoop, CFStringRef runLoopMode) and its write stream equivalent schedule the stream with the given run loop. The runLoop is almost always CFRunLoopGetCurrent(), which returns the default run loop for the current thread, and runLoopMode is almost always kCFRunLoopCommonModes, which encompasses the default mode and any other manually added modes for the current thread. When the stream is integrated into the run loop, it's as easy as starting the loop with CFRunLoopRun() and waiting for events to happen.

### **NSSTREAM**

}

Moving up yet another level in the framework hierarchy leads to NSStream, which is an Objective-C wrapper around the CFNetwork APIs. It uses a delegate protocol NSStreamDelegate that almost exactly mimics the function of the CFNetwork's stream callback function, and all the same run loop requirements apply to NSStream as well. NSStream has two concrete subclasses, NSInputStream and NSOutputStream, which perform the same functions as CFReadStream and CFWriteStream, respectively.

Implementing an NSStream for reading or writing is relatively straightforward except for one wrinkle: The iOS SDK doesn't support NSHost, which is required to use NSStream's designated initializer, getStreamsToHost:port:inputStream:outputStream:. Because this is a pain point for almost every developer, especially those porting code from Mac OS X, Apple has published a technical note (Technical Q&A QA1652, [http://developer.apple.com/library/ios/#qa/](http://developer.apple.com/library/ios/#qa/qa1652/_index.html) [qa1652/\\_index.html](http://developer.apple.com/library/ios/#qa/qa1652/_index.html)) with an NSStream category that mimics the missing functionality, which has been adapted for the example implementation in Listing 8-5. The solution takes advantage of the toll-free bridging between CFReadStreamRef and NSInputStream and drops down to the CFNetwork framework to create the stream exactly how it was created in Listing 8-3.

#### **TOLL-FREE BRIDGING**

If two objects are toll-free bridged, it means that references to the CoreFoundation object are interchangeable with the Objective-C Foundation object. For example, common types such as NSString, NSArray, NSDictionary, and NSInputStream are bridged to CFStringRef, CFArrayRef, CFDictionaryRef, and CFReadStreamRef, respectively. Although it may seem like magic to interchange bridged types, it is possible because of the way concrete subclasses of the Foundation object are laid out in memory, as well as the brute-force checking in the various CoreFoundation C calls. This complexity is hidden from you; just use whichever bridged type is convenient.

#### **LISTING 8-5: Creating an NSStream to a Hostname without NSHost (NSStream+StreamsToHost.m)**

```
+ (void)readStreamFromHostNamed: (NSString *)hostName<br>port: (NSInteger)port
                            readStream: (out NSInputStream **) readStreamPtr {
readstream:(out NSI). The present stream and the present stream \mathbf{r}assert(hostName != \text{nil};<br>assert((port > 0) && (port < 65536));
     assert((readStreamPtr != NULL));\frac{1}{2}CFReadStream = NULL; example, and the stream of the stream of the stream of the stream of the stream of the stream of the stream of the stream of the stream of the stream of the stream of the stream of the stream of the st
 CFStreamCreatePairWithSocketToHost(NULL,
\frac{1}{\pi}p^{\text{max}}( ) \overline{X} ) \overline{Y} ) \overline{Y} ) \overline{Y} ) \overline{Y} ) \overline{Y} ) \overline{Y} ) \overline{Y} ) \overline{Y} ) \overline{Y} ) \overline{Y} ) \overline{Y} ) \overline{Y} ) \overline{Y} ) \overline{Y} ) \overline{Y} ) \overline{\frac{1}{1}\frac{1}{2}if (readStreamPtr != NULL) {<br>*readStreamPtr = CFBridgingRelease(readStream);
 *readStreamPtr = CFBridgingRelease(readStream);
\sqrt{ }\overline{a}
```
After you can easily make a stream, the same basic steps from the previous example implementations are repeated here. Listing 8-6 demonstrates creating a read stream, setting the delegate, scheduling it in the run loop, and opening it. These same steps might have taken a few dozen lines for a BSD socket or CFNetwork implementation; however, here it can be done in just six!

```
LISTING 8-6: Initializing an NSInputStream (LLNNSStreamController.m)
```

```
- (void)loadCurrentStatus:(NSURL *)url {
            @selector(networkingResultsDidStart)]) {
\frac{1}{2} [self.delegate networkingResultsDidStart];
\overline{a} NSInputStream *readStream;
                                  port: [[url port] integerValue]
                            readStream: & readStream];
readStream: And the stream of the stream of the stream of the stream of the stream of the stream of the stream
    [readStream setDelegate:self];<br>[readStream scheduleInRunLoop:[NSRunLoop currentRunLoop]
                           forMode:NSDefaultRunLoopMode];
    [readStream open];
 [readStream open];
\sum_{i=1}^{n}}
```
Implementing the NSStreamDelegate protocol looks similar to the CFReadStream callback function and encompasses the exact same events. Listing 8-7 provides an example implementation that reads the warehouse server feed into an NSMutableData object and then parses it. The only remotely complex part of the code here is the read:maxLength: call for NSInputStream; however, the basic concept is similar to the previous examples that read bytes into a buffer. NSStream is a lightweight yet powerful object because of the great foundation classes it uses under the hood.

#### **LISTING 8-7: Example NSStreamDelegate Implementation (LLNNSStreamController.m)**

```
- (void)stream:(NSStream *)stream handleEvent:(NSStreamEvent)eventCode {<br>switch (eventCode) {
               case NSStreamEventHasBytesAvailable: {
                       if (receivedData == nil) {
                              receivedData = [{NSMutableData alloy int];\mathcal{C}and the contract of the contract of
                      uint8_t buf[1024];<br>int numBytesRead = [(NSInputStream *)stream read:buf maxLength:1024];
interaction \mathbb{R} interaction \mathbb{R} and \mathbb{R} maximizes the additional reading:
                       if (numBytesRead > 0) {<br>[receivedData appendBytes:(const void *)buf length:numBytesRead];
\frac{1}{2} and \frac{1}{2}; \frac{1}{2}; \frac{1}{2}; \frac{1}{2}; \frac{1}{2}; \frac{1}{2}; \frac{1}{2}; \frac{1}{2}; \frac{1}{2}; \frac{1}{2}; \frac{1}{2}; \frac{1}{2}; \frac{1}{2}; \frac{1}{2}; \frac{1}{2}; \frac{1}{2}; \frac{1}{2}; \frac{1}{2}; \frac{1}{2}} else if (numBytesRead == 0) {<br>NSLog(\textcircled{w} \text{End of stream reached''});NSLOG(\mathcal{L}); \mathcal{L} (and of stream reached \mathcal{L}); \mathcal{L}} else {<br>MSLoq(@"Read error occurred");
\mathcal{L}and the contract of the contract of the contract of the contract of the contract of the contract of the contract of the contract of the contract of the contract of the contract of the contract of the contract of the contra
break; and the contract of the contract of the contract of the contract of the contract of the contract of the contract of the contract of the contract of the contract of the contract of the contract of the contract of the
\mathcal{L} = \mathcal{L} \mathcal{L}
```

```
case NSStreamEventErrorOccurred: {<br>NSError *error = [stream streamError];
 NSError *error = [stream streamError];
 NSLog(@"Failed while reading stream; error '%@' (code %d)", 
                   error.localizedDescription, error.code);
if (is each computed a superior selector:
\sum_{i=1}^{n}[self.delegate networkingResultsDidFail:<br>@"An unexpected error occurred while reading from
                      the warehouse server."];
\frac{1}{\sqrt{2}}and the contract of the contract of the contract of the contract of the contract of the contract of the contract of the contract of the contract of the contract of the contract of the contract of the contract of the contra
\mathcal{S} can up that constraints the constraints of \mathcal{S}\mathcal{L} = \mathcal{L} \mathcal{L} case NSStreamEventEndEncountered: {
                  encoding:NSUTF8StringEncoding];
NSLog(@"Received string: '%@'", resultsString);
             LLNNetworkingResult *result = [self parseResultString:resultsString];
             if (result != nil) {<br>if ([self.deleqate respondsToSelector:
                           @selector(networkingResultsDidLoad: ]) {
\frac{1}{2}\frac{1}{2}\mathcal{L} and \mathcal{L} and \mathcal{L} and \mathcal{L}} else {<br>if ([self.delegate respondsToSelector:
 if ([self.delegate respondsToSelector:
\sum_{n=1}^{\infty} [self.delegate networkingResultsDidFail:
                           server."];
\frac{1}{1}\frac{1}{1}and the contract of the contract of
             [self cleanUpStream:stream];
\frac{1}{1}\mathcal{L} = \mathcal{L} \mathcal{L}default:<br>break;
\frac{1}{2}\sqrt{ }- (void)cleanUpStream:(NSStream*)stream {<br>[stream removeFromRunLoop:[NSRunLoop currentRunLoop]
                         forMode:NSDefaultRunLoopMode];
    [stream closed;\mathbb{R} and \mathbb{R} are constraints and \mathbb{R}\frac{1}{2}
```
 $^{\prime}$ 

 $^{\prime}$ 

# **SUMMARY**

This chapter has taken you on a tour of the low-level networking frameworks available for iOS and provides pros and cons for each. As you move up the framework hierarchy, code becomes shorter and less complex, but you also lose power as each layer of abstraction hides more of the raw networking sockets that actually perform the communication. The warehouse server examples provide an easy way to determine the proper framework for your app because each implementation can be directly compared in terms of complexity, development time, and ease of use.
# **Testing and Manipulating Network Traffic**

### **WHAT'S IN THIS CHAPTER?**

**9**

- ▶ Observing network traffic
- $\blacktriangleright$  Manipulating network traffic with proxies
- ➤ Simulating real-world network conditions

### **[WROX.COM](http://WROX.COM) CODE DOWNLOADS FOR THIS CHAPTER**

The [wrox.com](http://wrox.com) code downloads for this chapter are found at [www.wrox.com/WileyCDA/](http://www.wrox.com/WileyCDA/WroxTitle/Professional-iOS-Network-Programming-Connecting-the-Enterprise-to-the-iPhone-and-iPad.productCd-1118362403.html) [WroxTitle/Professional-iOS-Network-Programming-Connecting-the-Enterprise-to](http://www.wrox.com/WileyCDA/WroxTitle/Professional-iOS-Network-Programming-Connecting-the-Enterprise-to-the-iPhone-and-iPad.productCd-1118362403.html)[the-iPhone-and-iPad.productCd-1118362403.html](http://www.wrox.com/WileyCDA/WroxTitle/Professional-iOS-Network-Programming-Connecting-the-Enterprise-to-the-iPhone-and-iPad.productCd-1118362403.html) on the Download Code tab. The code is in the Chapter 9 download and individually named according to the names throughout the chapter.

You make mistakes. This is an inescapable fact of life that everybody deals with every day. Because you and every other person in the world make mistakes, the software you write also has mistakes. Because of this it is essential to diagnose software behavior, find the mistakes, correct them, and try to avoid them in the future.

When writing networked applications, many layers of software and hardware are in between each component of the system. It is often necessary to observe the interaction between these components to get a complete and accurate picture of what happens at a higher level, so you can better discover any existing mistakes.

This chapter describes methods to observe these network interactions, manipulate them, and simulate real-world conditions in them. Observing network interactions gives you an accurate picture of which requests leave the device and what data is received. Manipulating network traffic allows you to create situations in a development lab that occur only when consumers use the app. Simulating network conditions also enables you to validate the behavior of the app under varying network conditions.

# **OBSERVING NETWORK TRAFFIC**

When writing a networked application, you do not have total control over the packets transmitted from or received by the device. Many layers of software and hardware exist between your code on the device and the code on a remote server. Because the interactions between your code and the underlying network layers may be poorly documented or poorly understood, you sometimes must examine the raw data transmitted from the device to know without a doubt what your app is sending. Likewise, similar layers intervene between the server and your app, and you sometimes must know the exact data received from the server. For example, if your app adds HTTP headers to a request, you may need to know exactly how iOS is further manipulating those headers and what it eventually transmits to the server.

The act of observing network traffic is called *sniffing* or *packet analysis*. Packet analyzers have been around since the early days of networking and are available for almost every type of physical interconnect and protocol. This section focuses on sniffing Ethernet and Wi-Fi connections that use TCP transport and HTTP application protocols from a development system running OS X Lion.

# **Sniffing Hardware**

Before you can start capturing network traffic from an iOS device, you must first have a network topology that can facilitate packet capture. The computer running the sniffing software must be on the same network as the Wi-Fi device, or the packets from the Wi-Fi network must be propagated to the sniffing laptop. Therefore, you may need to do some hardware shuffling to capture traffic from a device.

> NOTE No special hardware or network configuration is required to capture pack*ets from the iOS Simulator. If you need to capture these packets, you can use the sniffing software listed in the next section to listen on the loopback device* (100) or *the interface used to connect to the network.*

The first suggested configuration, shown in Figure 9-1, uses a Wi-Fi network shared by both the sniffing computer and the iOS device.

In the common Wi-Fi configuration, the iOS device and sniffing computer pair with a Wi-Fi access point. The Wi-Fi adapter on the sniffing computer receives all network packets transmitted over the Wi-Fi network. The sniffing software must be configured to run in monitor mode so that the low-level Wi-Fi drivers propagate all packets to the sniffing software. In some corporate networks with heavy Wi-Fi coverage, the mobile device and the sniffing computer may pair to different access points on different channels. This can occur even when the device and computer are in close proximity because the two systems have different rules controlling which access points to prefer and how aggressively to switch access points. If the device and computer pair to different networks, the computer may not see Wi-Fi traffic from the device.

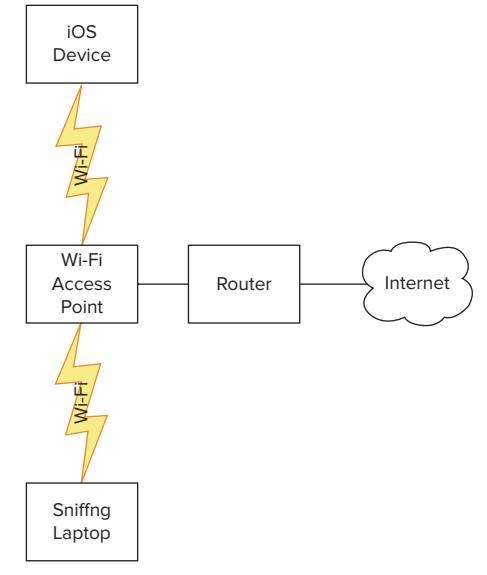

**FIGURE 9-1**

A second configuration, shown in Figure 9-2, uses the Internet-sharing feature of  $OS X$  to make the sniffing laptop act as the Wi-Fi access point.

In this configuration you need to connect the sniffing laptop to a wired Ethernet network and enable Internet sharing in OS X to share the Ethernet network with Wi-Fi users. You then need to configure the iOS device to join the Wi-Fi network created by the sniffing laptop. Each network packet sent from the device to

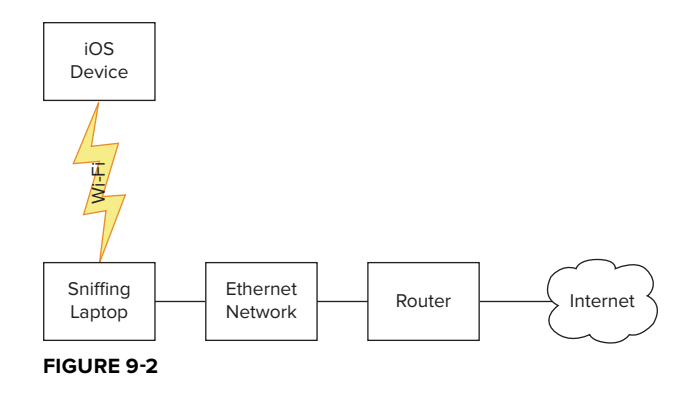

the Internet traverses the Wi-Fi and Ethernet interface of the laptop. Using this configuration you can observe client-server traffic as well as peer-to-peer traffic such as the traffic generated by Game Kit.

# **Sniffing Software**

There are many network sniffers available for OS X; some free like Wireshark (discussed later) and Packet Peeper (see <http://sourceforge.net/projects/packetpeeper/>), as well as some shareware like Cocoa Packet Analyzer (<http://www.tastycocoabytes.com/cpa>).

A command-line packet sniffer, tcpdump, is bundled with OS X and is the foundation for most other sniffers available for  $OS X$ . tcpdump can capture the network traffic from an interface, filter it according to criteria you specify, display the traffic, and save the traffic trace to a log file. The traffic display of tcpdump is difficult to decipher, but many packet analyzers leverage the filtering syntax; making it worthwhile to learn.

# **Capturing with tcpdump**

The sniffing needs of network engineers vary greatly from those of app developers. Network engineers need to see every bit transmitted from the device, and this level of detail obscures the HTTP request data most important to app developers. This section looks at the filters commonly used by app developers to analyze networking traffic generated by an app.

If you run tepdump from the command line with no filters, you see a flood of packets. This flood usually obscures the traffic that you want to see: the traffic between your app and its server.

To avoid this you should apply filtering. The most basic filter is filtering by host, which causes t cpdump to ignore all traffic except for that with a specific host. The following code snippet shows a filter tcpdump command that filters out all traffic except to or from the host at address 192.168.1.50.

sudo tcpdump host 192.168.1.50

**NOTE** *The* sudo *command will prompt you for a password. You should use the password for the currently logged in account.*

The host filter can use either an IP address or a DNS host or domain name. If you specify a DNS domain, any traffic to any host in that domain will be captured. You can also filter traffic from multiple hosts by using logical operators to include other criteria. The following code captures traffic to host 192.168.1.50 and 10.1.2.25.

sudo tcpdump host 192.168.1.50 or 10.1.2.25

Depending on your network configuration, it may be necessary to filter for traffic destined for an entire subnet. The following code snippet filters traffic to the 192.168.1 subnet.

```
sudo tcpdump net 192.168.1.0/24
```
Another common practice is to filter packets by the TCP or UDP port numbers used by the connection. tepdump uses names defined in /etc/services to map a  $TCP$  service port name to a port number. The following code shows two equivalent commands to filter for HTTP traffic.

sudo tcpdump port http sudo tcpdump port 80

Remember that the value http is used to look up the port number, not to detect the protocol used in the connection. Therefore, if you use the HTTP protocol over a TCP connection using a port other than 80, the preceding filters cannot capture that traffic.

The filter criteria can be combined to focus the capture on a specific host and port by using logical operators. The following snippet captures only packets on ports 80 and 8080 for host 192.168.1.50.

sudo tcpdump host 192.168.1.50 and \(port 80 or port  $443\$ )

Using the and and  $\circ$ r operators along with separating parentheses, you can filter your captured data to eliminate extraneous traffic that might obscure problems. The backslash  $\setminus$  characters in the filter expression prevent the command shell from interpreting the parentheses. When using tcpdump filter syntax within a graphical program, these backslash characters must be omitted. Inversely, be careful not to over-filter and remove important data.

tcpdump can be used to run an extended capture of network traffic and save it to a capture file for later analysis. The graphical sniffer, Wireshark, described in the next section, "Capturing with Wireshark," can import an existing capture file so that you can drill into the data using a friendlier interface. The following snippet can capture all traffic on port 80 and save it to a file named http-capture.trace.

sudo tcpdump -s 1514 port 80 -w http-capture.trace

The  $-$ s 1514 argument instructs tcpdump to capture the first 1514 bytes of the packet. This captures the most common Ethernet packet size; however, if your network uses jumbo-sized packets, you may need to increase this value.

## **Capturing with Wireshark**

Wireshark (<http://www.wireshark.org>) is a free, cross-platform graphical network sniffer available for most major operating systems. It can capture new traces or analyze traces captured earlier with tcpdump. On OS X, Wireshark requires that X11 also be installed. The installation process modifies the permissions of a handful of device files so that the installing user can capture data from those devices without being a super-user.

When you start Wireshark you see a helpful start page, as shown in Figure 9-3, where you can start a trace directly against an interface, set trace options, or open an existing trace file.

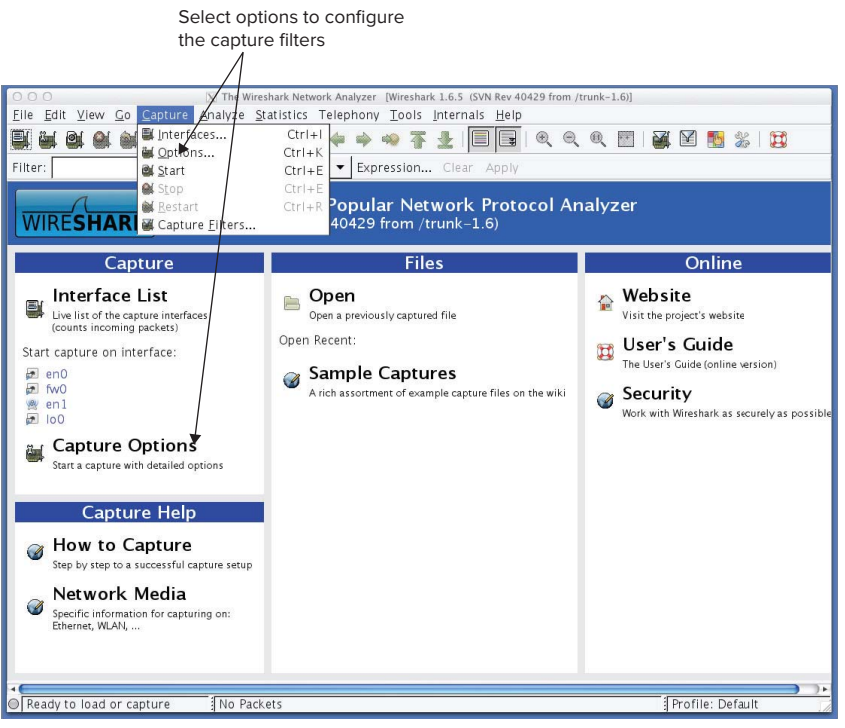

### **FIGURE 9-3**

If you start a trace directly on an interface, you see a flood of packets that are probably not helpful. If you start a trace by using the Capture- $>$ Options menu entry, you can tune your capture to fit your needs.

> **NOTE** *Because Wireshark is such a powerful tool, it has functions that you will probably never use as a developer; don't let that stop you from experimenting*  with the application to discover features that may be beneficial. If you config*ure yourself into a corner where things stop working, close the application and restart it; nothing will be permanently broken.*

Using the Capture Options dialog box, as shown in Figure 9-4, the Interface field allows you to select an interface to capture. Table 9-1 lists three common network interfaces.

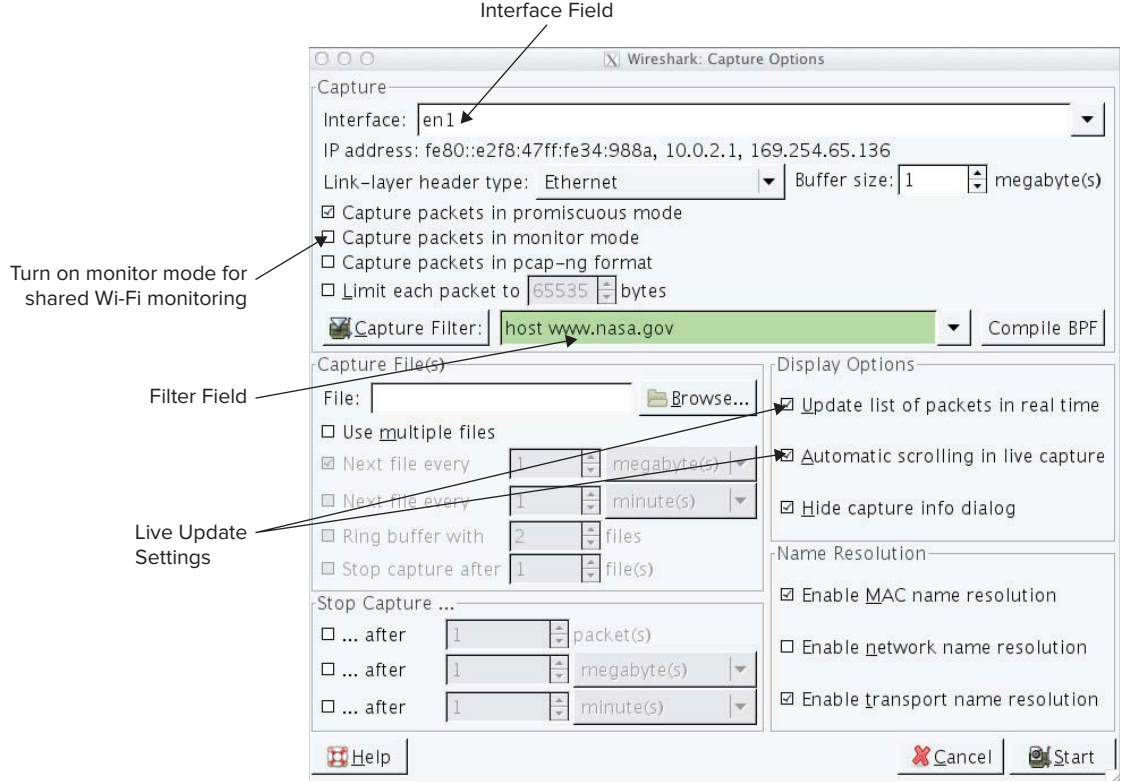

### **FIGURE 9-4**

### **TABLE 9-1:** Network Interface Descriptions

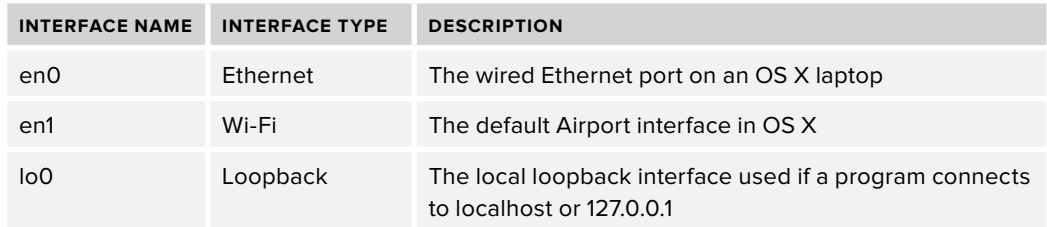

Use the capture filter field to specify which packets to capture using the same syntax as the tcpdump command. The sniffer captures only packets going to host [www.nasa.gov](http://www.nasa.gov)  (refer to Figure 9-4).

If you are sniffing your app's packets using the common Wi-Fi topology (refer to Figure 9-1) you need to enable monitor mode. Monitor mode configures the Wi-Fi adapter to pass all network

packets received on the Wi-Fi adapter up to the software driver. Without this option enabled, the packets not addressed to the sniffing computer are ignored by the Wi-Fi hardware. Your mileage may vary depending on your wireless network configuration, operating system version, and version of Wireshark. Wireshark is available for OS X, Linux, and Windows. Each platform provides slightly different capabilities so you can use a different OS if necessary to get the perfect configuration for your network.

The live update settings instruct Wireshark to continually update the display as packets are captured. This feature is useful to determine if you have specified the filter correctly and to easily detect when you have captured sufficient data; however, on slower machines it may impact the performance of the application enough to cause it to drop packets. Pressing the Start button on this dialog initiates a capture session.

With live updating enabled, you see packet headers appear in the Captured Packet list as they are captured. Figure 9-5 shows an example capture of the network packets produced when the VideoDownloader app, described in Chapter 3, "Making Requests," was run on an iPhone.

The Packet Decomposition panel exposes the values for each protocol layer for the packet selected in the Captured Packets List. The packet is decomposed into three layers: Ethernet II, Internet Protocol, and Transmission Control Protocol (refer to Figure 9-5).

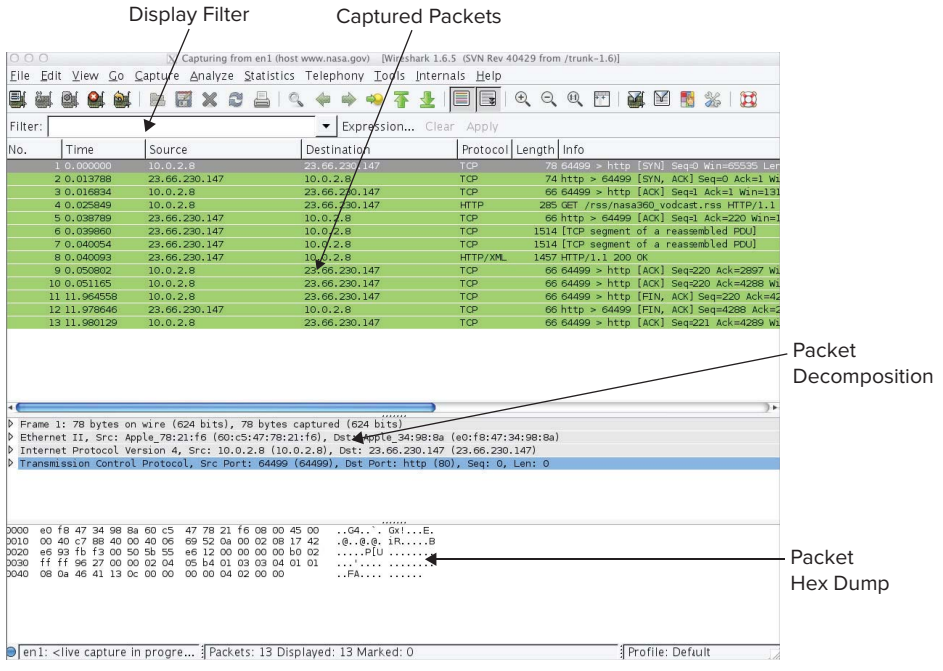

**FIGURE 9-5**

The Packet Hex Dump area displays the hexadecimal values for each byte in the selected packet and an ASCII conversion of those hex values. If you drill down into a protocol layer in the Packet Decomposition panel the selected portion of the packet is highlighted in the hex dump.

One incredibly helpful feature of Wireshark is the capability to follow a TCP stream. In a typical packet dump on a moderately active machine, you have multiple TCP streams and HTTP conversations occurring concurrently with their packets intermingled. To follow a TCP stream, Ctrl+click on a packet from the stream to activate the packet menu, as shown in Figure 9-6.

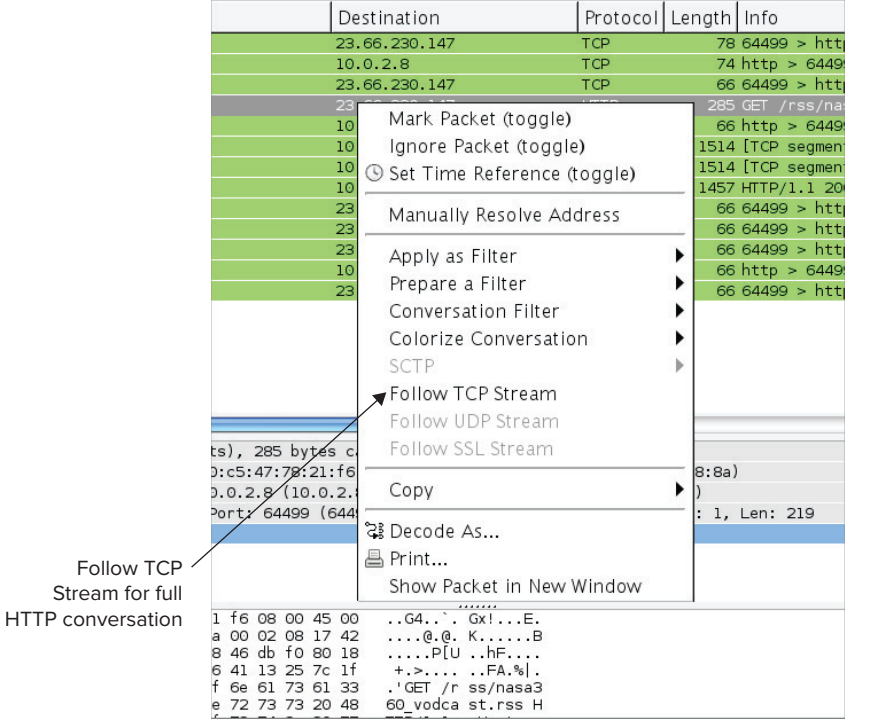

### **FIGURE 9-6**

Select the Follow TCP Stream option of the packet context menu to show the stream trace (see Figure 9-7). The Follow TCP Stream dialog displays the contents of each packet of the stream as one continuous set of data. The outbound and inbound data are shaded differently so that you can easily distinguish the packet direction. In Figure 9-7 the data outbound from the phone has a dark background and the inbound data has a white background. Notice that the response data appears to be gibberish because the Content-Encoding of the payload is gzip, and it must be decompressed to reveal its actual contents.

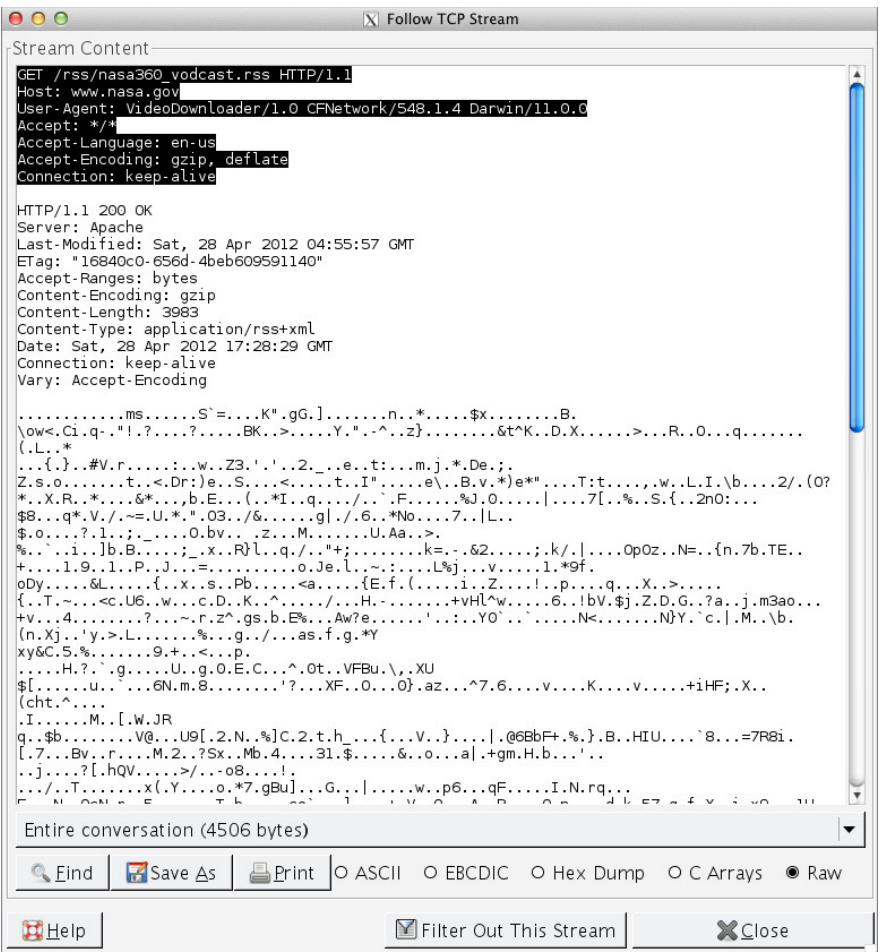

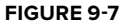

Wireshark has a solution to the problem of compressed data. Figure 9-8 shows the contents of the eighth packet selected. Wireshark has deduced that this packet is the response to an HTTP request and that it has XML data in the response body. Therefore it provides additional diagnostic data about the entire payload. The Packet Reassembly Views contain the payload of the response pieced together from any subsequent network packets that contain the payload. If the HTTP response were compressed, Wireshark would decompress it. The Uncompressed Entity Body view displays the contents of the response after decompression.

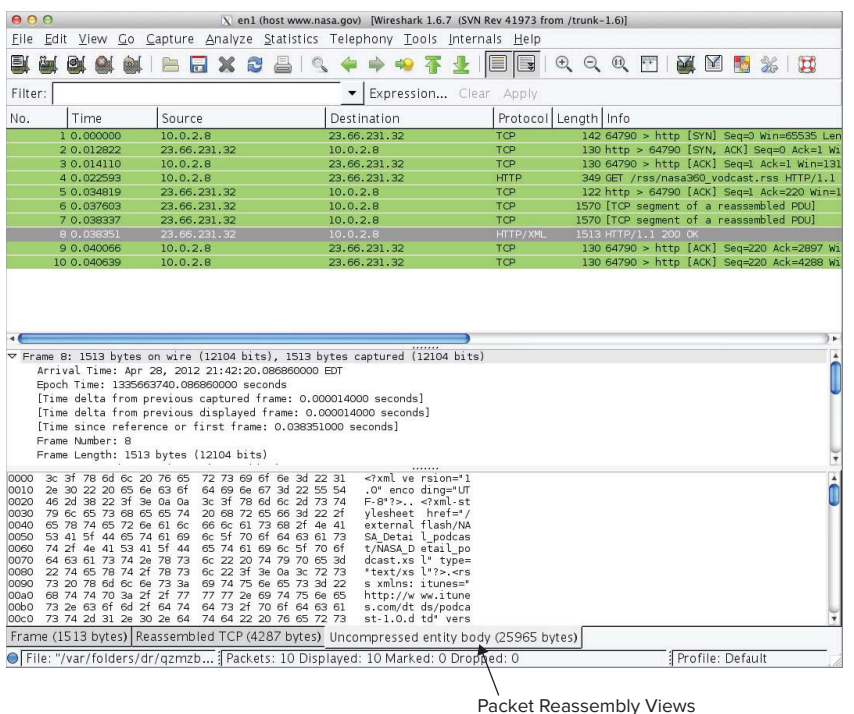

#### **FIGURE 9-8**

Wireshark is a powerful tool that should be in every network developer's tool box. It can be extended with modules, called *dissectors*, which parse many industry-standard protocols, but you can also develop your own dissectors to parse your own custom protocols. If built from source, Wireshark can be used to decrypt SSL connections under certain circumstances. By using Wireshark, you can examine every bit and packet transmitted from the device for any networking protocol, which is helpful if you are doing custom protocol development or using non-HTTP based communications. The next section provides a simpler, but less powerful, way to capture and decode network traffic within your development environment.

# **MANIPULATING NETWORK TRAFFIC**

Network packet capture tools provide a way to observe network traffic, but sometimes you need to do more than observe. Luckily there is a common network component, an HTTP proxy, which developers can leverage to manipulate HTTP and HTTPS requests. Some of the uses of HTTP manipulation include

➤ **Error simulation —** You can intercept a response and change the status code on the response to an error status and optionally change the payload to represent an error. This capability enables you to test how your app responds to error responses from the server without needing to actually invoke an error.

- ➤ **Future state simulation —** If you know that a future version of the server will provide different responses from the current server, you can test old versions of the app against the altered protocol.
- ➤ **Server validation** You can modify requests to the server to validate responses based on data that may be difficult to duplicate on a device without writing Objective-C code.
- ➤ **Security validation —** Security personnel can validate the behavior of your app or an offthe-shelf app for secure network interactions.
- ➤ **Reverse engineering —** You can use a proxy to intercept and decode any HTTP request to discover how an app communicates with its servers.

Network proxies are appliances that usually reside at the perimeter of a secured network and act as a go-between for every request sent to a server. Many large enterprises deploy network proxies to provide content filtering, access control, virus protection, and response caching for personal computers within their network. The HTTP client, typically a browser, must be configured to use the appliance as a proxy; otherwise, it has no access to servers outside of the protected network. Figure 9-9 illustrates the sequence of activities for an HTTP request and response that traverses a proxy server.

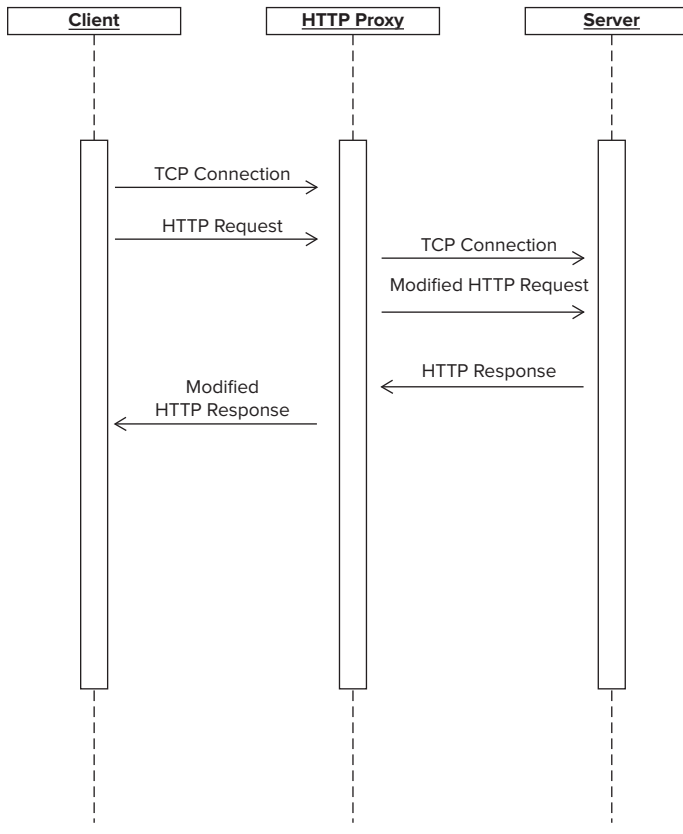

**FIGURE 9-9**

When a client makes an HTTP request, the client first establishes a TCP connection to the proxy server and sends the HTTP request to the proxy. The proxy applies its processing rules to the request, which may deny the request because it is destined for a blacklisted site or because the request itself has unauthorized content. If the proxy is a caching proxy, it may short-circuit the request and return a response cached from an earlier request to the same destination. If the request is acceptable, the proxy establishes a TCP connection with the true target host specified in the request and then transmits the HTTP request to the target host. If the target host responds, then the HTTP response is received by the proxy, and additional processing rules are applied. For example, the response may be scanned for viruses or cached. If the response is acceptable, it is passed back to the requesting client.

A proxy can handle HTTPS requests in a couple of different ways. First, it may just deny all HTTPS requests, but this behavior is uncommon. Alternatively, some proxy configurations pass HTTPS requests through unaltered and unfiltered. The third possible behavior is that the proxy establishes an HTTPS connection with the client and provides an SSL certificate that appears to be from the target host but is signed with the proxy's Certificate Authority (CA) certificate. The proxy is essentially performing a man-in-the-middle attack on the request, but instead of nefarious purposes, the attack is intended to protect the enterprise. For this approach to work, the client must have the proxies' CA certificate installed in its keychain. If the request is allowed, the proxy establishes an SSL connection with the target host and transmits the request securely.

There are many proxy software and hardware packages available to network engineers. These packages are designed for network engineers and have limited usefulness to app developers. Charles (<http://www.charlesproxy.com>) is a reasonably-priced proxy software package designed for developers. It is a desktop application that performs proxy services for any HTTP client. Charles allows the developer to manually intercept a request and modify the request or response. It can also be configured to automatically perform the same types of modifications on requests.

If you use an HTTP proxy to manipulate network traffic, you can manipulate only HTTP and HTTPS requests. If your app uses another protocol, a proxy will not be of assistance.

The following subsections describe the use of Charles to intercept and manipulate HTTP requests and responses.

# **Setting Up Charles**

To use Charles, the OS X machine and the iOS device must be on the same network. They do not need to be on the same subnet, but one should be able to ping the other. The iOS device must be on a Wi-Fi network because iOS does not apply proxy settings to WWAN connections. To set-up Charles to capture traffic via a proxy, perform the following steps:

**1.** When you run Charles, it configures the proxy settings on the OS X machine by default. This behavior clutters the data captured from the device, so you need to disable the OS X proxy. To do this, select the Proxy Settings menu, as shown in Figure 9-10.

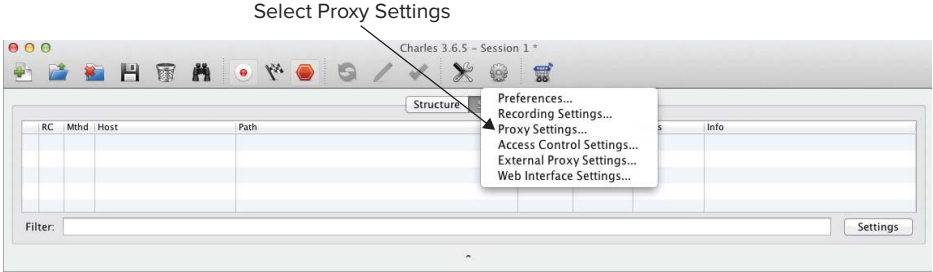

**FIGURE 9-10**

**2.** A settings dialog appears, as shown in Figure 9-11. Select the Mac OS X tab, and uncheck all the options on that view; then press OK. Charles then removes the proxy configuration from all active network interfaces.

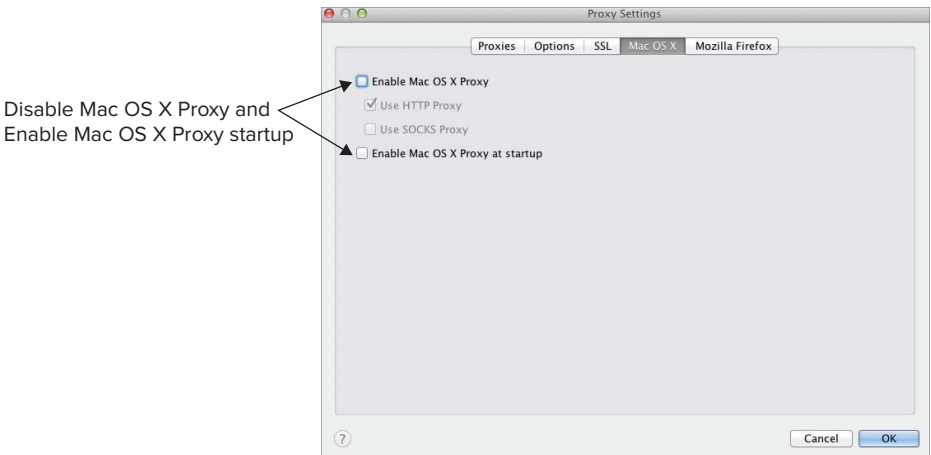

### **FIGURE 9-11**

**3.** Next you must configure the iOS device to route all its HTTP traffic through the proxy. First, determine the IP address of the machine running Charles. On that machine, open a Terminal window and execute the ifconfig command. The following snippet shows part of the output.

```
$ifconfig
lo0: flags=8049<UP,LOOPBACK,RUNNING,MULTICAST> mtu 16384
…
en1: flags=8863<UP,BROADCAST,SMART,RUNNING,SIMPLEX,MULTICAST> mtu 1500
         ether e0:f8:47:34:98:8a 
         inet6 fe80::e2f8:47ff:fe34:988a%en1 prefixlen 64 scopeid 0x5
         inet 192.168.1.34 netmask 0xffffff00 broadcast 192.168.1.255
         media: autoselect
         status: active
```
- **4.** Look for the configuration of the en1 interface. The IP address will be provided in that configuration data; in this case the IP address is 192.168.1.34. The interface you use depends on your network topology. If the machine running Charles only has an Ethernet interface then you need to use en0 as the interface.
- **5.** Remembering this value, go to the iPhone or iPad and start the Settings app and the Wi-Fi Settings subsection. Tap on the blue disclosure indicator on the table cell of the active Wi-Fi network. At the bottom of the subsequent detail view, as shown in Figure 9-12, there is a segmented control where you can enable manual HTTP proxy configuration.

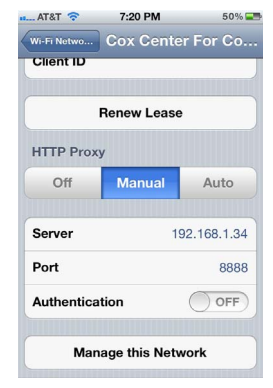

**FIGURE 9-12**

**6.** Select the Manual option, and enter the IP address that was previously in the server field. The default port for Charles is port 8888.

Press the back button in that view and the proxy settings are applied. If you leave these settings active on the phone, it will block all HTTP traffic unless Charles is running at the specified address, so don't forget to reverse this setting when you complete your debugging session.

This example uses the VideoDownloader app provided with Chapter 3, which downloads an RSS feed from NASA. When run with the proxy configured and recording data, the proxy captures a single HTTP transaction. Charles groups these transactions into a single line. If you select a transaction and the Structure tab above the transaction list, you can drill down into a request and examine the request and response in detail. Figure 9-13 shows the capture of a single request from the app caught by the proxy.

| <b>SHTA . YO 9 /</b>                                       |                                                         |                                 |                 |         |          |      |          |
|------------------------------------------------------------|---------------------------------------------------------|---------------------------------|-----------------|---------|----------|------|----------|
|                                                            |                                                         | Structure                       | Sequence        |         |          |      |          |
| Mthd Host<br>RC                                            | Path                                                    |                                 | <b>Duration</b> | Size    | Status   | Info |          |
| <b>200 GET</b><br>www.nasa.gov                             | /rss/nasa360 vodcast.rss                                |                                 | 511 ms          | 4.42 KB | Complete |      |          |
|                                                            |                                                         |                                 |                 |         |          |      |          |
|                                                            |                                                         |                                 |                 |         |          |      |          |
|                                                            |                                                         |                                 |                 |         |          |      |          |
|                                                            |                                                         |                                 |                 |         |          |      |          |
| Filter:                                                    |                                                         |                                 |                 |         |          |      |          |
|                                                            |                                                         |                                 |                 |         |          |      | Settings |
|                                                            | Value                                                   | Overview<br>Request<br>Response | Summary Chart   | Notes   |          |      |          |
| Name<br>URL<br><b>Status</b>                               | http://www.nasa.gov/rss/nasa360_vodcast.rss<br>Complete |                                 |                 |         |          |      |          |
| <b>Response Code</b>                                       | 200 OK                                                  |                                 |                 |         |          |      |          |
| Protocol                                                   | HTTP/1.1                                                |                                 |                 |         |          |      |          |
| Method                                                     | <b>GET</b>                                              |                                 |                 |         |          |      |          |
| Content-Type                                               | application/rss+xml                                     |                                 |                 |         |          |      |          |
| <b>Client Address</b>                                      | /192.168.1.30                                           |                                 |                 |         |          |      |          |
| <b>Remote Address</b>                                      | www.nasa.gov/204.245.162.41                             |                                 |                 |         |          |      |          |
|                                                            |                                                         |                                 |                 |         |          |      |          |
| <b>Request Start Time</b>                                  | 5/3/12 7:23:36 PM                                       |                                 |                 |         |          |      |          |
| <b>Request End Time</b>                                    | 5/3/12 7:23:37 PM                                       |                                 |                 |         |          |      |          |
| <b>Response Start Time</b>                                 | 5/3/12 7:23:37 PM                                       |                                 |                 |         |          |      |          |
| $\overline{\mathbf{v}}$ Timing<br><b>Response End Time</b> | 5/3/12 7:23:37 PM                                       |                                 |                 |         |          |      |          |
| Duration                                                   | 511 ms                                                  |                                 |                 |         |          |      |          |

View various parts of the request/response

# **HTTP Breakpoints**

Charles allows you to set a breakpoint on a URL so that you can interrupt and alter the request or response. You can have multiple breakpoints set on many different URLs. To set a breakpoint, perform the following steps:

- **1.** Ctrl+click the transaction in the list that matches the URL of the transaction you want to catch. The resulting pop-up menu, shown in Figure 9-14, contains an option to set a breakpoint on that URL.
- **2.** Select the Breakpoints option to enable a breakpoint on that URL. On a subsequent invocation of the VideoDownloader app, Charles can catch the request and display the breakpoint window, as shown in Figure 9-15.

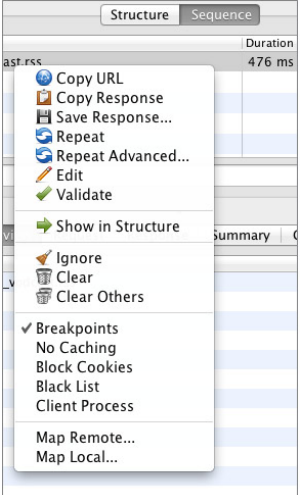

**FIGURE 9-14**

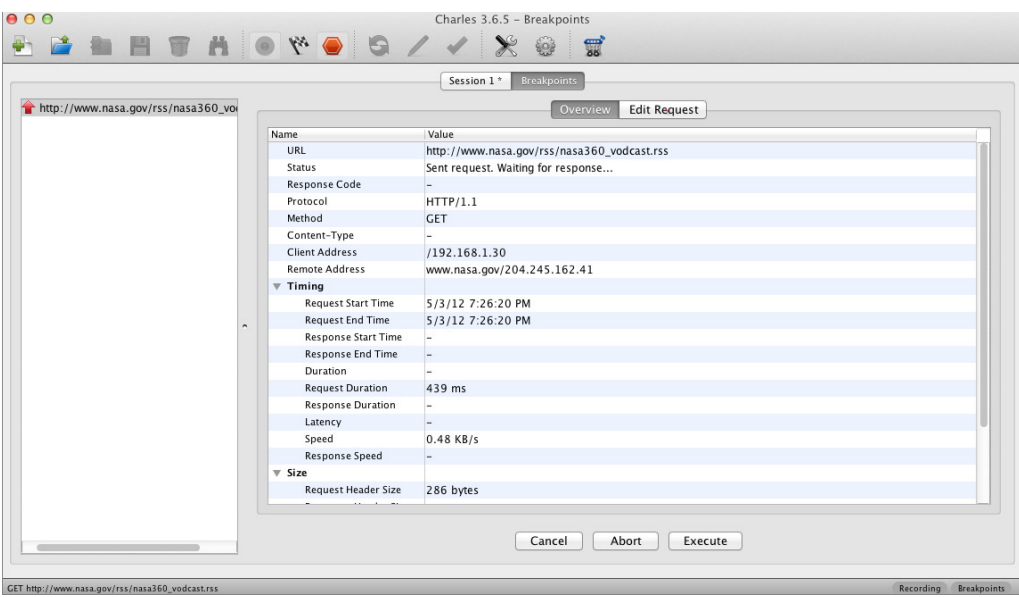

**FIGURE 9-15**

The request Overview panel provides summary information about the request that is extracted from the request. Some of the values are undefined because a response has not yet been received. If you select the Edit Request panel, you see the exact contents of the request that was sent by the device. On the Edit Request panel, as shown in Figure 9-16, you can manually manipulate the contents of the request.

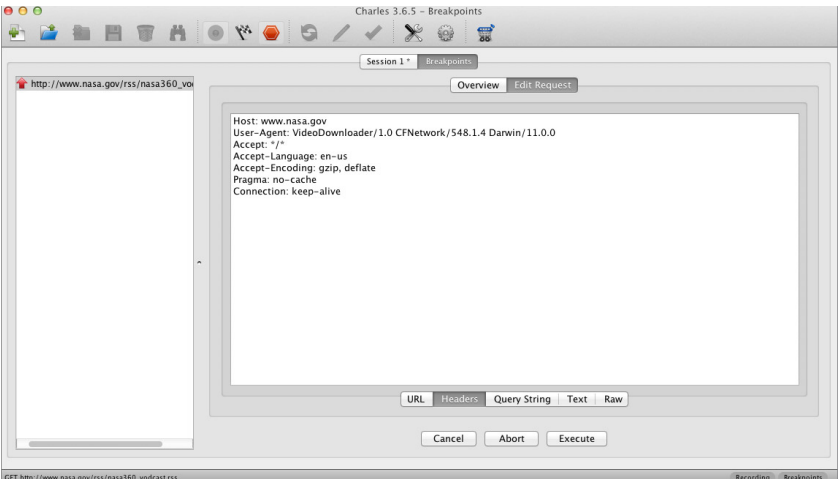

**FIGURE 9-16**

You can use this panel to modify the URL, headers, query string, text of the request body, or the raw bytes of the request. If you modify the URL, Charles sends the request to a different URL than that specified by the app. If you use this functionality, you can direct a single request to a test server to validate an older version of the apps behavior against a new server before deploying the server into production.

You can also add, remove, or modify headers or the body in the request. This is helpful to validate the server's response to different meta data or payload data in the request. If you press the Execute button, Charles forwards the request to the server.

If a breakpoint is set on a URL, then Charles also interrupts the transaction and displays the edit request panel, as shown in Figure 9-17, when the response to the request is received from the server. For every breakpoint you receive two interruptions.

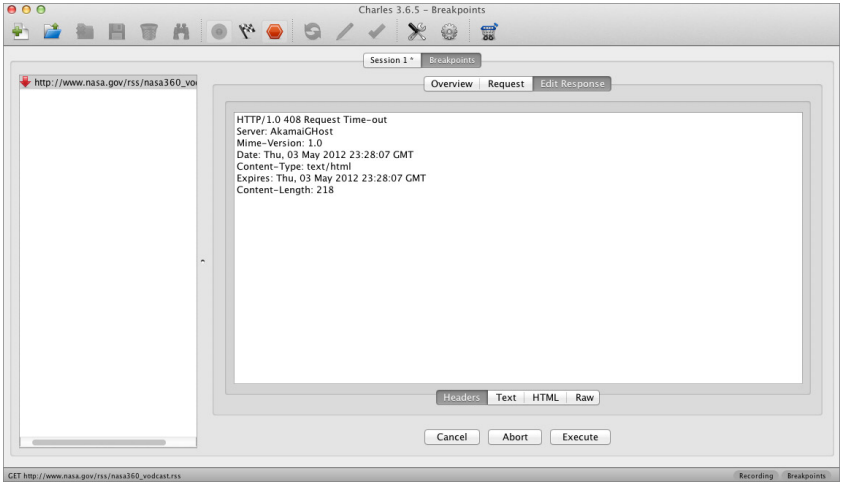

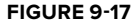

Using the response breakpoint panel, you can modify the HTTP response headers and body returned by the server. Like editing the request, all the content of the response may be altered. This is a powerful feature that allows you to validate an app's response to erroneous responses or simulate edge conditions that would normally be difficult to reproduce in the service tier.

If the app you test has short request timeout values, then intercepting requests with breakpoints may cause timeout errors in the app. Manual editing of requests or responses needs to be performed quickly, or by setting up a rewrite rule in Charles.

# **Rewrite Rules**

Rewrite rules specify modifications to make to HTTP transactions automatically by Charles. A rewrite rule can be assigned to a set of URLs and contains a set of modifications to make to the request, response, or both. The modifications can be made to any part of the URL, header, or body. Each modification is described as a text pattern and replacement text, which can be regular expressions.

To add a rewrite rule select the Tools  $\Leftrightarrow$  Rewrite menu option from Charles' application menu. The Rewrite Settings window is shown in Figure 9-18.

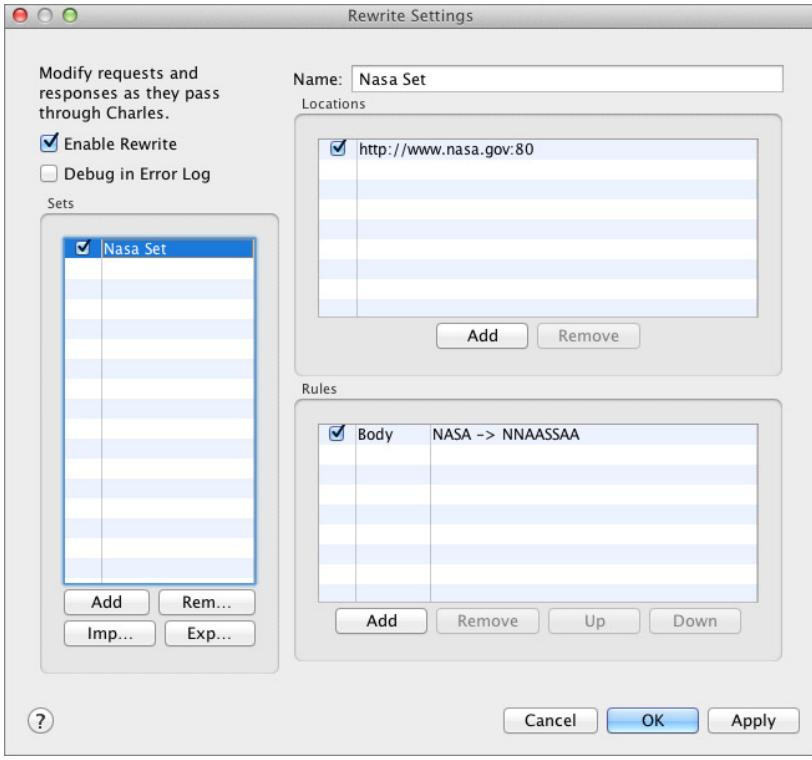

**FIGURE 9-18**

Using this window you can add a new rule set, add target URLs to the rule set, and create new rules. Each rule describes a text manipulation to perform on the requests and responses that match the URL. To add a rule, click the Add button on the rule section. The Rewrite Rule definition dialog, as shown in Figure 9-19, allows you to define the following:

- ➤ The part of the message to modify including headers, query parameters, URL, or body
- ➤ The phase of the transaction to which the rule applies: the request or the response
- ➤ The text or regular expression to match against
- ➤ The substitution text

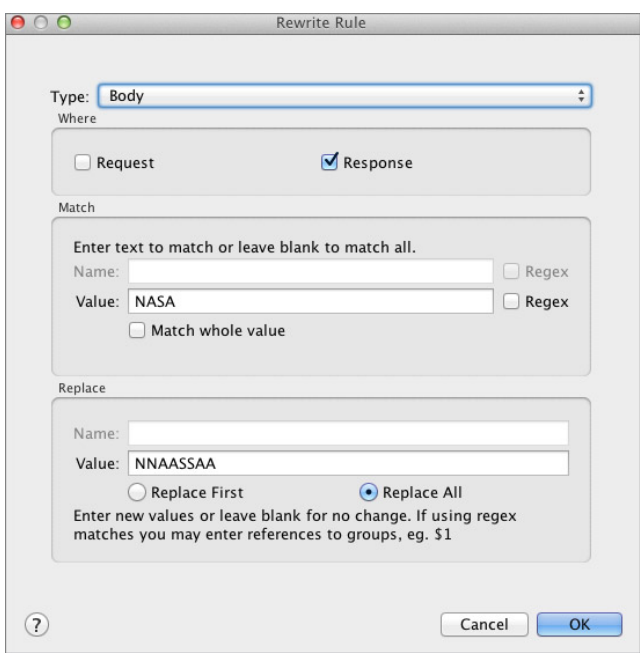

**FIGURE 9-19**

In Figure 9-19 the rule matches any occurrence of the text NASA in the response body and replaces it with NNAASSAA. If you apply this rule and run the VideoDownloader app you see the modified text in the descriptions of the videos provided by the RSS feed. This capability is helpful in quickly applying modifications to the HTTP data so that complex edge conditions or error scenarios can be simulated to validate the service tier or app.

Charles has many other features that you can use to manipulate the HTTP conversation between your app and a server. You can map requests to local files or other remote servers, which is helpful if the changes to a response are more complex than what can be accomplished with text replacement.

You can also intercept and modify HTTPS requests with Charles. To enable HTTPS decryption you must configure Charles, using the Proxy Settings SSL panel, to enable specific URLs for SSL decryption. You also must install Charles' CA certificate on the iOS device so that the device accepts the SSL certificates signed by Charles. The Charles CA certificate may be downloaded from [www.charlesproxy.com/charles.crt.](http://www.charlesproxy.com/charles.crt) To install the certificate on your device, visit the download URL from the iOS device and iOS will confirm the installation of the untrusted certificate. When installed, the iOS device accepts other SSL certificates signed by Charles. Before SSL decryption is configured, the transaction contents displayed are cipher-text, which is unreadable. After successful configuration, the transaction results display as clear, readable text. This feature is invaluable for observing SSL connections from your app.

> **WARNING** Do not leave the Charles certificate installed on a device used for *nondevelopment activities. The presence of a rogue CA certificate can expose you to a man-in-the-middle attack on public networks.*

Using a proxy to intercept and modify HTTP requests is a powerful tool for simulating or generating errors to validate your application's behavior. Proxies are limited to intercepting only  $HTTP$  traffic

# **SIMULATING REAL-WORLD NETWORK CONDITIONS**

Network packet capture and HTTP proxy tools are excellent at providing visibility to network traffic. Another tool that all iOS developers should have in their toolbox and be familiar with is a *network traffic shaper* to simulate slow or unreliable networks.

Using a traffic shaper to degrade network performance can help you identify problems in your app. Problem areas that can be identified include:

- ➤ **Over-aggressive timeouts —** If you have set timeout values too low, testing the app on a degraded network highlights operations that would normally succeed but are aborted because of a timer expiration.
- ➤ **Missing error handling —** If you have timeouts occurring but the code to handle the timeout is missing or defective, running the app on a network that triggers the timeouts can identify those defects.
- ➤ **User interface freezing —** If your app is inadvertently making network calls on the main thread, running on a degraded network can help you detect the problem.
- ➤ **User confusion —** Running the app on a slow network during usability testing can illuminate areas where the app may not freeze but the user may be confused about what the app is doing when waiting for a response. These defects are usually resolved by user interface changes that inform the user of the activity performed by the app.

► Cache implementation validation — It can be difficult to quantify the improvement provided by data caching when running your app on a high-speed network. Using a traffic shaper you can quantify the improvement that your users can expect to see when caching is implemented.

OS X Lion provides a great traffic shaper called Network Link Conditioner (NLC). NLC interacts with the low-level network interface drivers of OS X and throttles the speed of every interface on the machine running it. It provides the ability to independently change the bandwidth, latency, and packet loss rate of both the received and transmitted data. NLC can also apply a delay to DNS responses.

NLC comes with several predefined network profiles that match common network types, such as Wi-Fi, 3G, and EDGE networks. Figure 9-20 shows the profile for a good 3G network. You can also define your own profiles if you need to test on networks with other types of behavior. The performance experienced through the preconfigured profiles is somewhat optimistic when compared to real-world networks; therefore, it may be necessary to apply settings slower than described by the default profiles.

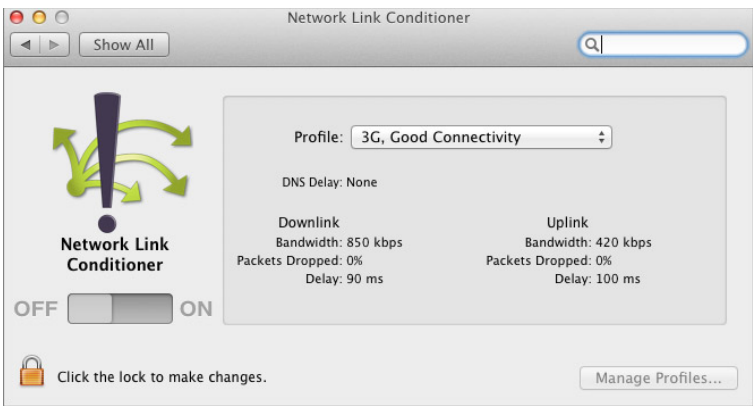

### **FIGURE 9-20**

The NLC installation package is delivered as part of the XCode installation but not installed by default. Instead, a folder is written to /Applications/Utilities/Network Link Conditioner that contains the preference pane. Double-click the Network Link Conditioner. prefPane file to install the preference pane in your OS X System Preferences application. When installed, you can access NLC via the System Preferences.

When using NLC, it must first be unlocked and then turned on. The Profile drop-down list allows you to select a packaged or custom network profile to apply. Use the Manage Profiles button to create new profiles or edit the parameters of the packaged profiles.

For NLC to be reflected on iOS device communications, you need to run your device in a shared network topology (refer to Figure 9-2); otherwise the network packets from the device will bypass NLC. If you debug the app in the iOS Simulator, NLC actively shapes the network traffic. XCode

uses the local loopback network interface to communicate with the app running in the iOS Simulator, and NLC shapes the traffic through every network interface. Therefore, if you run a slow profile in NLC, it may take some time for your app to start in the simulator.

Although the Network Link Conditioner is useful for simulating real-world network conditions, it is not a replacement for testing in the real world. It cannot replicate the randomness of actual carrier networks or the behavior of nondeveloper users. Use NLC to perform development testing but don't bypass in-the-wild testing of your app.

# **SUMMARY**

An enterprise-connected iOS application involves the use and cooperation of many network components outside of your control. Using tools to observe and manipulate network traffic between your app and enterprise infrastructure can help you identify and avoid defects in your application. Network sniffers help you see the truth about what data is moving between the device and any remote servers. HTTP proxies enable you to manipulate those communications to simulate new or defective conditions. Network traffic shapers help you observe how your app behaves on uncontrolled or defective networks.

# **10**

# **Using Push Notifications**

## **WHAT'S IN THIS CHAPTER?**

- $\blacktriangleright$  Interacting with local notifications
- ▶ Providing an excellent user experience with remote notifications
- ▶ Applying notification best practices to your application

### **[WROX.COM](http://WROX.COM) DOWNLOADS FOR THIS CHAPTER**

You can find the [wrox.com](http://wrox.com) code downloads for this chapter at [www.wrox.com/WileyCDA/](http://www.wrox.com/WileyCDA/WroxTitle/Professional-iOS-Network-Programming-Connecting-the-Enterprise-to-the-iPhone-and-iPad.productCd-1118362403.html)<br>WroxTitle/Professional-iOS-Network-Programming-Connecting-the-Enterprise-to- $W_1$  the-iPhone-and-iPad.productCd-1118362403.html on the Download Code tab. The code<br>the-iPhone-and-iPad.productCd-1118362403.html on the Download Code tab. The code is in the Chapter 10 download and is divided into the following major examples:

- $\triangleright$  An Xcode project that includes code for local and remote notifications
- $\triangleright$  SQL script to build the database used for remote notifications
- ► Server-side scripts, written in PHP, to manage remote notifications

One key metric used to determine the success of an application is repeat usage. User acquisition costs can be high, and after you attract users, you must provide a predictable, nonintrusive method to inform them when you have something that requires their attention.

Push notifications are a mechanism that allows you to inform users that the application has new information for them. Notifications can take many forms: An enterprise app might inform users of a purchase order pending approval, or a game may alert users that it is their turn to play. When done properly, push notifications are a great tool to drive efficiency gains in the enterprise and engagement in commercial iOS applications.

Apple provides two notification methods: *local* and *remote*. Local notifications are *scheduled* for delivery by the system on behalf of the application. Local notifications are managed on the device and are free, meaning they do not require the overhead of a server, nor do they require

user permission. Local notifications are handled the same as remote notifications in terms of inclusion in the notification center and the overall user experience.

Alternatively, remote notifications are *registered* for delivery using the Apple Push Notification service (APNs). APNs launched in June 2009 with iOS 3.0 and makes use of a persistent IP connection for notification delivery. Remote notifications require the additional overhead of a server or thirdparty provider to facilitate communication with APNs. Remote notifications require explicit user approval as well as integration within business processes to be effective.

To reinforce the concepts behind local and remote notifications, this chapter's examples create a lightweight Relationship Manager akin to a Customer Relationship Manager (CRM) system. The first iteration of the application schedules reminders on the device using local notifications. From there, you create a custom remote notification service and integrate it into your Relationship Manager application.

# **SCHEDULING LOCAL NOTIFICATIONS**

Local notifications are ideally suited for self-contained applications where information is restricted to a single device. Applications such as alarm clocks and task managers are perfect examples of applications where local notifications may be used.

Unlike remote notifications, local notifications do not require explicit user approval for delivery. As noted earlier, local notifications are delivered by the operating system, making them free to both developers and users, and they do not require an active network connection for delivery. However, local notifications are still bound by the user-configured notification preferences within the Settings application. Figure 10-1 depicts the different settings available to the user.

# **Creating Local Notifications**

Local notifications are instances of UILocalNotification and require a fireDate for the system to know when to deliver the notification. Scheduling a local notification without a fireDate presents the notification immediately. You may also specify a timezone so that notification delivery is adjusted as the user changes time zones. Reminder and task manager style applications can utilize the repeatInterval, which is specified using an NSCalendarUnit type. The following list includes the possible NSCalendarUnit values for a repeat interval. If specified, the system can use the value to schedule the next notification as the current one is delivered. If left blank, the default is a one-off notification that does not repeat.

- ➤ NSEraCalendarUnit
- ➤
- ➤ NSMonthCalendarUnit
- ➤ nsen, memmu mem
- ➤
- ➤ NSMinuteCalendarUnit

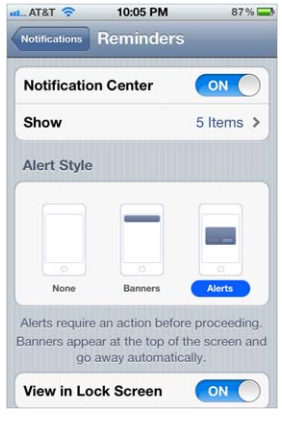

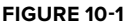

- ➤ NSSecondCalendarUnit
- ➤ NSWeekdayCalendarUnit
- ➤ NSWeekdayOrdinalCalendarUnit
- ➤ NSQuarterCalendarUnit
- ➤ NSWeekOfMonthCalendarUnit
- ➤ NSWeekOfYearCalendarUnit
- ➤

The user experience of a local notification will be driven by the configuration options set while creating it. The options allow you to alter the behavior of the notification, how the system delivers it, and how the application responds to being launched by a notification. Table 10-1 details the available properties for local notifications.

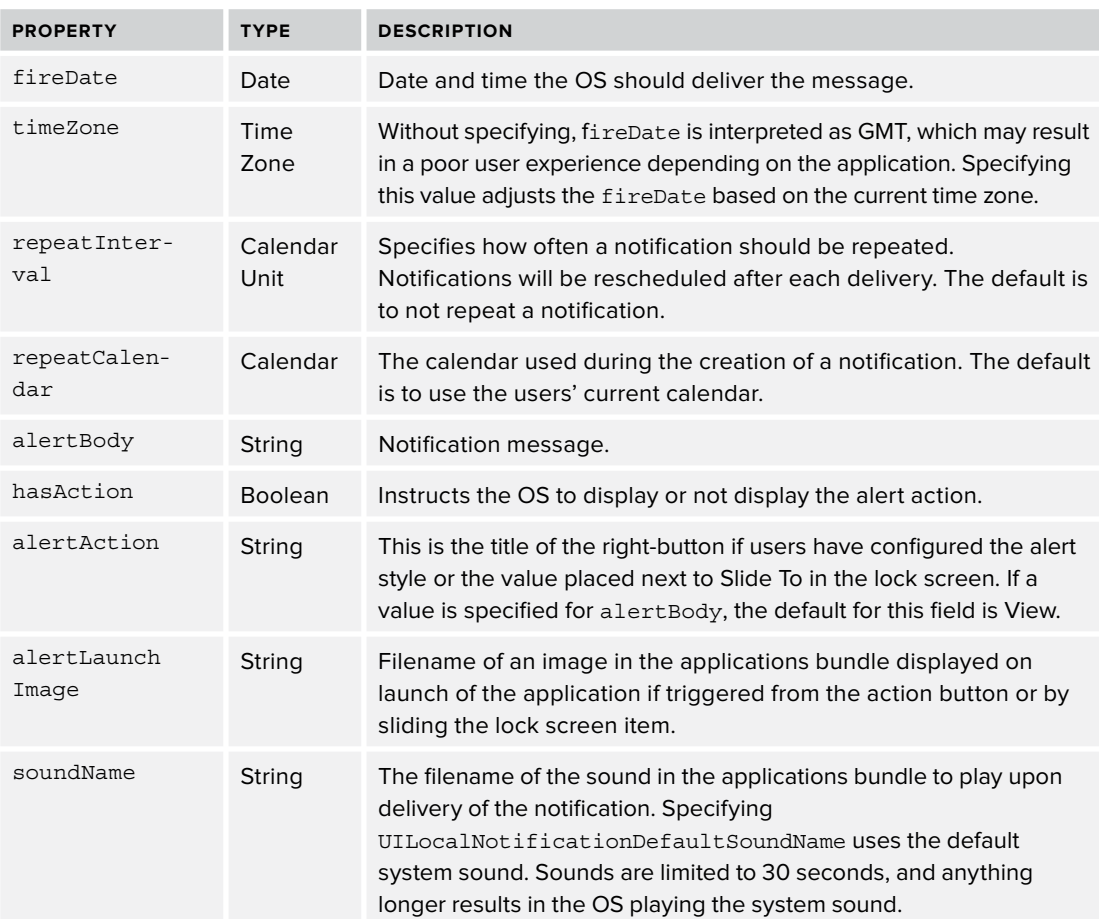

### **TABLE 10-1: UILocalNotification Properties**

### **TABLE 10-1** *(continued)*

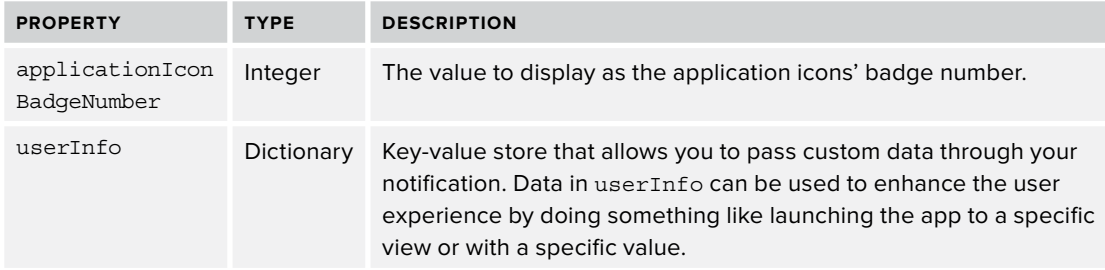

One property that can be creatively leveraged to enhance the user experience is alertLaunchImage. It specifies the file that is shown as the launch image when the application is opened using the notification's action button or the launch slider on the lock screen. When paired with the userInfo property, alertLaunchImage can display a temporary view similar to the layout the user ultimately sees when the application completes the launch process. This gives your users immediate feedback while the application assembles the entire view.

After you create the notification, you are ready to schedule it with the operating system. Local notifications are scheduled using one of two UIApplication methods: scheduleLocalNotification: and presentLocalNotificationNow:. The first schedules a notification with the system for delivery on the fireDate specified during creation. The second ignores the specified fireDate and displays the notification to the user immediately.

Listing 10-1 covers a method to create, configure, and schedule a local notification. This method can serve as the foundation for notification scheduling within an application.

### LISTING 10-1: Method to Schedule Local Notification (/Application/RelationshipManager/Relationship **Manager/Model.m)**

```
- (void)scheduleNotificationWithFireDate:(NSDate*)fireDate
                           repeatInterval: (NSCalendarUnit) repeatInterval
                                alertBody: (NSString*)alertBody
                              alertAction: (NSString*) alertAction
                              launchImage: (NSString*) launchImage
                                soundName: (NSString*) soundName
                              badgeNumber: (NSInteger) badgeNumber
                              andUserInfo: (NSDictionary*) userInfo {
\mathcal{L} and \mathcal{L} is the set of \mathcal{L}// create notification using parameter values<br>UILocalNotification *notification = [[UILocalNotification alloc] init];
   notification.fireDate = fireDate;notification.timeZone = timeZone;notification.requestInterval = repeatInterval;notification.alertBody = alertBody;notification.alertLawnchImage = lamchImage;notification.soundName = soundName;notification.appendicationIconBadqeNumber = badqeNumber;notification.userInfo = userInfo;notification.userInfo = userInfo;
```

```
// special hasAction is YES, so if we don't have one<br>// default hasAction is YES, so if we don't have one
      // set to no. this removes button / slider<br>if (alertAction == nil) {
             notification. has Action = NO:\} else \{notation. alertAction = alertAction:
notification.alerta.alerta.alerta.alerta.alerta.alerta.alerta.alerta.alerta.alerta.alerta.alerta.alerta.alerta.<br>alerta.alerta.alerta.alerta.alerta.alerta.alerta.alerta.alerta.alerta.alerta.alerta.alerta.alerta.alerta.alert
\overline{a}// schedule notification asynchronously<br>dispatch async(dispatch get main queue(), \hat{\ }{
              [[UIApplication sharedApplication]
[1, 1]s_{\rm{th}} and s_{\rm{th}} are s_{\rm{th}} and s_{\rm{th}} and s_{\rm{th}} are s_{\rm{th}}\frac{1}{1}
```
 $\overline{a}$ 

The method covered in Listing 10-1 schedules notifications asynchronously using *Grand Central Dispatch*, Apple's solution to managing concurrency on multicore hardware. As the number of scheduled notifications increases, the length of time to complete the scheduling processes also increases. Calling that process asynchronously allows the application to remain responsive while the notification is saved.

> **NOTE** *Although this will not be an issue for most applications, at the time of writing, there is a 64-notification limit imposed on local notifications. You can still schedule notifications, but delivery is limited to the 64 closest notifications in chronological order of* fireDate*, with the system disregarding the remaining*  notifications. This means that if you currently have 64 local notifications sched*uled, scheduling another will discard the notification with the furthest fireDate from the current date. Recurring notifications count as a single notification as they are automatically rescheduled by the system. If you find yourself exceeding this limitation, you should review how you are engaging your users and whether local notifications are the correct method.*

Now that you have implemented the foundation of your notification scheduler, Listing 10-2 outlines a convenience method to schedule "client follow-up" notifications. This method calls the method created in Listing 10-1 using a combination of dynamic and static content. More specifically, you specify a consistent launch image and badge number, and ensure that no sound is used.

### **LISTING 10-2: Convenience Method for Scheduling Follow-up Notifications (/Application/ RelationshipManager/RelationshipManager/Model.m)**

- (void)scheduleContactFollowUpForContact:(Contact\*)contact<br>onDate:(NSDate\*)date withBody: (NSString\*)body with  $\frac{1}{2}$  with  $\frac{1}{2}$ 

```
LISTING 10-2 (continued)
      \frac{1}{2} and \frac{1}{2} action \frac{1}{2}// add action to user info to help user experience on launch<br>NSDictionary *userInfo = [NSDictionary dictionaryWithObjectsAndKeys:
                                                   contact.emailAddress, @"emailAddress",
                                                   contact.phoneNumber, @"phoneNumber",
                                                   @"contactProfile", @"type",
                                                   action, @"action", nil];
      action, and action, and action, action, action, action, action, action, action, action, action, action, action
            [self scheduleNotificationWithFireDate:date
                                                         timeZone: [NSTimeZone systemTimeZone]
                                                repeatInterval:0
                                                       atInterval:0 // don't repeat<br>| alertBody:body
                                                     alertAction:action
                                                     launchImage:@""
                                                        uunchImage:@"" // contact default<br>soundName:nil // no sound
                                                    badgeNumber:1
                                                     andUserInfo:userInfo];
      and UserInfo:userInfo:userInfo:userInfo:userInfo:userInfo:userInfo:userInfo:userInfo:userInfo:userInfo:userInfo<br>Info:userInfo:userInfo:userInfo:userInfo:userInfo:userInfo:userInfo:userInfo:userInfo:userInfo:userInfo:userIn
```
 $\mathfrak{r}$ }

# **Canceling Local Notifications**

Now that you've completed scheduling a notification, you need a way to cancel that notification should it become irrelevant prior to delivery. iOS provides two methods on UIApplication to cancel a local notification. The first, cancelLocalNotification:, enables you to cancel an individual notification; and the second, cancelAllLocalNotifications:, allows you to cancel all currently scheduled notifications, including those with repeat intervals set. Typically, you cancel notifications on an individual basis and reserve use of cancelAllLocalNotifications: for "reset" situations, because it will delete all notifications scheduled for the application. However, at times it may make sense to add a wrapper around cancelLocalNotification: so that you may delete all notifications of a certain type, or for a certain contact.

The lightweight CRM application allows you to schedule follow-up reminders for individual contacts. In the event that the contact is no longer a customer or changes positions, it should have the ability to cancel notifications for an individual contact. To accomplish this, you first need a method to retrieve all currently scheduled notifications for a given contact by looping through all local notifications and inspecting the userInfo property of each one. Listing 10-3 details how to retrieve all notifications for a specific contact.

### LISTING 10-3: Method to Retrieve Notifications for a Contact (/Application/RelationshipManager/ **RelationshipManager/Model.m)**

```
- (NSArray*)notificationsForContact:(Contact*)contact {<br>NSMutableArray *contactNotifications = [[NSMutableArray alloc] init];
\mathcal{L}_{\mathcal{A}} . The contact of \mathcal{L}_{\mathcal{A}} is a contact of \mathcal{L}_{\mathcal{A}} initial initial initial initial initial initial initial initial initial initial initial initial initial initial initial initial initial initial
        // get ALL scheduled notifications and loop through them<br>NSArray *scheduledNotifications = [[UIApplication sharedApplication]
                                                                                      scheduledLocalNotifications];
```
scheduledLocalNotifications]; which is a set of the control of the control of the control of the control of the control of the control of the control of the control of the control of the control of the control of the contr

```
\frac{1}{1000} (will construct the scheduled \frac{1}{1000}// if the email address in the notification user info matches<br>// the contacts email, add it to your output
        if ([[notification.userInfo objectForKey:@"emailAddress"]
 if ([[notification.userInfo objectForKey:@"emailAddress"] 
\mathcal{I} is \mathcal{I} is the contact of \mathcal{I} is the contact.
 [contactNotifications addObject:notification];
\frac{1}{1}\mathcal{L}r_{\rm{max}}\overline{a}
```
Now that you have all notifications for a specific contact, you can easily cancel them. Because it is possible for users to have pending notifications for multiple contacts at the same time, you should not use cancelAllLocalNotifications: in this circumstance. Instead, use the cancelLocalNotification: method like so, where notification is an instance of UILocalNotification:

```
[[UIApplication sharedApplication] 
cancellocal cancellocal notification:notification;
```
Listing 10-4 outlines the second approach, used for canceling all local notifications for a contact. This method uses the response from the method defined in Listing 10-3 as the basis for the notifications to cancel.

**LISTING 10-4: Method to Cancel All Local Notifications for a Contact (/Application/ RelationshipManager/RelationshipManager/Model.m)**

```
(1, 1, 1) cancel contact the contact (2, 1, 1) contact: (2, 1, 1)// retrieve all notifications for the specified<br>// contact and loop through them
      NSArray *notifications = [self notificationsForContact:contact];
\frac{1}{\sqrt{N}} . In the set of \frac{1}{\sqrt{N}} is the form in \frac{1}{\sqrt{N}} for \frac{1}{\sqrt{N}} . In \frac{1}{\sqrt{N}} is \frac{1}{\sqrt{N}} is \frac{1}{\sqrt{N}} is \frac{1}{\sqrt{N}} is \frac{1}{\sqrt{N}} is \frac{1}{\sqrt{N}} is \frac{1}{\sqrt{N}} is \frac{1}{\sqrt{N}} is \mathcal{L}(\mathcal{L}) for \mathcal{L}(\mathcal{L}) in notification in notification in notification in notifications) \mathcal{L}(\mathcal{L})// cancel the notification<br>[[UIApplication sharedApplication]
               cancelLocalNotification: notification];
\frac{1}{\sqrt{2}}\sqrt{ }\overline{a}
```
# **Handling the Arrival of Local Notifications**

Handling remote notifications is important to the overall user experience, therefore you must properly manage local notifications as they arrive and ensure necessary information is presented to the user. How the application responds to a notification depends on the configuration specified during creation and whether the application is currently active. If the application is not currently active and a user selects the action button (or drags the lock screen slider) the application will launch. Just like a normal application launch, application:didFinishLaunchingWithOptions: is called in the application delegate, but the Options parameter contains the notification that triggered the launch.

If the application is active and implements application:didReceiveLocalNotification:, that method will be invoked with the triggering notification. You must understand that if the application is active, much of the configured notification behaviors are discarded, for example displaying an alert containing the alertBody. However, the notification still displays in the notification center provided the user has not disabled the notification center for the application. If you want to display an alert in both cases, you must manually create an alert view within application:didReceiveLocalNotification:.

To provide the optimal user experience, the example in this section implements both application:didFinishLaunchingWithOptions: and application:didReceiveLocal Notification:. The implementations are similar: They both inspect the notification and determine what, if any, action should be taken. Building on the client follow-up notification discussed earlier in Listing 10-2, the application responds by loading the contacts detail view. Using the contact method (call or email) specified when creating the notification, the application can also ask the user whether the application should initiate the call or e-mail. This approach enables you to easily add support for additional notification types as your business process grows.

Listing 10-5 and Listing 10-6 cover the specifics for each implementation.

### **LISTING 10-5: Local Notification Handling Within Launch Sequence (/Application/ RelationshipManager/RelationshipManager/AppDelegate.m)**

```
- (BOOL)application:(UIApplication *)application
did\frac{1}{2} did \frac{1}{2} did \frac{1}{2} did \frac{1}{2} did \frac{1}{2} did \frac{1}{2} did \frac{1}{2} did \frac{1}{2} did \frac{1}{2} did \frac{1}{2} did \frac{1}{2} did \frac{1}{2} did \frac{1}{2} did \frac{1}{2} did \frac{1}{2} did \frac{1}{2} // determine if app launched from a local notification
           [launchOptions objectForKey:
\frac{1}{2}UIApplicationLaunchOptionLaunchOption_UIApplication_UIApplication_UIApplication
      if (localNotification != nil) {
\mathcal{L} . In the local \mathcal{L} is a local \mathcal{L} . The local \mathcal{L} is a local \mathcal{L} is a local \mathcal{L} is a local \mathcal{L} is a local \mathcal{L} is a local \mathcal{L} is a local \mathcal{L} is a local \mathcal{L} is a lo
          NSString *action = [userInfo objectForKey:@"action"];<br>Contact *contact = [[Model sharedModel]
                                      contact With EmailAddress:[userInfo objectForKey:@"emailAddress"]];
\frac{1}{2}// initiate a phone call<br>if ([action isEqualToString:@"Call"]) {
                NSString *phone = [NSString stringWithFormat:@"tel:%@",
                                           contact.phoneNumber];
contact.phonentact.phonentact.phone
[1111] [1111] [1111] [1111] [111] [111] [111] [111] [111] [111] [111]openURL: [NSURL URLWITHSTRING:phone]];;
 // start an email
```

```
} else if ([action isEqualToString:@"Email"]) {<br>MSString *email = [NSString stringWithFormat:@"mailto:%@",
                                                               control. emailAddress];
contact.emailAddress.com
                         [[UIApplication sharedApplication]<br>openURL: [NSURL URLWithString:email]];
\mathcal{L}_{\text{F}} contains the constraint constraint \mathcal{L}_{\text{F}} , emails \mathcal{L}_{\text{F}}and the state of the state of the state of the state of the state of the state of the state of the state of the
        \left.\begin{array}{c} \end{array}\right\}.
 ...
}
```
### **LISTING 10-6: Local Notification Handling When Application Is Active (/Application/ RelationshipManager/RelationshipManager/AppDelegate.m)**

```
of dideoning contrast in the unit of the state of the state of the state of the state of the state of the state of the state of the state of the state of the state of the state of the state of the state of the state of the
\overline{\phantom{a}}// alert the user that a notification was received
   // because the user was in the application, we present
   // them with some additional information
   dispatch async (dispatch get main queue (), \hat{\ }NSDictionary * userInfo = notification userInfo;\mathcal{L} . Notification \mathcal{L} and \mathcal{L} are not form that \mathcal{L} . The notation of \mathcal{L}NSString *action = [userInfo objectForKey:@"action"];<br>Contact *contact = [[Model sharedModel]
                             contact With EmailAddress:\frac{1}{1000}\frac{1}{2} [UIAlertView alertViewWithTitle:@"Reminder"
                       cancelButtonTitle:@"Cancel"
                       otherButtonTitles: [NSArray
\frac{1}{2} arrayWithObjects:@"View Contact",
                   onDismiss: '(int buttonIndex)
\int\mathcal{L}// display the contact details<br>if (buttonIndex == 0) {
\mathbf{u} = \mathbf{u} \cdot \mathbf{v} and \mathbf{u} = \mathbf{u} \cdot \mathbf{v} and \mathbf{u} = \mathbf{u} \cdot \mathbf{v} ContactDetailTableViewController *contactVC = 
                                   initWithStyle:UITableViewStyleGrouped];
\frac{1}{2} in the UITable ViewStyle Grouped (
contactVC.comtadModally
contact C_p and C_p and C_p and C_pUINavigationController *nc =<br>[[UINavigationController alloc]
```
 $\mathcal{L}(\mathcal{U})$  and  $\mathcal{U}(\mathcal{U})$  are all of  $\mathcal{U}(\mathcal{U})$  and  $\mathcal{U}(\mathcal{U})$ 

```
\frac{1}{\sqrt{2}}[self.navigationController<br>presentModalViewController:nc animated:YES];
       presentModalViewController:nc animated:YES];
                                             // initiate the selected action<br>} else if (buttonIndex == 1) {
                                                  // initiate a phone call
                                                  if ([action isEqualToString:@"Call"]) {
                                                        NSString * phone =[NSString stringWithFormat:@"tel:%@",
                                                          contact.phoneNumber];
      contact.phoneNumber_2012.phoneNumber_2012.phoneNumber_2012.phoneNumber_2012.phoneNumber_2012.phoneNumber_2012.
                                                         [[UIApplication sharedApplication]<br>openURL:[NSURL URLWithString:phone]];
      \mathcal{L}: \mathcal{L}: \mathcal{L}: \mathcal{L}: \mathcal{L}: \mathcal{L}: \mathcal{L}: \mathcal{L}: \mathcal{L}: \mathcal{L}: \mathcal{L}: \mathcal{L}: \mathcal{L}: \mathcal{L}: \mathcal{L}: \mathcal{L}: \mathcal{L}: \mathcal{L}: \mathcal{L}: \mathcal{L}: \mathcal{L}: \mathcal{L}: // start an email<br>} else if ([action isEqualToString:@"Email"]) {
                                                         NSString * email =[NSString stringWithFormat:@"mailto:%@",
                                                          contact.emailAddress];
      contact.emailAddress.com and the contact of the contact of the contact of the contact of the contact of the co
                                                         [[UIApplication sharedApplication]<br>openURL: [NSURL URLWithString:email]];
      \mathcal{L}: \mathcal{L}: \mathcal{L}: \mathcal{L}: \mathcal{L}: \mathcal{L}: \mathcal{L}: \mathcal{L}: \mathcal{L}: \mathcal{L}: \mathcal{L}: \mathcal{L}: \mathcal{L}: \mathcal{L}: \mathcal{L}: \mathcal{L}: \mathcal{L}: \mathcal{L}: \mathcal{L}: \mathcal{L}: \mathcal{L}: \mathcal{L}: \frac{1}{1}\frac{1}{1}\sum_{n=1}^{\infty}\overline{\phantom{a}}\mathcal{L}// don't do anything for cancel \});
      \frac{1}{1}}
LISTING 10-6 (continued)
```
Listing 10-6 uses a category on UIAlertView written by Mugunth Kumar that consolidates the UIAlertView display and delegate methods. This is one approach that enables you to handle UIAlertView input with data from the triggering notification. These categories are available at <https://github.com/MugunthKumar/UIKitCategoryAdditions>.

> **WARNING** *At the time of writing, there is a known issue within the iOS Simulator where the* application:didReceiveLocalNotification: *is fi red twice, split seconds apart. Any logic placed within*  application:didReceiveLocalNotification: *is executed twice unless you put validation in place. One solution to this is to test local notification functionality on a device.*

Now that you have implemented local notifications, you can learn how to enhance the Relationship Manager application using remote notifications.

# **REGISTERING AND RESPONDING TO REMOTE NOTIFICATIONS**

Although local notifications can be a great solution in certain situations, they are limited because the application must be running to schedule the notification. Local notifications are also restricted to the device that scheduled them. Remote notifications solve this problem by enabling you to initiate a device notification from an external server, which is then delivered using the APNs.

Remote notifications allow for greater flexibility because they can be initiated outside of the application. For example, assume your customers are in the receiving department at a given company and there is a new requirement to send purchase approvers a notification when something they approved is received at the warehouse. Remote notifications allow you to accomplish this without the application actively running. If you were using local notifications or custom alerts, you would need to change the application; distribute a new version to all users; and the biggest pitfall: They must actively be using the application to be notified.

This section covers implementing a custom remote notification service as well as how to register for and respond to remote notifications within an application. The custom notification service connects with APNs to register a notification for delivery. Although you can follow along with the examples in this section, to test your implementation you need two things:

- ► **A paid Apple Developer membership:** The iOS Simulator does not handle remote notifications, so you will need to install the test application on a device. In addition, you need to request an SSL certificate from Apple for your notification server, which is covered in the "Configuring Remote Notifications" section later in this chapter.
- ➤ **Access to a web-server connected to the Internet and running PHP and MySQL:** For testing purposes, a server running on your Mac should suffice.

APNs is the single communication gateway that controls all remote notification delivery. This gateway is a common interface for both consumer (distributed via the App Store) and enterprise applications. Figure 10-2 outlines the entire remote notification process as it is covered in this chapter. If you choose to outsource your remote notification delivery, your diagram will look slightly different.

The process begins when an application requests permission to deliver notifications. This request is made to the operating system, which then prompts the user for permission. If the user grants permission, the operating system fetches a device token from APNs, which is delivered to the application and subsequently stored at the application's remote push service. When an appropriate event occurs, the application's remote push service registers a remote notification with APNs using the previously retrieved device token. If the notification is successfully registered, APNs makes a "best effort" attempt at delivering the notification. With so many variables such as network connectivity and device status, it is not possible to determine whether a notification was delivered though. If things go accordingly, notifications are delivered to the device. If the application is open, the operating system

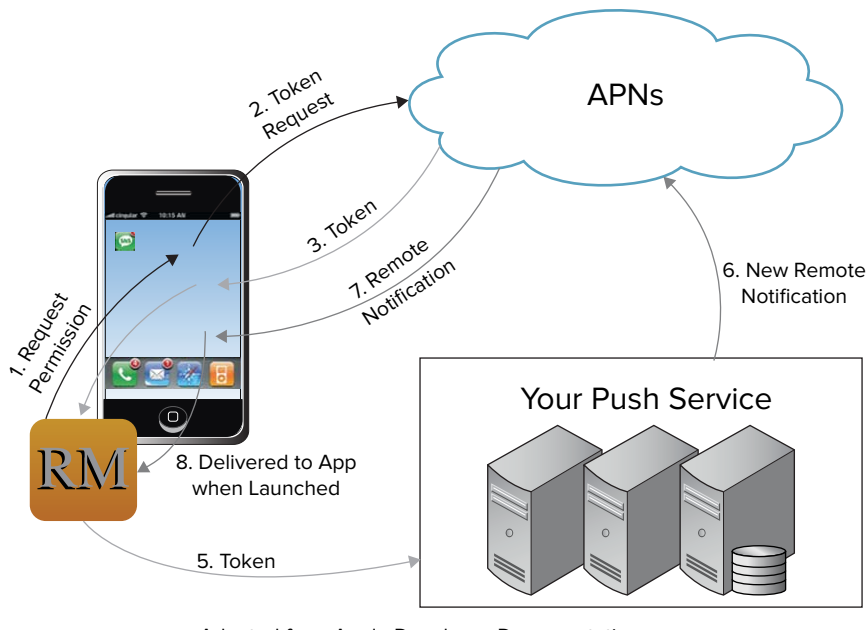

Adapted from Apple Developer Documentation

### **FIGURE 10-2**

relays the notification to the active device for handling, as discussed in the previous section. If the application is not active, the operating system displays the notification based on the user's configured settings.

In practice, APNs delivers remote notifications to a *token* that is associated with a single device. It is the responsibility of the developer to obtain this token and provide it as the delivery destination when registering a notification with APNs. Permission to deliver remote notifications is at the discretion of each user; therefore, developers must design their applications to degrade gracefully. Remote notifications should enhance the experience, but the application should continue to function as expected without them should permission not be granted.

# **Configuring Remote Notifications**

Before you can begin using APNs, you must configure remote notifications for each application within the iOS Provisioning Portal. This section walks you through the steps required to configure remote notifications for the application and obtaining the necessary certificate files to communicate with APNs and register notifications for delivery.

**1.** First you need to generate a Certificate Signing Request (CSR) using the Keychain Access application on your computer. A CSR is a request for an identity certificate from a certificate authority, which for APNs is Apple. Figure 10-3 outlines how to initiate the CSR.

|         | <b>About Keychain Access</b>       |             | <b>Keychain Access</b>                                                                             |        |  |  |  |  |
|---------|------------------------------------|-------------|----------------------------------------------------------------------------------------------------|--------|--|--|--|--|
|         | Preferences                        | ₩.          | $\alpha$<br>Certificates keychain.                                                                 |        |  |  |  |  |
| ீ       | <b>Keychain First Aid</b>          | <b>A</b> &7 |                                                                                                    |        |  |  |  |  |
|         | <b>Certificate Assistant</b>       | ь           | Open                                                                                               |        |  |  |  |  |
| €       | <b>Ticket Viewer</b>               | <b>THK</b>  | Create a Certificate                                                                               |        |  |  |  |  |
| A<br>ſ. | <b>Services</b>                    | Þ           | Create a Certificate Authority<br>Create a Certificate For Someone Else as a Certificate Authority |        |  |  |  |  |
|         | <b>Hide Keychain Access</b>        | H           | Request a Certificate From a Certificate Authority                                                 | vchain |  |  |  |  |
|         | <b>Hide Others</b><br><b>H</b> #7  |             | Set the default Certificate Authority                                                              |        |  |  |  |  |
|         | Show All                           |             | Evaluate a Certificate                                                                             |        |  |  |  |  |
|         |                                    |             |                                                                                                    |        |  |  |  |  |
|         | <b>Quit Keychain Access</b><br>\$0 |             |                                                                                                    |        |  |  |  |  |
| я       | <b>All Items</b>                   |             |                                                                                                    |        |  |  |  |  |
|         | <b>Passwords</b>                   |             |                                                                                                    |        |  |  |  |  |
|         | <b>Secure Notes</b>                |             |                                                                                                    |        |  |  |  |  |
|         | <b>My Certificates</b>             |             |                                                                                                    |        |  |  |  |  |
| ę       | <b>Keys</b>                        |             |                                                                                                    |        |  |  |  |  |
| 圄       | <b>Certificates</b>                |             |                                                                                                    |        |  |  |  |  |
|         |                                    |             |                                                                                                    |        |  |  |  |  |
|         |                                    |             |                                                                                                    |        |  |  |  |  |
|         |                                    |             |                                                                                                    |        |  |  |  |  |
|         |                                    |             |                                                                                                    |        |  |  |  |  |
|         |                                    |             |                                                                                                    |        |  |  |  |  |
|         |                                    |             |                                                                                                    |        |  |  |  |  |
|         |                                    |             |                                                                                                    |        |  |  |  |  |
|         |                                    |             |                                                                                                    |        |  |  |  |  |

**FIGURE 10-3**

**2.** After you start the CSR wizard, you will be presented with a screen similar to Figure 10-4. Enter your e-mail address and a descriptive name for the request. This name will also be tied to the private key generated along with the CSR. Choosing a descriptive name makes locating the private key in the future much easier. You need your private key to connect with APNs.

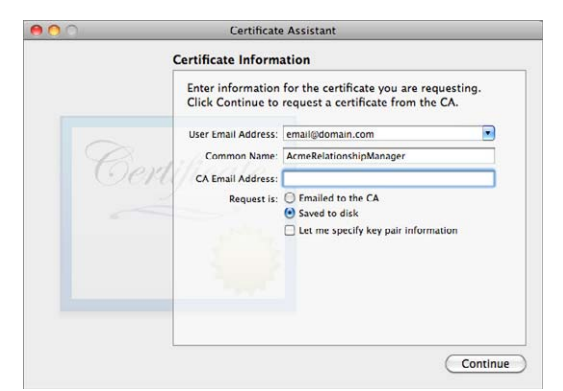

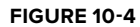

NOTE It may be worthwhile for you to save your CSR. APNs certificates, devel*opment, and production have lifespans of one year. Saving your CSR makes the renewal process easier and could help avoid service interruptions.* 

**3.** After your CSR has been generated, select the new private key, and export it to a safe, memorable place. You can export the private key by Ctrl+clicking the private key entry in Keychain Access and choosing the export option, but be sure to remember the export password you set.

**4.** Now, open the iOS Provisioning Portal at <https://developer.apple.com/ios/> in your browser, and navigate to the application list. Because you are enhancing an existing application, the one created in the last section, you should already have an entry in the list for Relationship Manager. The entry should be similar to Figure 10-5. After you locate the application in the list, click the Configure action link in the Action column.

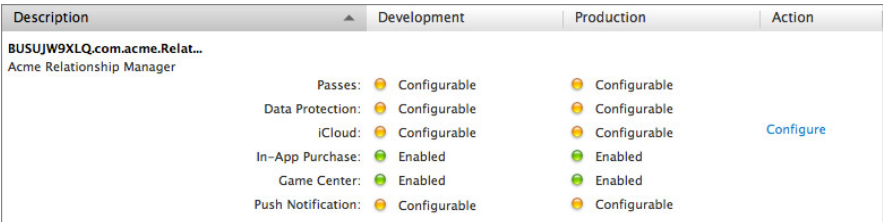

**FIGURE 10-5**

**5.** Clicking the Configure action displays a screen similar to Figure 10-6. This view is where you configure notifications for both development and production. Check the Enable for Apple Push Notification Service box and then choose the Configure option in the right-most column.

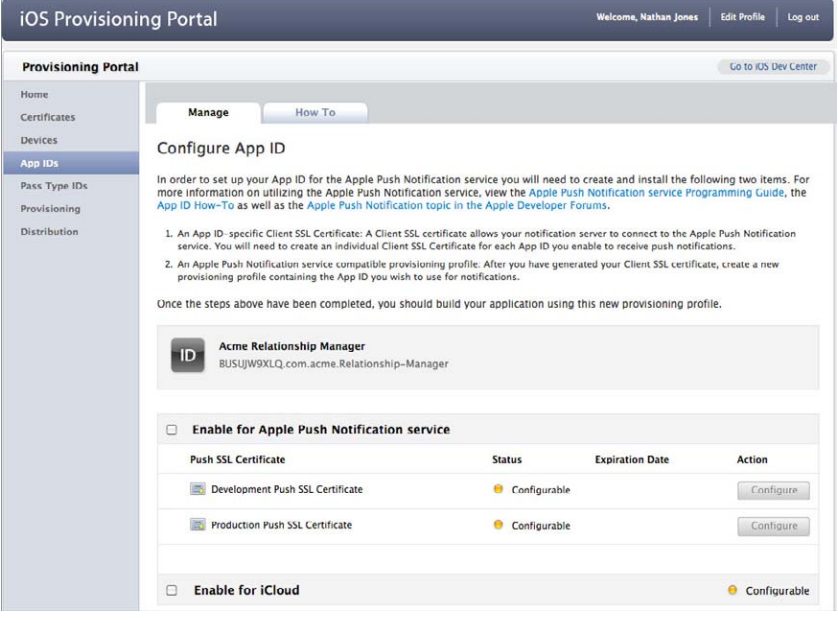

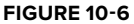

**6.** After you select Continue, a screen similar to Figure 10-7 appears. Because you have already generated your CSR (refer to Figure 10-4) you can click Continue through this view.
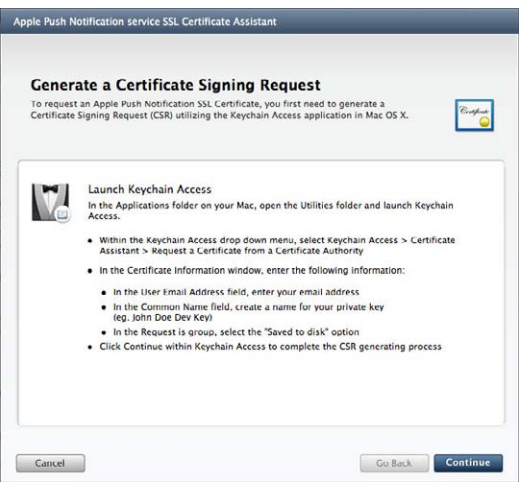

**FIGURE 10-7**

**7.** After clicking through the screen in Figure 10-7, you see another screen, similar to Figure 10-8, with a prompt to choose your CSR. Select the Choose File button, navigate to your CSR, select it, and choose the Generate button.

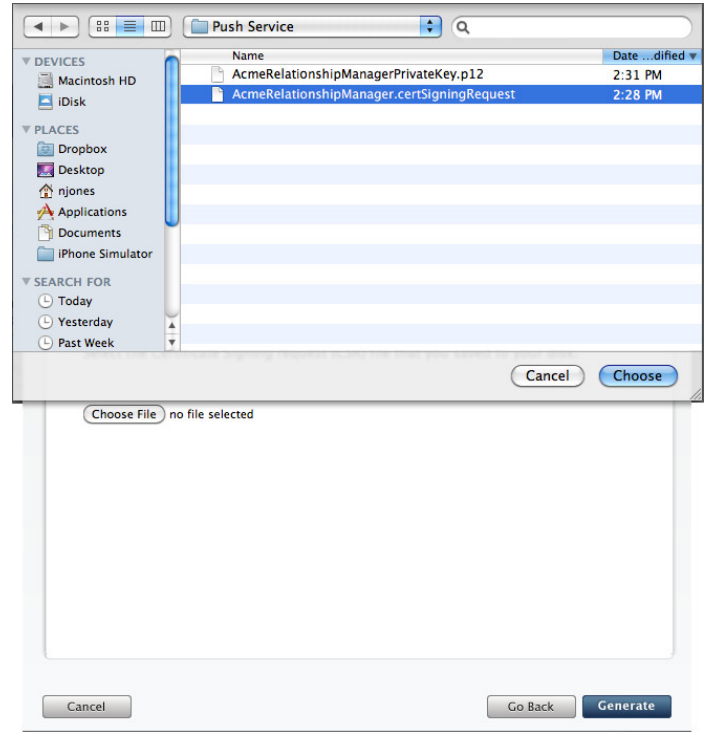

**FIGURE 10-8**

**8.** If everything works as planned, you see a slight overlay while Apple generates your APNs certificate and then a success message that resembles Figure 10-9. Click the Continue button to navigate to the next screen, and download your certificate, as shown in Figure 10-10.

| Apple Push Notification service SSL Certificate Assistant                       |          | Apple Push Notification service SSL Certificate Assistant                                                                                                    |
|---------------------------------------------------------------------------------|----------|----------------------------------------------------------------------------------------------------|
| Generating your Apple Push Notification service SSL<br><b>Certificate</b>       | e        | Download & Install Your Apple Push Notification service SSL<br><b>Certificate</b>                                                                                                    |
| Certificate Name: Nathan Jones<br>Your APNs SSL Certificate has been generated. | ø        | Step 1: Download<br>Nathan Jones's Cert<br>Download your APNs SSL Certificate to your<br>Download<br>Notification Server. Your private key should also<br>be installed on this server. |
| Please continue to the next step.                                               |          |                                                                                                    |
|                                                                                 |          |                                                                                                    |
|                                                                                 |          |                                                                                                    |
| Go Back<br>Cancel                                                               | Continue | Done<br>Go Back<br>Cancel                                                                                                    |

**FIGURE 10-9 FIGURE 10-10**

**9.** Navigate back to the list of applications; you should now see that push notifications have been successfully configured for development, as shown in Figure 10-11.

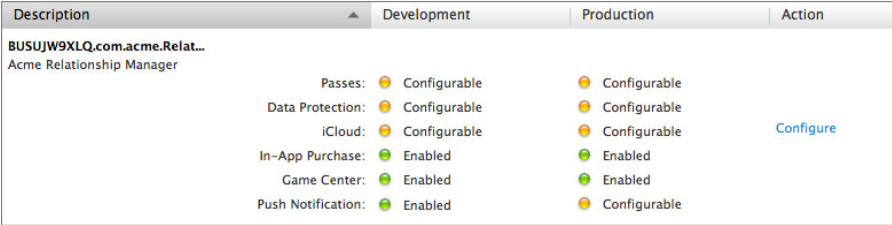

#### **FIGURE 10-11**

**NOTE** *Application builds (development and distribution) that use remote notifications must be signed with a provisioning profile configured for remote notifications. If you have previously issued provisioning profiles for the* application, you should re-issue them after configuring remote notifications. You *cannot request permission to deliver notifications until the application is signed correctly.*

Because this chapter uses PHP for the service tier, you need to combine the private key created along with the CSR (refer to Figure 10-4) and the SSL certificate provided to you by Apple (refer to Figure 10-10) into a single PEM format file. You can use the PEM file format to specify a certificate, private key, or both concatenated together. In other server-side languages these steps may not be required,

but the function used to initiate an APNs connection in this chapter, stream\_context\_create(), requires that the certificate be in the PEM format. The following steps outline one way to convert and combine the two files:

**1.** Open the Terminal application on your computer, and navigate to the directory where you saved the two files. For example purposes, assume the files are in the Push Service directory on the desktop as shown here:

 $\ddot{x}$  can /Users/njones/Desktop/Pushtop/Pusht\ Service/

**2.** Convert the SSL certificate downloaded from Apple into the PEM format like so:

\$ openssl x509 -inform der –in AcmeRelationshipManager.cer –out AcmeRelationshipManagerCert.pem

**3.** Convert the private key from PKCS12 (.p12) format to PEM format like so:

 $\frac{1}{2}$  operationshipManagerKey.pam -poerts AcmeRelationshipManagerKey.pem -nocerts

- **4.** You will be prompted to enter the import password, which is the password you chose when exporting the private key from Keychain Access. After successfully entering the import password, you will be prompted to enter a PEM passphrase and then verify it. This should be secure, and you need to store it for use when connecting to APNs.
- **5.** Finally, combine the certificate and private key PEM files into a single file like so:

+ cat can according the cat Acmediationship of the communicationshipman according to the cat Acme Cert. Key. new per  $\mathbf{P}$ 

**NOTE** You can test your connection to APNs by using the openssl s client *command from Terminal. The* s\_client *command enables you to connect to SSL servers. APNs has two servers: development and production, available at*  [gateway.sandbox.push.apple.com:2195](http://gateway.sandbox.push.apple.com:2195) *and* [gateway.push.apple.com:2195](http://gateway.push.apple.com:2195)*, respectively. The production endpoint is used for applications signed for distribution. Visit* [www.openssl.org/docs/apps/s\\_client.html](http://www.openssl.org/docs/apps/s_client.html) *for more information on the* s\_client *command.*

Remote notifications are now configured, and you have the necessary files for the server to connect to APNs and register notifications. Now, you need to request permission to deliver notifications to your users.

# **Registering for Remote Notifications**

Before you can send your first notification, the remote server must be configured to register each user's device. Users can have more than one device, and your storage method must allow for it. Listing 10-7 includes a set of SQL statements that you can use to create the foundation for storing this data on the remote server.

#### LISTING 10-7: Database Structure for Remote Notification Handling (/Push Server/ **pushdatastructure.sql)**

```
 CREATE TABLE IF NOT EXISTS 'users' (
  'userid' varchar(120)<br>NOT NULL,
 NOT NULL,
 'datecreated' timestamp 
         NOT NULL DEFAULT '0000-00-00 00:00:00',
PRIMARY KEY ('userid')<br>
) ENGINE=MyISAM DEFAULT CHARSET=utf8;
) Engines \mathcal{L} and \mathcal{L} and \mathcal{L} and \mathcal{L} and \mathcal{L} and \mathcal{L}CREATE TABLE IF NOT EXISTS 'user_tokens' (
   'userid' varchar(120) NOT NULL,
   'token' varchar(64) NOT NULL,
   'datecreated' timestamp 
         NOT NULL DEFAULT '0000-00-00 00:00:00',
   'dateremoved' timestamp 
         NOT NULL DEFAULT '0000-00-00 00:00:00' 
         COMMENT 'date the feedback service was polled for token',
   PRIMARY KEY ('userid','token')
) ENGINE=MyISAM DEFAULT CHARSET=utf8;
```
After building the database, you should create a simple web-service script to register new users and devices. This script creates the user-device relationship used to determine which devices a notification should be delivered to. Listing 10-8 outlines a simple PHP script to register users and their device. This is a single script that first determines if the user on the inbound request already exists. If the user does not exist, the script creates the users and then register the device.

#### **LISTING 10-8: Server-side Script to Register Users and Devices (/Push Server/register.php)**

```
\mathbb{R}^n . The set of \mathbb{R}^n // get the post body
 $userid = $_REQUEST['user'];
            $token = $ REQUEST['token'];
            if (empty($userid) || empty($token)) {<br>sendAPIResponse(400);
                          return;
r = r \cdot r \cdot r \cdot r\mathcal{L}// determine if user exists<br>$sql = "SELECT userid
                                      FROM users
                                       WHERE userid=\cdot". $userid. "' LIMIT 1;";
            square = mysq1 query(Ssq1, $dbConnection);\mathcal{L}_{1} = \mathcal{L}_{2} = \mathcal{L}_{3} = \mathcal{L}_{4} = \mathcal{L}_{5} = \mathcal{L}_{6} = \mathcal{L}_{7} = \mathcal{L}_{8} = \mathcal{L}_{7} = \mathcal{L}_{8} = \mathcal{L}_{8} = \mathcal{L}_{9} = \mathcal{L}_{10} = \mathcal{L}_{11} = \mathcal{L}_{12} = \mathcal{L}_{13} = \mathcal{L}_{14} = \mathcal{L}_{15} = \mathcal{L}_{16} = \mathcal{L}_{17} = \mathcal{L}_{18} = \mathcal{L}_{19} = \mathcal{L}_{10} = \math\frac{1}{2} matrix \frac{1}{2} matrix \frac{1}{2} matrix \frac{1}{2} matrix \frac{1}{2} matrix \frac{1}{2}// add a 'user' record<br>if (!$userExists) {
\ddot{\phantom{a}} (\ddot{\phantom{a}}) \ddot{\phantom{a}} (\ddot{\phantom{a}}) \ddot{\phantom{a}} (\ddot{\phantom{a}}) \ddot{\phantom{a}} (\ddot{\phantom{a}}) \ddot{\phantom{a}} (\ddot{\phantom{a}}) \ddot{\phantom{a}} (\ddot{\phantom{a}}) \ddot{\phantom{a}} (\ddot{\phantom{a}}) \ddot{\phantom{a}} (\ddot{\phantom{a}}) \ddot{\phantom{a}} (
```

```
\text{VALUES} ('".$userid."', '".$now."');";<br>
\text{Sf} (Imrael guerr($22), $defenneation)) \text{Sf} if (!mysql_query($sql, $dbConnection)) {
                                      sendAPIResponse(400);
                                      return;
r = 1\frac{1}{1}\overline{a} // determine if token already exists
                                     FROM user tokens
 FROM user_tokens 
 WHERE userid='".$userid."' 
            AND token='".$token."' LIMIT 1;";<br>$query = mysql query($sql, $dbConnection);
\frac{1}{2} = \frac{1}{2} = \frac{1}{2} = \frac{1}{2} = \frac{1}{2} = \frac{1}{2} (\frac{1}{2} = \frac{1}{2}) \frac{1}{2} = \frac{1}{2} = \frac{1}{2} = \frac{1}{2} = \frac{1}{2} = \frac{1}{2} = \frac{1}{2} = \frac{1}{2} = \frac{1}{2} = \frac{1}{2} = \frac{1}{2\frac{1}{2} and \frac{1}{2} and \frac{1}{2} and \frac{1}{2} and \frac{1}{2} and \frac{1}{2} and \frac{1}{2}// add a token for current user<br>if (!$tokenExists) {
\ddot{\phantom{a}} if \ddot{\phantom{a}} if \ddot{\phantom{a}} if \ddot{\phantom{a}} if \ddot{\phantom{a}} if \ddot{\phantom{a}} if \ddot{\phantom{a}} if \ddot{\phantom{a}} if \ddot{\phantom{a}} if \ddot{\phantom{a}} if \ddot{\phantom{a}} if \ddot{\phantom{a}} if \ddot{\phantom{a}} if \ddot{\phantom{a}} if \ddot{\phantom{a}}\begin{aligned} \text{VALUES} \quad & (\text{''}.\$userid, \text{''}.; \$token, \text{''}.; \text{''}.\$now, \text{''})\text{''};\\ \text{if } (\text{Iw} \text{ or } \text{A} \text{ or } \text{''}) \text{ or } \text{''}) \text{ and } \text{``} \text{ or } \text{''}) \text{ or } \text{``} \text{''} \text{ and } \text{''} \text{ or } \text{''} \text{ or } \text{''} \text{ or } \text{''} \text{ or } \text{''} \text{ or } \text{''} \text{ or } \text{''} \text{ or } \text{''} \text{ or } if (!mysql_query($sql, $dbConnection)) {
                                      sendAPIResponse(400);
                                      return;
return; the contract of the contract of the contract of the contract of the contract of the contract of the contract of the contract of the contract of the contract of the contract of the contract of the contract of the co
\frac{1}{1}\overline{a}// close the database connection<br>mysql close($dbConnection);
m<sub>2</sub> , m<sub>3</sub> , m<sub>2</sub> , m<sub>3</sub> , m<sub>2</sub> , m<sub>3</sub> , m<sub>2</sub> , m<sub>3</sub> , m<sub>2</sub> , m<sub>3</sub> , m<sub>3</sub> , m<sub>3</sub> , m<sub>3</sub> , m<sub>3</sub> , m<sub>3</sub> , m<sub>3</sub> , m<sub>3</sub> , 
           // return success<br>sendAPIResponse(200);
sendapiran apistop construction \frac{1}{2}
```
Once you have a registration script in place, it's time to request permission from the application's user to deliver remote notifications. This must be repeated for each application on each of the user's devices. Listing 10-9 shows how to initiate the approval process for remote notifications as part of the application launch process. Refer to the "Understanding Notification Best Practices" section for best practices on requesting remote notification permissions.

#### **LISTING 10-9: Request Permission to Deliver Remote Notifications (/Application/Relationship Manager/RelationshipManager/AppDelegate.m)**

```
- (BOOL)application:(UIApplication *)application
 didFinishLaunchingWithOptions:(NSDictionary *)launchOptions {
    // request permission to deliver remote notifications, if needed
                     boolForKey: kPushTokenTransmitted];
   if (requested != YES) {
       [[UIApplication sharedApplication]
 [[UIApplication sharedApplication]
```
#### **LISTING 10-9** *(continued)*

 $\overline{a}$ 

```
 registerForRemoteNotificationTypes:
        UIRemoteNotificationTypeBadge
        UIRemoteNotificationTypeSound) ];
\mathbf{U}\overline{a} ...
```
After the application launches, you see an alert similar to Figure 10-12 prompting the user to approve the delivery of remote notifications.

Table 10-2 outlines the four remote notification types that you can request permission to deliver. As you can see from Listing 10-9, you can request any combination of the four notification types. The user can change these permissions anytime using the Settings application and restrict what can and cannot be triggered as part of your remote notification. For example, if a user has disabled sound for the application, no sound plays during delivery even if the notification payload specifies a sound file. The application should be designed such that any notification type can be enabled or disabled independently.

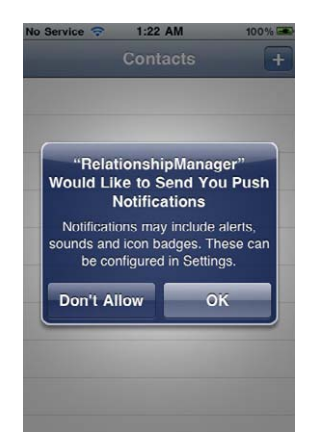

**FIGURE 10-12**

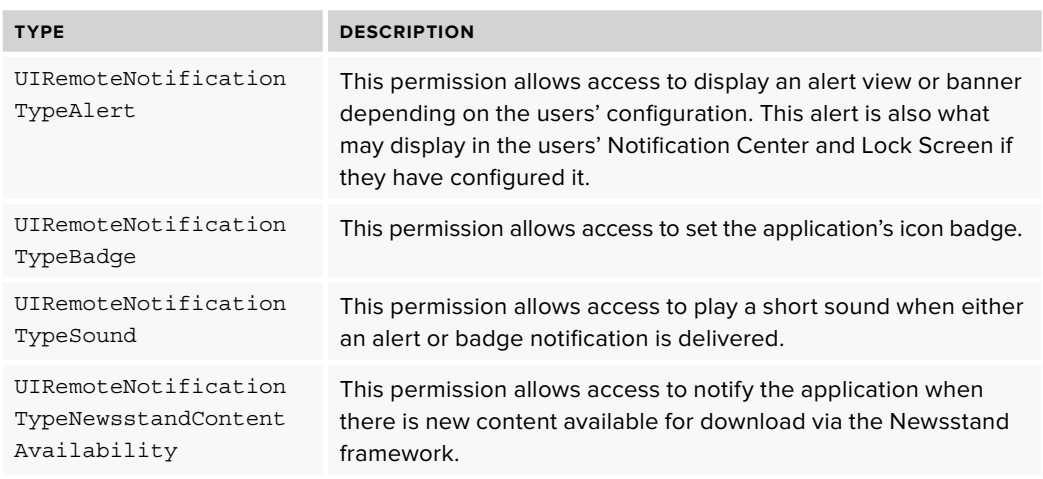

**TABLE 10-2: Remote Notification Types** 

After a user grants permission, the application invokes the

application:didRegisterForRemoteNotificationsWithDeviceToken: method on the application delegate. Conversely, if a user rejects the request, the

application:didFailToRegisterForRemoteNotificationsWithError: method is called. In application:didRegisterForRemoteNotificationsWithDeviceToken: the application should create a request to the remote server script covered in Listing 10-8 to register the user and the device token.

Listing 10-10 demonstrates how to retrieve the device token and one approach for transmitting it to the script created in Listing 10-8. If you chose to implement server-side localization, discussed in the Remote Notification Payloads section, this is where you would initially retrieve the users' locale and transmit it along with the token. A best practice is to store an indicator that the token has been successfully transmitted to the notification provider. This helps avoid unnecessary calls to the server because subsequent calls to registerForRemoteNotificationTypes: after permission has been granted invokes application: didRegisterForRemoteNotificationsWithDeviceToken:. You can see that Listing 10-10 sets a BOOL if the call to Listing 10-8 is successful.

#### LISTING 10-10: Handling Remote Notification Approval (/Application/RelationshipManager/ **RelationshipManager/AppDelegate.m)**

```
- (void)application:(UIApplication *)application
      \frac{1}{\sqrt{2}} hardcode the current user, this would typically
      // be a token or value retrieved after they logged
      // in to use the app
      NSString * userId = @ "nate@emaildomain.com";NSSTRING *Loken = [NSSTring stringWithDorma
\sum_{i=1}^{n} \sum_{i=1}^{n} \sum_{i=1}^{n} \sum_{i=1}^{n} \sum_{i=1}^{n} \sum_{i=1}^{n} \sum_{i=1}^{n} \sum_{i=1}^{n} \sum_{i=1}^{n} \sum_{i=1}^{n} \sum_{i=1}^{n} \sum_{i=1}^{n} \sum_{i=1}^{n} \sum_{i=1}^{n} \sum_{i=1}^{n} \sum_{i=1}^{n} \sum_{i=1}^{n} 
      // clean the token<br>token = [token stringByTrimmingCharactersInSet:
                     [NSCharacterSet characterSetWithCharactersInString:@"<>"]];
      token = [token stringByReplacingOccurrencesOfString:@" "
                                                                          withString:\@"\@" ;
 withString:@""];
\frac{1}{2}dispatch_asymmatric dispatch_get_main_queue(), \alpha// build the post body<br>NSString *postBody = [NSString
                                                 string With Format: @"user=%@&token=%@",
s_{\text{max}} is the string \mathbb{R}^n and \mathbb{R}^n and \mathbb{R}^n and \mathbb{R}^n and \mathbb{R}^n and \mathbb{R}^n and \mathbb{R}^n and \mathbb{R}^n and \mathbb{R}^n and \mathbb{R}^n and \mathbb{R}^n are \mathbb{R}^n and \mathbb{R}^n are \userId,<br>token];
            // build the request
            NSString *endpoint = @"http://yourdomain.com/push/reqister.php";
            NSMutableURLRequest *request =
                   [[NSMutableURLRequest alloc]
                     initWithURL: [NSURL URLWithString: endpoint]
                     cachePolicy:NSURLRequestReloadIgnoringCacheData
                     timeoutInterval:30.0];
t = \frac{1}{2}// configure the remaining request properties<br>request.HTTPMethod = @"POST";
            request.HTTPBody = [postBody
                                             dataUsingEncoding:NSUTF8StringEncoding];
             [request setValue:@"application/x-www-form-urlencoded"
\epsilon set \epsilon set \epsilon set \epsilon and \epsilon applications set \epsilon and \epsilon and \epsilon and \epsilon and \epsilon and \epsilon and \epsilon and \epsilon and \epsilon and \epsilon and \epsilon and \epsilon and \epsilon and \epsilon and \epsilon and \epsilon and \epsilon and \epsilon and for \mathcal{F}_{\mathcal{F}} for \mathcal{F}_{\mathcal{F}} and \mathcal{F}_{\mathcal{F}} and \mathcal{F}_{\mathcal{F}} and \mathcal{F}_{\mathcal{F}} and \mathcal{F}_{\mathcal{F}} and \mathcal{F}_{\mathcal{F}} and \mathcal{F}_{\mathcal{F}} and \mathcal{F}_{\mathcal{F}} and \mathcal{F}_{\mathcal{F}} and \mathcal{F}_{\mathcal{F}} and \mathcal{F}_{\
```
 $\frac{1}{2}$  . The serror  $\frac{1}{2}$  and  $\frac{1}{2}$  and  $\frac{1}{2}$  and  $\frac{1}{2}$  are  $\frac{1}{2}$  and  $\frac{1}{2}$  are  $\frac{1}{2}$  and  $\frac{1}{2}$  are  $\frac{1}{2}$  and  $\frac{1}{2}$  are  $\frac{1}{2}$  and  $\frac{1}{2}$  are  $\frac{1}{2}$  and  $\frac{1}{2}$  are  $\$ 

```
 NSHTTPURLResponse *response;
                       // this method returns NSData, but in this case<br>// we don't care about it
                       [NSURLConnection sendSynchronousRequest: request
                                                                 returningResponse: & response
                                                                                        error: & error];
       error: &error: &error: &error: &error: &error: &error: &error: &error: &error: &error: &error: &error: &error:
        // verify we got a success
       \sum_{i=1}^{n} (response.statusC// save our local flag so that we don't<br>// hit this logic each time the app is opened
                               [[NSUserDefaults standardUserDefaults]
                                setBool: YES forKey: kPushTokenTransmitted];
       setBooksetBooksetBooksetBooksetBooksetBooksetBooksetBooksetBooksetBooksetBooksetBooksetBooksetBookse
       \frac{1}{2} standard userDefaults standard userDefaults synchronize
                       // alert the user if we didn't get a success<br>} else {
       \overline{ } else \overline{ } else 
       \frac{1}{2} in \frac{1}{2} in \frac{1}{2} in \frac{1}{2} in \frac{1}{2} in \frac{1}{2} in \frac{1}{2} in \frac{1}{2} in \frac{1}{2} in \frac{1}{2} in \frac{1}{2} in \frac{1}{2} in \frac{1}{2} in \frac{1}{2} in \frac{1}{2} in \frac{1}{2} in \frac{1}{2} in 
                                                                                    message:@"Unable to "
                                                                 cancelButtonTitle:@"OK"
                                                                 otherButtonTitles:nil] show];
       otherButtonTitles:nilling;"show"];"show!"<br>}
       and the state of the state of the state of the state of the state of the state of the state of the state of the
       \frac{1}{1}}
LISTING 10-10 (continued)
```
# **Remote Notification Payloads**

 $\overline{a}$ 

APNs payloads are JSON objects with a strict limit of 256 bytes. It is your responsibility to ensure that the payload does not exceed this limit, or the notification will be rejected by APNs. Payloads are key-value pairs with a top-level namespace aps. The following snippet outlines a standard APNs payload structure in human-readable form.

```
<sup>{</sup>
            "aps" : {<br>"alert" : "New delivery received.",
                         "badge" : 1,
\mathbb{F} and \mathbb{F} is the set of \mathbb{F} is the set of \mathbb{F} is the set of \mathbb{F} is the set of \mathbb{F} is the set of \mathbb{F} is the set of \mathbb{F} is the set of \mathbb{F} is the set of \mathbb{F} is the set of \frac{1}{\sqrt{2}}\begin{matrix} \end{matrix}
```
Given that each byte counts against the 256 byte limit, one best practice is to remove space and newline characters. The following snippet depicts the condensed payload outlined in the previous snippet.

{"aps":{"alert":"New delivery received.","badge":1,"sound":"delivery.caf"}}

The aps namespace contains any of the three available properties: alert, badge, and sound. Table 10-3 details how each property is used. Note that the value passed for the alert property can either be a string or a dictionary. Passing a dictionary allows you to further configure how the notification appears and how the application functions as a result. Table 10-4 discusses the various properties available for an alert dictionary.

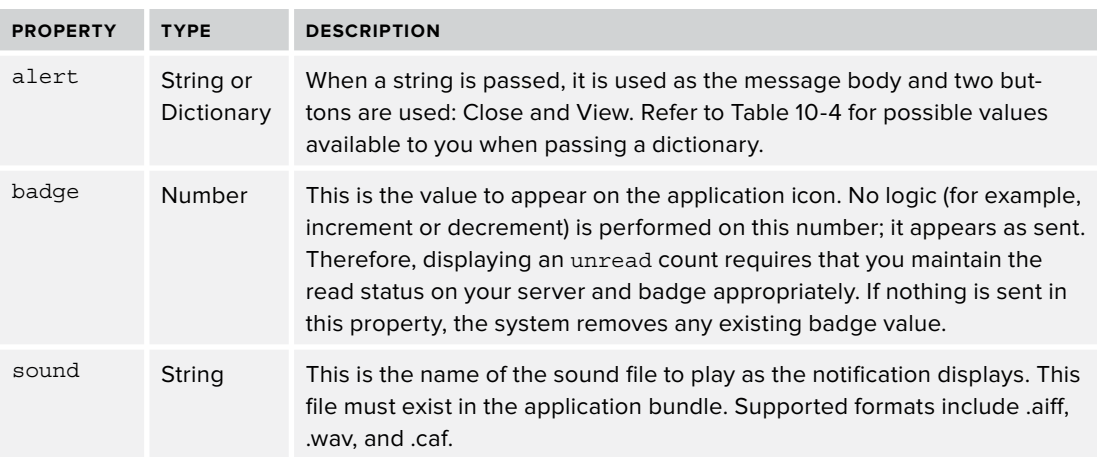

#### **TABLE 10-3:** Possible aps Dictionary Properties

#### **TABLE 10-4:** Available Child Properties of alert

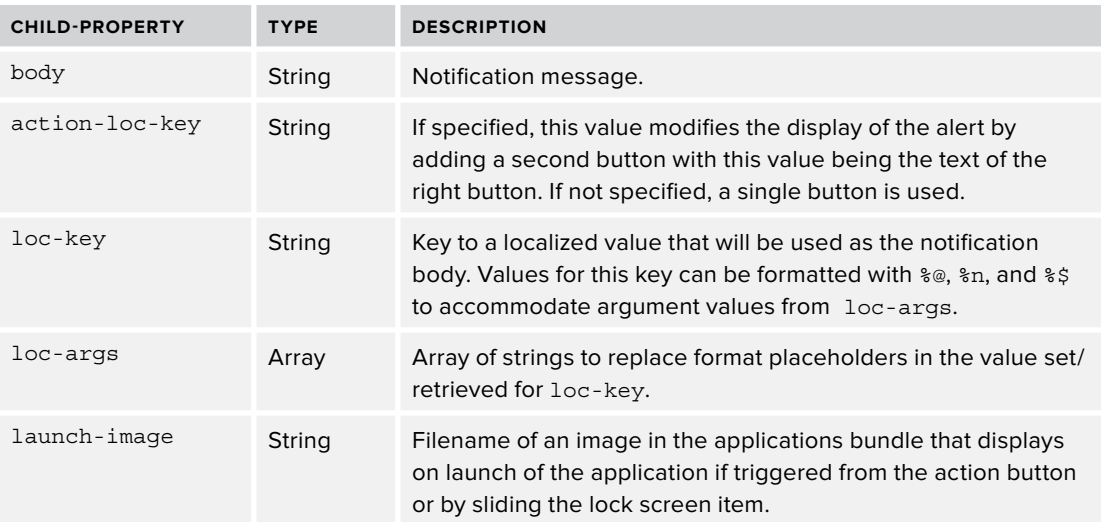

There are two methods for localizing remote notifications: server-side and within the application. Server-side localization involves translating the message body and action button text prior to delivery. This strategy also requires that you maintain a reference to the users' current locale so that messages are properly translated.

Localizing remote notifications within the application does require up-front planning but only requires that you specify a value for the loc-key parameter, which is the key to the localized value used as the message body text. You can also provide an optional array of arguments to display in the localized message body using the loc-args property. Localized messages are still subject to the 256 byte payload restriction. This approach has the added benefit of requiring only the key to a message instead of the entire message body. Depending on if the language is localized, this could be a significant advantage considering the payload constraints.

After configuring the aps namespace, you can also create a custom namespace to deliver information specific to the application. Custom namespaces are similar to the userInfo property on UILocalNotification discussed in the previous section. Custom namespaces must be included at the same level as the aps namespace in the payload structure. Note that the 256 byte payload restriction is enforced on the entire payload, not just the data in the aps namespace. You must consider this restriction when designing your remote notifications to avoid size rejections. The following code provides an example of how to include custom namespaces within the notification payload:

```
<sup>{</sup>
    "aps" : {<br>"alert" : "New delivery received.",
        "badge" : 1,
        "sound" : "delivery.caf"
\frac{1}{\sqrt{2}}},<br>"emailAddress" : "nate@prospect.com",
    "action" : "Email"
\mathbf{a}\overline{a}
```
# **Sending Remote Notifications**

With your users' device successfully registered, it is time to send a notification. To register notifications for delivery, you must connect to APNs using the SSL certificate created during the configuration process discussed earlier in this chapter. The approach covered in this section includes two key server-side scripts: one to handle the APNs connection and another that provides a simple interface for initiating notifications. Listing 10-11 demonstrates how to connect to APNs, construct the binary payload using the *simple format*, and register a notification.

#### **LISTING 10-11: Method to Connect with APNs (/Push Server/apns.php)**

```
function sendPushNotification ($token, $payload) {
      $passphrase = "YourPassphrase";
$passphrase = "Yarrasephrase";<br>condroint = "ssl://artoway.cond
\frac{1}{2}endpoint \frac{1}{2}95.\frac{1}{2}95.\frac{1}{2}95.\frac{1}{2}95.\frac{1}{2}95.\frac{1}{2}95.\frac{1}{2}95.\frac{1}{2}95.\frac{1}{2}95.
 $context = stream_context_create();
s = \frac{1}{2}stream\frac{1}{2}set\frac{1}{2}set\frac{1}{2}\frac{1}{3} ssl', \frac{1}{3}'local_cert',<br>$certificate);
the contract of the contract of the contract of the contract of the contract of the contract of the contract of
```
stream context set option (\$context,

```
 'ssl', 
                                                        'passphrase',<br>$passphrase);
\mathbf{p} and \mathbf{p} are \mathbf{p} and \mathbf{p}// connect to APNs server<br>$conn = stream socket client(
                           $endpoint,
                           $err,
                           $errstr,
\begin{array}{c} 7 \\ 6 \end{array}\simSTREAM_CLIENT_CONNECT | STREAM_CLIENT_PERSISTENT,<br>Scontext
\mathbf{r} context \mathbf{r} );
      if (!$conn) {<br>echo "Connection to APNs Failed...";
echim.
return; the contract of the contract of the contract of the contract of the contract of the contract of the contract of the contract of the contract of the contract of the contract of the contract of the contract of the co
\overline{a}// build the binary<br>\text{\$message = chr(0)}.
\frac{1}{2} \frac{1}{2} \frac{1}{2} \frac{1}{2} \frac{1}{2} \frac{1}{2} \frac{1}{2} \frac{1}{2} \frac{1}{2} \frac{1}{2} \frac{1}{2} \frac{1}{2} \frac{1}{2} \frac{1}{2} \frac{1}{2} \frac{1}{2} \frac{1}{2} \frac{1}{2} \frac{1}{2} \frac{1}{2} \frac{1}{2} \frac{1}{2}  pack('H*', $token) .
                         pack('n', strlen($payload)).<br>$payload;
\mathbf{p} \cdot \mathbf{p} = \mathbf{p} \cdot \mathbf{p}// push the notifications
\frac{1}{2}// close the connection to APNs fclose(Sconn);f(x) = f(x) + f(x) + f(x) + f(x)if ($result) {<br>echo "Notification sent...";
      \} else \{\overline{\phantom{a}} else \overline{\phantom{a}}\begin{bmatrix} 1 \end{bmatrix}\sqrt{ }
```
To address some of the issues with the simple format, Apple introduced the *enhanced format*. The enhanced format enables developers to specify notification expiration dates and retrieve additional details if an error occurs.

 $\overline{a}$ 

APNs stores the last notification registered for each application on a device. If the device was offline, this allows APNs to forward that notification when connected. The issue is that the material in the notification can become dated and irrelevant to the point that you no longer want it to be delivered. The expiration date is the fixed time at which APNs can discard the message because it is no longer valid. You can instruct APNs not to store the notification by specifying a value of zero or less.

With the simple format, if an error occurs, APNs severs the connection without any indication as to what happened. Using the enhanced format allows developers to assign an identifier to each notification being transmitted. If an error occurs, APNs returns an error response along with the assigned identifier for further investigation. Table 10-5 details the different APNs response codes and their meaning.

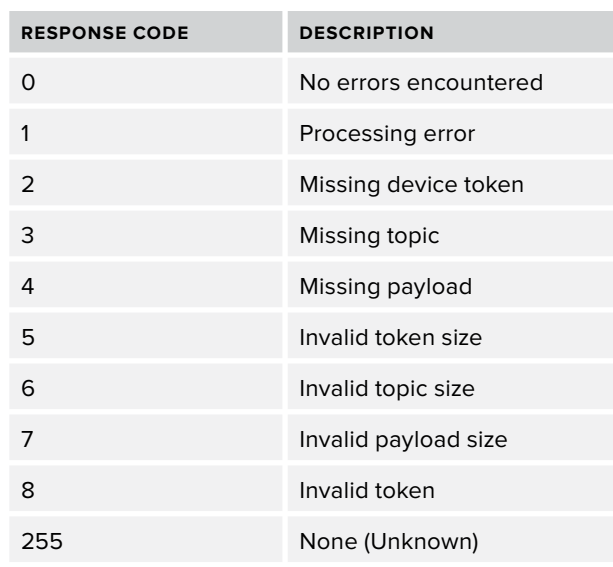

#### **TABLE 10-5:** APNs Enhanced Format Response Codes

Listing 10-12 covers a simple script that can be called from a browser to register a notification. The script retrieves all the devices associated with the user being notified and calls the script created in Listing 10-11 to handle APNs communication. In practice, a script like this would not be accessible to the public; it would be placed behind some type of authentication mechanism.

#### LISTING 10-12: Remote Notification Test Delivery Script (/Push Server/ sendNotification.php)

```
<?php
 // get request parameter values
 $userId = $_REQUEST['userid'];
     $contactEmail = $_REQUEST['contact'];
     $message = $_REQUEST['message'];
     $badge = $_REQUEST['badge'];
     $sound = $_REQUEST['sound'];
 // clean up the action value
 $action = $_REQUEST['action'];
     $action = (!empty($action)) ? $action : "View";
     // get token(s) for user
              FROM user tokens
------ ------------<br>WHERE userid='".$userId."';";
```

```
 $query = mysql_query($sql, $dbConnection);
       // send push to ALL devices that belong to user<br>while ($row = mysql fetch array($query)) {
               \frac{1}{2} create the payload
 // create the payload
 $alert['body'] = $message;
                 $alert['action-loc-key'] = $action;
                 $aps['alert'] = $alert;
                // add sound<br>if (!empty($sound)) {
\text{sps}['sound'] = $sound;
and the state of the state of the state of the state of the state of the state of the state of the state of the
                // add badge<br>if (!empty($badge)) {
\frac{1}{2}(\frac{1}{2}(\frac{1}{2}) = intval($badge);
and the state of the state of the state of the state of the state of the state of the state of the state of the
                 $payload['aps'] = $aps;
 // add custom namespace fields
 $payload['emailAddress'] = $contactEmail;
sendPushNotification ($row['token'], json_encode($payload));
\overline{a}// close the database connection<br>mysql close($dbConnection);
m_2 = q = \frac{1}{2} = \frac{1}{2} = \frac{1}{2} = \frac{1}{2} = \frac{1}{2} = \frac{1}{2} = \frac{1}{2} = \frac{1}{2} = \frac{1}{2} = \frac{1}{2} = \frac{1}{2} = \frac{1}{2} = \frac{1}{2} = \frac{1}{2} = \frac{1}{2} = \frac{1}{2} = \frac{1}{2} = \frac{1
```
With the server-side components in place and the device registered, you can now test everything. Call the script created in Listing 10-12 with the following parameter values. If all goes as expected, you should receive a notification shortly similar to Figure 10-13.

- ➤ userid: *[nate@emaildomain.com](mailto.nate@emaildomain.com)*
- ➤ contact: *[John@prospect.com](mailto:John@prospect.com)*
- ➤ message: *Email John about proposal*
- ➤ badge: 1
- ➤ action: **Email**

The userid value in the preceding parameter list matches the hardcoded value in the registration process covered in Listing 10-10. The value specified for contact should match an entry that has been added to the Relationship Manager application. This ensures that you trigger the handling logic covered in the next section.

Depending on your requirements and especially if you expect significant throughput in your push service, you should consider using a queued

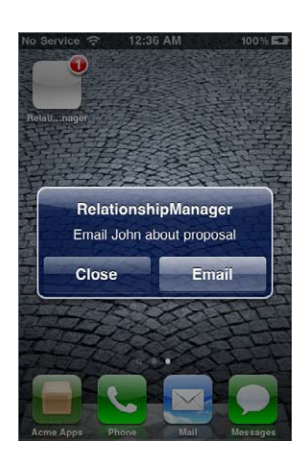

**FIGURE 10-13**

message approach to improve flexibility and efficiency. This involves an additional step in the serverside script-flow to queue notifications to a new database table for delivery rather than connect with APNs immediately. A background process would then process the queued notifications, establish a single connection to APNs, and register and then archive the notifications.

Apple advertises that it actively monitors APNs connections and may consider constantly establishing connections as a denial of service attack. Please review the APNs Provider Communication documentation on the developer portal at <https://developer.apple.com/ios>for additional information. The preceding enhancement helps optimize your APNs connections and provides you with the flexibility to implement many of the best practices discussed later in this chapter, such as "Do Not Disturb" and server-side localization.

# **Responding to Remote Notifications**

The process to handle remote notifications is the same as handling local notifications with the exception of the delegate method invoked and how the data for the UIAlertView is retrieved. How the application responds is still driven primarily by the payload delivered from the notification provider and whether the application is active. If the application is not currently active and the user selects the action button (or drags the lock screen slider) the application launches. Just like a standard launch, the application:didFinishLaunchingWithOptions: method is invoked in the application delegate. You can retrieve the remote notification payload from the launchOptions dictionary using the key UIApplicationLaunchOptionsRemoteNotificationKey. Listing 10-13 demonstrates how to add custom notification handling during the application launch process.

```
LISTING 10-13: Remote Notification Handling Within Launch Sequence (/Application/Relationship
             Manager/RelationshipManager/AppDelegate.m)
```

```
\frac{1}{2}did\frac{1}{2} did \frac{1}{2} did \frac{1}{2} did \frac{1}{2} did \frac{1}{2} did \frac{1}{2} did \frac{1}{2} did \frac{1}{2} did \frac{1}{2} did \frac{1}{2} did \frac{1}{2} did \frac{1}{2} did \frac{1}{2} did \frac{1}{2} did \frac{1}{2} did \frac{1}{2} // determine if app launched from a push notification
           [launchOptions
            objectForKey: UIApplicationLaunchOptionsRemoteNotificationKey];
     if (pushNotification != nil) {
          NSString *action = [[[pushNotification objectForKey:@"aps"]
                                             objectForKey:@"alert"]
                                             objectForKey:@"action-loc-key"];
\frac{1}{2}; \frac{1}{2}; \frac{1}{2}; \frac{1}{2}; \frac{1}{2}; \frac{1}{2}; \frac{1}{2}; \frac{1}{2}; \frac{1}{2}; \frac{1}{2}; \frac{1}{2}; \frac{1}{2}; \frac{1}{2}; \frac{1}{2}; \frac{1}{2}; \frac{1}{2}; \frac{1}{2}; \frac{1}{2}; \frac{1}{2}; \frac{1}{2};  Contact *contact = [[Model sharedModel] 
                                        [pushNotification
                                         objectForKey:@"emailAddress"]];
 objectForKey:@"emailAddress"]];
           // initiate a phone call<br>if ([action isEqualToString:@"Call"]) {
                NSString *phone = [NSString stringWithFormat:@"tel:%@",
NSSTRING *phone = [NSSTRING stringwithFormation string ;
```

```
contact.phoneNumber_2012.phoneNumber_2012.phoneNumber_2012.phoneNumber_2012.phoneNumber_2012.phoneNumber_2012.
[1111] [1111] [1111] [1111] [111] [111] [111] [111] [111] [111]\mathbf{y}_{\text{in}} is the string phone \mathbf{y}_{\text{in}}.
          // start an email<br>} else if ([action isEqualToString:@"Email"]) {
              NSString * email = [NSString stringWithFormat:@"mailto:contact.emailAddress];
contact.emailAddress.com
               [[UIApplication sharedApplication]<br>openURL: [NSURL URLWithStrinq:email]];
openURL:[NSURL URLWITHSTRING:email];;;;
\frac{1}{1}\overline{a}}
```
If the application is active and implements application:didReceiveRemoteNotication:, that method is invoked with the payload from the notification. As with local notifications, much of the standard behavior is discarded if the application is active. Thus, if you want to inform your user, you must implement the functionality. Listing 10-14 demonstrates how to intercept a remote notification when the application is active and presents the user with a list of actions to perform. The bulk of this logic could be consolidated with the local notification implementation with the exception of how the action text is derived. The location within the dictionary differs depending if it is a local or remote notification.

#### **LISTING 10-14: Remote Notification Handling When Application Is Active (/Application/Relationship Manager/RelationshipManager/AppDelegate.m)**

```
- (void)application:(UIApplication*)application<br>didReceiveRemoteNotification:(NSDictionary *)userInfo {
did\mathcal{L} did \mathcal{L} at the central \mathcal{L} at the central \mathcal{L}// alert the user that a notification was received<br>// because the user was in the application, we present
     // them with some additional information / options
\frac{1}{2} them with some additional information \frac{1}{2} options
dispatch_asymmatric dispatch_get_main_queue(), \alpha NSString *action = [[[userInfo objectForKey:@"aps"] 
                                               objectForKey:@"action-loc-key"];
           Contact *contact = [[Model sharedModel]
                                         contact With EmailAddress:[userInfo objectForKey:@"emailAddress"]];
\frac{1}{2}// get the reminder message<br>NSString *message;
           message = [[[userInfo objectForKey:@"aps"]
                             objectForKey:@"alert"] objectForKey:@"body"];
           if (message == nil) {
\frac{1}{\sqrt{2}} \frac{1}{\sqrt{2}} 
 // no message found at that path
```

```
LISTING 10-14 (continued)
```
 $\mathcal{L} = \mathcal{L} \mathcal{L}$ 

```
// that implies a simple notification structure<br>message = [[userInfo objectForKey:@"aps"]
\frac{1}{2} = \frac{1}{2} = \frac{1}{2} = \frac{1}{2} = \frac{1}{2} = \frac{1}{2} = \frac{1}{2} = \frac{1}{2} = \frac{1}{2} = \frac{1}{2} = \frac{1}{2} = \frac{1}{2} = \frac{1}{2} = \frac{1}{2} = \frac{1}{2} = \frac{1}{2} = \frac{1}{2} = \frac{1}{2} = \frac{1\frac{1}{\sqrt{2}} [UIAlertView alertViewWithTitle:@"Reminder"
                                        cancelButtonTitle:@"Cancel"
                                        otherButtonTitles: [NSArray
                                                                           arrayWithObjects:@"View Contact",
                                                                           action, nill
                                                       onDismiss:<sup>^</sup>(int buttonIndex)
on Dismission and Dismission and Dismission and Dismission and Dismission and Dismission and Dismission and Di
{1 \over 2} {1 \over 2} {1 \over 2} {1 \over 2} {1 \over 2} {1 \over 2} {1 \over 2} {1 \over 2} {1 \over 2} {1 \over 2} {1 \over 2} {1 \over 2} {1 \over 2} {1 \over 2} {1 \over 2} {1 \over 2} {1 \over 2} {1 \over 2} {1 \over 2} {1 \over 2} {1 \over 2} {1 \over 2} // display the contact details<br>if (buttonIndex == 0) {
\sum_{i=1}^{n} a_iContactDetailTableViewController *contactVC =
                               [[ContactDetailTableViewController alloc]
\frac{1}{1}inity \frac{1}{2} in the \frac{1}{2} contribution of \frac{1}{2} in the \frac{1}{2}contactVC.comtactModally =
c_1ContactVC.presentedModally \mathbb{R} = YES; \mathbb{R}UINavigationController *nc =<br>[[UINavigationController alloc]
                                initWithRootViewController:contactVC];
inity in the controller contact Controller: Contact Controller: Contact Controller: Contact Controller: Contact<br>Contact Contact Contact Contact Contact Contact Contact Contact Contact Contact Contact Contact Contact Contac
                               [self.navigationController<br>presentModalViewController:nc animated:YES];
present Model Controller: nc animated: 2007;
                       // initiate the selected action<br>} else if (buttonIndex == 1) {
                               // initiate a phone call
                              if ([action isEqualToString:@"Call"]) {
\frac{1}{2} (\frac{1}{2}) \frac{1}{2} (\frac{1}{2}) \frac{1}{2} (\frac{1}{2}) \frac{1}{2}NSString *phone = [NSString<br>stringWithFormat:@"tel:%@",
                                                                         contact.phoneNumber];
contact.phone Number 2014 and 2014 and 2014 and 2014 and 2014 and 2014 and 2014 and 2014 and 2014 and 2014 and
                                      [[UIApplication sharedApplication]<br>openURL: [NSURL URLWithString:phone]];
\mathbf{r} openURL: \mathbf{r} openURL: \mathbf{r} openURL: \mathbf{r} openURL: \mathbf{r} openURL: \mathbf{r} openURL: \mathbf{r} openURL: \mathbf{r} openURL: \mathbf{r} openURL: \mathbf{r} openURL: \mathbf{r} openURL: \mathbf{r} openURL: \mathbf{\sqrt{ } start and \sqrt{ }\frac{1}{2} else if (Email is \frac{1}{2}) \frac{1}{2} (Email is \frac{1}{2}) \frac{1}{2}NSString *email = [NSString<br>stringWithFormat:@"mailto:%@",
                                                                         contact.emailAddress];
contact.email@example.edu
\frac{1}{2}<br>
\frac{1}{2} \frac{1}{2} \frac{1}{2} \frac{1}{2} \frac{1}{2} \frac{1}{2} \frac{1}{2} \frac{1}{2} \frac{1}{2} \frac{1}{2} \frac{1}{2} \frac{1}{2} \frac{1}{2} \frac{1}{2} \frac{1}{2} \frac{1}{2} \frac{1}{2} \frac{1}{2} \frac{1}{2} \frac{1}{2} \frac{1}{2} 
 openURL:[NSURL URLWithString:email]];
\frac{1}{1}and the contract of the contract of the contract of the contract of the contract of the contract of the contract of the contract of the contract of the contract of the contract of the contract of the contract of the contra
```

```
and the state of the state of the
                                                                      onCancel:^{\wedge}()once the contract of the contract of the contract of the contract of the contract of the contract of the contract of the contract of the contract of the contract of the contract of the contract of the contract of the contr
\mathcal{L}// don't do anything for cancel \{ \}:
\left| \begin{array}{cc} 1 & 1 \\ 1 & 1 \end{array} \right|// reset the application badge to 0<br>[UIApplication sharedApplication].applicationIconBadgeNumber = 0;
\sum_{i=1}^{n} , \sum_{j=1}^{n} , \sum_{j=1}^{n} shared applies to the definition \sum_{i=1}^{n} and \sum_{i=1}^{n}
```
The application now contains custom support for remote notifications and provides users with an enhanced experience if a notification is received while they use the application. Install the application on a test device and initiate a few test notifications similar to what you did earlier when confirming notifications were registered with APNs successfully. When the application is not active, you should continue to see the standard alert, similar to what you saw in Figure 10-13. However, when the application is active the user should see an alert that resembles Figure 10-14.

# **UNDERSTANDING NOTIFICATION BEST PRACTICES**

}

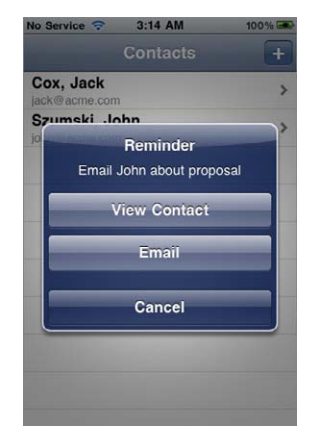

```
FIGURE 10-14
```
Following are a few best practices to keep in mind as you implement notifications. These can enhance the overall user experience while still allowing you to achieve the engagement and efficiency gains you need. In some cases, they may help you exceed your goals.

- ➤ **Request permission only when needed:** Applications tend to inundate users during the initial launch with prompts for permission to access services such as location (GPS), remote notifications, and contacts. This can be frustrating and can result in lower conversion rates. You should request permission only to deliver remote notifications when you need to. For example, if you offer remote notifications as a paid upgrade, do not request permission to deliver remote notifications until the user initiates the upgrade process.
- ► **Ensure remote notification value is clear:** Users must understand the value they will receive by allowing you to deliver remote notifications. Ideally, this value proposition is understood prior to requesting permission.
- **Example 1** Limit remote notification frequency: Notifications are intended to inform users that a specific event has taken place and can now be acted on within the application, such as a friend request. Follow a delivery cadence that makes sense for your application and content. Users would expect that a messaging application deliver a notification every time they receive a message; however, those same users would likely expect only a single, daily notification from a daily-deals application.
- **EXECUTE:** Allow users to configure the notification experience: Users want to define their own experience. Allow them to configure the types of notifications they receive (for example, friend requests and new messages), the content included in those notifications (for example, simply

displaying New Message versus the entire message content) and setting a Do Not Disturb window in which notifications will be not be delivered. In iOS  $6$ , Apple provides a native Do Not Disturb feature. When enabled, this feature enforces a system wide Do Not Disturb window where all alerts are silenced. User configurable settings should not extend to everything, though. For example, specific bank account details and other personally identifiable information should never be delivered via a notification.

- ► Support multiple devices: Actions resulting from a notification on one device should be reflected on all other devices linked to the same user. For example, if a user has two registered devices, you push an Unread Message count of 3 to each device. As the user reads one of the messages on the first device, the unread count on each device should be updated to reflect the new unread count of 2. This requires additional resources on the server-side and initial planning within the application but makes for a much better experience overall.
- ► **Develop an In-App notification center:** An In-App notification center provides a centralized location for users to view important updates. Remote notifications are not reliable. When a device is not connected to a network, Wi-Fi or cellular, APNs queue only one notification per application for delivery when the devices reconnects. A notification center that retrieves sent notifications on launch provides a simple mechanism to ensure users receive your updates. This becomes more valuable for enterprise applications where users are notified of workflow items via remote notification.
- ➤ **Poll the feedback service:** When an application no longer exists on a device and a remote notification is attempted, the operating system reports the undeliverable failure to APNs. To limit unnecessary failures, Apple provides the feedback service, which is a binary interface similar to the interface to register a remote notification, available at [feedback.push](http://feedback.push.apple.com:2196) [.apple.com:2196](http://feedback.push.apple.com:2196) (sandbox access is available at [feedback.sandbox.apple.com:2196](http://feedback.sandbox.apple.com:2196)). The feedback service provides a running list of per-application device tokens that had a failed delivery. As a provider, you should periodically review the feedback service and update your database accordingly.
- ▶ Measure notification success: Monitor how frequently notifications are sent and the number of times a notification drives an application to be launched. Consider assigning notification types or using a custom notification payload value, to enhance your understanding of which messages are most effective.

# **SUMMARY**

Local and remote notifications provide a unique channel for engaging your users and driving efficiency in your business. Local notifications can be effective in driving users to respond to local reminders and require little overhead and management when deployed. Remote notifications offer the most flexibility for external integration but require additional configuration and maintenance compared to local notifications. Depending on your requirements, you may choose to deploy a hybrid approach to optimize cost and functionality.

In the next chapter, you learn how to communicate within applications installed on the device using techniques such as URL schemas and keychain.

# PART IV **Networking App to App**

- **- CHAPTER 11:** Inter-App Communication
- **- CHAPTER 12:** Device-to-Device Communication with Game Kit
- **- CHAPTER 13:** Ad-Hoc Networking with Bonjour

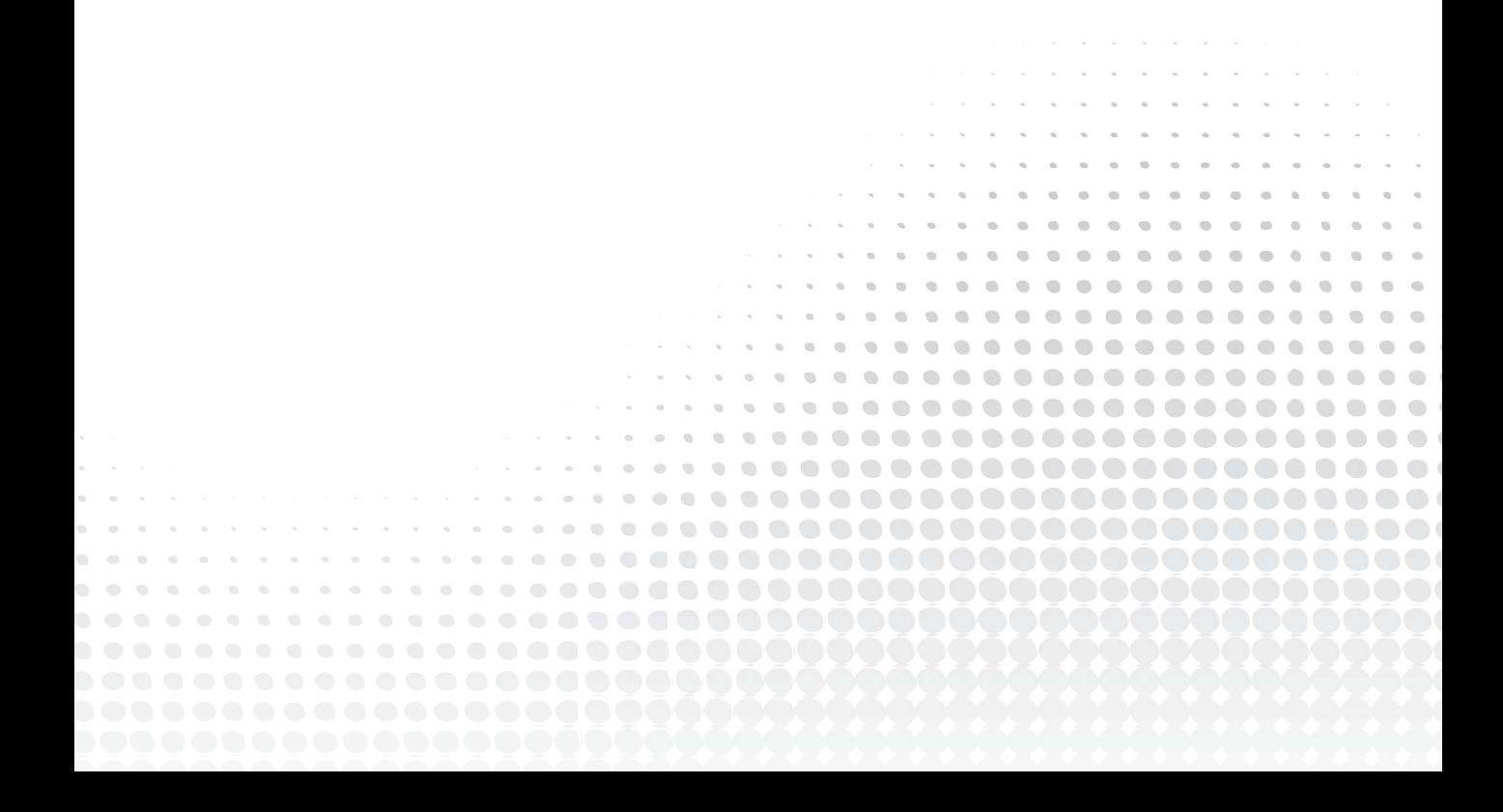

# **11**

# **Inter-App Communication**

#### **WHAT'S IN THIS CHAPTER?**

- ➤ Registering custom URL schemes
- ➤ Changing behavior based on the presence of other installed apps
- ➤ Leveraging enterprise single sign-on
- ➤ Detecting and reusing data from previous installations

#### **[WROX.COM](http://WROX.COM) CODE DOWNLOADS FOR THIS CHAPTER**

The [wrox.com](http://wrox.com) code downloads for this chapter are found at [www.wrox.com/WileyCDA/](http://www.wrox.com/WileyCDA/WroxTitle/Professional-iOS-Network-Programming-Connecting-the-Enterprise-to-the-iPhone-and-iPad.productCd-1118362403.html)<br>WroxTitle/Professional-iOS-Network-Programming-Connecting-the-Enterprise-tothe-iPhone-and-iPad.productCd-1118362403.html on the Download Code tab. The code<br>is in the Chanter 11 designed and individually named according to the names throughout the is in the Chapter 11 download and individually named according to the names throughout the chapter.

After mastering the traditional forms of network communication, it's natural to look at other apps on a device and wonder how you can interact with them as well. The sandboxed operating model of iOS applications limits the capabilities of the inter-app communication techniques described in this chapter, but with some creative thinking, you can accomplish more than you might think. The most direct approach is to implement one or more URL schemes in your app. URL schemes enable an app to sense the presence of other apps and perform specific actions in them. Alternatively, a more indirect approach uses a shared keychain as a common key-value store for a group of related apps by the same developer. This chapter provides concrete examples of both of these approaches. Many of these examples are meant for Facebook and Twitter, but also include a generic implementation ready to use for any other app's custom scheme.

## **URL SCHEMES**

URL schemes have three main uses: adjusting logic based on the presence of other apps on a device, switching to another app, or responding to another app opening your app. You can also use schemes to open an app from a website or at the conclusion of a web-based authentication flow. This section uses a suite of applications to demonstrate the basic uses of custom URL schemes. Each application implements its own scheme, and the entire suite configures itself to include functionality of all other installed apps in the suite. The code examples cover best practices for implementing and responding to custom schemes, sensing other apps installed on a device, and sending serialized data between apps. Given that in most cases only one application is active at a time, data predominantly flows only one way, and the receiving app becomes active to process the data.

# **Implementing a Custom URL Scheme**

The first step to implementing a custom URL scheme is to determine which features of your application would be useful for another application to invoke. For example, a shopping app might want to display a product's information when given a UPC code or a messaging app could prepopulate a recipient and message. It is also useful to allow other apps to link to the most popular views in your app, which in a tab bar application is commonly the root view for each tab. To do this you should assign each of the views or features a short identifier to use when responding to incoming URL requests, and create a short name to use as the URL identifier (for example, http or telnet). Ensure your short name is unique because it is undefined how the operating system will handle multiple applications that implement the same scheme.

Each application includes its URL scheme(s) in  $Info.plist$ , which registers them with the operating system during installation. For example, an application named Acme Employee Directory might use the scheme acme-directory in its Info.plist. Figure 11-1 shows the required keys and values in Xcode's plist editor.

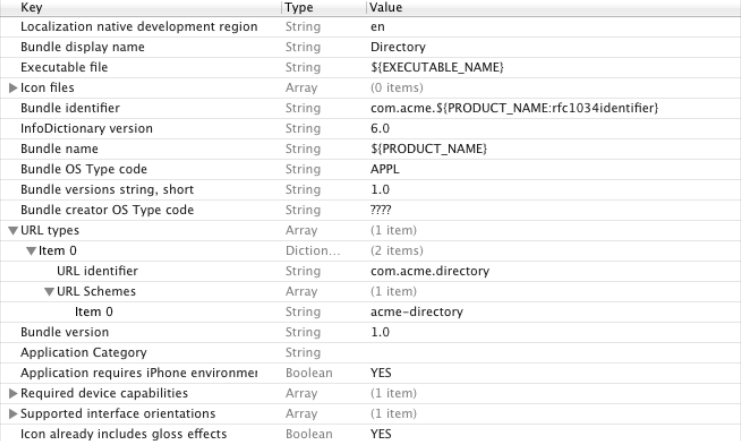

#### **FIGURE 11-1**

When the operating system encounters an acme-directory:// URL, it will call one of two methods in the application delegate, depending on the current state of the application. If the application is not running, it is launched and application:didFinishLaunchingWithOptions: will have an options dictionary containing the keys UIApplicationLaunchOptionsSourceApplicationKey and UIApplicationLaunchOptionsURLKey, which identify the calling application and full URL, respectively. If your application determines it can handle the given URL, it should return YES from application:didFinishLaunchingWithOptions:. The operating system then calls the application delegate's application:openURL:sourceApplication:annotation: to actually handle the URL. When the app is brought to the foreground, the operating system displays its default image (usually called Default.png). Alternatively, if the application was running in the background or suspended, it will resume and only application:openURL:sourceApplication:annotation: will be called to handle the URL. The two possible execution paths are shown in Figure 11-2.

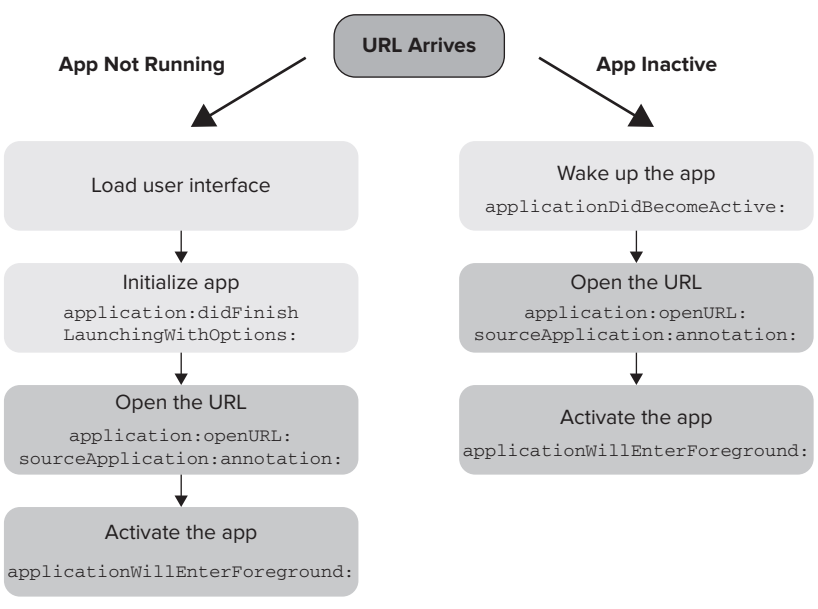

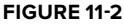

Because your URL scheme often displays a different view than would normally show on launch, you can define a variety of default images for each URL scheme you implement. Each variation follows a specific format with a mix of required and optional values.

- The UILaunchImageFile value is required and set to Default unless otherwise specified in Info.plist.
- ► The URL scheme string is the acme-directory value previously specified in Info.plist, and it is also required.
- ➤ An orientation value is optional, but enables you to use Portrait or Landscape to show a launch image positioned in the device's current orientation.
- Scale is an optional value that is familiar to most developers, and it enables you to use  $\mathscr{Q}_{2x}$ to specify images for Retina devices.
- $\blacktriangleright$  The final optional value is device, which displays images customized to phone-style devices with iphone or tablet-style devices with ipad.

Take the Employee Directory application as an example of the device value. It includes custom images specific to its URL scheme on phone-style devices for both non-Retina and Retina displays with the files [Default-acme-directory-portrait@2x.png](mailto:Default-acme-directory-portrait@2x.png) and

Default-acme-directory-portrait.png. This snippet shows the full pattern for naming scheme-specifi c default images. Values in curly braces are required, and values in square brackets are optional.

```
{UILaunchImageFile value}-{URL scheme string}[-orientation][scale][~device].png
```
Determining if you can handle a URL is highly dependent on the specific application; however, for a quick sanity check you can validate that the URL is requesting one of the feature identifiers you chose previously. More specific bounds checking, pattern matching, or some other validation may also be appropriate. In the Acme Employee Directory shown in Listing 11-1, the URL is checked to ensure it uses the custom scheme acme-directory, requests the identifier employee, and supplies an employee identifier that exists.

#### **LISTING 11-1: Validating an Acme Directory URL (EDAppDelegate.m)**

```
- (BOOL)canHandleURL:(NSURL *)url<br>fromSourceApplication:(NSString *)sourceApplication
                within: (id) annotation {
with \mathcal{N} is a set of \mathcal{N} in \mathcal{N} is a set of \mathcal{N} NSLog(@"Determining if we can handle URL '%@' "
                        "requested by '%@' with data '%@'", 
m=7, source-Application, annotation, \frac{1}{2}// we're only requiring a URL, but we could also check<br>// sourceApplication or annotation if necessary
             if (url == nil) {
                   return NO;
return No; 1999, 1999, 1999, 1999, 1999, 1999, 1999, 1999, 1999, 1999, 1999, 1999, 1999, 1999, 1999, 1999, 199<br>1999, 1999, 1999, 1999, 1999, 1999, 1999, 1999, 1999, 1999, 1999, 1999, 1999, 1999, 1999, 1999, 1999, 1999, 1
\mathcal{L} = \mathcal{L} \mathcal{L}// we'll only respond to URLs of the pattern:<br>// wacme-directory://employee/{integer}"
             if ([[url scheme] isEqualToString:@"acme-directory"]) {
i (i) i (j) j (i) j (j) k (j) k (j) k) j (j) k) k (j) k) k) k\frac{1}{2}// there is only one view identifier we'll accept<br>if ([viewIdentifier isEqualToString:@"employee"]) {
                          NSTnteger employeeNumber = [self employeeNumberFromURL:url];
                          EDEmployee *employee = [[EDEmployeeManager sharedManager]employeeForId:employeeNumber];
employee For Ideas (1999) (1999) (1999) (1999) (1999) (1999) (1999) (1999) (1999) (1999) (1999) (1999) (1999) (1999) (1999) (1999) (1999) (1999) (1999) (1999) (1999) (1999) (1999) (1999) (1999) (1999) (1999) (1999) (1999) 
                          // if we got an employee, then accept the URL if (employee != nil) {
                                 return YES:
return YES; and YES; and YES; and YES; and YES; and YES; and YES; and YES; and YES; and YES; and YES; and YES;
```

```
\frac{1}{1}\frac{1}{1}\mathcal{L} = \mathcal{L} \mathcal{L}r = 1\overline{a}
```
If an app responds to more than one scheme, identifier, or needs a longer path, it is easy to extend the example canHandleURL:fromSourceApplication:withAnnotation: method. You need to be aware of one unintuitive aspect of URL handling: Even if your application returns NO from application:didFinishLaunchingWithOptions:, it is still launched or brought to the foreground because it registered the URL scheme.

# **Sensing the Presence of Other Apps**

Social networking features are now commonly included in a wide variety of applications to increase user engagement or spread awareness of the service or product. In many cases the developer includes Twitter and Facebook by default, and the social features work the same way for all users. However, even if users have a mobile application for either network, they are forced to use the app's unfamiliar user interface and are often required to authorize the application before proceeding with the desired feature. This added friction can hurt conversion rates for your social features and can have a material impact on the popularity of your app. The proper approach to combat this issue is to detect when a native application is installed and optionally invoke that app's custom URL scheme. Most social or messaging apps provide URL schemes for precisely this situation. Your users will appreciate using a familiar user interface in a client that has already been authorized on the service.

To start sensing the presence of another app, you first need to know the custom URL scheme(s) provided by the destination app. Many developers publish the details of any custom schemes in their API documentation or on a developer-specific page on their websites. After you have the scheme name, implementing the feature is relatively easy using UIApplication's canOpenURL: method. It returns YES if an application is installed that registered the scheme in the given URL and NO otherwise. For example, to test for the presence of Facebook or Twitter, test if canOpenURL: returns YES for the respective URL schemes like so:

```
if ([[UIApplication sharedApplication] canOpenURL:<br>[NSURL URLWithString:@"twitter://"]]) {
\frac{1}{2} (i.e. \frac{1}{2}) \frac{1}{2} (i.e. \frac{1}{2}) \frac{1}{2} // this device has the Twitter for iPhone application
\overline{a}if ([[UIApplication sharedApplication] canOpenURL:
\frac{1}{2} // this device has the Facebook application
\overline{a}
```
After you detect the presence of another app, you can alter your user interface or functionality to match those of that app. For example, you may want to disable the sharing feature if the app is not found, or provide a fallback that accomplishes the same task in an alternative way. Some apps register two similar URL schemes, but the second one appends the current version to the end

(for example, acme-directory-1-0:// for version 1.0). An app that wants to use URL scheme features that are only available in certain versions of the target app can then test not only for its presence, but also for a specific version's presence.

When the same team or coordinating teams are developing many related apps, detecting installed apps becomes more interesting. In an enterprise environment, many companies deploy multiple apps internally, each with a specific focus or target audience. These apps can enable extra features or external hooks if they know applications are present that can deliver extra value.

The Employee Directory app described in the previous section can be extended to include hooks for users that have the installed Employee Records, another example app. In this scenario, Employee Records is given only to HR employees because it contains sensitive personal information. Each of the applications may want to reveal buttons to open an employee's specifi c page in the other apps only if they are installed.

In the directory app, users who have Employee Records can see a corresponding entry under the Companion Apps table section, as shown in Figure 11-3. This section is populated from dictionaryOfInstalledCompanionApps shown in Listing 11-2, which simply checks for each URL scheme. Similar code is also added to Employee Directory and Employee Records to enable the same functionality.

#### **LISTING 11-2: Checking for Companion Applications (EDUtils.m)**

```
\frac{1}{1} (NSMutableDictionary *companionApps = \frac{1}{1} (NSMutableDictionary
N . The mutationary \mathcal{L} are \mathcal{L} and \mathcal{L} are \mathcal{L} are \mathcal{L} and \mathcal{L} are \mathcal{L} are \mathcal{L} and \mathcal{L} are \mathcal{L} are \mathcal{L} and \mathcal{L} are \mathcal{L} and \mathcal{L} are \mathcal{L} and \mathcal// employee records<br>if ([[UIApplication sharedApplication] canOpenURL:
if (iterapplication sharedapplication; canoperation;<br>[NCIIDI IIDIW:+bC+ring.@lagmo_rogords.//011)   
\frac{1}{2} acts the records: \frac{1}{2} accuracy \frac{1}{2}[companionApps setValue:@"acme-records://employee/"<br>forKey:@"Employee Records"];
for \mathbf{F} is the cordinate \mathbf{F} in \mathbf{F} in \mathbf{F} in the cordinate \mathbf{F}\mathcal{L} return companionApps;
                                                                                                                                           5:07 PM
                                                                                                                          Carrier 5
\overline{a}
```
# **Advanced Communication**

The previous examples have used only plaintext to convey information to the destination app, but you can send almost any serializable object in a URL. The Employee Records application example can be further extended to receive an image from another application and add it to an employee's file. Any object that can be serialized to NSData can be sent via a custom URL scheme. For most common iOS types and all the primitive types, you can use methods provided by NSKeyedArchiver to create encapsulated data objects. Objects are serialized with archivedDataWithRootObject: and primitive types with one of many **FIGURE 11-3**

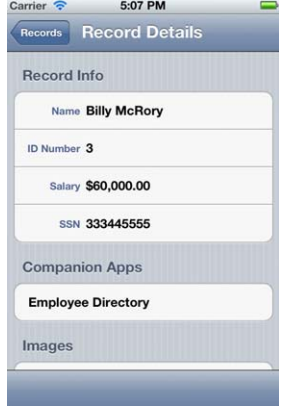

methods that follow the pattern encode{type}:forKey:. NSDictionary objects and UIImage objects have custom serializers specific to them. To serialize your own custom object, it must implement NSCoding and two methods: initWithCoder: and encodeWithCoder:. NSKeyedArchiver can use the two methods automatically when your object is passed to archivedDataWithRootObject:. Table 11-1 maps common iOS object types to their respective serializers.

| <b>TYPE</b>                    | <b>SERIALIZER</b>                                            |
|--------------------------------|--------------------------------------------------------------|
| NSDictionary                   | NSPropertyListSerialization                                  |
| UIImaqe                        | UIImageJPEGRepresentation() or<br>UIImagePNGRepresentation() |
| Objects conforming to NSCoding | NSKeyedArchiver                                              |
| Primitive types                | NSKeyedArchiver                                              |

**TABLE 11-1:** Serializers for Common iOS Types

After the object has been represented as an NSData object, it must be converted to a string to pass through a URL. An obvious answer is to use NSString's initWithData:encoding:; however, the resulting string would not be safe to include in a URL. RFC 3986 defines a list of valid characters that may be included in a URL, summarized in Table 11-2.

**TABLE 11-2:** Valid URL Characters

| Character      | Name                     |
|----------------|--------------------------|
| $A-Z$          | <b>Uppercase letters</b> |
| $a-z$          | Lowercase letters        |
| $0 - 9$        | <b>Numbers</b>           |
|                | Hyphen                   |
|                | Period                   |
|                | Underscore               |
| $\sim$         | Tilde                    |
| $\ddot{\cdot}$ | Colon                    |
| $\sqrt{2}$     | Forward slash            |
| ?              | Question mark            |

*continues*

#### **TABLE 11-2** *(continued)*

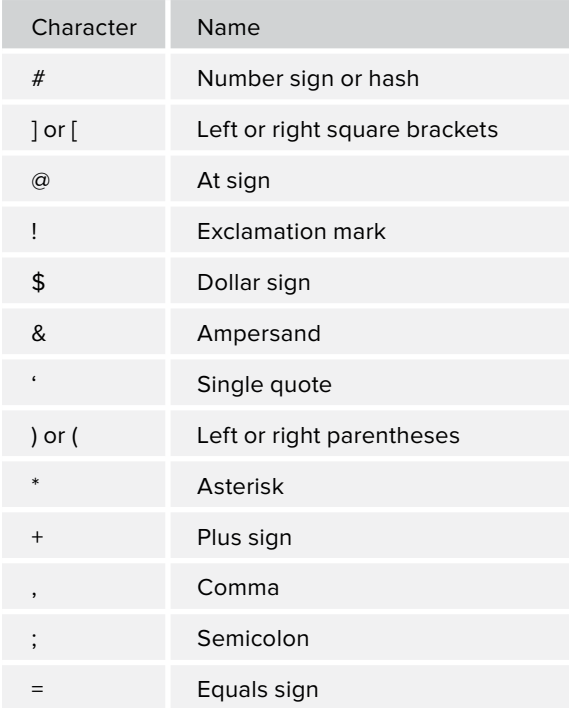

RFC 3986, <http://tools.ietf.org/html/rfc3986>

Knowing this set of characters, the Internet Engineering Task Force standardized an encoding known as base64 in RFC 4648. It is used specifically to represent binary data (the image in this example application) as an ASCII text string. Every six bits of the binary data is encoded into one character using a standardized conversion table, as shown in Table 11-3.

#### **TABLE 11-3:** base64 Conversion Table

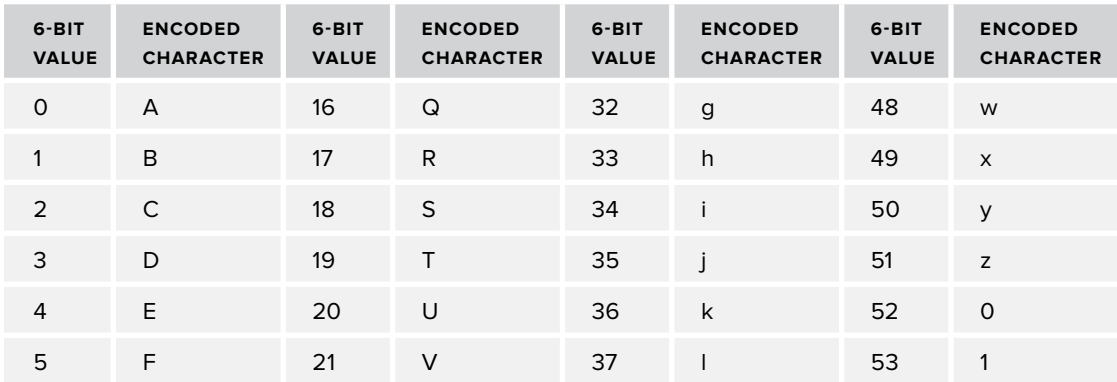

| $6 - BIT$<br><b>VALUE</b> | <b>ENCODED</b><br><b>CHARACTER</b> | $6 - BIT$<br><b>VALUE</b> | <b>ENCODED</b><br><b>CHARACTER</b> | 6-BIT<br><b>VALUE</b> | <b>ENCODED</b><br><b>CHARACTER</b> | $6 - BIT$<br><b>VALUE</b> | <b>ENCODED</b><br><b>CHARACTER</b> |
|---------------------------|------------------------------------|---------------------------|------------------------------------|-----------------------|------------------------------------|---------------------------|------------------------------------|
| 6                         | G                                  | 22                        | W                                  | 38                    | m                                  | 54                        | 2                                  |
| 7                         | H                                  | 23                        | X                                  | 39                    | $\mathsf{n}$                       | 55                        | 3                                  |
| 8                         | I                                  | 24                        | Y                                  | 40                    | $\circ$                            | 56                        | $\overline{4}$                     |
| 9                         | $\mathsf{J}$                       | 25                        | Z                                  | 41                    | p                                  | 57                        | 5                                  |
| 10 <sup>°</sup>           | K                                  | 26                        | a                                  | 42                    | q                                  | 58                        | 6                                  |
| 11                        | $\mathsf{L}$                       | 27                        | $\mathsf{b}$                       | 43                    | $\mathsf{r}$                       | 59                        | $\overline{7}$                     |
| 12                        | M                                  | 28                        | $\mathsf{C}$                       | 44                    | $\sf S$                            | 60                        | 8                                  |
| 13                        | N                                  | 29                        | d                                  | 45                    | t                                  | 61                        | 9                                  |
| 14                        | $\circ$                            | 30                        | e                                  | 46                    | $\mathsf{u}$                       | 62                        | $^{+}$                             |
| 15                        | P                                  | 31                        | f                                  | 47                    | $\vee$                             | 63                        | $\prime$                           |

RFC 4648, <http://tools.ietf.org/html/rfc4648>

Although the base64-encoded string is close, it is still not quite ready for inclusion in the URL. Characters 62 ("+" or plus) and 63 ("/" or forward slash) each have a special meaning in a URL and could potentially disrupt the receiving app from decoding your binary data correctly. The plus sign represents a space character when used in the query string, and if your data is interpreted as a space, the parser could stop prematurely or interpret erroneous data. The forward slash character is used to represent components of the URL's path and could confuse the parser into starting or stopping too early. For example, consider a case in which the start of the binary data encodes to employee/5/. When passed to Employee Records the URL could be parsed as acme-records://employee/5/..., which would open the fifth employee's detail view instead of passing the full binary data as intended.

There are two solutions to the unintended consequences of the  $+$  and  $/$  characters in a base64encoded string. The most straightforward fix is to URL-encode the base64 string. Many applications that use network communication already have a utility method to URL-encode a string, and it can be reused here. If your application does not have one, be wary of solutions that use only NSString's stringByAddingPercentEscapesUsingEncoding:, which Apple describes as returning:

### *... a representation of the receiver using a given encoding to determine the percent escapes necessary to convert the receiver into a legal URL string.*

Recall that the plus sign and forward slash *are* legal URL characters; thus, they will not be encoded by it. When given a base64-encoded string, stringByAddingPercentEscapesUsingEncoding: actually returns the exact same string unchanged.

The second solution is to use a base64 variant called base64url that was created to address this situation. It uses a modified conversion table that replaces the plus sign with a hyphen (-) and the forward slash with an underscore (). The modified conversion table is shown in Table 11-4.

| 6-BIT<br><b>VALUE</b> | <b>ENCODED</b><br><b>CHARACTER</b> | 6-BIT<br><b>VALUE</b> | <b>ENCODED</b><br><b>CHARACTER</b> | 6-BIT<br><b>VALUE</b> | <b>ENCODED</b><br><b>CHARACTER</b> | 6-BIT<br><b>VALUE</b> | <b>ENCODED</b><br><b>CHARACTER</b> |
|-----------------------|------------------------------------|-----------------------|------------------------------------|-----------------------|------------------------------------|-----------------------|------------------------------------|
| $\mathsf{O}$          | $\mathsf{A}$                       | 16                    | $\mathsf Q$                        | 32                    | g                                  | 48                    | W                                  |
| $\mathbf{1}$          | B                                  | 17                    | $\mathsf{R}$                       | 33                    | h                                  | 49                    | X                                  |
| $\overline{2}$        | $\mathsf C$                        | 18                    | $\mathsf S$                        | 34                    | $\mathbf{i}$                       | 50                    | У                                  |
| 3                     | D                                  | 19                    | T                                  | 35                    | j                                  | 51                    | z                                  |
| $\overline{4}$        | E.                                 | 20                    | U                                  | 36                    | k                                  | 52                    | $\mathsf O$                        |
| 5                     | $\mathsf F$                        | 21                    | $\mathsf{V}$                       | 37                    | $\mathbf{I}$                       | 53                    | $\mathbf{1}$                       |
| 6                     | G                                  | 22                    | W                                  | 38                    | m                                  | 54                    | $\overline{2}$                     |
| $\overline{7}$        | H                                  | 23                    | $\mathsf X$                        | 39                    | n                                  | 55                    | $\mathsf{3}$                       |
| 8                     | $\mathsf{L}$                       | 24                    | Y                                  | 40                    | $\circ$                            | 56                    | 4                                  |
| 9                     | J                                  | 25                    | Z                                  | 41                    | p                                  | 57                    | 5                                  |
| 10 <sup>°</sup>       | K.                                 | 26                    | a                                  | 42                    | q                                  | 58                    | $\,6$                              |
| 11                    | L.                                 | 27                    | $\mathsf b$                        | 43                    | $\mathsf{r}$                       | 59                    | $\overline{7}$                     |
| 12                    | ${\sf M}$                          | 28                    | $\mathsf{C}$                       | 44                    | $\mathsf{s}$                       | 60                    | 8                                  |
| 13                    | N                                  | 29                    | $\mathsf{d}$                       | 45                    | $\mathsf{t}$                       | 61                    | 9                                  |
| 14                    | $\circ$                            | 30                    | e                                  | 46                    | u                                  | 62                    |                                    |
| 15                    | P                                  | 31                    | $\mathsf f$                        | 47                    | $\mathsf{V}$                       | 63                    |                                    |

**TABLE 11-4:** base64url Conversion Table

RFC 4648, <http://tools.ietf.org/html/rfc4648>

A fourth sample application Employee Records Image Adder adds an image to an employee using a second identifier in the Employee Records URL scheme. For example, to add an image to the first employee, the app should open acme-records://addimage/1/{image data string}. To create the image data string, it employs the three-step process discussed previously: Serialize the image, base64-encode it, and then URL-encode it. The code in Listing 11-3 uses a base64-encoding category on NSData that provides base64EncodingWithLineLength:; however any base64 implementation will do. The receiving application performs the same three steps in reverse order to recover the UIImage object.

#### **LISTING 11-3: Passing an Image in a Custom URL Scheme (IAViewController.m)**

```
,,<br>NGD<sub>2</sub>ta timagoD2ta - UUImago
NSData *imageData = UIImagePNGRepresentation(imageView.image);
// turn the data into a string by base64-encoding it
\sum_{i=1}^{n}//<br>NGC+ring tongododCtring - [INII+
NSString *encodedString = [IAUtils encodeURL:imageString];
// create and open the URL<br>NSURL *url = [NSURL URLWithString:[NSString stringWithFormat:
                   @ "acme-records://addimage/\%@/?\%@",
                   employeeNumberField.text, encodedString]];
\frac{1}{2} employeen \frac{1}{2} employeen \frac{1}{2} employeen \frac{1}{2}.
\mathbf{F} (under \mathbf{F} ) open URL:url\mathbf{F} (using \mathbf{F} ) open URL:url];
```
Although URL schemes are great when you intend to open the receiving app and any size data can be passed this way, the user experience will suffer as the time required to validate and open a long URL becomes noticeable. Alternative techniques exist that offer the ability to share data while maintaining focus on your application.

# **SHARED KEYCHAINS**

A shared keychain is especially useful in the enterprise because it creates a common area accessible to all apps that share a bundle seed ID. This shared space makes it straightforward to implement a single sign-on (SSO) authentication system for a group of related apps. Additionally, an app that stores data in the keychain can detect previous installs of itself, which can improve user experience by reusing previously provided authentication credentials or adjusting the user interface for an experienced user.

The iOS keychain provides a single area for secure storage for protected operating system data like Wi-Fi passwords or account credentials. That storage is also available for third-party apps to store similar protected data. To remain secure, keychain entries are always encrypted on disk and in device backups. Protected data remains in the keychain even after an app is deleted, which enables later installations to reuse the same credentials. Multiple apps from the same developer can be configured to use the same encryption key, which allows each of those apps to access shared keychain items. The code examples in this section offer a template for advanced features, such as implementing SSO for a suite of apps or detecting previous installations of an app.

## **Enterprise SSO**

Single sign-on functionality is a requirement for most enterprise applications delivered on the desktop or over the web because it enhances security and convenience for the user. As the number of internally deployed apps grows, SSO will become just as important in the mobile environment as well. SSO is commonly implemented as an end-to-end authentication framework that enables users to authenticate to multiple applications with a single set of shared credentials. When a successful

login attempt has been made, the SSO provider usually issues an authentication token that is stored and used to sign all subsequent requests. If an application's security requirements allow for this token to be shared, it can be securely stored in the shared keychain and made available to other apps without requiring the user to log in to those apps as well. If the token cannot be shared, the user's account identifier or e-mail address can still be saved, providing a smaller but still significant productivity gain.

Three preliminary steps must be taken before a project can use a shared keychain for SSO:

**1.** Each app must share a common Bundle Seed ID, which is a value set in the iOS Provisioning Portal when applications are created. Figure 11-4 shows an example application's entry in the Provisioning Portal.

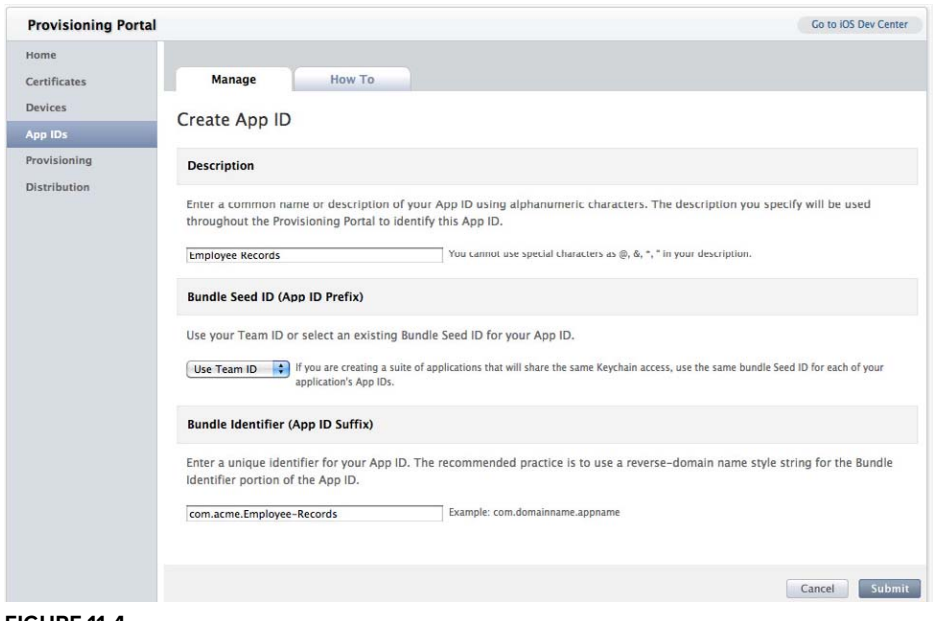

**FIGURE 11-4**

Kev Type Value **2.** Each project needs ₹ keychain-access-groups Array (2 items) to include an Item 0 String \$(AppIdentifierPrefix)com.acme.Employee-Records Item 1 String \$(AppldentifierPrefix)com.acme.sso file that specifies the **FIGURE 11-5**

Bundle Seed ID in one

or more keychain-access-groups. Figure 11-5 demonstrates the required keys and values in Xcode's plist editor.

- **3.** Each project needs to include the Security.framework to properly compile. To include this, perform the following steps:
	- **A.** In the Project Navigator, highlight your project.
	- **B.** Highlight your target.
- **C.** Select the Build Phases tab.
- **D.** Expand Link Binaries with Libraries.
- **E.** Click the + button.
- F. Search for and add Security.framework.

Now that the project is configured, it is prudent to begin by developing some low-level keychain utility methods that can help drive high-level functionality of the application. Because this utility class will be included in each individual SSO-enabled app, its implementation should be decoupled from implementation details of any one application. Ideally, it should be compiled into a static library that can be included in each application with little or no configuration needed.

Most keychain Create, Read, Update, and Delete (CRUD) operations use a common set of configuration parameters that are given in an NSDictionary object that contains a specific set of keys. Listing 11-4 contains a setup method, keychainSearch:, that creates the dictionary object with the shared configuration. Each operation calls keychainSearch: at some point to initialize the keychain search context. Your utility method needs to include many keys, each of which is described in more detail in Chapter 7, "Optimizing Request Performance." The most important key is kSecAttrAccessGroup, which defines the shared keychain space used by the SSO framework. Note that the iOS Simulator's keychain implementation does not support kSecAttrAccessGroup, and it must be included only in compilations for an iOS device. Because of this quirk, all apps have access to all keychain items on the simulator.

#### **LISTING 11-4: Initializing a Keychain Search Dictionary (SSOUtils.m)**

 $\overline{a}$ 

```
+ (NSMutableDictionary*)keychainSearch:(NSString*)identifier {
                                                          NSUTF8StringEncoding];
NSWutableDistionary *kovsbainSearsh - [[NSWutableDistionary];
\frac{1}{2} \frac{1}{2} \frac{1}{2} \frac{1}{2} \frac{1}{2} \frac{1}{2} \frac{1}{2} \frac{1}{2} \frac{1}{2} \frac{1}{2} \frac{1}{2} \frac{1}{2} \frac{1}{2} \frac{1}{2} \frac{1}{2} \frac{1}{2} \frac{1}{2} \frac{1}{2} \frac{1}{2} \frac{1}{2} \frac{1}{2} \frac{1}{2}  init] autorelease];
\frac{1}{16} set \frac{1}{16} set \frac{1}{16} set \frac{1}{16} set \frac{1}{16} set \frac{1}{16}\mathcal{L}(\mathcal{L}) is the set object:(id) ksecClassword for \mathcal{L}(\mathcal{L}); identifies \mathcal{L}(\mathcal{L}); identifies \mathcal{L}(\mathcal{L})// set the item's identifier<br>[keychainSearch setObject:encodedIdentifier forKey:(id)kSecAttrGeneric];
\frac{1}{\sqrt{1-\frac{1}{\sqrt{1-\frac{1\mathcal{L}eychainSearch setObject:encodedIdentifier for\mathcal{L}_i;(id)kSecAttraccount];
      // use the shared keychain<br>// note: not supported in the simulator and will cause
      // all keychain calls to fail
      #if ! (TARGET IPHONE SIMULATOR)
              [keychainSearch setObject:kKeychainSSOGroup
                                                forKey: (id) kSecAttrAccessGroup];
f for \frac{1}{2}. \frac{1}{2} (i.e., it is interested in Fig. )
 #endif
return keychainSearch;<br>}
```
To read an existing keychain value, Listing 11-5 implements getValueForIdentifier:, which returns a keychain value. It is given an identifier that acts as a key for the desired value. It calls keychainSearch: to initialize the configuration dictionary and then sets two additional parameters.

#### **LISTING 11-5: Retrieving a Keychain Item (SSOUtils.m)**

```
+ (NSString*)getValueForIdentifier:(NSString*)identifier {
\mathcal{L} . The discrete \mathcal{L} is the discrete \mathcal{L} and \mathcal{L} are discrete \mathcal{L} and \mathcal{L} are discrete \mathcal{L} and \mathcal{L} are discrete \mathcal{L} and \mathcal{L} are discrete \mathcal{L} and \mathcal{L} are discre
      // limit to the first result
        [search setObject: (id)kSecMatchLimitOne forKey: (id)kSecMatchLimit];
\mathcal{L}_{\mathcal{S}} set of set of \mathcal{S} set of \mathcal{S} and \mathcal{S} and \mathcal{S} and \mathcal{S} are \mathcal{S} . Then \mathcal{S} are \mathcal{S} and \mathcal{S} are \mathcal{S} are \mathcal{S} and \mathcal{S} are \mathcal{S} are \mathcal{S} and \mathcal// return data vs a dictionary of attributes<br>[search setObject:(id)kCFBooleanTrue forKey:(id)kSecReturnData];
\mathcal{L}_{\text{F}} set \mathcal{L}_{\text{F}} set \mathcal{L}_{\text{F}} is the contracted for \mathcal{L}_{\text{F}} (ide) is the contracted for \mathcal{L}_{\text{F}}// perform the search<br>NSData *value = nil;
nsente : neut = neu;<br>OCCtatus status = Co
\frac{1}{\sqrt{2}} status status status status \frac{1}{\sqrt{2}} status \frac{1}{\sqrt{2}}\mathcal{L}_{\mathcal{F}}int \t{NCC}r_{\rm{max}}\overline{a} return nil;
}
```
Listing 11-5 specifies a value of kSecMatchLimitOne for kSecMatchLimit to ensure the keychain returns the first result it finds. To return more than one result, you can pass a CFNumberRef specifying the desired maximum number of results or pass kSecMatchLimitAll to return all possible results. The method also sets kSecReturnData to kCFBooleanTrue to instruct the keychain to return the raw data of the wanted item's value. Other types of return data are possible by setting other keys to kCFBooleanTrue:

- ➤ kSecReturnAttributes returns an attribute of the item.
- ➤ kSecReturnRef returns a reference to the item.
- ➤ kSecReturnPersistentRef returns a persistent reference to the item.

If more than one of these types is true, then the keychain request returns a dictionary of the requested information. The query itself is handled by the call to  $SectionCopyMatching()$ , which takes your configuration parameters and executes the search. The results of the search are copied into the reference provided by &value, and the returned OSStatus is the status of the search. Possible status codes are summarized in Table 11-5. The utility method ends by returning the string value of the returned value or nil in the case of any error.

| <b>RETURN CODE CONSTANT</b> | <b>DESCRIPTION</b>                                               |
|-----------------------------|------------------------------------------------------------------|
| errSecSuccess               | No error.                                                        |
| errSecUnimplemented         | Function or operation not implemented.                           |
| errSecParam                 | One or more parameters passed to the function<br>were not valid. |
| errSecAllocate              | Failed to allocate memory.                                       |
| errSecNotAvailable          | No trust results are available.                                  |
| errSecAuthFailed            | Authorization/authentication failed.                             |
| errSecDuplicateItem         | The item already exists.                                         |
| errSecItemNotFound          | The item cannot be found.                                        |
| errSecInteractionNotAllowed | Interaction with the security server is not allowed.             |
| errSecDecode                | Unable to decode the provided data.                              |

**TABLE 11-5:** Keychain Search Status Codes

The next utility method setValue:forIdentifier: is shown in Listing 11-6 and implements both create and update operations on keychain items. Separate keychain methods exist for the two operations, and your implementation must determine which is appropriate. Thus, it calls getValueForIdentifier: to determine if an item with this identifier already exists. If it does exist, the method branches into the update logic. If the new value differs from the existing value, it will be converted to an NSData object and then inserted in the update parameters NSDictionary with the key kSecValueData. There are many other attributes that can be included in this dictionary, and the full list is available in Apple's Keychain Constants documentation. If an item for the given identifier does not already exist, the method executes the else branch, which creates the item. Similarly to update, it sets the item's NSData representation to the key kSecValueData; however, the key/value pair is inserted into the search dictionary instead of an entirely new dictionary. The method passes NULL to the result parameter of SecItemUpdate() because it does not need to retain a reference to the newly inserted item. Both branches of code return YES if the operation is successful and NO otherwise.

#### **LISTING 11-6: CREATING OR UPDATING A KEYCHAIN ITEM (SSOUTILS.M)**

```
\mu_{\text{SUSY}} (Setving *oviding=) (NSString*) in \mu_{\text{SUSY}} is the form of \mu_{\text{SUSY}} in \mu_{\text{SUSY}} in \mu_{\text{SUSY}} is the probably \mu_{\text{SUSY}} in \mu_{\text{SUSY}} in \mu_{\text{SUSY}} is the probably \mu_{\text{SUSY}} in \mu_{\text{ NSString *existingValue = [self getValueForIdentifier:identifier];
\frac{1}{2} f (ovieting \frac{1}{2}) \frac{1}{2}\ddot{\phantom{0}} (existing \ddot{\phantom{0}}// update is the new value is distribution
if \sum_{i=1}^{n} (if \sum_{i=1}^{n} is \sum_{i=1}^{n} is \sum_{i=1}^{n} if \sum_{i=1}^{n} is \sum_{i=1}^{n} if \sum_{i=1}^{n} if \sum_{i=1}^{n}
```

```
 NSMutableDictionary *search = [self keychainSearch:identifier];
                                   NSData *valueData = [value dataUsingEncoding:NSUTF8StringEncoding];<br>NSMutableDictionary *update = [NSMutableDictionary
                                            dictionaryWithObjectsAndKeys:valueData,
                                             (id)kSecValueData, nil];
         (id)kSec\mathcal{L}, nil\mathcal{L}; nil\mathcal{L}; nil\mathcal{L}; nil\mathcal{L}; nil\mathcal{L}; nil\mathcal{L}; nili
                                   OSStatus status = SecItemUpdate((CFDictionaryRef)search,<br>;(CFDictionaryRef)update);
         \mathcal{L}(\mathcal{L}) (except \mathcal{L}(\mathcal{L})); \mathcal{L}(\mathcal{L}) (except \mathcal{L}(\mathcal{L})); \mathcal{L}(\mathcal{L}) (except \mathcal{L}(\mathcal{L})); \mathcal{L}(\mathcal{L}) if (status == errSecSuccess) {
         return YES; and YES; and YES; and YES; and YES; and YES; and YES; and YES; and YES; and YES; and YES; and YES;
         and the contract of the contract of the contract of the contract of the contract of the contract of the contract of the contract of the contract of the contract of the contract of the contract of the contract of the contra
         return No; and No; and No; and No; and No; and No; and No; and No; and No; and No; and No; and No; and No; and
                          } else {<br>return YES;
         return YES; and YES; and YES; and YES; and YES; and YES; and YES; and YES; and YES; and YES; and YES; and YES;
         \mathcal{L} = \mathcal{L} \mathcal{L}// if no value exists, create a new entry<br>} else {
                          NSMutableDictionary *add = [self keychainSearch: identifier];
         \mathcal{L}_{\text{max}} . The \mathcal{L}_{\text{max}} and \mathcal{L}_{\text{max}} are \mathcal{L}_{\text{max}} is a set of \mathcal{L}_{\text{max}}\frac{1}{2} \frac{1}{2} \frac{1}{2} \frac{1}{2} \frac{1}{2} \frac{1}{2} \frac{1}{2} \frac{1}{2} \frac{1}{2} \frac{1}{2} \frac{1}{2} \frac{1}{2} \frac{1}{2} \frac{1}{2} \frac{1}{2} \frac{1}{2} \frac{1}{2} \frac{1}{2} \frac{1}{2} \frac{1}{2} \frac{1}{2} \frac{1}{2} \sum_{i=1}^{n} OSStatus status = SecItemAdd((CFDictionaryRef)add,NULL);
                           if (status == errSecSuccess) {
         return YES; and YES; and YES; and YES; and YES; and YES; and YES; and YES; and YES; and YES; and YES; and YES;
         \mathcal{L} = \mathcal{L} \mathcal{L}return No; and No \mathcal{N}\sqrt{ }\overline{a}LISTING 11-6 (continued)
```
The last CRUD operation, Delete, is shown in Listing 11-7 and is simple to implement using the existing keychainSearch: method. The keychain method SecItemDelete() can search for all items matching the search dictionary and remove them from the keychain. If the Delete operation is successful, the utility method returns YES; otherwise it returns NO.

#### **LISTING 11-7: Deleting a Keychain Item (SSOUtils.m)**

```
\frac{1}{2}\mathcal{L} . The discrete \mathcal{L} is the discrete \mathcal{L} and \mathcal{L} are discrete \mathcal{L} and \mathcal{L} are discrete \mathcal{L} and \mathcal{L} are discrete \mathcal{L} and \mathcal{L} are discrete \mathcal{L} and \mathcal{L} are discre
\overline{\mathcal{L}} status status status status status status status \overline{\mathcal{L}} if (status == errSecSuccess) {
```
```
return YES; the State State State State State State State State State State State State State State State State State State State State State State State State State State State State State State State State State State St
\overline{a}return No;<br>1
}
```
Now that the app has some building blocks to use for keychain interaction, high-level functionality for the SSO implementation can be implemented with them. The most important is authenticateWithUsername:andPassword: that can perform an authentication check and save the resulting token into the keychain. The example provided in Listing 11-8 can accept any username/ password combination; however a real enterprise implementation always requires a network call to an SSO provider. That provider should return a cryptographically secure authentication token that expires after a specified time interval. The app should store the token for use when making subsequent network requests, and it can optionally store the expiration time if available.

### **LISTING 11-8: Authenticating with a Username and Password (SSOUtils.m)**

```
+ (BOOL)authenticateWithUsername: (NSString *)username<br>} andPassword: (NSString *)password {
\frac{1}{2} and the string \frac{1}{2} (i.e. i.e. \frac{1}{2} ) \frac{1}{2} and string \frac{1}{2}// you should do a check of the given credentials here<br>// this dummy application will always return a successful login
        BOOL loqinResult = YES;
\mathcal{B} is the subtraction of \mathcal{B}if (loginResult == YES) {<br>// set SSO username
\left(solf set\frac{1}{2}sot\frac{1}{2}sot\frac{1}{2}sot\frac{1}{2}sot\frac{1}{2}sot\frac{1}{2}sot\frac{1}{2}sot\frac{1}{2}sot\frac{1}{2}sot\frac{1}{2}sot\frac{1}{2}sot\frac{1}{2}sot\frac{1}{2}sot\frac{1}{2}sot\frac{1}{2}sot\frac{1}{2}sot\frac{1}{2}sot\frac{\mathcal{L} set also and the continuous formal username \mathcal{L} . The continuous formal users \mathcal{L}\begin{bmatrix} 1 & 0 \\ 0 & 1 \end{bmatrix} for \begin{bmatrix} 0 & 0 \\ 0 & 1 \end{bmatrix}\mathcal{L} set set all all to constraints for all the set of \mathcal{L} and \mathcal{L}\overline{a} return loginResult;
}
```
Later views within the secured application should call credentialsAreValid before requesting or displaying sensitive data, typically in a view controller's viewWillAppear: method or in the app delegate's applicationWillEnterForeground:. The code in Listing 11-9 validates the saved authentication token and informs the application whether it can continue to display the view, or if it should request that the user re-authenticate. This example implementation does a dummy check, but a rigorous check may include a separate network call to an SSO provider or a client-side cryptographic check.

### **LISTING 11-9: Validating Stored Credentials (SSOUtils.m)**

```
+ (BOOL)credentialsAreValid {<br>NSString *token = [self credentialToken];
 NSString *token = [self credentialToken];
     if (token == nil) {<br>return NO;
```
return NO;

```
LISTING 11-9 (continued)
     \mathcal{L}// you show a sure check to make sure it matches our<br>
// we'll do a dummy check to make sure it matches our
           // secret value 'SSOValidToken'
     return [token isEqualTotalIo];@ SSOVALIDTOKEN"];<br>}
     \overline{a}
```
The last high-level operation logs out the current user by deleting the stored authentication token. Listing 11-10 shows an example implementation of logout. Your implementation could also delete kCredentialUsernameKey; however, in most cases the user experience benefit of prepopulating a username field with the previous value outweighs any potential security weakness.

### **LISTING 11-10: Removing Stored Credentials for Logout (SSOUtils.m)**

```
+ (void)logout {
//<br>[solf_dolotoValueForIdenti
\sum_{i=1}^n\overline{a}
```
With this foundation, an enterprise application has everything it needs to implement an SSO system that improves user experience and efficiency across a group of related apps. As mobile apps become more prevalent in the enterprise, experience with shared keychain programming will become a requirement for every iOS developer.

# **Detecting Previous Installations**

Using a combination of persistent and temporary storage, an app can detect previous installations of itself and initialize its user interface to help the returning user. The most common use for this capability is to remember previous authentication values and prepopulate parts of the app with the existing username or password. This functionality is nearly built-in for apps that employ the SSO pattern described previously. The installed app can also skip introductory tutorials or feature tours to let an experienced user get up-and-running as soon as possible.

This section describes an example app that records the user's birthday to the keychain and loads it on subsequent launches. If the app is deleted and reinstalled, it asks the user if he would like to use the previously saved birthday or discard it. Listing 11-11 demonstrates a view controller's viewDidLoad method that loads the saved birthday (if any) and prepopulates the text field if it isn't the first launch. Although this method also checks if this is the first launch of the newly installed app, it is not required and is done only to avoid filling in the birthday field before the user responds to the UIAlertView.

**LISTING 11-11: Changing the UI Based on a Previous Installation (IDViewController.m)**

```
- (void)viewDidLoad {<br>// check for a previous installation
    NSString * savedBirthday = [IDUtils savedBirthday];P[0] P[1] P[1] P[2] P[3] P[4] P[5] P[6] P[7] P[8] P[1] P[1] P[1] P[1] P[1] P[1] P[1] P[1] P[1] P[2] P[3] P[4] P[5] P[6] P[7] P[8] P[1] P[1] P[1] P[1] P[1] P[1Book firstLaunch = [IDUTils is FirstLaunch]; in FirstLaunch = [IDUTILS is FirstLaunch]; in FirstLaunch = [IDUT
     if (savedBirthday != nil && firstLaunch) {
                   @"Previously Saved Birthday", @"Previously Saved Birthday")
              message: NSLocalizedString (@"It appears you saved a birthday
                   in a previous installation of this application. Do you
                    want to keep it?",@"It appears you saved a birthday
                   in a previous installation of this application. Do you
                    want to keep it?")
              deleqate:self
              cancelButtonTitle:NSLocalizedString(@"Discard", @"Discard")
              otherButtonTitles:NSLocalizedString(@"Keep", @"Keep"),nil]
\alpha others: \alpha is the string \alpha in \alpha (\alpha), \alpha (\alpha), \alpha\frac{1}{\sqrt{2}}\overline{a}// pre-populate the birthday field if this isn't the first launch if (firstLaunch == NO) {
\begin{bmatrix} 1 & -1 & -1 \\ 0 & 1 & 1 \end{bmatrix}\frac{1}{1}\mathcal{L}// focus the birthday field<br>[self.birthdayField becomeFirstResponder];
\mathbf{S}
```
The savedBirthday method in Listing 11-12 simply fetches the value in the keychain for a predetermined key kKeychainBirthdayKey. If no value is found, you can safely assume the app was never previously installed. Reliably testing this situation is difficult because you get only one chance per test device. However, using deleteValueForIdentifier: to delete the keychain entry for kKeychainBirthdayKey puts the device in the pre-installation state. For easy back-to-back testing, call the delete utility method in the app delegate's applicationDidEnterBackground: and make sure to background the application before stopping the task in Xcode.

### **LISTING 11-12: Retrieving a Saved Birthday (IDUtils.m)**

}

```
+ (NSString *)savedBirthday {
\Gamma\overline{a}
```
You should recognize getValueForIdentifier: from the discussion of the SSO pattern, and the exact same code is reused here. The NSUserDefaults storage is used to implement isFirstLaunch: in Listing 11-13.

### **LISTING 11-13: Detecting the First Launch of an Application (IDUtils.m)**

```
+ (BOOL)isFirstLaunch {
                             boolForKey: kDefaults HasBeenLaunched Key];
 boolForKey:kDefaultsHasBeenLaunchedKey];
   if (hasBeenLaunched == NO) {<br>// this is the first launch, so set a defaults value
        // saying that we were launched at least once
        [[NSUserDefaults standardUserDefaults] setBool:YES
              forKey: kDefaults Has Been Launched Key];
for the construction of the main section of the second section of the four-
\frac{1}{2} standard \frac{1}{2} synchronize \frac{1}{2} synchronize \frac{1}{2}r = 1\mathcal{L}return NO:
return No;<br>1
\overline{a}
```
This method returns YES when the app is launched for the first time under its current installation. Unlike the keychain, any NSUserDefaults entries are cleared when the app is uninstalled; therefore if kDefaultsHasBeenLaunchedKey is not found (which boolForKey: returns as NO) you know it must have been cleared. After it is called for the first time, this method writes YES to kDefaultsHasBeenLaunchedKey.

Although trivial, the birthday example application can get you started on the mechanics to modify the UI for previous users of an app. The tricky issue is determining how to streamline features for those users while retaining a clean user experience for brand new users. You certainly want to avoid altering the app too drastically or the code base can become completely unmanageable.

## **SUMMARY**

This chapter covered four different ways to use inter-app communication to add functionality or enhance the user's experience of an iOS application. Detecting other apps' custom URL schemes gives a developer the ability to enable additional functionality when other apps are installed or link to specific views in installed third-party apps. Reading and writing to a shared keychain is an indirect way to communicate between apps from the same developer or company. The shared keychain provides a common key-value store for those apps to store SSO or other persistent data. Inter-app communication is not always the most elegant or direct way to send data, but in the compartmentalized world of iOS apps, it can offer functionality that is otherwise impossible.

# **12**

# **Device-to-Device Communication with Game Kit**

### **WHAT'S IN THIS CHAPTER?**

- ▶ Using Game Kit classes and configuring transfer options
- ➤ Understanding traditional client-server communication
- ➤ creating peer-to-peer connections

### **[WROX.COM](http://WROX.COM) CODE DOWNLOADS FOR THIS CHAPTER**

The [wrox.com](http://wrox.com) code downloads for this chapter are found at [www.wrox.com/WileyCDA/](http://www.wrox.com/WileyCDA/WroxTitle/Professional-iOS-Network-Programming-Connecting-the-Enterprise-to-the-iPhone-and-iPad.productCd-1118362403.html)<br>WroxTitle/Professional-iOS-Network-Programming-Connecting-the-Enterprise-to-Wrote:  $\frac{1}{\sqrt{2}}$  Phone-and-iPad.productCd-1118362403.html on the Download Code tab. The code tab. The code that is the Charter in found in the Charter 12 decomposition of the Download Code tab. The code tab. The code t for this chapter is found in the Chapter 12 download and is all from one example project: Game Kit Auctioneer.zip.

All communication topics covered so far have assumed that the device is connected to a network that is connected to the Internet at large; however, iOS devices can transfer data even in the absence of a traditional network. Apple's Game Kit framework facilitates device-todevice communication in environments lacking cellular service, access to power to run a Wi-Fi infrastructure, or some other limitation that precludes offering access to a local area network (LAN) or the Internet. Examples might be deep in a national forest, on a remote stretch of highway, or far underground in a building's subbasement.

Although the name implies its most common use, Game Kit is not only about enabling multiplayer games. The framework is data-agnostic, and apps can send any type of data using a variety of communication options. Its unique capability to operate over both short-range

personal area networks (PANs) without any networking infrastructure and on more conventional Wi-Fi LANs makes Game Kit an essential tool for a well-rounded iOS developer. This chapter discusses initializing a networking session, discovering other devices, and sending data packets in the context of a Game Kit-powered auction client.

# **GAME KIT BASICS**

Game Kit encompasses game-specific technologies such as achievements, leaderboards, and matchmaking in addition to the underlying network communication features. Figure 12-1 gives an overview of Game Kit's position on top of the other high-level communication frameworks.

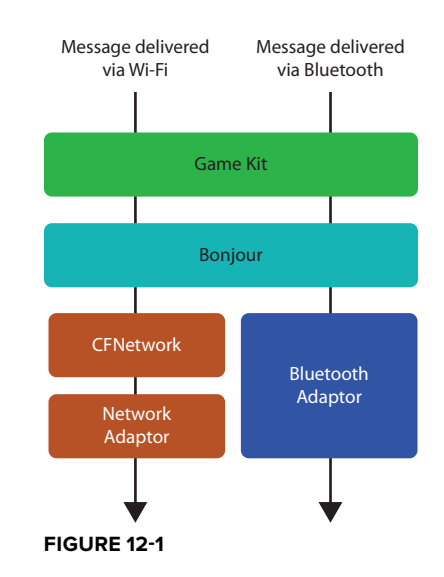

**NOTE** *This chapter does not discuss the gaming features because they are used only with Apple's Game Center service and are not applicable for general purpose communication.*

Game Kit networking gives developers three communication modes that control the flow of data messages among the devices in a network. These networks are represented on each device as a GKSession instance, and each connected device, or *peer*, is identified by its peer ID.

- ➤ **Peer-to-peer (P2P) —** This mode treats each peer equally and sends all messages to everyone connected to the network.
- ➤ **Client-server —** In this communication mode one peer is designated the host of the session, and all other peers are only clients of that host. The data transmission properties of the network remain unchanged; however, in a client-server network peers can't see other peers in the same role.
- ► Turn-based match This final mode is less favorable for enterprise software because each participant must have a Game Center account. Because of this significant drawback, this chapter does not discuss turn-based communication.

Within these high-level session configurations, there are also developer-configurable settings to control the availability and behavior of the underlying networking stack. Session availability is controlled differently based on the wanted user interface. GKPeerPickerController, Apple's provided implementation, enables you to specify if you want to search for peers over Bluetooth and

Wi-Fi using the connectionTypesMask. The following code example demonstrates the three connection configurations. In addition to enabling you to search for peers of a certain type, Apple's implementation can prompt the user to turn on Bluetooth if it is not enabled. Because the Bluetooth setting is not something exposed as a public API, the same functionality is impossible to implement with a custom user interface. If either connection type is required for the application to function, you should indicate that requirement in the UIRequiredDeviceCapabilities dictionary of the application's Info.plist. To require the ability to make Wi-Fi connections, set the key wifi with the value YES. To require Bluetooth connections on iOS 3.1 or later, set the key peer-peer to YES. If your application uses a custom UI instead of GKPeerPickerController, GKSession always responds to both Bluetooth and Wi-Fi peers.

```
GKPeerPickerController *picker = [[GKPeerPickerController alloc] init];
\frac{1}{\sqrt{1-\frac{1}{2}}}p \rightarrow \infty . Connection \mathcal{L}_F is the GKPeerPicker Connection \mathcal{L}_F\frac{1}{\sqrt{1-\frac{1}{n}}}p \rightarrow \infty . Connection T is generated the GKPeerPicker Connection T// search for Bluetooth or Wi-Fi peers<br>picker.connectionTypesMask = (GKPeerPickerConnectionTypeNearby |
                                    GKPeerPickerConnectionTypeOnline);
\mathcal{G}(\mathcal{G}) = \mathcal{G}(\mathcal{G}) = \mathcal{G}(\mathcal{G})[picker show];
```
Although Bluetooth has the unique advantage of operating independently of network infrastructure, it also carries some significant drawbacks. Its maximum range of 32 feet is considerably shorter than that of a Wi-Fi network, which can span multiple access points to cover very large areas. Wi-Fi networks also have nearly ten times more bandwidth available to each peer. Although a Bluetooth radio uses less power than a Wi-Fi radio, if all peers are available over both connection types, Game Kit still prefers Wi-Fi to Bluetooth. While this may seem like a mistake when considering just one connection, it actually reduces the device's overall power consumption. An iOS device connected to a Wi-Fi network will use that connection for all background data requests such as periodic e-mail checks or push notifications. Because that radio will already be in use, it actually increases power consumption to power the Bluetooth radio at the same time.

Even though Apple identifies that its "nearby" implementation is based on Bluetooth, apps cannot directly control the Bluetooth interface without joining the Made for iPhone (MFi) program. MFi is designed for interfacing with external accessories such as speaker docks, medical sensors, and other specialized hardware. Similarly, Apple's Wi-Fi communication is implemented with Bonjour, but applications cannot interact with the Bonjour service directly. For more information about Bonjour, see Chapter 13, "Ad-Hoc Networking with Bonjour."

Message reliability is the last important configuration decision to make before hooking up the Game Kit classes and delegates. The framework provides two reliability settings, GKSendDataReliable and GKSendDataUnreliable, when sending individual datagrams. A *datagram* is a message sent over the network that can be composed of one or more packets. If the message size is larger than

1000 bytes, the amount of data that fits in one packet, it is split into chunks, transmitted individually to the receiving party, and then stitched back together into the original message. Because the message chunks are sent separately, the receiver must wait for all chunks to arrive before processing the final message, which significantly degrades performance. Game Kit enforces a maximum size of 87 kilobytes for a single datagram. Sending a datagram with the GKSendDataReliable mode ensures that it will be retransmitted if a network error occurs, and it guarantees that messages will be delivered in the order that they were sent. With GKSendDataUnreliable however, the datagram is sent only once, and if it never reaches the intended destination, then it is lost forever. Readers who are familiar with transport layer protocols will notice that these two reliability modes almost exactly match the operating characteristics of Transmission Control Protocol (TCP) and User Datagram Protocol (UDP) datagrams, and Game Kit does use TCP and UDP under the covers to enable the guarantees of GKSendDataReliable and GKSendDataUnreliable. Examples of both reliability modes are shown in the following code.

```
NSError *error;<br>GKSession *session;
NSMutableData *stateUpdatePacket;
NSMutableData *heartbeatPacket;
NSMutableData *heartbeatPacket;
// initialization code omitted for brevity
// send this state update packet reliably<br>if (![session sendDataToAllPeers:stateUpdatePacket
                         withDataMode:GKSendDataReliable
                                  error: \& error) {
\mathcal{L}_{\mathcal{L}} NSLog(@"Error sending packet: %@",[error localizedDescription]);
}
// send this heartbeat packet unreliably
                         withDataMode:GKSendDataUnreliable
                                  error: & error]) {
error: \mathcal{C}) { \mathcal{C} = \mathcal{C} = \mathcal{C} = \mathcal{C} = \mathcal{C} = \mathcal{C} = \mathcal{C} = \mathcal{C} = \mathcal{C}NSLog(@"Error sending packet: %@", [error localizedDescription]);<br>}
\overline{a}
```
The reliability settings are not per session but per datagram, which lets apps choose the most appropriate reliability setting for the type of data being sent. For example, initialization or state update datagrams are essential to the operation of an app and should always be sent reliably. You want to guarantee their order because peers who receive those messages out of order will potentially be in different states of operation. Simple heartbeat datagrams or frequent UI updates, which may be sent hundreds of times per session, will typically be sent unreliably because by the time the sender discovers that the datagram was lost in transit, it is most likely time to send the next one. Thus, using GKSendDataReliable might actually decrease performance of the app by using resources to send stale updates and queue the more recent datagrams, causing a staleness feedback loop.

All communication over a Game Kit session is sent unencrypted. If datagram confidentiality is essential to the application, for example, if a mobile checkout device transmits credit card information back to a register, the developer is responsible for encrypting the traffic before handing it off to the GKSession. See Chapter 6, "Securing Network Traffic," for more information on encryption for iOS devices. If a business case does not require the security of encryption, all values sent via Game Kit should be checked for sanity to protect against tampering by a malicious user. For example, a mobile checkout device shouldn't allow for purchase transactions with a negative price or for items that don't exist in a retailer's database.

When debugging Game Kit applications, it's important to use real devices whenever possible. The iOS Simulator cannot connect to Bluetooth sessions and behaves differently than a physical device when communicating over Wi-Fi. Even though this requires that you have two or more devices at a time, Xcode supports running the same app on multiple devices simultaneously and can easily switch between log consoles or debuggers on each one. This greatly helps debugging because you can log state changes or packets to the console and compare what each device sees at all times.

> **NOTE** *When two devices connect via USB, both appear in the Scheme/Device drop-down along with any installed Simulators. To debug an app on both devices, simply select one device and run the app; then select the second device and run the app again. To switch between consoles or debuggers on each device, choose between the devices in the Debug Area's top toolbar drop-down.*

# **PEER-TO-PEER NETWORKING**

Peer-to-peer Game Kit connections allow any peer in the network to behave as both a server and client simultaneously. In many situations the same device switches between client and server roles as it works through a business process, but a single P2P connection can be used instead of having the device reconnect under each new role. P2P is also well suited for a process where the peer's role is not known before the process begins.

The ability to be both a client and a server is powerful, but it also has its drawbacks. P2P can make your code more convoluted as you keep track of your status in the network in coordination with all other peers. Additionally, although Apple doesn't explicitly set a maximum number of P2P connections that Game Kit supports, the reliability of the network drops slightly as each peer joins the session, and it drops precipitously after the fifth peer. Symptoms of decreased reliability include peers disappearing from the session without cause or datagrams not successfully arriving at their intended destination. Thus it is recommended that you connect only between two and four peers for any one session. Game Kit implicitly steers you in this direction because GKPeerPickerController supports only connecting one peer to another without offering support for three or more peers. These red flags are something to keep in mind when exploring the functionality of P2P.

To demonstrate a P2P networking, this section provides an example application called Game Kit Auctioneer. It allows peers to create an auction for an item, accept multiple bids from other peers, and end bidding at any time. Peers who want to buy instead of sell can simply wait for an auction to appear, join it, and then make a bid if the price is favorable. In the age of eBay, an auction doesn't seem like a good fit for Game Kit; however, consider the case of a farmer's market in a remote location or a surplus warehouse with thick steel walls. In these places an Internet connection might not exist or reception may be too poor for it to be useful. With a more traditional web servicesbased auction app, it becomes completely useless when the Internet is no longer available. Game Kit's capability to create a Bluetooth PAN means that it can work both in remote locations and wherever Wi-Fi is available.

# **Connecting to a Session**

To create or connect to an existing Game Kit session, each peer creates a GKSession object, which interacts with the network on the peer's behalf. It takes three parameters: the session ID, the peer's display name, and the desired networking mode for the peer. For this P2P application, the networking mode is always GKSessionModePeer. Listing 12-1 shows the complete session creation code.

### **LISTING 12-1: Creating a GKSession (GANetworkingManager.m)**

```
#define kGameKitSessionID @"auctioneer1.0"
\frac{1}{2} are contributed by a set \frac{1}{2} . The contribution \frac{1}{2}//<br>cossion - [[CKSession allog];
\frac{1}{\sqrt{2}}session \frac{1}{\sqrt{2}} in interession allocations \frac{1}{\sqrt{2}} in \frac{1}{\sqrt{2}}displayName:nil<br>sessionMode:GKSessionModePeer];
s_{\text{osc}} delegate \epsilon self.
_session.delegate = self;
```
The session ID is the first parameter and is constant across all instances of the application and ensures that you connect only to peers who understand your data messages. Only peers advertising the same session ID will be visible to others as available. It is essential that your session ID contains the current version of the application to allow newer versions to modify or add new message types. You want to ensure that mismatched versions never communicate; consider what would happen if the next version of the Auctioneer app changed the order of how winning bids are identified. Version 2.0 users might see that the winner was named \$12.00 instead of Johnny Appleseed. More likely is that the data formats won't be compatible in any way, and both clients will ignore each other's malformed messages or even crash.

The second parameter, display name, is a human-readable name for the peer that is returned by displayNameForPeer:. If a display name of nil is given when creating the session, the device's name, as shown in the Settings app, is used. Each peer also has a machine-readable peer1d, which is used to uniquely identify each peer in the session. Display name is not guaranteed to be unique and should be used only for display purposes in the UI.

Now that the app has a session to use, the user is presented with the GALobbyViewController, which shows all available peers in a UITableView (refer to Figure 12-2). If a user wants to host an auction, he taps on the other peers to invite and waits for their response. To join someone else's auction, he simply has to wait for an invitation, as shown in Figure 12-3, to appear.

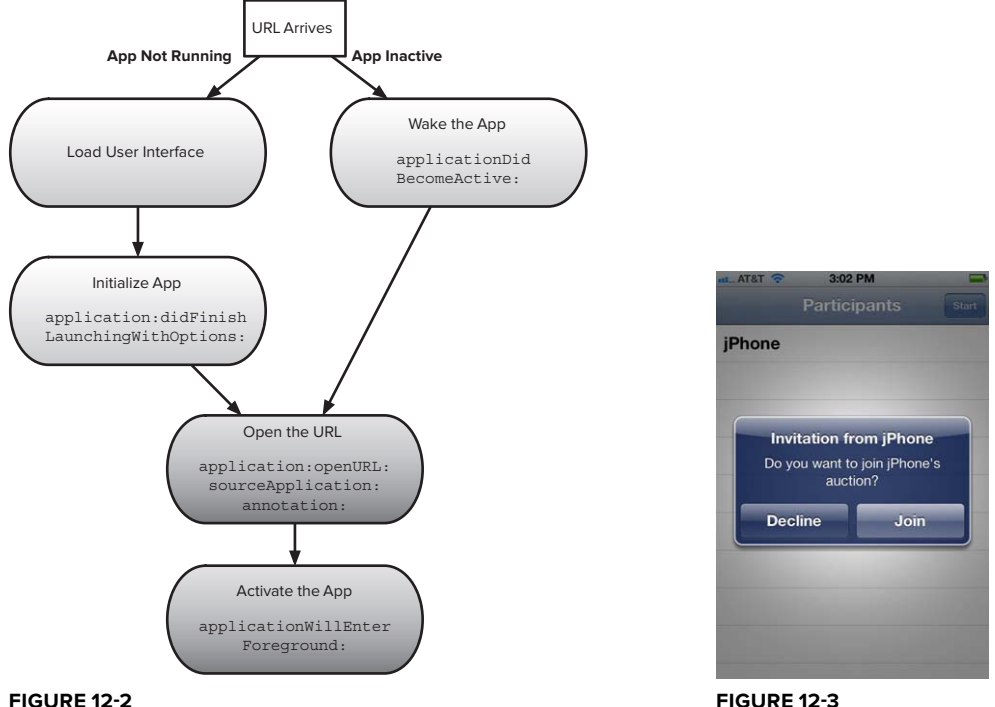

When tapping a row of the UITableView, Auctioneer calls the GKSession's connectToPeer:withTimeout:, which prompts that peer's GKSessionDelegate to receive session:didReceiveConnectionRequestFromPeer:, which shows the invitation UIAlertView. If the remote peer accepts, it calls acceptConnectionFromPeer:error: on its GKSession, and the local peer receives session:peer:didChangeState: with a new state of GKPeerStateConnected. Other peer states are shown in Table 12-1. The remote peer can then enter the auction UI and wait for the auction to start. If the remote peer declines the invitation, it calls denyConnectionFromPeer: and the local peer receives session:connectionWithPeerFailed:withError:. Peers that reject invitations simply stay in the auction lobby. Figure 12-4 illustrates the methods called on the local and remote peer during the connection process.

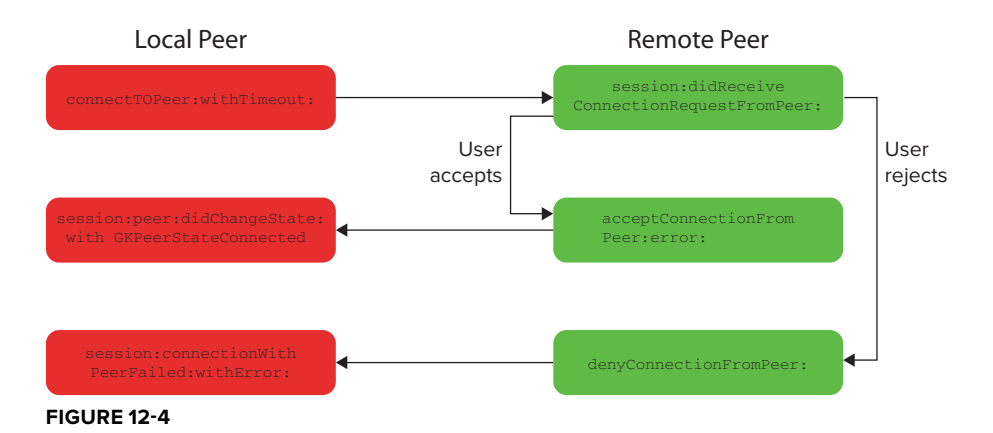

**TABLE 12-1:** Peer Connection States

| <b>STATE</b>            | <b>DESCRIPTION</b>                                                                      |
|-------------------------|-----------------------------------------------------------------------------------------|
| GKPeerStateAvailable    | The peer is eligible to connect, but no connection<br>exists yet.                       |
| GKPeerStateUnavailable  | The peer is not eligible to connect.                                                    |
| GKPeerStateConnected    | The peer is already connected to this session.                                          |
| GKPeerStateConnecting   | The peer has started the connection process but has<br>not reached GKPeerStateConnected |
| GKPeerStateDisconnected | The peer is not connected to this session.                                              |

The auction host repeats the invitation process until she has invited up to six people and then taps the start button to begin the auction. The auction start message is the first custom datagram sent through the GKSession.

# **Sending Data to Peers**

Before exchanging data with other peers, you must first identify all possible types of messages you need to send to the group. Each application defines its own datagram types, which could range from just one to many dozens for a complex app. Remember that the largest possible message size is 87 kilobytes, so design your messages to fit within that constraint. In Game Kit Auctioneer, there are four possible datagrams:

- ➤ GAPacketTypeAuctionStart: Informs all peers that the auction has started
- ➤ GAPacketTypeBid: Submits a bid to the auctioneer
- ➤ GAPacketTypeAuctionStatus: Informs all peers of the current highest bid
- ➤ GAPacketTypeAuctionEnd: Informs all peers that the auction is over, the name of the winner, and the winning bid

Listing 12-2 shows the four message types defined as an enumeration GAPacketType, which maps them to integer values.

**LISTING 12-2: Packet Type Enumeration (GANetworkingPackets.h)**

```
typedef enum {<br>GAPacketTypeAuctionStart = 0,
    GAPacketTypeAuctionEnd,
    GAPacketTypeAuctionStatus,
    GAPacketTypeBid
\frac{1}{\sqrt{2}}\frac{1}{2} F<sub>r</sub>
```
The integer mapping is important because you can prefix the data of the packet with the integer value of the GAPacketType, allowing each peer to easily determine the packet type and how to decode it. When sending any binary data over the network, it must be sent in network byte or big-endian order. This step should always be done; however, it is especially important because the ARM processors used in iOS devices natively use little-endian order.

### **ENDIANNESS**

Big- and little-endian byte orders are ways to represent a set of binary data. Big-endian ordering stores the bytes from most significant to least significant, whereas littleendian is the inverse. An example of big-endian ordering is a telephone number, where the groups of digits are listed from most significant (the country code) to least significant (the subscriber number). Endianness has its roots in hardware implementations for storing values in memory, and the network byte order was standardized to prevent a little-endian machine from inadvertently interpreting binary data that is stored in big-endian order without knowing that translation was required. The names *big-endian* and *little-endian* originated in Jonathon Swift's novel *Gulliver's Travels* and describe two different ways to break a boiled egg.

When the host is ready to start the auction, it sends the start packet that includes the host's peer ID, the item up for auction, and the number of other peers that will be bidding. Listing 12-3 covers populating the packet's data dictionary, serializing it, and sending it to GANetworkingManager for transmission. The keys of the NSMutableDictionary must match between the sender's message creation code and the remote peer's receiving code.

### **LISTING 12-3: Populating and Serializing a Data Packet (GALobbyViewController.m)**

```
/*
^{'} *\star tells this auction is starting that all participants the starting starting starting starting starting starting starting starting starting starting starting starting starting starting starting starting starting starti
NSMutableDictionary *dataDict = [NSMutableDictionary dictionary];
N_{\rm 1000K} *dationary N_{\rm 1000K} = [NSMutableDictionary dictionary dictionary dictionary dictionary dictionary dictionary distinctionary distinctionary distinctionary distinctionary distinctionary distinctionary dis
\mathcal{G} are device Peer \mathcal{G} and \mathcal{G} are device Peer \mathcal{G}// auction owner
// auction owner
\mathcal{L} set \mathcal{L} set \mathcal{L} set \mathcal{L} for \mathcal{L} for \mathcal{L} for \mathcal{L} for \mathcal{L}// item name
// =============<br>[dataDist_se
\mathcal{L}(\mathcal{A}) is defined by the \mathcal{L}(\mathcal{A}) is defined by \mathcal{L}(\mathcal{A})// number of participants
                       forKey:@"numberOfParticipants"];
for f(x): f(x) is the contract of f(x) and f(x) is the contract of f(x)// participants
```

```
LISTING 12-3 (continued)
```
}

```
if ([confirmedPeers count] > 0) {<br>GAPeer *peer = [confirmedPeers objectAtIndex:0];
GAPER = confirmed for the continuum of the form of the form of the form of the form of the form of the form of the form of the form of the form of the form of the form of the form of the form of the form of the form of the
\mathbf{d}\overline{a}// other 5 participants removed for brevity
NSMutableData *data = [[NSMutableData alloc] init];
                                      initForWritingWithMutableData:data];
[archiver encodeObject:dataDict forKey:@"AuctionStarted"];
[archiver finishEncoding];
\mathbf{r}// send the message
[[GANetworkingManager sharedManager] sendPacket:data 
                                                      ofType:GAPacketTypeAuctionStart];
```
When the packet has been populated, it must be sent across the airwaves to all other interested parties. The following code snippet, found in code file GANetworkingManager.m, shows how to send a packet type and its data to all peers connected to a Game Kit session. CFSwapInt32HostToBig() is used to convert the 32-bit integer GAPacketType to big-endian ordering. Notice that the packet's data is not converted to big-endian order because it was encoded by NSKeyedArchiver, which creates NSData objects that are endian-independent. For more information on converting to other data types, see [https://developer.apple.com/library/mac/#documentation/](https://developer.apple.com/library/mac/#documentation/CoreFoundation/Reference/CFByteOrderUtils/Reference/reference.html) CoreFoundation/Reference/CFByteOrderUtils/Reference/reference.html.

```
- (void)sendPacket:(NSData*)data ofType:(GAPacketType)type {<br>NSMutableData *newPacket = [NSMutableData dataWithCapacity:(
                                                [data length] + size of (uint32 t));
\frac{1}{2}// data is prefixed with GAPacketType so the peer knows how to handle it uint32 t swappedType = CFSwapInt32HostToBiq((uint32 t)type);
     [newPacket appendBytes: & swappedType length: sizeof (uint32 t)];
\begin{bmatrix} \text{newP}_2 \text{ek} & \text{normal} \\ \text{newP}_3 \text{ek} & \text{normal} \end{bmatrix};
 [newPacket appendData:data];
     // reliably send the packet<br>NSError *error;
     if (! [ session sendDataToAllPeers:newPacket
                                  withDataMode:GKSendDataReliable
                                           error: \& error] {
error: \mathcal{C}) { \mathcal{C} = \mathcal{C} = \mathcal{C} = \mathcal{C} = \mathcal{C} = \mathcal{C} = \mathcal{C} = \mathcal{C} = \mathcal{C} NSLog(@"Error sending packet: %@",[error localizedDescription]);
\sqrt{ }
```
Each peer receives the data packet and passes it to GANetworkingManagerAuctionDelegate's manager:didReceivePacket:ofType: method for further action, as shown in the following snippet from the code file GANetworkingManager.m. The packet type is decoded from the beginning of the data packet, and the remaining data is restored into an exact copy of the NSData that was originally sent.

```
- (void)receiveData:(NSData*)data<br>fromPeer:(NSString*)peerID
                      inSession: (GKSession*) session
\frac{1}{\sqrt{100}}\mathcal{C}\frac{1}{2} \frac{1}{2} \frac{1}{2} \frac{1}{2} \frac{1}{2} \frac{1}{2} \frac{1}{2} \frac{1}{2} \frac{1}{2} \frac{1}{2} \frac{1}{2} \frac{1}{2} \frac{1}{2} \frac{1}{2} \frac{1}{2} \frac{1}{2} \frac{1}{2} \frac{1}{2} \frac{1}{2} \frac{1}{2} \frac{1}{2} \frac{1}{2} \mathbf{Z} = \mathbf{Z} \mathbf{Z} + \mathbf{Z} \mathbf{Z} + \mathbf{Zif ([data length] >= sizeof(uint32_t)) {<br>// separate the bytes of the header into swappedHeader
\frac{1}{2}\frac{1}{2}// convert to the host's endianness<br>header = (GAPacketType)CFSwapInt32BiqToHost(swappedHeader);
header = (corrected type) crowdpoint 22Big to the competition of the competition of \mathcal{L}// separate the remaining bytes of the message into payload<br>NSRange payloadRange = {sizeof(uint32 t), [data length]-sizeof(uint32 t)};
N_{\text{S}} = N_{\text{S}} = N_{\text{S}} = N_{\text{S}} = N_{\text{S}} = N_{\text{S}} = N_{\text{S}} = N_{\text{S}} = N_{\text{S}} = N_{\text{S}} = N_{\text{S}} = N_{\text{S}} = N_{\text{S}} = N_{\text{S}} = N_{\text{S}} = N_{\text{S}} = N_{\text{S}} = N_{\text{S}} = N_{\text\mathbb{R} payload \mathbb{R} payload \mathbb{R} and \mathbb{R} are controlled by \mathbb{R} payload \mathbb{R}// tell the auction that we received a packet<br>[auctionDelegate manager:self
                                  didReceivePacket:payload
                                                        offType:header];
\frac{1}{\sqrt{1-\frac{1}{2}}}\left\{ \frac{1}{\sqrt{1-\frac{1}{2}}}\right\}\begin{array}{c} \uparrow \\ \downarrow \end{array}
```
After the network manager processes the packet, it is given to GAAuctionViewController to be interpreted, and the auction state is updated to reflect its contents. The code in Listing 12-4 decodes the GAPacketTypeAuctionStart packet, but similar code is used for the other three packet types. The start packet populates the list of participants and updates the bidding HasStarted flag, which prevents peers from displaying the bid UI before the auction has begun. Figures 12-5 and 12-6 show the auction view controller from the perspective of the host and a participant, respectively.

### **LISTING 12-4: Decoding a Packet (GAAuctionViewController.m)**

 $\overline{a}$ 

```
\frac{1}{\sqrt{GM}} manager:(GANetworking)manager:(\frac{1}{\sqrt{GM}}) manager didex \frac{1}{\sqrt{GM}}of T_F , G_F and T_F , T_F and T_F and T_F and T_Fswitch (packetType) {<br>case GAPacketTypeAuctionStart: {
             NSKeyedUnarchiver *unarchiver = [INSKevedUnarchiver alloc]initForReadinqWithData:data];
             NSDictionary *dataDict = [unarchiver decodeObjectForKey:
                  @"AuctionStarted"];
             [unarchiver finishDecoding];
\sum_{i=1}^{n}// item name<br>self.itemName = [dataDict objectForKey:@"itemName"];
self.items. The function objects of \mathcal{I} of \mathcal{I} objects \mathcal{I} objects.
 // participants
```

```
LISTING 12-4 (continued)
      s = \frac{1}{2} in the contract \frac{1}{2} in the contract \frac{1}{2} in the contract of \frac{1}{2} int numberOfParticipants = [[dataDict 
       objectForKey:@"numberOfParticipants"] intValue];
                        //NSString *ownerPeerID = [dataDict objectForKey:@"ownerPeerID"];
                       NSString *p1PeerID = [dataDict objectForKey:@"participant1PeerID"];
                            [self.peerList addObject: [[GAPeer alloc] initWithPeerID: p1PeerID]];
      \mathcal{L}and the contract of the contract of the contract of the contract of the contract of the contract of the contract of the contract of the contract of the contract of the contract of the contract of the contract of the contra
                       // update UI with the info from this packet<br>[self.tableView reloadData];
       [self.tableView reloadData];
                      // allow participants to make bids<br>biddingHasStarted = YES;
      bidding Hassel in the Started extensive started \mathcal{L}_\mathbf{S}\frac{1}{1}\frac{1}{1}\sqrt{ }}
 Verizon
            4:41 PM
                                              AT8T4:41 PM
 Cancel jPhone's Auction
                                             Cancel jPhone's Auction
     Item iPad 2
                                                 Item iPad 2
 Highest Bid $358
                                             Highest Bid $358
    Accept Bid and End Auction
                                                       Make Bid
 Participants
                                             Participants
 ctvPhone
                                             ctyPhone
FIGURE 12-5 FIGURE 12-6
```
Now that Game Kit Auctioneer can send and receive custom datagrams, the rest of the sample code simply implements the business rules of an auction. In this specific application, peers are not disconnected after the auction finishes; however, other apps might have a requirement to disconnect either the host or other peers. For example, if there were a rule that a person could participate in only one auction per day, she should disconnect from the rest of the session. To do this, a peer can call GKSession's disconnectFromAllPeers. If a peer determines that another peer should be forcibly disconnected from the session, it can call disconnectPeerFromAllPeers: with the offending peer's peer ID.

# **CLIENT-SERVER COMMUNICATION**

\_session.delegate = self;

Implementing a GKSession with peers in both GKSessionModeServer and GKSessionModeClient modes is similar to the P2P session, with only a few significant differences. Peers that connect to a session as servers will only be able to see other peers connected as clients, and client peers can only see other peers connected as servers. The following code example demonstrates connecting a server peer and client peer to a Game Kit session.

```
#define kGameKitSessionID @"auctioneer1.0"
#define kGameKitSessionID @"auctioneer1.0"
// create a new GameKit session as a server
                                     displayName:nil
                                      sessionMode:GKSessionModeServer];
ssessionmode:GKSessionmodes.CServer
// create a new cameral session as a create<br>coopion - [[OVCoopion allogl initWithCoopi
\frac{1}{\sqrt{2}}session \frac{1}{\sqrt{2}} in interession allocations \frac{1}{\sqrt{2}} in \frac{1}{\sqrt{2}}displayName:nil<br>sessionMode:GKSessionModeClient];
 sessionMode:GKSessionModeClient];
```
The first difference from P2P networking is that client-server sessions have a maximum limit of 16 connected peers, which is much higher than the P2P case because of the simplified network topology. The simpler networking logic in the framework also results in a slight performance boost over P2P code. In many cases, the same business rules that might lend themselves to a P2P network can also be implemented with a client-server network as well, with minimal extra development time.

Another difference between P2P and client-server is that in the latter, peer visibility changes based on its session mode. Server peers can see only client peers, and client peers can see only server peers. This behavior ensures that each session has only one server peer and one or more client peers. A common misconception is that all networking traffic is routed through the server; however, just as in a P2P configuration, all datagrams are visible to all peers. To prevent client peers from interpreting datagrams that were not intended for them, you should include the recipient's peer ID in the datagram, and then all peers that don't match that peer ID should ignore it. In Game Kit Auctioneer, a similar check is done to choose the alert style for a winning bid. If the device's peer ID were the winning peer ID, the alert displays "You Won the Auction …," but if the peer ID is a remote peer, the alert displays "{*peer name*} won the auction …" instead. The following code snippet from the code file GAAuctionViewController.m demonstrates this check as part of the processing for the auction end datagram.

```
\frac{(\text{GAD})\cdot(\text{GAD})\cdot(\text{GAD})\cdot(\text{GAD})}{(\text{GAD})\cdot(\text{GAD})\cdot(\text{GAD})\cdot(\text{GAD})\cdot(\text{GAD})\cdot(\text{GAD})}\mathcal{L}switch (packetType) {<br>case GAPacketTypeAuctionEnd: {
                NSKeyedUnarchiver *unarchiver = [[NSKeyedUnarchiver alloc]
                      initForReadinqWithData:data];
```
 $\frac{1}{\sqrt{2}}$ 

```
 NSDictionary *dataDict = [unarchiver 
                   [unarchiver finishDecoding];
\sum_{i=1}^{n}// update data model
\frac{1}{100} = \frac{1}{100}. \frac{1}{100} = \frac{1}{100} = \frac{1}{100} = \frac{1}{100} = \frac{1}{100} = \frac{1}{100} = \frac{1}{100} = \frac{1}{100} = \frac{1}{100} = \frac{1}{100} = \frac{1}{100} = \frac{1}{100} = \frac{1}{100} = \frac{1}{100} 
                  intValue];<br>NSString *winnerPeerID = [dataDict objectForKey:@"winnerPeerID"];
 NSString *winnerPeerID = [dataDict objectForKey:@"winnerPeerID"];
                  // tell the user who won<br>NSString *message;
\frac{1}{2} \frac{1}{2} \frac{1}{2} \frac{1}{2} \frac{1}{2} \frac{1}{2} \frac{1}{2} \frac{1}{2} \frac{1}{2} \frac{1}{2} \frac{1}{2} \frac{1}{2} \frac{1}{2} \frac{1}{2} \frac{1}{2} \frac{1}{2} \frac{1}{2} \frac{1}{2} \frac{1}{2} \frac{1}{2} \frac{1}{2} \frac{1}{2}  if ([winnerPeerID isEqualToString:
 [GANetworkingManager sharedManager].devicePeer.peerID]) {
                          message = [NSString stringWithFormat:@"You won the auction with a 
\frac{1}{2} of \frac{1}{2}} else {<br>message = [NSString stringWithFormat:@"%@ won the auction with a
m_{\rm{S}} string string string string string with a won the automorphism \frac{1}{2} with a string with a vector with a vector with a vector with a vector with a vector with a vector with a vector with a vector with a vecto
                               bid of $%i!",<br>[[GANetworkingManager sharedManager] displayNameForPeer:
                                      [[GAPeer alloc] initWithPeerID:winnerPeerID]],
[\text{minmin}[\text{B}].
winning \frac{1}{2}and the contract of the contract of the contract of the contract of the contract of the contract of the contract of the contract of the contract of the contract of the contract of the contract of the contract of the contra
                  UIAlertView *finishedAlert = [[UIAlertView alloc]<br>initWithTitle:@"Auction Finished"
                         mesage: messagedelegate:self
                         cancelButtonTitle:nil
                         otherButtonTitles:@"OK", nil];
otherButtonTitles:@"OK", nillings://www.astrontonTitless.com
                   finishedAlert.tag = 700;<br>[finishedAlert show];
\mathcal{A} is the algebra shown in the shown \mathcal{A}\frac{1}{1}
```
## **SUMMARY**

 $\begin{matrix} \end{matrix}$ }

Game Kit fits a unique role in the iOS ecosystem because of its Bluetooth integration to create a network of nearby devices. Its Wi-Fi functionality presents an easy-to-use wrapper around Bonjour services; however, the real benefit comes from supporting both networking technologies with the same code base. Its innovative P2P model enables applications to provide unparalleled flexibility when joining networks, and the client-server model provides a more familiar environment with improved stability.

# **13**

# **Ad-Hoc Networking with Bonjour**

### **WHAT'S IN THIS CHAPTER?**

- ▶ Using zero configuration networking
- ➤ Resolving and connecting to Bonjour services
- ➤ Implementing Bonjour to provide an excellent user experience

### **[WROX.COM](http://WROX.COM) DOWNLOADS FOR THIS CHAPTER**

You can find the [wrox.com](http://wrox.com) code downloads for this chapter at [www.wrox.com/WileyCDA/](http://www.wrox.com/WileyCDA/WroxTitle/Professional-iOS-Network-Programming-Connecting-the-Enterprise-to-the-iPhone-and-iPad.productCd-1118362403.html)<br>WroxTitle/Professional-iOS-Network-Programming-Connecting-the-Enterprise-tothe-iPhone-and-iPad.productCd-1118362403.html on the Download Code tab. The code  $f_n$  this change is in the Chanter 12 decumes and is disjoint the successive formula and in the Chanter  $\frac{1}{2}$  decumes and is disjoint th for this chapter is in the Chapter 13 download and is divided into two example apps, which both contain a shared Bonjour library:

- ➤ The Associate Help application publishes a Bonjour service and acts as a host in communication with a single client.
- ➤ The Consumer Help application browses for available Bonjour services, acts as the client, and requests a connection with the host.
- ➤ A shared library containing Bonjour, a Bonjour Service, and BonjourBrowser, a Bonjour Browser class, can be customized and dropped into your project to abstract the publication, discovery, resolution, and communication aspects from your front end.

Consumers using iOS devices have a lot of choices for applications, and those apps must provide an excellent user experience to gain recognition in a crowded marketplace. With the extensive penetration of networked devices and Wi-Fi networks, this presents an opportunity

for companies to, quite literally, connect with their customers, engage them, and deliver an experience that exceeds their expectations.

Bonjour is such a technology; it enables devices to easily discover and connect to other devices on the same network with limited or no user involvement. The framework has a number of applicable mobile use cases ranging from network-based game play, file sharing between devices, and even home automation. Although Bonjour is not limited to mobile devices, it is a practical use case with popular examples including Apple technology such as the Remote application, AirPrint, and Game Kit, and it is also how TiVo enables customers to record on one TiVo box and view on another. There are a number of third-party applications that use Bonjour to share files, contact details, and calendar information between iOS-based and OS X-based applications.

This chapter provides a brief history of Bonjour and an overview of the technology before stepping through two example applications to demonstrate how to integrate Bonjour into an application. These examples reinforce the topics covered in this chapter by solving a common problem in retail: quickly getting associates in front of inquisitive customers to provide that exceptional shopping experience. This pair of applications consists of an internal, employee-only application and a consumer-facing application like you would find in the App Store.

# **ZEROCONF OVERVIEW**

Bonjour is a technology that enables devices to easily discover and connect with other devices on the same network. It was released in 2002 under the moniker Rendezvous and in 2005 was eventually renamed to Bonjour. Although Bonjour can greatly enhance the user experience, the real power and impact lies with application developers. Bonjour gives developers the flexibility and freedom to perform networking tasks such as detecting and connecting to a supported device without requiring user input.

More specifically, Bonjour is Apple's implementation of *zero configuration networking*, or zeroconf. *Zeroconf* is a set of techniques aimed at simplifying networking by alleviating the need for components such as *Dynamic Host Configuration Protocol* (*DHCP*) and *Domain Name System* (*DNS*) servers. Zeroconf was designed to accommodate the creation of new, evolving classes of networked products. Zeroconf currently operates to fulfill three main requirements: addressing, resolution, and discovery.

# **Addresses**

Devices need the capability to secure a network address without the overhead of a DHCP server. Zeroconf uses *link-local* addressing, which enables hosts on the same link, or network, to communicate with each other. iOS natively supports automatic configuration for IPv4 and IPv6 addresses as defined in RFC 3927 (<http://www.tools.ietf.org/html/rfc3927>) and RFC 2462 ([http://www](http://www.tools.ietf.org/html/rfc2462) [.tools.ietf.org/html/rfc2462](http://www.tools.ietf.org/html/rfc2462)), respectively. IPv4 link-local addresses fall within the 169.254/16 prefix, and IPv6 addresses are assigned with the fe80::/64 prefix. Each of these prefixes has been reserved for link-local addressing.

# **Resolution**

Part of zeroconf's intent is that devices be able to refer to services on the network by a name instead of only an address. Each device provides a unique name to identify itself, and these names end with .local. The client can provide this name as long as there is not another device with that name on the network. Host names are analogous to the link-local addresses discussed in the previous section in that they are meaningful only to the network on which they originated.

Zeroconf uses *Multicast Domain Name Service* (*mDNS*) to provide name resolution without the need to configure a conventional DNS server. mDNS is similar to unicast DNS but is implemented over a multicast protocol where each device on the network actively listens for DNS queries. These queries, ending in .local, are sent to the mDNS multicast address, and the device with the corresponding name replies with its address. The link-local mDNS multicast address is 224.0.0.251 for IPv4 and ff02::fb for IPv6.

There are two types of mDNS queries: *One-Shot Multicast* and *Continuous Multicast*. The One-Shot approach is simpler and takes the first response that it receives without listening for additional responses. Although simple, it can fulfill the requirement where an end user enters a fully qualified local address, such as <http://njones.local>, or <http://OfficeJet6300.local>.

Continuous querying does not assume that a single response paints the entire picture. It is asynchronous, and as its name implies, continues to listen for responses and relays them as they are received. Typically, it displays a list of all the available services, for example, all available printers on a network. If you stopped listening for results after the quickest printer responded, you would continually present users with a single-item list. This might not necessarily be the optimal printer available and can lead to a poor user experience.

To support continuous querying, the host performing the query should implement *known answer suppression*, which informs responders that they have already replied to a particular query so that they do not do so again. A number of other efficiencies are built into mDNS that you can find at <http://files.multicastdns.org/draft-cheshire-dnsext-multicastdns.txt>.

# **Discovery**

Devices must browse for available services on a network without maintaining a service directory. The Apple implementation of zeroconf uses *DNS-based Service Discovery* (*DNS-SD*) to advertise available services over the network. Each available service publishes its instance name, service type, and domain. DNS-SD paired with mDNS forms the basis for Bonjour. DNS-SD strives to provide a method to query services by type and to abstract the network address layer from the user by persisting instance names. If a user chooses a service today, a printer for example, that service should continue to function tomorrow even if the underlying network address of that service changes.

To provide this functionality, Bonjour uses a tuple of the instance name, service type, and domain. This tuple uniquely identifies a service and is the preferred method to store a reference to a service, instead of just the address. Service types are given on a first-come, first-served basis. Custom service types should be registered with the Internet Assigned Numbers Authority (IANA),

which is simple and free; see RFC 6335 (<http://tools.ietf.org/html/rfc6335>). One benefit of registering with IANA is that it manages service type conflicts for you. For a list of the currently registered service types, visit <http://www.dns-sd.org/ServiceTypes.html>.

Services are represented by the format <instance name> . <service type> . <domain>. For example, a laptop broadcasting the iTunes Home Sharing service on the local network might be njones-mbp.\_home-sharing.\_tcp.local. Here are some additional details for each component.

- Instance name: Configurable and is the user-friendly name of the service displayed to users. According to zeroconf documentation, implementations should not require that a value be specified.
- ► Service type: Pair of DNS labels. The first label is an underscore followed by the service type, or Application Protocol Name such as \_home-sharing. Technically, this name can be any value as long as other devices you intend to communicate with also know it; however, it is best to register with IANA as discussed previously. The second label is either \_tcp for services running over TCP or \_udp for all others. See [http://files.dns-sd.org/](http://files.dns-sd.org/draft-cheshire-dnsext-dns-sd.txt) [draft-cheshire-dnsext-dns-sd.txt](http://files.dns-sd.org/draft-cheshire-dnsext-dns-sd.txt) for more information.
- ➤ **Domain:** Represents the DNS subdomain within which the service name is registered. This value could be local. Subdomains are supported and provide a simple means of organizing services. For example, you might broadcast printers on [printers.apple.com](http://printers.apple.com) to unclutter [apple.com](http://apple.com).

# **BONJOUR OVERVIEW**

Given that Bonjour is a zeroconf implementation, it's natural to assume that deploying and connecting to a Bonjour service follows a series of steps similar to those needed for zeroconf. However, iOS abstracts most of the low-level networking and leaves developers with a set of APIs and a simple, four-step process. The process includes publishing, browsing for, resolving, and ultimately

connecting with a service. After the service is broadcast on the network, devices browsing for the same type can discover it. When a device finds a wanted service, it attempts to resolve the service's address. After determining the service's address, the host and client establish a two-way communication channel on which to share data. This communication channel is independent of Bonjour and directly handled by each individual app. Figure 13-1 outlines the Bonjour discovery process, and each of these phases is covered further in the following sections.

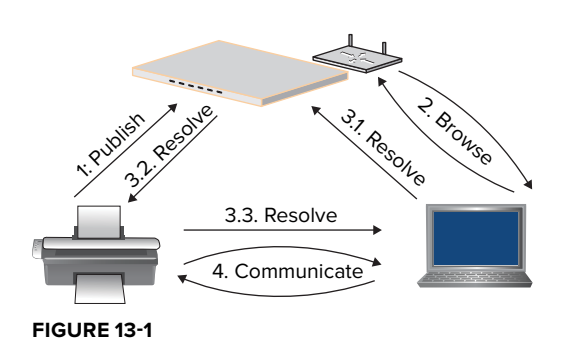

# **Publishing a Service**

The NSNetService class represents Bonjour services. When you want to register a Bonjour service, you must create an NSNetService object that may be published. The method to create a publishable

Bonjour service is initWithDomain:type:name:port: as demonstrated here, which assumes an NSNetService instance variable named service exists.

```
service = [[NSNetService alloc] initWithDomain:@"" 
t_{\text{max}} = \frac{1}{2} \text{ or } t_{\text{max}} = \frac{1}{2} \text{ or } t_{\text{max}} = \frac{1}{2} \text{ or } t_{\text{max}} = \frac{1}{2} \text{ or } t_{\text{max}} = \frac{1}{2} \text{ or } t_{\text{max}} = \frac{1}{2} \text{ or } t_{\text{max}} = \frac{1}{2} \text{ or } t_{\text{max}} = \frac{1}{2} \text{ or } t_{\text{max}} = \frac{1}{2} \text{ or } t_{\text{max}} = \frac{1}{2} \text{ or } t_{\text{max}} = \frac{1}{2} \text{ or } name:name
port:port];<br>service.deleqate = self;<br>
service.delegate = self;
```
The first three parameters — domain, type, and name — should look familiar. As discussed earlier in the "Discovery" section, these three parameters align with the three components of a service name. Technically, only the type and port parameters are required for a service to be published. Typically, domain is left empty so that the service is made available on all possible domains on the network. The name parameter is optional, and if a value is not specified, the device name will be used by default.

> **NOTE** *There is a similar method,* initWithDomain:type:name:*, intended for use when the* domain*,* type*, and* name *are already known and the application wants to circumvent the browsing process. It is typically used when the client has previously connected to a service. This is discussed further in the "Resolving a Service" section.*

The type argument is required and identifies how and what the service does. It consists of the service type, or Application Protocol Name, and the transport protocol. The two possible values for transport protocol are . tcp for services running over TCP and . udp for any others. Most iOS applications will use . tcp. As previously mentioned in the "Discovery" section, the Application Protocol Name can be any value you want, but it is recommended to register the name with <http://www.iana.org>. The Application Protocol Name is limited to a 15-character maximum. Apple provides an informative resource on domain naming conventions, currently available at [https://developer.apple.com/library/mac/#documentation/Cocoa/Conceptual/](https://developer.apple.com/library/mac/#documentation/Cocoa/Conceptual/NetServices/Articles/domainnames.html) NetServices/Articles/domainnames.html.

The last parameter is port, which specifies the application's port so that data is properly routed while communicating with a connected peer. The port you specify during service creation is part of the address that is ultimately resolved during the connection process. A port can be used by only one application at a time, so it is imperative to choose a port that is not already in use. A best practice is to allow the kernel to assign the port from those currently available by passing a 0 for a port to the first CFSocketSetAddress () function call.

Although not required for Bonjour to facilitate service discovery, each application that intends to accept connection requests must configure a listening socket to handle those requests. Unfortunately, in iOS this requires developers to jump down a level from Cocoa to CFNetwork, which is covered in detail in Chapter 8, "Low-Level Networking" Listing 13-1 shows how to let the system assign an available port for the service and register a socket callback that listens for connection attempts.

```
LISTING 13-1: Configuring Socket and Fetching Port (/Apps/Associate/associate-help/
            associate-help/Bonjour.m)
    CFSocketContext socketCtxt = {0, ( __bridge void*) self, NULL, NULL, NULL};<br>ipv4socket = CFSocketCreate(kCFAllocatorDefault,
    ipv4socket = CFSocketCreate(kCFAllocatorDefault, 
                                  PF_INET,<br>SOCK STREAM,
                                  IPPROTO TCP,
                                  kCFSocketAcceptCallBack,
    (CFC\ncack c11D\ncack cD\ncoc)\cosh(t)\mathcal{L} and \mathcal{L} are \mathcal{L} . The contract of \mathcal{L}ipv6socket = CFSocketCreate(kCFAllocatorDefault, 
                                  SOCK STREAM,
                                  IPPROTO TCP,
                                  kCFSocketAcceptCallBack,
                                  (CFSocketCallBack) &BonjourServerAcceptCallBack,
                                  &socketCtxt);
    \mathcal{L}_{\mathcal{A}}if (ipv4socket == NULL || ipv6socket == NULL) {<br>if (ipv4socket) CFRelease(ipv4socket);
        if (ipv6socket) CFRelease(ipv6socket);
        ipv4sockets = NULL; ipv4socket = NULL;
        return;
    r = 1}
    int yes = 1;<br>setsockopt(CFSocketGetNative(ipv4socket),
                SOL SOCKET,
                SO REUSEADDR,
                (void *) & yes,
                sizeof(yes);
    \frac{1}{2}setsockopt(CFSocketGetNative(ipv6socket),<br>SOL SOCKET,
                SO REUSEADDR,
                (void *) &yes,
                sizeof(yes);
    \frac{1}{2}// set up the IPv4 endpoint<br>// if port is 0, causes the kernel to choose a port
    struct sockaddr in addr4;
   memset (&addr4, 0, sizeof(addr4));
    addr4.sin len = sizeof(addr4);addr4.sin family = AF INET;
    addr4.sin port = htons (port);
    addr4.sin addr.s addr = htonl(INADDR ANY);\frac{1}{2}\frac{1}{2} = \frac{1}{2} = \frac{1}{2} address \frac{1}{2}; \frac{1}{2} length:sizeof(addr4)];
    if (kCFS) \sim CFS \sim CFS occurs \sim CFS occurs (in \sim CFS) \sim
```

```
\sum_{i=1}^{n}NSLog(@"Error setting ipv4 socket address");<br>if (ipv4socket) CFRelease(ipv4socket);
    if (ipv6socket) CFRelease(ipv6socket);
    ipv4socket = NULL;ipv6socket = NULL;
    return;
return;<br>l
}
if (port == 0) {<br>// get the port number, port will be used for IPv6 address and service
    NSData *addr = ( bridge NSData *) CFSocketCopyAddress (ipv4socket);
    memcpy (&addr4, [addr bytes], [addr length]);
\frac{1}{2}port \rho = nto \rho (none then \mathcal{F} and \rho);
\overline{a}// set up the IPv6 address<br>struct sockaddr in6 addr6;
memset (&addr6, 0, sizeof(addr6));
addr6.sin6 len = sizeof(addr6);addr6.sin6 family = AF INET6;
addr6.sin6 port = htons(port);
memcpy(&(addr6.sin6 addr), &in6addr any, sizeof(addr6.sin6 addr));
NSData *address6 = [NSData dataWithBytes: \&addr6 = in(addr6)];N<sub>1</sub> address N<sub>2</sub> address N<sub>3</sub>; N<sub>4</sub>; N<sub>5</sub>; N<sub>6</sub>; N<sub>7</sub>; N<sub>8</sub>; N<sub>7</sub>; N<sub>8</sub>; N<sub>9</sub>; N<sub>9</sub>; N<sub>9</sub>; N<sub>9</sub>; N<sub>9</sub>; N<sub>9</sub>; N<sub>9</sub>; N<if (kCFSocketSuccess != CFSocketSetAddress(ipv6socket, 
\sum_{i=1}^{n}NSLog(@"Error setting ipv6 socket address");<br>if (ipv4socket) CFRelease(ipv4socket);
    if (ipv6socket) CFRelease(ipv6socket);
    ipv4sockets = NULL;ipv6socket = NULL;
    return;
return;
}
// set up sources and add sockets to run loop<br>CFRunLoopRef cfrl = CFRunLoopGetCurrent();
communique communique en communique ();<br>CEBunLoopCeurgeBef arg1 = CECeaketCreateBu
CFRUILOOPSOURCERE SECTIONS IN A SOCIETY AND THE SOCIETY OF SOCIETY AND SOLUTION OF A LIBRARY SOCIETY AND INVESTIGATION
\overline{a}).
\overline{\phantom{a}}CFRunLoopAddSource(cfrl, src4, kCFRunLoopCommonModes);
\sum_{i=1}^{n}CFRunLoopSourceRef src6 = CFSocketCreateRunLoopSource(kCFAllocatorDefault,
\frac{1}{2}o \ .
\overline{\phantom{a}}CFRunLoopAddSource(cfrl, src6, kCFRunLoopCommonModes);
CFRelease(src6);
```
In this listing the application first creates a socket context and two sockets, PF\_INET for IPv4 and PF\_INET6 for IPv6. kCFSocketAcceptCallback instructs the socket to accept connection requests and call the callback function passed as a pointer to argument six, (CFCallBack)&BonjourServerAcceptCallback, which is discussed in Listing 13-6. The last argument is the socket context, created to pass a reference to self, which is ultimately passed to the callback function. This is done because C-functions do not have access to Objective-C constructs. In *Automatic Reference Counting* (*ARC*)-enabled applications, the pointer cast must be bridged using \_\_bridge. After the sockets are created, the application instructs the kernel to reuse ports in the TIME\_WAIT state by calling the setsockopt function and passing SO\_REUSEADDR for the third parameter.

The application then creates an IPv4 address struct, sockaddr\_in, and passes an instance variable, port, which has been initialized to 0 (zero), to sin\_port. Passing a port of zero instructs the kernel to choose an available port. The application then assigns the address to the IPv4 socket using the CFSocketSetAddress() function. When the application sets the IPv4 socket address, it fetches the actual port assigned by the kernel using CFSocketCopyAddress() and uses that port to create an IPv6 address struct, sockaddr\_in6, and sets the IPv6 socket address similar to what was done for the IPv4 socket. After both socket addresses have been assigned, each socket is registered with the *run loop*.

### **PORT ASSIGNMENT**

When manually assigning port numbers, you must understand what ports are available. In general, you should never use a port between 0 and 1023. These are *wellknown ports* assigned to protocols such as HTTP. Ports 1024 through 49151 are publicly available for use but are *registered ports* with IANA. If you want to use a port in this range, it should be registered with IANA. Ports 49152 to 65535 are available for use without registration. Ports assigned by the kernel fall within the latter range.

NSNetService is integrated into the application's *run loop* and communicates various state changes via a series of delegate calls from the NSNetServiceDelegate protocol. Each application has a main run loop in which certain objects can be registered. NSNetService objects are scheduled in the current threads run loop when they are created.

Registering with the run loop allows an object to perform a task and issue any necessary delegate calls each time through the run loop. Most high-level networking APIs in iOS register with the run loop so that they may listen for network activity. NSNetService objects can be scheduled in a run loop using the scheduleInRunLoop:forMode: method. However, unless your service is operating on a secondary thread or you need to specify a different mode, this is typically not needed. If the application does need to schedule the service on a different run loop, the application should remove the service from the current run loop using the method removeFromRunLoop:forMode:. After the service is removed from the current run loop, it is safe to schedule it again.

When the application is ready to advertise a service to the network, it calls the service's publish method. By default, if the name specified for the new service already exists on the network, it will

be renamed when calling publish. If the application requires additional control over the publication process, it should use the publishWithOptions: method. Currently only one option is available, NSNetServiceNoAutoRename, which suppresses the renaming behavior.

Success or failure of the publishing process is communicated via the net ServiceDidPublish: and netService:didNotPublish: delegate methods, respectively. The second parameter of netService:didNotPublish: is an NSDictionary object containing two key-value pairs. One pair is the error domain, which can be accessed with the key NSNetServicesErrorDomain, and the other is the error code, which can be accessed with the key NSNetServicesErrorCode. Error codes are represented by the NSNetServicesError enumeration. In the case of a service name collision, for example, the netService:didNotPublish: delegate method would be called with an error code of NSNetServicesCollisionError. Errors can also occur after a service is successfully published. The netServiceWillPublish: delegate method is called before a service is actually advertised on the network but is not called if the service will not be published due to an error.

Bonjour services can also contain something known as a *TXT record*. TXT records are a mechanism to store custom, key-value pairs of additional information about the service. The intent is that TXT records be used to convey small pieces of information that are not necessary prior to establishing a connection with a service. The intended size of 100 bytes or less makes it ideal to communicate a service version number to clients, for example. TXT records can be set by the publisher and read, but not altered, by the client. Reading TXT records are covered in the "Resolving a Service" section later in this chapter. NSNetService provides a class method dataFromTXTRecord-Dictionary: to create the appropriate record data from an NSDictionary as demonstrated in the following code. Dictionary keys must be NSString objects, and values must be NSData objects. If there is an error generating the proper format, the method returns nil.

```
\sim (void)netServiceDidPublish:(NSNetService \sim// Advertise the service version
   NSData *versionData = [@"1.0" dataUsingEncoding: NSUTF8StringEncoding];
   NSDictionary *txtRecord = [NSDictionary
                              dictionaryWithObject:versionData
                              forKey:@"version"];
for \mathcal{L}^{\text{max}} and \mathcal{L}^{\text{max}} and \mathcal{L}^{\text{max}} NSData *txtRecordData = [NSNetService 
   sender.TXTRecordData = txtRecordData;\frac{1}{1}\overline{a}
```
When the application is ready to stop advertising the service on the network, it calls the stop method. The stop method instructs the service to halt broadcasting, which will be executed the next time through the run loop, and the application will be notified via the net ServiceDidStop: delegate method. After a service is stopped, it will not be discoverable, and no new connections are accepted. The service still exists, however, so the application can resume broadcasting by calling the publish method again. The following code is an example of how to stop a service from broadcasting on the network assuming service was an instance of NSNetService.

 $\mathbf{r}$  is seen stopping.

### **BONJOUR SERVICES IN A MULTITASKING ENVIRONMENT**

Apple's introduction of multitasking in iOS 4, although a welcome addition, greatly complicated how networking is handled within applications as they enter the background and are resumed to the foreground. Applications sent to the background are candidates to be suspended. Bonjour communicates over sockets, which cannot be processed by an application when it is suspended. The operating system, however, still sees the socket as active and accepts the connection, but the suspended application cannot communicate over it.

Applications should stop listening and halt broadcasting of any Bonjour services as they prepare to enter the background. They can re-open these connections and republish services when they are brought to the foreground. For additional information, review Technical Note TN2277 available at [http://developer](http://developer.apple.com/library/ios/#technotes/tn2277/_index.html) [.apple.com/library/ios/#technotes/tn2277/\\_index.html](http://developer.apple.com/library/ios/#technotes/tn2277/_index.html).

# **Browsing for Services**

To provide users with the ability to choose the published service with which they would like to connect, applications need a mechanism to browse available services on the network. In iOS, browsing for services on the network is easy using the NSNetServiceBrowser class. Implementing NSNetServiceBrowser is similar to NSNetService, discussed in the previous section. Applications create an instance of NSNetServiceBrowser, optionally schedule it in a run loop, initiate the search (instead of publish), and then wait for delegate methods to be called. As with NSNetService, NSNetServiceBrowser objects are scheduled in the current thread's run loop during creation so it is not generally necessary for an application to schedule it manually. If the application does need to schedule the browser in a different run loop, it should first remove it from the current run loop and then schedule it again. The following example demonstrates how to create a service browser and initiate a search. Don't forget to set the delegate so that the application is notified of the various changes.

```
if (browser == nil) {<br>browser = [[NSNetServiceBrowser alloc] init];
\mathbf{b}\overline{a}browser.delegate = self;
\frac{1}{2}rowser search\frac{1}{2}indicates the contract of the contract of the contract of the contract of the contract of the contract of the contract of the contract of the contract of the contract of the contract of the contract of the contract of the
```
You can see that the searchForServicesOfType:inDomain: method on NSNetServiceBrowser initiates a search on the network. The type specified for a search should match the type specified during the service publication step performed by the host. When the service browser configuration is complete and ready to commence a search, the netServiceBrowserWillSearch: method notifies the delegate. This method does not need to be implemented, but is a good place to update the user interface to indicate that a search is in progress.

As services are discovered the netServiceBrowser:didFindService:moreComing: method notifies the delegate. This method is called once for each discovered service, so the application must maintain a collection of all services if you want to display them to the user. The moreComing parameter indicates whether this method will be called again with additional services. To provide the optimal user experience, you should refrain from updating the user interface until the moreComing parameter is NO. If you expect a large number of services and want to provide incremental feedback, the application could "group" results and update the user interface every *n*th service discovered. Receiving a value of NO does not mean that more services will not be discovered in the future, such as when a new service is published. Following is one possible implementation of the netServiceBrowser:didFindService:moreComing: method that adds each NSNetService object to the services collection, an NSMutableArray, at which point you would trigger an update to the user interface.

```
- (void)netServiceBrowser: (NSNetServiceBrowser *)aNetServiceBrowser
            didFindService:(NSNetService *)aNetService
                 moreComing: (AOOL) more comingmore \mathcal{G}^{\mathcal{G}} , and \mathcal{G}^{\mathcal{G}} and \mathcal{G}^{\mathcal{G}} if (![services containsObject:aNetService]) {
\mathbf{S}\mathcal{L}if (moreComing == NO) {<br>// Update UI
\lambda // \lambda = \lambda\sqrt{ }\overline{a}
```
Likewise, the netServiceBrowser:didRemoveService:moreComing: method notifies the delegate when a previously discovered service is no longer available. This method is also called once for each service that has been removed and includes the moreComing parameter, which has the same behavior as it does for the netServiceBrowser:didFindService:moreComing: method. The application could use this delegate method to update a collection of available services and user interface like so:

```
- (void)netServiceBrowser: (NSNetServiceBrowser *)aNetServiceBrowser
          didRemoveService: (NSNetService *)aNetService
                  moreComing: (BOOL) moreComing {
     [services removeObject:aNetService];
\mathcal{L} removed by \mathcal{L} removed by \mathcal{L}if (moreComing == NO) {<br>// Update UI
\frac{1}{1}\begin{matrix} \end{matrix}\overline{a}
```
If the search fails for any reason, the netServiceBrowser:didNotSearch: method notifies the delegate. Similar to the netService:didNotPublish: delegate method discussed in the "Publishing a Service" section, the second parameter is an NSDictionary containing an error code and domain. The error code and domain can be extracted with the NSNetServicesErrorCode and NSNetServicesErrorDomain keys, respectively. The error code will be a value from the

NSNetServicesError enumeration. If a search fails, the application should inspect the error and stop the search as shown in the following code:

```
\frac{1}{\sqrt{N}} (NSNetServiceBrowser *)and \frac{1}{\sqrt{N}}didnot be a search of \mathcal{L} (i.e., \mathcal{L} is a set of \mathcal{L} ) error \mathcal{L} (
    NSString *errorCode = [errorDict 
   NSString *errorDomain = [errorDict
                            objectForKey:NSNetServicesErrorDomain];
objectForKey:NSNetServicesErrorDomain
    // alert user of the error
\sum_{i=1}^{n}\overline{a}
```
After the search stops, the netServiceBrowserDidStopSearch: delegate method is called. This provides the application with an opportunity to perform any necessary clean up and update the user interface to indicate that a search is no longer being performed. Depending on the application's structure, this could also be a good time to reset the service browser instance and reset the delegate as seen here.

```
- (void) netserviceBrowserDidStops<br>MotCory (NENotCory)
(NSNetServiceBrowser *)<br>Browser *)
    // clears browser and delegate<br>// a new browser will be created
    // if search is initiated again
    browser = nil;b = b \cdot b \cdot b = b\lambda}
```
If the application needs the capability to browse services outside of the local network, it should implement a domain search by calling the searchForBrowsableDomains method on NSNetServiceBrowser. As new domains are discovered or removed from the network, the netServiceBrowser:didFindDomain:moreComing: and netServiceBrowser:didRemoveDomain: more Coming: methods will be notified as shown here. As done with discovered services, the application should maintain a collection of domains that can be displayed to users for selection.

```
- (void)netServiceBrowser:(NSNetServiceBrowser *)aNetServiceBrowser<br>didFindDomain:(NSString *)domainString
\frac{d}{dx} did \frac{d}{dx} . (DOOI) more coming \intmore \mathcal{G}^{\mathcal{G}} , and \mathcal{G}^{\mathcal{G}} and \mathcal{G}^{\mathcal{G}}If ( \frac{1}{2} is a contained by \frac{1}{2} if \frac{1}{2} is a contained by \frac{1}{2} if \frac{1}{2} is a contained by \frac{1}{2} if \frac{1}{2} is a contained by \frac{1}{2} if \frac{1}{2} is a contained by \frac{1}{2} if \frac{1}{2} is
\mathbf{d}\sqrt{ }}
didDomovoDomain.(NSString *)domainString
dider and did believe the second \frac{1}{2} , as a second string \frac{1}{2}
```

```
 moreComing:(BOOL)moreComing {
    [domains removeObject:domainString];
\overline{a}
```
# **Resolving a Service**

Before communicating with a service, the application first needs to determine the service's network address. To do this, you need to call the resolveWithTimeout: method on the service with which the application wants to connect. There are two methods to retrieve an NSNetService object. First, the user could select one from a list fetched by an NSNetServiceBrowser as discussed previously. The second approach is to create an instance of NSNetService directly using the initWithDomain:type:name: method. The latter is used in situations in which the device has previously connected to the service and the application saved the connection details as demonstrated in the snippet here. Printers are a prime example of this behavior.

```
NSNetService *savedService = [[NSNetService alloc] 
\lim_{n \to \infty} \frac{1}{n}type:@"_serviceType._tcp."<br>name:@"Kids Shoes Department"];
savedService.deleqate = self;[savedService resolveWithTimeout: 5.0];
\frac{1}{2}
```
### **SAVING SERVICE CONNECTION DETAILS**

Resolution is performed each time a service is used because the underlying address may have changed. When saving a service for future use, it is imperative that the application saves the tuple of domain, type, and name instead of the service's current network address. The intent of Bonjour is to abstract the network address information; therefore, as services come and go on the network they continue to function.

The application can use the saved domain, type, and name to resolve a service by directly creating an NSNetService object using the initWithDomain:type:name: method and sending the service the resolveWithTimeout: message.

Prior to calling resolveWithTimeout: on an instance of NSNetService, the application needs to assign the delegate. This delegate is notified of success and failure via the netServiceDidResolveAddress: and netService:didNotResolve: delegate methods, respectively. In addition, the netServiceWillResolve: method is called prior to resolving a service and presents a great opportunity for updating the user interface. The client initiates service resolution; therefore, the client needs to indicate that it conforms to the NSNetServiceDelegate protocol,

 $\overline{a}$ 

}

often in addition to NSNetServiceBrowserDelegate. Assuming that a user selected a service with which to connect, the code may look something like the following:

```
- (void)connectToService:(NSNetService*)service {<br>// set the services delegate so the
      // app gets the resolve callbacks
      service.delegate = self;
service.reselveWithTime
\mathcal{S}(\mathcal{S}) and \mathcal{S}(\mathcal{S}) and \mathcal{S}(\mathcal{S}) and \mathcal{S}(\mathcal{S}) are solved in the service of \mathcal{S}(\mathcal{S})// halt browsing since the app 1/ is connecting to a service
 // is connecting to a service
\mathbf{b}
```
The netServiceDidResolveAddress: delegate method is invoked as each address is resolved for the service. The netServiceDidResolveAddress: method may be called more than once, especially on devices that support both IPv4 and IPv6. Address information can be partially resolved, so developers should ensure that all necessary address information is set prior to initiating a connection. Address information can be retrieved from the addresses property on the NSNetService object, which is passed to the delegate. The addresses property is an NSArray of NSData objects each containing a sockaddr struct. If address information is missing, you can expect another call to the netServiceDidResolveAddress: method. You can extract address components like so.

```
\frac{1}{1} (void) net Cervice Dideresolve Address: (NSNetService *)sender {
    for (NSData *addressData in [sender addresses]) {<br>struct sockaddr *address:
sddr</math> = <math>(strut</math>gaddress \frac{1}{2} address \frac{1}{2}switch (address->sa_family) {<br>// IPv6
              case AF INET6: \{struct sockaddr in6 *addr6 =
                        (struct \ sockaddr \ info* ) address;//addr6 - \nsin6 port; // Port//addr6->sin6addr; // IP Address\frac{1}{2}\frac{1}{1}and the contract of the contract of the contract of the contract of the contract of the contract of the contract of the contract of the contract of the contract of the contract of the contract of the contract of the contra
               // IPv4
              default: \{struct sockaddr in *addr4 =
                        (struct \ sockaddr \inktext{in*}) address;//addr4 - \sin port; // Port
                   //addr4 - \sin addr; // IP Address
\frac{1}{2}\frac{1}{1}\frac{1}{1}\begin{matrix} \end{matrix} }
```
Likewise, the netService: didNotResolve: delegate method is notified if there are any issues resolving the address. Similar to the netService:didNotPublish: and

netServiceBrowser:didNotSearch: delegate methods discussed previously, the second parameter of netService:didNotResolve: is an NSDictionary containing an error code and domain. The error code can be retrieved with the key NSNetServicesErrorCode, and the domain is fetched with the key NSNetServicesErrorDomain. Optionally, the application could read any available address information from the service passed to the delegate method to determine specifically what address information was not resolved.

Depending on the service being resolved, it may be necessary for the connecting application to retrieve additional custom attributes, such as a version number, from the host services *TXT record data*. TXT records are stored on the NSNetService object in the TXTRecordData property. Similar to how TXT record data is initially set, as discussed earlier in the "Publishing a Service" section, the dictionaryFromTXTRecordData: class method on NSNetService converts TXT record data to an NSDictionary as shown here.

```
- (void)netServiceDidResolveAddress: (NSNetService *)sender {
     NSDictionary *txtDictionary = [NSNetService 
                                         [sender TXTRecordData]];
\mathcal{L} and \mathcal{L} are conditioned by \mathcal{L} . The corresponding \mathcal{L} NSData *versionData = [txtDictionary objectForKey:@"version"];
                             initWithData: versionData
on a odd in a \cdot \text{NCITTFOCH}ring\text{Chao}encoding:NSUTF8StringEncodingEncodingEncodingEncodingEncodingEncodingEncodingEncodingEncodingEncodingEncodingE
 ...
}
```
As a reminder, the object stored for each key is an instance of NSData, which typically requires an additional statement to convert it to something meaningful. However, because the objects are instances of NSData, this provides a lot of flexibility around what can be transmitted to connecting services as long as the application is respectful of the intended use and size restrictions.

In addition, the connecting application can be notified of changes to TXT record data via the netService: didUpdateTXTRecordData: delegate method. The application must call the startMonitoring method on the NSNetService object with which it is connecting to be notified of changes. Likewise, the application should call the stopMonitoring method when it no longer needs to be notified of changes.

After the client application has resolved the selected service, it can connect and begin communicating with the host.

# **Communicating with a Service**

When Bonjour has facilitated address resolution, its job is done, and the two devices are ready to connect and begin communicating. Communication is done via *streams*, which are a straightforward, device-independent method to exchange data. A stream is a sequence of bytes transmitted between the endpoints of a connection. In iOS, the concrete classes NSInputStream and NSOutputStream represent streams.

There are two methods to connect to the host: using the selected NSNetService objects' hostName and port properties to connect manually or using a pair of preconfigured NSStream objects provided by the service. The examples in this chapter use the preconfigured streams for communication. Chapter 8 provides a more in-depth discussion on low-level networking and sockets.

You can fetch the preconfigured streams by calling the getInputStream: outputStream: method on the NSNetService object and passing NSInputStream and NSOutputStream pointers to the appropriate parameters. If the application needs only one of the streams, it should pass NULL instead of an NSStream object pointer. Assuming an application needs to only read data, the following is an example of how to retrieve a preconfigured stream.

```
\sim (void)netServiceDid\simNSInputStream *is;
    if (![sender qetInputStream: &is outputStream: NULL]) {
        NSLoq(@"Error getting stream");
\frac{1}{\sqrt{2}}\mathcal{L}// Input Stream<br>if (is != NULL ) {
        inputStream = is;
        inputStream.delegate = self;
        [inputStream scheduleInRunLoop: [NSRunLoop currentRunLoop]
                                   forMode:NSDefaultRunLoopMode];
        if (inputStream.streamStatus == NSSTeamStatusNotOpen) {
             [inputStream open];
\sum_{i=1}^{n}and the state of the state of the state of the state of the state of the state of the state of the state of the
\overline{a} ...
}
```
This example fetches the input stream and then tests to ensure that a valid stream was returned. If a valid stream were returned, it is assigned to an instance variable used in the stream delegate method to test which stream is processed. To be notified of events via the NSStreamDelegate, you must set a delegate. The returned stream will not have been scheduled in any run loops, so that should also be done at this point. This allows the stream to serve its purpose, such as determining whether the host has any data available to be read, each time through the run loop. The returned stream object should not be open, but you should code defensively to avoid any possible problems. The streamStatus property contains a status value from the NSStreamStatus enumeration.

The stream: handleEvent: delegate method is notified of important stream events defined in the NSStreamEvent enumeration and listed here.

- ➤
- ➤ NSSTREAMERS OF PROPERTY AND INTERNATIONAL PROPERTY OF A STREAMERS OF A STREAMERS OF A STREAMERS OF A STREAMERS
- ➤ nsstreamEventHasB<sub>y</sub>tesAvailables
- ➤ NSStreamEventHasSpaceAvailable
- ➤ NSStreamEventErrorOccurred
- ➤ NSStreamEventEndEncountered

Depending on the read/write requirements of the application, the events most applications are concerned with are NSStreamEventOpenCompleted, NSStreamEventHasBytesAvailable, and NSStreamEventHasSpaceAvailable. However, in the interest of completeness and providing the optimal experience, applications should implement NSStreamEventErrorOccurred so that users can be informed of any issues accordingly, and NSStreamEventEndEncountered so that the application can close the stream and remove it from the run loop. If an error is encountered, the application should inspect the stream's streamError property, an NSError object, for additional information.

Continuing with the example of an application that receives data via an input stream, the following is one possible implementation of the stream:handleEvent: delegate method assuming the data received is an NSString object.

```
- (void)stream:(NSStream *)aStream handleEvent:(NSStreamEvent)eventCode {<br>switch (eventCode) {
            case NSStreamEventHasBytesAvailable:
                  if (aStream == inputStream) \{if (receiveData == nil) {
                               receiveData = [{NSMutableData alloy int];\mathcal{L}\frac{1}{2}uint8_t buffer[1024];<br>unsigned int len = 0;
                        len = [(NSInputStream *)aStream read:buffer
                                                                   maxLength: 1024 ;
m=1,2,3,4if(len) {<br>[receiveData appendBytes:(const void *)buffer
                                                           length:len];
\overline{\phantom{a}}bytesRead = [NSNumber<br>numberWithInt: ([bytesRead intValue]+len)];
number \sum_{i=1}^{n} is a set of \sum_{i=1}^{n}\cdots (\cdots ) \cdots \cdots \cdots \cdots \cdots \cdots \cdots \cdots \cdots \cdots \cdots \cdots \cdots \cdots \cdots \cdots \cdots \cdots \cdots \cdots \cdots \cdots \cdots \cdots \cdots \cdots \cdots \cdots \cdots \cdots \cdots \cdots \cdots \cdots \ NSString *result = [[NSString alloc]
                                                                     encoding:NSUTF8StringEncoding];
\frac{1}{2}encoding \frac{1}{2} \frac{1}{2} \frac{1}{2} \frac{1}{2} \frac{1}{2} \frac{1}{2} \frac{1}{2} \frac{1}{2} \frac{1}{2} \frac{1}{2} \frac{1}{2} \frac{1}{2} \frac{1}{2} \frac{1}{2} \frac{1}{2} \frac{1}{2} \frac{1}{2} \frac{1}{2} \frac{1}{2} \frac{1}{2} \frac\mathcal{L}(\mathcal{L}) results: \mathcal{L}(\mathcal{L}); results: \mathcal{L}(\mathcal{L}); results: \mathcal{L}(\mathcal{L}); results: \mathcal{L}(\mathcal{L}); results: \mathcal{L}(\mathcal{L}); results: \mathcal{L}(\mathcal{L}); results: \mathcal{L}(\mathcal{L}); results: \mathcal{L}(\mathcal{L}); result
                                     // clean up<br>receiveData = nil;
                                     bytesRead = nil;
\frac{1}{1}}<br>} else {
\overline{C} NSLog(@"No data found in buffer.");
\frac{1}{1}\overline{h}break; break; break; break; break; break; break; break; break; break; break; break; break; break; br
            case NSStreamEventOpenCompleted:<br>if (aStream == inputStream) {
\frac{1}{\sqrt{N}} or \frac{1}{\sqrt{N}} is the stream (non-
\frac{1}{\sqrt{2}} is the stream opened \frac{1}{\sqrt{2}}\overline{h}break; break; break; break; break; break; break; break; break; break; break; break; break; break; br
```
 $\overline{a}$ 

```
 case NSStreamEventEndEncountered: {
            [aStream removeFromRunLoop: [NSRunLoop currentRunLoop]
                                forMode:NSDefaultRunLoopMode];
f(x) = \frac{1}{\sqrt{2\pi}} e^{-\frac{(x-\mu)^2}{2\sigma^2}}\frac{1}{1}\mathcal{L} = \mathcal{L} \mathcal{L}case NSStreamEventErrorOccurred:
            if (aStream == inputStream) {
\overline{\text{NCI}} \propto (\text{all Tnnut} + \text{atrorm} \text{ or } \text{true})N = \frac{1}{2}\overline{h}\mathbf{b}default:<br>:break
\frac{1}{1}\begin{matrix} \end{matrix}
```
This example may look intimidating, but it's straightforward. First, the delegate method is broken down into logical parts to respond to the various NSStreamEvents that are possible. When the NSStreamEventOpenCompleted event is received, the application simply logs it to the console. However, if the application wants to maintain a particular streams status outside of the streamStatus property, this is the proper place to do so. NSStreamEventEndEncountered is equally as straightforward in that it closes the stream that has ended and removes it from the run loop so that it does not continue to be monitored each time through the run loop. If an NSStreamEventErrorOccurred event is received, the application logs a statement to the console that includes the additional streamError details.

The code within the NSStreamEventHasBytesAvailable event may look foreign compared to some of the code discussed in this book, but it should be familiar from Chapter 8. The NSStreamEventHasBytesAvailable event is triggered when the sending system has received the NSStreamEventHasSpaceAvailable event and has data pending transfer. Apple recommends that applications send and receive stream data in moderate sizes, typically 512 or 1,024 bytes. Given that recommendation, it is possible that a single read event would not retrieve an entire dataset being transferred. In situations in which a dataset exceeds the buffer limit of the receiver, the delegate method is continuously called with the NSStreamEventHasBytesAvailable event until the entire dataset has been read from the stream. In the previous example, the data read into the buffer is appended to an NSMutableData instance variable until the input stream has transferred all its data. After all the data is received, the code converts this simple dataset into an NSString and logs it to the console. The chapter example demonstrated in the next section covers how to transfer more complex data structures.

The getInputStream:outputStream: method made available to NSNetService objects greatly simplifies the connection and communication process between devices. Although this section sits outside the bounds of Bonjour, it is important to understand how clients and services (or peers) communicate after the discovery facilitated by Bonjour is complete. The next section covers an in-depth example of Bonjour and device-to-device communication.
# **IMPLEMENTING BONJOUR-BASED APPLICATIONS**

As mentioned during the chapter opening, the example for this chapter consists of two sample applications; one deployed to employee devices at a clothing retailer and one for its customers that is deployed as part of an existing application. Employees broadcast their availability to assist customers on the store's customer Wi-Fi network. Customers with the retailers' application can browse available employees and request help to their current specified location.

Technically, instances of the employee application will always be the host, or server side, of the interaction model. Customers fall into the client-side of the equation and always initiate any connection requests. Both sample applications follow a similar pattern in which the model abstracts all Bonjour activities and communicates to the front end via NSNotificationCenter.

Before the applications can communicate, they need to be speaking the same language. How structured information is transmitted depends on the requirements for both applications; however, the ones discussed in this chapter use two classes, HelpRequest and HelpResponse, which are shared between the employee and customer applications. The interaction model of the two applications is such that the customer requests help from an employee and that employee responds with her answer. Customer help requests are represented by the HelpRequest class, as defined in Listing 13-2.

#### LISTING 13-2: HelpRequest Class Definition (/Apps/Associate/associate-help/associate-help/ **HelpRequest.h)**

@interface HelpRequest : NSObject <NSCoding> @property(nonatomic,strong) NSString \*question; @property(nonatomic,strong) NSString \*location;

As you can see in Listing 13-2, the HelpRequest class conforms to the NSCoding protocol, which is a simple mechanism for serializing and unserializing structured objects. When combined with NSKeyedArchiver and NSKeyedUnarchiver, it enables applications to serialize structured objects into bytes that can be transferred over the network. Because the HelpRequest class is shared between applications, the transferred data can be easily converted back into a structured object on the receiving end of the transmission. Listing 13-3 outlines how to implement NSCoding for the HelpRequest class.

#### **LISTING 13-3: HelpRequest Class Implementation (/Apps/Associate/associate-help/associate-help/ HelpRequest.m)**

```
#import "HelpRequest.h"
@implementation HelpRequest
@synthesize question, location;
```

```
LISTING 13-3 (continued)
```
 $\overline{a}$ 

```
#pragma mark - NSCoding<br>- (void)encodeWithCoder:(NSCoder*)aCoder {
   [aCoder encodeObject:self.question forKey:@"question"];
 [aCoder encodeObject:self.question forKey:@"question"];
\mathbf{l}}
- (id)initWithCoder:(NSCoder*)aDecoder {<br>self = [super init];
   self. question = [aDecoder decodeObjectForKey: @ "question"];s = \frac{1}{2}selium = 0.1; \frac{1}{s}r<sup>return</sup> self;
}
@end
```
Associate responses to help requests are represented by the HelpResponse class. HelpResponse is a simple class that also conforms to NSCoding. HelpResponse is also an example of how to encode and decode different data types, compared to HelpRequest, as shown in Listing 13-4.

```
LISTING 13-4: HelpResponse Interface and Implementation (/Apps/Associate/associate-help/
                  associate-help/HelpResponse.h/m)
      @interface HelpResponse : NSObject <NSCoding>
      \mathcal{P}_r response; \mathcal{P}_r (non-tomics) most gives \mathcal{P}_r response;
      @end
      @implementation HelpResponse
      @synthesize response;
      #pragma mark - NSCoding<br>- (void)encodeWithCoder:(NSCoder*)aCoder {
      - (void)encodeWithCoder:(NSCoder*)aCoder {
       [aCoder encodeBool:self.response forKey:@"response"];
      \overline{a}- (id)initWithCoder:(NSCoder*)aDecoder {<br>self = [super init];
      \frac{1}{2} = \frac{1}{2} = \frac{1}{2} = \frac{1}{2} = \frac{1}{2} = \frac{1}{2} = \frac{1}{2} = \frac{1}{2} = \frac{1}{2} = \frac{1}{2} = \frac{1}{2} = \frac{1}{2} = \frac{1}{2} = \frac{1}{2} = \frac{1}{2} = \frac{1}{2} = \frac{1}{2} = \frac{1}{2} = \frac{1r is a comparison r (in coder decoder decoder decomposition);
      r<sup>return</sup> self;
```
As mentioned earlier, the code for these base communication classes is shared between each application.

# **Employee Application**

Now that the communication fundamentals are complete, it's time to build the employee application. Employees running it can advertise themselves as available to assist customers. The application consists of a single view that enables employees to set their department and toggle their availability. When launched, the employee application resembles Figure 13-2.

The core of the employee application focuses around the publication of itself as a service and handling the communication with connecting devices. This functionality lives within the Bonjour class, a singleton that handles all NSNetService-related and NSStream-related details. Listing 13-5 outlines the Bonjour class definition; note the notification constants declared above the interface. These are the notification names broadcast using NSNotificationCenter. All code for the employee

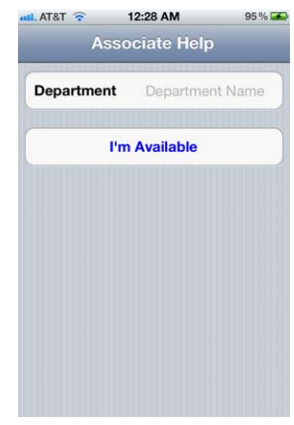

**FIGURE 13-2**

application can be found in the Chapter 13 download folder on the companion website.

#### LISTING 13-5: Bonjour Interface Definition (/Apps/Associate/associate-help/associate-help/ **Bonjour.h)**

```
#import "HelpRequest.h"
#import "HelpResponse.h"
#define kNotificationResultSet @"NotificationObject"
#define kPublishBonjourErrorNotification @"PublishErrorNotification"
#define kPublishBonjourSuccessNotification @"PublishSuccessNotification"
#define kStopBonjourSuccessNotification @"StopSuccessNotification"
#define kHelpRequestedNotification \bullet @"HelpRequestedNotification"
Hefine kHelprequested HelprequestedH . H is H and H is H and H is H and H is H and H is H and H is H and H is H is H is H is H is H is H is H is H is H is H is H is
```
@interface Bonjour : NSObject <NSNetServiceDelegate, NSStreamDelegate>

- $+$  ( $+$   $-$ )  $\frac{1}{2}$   $+$   $\frac{1}{2}$   $+$   $\frac{1}{2}$   $+$   $\frac{1}{2}$   $+$   $\frac{1}{2}$   $+$   $\frac{1}{2}$   $+$   $\frac{1}{2}$   $+$   $\frac{1}{2}$   $+$   $\frac{1}{2}$   $+$   $\frac{1}{2}$   $+$   $\frac{1}{2}$   $+$   $\frac{1$
- (BOOL)publishServiceWithName:(NSString\*)name;
- $\cdots$  (void) stops extends the  $\cdots$
- (void)sendHelpResponse: (HelpResponse\*)response;

```
@end
```
Although most methods declared in Listing 13-5 resemble the core NSNetService methods, the approach to wrap the NSNetService methods enables the model to abstract as much of the publication detail as possible from the front end. The Bonjour class in this example is intended for use with a single service type and an empty service domain. Although that may not work for all situations, this enables the model to expose a streamlined publication process in the form of the publishServiceWithName: method. You need to implement the methods declared in Listing 13-5, as shown in Listing 13-6.

 $\overline{a}$ 

**LISTING 13-6: Bonjour Implementation (/Apps/Associate/associate-help/associate-help/Bonjour.m)**

```
- (BOOL)publishServiceWithName:(NSString*)name {
       // setup the listening socket for connection attempts<br>// and determine a port on which to advertise the service
\frac{1}{2} (lead for continuous control) \frac{1}{2}\sum_{i=1}^{n}\frac{1}{1}\mathcal{L}// create the service for publishing<br>// this type should be registered - iana.org
       service = [[NSNetService alloc]
                                      initWithDomain:@""
\lim_{t \to \infty} \frac{1}{1 + \frac{1}{1 +\frac{1}{1-\epsilon}. \frac{1}{1-\epsilon}. \frac{1}{1-\epsilon}.
                                                         name:name<br>port:port];
 port:port];
       if (service == nil) {<br>return NO;
r = 1\overline{a} service.delegate = self;
       // Publish service<br>[Utils postNotifification:kPublishBonjourStartNotification];
       [service publish];
[3.22, 1.22, 1.24, 1.24, 1.24, 1.24, 1.24, 1.24, 1.24, 1.24, 1.24, 1.24, 1.24, 1.24, 1.24, 1.24, 1.24, 1.24, 1.24, 1.24, 1.24, 1.24, 1.24, 1.24, 1.24, 1.24, 1.24, 1.24, 1.24, 1.24, 1.24, 1.24, 1.24, 1.24, 1.24, 1.24, 1.2\frac{1}{2}}
[convi\alpha, st\alpha].
\sum_{i=1}^{n}
```
The publishServiceWithName: method sets up a listening socket and lets the kernel assign a port, as shown previously in Listing 13-1, before instantiating an NSNetService object. If the service is successfully created, the delegate is set, and the UI is alerted just before broadcasting it to the network. If the service is successfully published, the netServiceDidPublish: delegate method is notified, which, in turn, notifies the front end so that it can update the interface accordingly, as shown in Listing 13-7. If there is an error publishing the service, the netService:didNotPublish: delegate method is called, which also alerts the front end, as demonstrated in Listing 13-7.

#### **LISTING 13-7: NetService Publication Delegate Methods (/Apps/Associate/associate-help/ associate-help/Bonjour.m)**

```
examples of the measure of the Charles of the Service of the Service of the Service of Title and Service and Title and Service \mu\mathcal{U}\overline{a}- (void)netService:(NSNetService *)sender<br>didNotPublish:(NSDictionary *)errorDict {
```
didnote the  $\mathcal{N}$  didnote the  $\mathcal{N}$  didnote the  $\mathcal{N}$ 

```
// typically you would pass along the errorDict<br>// object or some form of error messaging
 // object or some form of error messaging
\mathbb{R}\overline{a}\\tella\tellate=Differences.com \tellate=\tellate=\tellate=\tellate=\tellate=\tellate=\tellate=\tell<br>\\tellate=\tellate=\tella\tella\tella\tella\tella\tella\tella\tella\tella\tella\tella\tella\tella\tella\tella\tell
\frac{1}{2} reset port so a new one is assigned in the internal point \frac{1}{2}port = 0;<br>CFRelease(ipv4socket);
      CFRelease(ipv6socket);
CFRelease(ipv6socket);<br>;
 [Utils postNotifification:kStopBonjourSuccessNotification];
\overline{a}
```
When the service has been successfully stopped, the net ServiceDidStop: method is called where the application should reset the port to 0 so that subsequent publication requests assign a new port during socket creation. One of the most tedious steps in publishing a service that communicates with other devices is configuring the socket and connection handler callbacks. Because all connection requests originate from the customer application in this example, only the employee application needs to plan for this.

Listing 13-1 from the "Publishing a Service" section covers how to configure the sockets as well as how to allow the kernel to assign a port for you. Although you could hardcode a port for the service to use, you may encounter conflicts that render the application useless. Therefore, it is recommended that you allow the system to choose a port for you. As referenced in Listing 13-1, the application must implement a callback function that will be called when the socket receives a connection request. Listing 13-8 demonstrates how to implement the callback function set in Listing 13-1.

#### **LISTING 13-8: Connection Request Callback Function (/Apps/Associate/associate-help/ associate-help/Bonjour.m)**

```
static void BonjourServerAcceptCallBack (CFSocketRef socket,<br>CFSocketCallBackType type,
                                                                     CFDataRef address,
                                                                     const void *data,
                                                                     void *info) {
\mathcal{L}_{\mathcal{L}} and \mathcal{L}_{\mathcal{L}} and \mathcal{L}_{\mathcal{L}} and \mathcal{L}_{\mathcal{L}} and \mathcal{L}_{\mathcal{L}}Bonjour *server = (__bridge Bonjour*)info;<br>if (type == kCFSocketAcceptCallBack) {
             \frac{1}{\sqrt{2}} AcceptCallBack: data is pointer to a CFSocketNativeHandle
             CFSocketNativeHandle socketHandle
                    = * (CFSocketNativeHandle *)data;
(25.62 \times 10^{-10})CFReadStreamRef readStream = NULL;<br>CFWriteStreamRef writes treatment (WIT) = NULL;CFStreamCreatePairWithSocket(kCFAllocatorDefault,
                                                               socketHandle,
                                                               &readStream,
                                                               &writeStream);
\mathcal{L}_{\mathcal{A}} and \mathcal{L}_{\mathcal{A}} are the stream); the stream of the stream of the stream of the stream of the stream of the stream of the stream of the stream of the stream of the stream of the stream of the stream of the
```

```
 if (readStream && writeStream) {
LISTING 13-8 (continued)
```
 $\overline{a}$ 

```
(readStream,
                      kCFStreamPropertyShouldCloseNativeSocket,
                      kCFBooleanTrue);
k=1,2,3,4,5,7,7,7 CFWriteStreamSetProperty
                      kCFStreamPropertyShouldCloseNativeSocket,
                      kCFBooleanTrue);
 kCFBooleanTrue);
               NSInputStream *is = (__bridge NSInputStream*)readStream;<br>NSOutputStream *os = ( bridge NSOutputStream*)writeStream;
                [server handleNewConnectionWithInputStream:is
                                                        outputStream:os];
outputstam: explore commenced;
          } else {<br>// encountered failure
               // no need for socket anymore
               close (socket Handle);
\mathcal{L}\mathcal{L} = \mathcal{L} \mathcal{L}// clean up<br>if (readStream) {
               CFRelease (readStream) ;
CFRelease (readstream); (readstream); (readstream); (readstream); (readstream); (
and the state of the state of the state of the state of the state of the state of the state of the state of the
          if (writeStream) {<br>CFRelease(writeStream);
\mathcal{L} = \mathcal{L} \mathcal{L}\frac{1}{1}\begin{matrix} \end{matrix}
```
Similar to Listing 13-1, Listing 13-8 may look intimidating, but it is actually straightforward. First, this function is called when the socket receives a connection request from the customer application. You could think of this as serving a similar function to that of a delegate method in Objective-C. When the function is called, the first step is to fetch a reference to self. Because C-functions do not have access to self, this is accomplished by casting the info function parameter to the Bonjour class. The info parameter was set using the ( $\triangleright$  bridge void\*) self when creating the socket context used to configure the listening sockets in Listing 13-1.

If the callback type is kCFSocketAcceptCallBack, meaning connection requests are accepted and child streams will be passed to the callback function, the application creates read and write streams for the socket. If both streams are created, the application instructs each to close and release the underlying native socket when the stream is released. After the stream properties have been set, they are cast to their respective Objective-C types, and then handleNewConnectionWithInputStream: outputStream: is called, as implemented in Listing 13-9.

```
LISTING 13-9: handleNewConnectionWithInputStream:outputStream: Method (/Apps/Associate/
           associate-help/associate-help/Bonjour.m)
```

```
- (void)handleNewConnectionWithInputStream:(NSInputStream*)istr 
      inputStream = istr;outputStream = ostr;outputs the contract \mathbf{r}\frac{1}{2} in \frac{1}{2} in \frac{1}{2} in \frac{1}{2} in \frac{1}{2} in \frac{1}{2} in \frac{1}{2} in \frac{1}{2} in \frac{1}{2} in \frac{1}{2} in \frac{1}{2} in \frac{1}{2} in \frac{1}{2} in \frac{1}{2} in \frac{1}{2} in \frac{1}{2} in \frac{1}{2} in 
\mathbf{r} outputs the self; selfi; selfi; selfi; selfi; selfi; selfi; selfi; selfi; selfi; selfi; selfi; selfi; selfi; selfi; selfi; selfi; selfi; selfi; selfi; selfi; selfi; selfi; selfi; selfi; selfi; selfi; selfi; selfi
       [inputStream scheduleInRunLoop: [NSRunLoop currentRunLoop]<br>forMode:NSDefaultRunLoopMode];
      // output stream is scheduled in the runloop when it is needed
 // output stream is scheduled in the runloop when it is needed
       if (inputStream.streamStatus == NSStreamStatusNotOpen) {
\sum_{i=1}^{n}\mathcal{L}\begin{bmatrix} 0 & \text{with } \text{St} \text{ is odd} \end{bmatrix}\mathcal{N}\overline{a}J
\overline{a}
```
The handleNewConnectionWithInputStream:outputStream: method sets two instance variables used for stream comparison later in the process and then sets the delegate. Streams are not prescheduled in a run loop, so you must schedule them so that they can monitor for the various NSStreamEvents. The method then checks the status of each stream and opens them if necessary. As streams are opened the delegate is notified with the NSStreamEventOpenCompleted event, as shown in Listing 13-10, which simply logs the event to the console.

#### **LISTING 13-10: stream:handleEvent: Open Completed Event (/Apps/Associate/associate-help/ associate-help/Bonjour.m)**

```
- (void)stream: (not community in the came<br>handleEvent : (NCC+reamEvent) event
handleEvent:(NSStreamEvent)eventCode {
   switch (eventCode) {<br>case NSStreamEventHasBytesAvailable:
         if (aStream == inputStream)if (receiveData == nil) {
                receiveData = [{NSMutableData alloy int];\mathcal{L}\frac{1}{2}uint8_t buf[1024];<br>unsigned int len = 0;
             len = [(NSInputStream *)aStream read:buffer
                                   maxLength: 1024 ;
m=1,2,3,4 if(len) { continues
```

```
 [receiveData appendBytes:(const void *)buffer 
    \overline{\phantom{a}}bytesRead = [NSNumber<br>numberWithInt:([bytesRead intValue]+len)];
    number \sum_{i=1}^n \sum_{j=1}^n \sum_{j=1}^n \sum_{j=1}^n \sum_{j=1}^n \sum_{j=1}^n \sum_{j=1}^n \sum_{j=1}^n \sum_{j=1}^n \sum_{j=1}^n \sum_{j=1}^n \sum_{j=1}^n \sum_{j=1}^n \sum_{j=1}^n \sum_{j=1}^n \sum_{j=1}^n \sum_{j=1}^n \sum_{j=1}^n \sum_{j=1}^n \sum_{j=1}^n \sum_{j=1}^n \sum_{j=1}^n \sum_{j=1}^n \sum_{j=1 if (![inputStream hasBytesAvailable]) {
                                  // you could optionally keep the 'transaction'
                                 // which object you are expecting.
     // which object you are expecting.
    \theta = \theta = \theta\frac{1}{r}request =<br>[NSKeyedUnarchiver
                                       unarchiveObjectWithData: receiveData];
    unarchiveObjectWithData:receiveData:receiveData:receiveData:receiveData:receiveData:receiveData:receiveData:re
                                      NSDictionary *info = 
                                       dictionaryWithObject:request
                                       forKey: kNotificationResultSet];
     forKey:kNotificationResultSet];
                                       [[NSNotificationCenter defaultCenter]
                                       kHelpRequestedNotification
                                       object:nil
                                       userInfo:info];
    \mathbf{u}\overline{a}@catch (NSException *exception) {<br>NSString *msq =
                                     @"Exception while unarchiving request data.";
                                     NSLog(@"%@", msg);
    \frac{1}{2} and \frac{1}{2} (comparison);
    \overline{a}@finally \{ // clean up
                                     receiveData = nil;bytesRead = nil;\mathbf{b}\frac{1}{1}}<br>} else {
    \overline{C}N<sub>1</sub> and N<sub>2</sub> and N<sub>3</sub> and N<sub>4</sub> and N<sub>5</sub> and N<sub>6</sub>\frac{1}{1}\overline{h}break; break; break; break; break; break; break; break; break; break; break; break; break; break; br
              case NSStreamEventOpenCompleted:<br>if (aStream == inputStream) {
                       NSLog(@"Input Stream Opened");
                   \} else \{NSLog (@"Output Stream Opened");
LISTING 13-10 (continued)
```
 $\sum_{i=1}^{n}$ 

```
\overline{h}\mathbf{b} ...
\begin{matrix} \end{matrix}}
```
Listing 13-10 also includes the logic to read data from the input stream. The stream delegate is notified with the NSStreamEventHasBytesAvailable event when the connected system receives data. The logic processing that event continues to append data from the input stream buffer until there are no more bytes available. Because the only inbound data to the employee application will be a HelpRequest, after all data has been read, the application attempts to create a HelpRequest object using NSKeyedUnarchiver and NSCoding, as discussed in Listing 13-3. If the object creation is successful, the application notifies the front end, which triggers an alert to the employee, as shown in Figure 13-3.

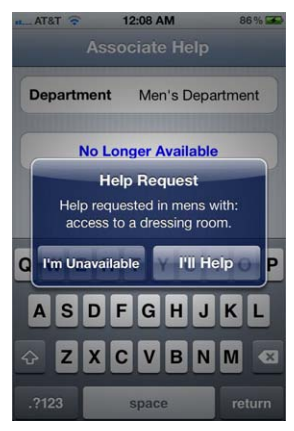

**FIGURE 13-3**

After the employee responds to the HelpRequest (refer to Figure 13-3), the sendHelpResponse: method on Bonjour is invoked. Listing 13-11 details the implementation of sendHelpResponse:.

#### **LISTING 13-11: sendHelpResponse: Implementation (/Apps/Associate/associate-help/ associate-help/Bonjour.m)**

```
- (void)sendHelpResponse:(HelpResponse*)response {<br>if (sendData == nil) {
              sendData = [{NSMutableData alloy init}],\frac{1}{2}NSData *responseData =
nsen = sepensesne
\mathcal{L}_{\text{S}} are defined are constructed by \mathcal{L}_{\text{S}} . The construction of \mathcal{L}_{\text{S}} are constructed by \mathcal{L}_{\text{S}}[sendData appendData:responseData];<br>[outputStream scheduleInRunLoop:[NSRunLoop currentRunLoop]
                                                   forMode:NSDefaultRunLoopMode];
for \mathbb{R}^n for \mathbb{R}^n for \mathbb{R}^n for \mathbb{R}^n for \mathbb{R}^n for \mathbb{R}^n for \mathbb{R}^n for \mathbb{R}^n// stop the service so they aren't discoverable<br>// stop the service so they aren't discoverable
      // while with the customer<br>if (response.response == YES) {
if (response to the contract of the sponse of the sponse of the sponse of the sponse of the sponse of the space of the space of the space of the space of the space of the space of the space of the space of the space of the
\sum_{k=1}^{\infty}\sqrt{ }}
```
The sendHelpResponse: method creates a data representation of the response using NSKeyedArchiver and adds it to a queue of data pending transmission. In more sophisticated applications, a more advanced queue such as an NSMutableArray of NSData may be warranted. After the HelpResponse data has been added to the queue, the application schedules the outputStream in the current run loop so that it begins actively monitoring for the NSStreamEventHasSpaceAvailable event, which notifies the stream: handleEvent: delegate method. After the outputStream has been scheduled in the run loop, the service is stopped so that other customers do not attempt to request help while the employee is busy. When the employee is done helping the current customer, she will republish availability.

Listing 13-12 indicates that if there is data to be sent, the delegate writes it to the stream buffer 1 kilobyte at a time, which will be read from the stream by the customer application. After all data has been transmitted, the application cleans the queue and removes the outputStream from the run loop. It is rescheduled when there is additional data to transmit.

#### **LISTING 13-12: NSStreamEventHasSpaceAvailable Logic (/Apps/Associate/associate-help/ associate-help/Bonjour.m)**

```
- (void)stream: (not community in the came<br>handleEvent : (NCC+reamEvent) avent
handleEvent:(NSStreamEvent)eventCode {
s such \alpha (event Code) \alphacase NSStreamEventHasSpaceAvailable: {
                  if (aStream == outputStream) {
                         // send data if there is some pending
                         if ([send Data length] > 0) {
                               uint8 t * readBytes =u = u - \frac{1}{2} \cos \theta\mathcal{L}(\mathcal{L}(\mathcal{// keep track of pointer position<br>readBytes += [bytesWritten intValue];
                               int data len = [sendData length];
int data length \frac{1}{2} into the length \frac{1}{2} into the length \frac{1}{2} into the length \frac{1}{2}unsigned int len = ((data len - [bytesWrite in tValue) >= 1024) ?1024 : (data len - [bytesWritten intValue] ) );
1024 : (data_len-by completed intermedia));
                               uint8_t buffer [len];<br>(void)memcpy(buffer, readBytes, len);
                               len = [(NSOutputStream*)aStream
                                                  write: (const uint8 t *) buffer
                                           maxLength:len];
\frac{1}{2} maxLength:length:length:length:length:length:length:length:length:length:length:length:length:length:length:length:length:length:length:length:length:length:length:length:length:length:length:length:length:lengt
                                bytesWritten = 
\sum_{\text{numberM1}}number Within \binom{p}{k} continues into which j \neq 1if ([sendData length] == [bytesWritten intValue]) {<br>sendData = \text{nil};
                                      [outputStream
                                           removeFromRunLoop: [NSRunLoop currentRunLoop]
                                                            forMode:NSDefaultRunLoopMode];
\frac{1}{\sqrt{2}}\mathcal{L} and \mathcal{L} and \mathcal{L} and \mathcal{L}if ([bytesWritten intValue] == -1) {<br>NSLog(@"Error writing data.");
 NSLog(@"Error writing data.");
```

```
\frac{1}{1}\frac{1}{1}\frac{1}{b}break; and the contract of the contract of the contract of the contract of the contract of the contract of the contract of the contract of the contract of the contract of the contract of the contract of the contract of the
\mathcal{L} = \mathcal{L} \mathcal{L} ...
\sqrt{ }}
```
ļ

# **Customer Application**

With the host component complete and employees broadcasting their ability to help, the customer application is needed to initiate requests. The customer application consists of a two-view tab bar controller. The first view provides customers with the ability to shop and browse from their mobile device. For this example the shop and browse functionality has not been implemented. The second view presents customers with a list of available employees. This example assumes that customers always connect to the same network as employees. In practice you should provide a backup means to request help, such as a simple form. If customers are not connected to the network, it would be a better experience to disable the feature all together.

Figure 13-4 shows the shop view, and Figure 13-5 shows the help view in which a single employee is currently available. As mentioned with the employee app, all presentation tier code can be found in the Chapter 13 downloads folder. However, as with the employee application, all Bonjour browse, connection, and communication functionality has been abstracted from the presentation tier, making display and interaction with services straightforward.

The main class in the model is BonjourBrowser, as defined in Listing 13-13. BonjourBrowser is also implemented as a singleton. Similar to the employee application, interaction between the model and the front end is done via NSNotificationCenter. Notification constants are defined before the @interface declaration.

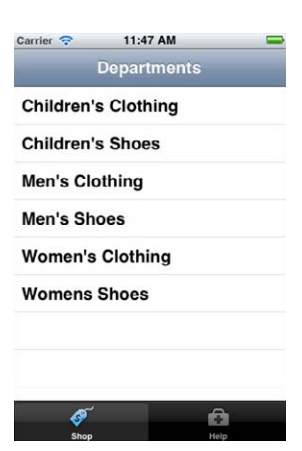

**FIGURE 13-4**

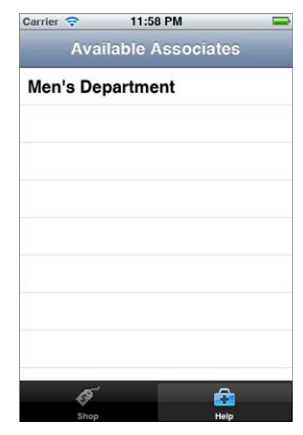

**FIGURE 13-5**

#### LISTING 13-13: BonjourBrowser Interface Definition (/Apps/Consumer/consumer-help/ **consumer-help/BonjourBrowser.h)**

```
#import "HelpRequest.h"
#import "HelpResponse.h"
#define kNotificationResultSet
\ddotsc and \ddotsc at \ddotsc \ddotsc \ddotsc \ddotsc \ddotsc \ddotsc \ddotsc \ddotsc \ddotsc \ddotsc \ddotsc \ddotsc \ddotsc \ddotsc \ddotsc \ddotsc \ddotsc \ddotsc \ddotsc \ddotsc \ddotsc \ddotsc \ddotsc \ddotsc \ddotsc \ddotsc \ddotsc \ddotsc \ddot#define kBrowseStartNotification @"BonjourBrowseStartNotification"
#define kBrowseStartNotification
#define kBrowseSuccessNotification @"BonjourBrowseSuccessNotification"
\mathcal{L}_{\mathcal{D}} . The fine constraint constraint \mathcal{L}_{\mathcal{D}} and \mathcal{L}_{\mathcal{D}} and \mathcal{L}_{\mathcal{D}}#define kConnectStartNotification
\frac{1}{2} and the connect start connection \frac{1}{2} bonjour connects the connect \frac{1}{2}
```
#### **LISTING 13-13** *(continued)*

```
#define kConnectErrorNotification @"BonjourConnectErrorNotification"
\frac{1}{2} and the connection connection \frac{1}{2} are connected under \frac{1}{2} and \frac{1}{2}#define kServiceRemovedNotification @"BonjourServiceRemovedNotification"
\mathcal{L}_{\mathcal{D}} and the compact \mathcal{L}_{\mathcal{D}} bond \mathcal{L}_{\mathcal{D}} and \mathcal{L}_{\mathcal{D}} and \mathcal{L}_{\mathcal{D}} and \mathcal{L}_{\mathcal{D}} and \mathcal{L}_{\mathcal{D}} and \mathcal{L}_{\mathcal{D}} and \mathcal{L}_{\mathcal{D}} and \mathcal{L}_{\mathcal{D}} and \mathcal{L}_{\mathcal{D}} and
#define kHelpRequestedNotification @"HelpRequestedNotification"
#define kHelpResponseNotification @"HelpResponseNotification"
@interface BonjourBrowser : NSObject <NSNetServiceDelegate, 
                                                       NSStreamDelegate>
NstreamDelegate\sim+ (Exis) sharedBrowser<sup>;</sup>, sharedBrowser;
```
- (void)browseForHelp;
- (NSArray\*)availableServices;
- $(1, 1, 2, 3)$ connect  $(1, 2, 3, 4)$ service:(NSNetService:(NSNetService;)service;
- (void)sendHelpRequest: (HelpRequest\*)request;

@end

When customers select the Help tab, the application calls browseForHelp, which instantiates an NSNetServiceBrowser object and begins a search for the type associateHelp. tcp., which is the type specified during service publication from the employee application. When the search has been initiated, the method informs listeners of the event, as shown in Listing 13-14.

#### **LISTING 13-14: browseForHelp Implementation (/Apps/Consumer/consumer-help/consumer-help/ BonjourBrowser.m)**

```
- (void)browseForHelp {
\frac{1}{2} (browser \frac{1}{2} [NCNot
\begin{bmatrix} 1 & 0 & 0 & 0 \\ 0 & 0 & 0 & 0 \\ 0 & 0 & 0 & 0 \\ 0 & 0 & 0 & 0 \\ 0 & 0 & 0 & 0 \\ 0 & 0 & 0 & 0 \\ 0 & 0 & 0 & 0 \\ 0 & 0 & 0 & 0 \\ 0 & 0 & 0 & 0 \\ 0 & 0 & 0 & 0 \\ 0 & 0 & 0 & 0 \\ 0 & 0 & 0 & 0 \\ 0 & 0 & 0 & 0 & 0 \\ 0 & 0 & 0 & 0 & 0 \\ 0 & 0 & 0 & 0 & 0 \\ 0 & 0 & 0 & 0 & 0 \\ 0 & 0 & 0 & \mathcal{L}browser.seegate = seed;
\sum_{i=1}^{n}\frac{1}{2}; \frac{1}{2}; \frac{1}{2}; \frac{1}{2}; \frac{1}{2}; \frac{1}{2}; \frac{1}{2}; \frac{1}{2}; \frac{1}{2}; \frac{1}{2}; \frac{1}{2}; \frac{1}{2}; \frac{1}{2}; \frac{1}{2}; \frac{1}{2}; \frac{1}{2}; \frac{1}{2}; \frac{1}{2}; \frac{1}{2}; \frac{1}{2}; \mathbf{U}}
```
If there are issues performing the search, the netServiceBrowser:didNotSearch: delegate method is notified, which broadcasts a message to the front end and stops the search, as demonstrated in Listing 13-15. After the search has stopped, the netServiceBrowserDidStopSearch: delegate

method is called. As shown in Listing 13-15, the application takes this opportunity to clear the browser instance variable and notify the front end so that any related status indicators can be updated.

#### **LISTING 13-15: netServiceBrowser:didNotSearch: and netServiceBrowserDidStopSearch: Implementations (/Apps/Consumer/consumer-help/consumer-help/ BonjourBrowser.m)**

```
- (void)netServiceBrowser:(NSNetServiceBrowser *)aNetServiceBrowser<br>didNotSearch:(NSDictionary *)errorDict {
    \frac{1}{\sqrt{2}} alert the user and stop the browser
    [Utils postNotifification: kBrowseErrorNotification];
    [browser stop];
\mathbf{b}}
- (void)netServiceBrowserDidStopSearch:<br>(NSNetServiceBrowser *)aNetServiceBrowser {
 (NSNetServiceBrowser *)aNetServiceBrowser {
    // clears browser and delegate<br>// a new browser will be created
    // if search is initiated again
    browser = nil;
    [Utils postNotifification: kSearchStoppedNotification];
\sum_{i=1}^{n}}
```
As services are discovered the netServiceBrowser:didFindService:moreComing: delegate method is invoked, which adds the service to an NSMutableArray instance variable that maintains available services and notifies the front end, as shown in Listing 13-16. Pay particular close attention to the moreComing indicator prior to notifying listeners of updates because it is called once per discovered service. In this example there should not be more than a couple of dozen services, assuming two or three per department, but searching for printers on a large corporate network could be a different story. Although this example does not sort the service collection, this is one place to do so, just before broadcasting the notification.

#### **LISTING 13-16: netServiceBrowser:didFindService:moreComing: Implementation (/Apps/ Consumer/consumer-help/consumer-help/BonjourBrowser.m)**

```
- (void)netServiceBrowser: (NSNetServiceBrowser *)aNetServiceBrowser
            didFindService: (NSNetService *)aNetService
                moreComing: (AOOL) more comingmore \mathcal{G}^{\mathcal{G}} , and \mathcal{G}^{\mathcal{G}} and \mathcal{G}^{\mathcal{G}} if (![services containsObject:aNetService]) {
\mathbf{S}\mathcal{L} if (moreComing == NO) {
          [Utils postNotifification:kBrowseSuccessNotification];
 }
\overline{a}
```
The front end can fetch currently available services from the model by calling availableServices. This enables the model to add and remove services that the front end can retrieve as needed without having to maintain its own copy. availableServices returns an NSArray of NSNetService objects that can be displayed in a UITableView (refer to Figure 13-5). When customers are ready to request help, they tap on the appropriate service. Selecting a service begins the resolution process by passing the chosen service to connectToService: and then presenting the customers with a view prompting for additional information, as shown in Figure 13-6.

If there is an issue resolving the service, the

netService:didNotResolve: delegate method is called, which posts a notification to the front end at which point the customer is informed. As the service is resolved, the netServiceDidResolveAddress: delegate method is called. Listing 13-17 covers the implementation of the

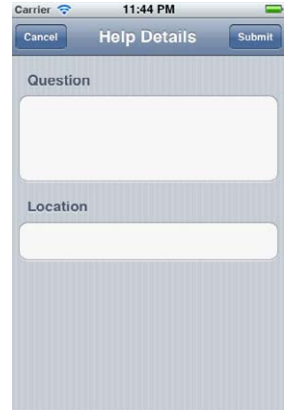

```
FIGURE 13-6
```
netService:didNotResolve: and netServiceDidResolveAddress: delegate methods. As mentioned in the "Resolving a Service" section, developers should code defensively and ensure that the necessary address information has been resolved prior to retrieving the preconfigured streams or connecting manually. Because that has already been covered, it has been left out of this listing for the sake of brevity.

#### **LISTING 13-17: netService:didNotResolve: and netServiceDidResolveAddress: Implementations (/Apps/Consumer/consumer-help/consumer-help/BonjourBrowser.m)**

```
- (void)netService: (NSNetService *)sender
       didNotResolver: (NSDictionary *) errorDict {[Utils postNotifification:kConnectErrorNotification];
\mathbf{U}}
- (void)netServiceDidResolveAddress:(NSNetService *)sender {<br>NSInputStream *tmpIS;
      NSOutputStream *tmpOS;
      BOOL error = NO;BOOL error = NO; error = NO; error = NO; error = NO; error = NO; error = NO; error = NO; error = NO; error = N
\frac{1}{7} if you don't get them both, that poses
      // a problem<br>if (![sender getInputStream:&tmpIS outputStream:&tmpOS]) {
            error = YES;\mathbf{v} = \mathbf{v}\overline{a}// Input Stream<br>if (tmpIS != NULL ) {
            inputStream = tmpIS;inputStream.delegate = self;[inputStream_scheduleInRunLoop: [NSRunLoop currentRunLoop]
                                                  forMode:NSDefaultRunLoopMode];
f(x) = \frac{1}{2} \sum_{n=1}^{\infty} \frac{1}{n} \sum_{n=1}^{\infty} \frac{1}{n} \sum_{n=1}^{\infty} \frac{1}{n} \sum_{n=1}^{\infty} \frac{1}{n} \sum_{n=1}^{\infty} \frac{1}{n} \sum_{n=1}^{\infty} \frac{1}{n} \sum_{n=1}^{\infty} \frac{1}{n} \sum_{n=1}^{\infty} \frac{1}{n} \sum_{n=1}^{\infty} \frac{1}{n} \sum_{n=1}^{\infty} \frac{1}{n} \sum_{n=1}^{\infty} \frac{1}{n}
```

```
 if (inputStream.streamStatus == NSStreamStatusNotOpen) {
\sum_{i=1}^{n}\mathcal{L} = \mathcal{L} \mathcal{L}} else {<br> error = YES;
\frac{1}{2}\mathcal{L}// Output Stream<br>if (tmpOS != NULL ) {
           outputStream = tmpOS ;
           outputStream.delegate = self;//output stream is scheduled in runloop when it is needed
           if (output Stream stream Status == NS is new status Not Open) {
                  [outputStream open];
\sum_{\lambda}and the state of the state of the state of the state of the state of the state of the state of the state of the
     } else {<br> error = YES;
\mathbf{v} = \mathbf{v}\mathcal{L}\frac{1}{2} \frac{1}{2} \frac{1}{2} \frac{1}{2} \frac{1}{2} \frac{1}{2} \frac{1}{2} \frac{1}{2} \frac{1}{2} \frac{1}{2} \frac{1}{2} \frac{1}{2} \frac{1}{2} \frac{1}{2} \frac{1}{2} \frac{1}{2} \frac{1}{2} \frac{1}{2} \frac{1}{2} \frac{1}{2} \frac{1}{2} \frac{1}{2} \frac{1}{\sqrt{2}}} else {<br>| [Utils postNotifification:kConnectErrorNotification];
\sum_{k=1}^{N}
```
 } }

The netServiceDidResolveAddress: method attempts to fetch the preconfigured streams using the getInputStream:outputStream: method on NSNetService. For each stream returned, it assigns it to its instance variable counterpart, inputStream or outputStream; sets the delegate; and then checks the streamStatus to determine whether it should be opened, inputStream is scheduled with the run loop, but outputStream is not. outputStream will be scheduled with the run loop when it is needed, as was done in the employee application.

After the customer enters the necessary information on the request view and taps Submit, the application calls sendHelpRequest:, which converts the request parameter to NSData using NSKeyedArchiver, appends the data to the applications outbound queue, and then schedules the outputStream with the current run loop, as shown in Listing 13-18.

```
LISTING 13-18: sendHelpRequest: Implementation (/Apps/Consumer/consumer-help/
            consumer-help/BonjourBrowser.m)
```

```
\mathbf{r} - (void)sended HelpRequest \mathbf{r} (HelpRequest \mathbf{r}if (sendData == nil) {<br>sendData = [[NSMutableData alloc] init];
send \mathbf{N} and \mathbf{N} in the data allocation in the data allocation \mathbf{N}\overline{a}// convert the request to NSData (using NSKeyedArchiver/NSCoding)<br>NSData *requestData = [NSKeyedArchiver
NSData *requestData = [NSKeyedArchiver
```

```
LISTING 13-18 (continued)
```
}

```
\mathcal{L} [sendData appendData:requestData];
            forMode:NSDefaultRunLoopMode];
\frac{1}{\sqrt{2}}
```
After the outputStream is scheduled with the run loop, the application begins actively listening for the NSStreamEventHasSpaceAvailable event from the connected peer. When the device receives the event, it notifies the stream: handleEvent: delegate as discussed previously in the Employee Application section. Listing 13-19 demonstrates how to send data to the employee application. This process is the same as covered in Listing 13-12.

```
LISTING 13-19: stream:handleEvent: NSStreamEventHasSpaceAvailable Implementation 
            (/Apps/Consumer/consumer-help/consumer-help/BonjourBrowser.m)
```

```
- (void) stream: (NSStream *) aStream
   handleEvent: (NSStreamEvent) eventCode {
handles and the streamer control of the stream \simswitch (eventCode) {<br>case NSStreamEventHasSpaceAvailable: {
              if (aStream == outputStream) {
                   if ([sendData length] > 0) {
                        uint8 t * readBytes =u = u - \frac{1}{2} \cos \theta\left(uint\frac{1}{2}, \left(tendenden mutable\frac{1}{2}ens);
                        // keep track of pointer position<br>readBytes += [bytesWritten intValue];
r = \frac{1}{2}int data length \frac{1}{2} into the length \frac{1}{2} into the length \frac{1}{2} into the length \frac{1}{2}unsigned int len =<br>((data len - [bytesWritten intValue] >= 1024) ?
(1024 \cdot (d\tau) \cdot \ln^{-10}[\text{bytcdwitton intV2}]1024 : (1024) : (1024)uint8_t buffer[len];<br>(void)memcpy(buffer, readBytes, len);
                        len = [(NSOutputStream*) aStream
                                       write: (const uint8 t *) buffer
                                  maxLength:len];
maxLength:length:length:length:length:length:length:length:length:length:length:length:length:length:length:length:length:length:length:length:length:length:length:length:length:length:length:length:length:length:length:le
                         bytesWritten = 
                              numberWithInt: ([bytesWritten intValue]+len)];
number Within \binom{p}{k} continues into which j \neq 1if ([sendData length] == [bytesWritten intValue]) {<br>sendData = ni1;
                             [outputStream
                                  removeFromRunLoop: [NSRunLoop currentRunLoop]
                                              forMode:NSDefaultRunLoopMode];
```
forMode:NSDefaultRunLoopMode];

```
\mathcal{L} and \mathcal{L} and \mathcal{L} and \mathcal{L}\frac{1}{N} (by terms for success \frac{1}{N}).
\mathcal{L}\frac{1}{1}\frac{1}{1}\overline{h}\frac{1}{1}\mathcal{L} = \mathcal{L} \mathcal{L} ...
}
```
After the data has been transmitted, the outbound queue is cleared, and the outputStream is removed from the run loop. It is rescheduled the next time the customer sends a request to an employee.

After the request has been sent, the customer application waits for a response from the employee. That response is delivered over the inputStream, and the stream:handleEvent: delegate method receives the NSStreamEventHasBytesAvailable event when there is a response. Listing 13-20 demonstrates how to handle the inbound response data.

#### **LISTING 13-20: stream:handleEvent: NSStreamEventHasBytesAvailable Implementation (/Apps/Consumer/consumer-help/consumer-help/BonjourBrowser.m)**

```
- (void)stream:(NSStream *)aStream 
handleEvent:(NSStreamEvent)eventCode {
s such \alpha (event Code) \alphacase NSStreamEventHasBytesAvailable:
             if (after a sem == input Stream)if (receiveData == nil) {
                      receiveData = [{NSMutableData alloy int];\frac{1}{2} }
                 uint8_t buffer[1024];<br>unsigned int len = 0;
                 len = [(NSInputStream *)aStream read:buffer
                                                maxLength: 1024];
 maxLength:1024];
\frac{1}{\cos \theta}\frac{1}{2}received \frac{1}{2} appendix \frac{1}{2}length:length:length:length:length:length:length:length:length:length:length:length:length:length:length:length:length:length:length:length:length:length:length:length:length:length:length:length:length:length:length:lengt
                      bytesRead = [NSNumber<br>numberWithInt: ([bytesRead intValue]+len)];
\mathcal{L} is a set of the \mathcal{L} intervalue \mathcal{L} interval interval interval intervalues of the \mathcal{L} if (![inputStream hasBytesAvailable]) {
                           // you could optionally keep the 'transaction'
                          // which object you are expecting.
                          HelpResponse *response;
 HelpResponse *response;
```

```
\frac{1}{r} response = 
      [NSKeyedUnarchiver 
     unarchiveObjectWithData:receiveData:receiveData:receiveData:receiveData:receiveData:receiveData:receiveData:re
                                        NSDictionary *info = 
                                              dictionaryWithObject: response
                                              forKey: kNotificationResultSet];
     f(x) = \frac{1}{2} \left( \frac{1}{2} \right) [[NSNotificationCenter defaultCenter]
     p_{\text{total}} and p_{\text{total}} and p_{\text{total}} a
                                         object:nil<br>userInfo:info];
      userInfo:info];
     \overline{a}@catch (NSException *exception) {<br>NSLoq(@"Exception unarchiving data.");
     NST \sim (\text{e}^{10} \text{logr}) is \text{log} \left( \text{log} \right)\frac{1}{2}\overline{a}@finally {<br>// clean up
                                        receiveData = nil;bytesRead = nil;\frac{1}{1}\overline{ }}<br>} else {
     \overline{C}N<sub>1</sub> and N<sub>2</sub> and N<sub>3</sub> and N<sub>4</sub> and N<sub>5</sub> and N<sub>6</sub>\frac{1}{1}\frac{1}{b}break; break; break; break; break; break; break; break; break; break; break; break; break; break; br
      ...
     \begin{matrix} \end{matrix}}
LISTING 13-20 (continued)
```
After ensuring the stream being processed is the inputStream, the application initializes an NSMutableData object to store all received data. Then the application pulls 1 kilobyte off the inbound stream. If data is actually read, it is appended to the NSMutableData variable created earlier, and a byte counter is updated to reflect the number of bytes actually read. If the inputStream doesn't have any more bytes available, the application attempts to create a HelpResponse object using NSKeyedUnarchiver and then notifies the front end and passes the response. If there are additional bytes to be read, the delegate continues to receive the NSStreamEventHasBytesAvailable event until the buffer has been exhausted.

When the employee response is received, it is presented to the customer, as shown in Figure 13-7, and the request view is dismissed. However, in the help request view, after the employee submits a request, the application disables each button in the navigation bar until either an error occurs or the employee responds. More sophisticated applications may want to review other options that enable the customer to continue to use the application while the employee responds to the request. One possible option is to add the listener to the AppDelegate. This becomes even more important if the service you provide allows customers to queue requests, similar to a deli ticket system, in which there may be several customers ahead of them in line.

You should now have two fully functional applications; one that publishes itself as a host and can be discovered via Bonjour, and another that uses Bonjour to browse and connect with available services. When connected, the two applications should be able to communicate seamlessly with each other.

# **SUMMARY**

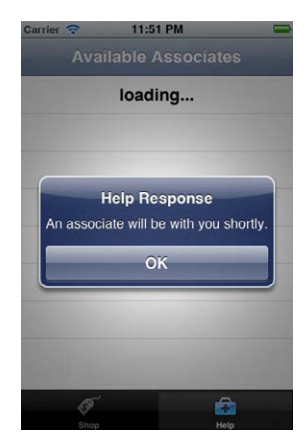

**FIGURE 13-7**

Bonjour is a great technology to facilitate ad-hoc networking to share

data between devices on the same network. This chapter has taken you through the background of Bonjour, the steps required to successfully publish a service on the network, and the process to browse and ultimately connect a host and peer. Use of Bonjour is not limited to iPhones and iPads; you can use it to discover any type of device that can publish a Bonjour service. Devices range from printers and DVR boxes to home automation tools.

The employee and customer applications provide a good framework to integrate Bonjour into your applications. However, there are other networking tools available that you should review to ensure Bonjour is best for your needs. One option is Game Kit, which is covered in Chapter 12. Chapter 8 covers low-level network programming functionality that may also be something to consider for certain requirements.

This is the final chapter in this book. All three of us thank you for buying the book, allowing us the opportunity to share our experiences with you, and for making it to the end. We hope it's been informative. Thank you, again.

— Jack Cox, John Szumski, and Nathan Jones

# **INDEX**

### **A**

absolute-path, URLs, 31 AES (Advanced Encryption Standard), 139, 142–143 decryption Objective-C, 147 PHP and, 146–147 encrypted response handling, 149–150 in practice, 144–145 ambiguous error reporting, 104 APIs (application programming interfaces) endpoints, fetching, 19–20 HTTP, 27 high-level, 35–53 Keychain Services, 151 networking, 4 Bonjour, 5 BSD sockets, 6–7 CFNetwork, 6 Game Kit, 5 NSNetService, 5 NSStream, 6 NSURLConnection, 5 Objective-C, 4 APNs (Apple Push Notifications), 214, 223–224 withOptions:, 249 applications Bonjour-based, 299–300 customer application, 309–317 employee application, 301–309

errors, 102–103 sensing presence, 251–252 ARC (Automatic Reference Counting), 288 architecture, service architecture, 9–10 archiveDataWithRootObject:, 252–253 arrays, SOAP, 68 asymmetric encryption, public key cryptography, 139 asynchronous requests best practices, 52–53 NSURLConnectionDelegate object, 45 queued, 42–45 run loops and, 52–53 authentication client-certificate, 127-131 delegate methods, 52 HTTP, 124–125 HTTP Basic, 125–127 HTTP Digest, 125–127 NSURLAuthenticationMethodClient Certificate method, 121 method, 121 method, 121 NSURLAuthenticationMethodHTTP Basic method, 121 NSURLAuthenticationMethodHTTP Digest method, 121 NSURLAuthenticationMethodNegotiate method, 121 NSURLAuthenticationMethodNTLM method, 121

nst characterized contractions are the contracted of the contracted contracted of the contract of the contract of the contracted contracted contracted contracted contracted contracted contracted contracted contracted contr NSURLCredential, 122 NTLM, 125–127 will be constant for the continuous continuous continuous continuous continuous continuous continuous continuous continuous continuous continuous continuous continuous continuous continuous continuous continuous continuous availableServices, 312 authentication *(continued)*

#### **B**

background threads, fetching results, 179 bandwidth, 158–159 requests reducing, 161–168 response compression, 162–164 base64 conversion table, 254–255 base64url conversion table, 256 BaseCommand object, 111 best practices asynchronous requests, 52–53 notifications, 243-244 queued asynchronous requests, 44–45 big-endian byte orders, 275 Bluetooth, Game Kit, 269–270 Bonjour, 5 applications, 299–300 customer application, 309–317 employee application, 301–309 ARC (Automatic Reference Counting), 288 Associate Help, 281 Bonjour Browser class, 281 Bonjour Service, 281 CFSocketSetAddress( ) function, 288 Consumer Help, 281 initWithDomain:type:name:, 285 kCFSocketAcceptCallback, 285 multitasking environments, 290 netService:didNotPublish, 289 netServiceDidPublish:, 289 NSNetService, 288

NSNetService class, 285 NSNetServiceBrowser class, 290 NSNetServiceDelegate, 288 NSNetServicesErrorCode, 291 overview, 284 port numbers, 288 removeFromRunLoop:forMode: method, 288 resolveWithTimeout: method, 293–295 run loop, 288 scheduleInRunLoop:forMode: method, 288 services browsing for, 290–293 communication, 295–298 publishing, 285–290 resolving, 293–295 TXT records, 289 zeroconf, 282 DNS-SD (DNS-based Service Discovery), 283–284 link-local addressing, 282 mDNS (Multicast Domain Name Service), 283 resolution, 282–283 BonjourBrowser class, 309–310 Boolean data types, SOAP, 68 breakpoints, Charles, 205–207 **BSD** socket server configuration, 177-178 TCP sockets, 177 UDP sockets, 177 sockets, 6–7 loading results, 179–181 BSD socket API addressFamily, 177 calls, 176 creating sockets, 177 POSIX (Portable Operating System Interface) sockets API, 176 socket clients, 178–182

### **C**

callback functions, sockets, registering, 184 cancelAllLocalNotifications: method, 218–219 cancelLocalNotification: method, 218–219 canOpenURL: method, 251 CCCrypt( ) function, 140–144 CDN (content delivery network), 20, 69 CFNetwork API, 6 CFReadStreamOpen( ) function, 182 CFStreamClientContext, 184  $\frac{1}{2}$  ( ) function, 182 CFWriteStreamOpen( ) function, 182 run loop integration, 182 sockets, creating, 182–183 CFReadStreamOpen( ) function, 182 CFRunLoopActivity, run loops, 7 CFRunLoopObserverRef( ) function, 7 CFSocket class, 4 CFSocketSetAddress( ) function, 288 CFStream, event types, 185 CFStream class, 4 CFStreamClientContext, 184  $function, 182$ CFWriteStreamOpen( ) function, 182 Charles breakpoints, 205–207 Rewrite Settings, 207–209 setup, 202–204 chunked encoding, 34 Client Errors 400-level errors (HTTP), 101 client-certificate authentication, 127-131 clients, façades, 15–17 service versioning, 17–18 versioned services, 19–20 client-server mode (Game Kit), 268 GKSessionModeClient, 279 GKSessionModeServer, 279 Cocoa touch, layers, 3–4 Command Dispatch pattern BaseCommand object, 111

controllers, view controllers, 114–116 exception listeners, 113–114 GetFeed method, 112 LoginCommand method, 112–113 prerequisites, 111 command objects attributes, 107 behaviors, 108–109 command queues, behaviors, 111 CommonCrypto library, 132 compression requests, 165–168 responses, 162–164 connect( ) function, 181 connection:didFailWithError: delegate method, 49–50 connectionDidFinishLoading delegate method, 50–51 connection:didReceiveData: delegate method, 49 connection:didReceiveResponse: delegate method, 47–48 Written:totalBytesExpected: delegate method, 51 connection:needNewbodyStream: delegate method, 51 connectionTypesMask, 269 connection:willCacheResponse: delegate method, 51–52 onse : delegate method, 46–47<br>Continuous Multipact, 282 Continuous Multicast, 283 contract programming, 11 controllers InterstitialViewController, 113 logic, 108 LoginViewController, 113 NetworkErrorViewController, 113 view controllers, 114–116 RootViewController, 114–116 UITableViewController, 114–116 cookies, 54–56 creating, 59–60

deleting, 57–58 domain mapping, 58 properties, 54–55 retrieving from responses, 56–57 Core Foundation layer, 4 Core Foundation networking. See CF Network API credentials security, 151–152 URLs, 30 validating, 263–264 credentialsAreValid, 263 CRUD (create, read, update, delete), 259 cryptographic hashes, 131, 132–136 cryptography, public key, 139 CSR (Certificate Signing Request), 224–225 CSV (comma-separated values), 12–14 customer application (Bonjour), 309–317 cookies, *(continued)*

#### **D**

Data Encryption Standard. See DES (Data Encryption Standard) data types, SOAP, 68 dataWithJSONObject:options:error: method, 86 debugging, Game Kit, 271 decryption AES Objective-C, 147 PHP and, 146–147 NSString, method implementation, 142 DefaultMode, 8 DELETE method, 32 DES (Data Encryption Standard), 139 Triple-DES, 139, 143–144 decryption with Objective-C, 148 design patterns command objects behaviors, 108–109 description, 106–107 command queue behaviors, 110

description, 107 controllers behaviors, 108 description, 106 exception listeners behaviors, 109–110 description, 107 device power, 160–161 DHCP (Dynamic Host Configuration Protocol), 282 dictionary data type, SOAP, 68  $\Delta$ pps, 252<br>direct coloulations 122, 125 digest calculations, 133–135 dissectors, Wireshark, 200 DNS (Domain Name System), 282 DNS-based Service Discovery (DNS-SD), 5 DNS-SD (DNS-based Service Discovery), 283–284 DOM (Document Object Model), 74 domains, cookies, 58 doQueuedRequest method, 43–44 doSyncRequest method, 40–41 double data type, SOAP, 68 Downstream errors 500-level errors (HTTP), 101 DTDs (doctype definitions), 72

### **E**

employee application (Bonjour), 301–309 encodeWithCoder: method, 253 encoding, chunked, 34 encryption AES (Advanced Encryption Standard), 139 algorithms, 140 asymmetric, public key cryptography, 139 CCCrypt( ), 140–144 DES (Data Encryption Standard), 139 NSString, method implementation, 142 payloads, PHP, 148–149 requests, 131 endianness, 275 endpoints, fetching, 19–20

enhanced format, payloads, 236–237 enterprise SSO, 257–264 ERP (enterprise resource planning) software, 69 error handling ambiguous reporting, 104 application errors, 102–103 CCCrypt( ) function, 144–145 consistency in handling, 105 error sources, 93–95 application errors, 102–103 HTTP errors, 101–102 operating system errors, 95–100 HTTP errors, 101–102 HTTP status and, 105 interface contract and, 103–104 network errors, 105–106 Command Dispatch pattern, 111–116 design patterns, 106–110 exception cases, 106 normal business conditions, 104 NSError, 105 payload validation, 104 timeouts, 105 error simulation, 200 error sources, 93–95 application errors, 102–103 HTTP errors, 101–102 operating system errors, 95–100 events CFStream event types, 185 timer events, 7 exception listeners behaviors, 109–110 InterstitialViewController, 113 LoginViewController, 113 NetworkErrorViewController, 113

### **F**

façade client examples, 15–17 service versioning, 17–18 versioned services, 19–20 reliability, 11

remote façade pattern, 10–12 services examples, 12–14 Façade Tester application, 12–14 FetchTopStoriesOperation, 78 float data type, SOAP, 68 functions CCCrypt( ), 140–144 CFReadStreamOpen( ), 182 CFRunLoopObserverRef( ), 7 CFSocketSetAddress( ), 288  $Host( ), 182$ CFWriteStreamOpen( ), 182 connect( ), 181 gethostbyname( ), 181 htons( ), 181 kCFStreamEventOpenCompleted, 182 SecItemCopyMatching( ), 260 SecItemDelete( ), 262–263 socket(), 181 xmlTextWriterEndComment( ), 91 xmlTextWriterEndElement( ), 91 xmlTextWriterStartComment( ), 91 xmlTextWriterStartDocument( ), 91 xmlTextWriterStartElement( ), 91 xmlTextWriterWriteAttribute( ), 91 xmlTextWriterWriteComment( ), 91 xmlTextWriterWriteString( ), 91

### **G**

GALobbyViewController, 272 Game Kit, 5 client-server mode, 268 GKSessionModeClient, 279 GKSessionModeServer, 279 data packets populating, 275–276 serializing, 275–276 debugging, 271 GAPacketType, message types, 274–275 GAPacketTypeAuctionEnd, 274 GAPacketTypeAuctionStart, 274 GAPacketTypeAuctionStatus, 274

GAPacketTypeBid, 274 messages, reliability, 269–270 MFi, 269 overview, 268 P2P mode, 268, 271–272 client-server mode comparison, 279 connection states, 274 sending data, 274–278 sessions, connecting to, 272–274 turn-based match mode, 268 UITableView, 272–274 Wi-Fi, 269–270 GANetworkManager, 275 GAPacketType, message types, 274–275 GAPacketTypeAuctionStart, 277–278 GDataXML library, 74 GET method, 32 GetFeed method, 112 gethostbyname( ) function, 181 getInputStream:outputStream: method, 296, 298, 313 getValueForIdentifier: method, 260 GKPeerPickerController, 268–269, 271–272 GKPeerStateAvailable, 274 GKPeerStateConnected, 274 GKPeerStateConnecting, 274 GKPeerStateDisconnected, 274 GKPeerStateUnavailable, 274 GKSendDataReliable mode, 270–271 GKSendDataUnreliable mode, 270–271 GKSession, 268 GKSessionDelegate protocol, 5 GKSessionModePeer, 272 Game Kit, *(continued)*

### **H**

outputStream: method,  $305$ hardware, sniffing hardware, 192–193 hashing, 132–136 HEAD method, 32 headers

request headers, 60–61 key request headers, 62–63 response headers, 61–62 HelpRequest class, 299–300 HelpResponse class, 299–300 HiG (Human Interface Guidelines), 98 HMAC (Hash-Based Message Authentication Code), 136–139 hostname, URLs, 30 HSURLConnection object, 38 HTML (Hypertext Markup Language) DTDs (doctype definitions), 72 parsing, processContentData: method, 80 payloads and, 72–73 response payloads, 79–82 htons( ) function, 181 HTTP (Hypertext Transfer Protocol) APIs, 27 authentication, 124–125 HTTP Basic, 125–127 HTTP Digest, 125–127 NTLM, 125–127 breakpoints (Charles), 205–207 cookies, 54–56 creating, 59–60 deleting, 57–58 retrieving from responses, 56–57 error categories, 101 headers key request headers, 62–63 request headers, 60–61 response, 61–62 HTTPS and, 29–30 overview, 28–29 requests, 27–30 asynchronous, 45–53 run loops and, 52–53 common objects, 35–39 contents, 31–33 HSURLConnection object, 38 methods, 53–54 NSURL object, 35–36 NSURLRequest object, 36–38

NSURLResponse object, 38–39 queued asynchronous, 42–45 response contents, 33–34 synchronous, 39–42 URIs, 32–33 HTTP pipelining, 169–170 HTTPS requests, proxies, 202

### **I**

Info.plist, 248–249 Informational 100-level errors (HTTP), 101 initWithCoder: method, 253 initWithDomain:type:name:, 285 integers, SOAP, 68 interfaces error handling and, 103–104 GKPeerPickerController, 268–269 network interface descriptions, 196 NSData+Encryption, 140–141 NSString+Encryption, 140–141 Post object, 74–75 RSS parser, 75–76 InterstitialViewController, 113 isValidJSONObject: method, 86

# **J**

```
JSON
     generation, 87–89
     parsing
          error: method, 83–86<br>waxaano ah walle Ferreich
          nst contentions and content to any method, 83
          nstational and all the containers and the method, 83
          nst contenuous gracem comes and the method, 83
         NSJSONSerialization class, 83–86
         Tweet object, 83–85
     payloads and, 71–72
         response payloads, 83–86
     request bodies, 162
```
response bodies, 162 transmission, 87–89  $method, 83–86$ 

### **K**

kCFSocketAcceptCallback, 285, 304–305 kCFStreamEventOpenCompleted function, 182 key request headers, 62–63 keychain search dictionary, 259 keychain search status codes, 261 Keychain Services API, 151 item attributes, editable, 151–152 search attributes, 154 keychain values, 260 keychainSearch: method, 259–260, 262 KissXML library, 74 known answer suppression, 283 kReachabilityChangedNotification, 100 kSecAttrAccessGroup Keychain item attribute, 151 kSecAttrAccessible Keychain item attribute, 151 values, 153 kSecAttrAccount Keychain item attribute, 151 kSecAttrApplicationLabel Keychain item attribute, 152 kSecAttrCanDecrypt Keychain item attribute, 152 kSecAttrCanDerive Keychain item attribute, 152 kSecAttrCanEncrypt Keychain item attribute, 152 kSecAttrCanSign Keychain item attribute, 152 kSecAttrCanUnwrap Keychain item attribute, 152 kSecAttrCanVerify Keychain item attribute, 152 kSecAttrCanWrap Keychain item attribute, 152 kSecAttrComment Keychain item attribute, 151

kSecAttrCreator Keychain item attribute, 151 kSecAttrDescription Keychain item attribute, 151 kSecAttrEffectiveKeySize Keychain item attribute, 152 kSecAttrGeneric Keychain item attribute, 152 kSecAttrIsInvisible Keychain item attribute, 151 kSecAttrIsNegative Keychain item attribute, 151 kSecAttrIsPermanent Keychain item attribute, 152 kSecAttrKeySizeInBits Keychain item attribute, 152 kSecAttrKeyType Keychain item attribute, 152 kSecAttrLabel Keychain item attribute, 151 kSecAttrPath Keychain item attribute, 152 kSecAttrPort Keychain item attribute, 152 Keychain item attribute,  $152$ kSecAttrSecurityDomain Keychain item attribute, 152 kSecAttrSecurityProtocol Keychain item attribute, 152 kSecAttrSecurityServer Keychain item attribute, 152 kSecAttrService Keychain item attribute, 152 kSecAttrType Keychain item attribute, 151 kSecMatchLimit, 260 kSecMatchLimitOne, 260

### **L**

layered networks, 94–95 layers, 3–4 libxml wrapper, 80 libxml.NSXMLParser, 74 little-endian byte orders, 275 local notifications, 213 arrival, 219–222 canceling, 218–219 creating, 214–218 scheduling, 216–217 follow-up, 217–218

UILocalNotification, 214 properties, 215–216 LoginCommand method, 112–113 LoginViewController, 113 loops, run loops, NSRunLoop, 7

#### **M**

MAC (message authentication codes), 131, 136–139 mDNS (multicast DNS), 5 known answer suppression, 283 zeroconf, 283 Continuous Multicast, 283 One-Shot Multicast, 283 messages Game Kit, reliability, 269–270 SOAP, 66–67 methods authentication delegate methods, 52 cancelAllLocalNotifications:, 218–219 cancelLocalNotification:, 218–219 canOpenURL:, 251 connection:didFailWithError:, 49–50 connectionDidFinishLoading, 50–51 connection:didReceiveData:, 49 connection:didReceiveResponse:, 47–48 esWritten:totalBytesExpected:, 51 connection:needNewbodyStream:, 51 connection:willCacheResponse:, 51–52 Response:, 46–47 dataWithJSONObject:options: error:, 86 doQueuedRequest, 43–44 doSyncRequest, 40–41 encodeWithCoder:, 253 GetFeed, 112 getInputStream:outputStream:, 296, 298, 313

getValueForIdentifier:, 260<br>handleNewConnectionWithInputStream: outputStream:,  $305$ <br>HTTD requests  $52, 54$ HTTP requests, 53–54 initWithCoder:, 253 isValidJSONObject:, 86 JSONObjectWithData:options:error:, 83–86 keychainSearch:, 259–260, 262 LoginCommand, 112–113 mutator, 36  $reComp:$ , 311–312<br>recoming: pressure didden Service: netServiceBrowser:didStopSearch:, 310–311 netServiceDidResolveAddress:, 294, 313 NSJSONReadingAllowFragments, 83 NSJSONReadingMutableContainers, 83 NSJSONReadingMutableLeaves, 83 Certificate, 121 NSURLAuthenticationMethodDefault, 121 NSURLAuthenticationMethodHTMLForm, 121 NSURLAuthenticationMethodHTTPBasic, 121 NSURLAuthenticationMethodHTTPDigest, 121 NSURLAuthenticationMethodNegotiate, 121 NSURLAuthenticationMethodNTLM, 121  $Trust, 121$ parserDidEndDocument:, 78 parserDidStartDocument:, 78 processContentData:, 80 publicServiceWithName:, 301–302 removeFromRunLoop:forMode:, 288 requests DELETE, 32 GET, 32 HEAD, 32

POST, 32 PUT, 32 requestVideoFeed, 114–116 resolveWithTimeout:, 293–295 scheduleInRunLoop:forMode:, 288 SecPKCS12Import( ), 128–129 SecRandomCopyBytes( ), 145 sendHelpResponse:, 307–308 setter, 36 setValue:forIdentifier:, 261 stream:handleEvent:, 296–297 topStoriesParsedWithResult:, 78 URLWithString, 35 viewDidLoad, 264–265 viewWillAppear:, 263 writeJSONObject:toStream:options:er ror:, 86 MFi, 269 multitasking, Bonjour, 290 mutator methods, 36

#### **N**

moreComing: method, 311–312 method, 310 method,  $310-311$ netServiceDidResolveAddress: method, 294, 313 network errors, 105–106 Command Dispatch pattern BaseCommand object, 111 exception listeners, 113–114 GetFeed method, 112 LoginCommand method, 112–113 prerequisites, 111 view controllers, 114–116 design patterns command objects, 106–109 command queue, 107, 110 controllers, 106, 108 exception listeners, 107, 109–110

exception cases, 106 network traffic error simulation, 200 future state simulation, 201 NLC (Network Link Conditioner), 210–211 reverse engineering, 201 security validation, 201 server validation, 201 sniffing hardware, 192–193 software, 193–200 networkChanged: method, 100 NetworkErrorViewController, 113 networking APIs, 4 Bonjour, 5 BSD sockets, 6–7 CFNetwork, 6 Game Kit, 5 NSNetService, 5 NSStream, 6 NSURLConnection, 5 networkingResultsDidFail message, 179 networkingResultsDidLoad message, 179 networks bandwidth, 158–159 frameworks, 3–4 interface descriptions, 196 latency, 159–160 requests, reducing, 168–170 layered, 3–4, 94–95 optimizing, 161–173 PANs (personal area networks), 268 performance bandwidth, 158–159 device power, 160–161 latency, 159–160 measuring, 158–161 real-world simulations, 209–211 NLC (Network Link Conditioner), 210–211 notifications APNs, 223–224 best practices, 243–244 local, 213 network errors *(continued)*

arrival, 219–222 canceling, 218–219 creating, 214–218 scheduling, 216–218 push, 213 remote, 213 configuring,  $224-229$ CSR (Certificate Signing Request), 224–225 payloads, 234–236 registering, 214, 223–224, 229–234 responding to, 240–243 sending, 236–240 types, 232 NSCalendarUnit, 214 NSCoding, 253 NSData+Encryption interface definition, 140–141 NSDefaultRunLoopMode, 8 NSDictionary, 86–87 NSError object, 96–97, 102 NSHTTPCookie object, 55 NSHTTPCookieStorage object, 55 NSHTTPURLResponse class, 34, 39 NSInputStream, 295 NSJSONReadingAllowFragments method, 83 NSJSONReadingMutableContainers method, 83 NSJSONReadingMutableLeaves method, 83 NSJSONSerialization class, 83–86 method, 86 isValidJSONObject: method, 86 NSJSONWritingPrettyPrinted, 86<br>writeJSONObject:toStream:options:er ror: method, 86 NSJSONWritingPrettyPrinted, 86 NSKeyedArchiver, 252–253, 299 NSKeyedUnarchiver, 299 NSMutableData, 316 NSMutableDictionary, 275 NSMutableURLRequest class, 33 NSNetService, 288 NSNetService API, 5 NSNetService class, 285

NSNetServiceBrowser class, 290, 310 NSNetServiceDelegate protocol, 288 NSNetServicesErrorCode, 291 NSNetServicesErrorDomain, 295 NSNotificationCenter, 309–310 networkChanged: method, 100 NSOperationQueue object, 42–43, 111 NSOutputStream, 295 NSRunLoop, 7 NSRunLoopCommonModes, 8 NSStream API, 6 implementing, 187 NSInputStream, 186 NSOutputStream, 186 NSStreamDelegate, 186 NSStreamDelegate protocol, 186, 296 implementing, 188–189 NSStreamEventEndEncountered, 297 NSStreamEventErrorOccurred, 297 NSStreamEventHasBytesAvailable, 297 NSStreamEventHasSpaceAvailable, 297, 314 NSStreamEventOpenCompleted, 297 NSString, 41, 133 encryption/decryption method implementations, 141–142 NSString+Encryption interface definition, 140–141 NSURL object, 30, 35–36 NSURLAuthenticationChallenge, 120–121 Certificate method, 121 NSURLAuthenticationMethodDefault method, 121 NSURLAuthenticationMethodHTMLForm method, 121 method, 121 method, 121 method, 121 NSURLAuthenticationMethodNTLM method, 121

NSURLAuthenticationMethodServerTrust method, 121 NSURLCache, configuration, 172 NSURLConnection, 120 compression, 163 NSURLConnection API, 5 NSURLConnection object, 97 NSURLConnectionDelegate object, 45 connection:didFailWithError: method, 49–50 connectionDidFinishLoading method, 50–51 connection:didReceiveData: method, 49  $method, 47–48$ connection:didSendBodyData:total  $\frac{1}{2}$ <br>Fitte: method, 51 connection:needNewbodyStream: method, 51 connection:willCacheResponse: method, 51–52  $Respose: method, 46–47$ NSURLCredential, 122 NSURLProtectionSpace, 120–121 protocols, 121 NSURLProtectionSpaceHTTPS, 121 NSURLRequest object, 33, 36–38 pipelining, 170 NSURLRequestReloadIgnoringLocalAndRemote CacheData, 171<br>NSURLRequestReloadIqnoringLocalCache Data, 171 NSURLRequestReloadRevalidatingCacheData, 171 NSURLRequestReturnCacheDataDontLoad, 171 NSURLRequestReturnCacheDataElseLoad, 171 NSURLRequestUseProtocolCachePolicy, 171 NSURLResponse object, 34, 38–39

NSXMLParser, 74 NTLM authentication, 125–127 resolveWithTimeout: method, *(continued)*

### **O**

Objective-C AES decryption, 147 Triple-DES decryption, 148 Objective-C APIs, 4 objects HSURLConnection, 38 NSError, 96–97 NSHTTPCookie, 55 NSHTTPCookieStorage, 55 NSOperationQueue, 42–43, 111 NSURL, 30, 35–36 NSURLConnectionDelegate, 45 NSURLRequest, 33, 36–38 NSURLResponse, 34, 38–39 toll-free bridging, 187 transferResponse, 103 Tweet, 83–85 OFX (Open Financial Exchange), 71 One-Shot Multicast, 283 operating system errors causes, 95–96 NSError object, 96–97 NSURLConnection object, 97 Reachability wrapper, 98 SystemConfiguration framework, 98 UIAlertViews, 98

### **P**

Packet Decomposition panel (Wireshark), 196 Packet Hex Dump (Wireshark), 198 Packet Reassembly Views (Wireshark), 199 packets analysis, 192–193 latency and, 160 PANs (personal area networks), 268 parserDidEndDocument: method, 78

parserDidStartDocument: method, 78 parsing DOM and, 74 HTML, processContentData: method, 80 JSON  $error: method, 83–86$ method, 83 method, 83 NSJSONReadingMutableLeaves method, 83 NSJSONSerialization class, 83–86 Tweet object, 83–85 RSS, 75–79 FetchTopStoriesOperation, 78 parserDidEndDocument: method, 78 method, 78 method, 78 SAX and, 74 service locator files, 21-23 XML parsers, 74 payloads compression, 163 data formats HTML, 72–73 JSON, 71–72 XML, 70–71 definition, 66 encryption, 148–149 enhanced format, 236–237 generation, 148–149 POST requests, 70 remote notifications, 234-236 request payloads, JSON, 86–89 response payloads, 73 HTML, 79–82 JSON, 83–86 XML, 74–79, 89–92 simple format, 236–237

validation, error handling and, 104 peer-to-peer (P2P) mode (Game Kit), 268, 271–272 compared to client-server mode, 279 connection states, 274 sending data, 274–278 PEM file, 228-229 PHP AES decryption, 146–147 payload encryption, 148–149 PII (Personally Identifiable Information), 69 port, URLs, 31 port numbers, 288 POST method, 32 Post object, interface, 74–75 POST requests, payloads, 70 previous installation detection, 264–266 processContentData: method, 80 programming, contract programming, 11 protection space, 120–121 protocols definition, 66 URLs, 30 publicServiceWithName: method, 301–302 push notifications, 213-214 PUT method, 32

### **Q**

queries, URLs, 31 queued asynchronous requests, 42–45

### **R**

Reachability API, 98–99 Reachability wrapper, 98 real-world network simulations, 209–211 Redirection needed 300-level errors (HTTP), 101 Reeves, Ben, 80 remote façade pattern, 10–12 remote notifications, 213 configuring, 224-229

CSR (Certificate Signing Request), 224–225 payloads, 234–236 registering, 214, 223–224, 229–234 responding to, 240–243 sending, 236–240 types, 232 method, 288 reporting errors, ambiguous, 104 request clustering, 169 request encryption, 131 request payloads, JSON, 86–89 requests avoiding, 170–172 bandwidth reducing, 161–168 response compression, 162–164 bodies JSON, 162 XML, 162 caching, default behavior, 170–171 compression, 165–168 HTTP, 27–31 asynchronous, 45–53 common objects, 35–39 contents, 31–33 headers, 60–61 HSURLConnection object, 38 methods, 53–54 NSURL object, 35–36 NSURLRequest object, 36–38 NSURLResponse object, 38–39 queued asynchronous, 42–45 response contents, 33–34 synchronous, 39–42 URIs, 32–33 HTTPS, proxies, 202 latency, reducing, 168–170 methods DELETE, 32 GET, 32 HEAD, 32

POST, 32 PUT, 32 requestVideoFeed method, 114–116 rescheduling, 7 resolution, zeroconf, 282–283 resolveWithTimeout: method, 293–295 resources, REST and, 68 response headers, 61–62 response payloads, 73 HTML, 79–82 JSON, 83–86 XML, 74–79, 89–92 responses bodies JSON, 162 XML, 162 compressing, 162–164 cookie retrieval, 56–57 NSURLRequestReloadIgnoring LocalAndRemoteCacheData, 171 NSURLRequestReloadIgnoringLocalCache Data, 171 NSURLRequestReloadRevalidatingCache Data, 171<br>NSURLRequestReturnCacheDataDont NSURLRequestReturnCacheDataDont Load, 171 nsurland and the measurements of the Data<br>Else<br>Normalism NSURLAN Policy, 171<br>F (concentrion) state teacher) REST (representational state transfer), 68–69 ERP software, 69 PII and, 69 services, 70 WS-Security, 69 reverse engineering, network traffic and, 201 RootViewController, 114–116 RSS (Really Simple Syndication), 71 parser, 75–79 FetchTopStoriesOperation, 78 parserDidEndDocument: method, 78 parserDidStartDocument: method, 78 requests, *(continued)*

method, 78 run loops asynchronous requests and, 52–53 Bonjour, 288 CFNetwork API, 182 CFRunLoopActivity and, 7 modes, 8 NSDefaultRunLoopMode, 8 NSRunLoop, 7 NSRunLoopCommonModes, 8 rescheduling, 7 timer events, 7 timers, 7

### **S**

SAX (Simple API for XML), 74 scheduleInRunLoop:forMode: method, 288 scheduling, local notifications, 216-217 follow-up, 217–218 SCNetworkReachability, 98 searches, Keychain Services API, 154 SecItemCopyMatching( ) function, 260 SecItemDelete( ) function, 262–263 SecPKCS12Import( ) method, 128–129 SecRandomCopyBytes( ) method, 145 security authentication, HTTP, 124–131 credentials, 151–152 cryptographic hashes, 132–136 encryption AES (Advanced Encryption Standard), 139 algorithms, 140 DES (Data Encryption Standard), 139 hashes, 132–136 MAC (message authentication code), 136–139 NTLM authentication, 125–127 server, communication verification, 120-124 validation, 201 Security framework, 120 Keychain Services API, 151 NSURLConnection, 120

SecPKCS12Import( ) method, 128–129 SecRandomCopyBytes( ) method, 145 shared keychains, 258–259 sendHelpRequest:, 313 sendHelpResponse: method, 307–308 sensing app presence, 251–252 serialization custom objects, 253 iOS types, 253 server BSD socket server, 177–178 security, communication verification, 120–124 validation, 201 service architecture, 9–10 remote façade pattern, 10–12 service locators, 20–23 loading files,  $21-23$ parsing files, 21–23 service versioning, 17–18 examples, 18–19 client example, 19–20 serviceLocator.json file, 21 setsockopt function, 288 setter methods, 36 setValue:forIdentifier: method, 261 SGML (Standard Generalized Markup Language), 70 shared keychains creating items, 261–262 keychain search dictionary, 259 kSecMatchLimit, 260 kSecMatchLimitOne, 260 reading values, 260 search status codes, 261 SSO, 257–264 updating items, 261–262 simple format, payloads, 236–237 simulating errors, 200 sniffing hardware, 192–193 software tcpdump, 193–194

Wireshark, 195–200 SOA (Service-Oriented Architectures), 66 SOAP (Simple Object Access Protocol), 66–68 data types, 68 messages, 66–67 WSDL and, 68 XSD and, 68 socket () function, 181 socket client, connecting as, 178–182 socket.h, 177 sockets BSD sockets, 6–7 callback functions, registering, 184 creating, CFNetwork, 182–183 software, sniffing tcpdump, 193–194 Wireshark, 195–200 sources of errors, 93–95 application errors, 102–103 HTTP errors, 101–102 operating system errors, 95–100 SSO (single sign-on), 257–264 stream:handleEvent: method, 296, 297 streamStatus property, 296 strings, SOAP, 68 Successful 200-level errors (HTTP), 101 synchronous requests, 39–42 SystemConfiguration framework, 98

## **T**

TBXML library, 74 TCP connections, 29 reusing, 169 TCP sockets, 177 clients, 178 tcpdump, sniffing and, 193-194 threads, background, fetching results, 179 timer events, 7 timers, 7 TLDs (top-level domain), names, 12 toll-free bridging, 187

method, 78 TouchXML library, 74 transferResponse object, 103 Triple-DES encryption, 143–144 decryption with Objective-C, 148 turn-based match mode (Game Kit), 268 Tweet object, 83–85 TXT record data, 295

### **U**

UDP sockets, 177–178 UI logic, controllers and, 108 UIAlertView category, 222 UIAlertViews, 98 UIApplication, canOpenURL: method, 251<br>UIApplicationLaunchOptionsSource ApplicationKey, 249 UIApplicationLaunchOptionsURLKey, 249 UILaunchImageFile, 249 UILocalNotification, 214–216 UIRemoteNotificationTypeAlert, 232 UIRemoteNotificationTypeBadge, 232<br>UIRemoteNotificationTypeNewsstand ContentAvailability, 232 UIRemoteNotificationTypeSound, 232<br>UIRequiredDeviceCapabilities dictionary, 269 UITableView, Game Kit and, 272–274 UITableViewController, 114–116 URIs (uniform resource identifiers) HTTP requests, 32–33 REST and, 68 URLs (Uniform Resource Locators), 28 absolute-path, 31 credentials, 30 hostname, 30 port, 31 protocol, 30 query, 31 structure, 30–31 URL schemes advanced communication, 252–257

custom, implementing, 248–251 execution paths, 249 valid characters, 253 values, managing, 35–36 URLWithString method, 35

### **V**

validation credentials, 263–264 payloads, error handling and, 104 versioning, service versioning, 17–18 client example, 19–20 examples, 18–19 view controllers, 114–116 RootViewController, 114–116 UITableController, 114–116 viewDidLoad method, 264–265 viewWillAppear: method, 263 VoiceXML, 71

#### **W**

Wi-Fi, Game Kit, 269–270 will be structured and challenge:, 122<br>will be actually be during the 150 wireless networks, bandwidth, 158 Wireshark, 195–200 method, 86 WSDL (Web Service Description Language), SOAP client-side code, 68 WS-Security, 69

# **X**

Xcode, plist editor, 248 XML (Extensible Markup Language) libraries GDataXML, 74 KissXML, 74 TBXML, 74 TouchXML, 74 libxml.NSXMLParser, 74
```
NSXMLParser, 74
    payloads and, 70–71
       response payloads, 74–79
    request bodies, 162
    requests, creation and transmission, 91–92
    response bodies, 162
    response payloads, 89–92
    SOAP and, 66
    VoiceXML, 71
xmlTextWriterEndComment( ) function, 91
xmlTextWriterEndElement( ) function, 91
xmlTextWriterStartComment( ) function, 91
xmlTextWriterStartDocument( ) function, 91
xmlTextWriterStartElement( ) function, 91
xmlTextWriterWriteAttribute( ) function, 91
xmlTextWriterWriteComment( ) function, 91
```
xmlTextWriterWriteString( ) function, 91 XPath (XML Path Language), 74 XSD (XML Schema Definition), SOAP client-side code, 68

#### **Z**

zeroconf, 282 DNS-SD (DNS-based Service Discovery), 283–284 link-local addressing, 282 mDNS (Multicast Domain Name Service), 283 Continuous Multicast, 283 One-Shot Multicast, 283 resolution, 282–283

# Try Safari Books Online FREE for 15 days  $+$  15% off for up to 12 Months\*

Read thousands of books for free online with this 15-day trial offer. trial

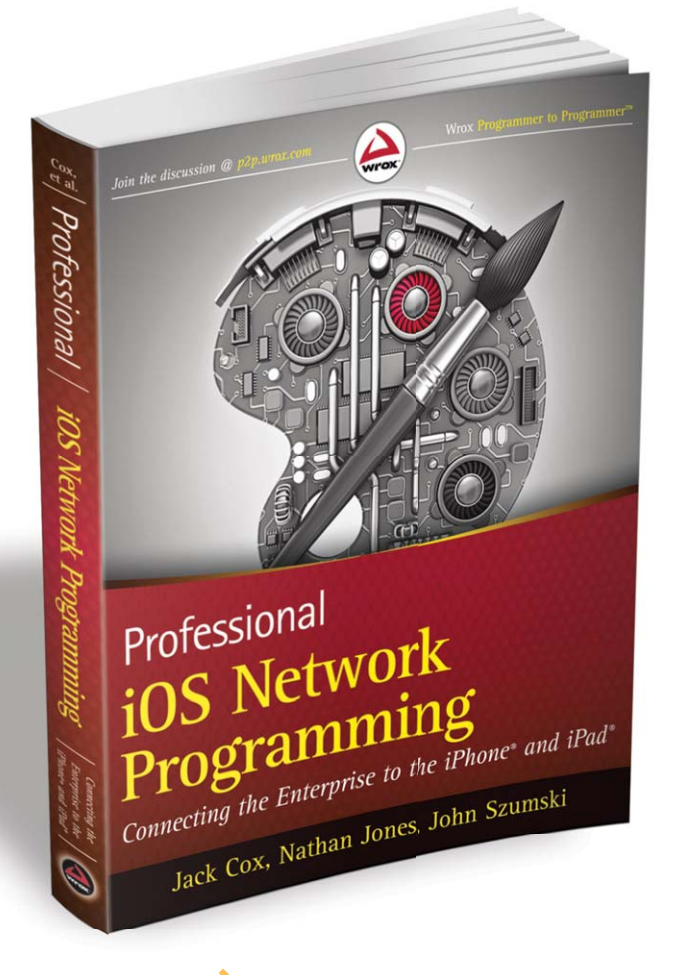

Sai

With Safari Books Online, you can experience searchable, unlimited access to thousands of technology, digital media and professional development books and videos from dozens of leading publishers. With one low monthly or yearly subscription price, you get:

- Access to hundreds of expert-led instructional videos on today's hottest topics.
- Sample code to help accelerate a wide variety of software projects
- Robust organizing features including favorites, highlights, tags, notes, mash-ups and more
- Mobile access using any device with a browser
- Rough Cuts pre-published manuscripts

#### START YOUR FREE TRIAL TODAY! Visit **[www.safaribooksonline.com/wrox49](http://www.safaribooksonline.com/wrox49)** to get started.

\*Available to new subscribers only. Discount applies to the Safari Library and is valid for first 12 consecutive monthly billing cycles. Safari Library is not available in all countries.

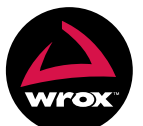

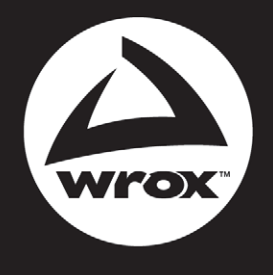

Programmer to Programmer<sup>™</sup>

# Connect with Wrox.

#### Participate

Take an active role online by participating in our P2P forums @ p2p.wrox.com

#### **Wrox Blox**

Download short informational pieces and code to keep you up to date and out of trouble

# Join the Community

Sign up for our free monthly newsletter at newsletter.wrox.com

### Wrox.com

Browse the vast selection of Wrox titles, e-books and blogs and find exactly what you need

#### **User Group Program**

Become a member and take advantage of all the benefits

# **Wrox on Ewitter**

Follow @wrox on Twitter and be in the know on the latest news in the world of Wrox

#### Wrox on facebook

Join the Wrox Facebook page at facebook.com/wroxpress and get updates on new books and publications as well as upcoming programmer conferences and user group events

# **Contact Us.**

We love feedback! Have a book idea? Need community support? Let us know by e-mailing wrox-partnerwithus@wrox.com

#### **Related Wrox Books**

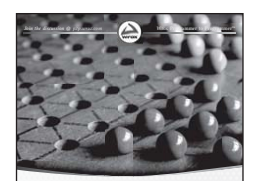

Beginning **iOS Game Development** Patrick Alessi IN FULL COLOR

#### **Beginning iOS Game Development**

ISBN: 978-1-118-10732-4

No matter your experience level with iOS programming, this beginner's guide covers the technologies you need to know to get started creating fun iOS games. Learning how to create games should be nearly as much fun as playing them, so this book offers a complete, playable game in nearly every chapter. Each game is created in simple, easy-to-understand parts, building to a full game by chapter's end.

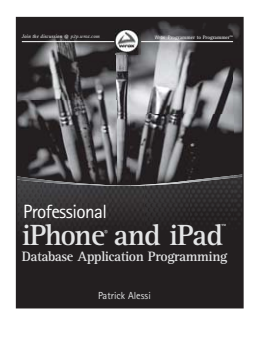

#### **Professional iPhone and iPad Database Application Programming**  ISBN: 978-0-470-63617-6

As the iPhone and iPad grow in popularity, there is a growing demand for applications that are focused on data. Developers need to know how to get data onto these devices, deal with and create data, and communicate with external services—this book satisfies that need. The in-depth coverage of displaying and manipulating data, creating and managing data using Core Data, and integrating your applications using web services puts you on your way to implementing data-driven applications for the iPhone or iPad.